# **SIEMENS**

# **SINUMERIK 840C [SIMODRIVE 611-D](#page-6-0)**

**Diagnostics Guide 09.2001 Edition**

# **SIEMENS**

# **SINUMERIK 840C SIMODRIVE 611–D**

# **Diagnostics Guide**

### **Valid for**

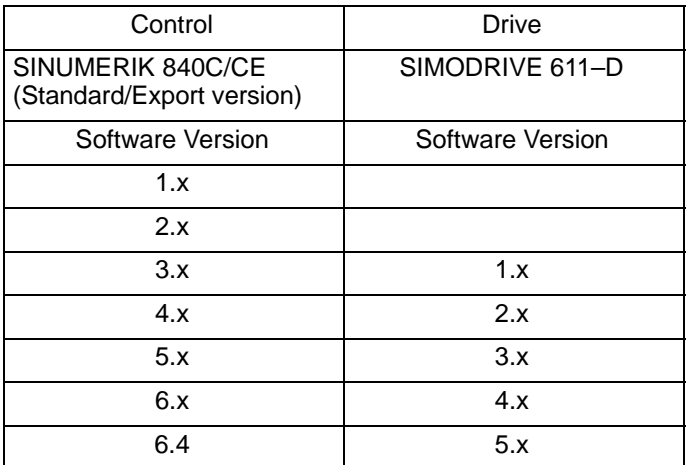

**09.2001 Edition**

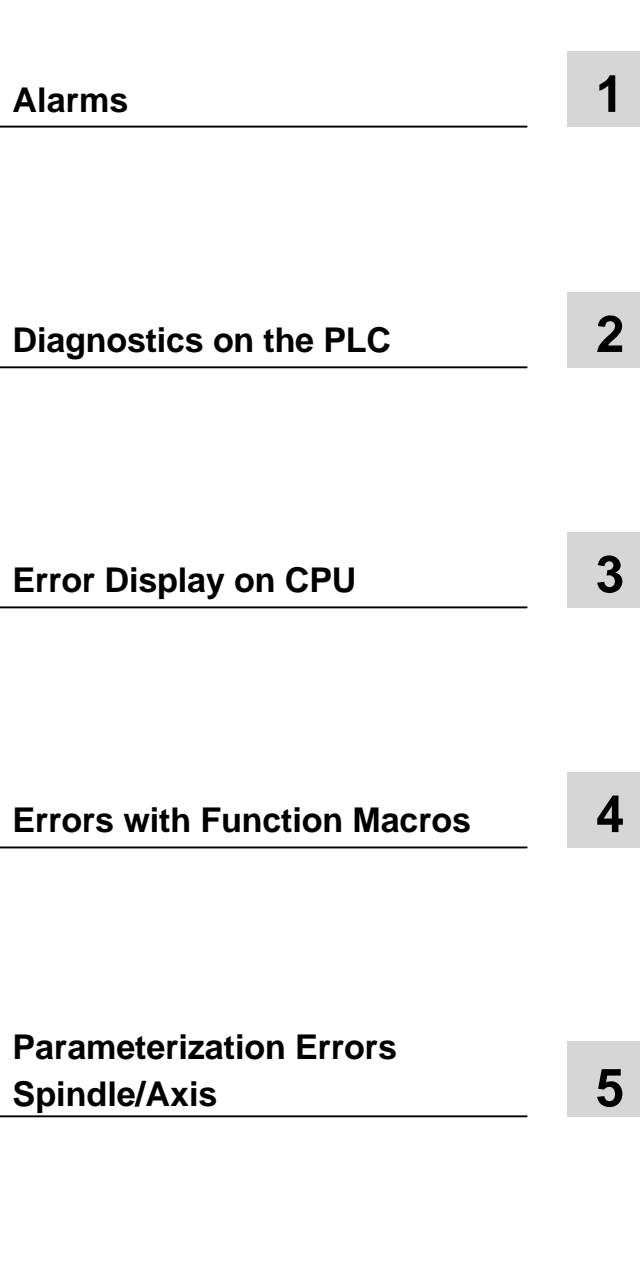

# **SINUMERIK<sup>®</sup> documentation**

### **Printing history**

Brief details of this edition and previous editions are listed below.

The status of each edition is shown by the code in the "Remarks" column.

Status code in the "Remarks" column:

- **A** . . . . New documentation.
- **B** . . . . Unrevised reprint with new Order No.
- **C** . . . . Revised edition with new status. If factual changes have been made on the page since the last edition, this is indicated by a new edition coding in the header on that page.

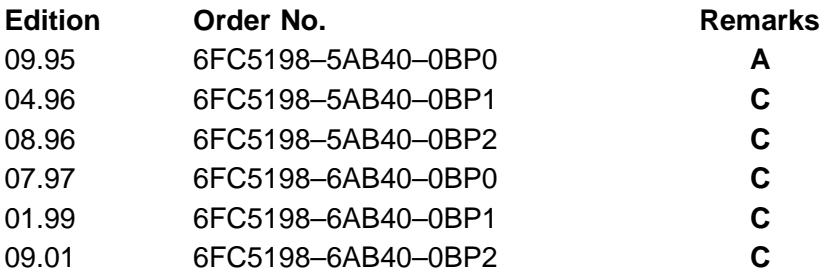

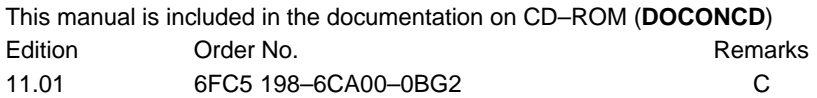

### **Trademarks**

SIMATIC®, SIMATIC HMI®, SIMATIC NET®, SIROTEC®, SINUMERIK® and SIMODRIVE® are trademarks of Siemens AG. All other product and system names are registered trademarks of their respective companies and must be treated accordingly.

For further informationvisit our Internet address: http://www.ad.siemens.de/sinumerik

This publication was produced with Interleaf V 7

The reproduction, transmission or use of this document or its contents is not permitted wihout express written authority. Offenders<br>will be liable for damages. All rights, including rights created by patent<br>grant or registration of a utility model or design, are reserved.

Siemens AG 1996–2001. All rights reserved.

Other functions not decribed in this documentation might be executable in the control. This does not, however, represent an obligation to supply such functions with a new control or when servicing.

We have checked that the contents of this document correspond to the hardware and software described. Nonetheless, differences might exist and therefore we cannot guarantee that they are completely identical. The information contained in this document is, however, reviewed regularly and any necessary changes will be included in the next edition. We welcome suggestions for improvement.

Subject to change without prior notice.

# **Preliminary notes**

This Guide serves as a reference work. It allows the machine tool user:

- to assess irregularities during operation at the machine correctly
- to obtain information about the response of the system to the irregularity
- to make use of the options for continuing operation after the irregularity

Scope This description lists the diagnostics options of the PLC and the alarms of the MMC, NCK, servo and drive (SIMODRIVE 611–D) areas.

Sequence In the Diagnostics Guide the alarms are sorted in ascending order of alarm numbers. The numbers are not necessarily contiguous.

**Safety** 

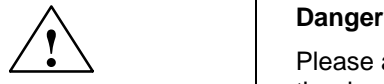

Please assess the condition of your plant carefully against the description of the alarm that has occurred. Eliminate the cause of the alarm and acknowledge it as described. If alarms are ignored, danger to the machine, workpiece, stored settings, and in certain cases, to your health, could result.

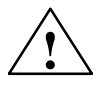

**1**<br> **1 Warning**<br>
This warning notice means that loss of life, severe personal injury or substantial material damage **can** result if the appropriate precautions are not taken.

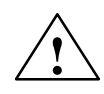

#### **Caution**

This warning notice (with warning triangle) means that a minor personal injury **can** result if the appropriate precautions are not taken.

#### **Caution**

This warning notice (without warning triangle) means that a material damage **can** result if the appropriate precautions are not taken.

#### **Notice**

This warning notice means that an undesired event or an undesired state **can** result if the appropriate notices are not observed.

# <span id="page-6-0"></span>**Contents**

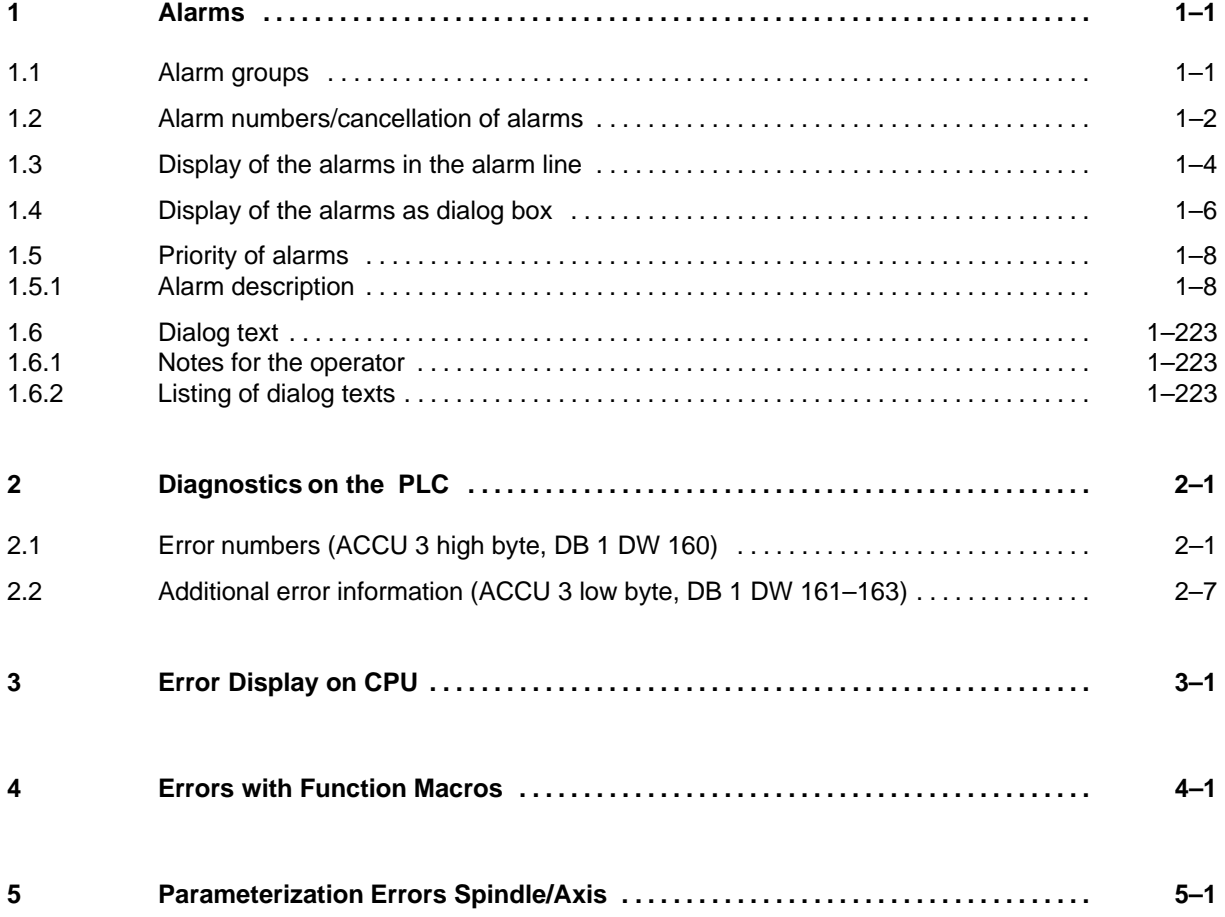

# <span id="page-8-0"></span>**1 Alarms**

### **1.1 Alarm groups**

NC alarms The alarms are divided into alarm groups.

- -General alarms
- $\bullet$ Computer link alarms
- -Axis-specific alarms
- $\bullet$ Spindle-specific alarms
- $\bullet$ Channel-specific alarms

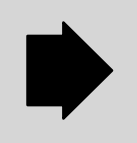

At POWER ON RESET (switching on control), all NC alarms are cancelled.

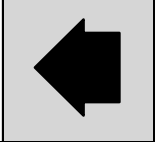

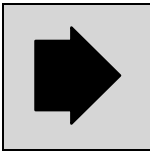

The CANCEL alarms can be deleted in the associated operating area only.

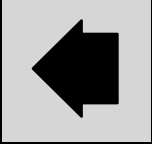

### PLC alarms

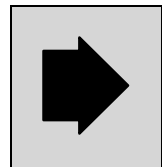

The PLC alarms are assigned error numbers 6000 to 9999. The alarm text, alarm action and deletion conditions are configured by the machine manufacturer.

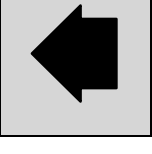

### MMC alarms

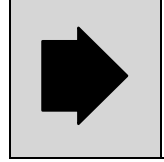

MMC alarms do not interrupt an active NC program. The alarms are acknowledged automatically provided the correct sequence of operations is adhered to or via softkeys.

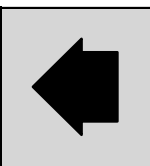

# <span id="page-9-0"></span>**1.2 Alarm numbers/cancellation of alarms**

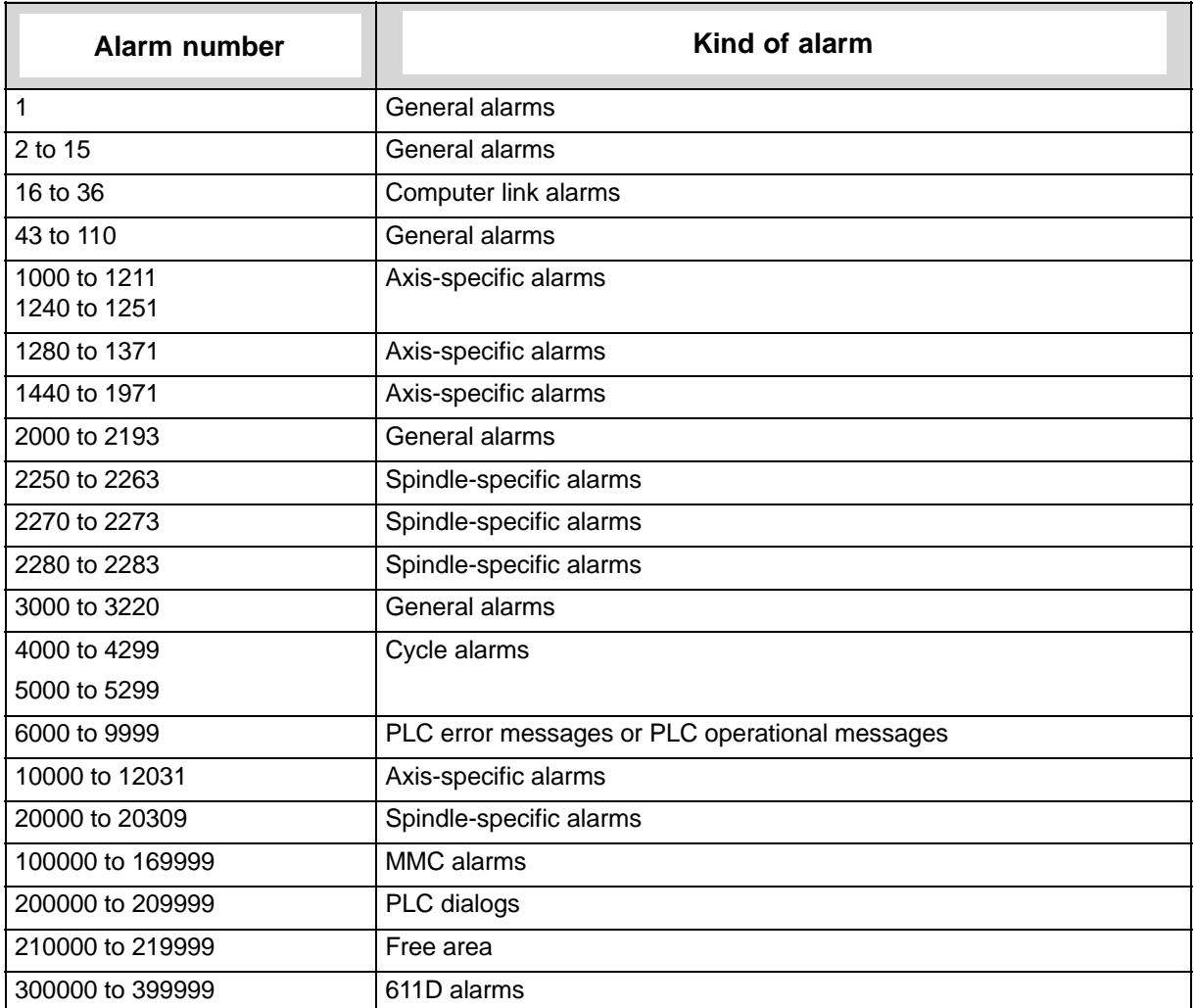

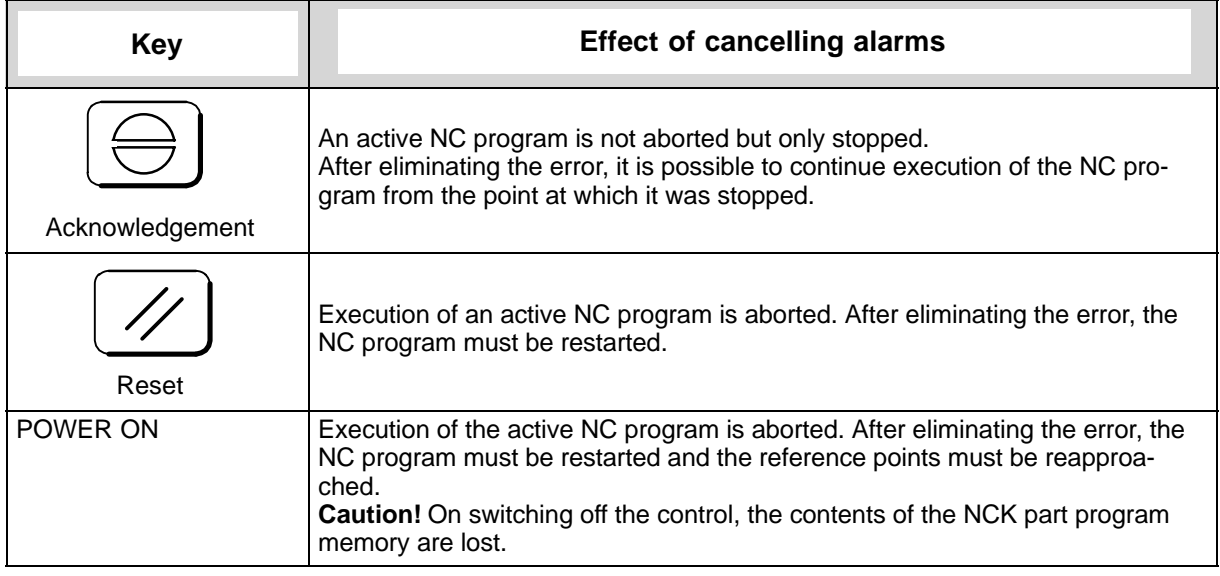

POWER ON means switching off the control and switching it on again.

Please note the information provided by the machine tool manufacturer.

<span id="page-11-0"></span>1.3 Display of the alarms in the alarm line

### **1.3 Display of the alarms in the alarm line**

Messages from the monitoring system are displayed in the alarm line. Existing comments are overwritten by alarm texts. The alarm line is the second display line from the top.

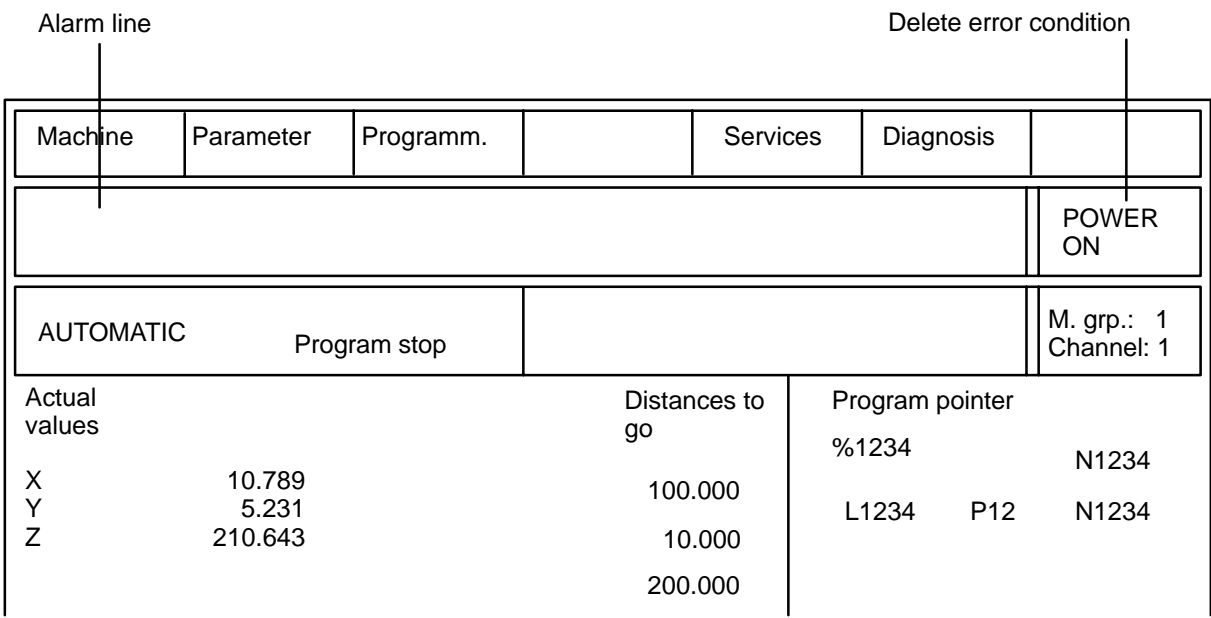

There are three types of display representation for alarm messages: Types A, B and C.

Example of display Alarm display in sequence order representation Type A:

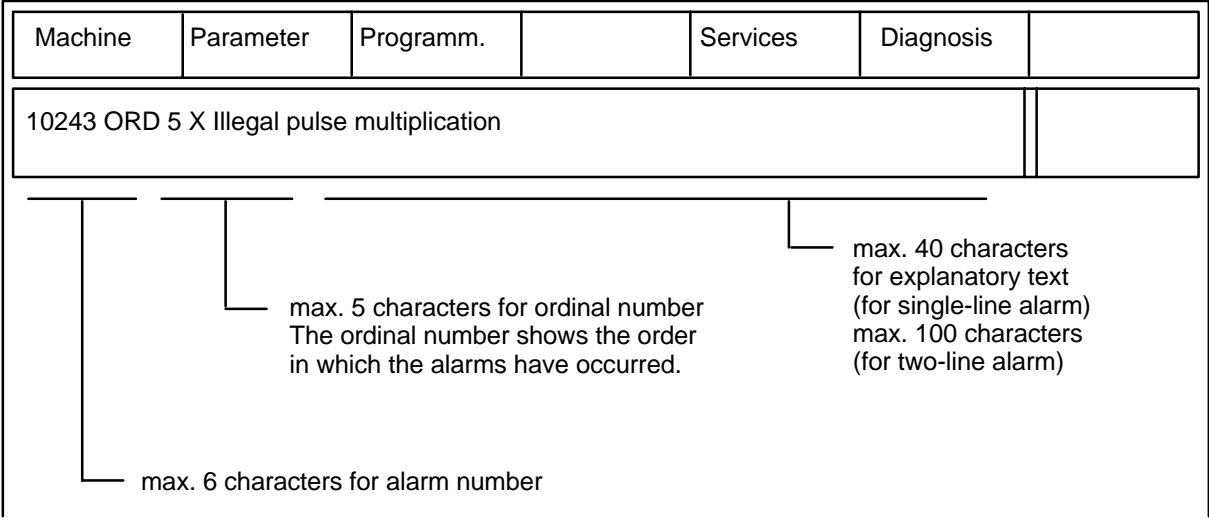

### Example of display Alarm display in block number order representation Type B:

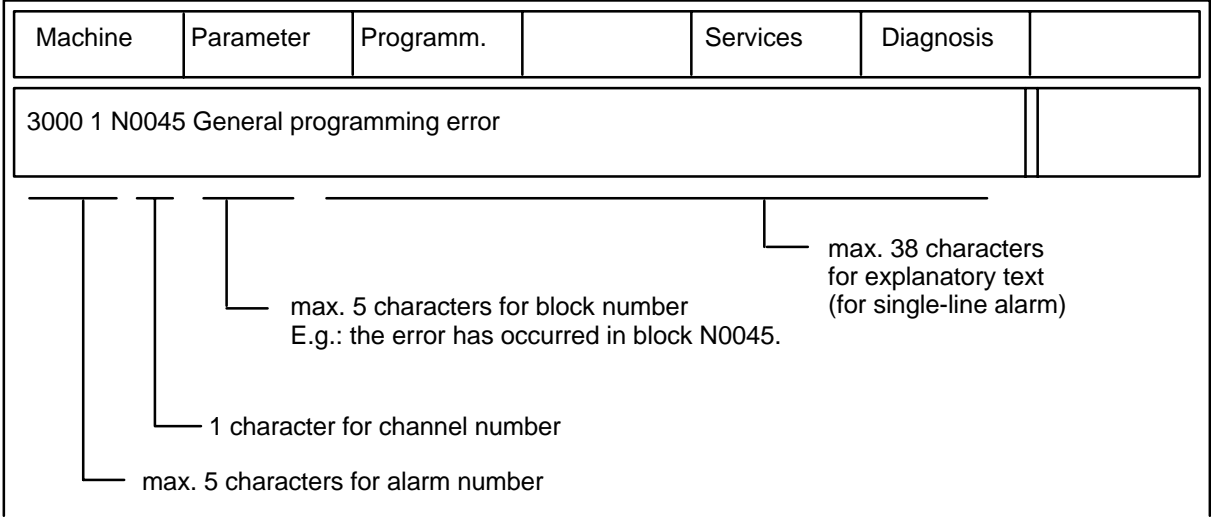

### Example of display representation Type C:

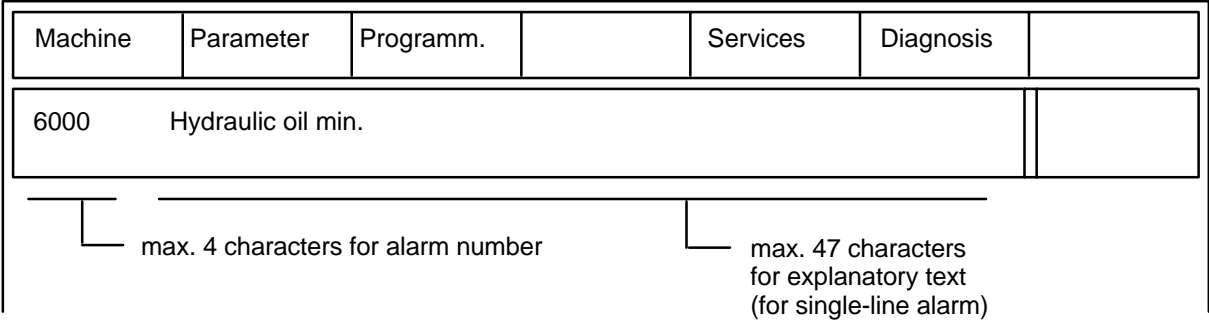

## <span id="page-13-0"></span>**1.4 Display of the alarms as dialog box**

The machine tool manufacturer can configure whether the alarm messages are displayed in the alarm line or in a dialog box. MMC messages are displayed as a dialog box.

There are 3 types of dialog box:

empty softkey bar

Dialog box with The dialog must be acknowledged from a configured application.

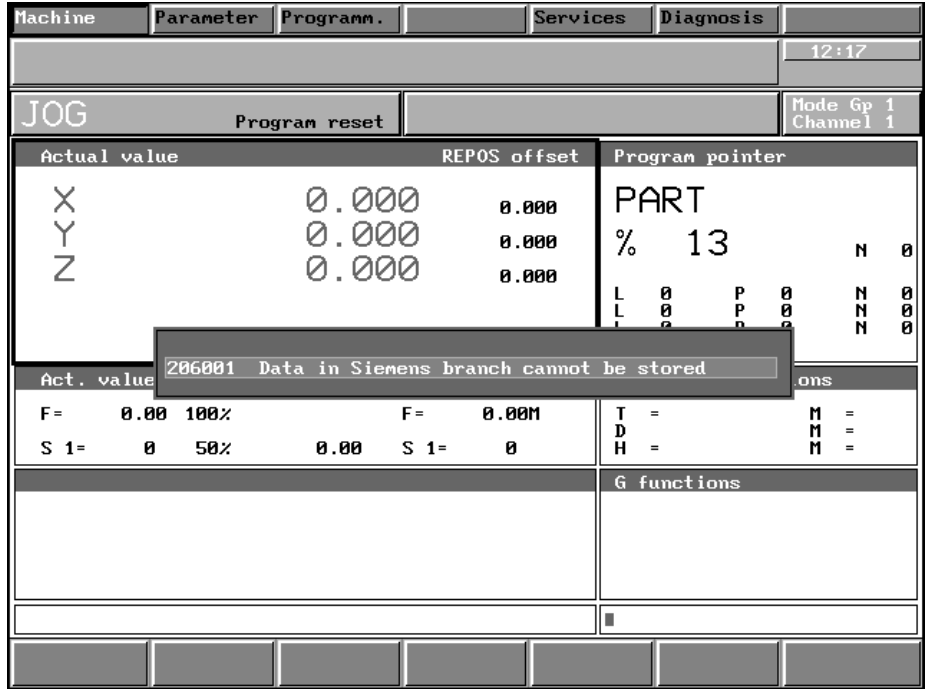

Fig. 1.1 Example 1 dialog box

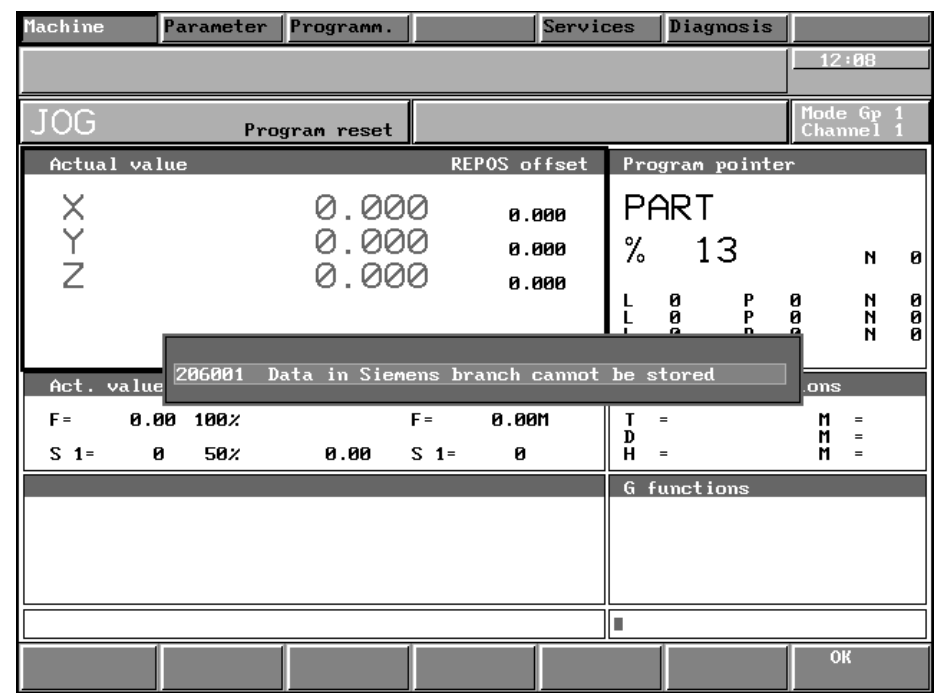

# softkey

Dialog box with OK The dialog box can be acknowledged with the OK key.

Fig. 1.2 Example 2 dialog box

HIDE softkey

Dialog box with The dialog box can either be acknowledged with the OK key or it can be OK softkey and with the HIDE softkey without being acknowledged.

| Machine                                                                                  |      | Parameter | Programm.               |         |                         | Services |        | Diagnosis                   |                 |        |                        |             |  |
|------------------------------------------------------------------------------------------|------|-----------|-------------------------|---------|-------------------------|----------|--------|-----------------------------|-----------------|--------|------------------------|-------------|--|
|                                                                                          |      |           |                         |         |                         |          |        |                             |                 |        | 12:14                  |             |  |
| <b>JOG</b>                                                                               |      |           | Program reset           |         |                         |          |        |                             |                 |        | Mode Gp 1<br>Channel 1 |             |  |
| Actual value                                                                             |      |           |                         |         | REPOS offset            |          |        |                             | Program pointer |        |                        |             |  |
| X<br>Y<br>Z                                                                              |      |           | 0.000<br>0.000<br>0.000 |         | 0.000<br>0.000<br>0.000 |          | %<br>L | <b>PART</b><br>13<br>ø<br>0 | P               | ø<br>0 | N<br>N<br>N            | ø           |  |
| L<br>P<br>Q<br>n<br>Ω<br>206001<br>Data in Siemens branch cannot be stored<br>Act. value |      |           |                         |         |                         |          |        |                             |                 |        | N<br>ons               | 0<br>0<br>0 |  |
| $F =$                                                                                    | 0.00 | 100%      |                         | $F =$   | <b>0.00M</b>            |          | Τ<br>D | $\equiv$                    |                 | M<br>м | $\equiv$<br>$=$        |             |  |
| $S = 1$                                                                                  | ø    | 50%       | 0.00                    | $S = 1$ | ø                       |          | н      | $\equiv$                    |                 | M      | $=$                    |             |  |
|                                                                                          |      |           |                         |         |                         |          |        | <b>G</b> functions          |                 |        |                        |             |  |
|                                                                                          |      |           |                         |         |                         |          |        | l n                         |                 |        |                        |             |  |
|                                                                                          |      |           |                         |         |                         |          |        | Hide                        |                 |        | OK                     |             |  |

Fig. 1.3 Example 3 dialog box

## <span id="page-15-0"></span>**1.5 Priority of alarms**

Only one alarm can be displayed in the alarm line and the following priorities apply:

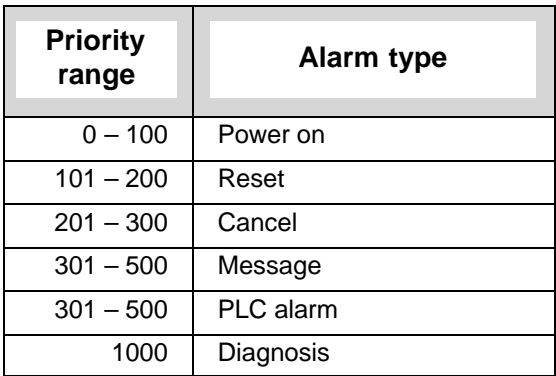

Within the alarm groups, the priority is in accordance with the alarm number or priority range, i.e. the lowest alarm number/priority range has the highest priority. The alarm priorities can be configured by the machine tool manufacturer.

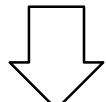

An arrow on the right in the alarm line indicates that further alarms exist. These alarms are displayed if you select the alarm overview display in the DIAGNOSIS area.

# **1.5.1 Alarm description**

The alarms are described in a uniform style. The column alarm heading boxes show the alarm number, alarm text and the means of cancellation.

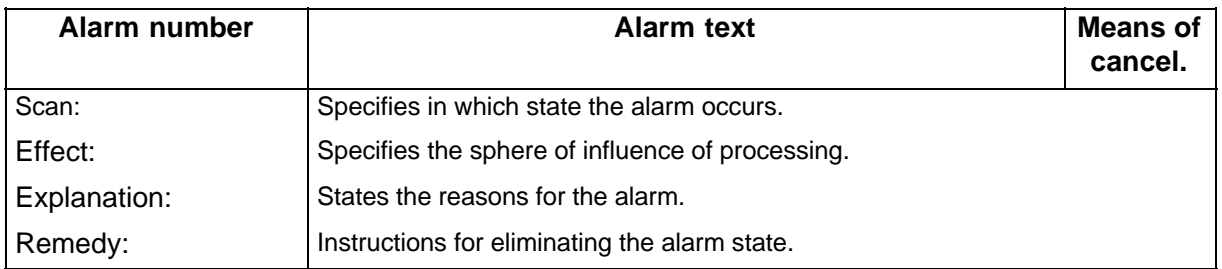

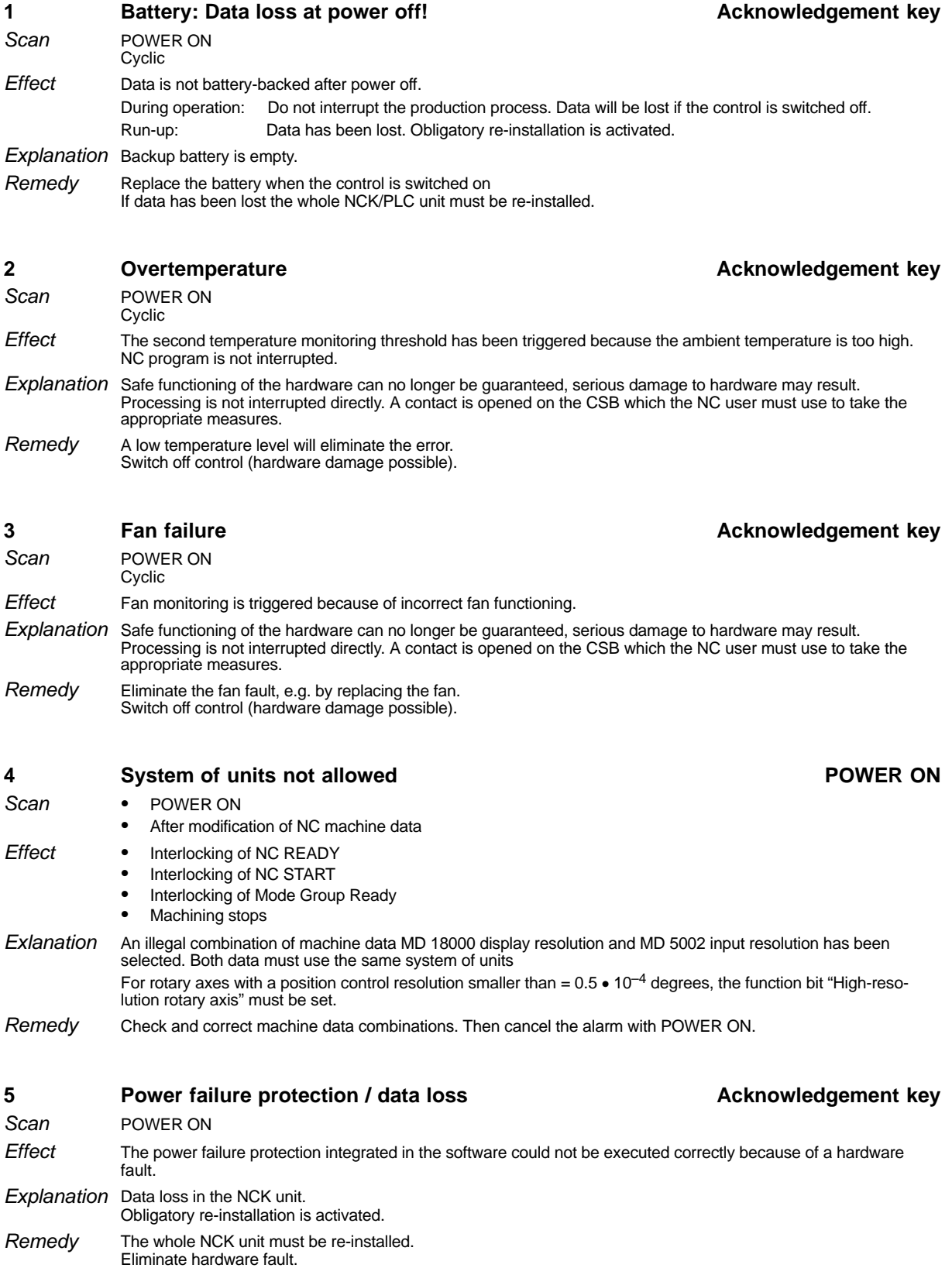

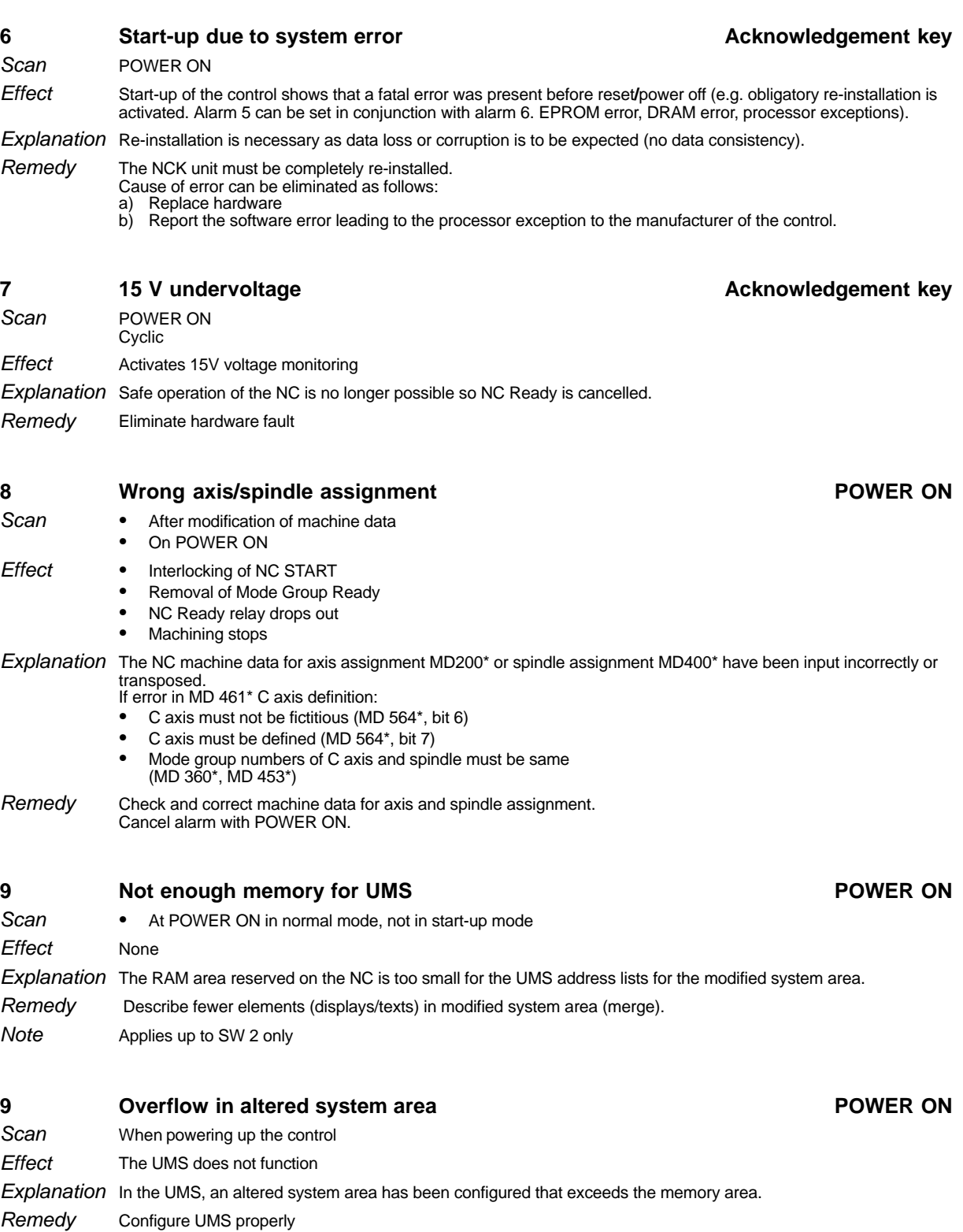

Applies as from SW 4 Note

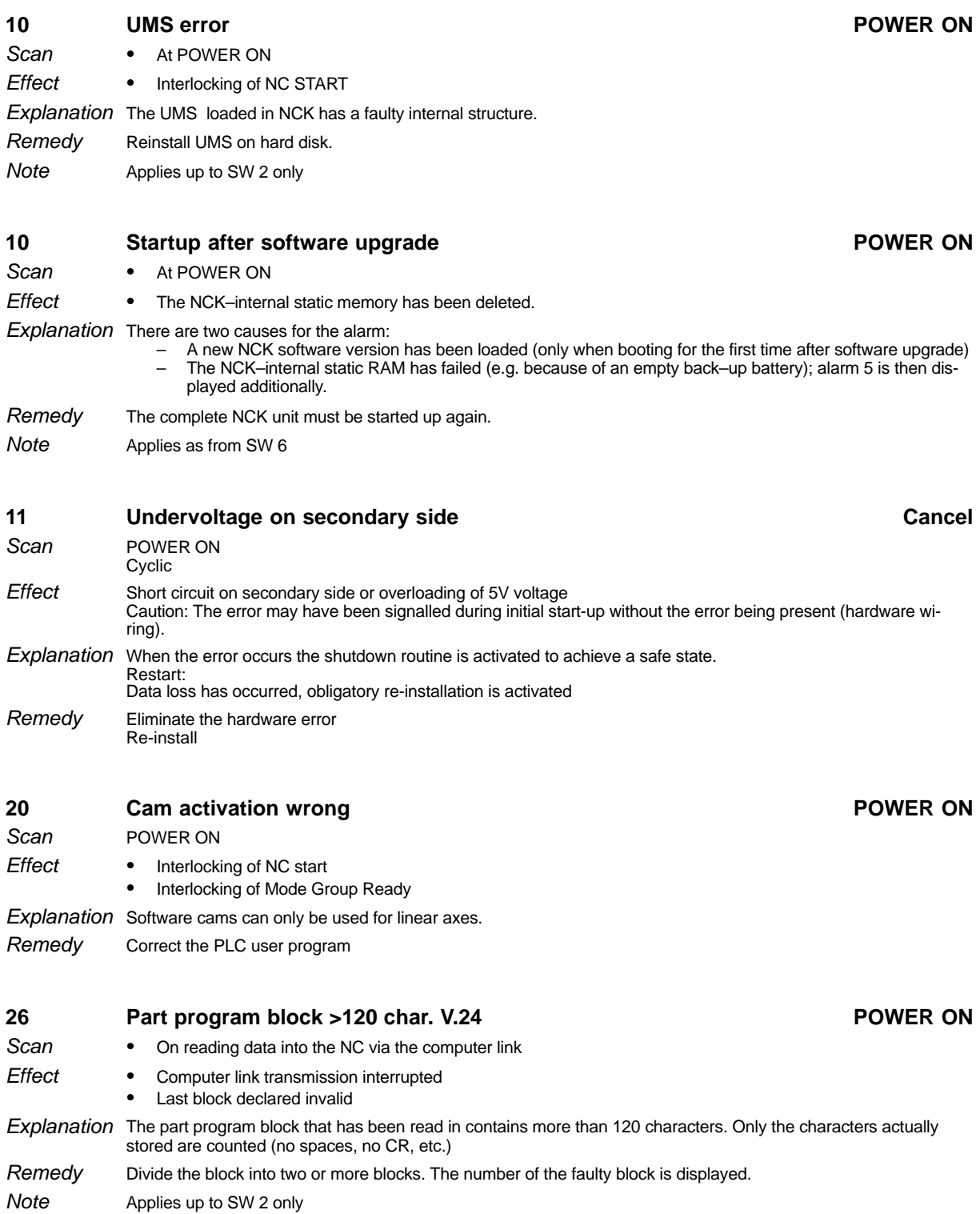

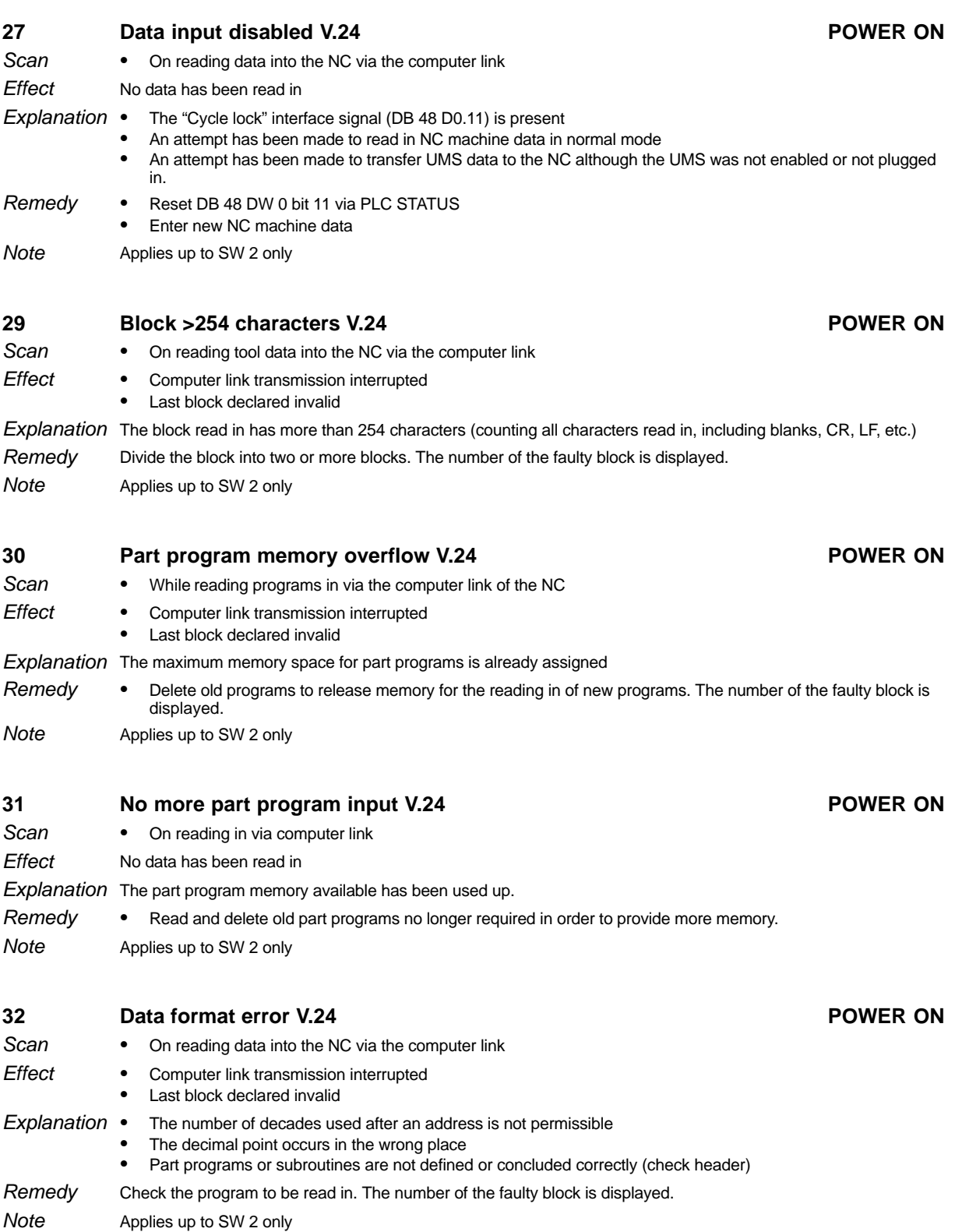

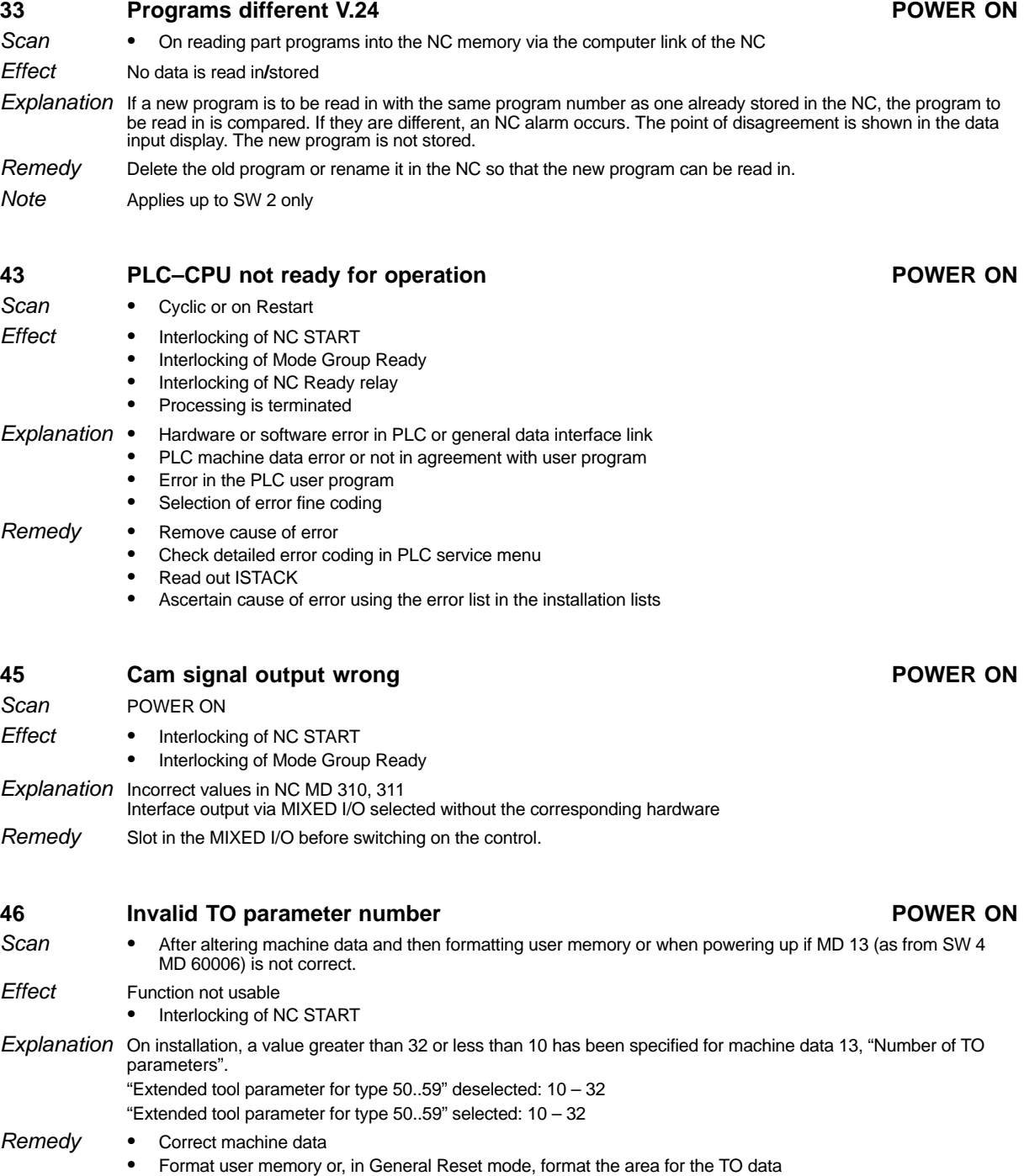

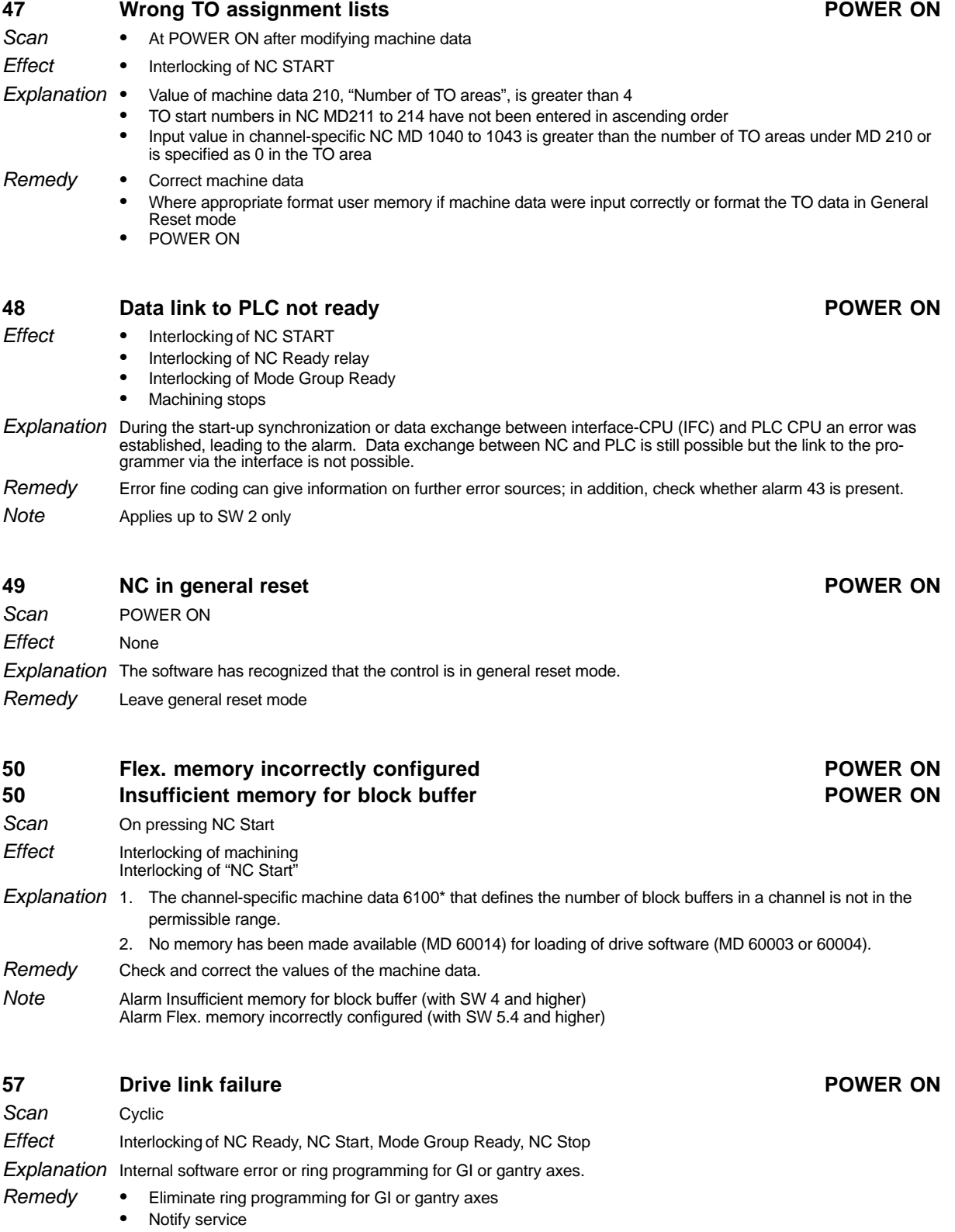

07/97

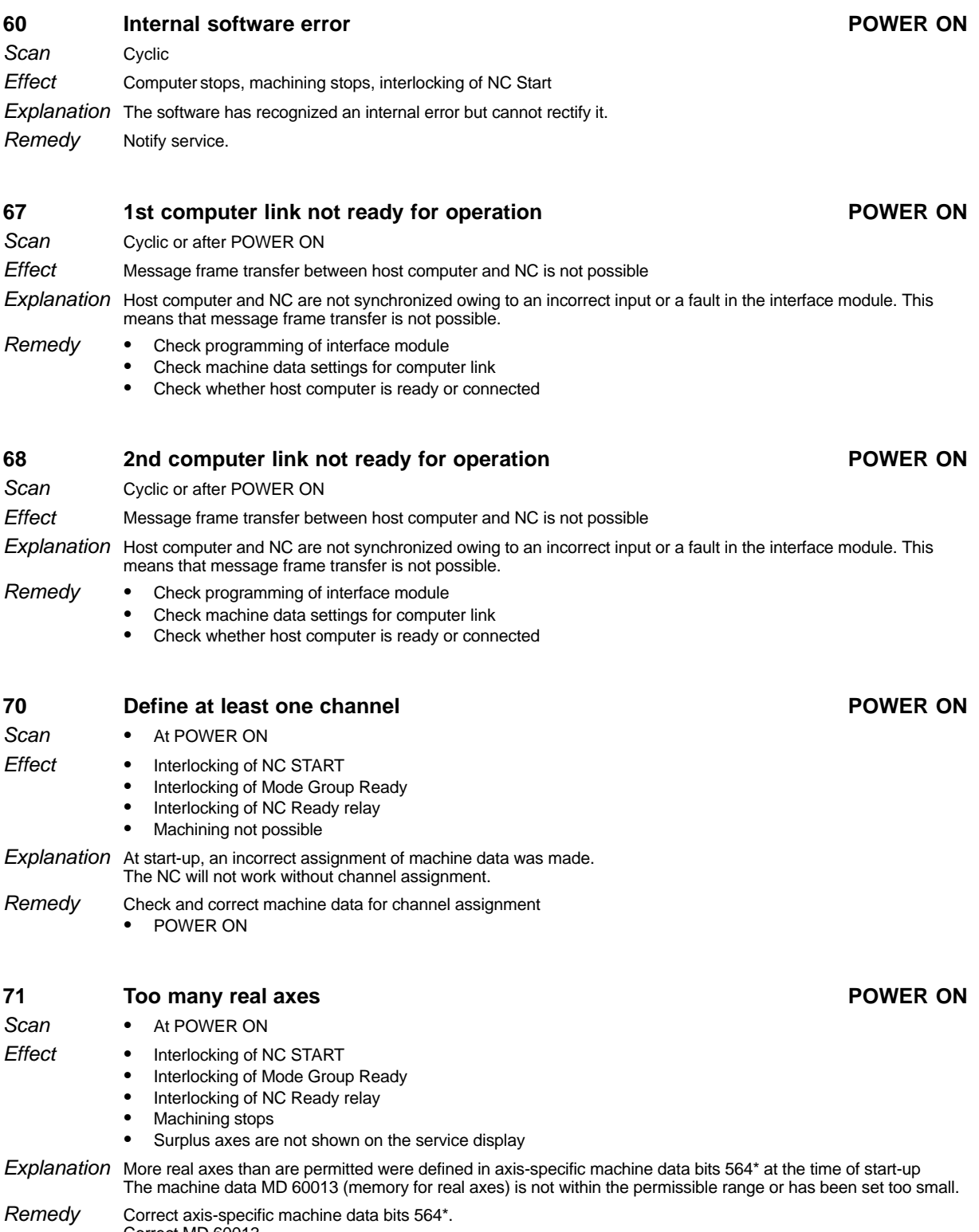

Correct ANS-specific remeay

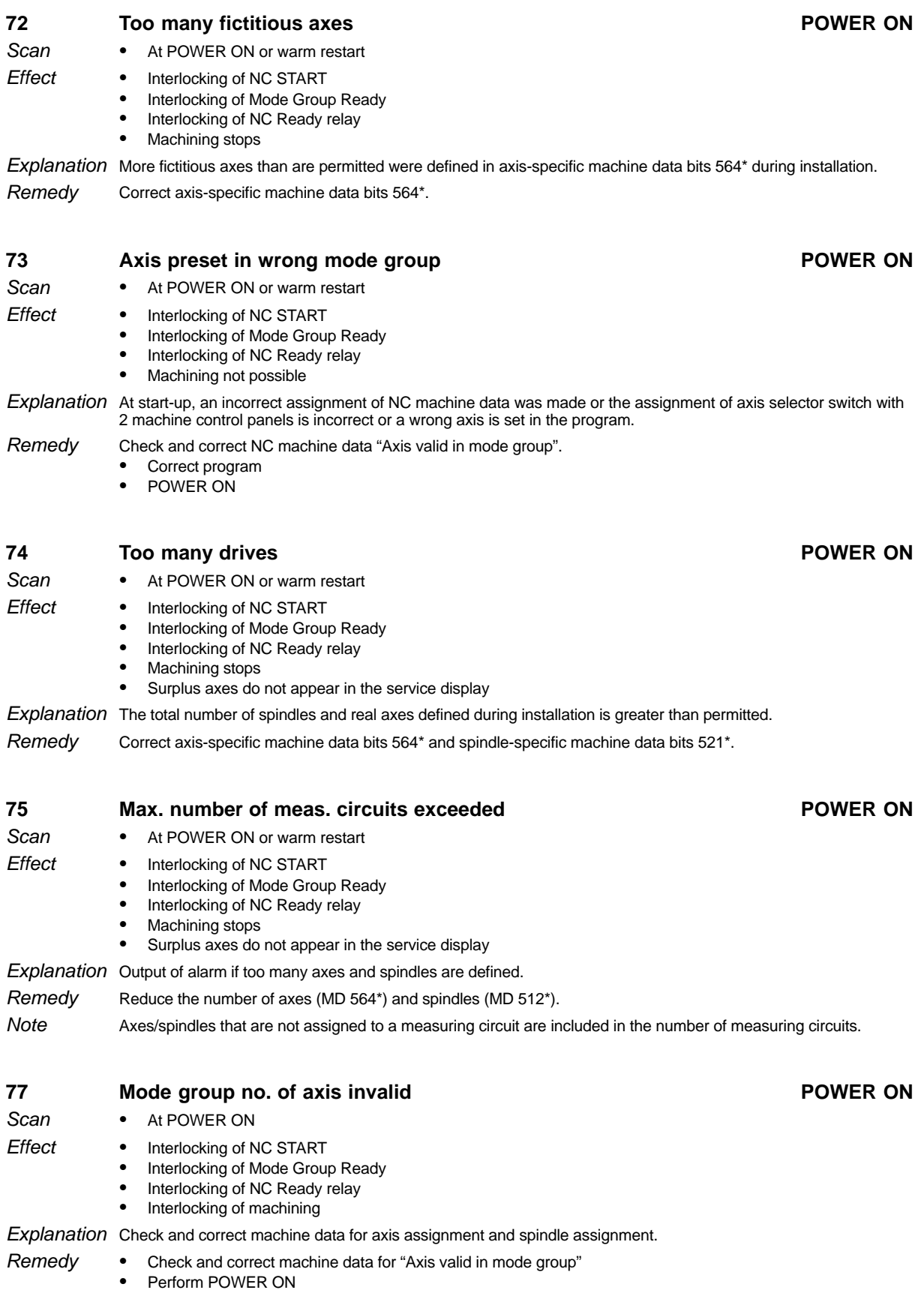

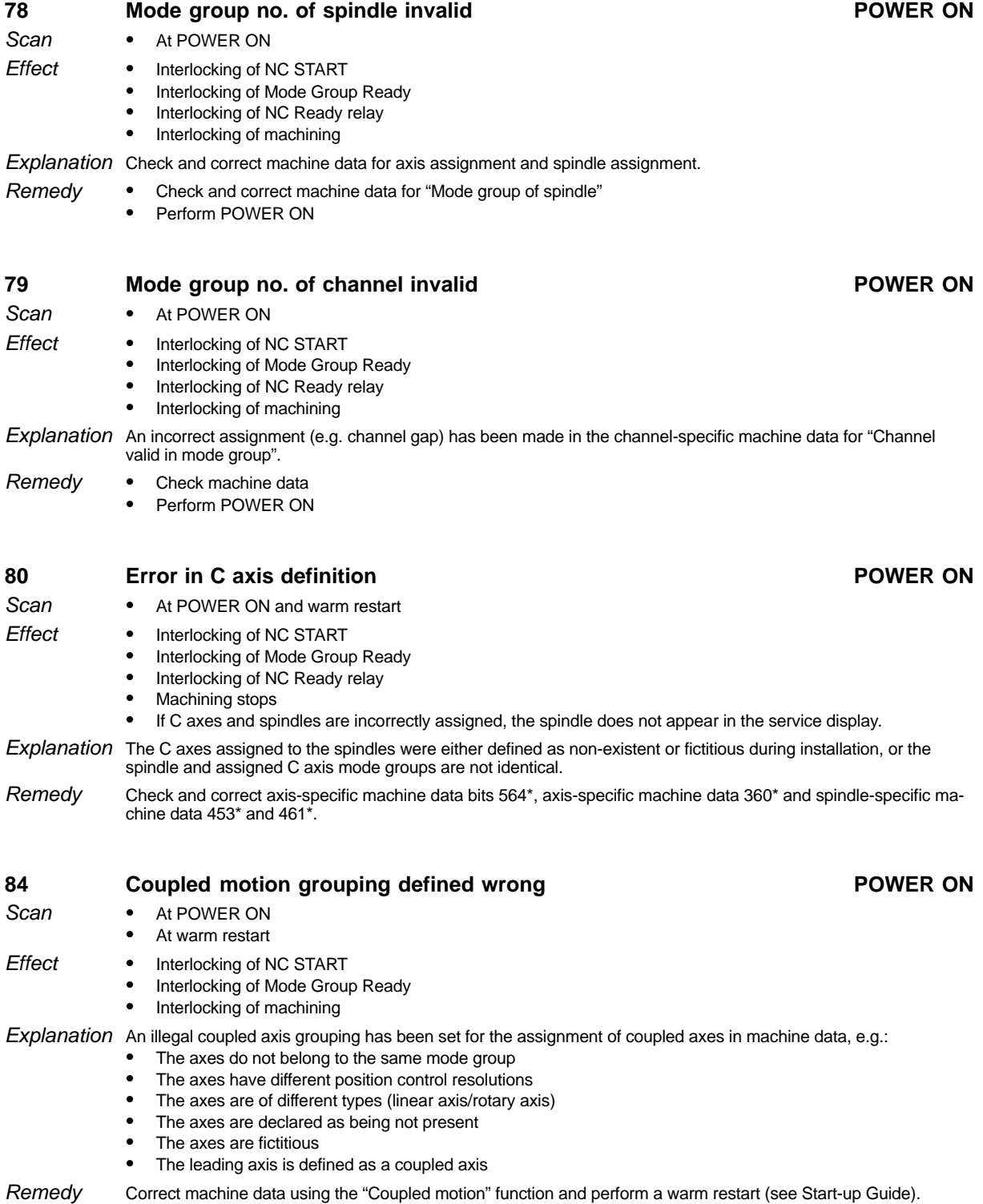

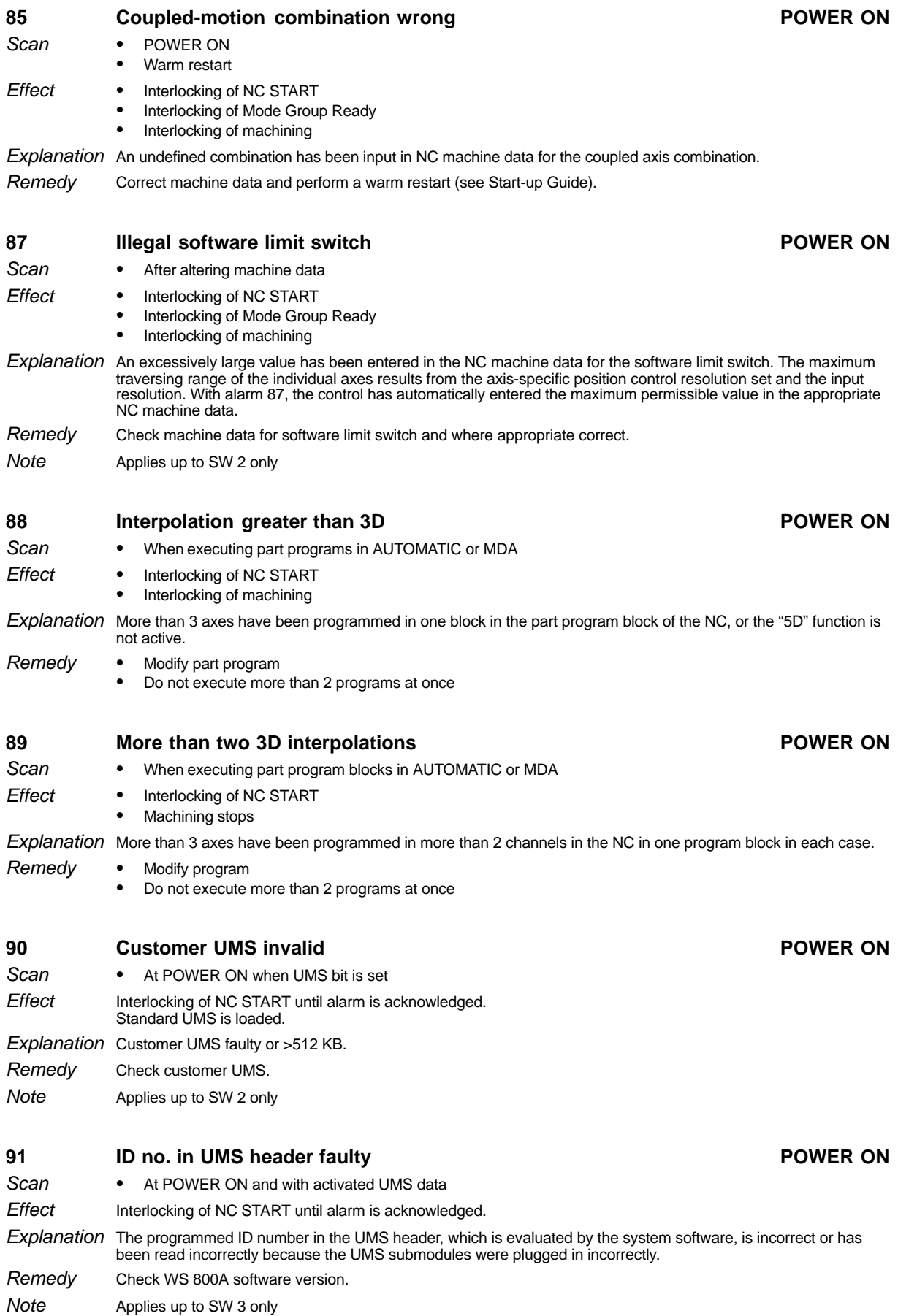

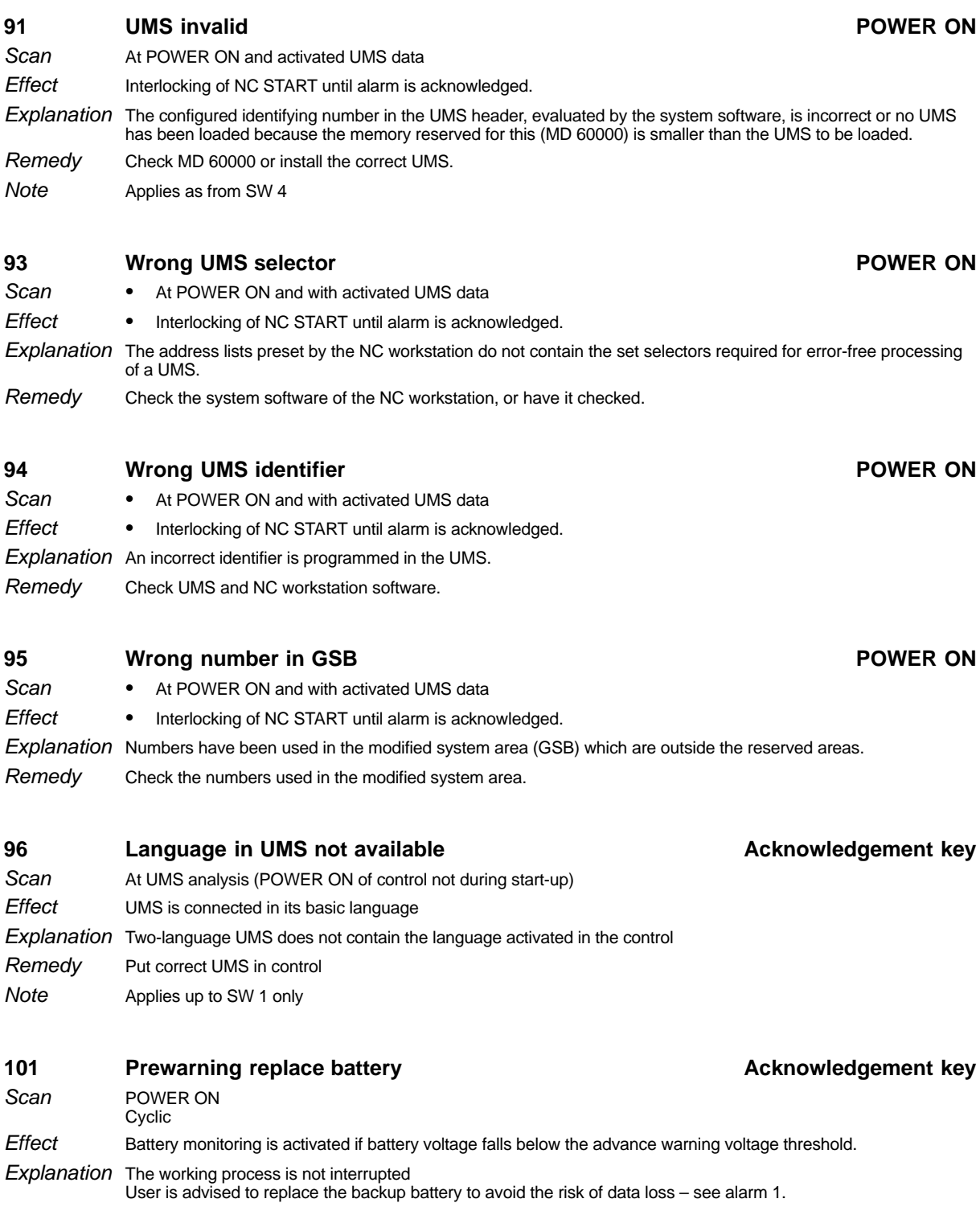

Replace battery when control is switched on Remedy

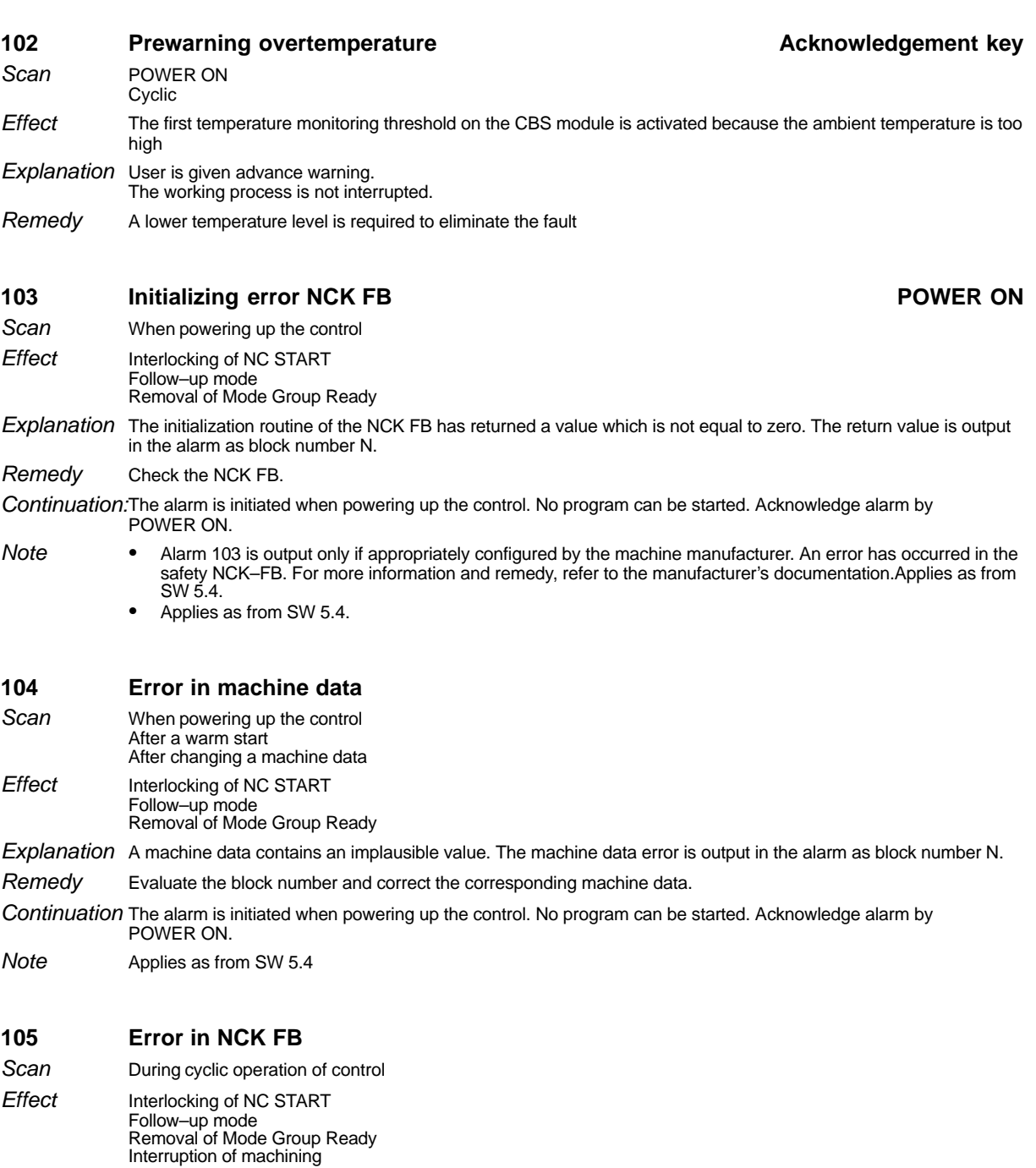

Explanation The cyclic routines of the NCK FB have returned a value which is not equal to zero.

Evaluate the block number and check the NCK FB. Remedy

Continuation No program can be started. Acknowledge alarm by POWER ON.

- Alarm 105 is output only if appropriately configured by the machine manufacturer. An error has occured in the safety NCK–FB. For more information and remedy, refer to the manufacturer's documentation. - Applies as from SW 5.4
	-

**Note** 

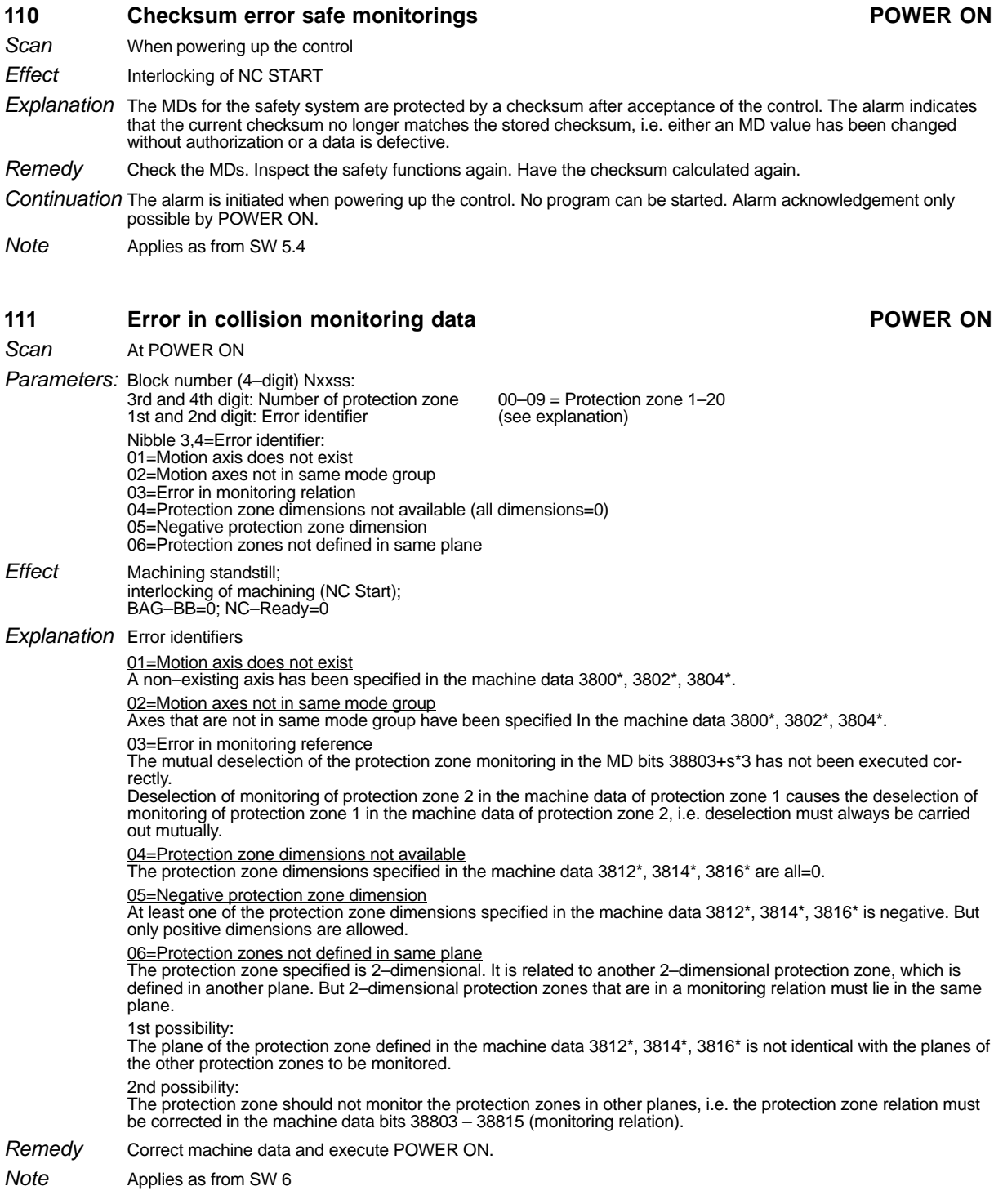

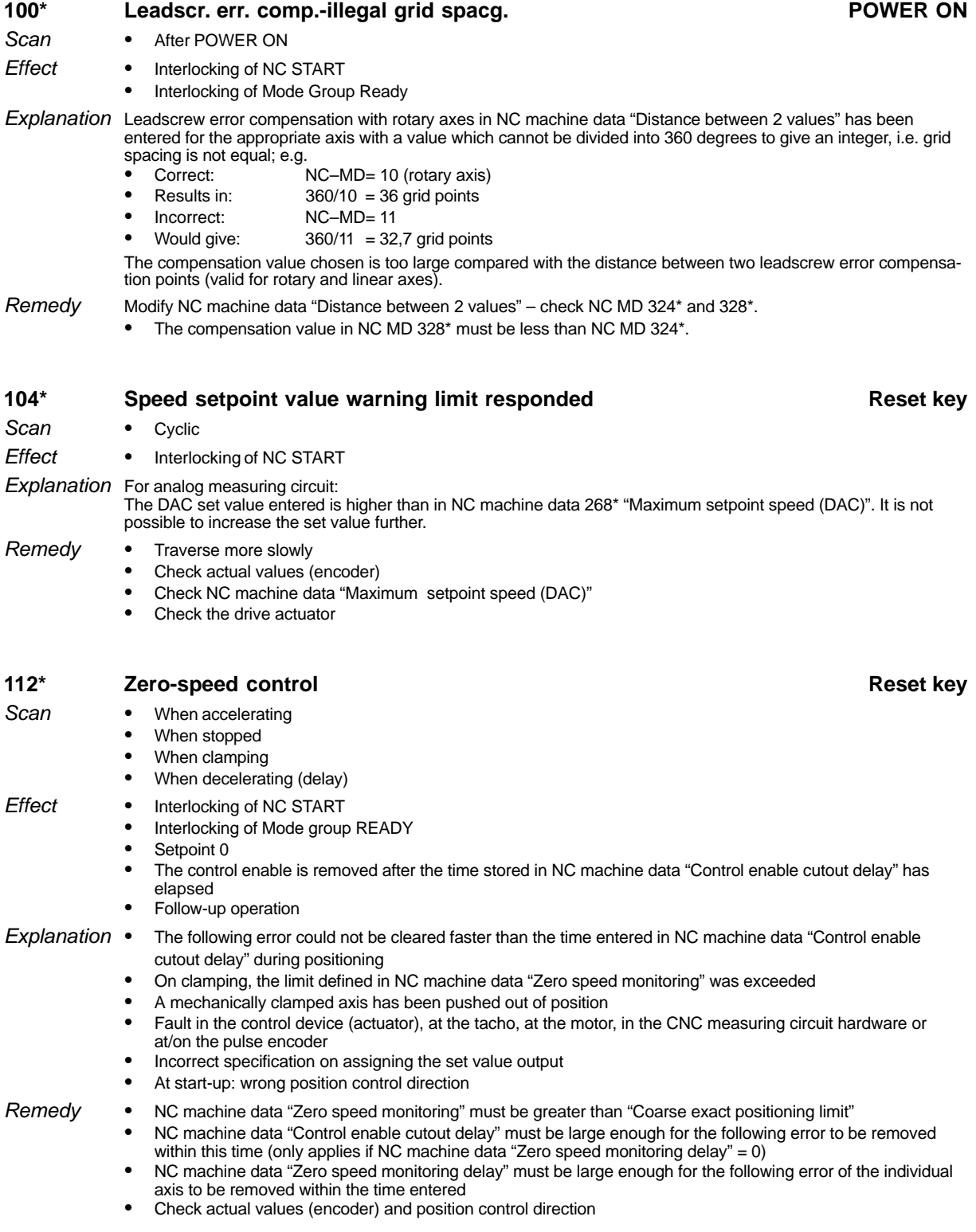

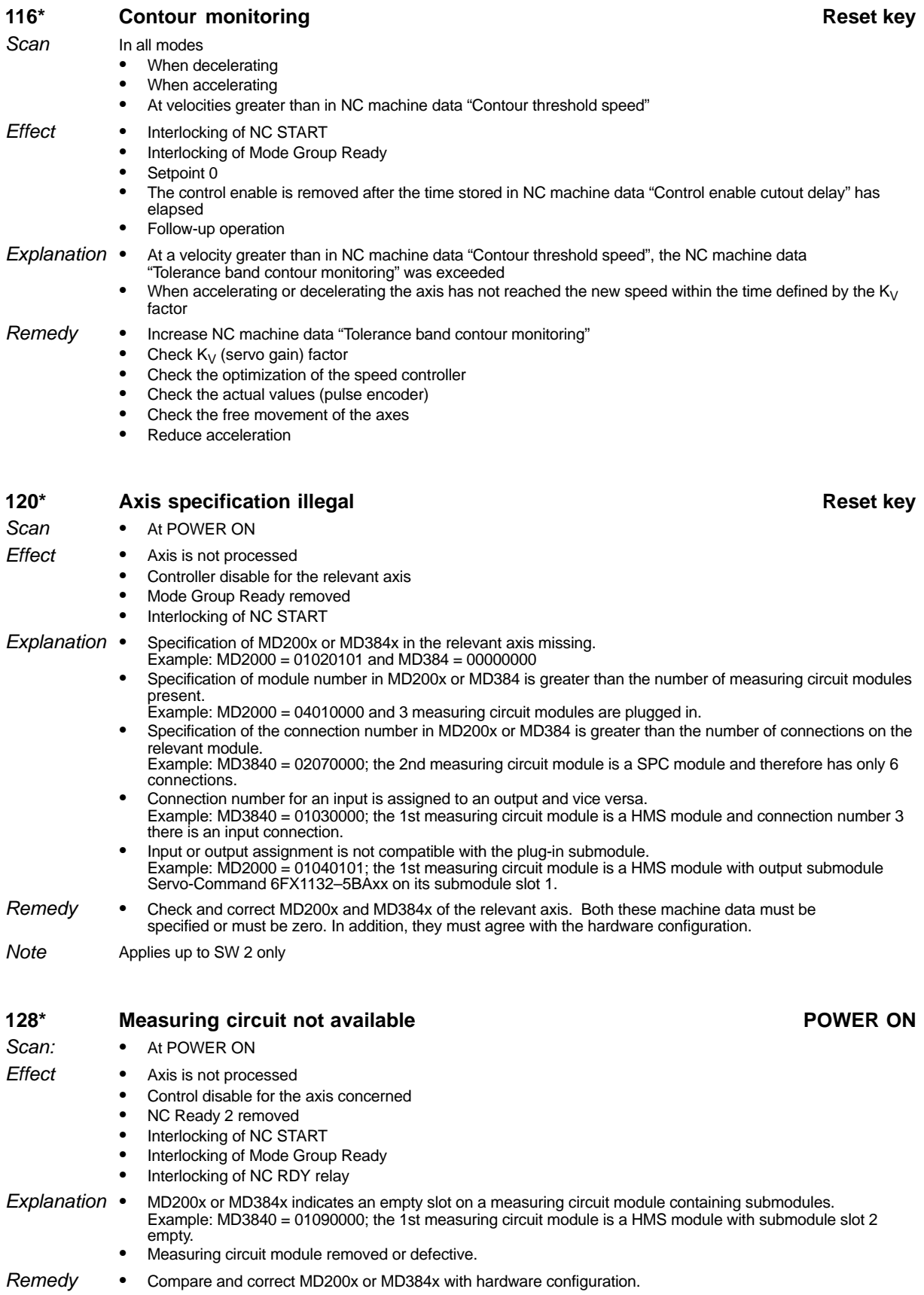

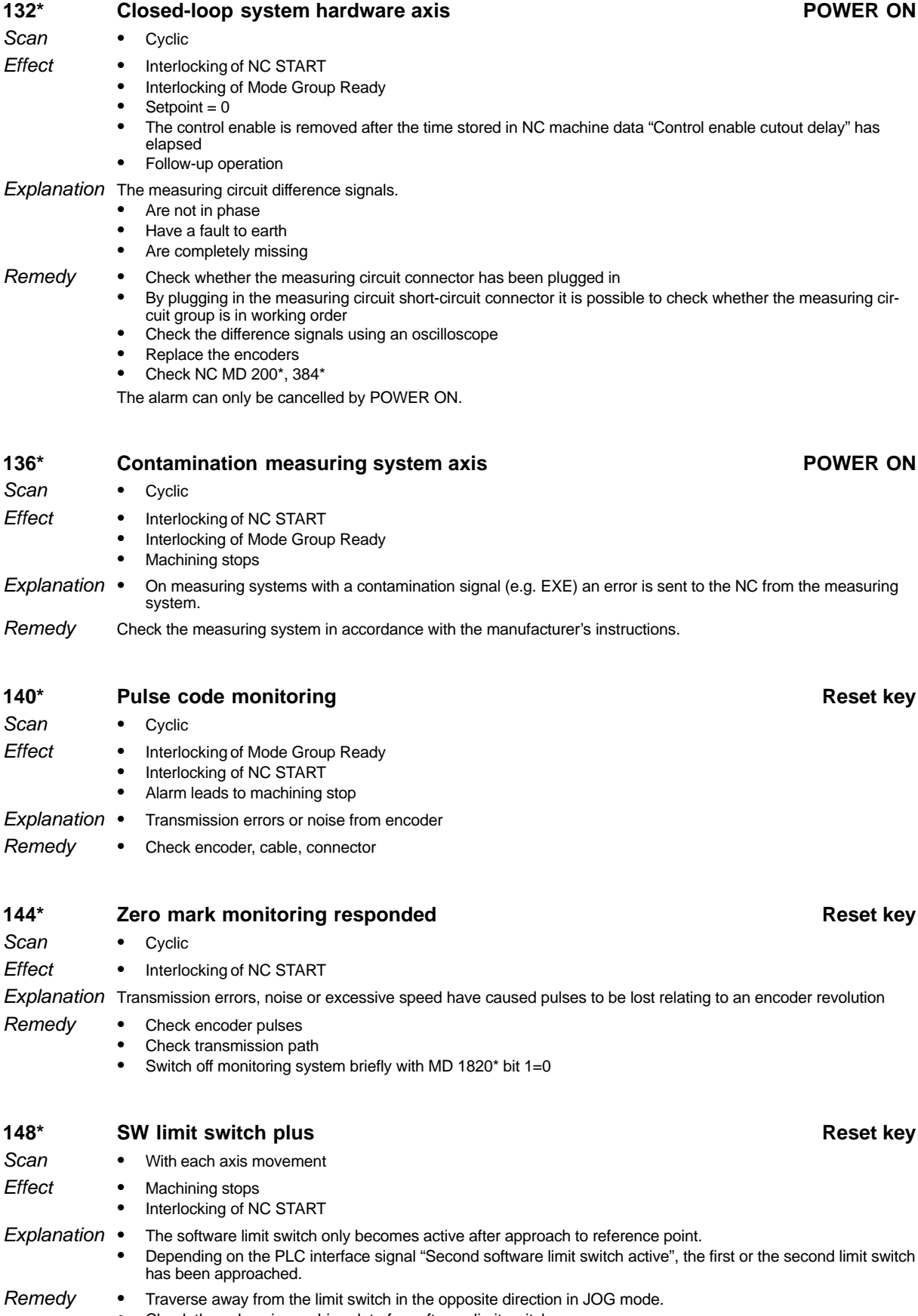

- Traverse away from the limit switch in the opposite direction in JOG mode. - Check the values in machine data for software limit switches.

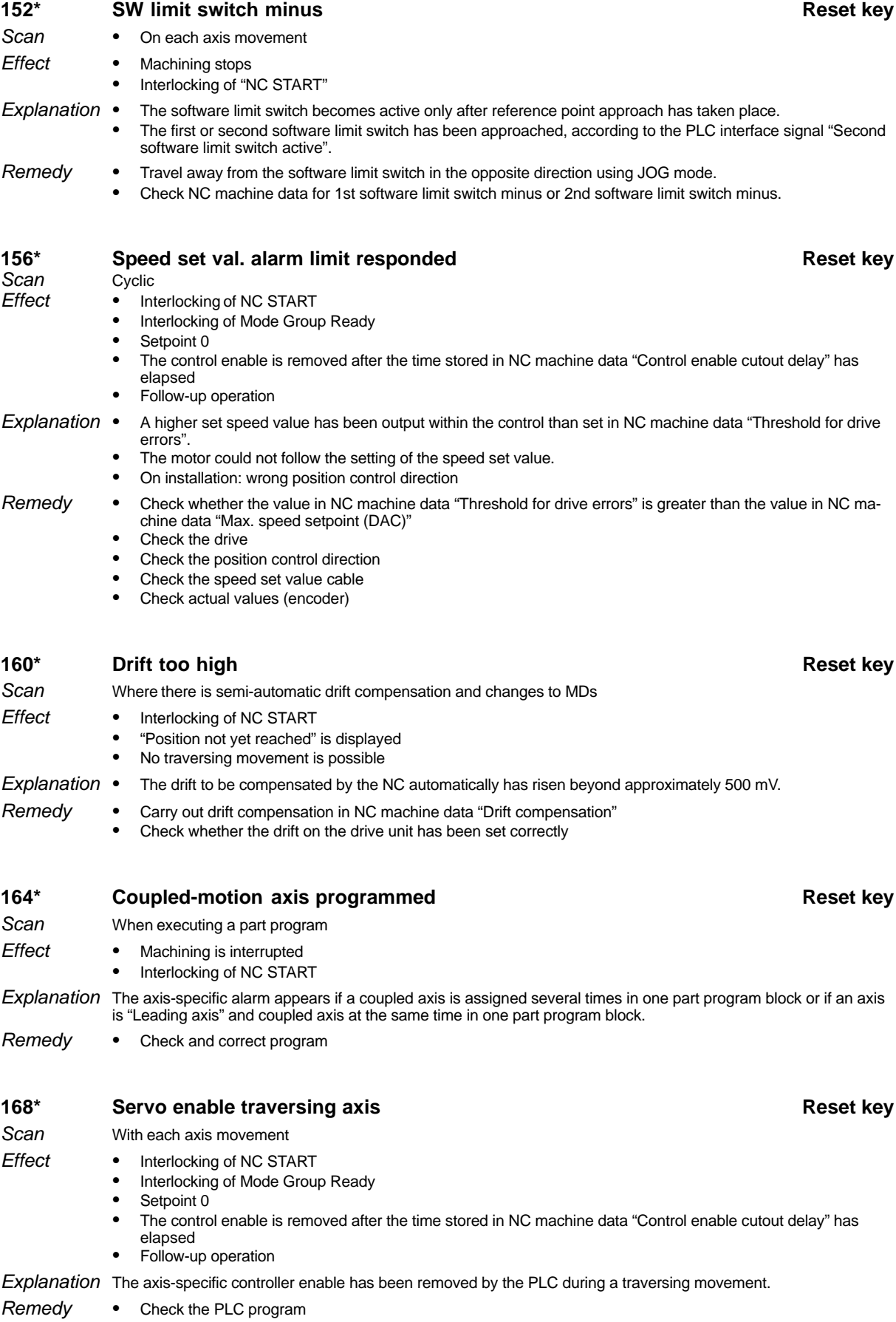

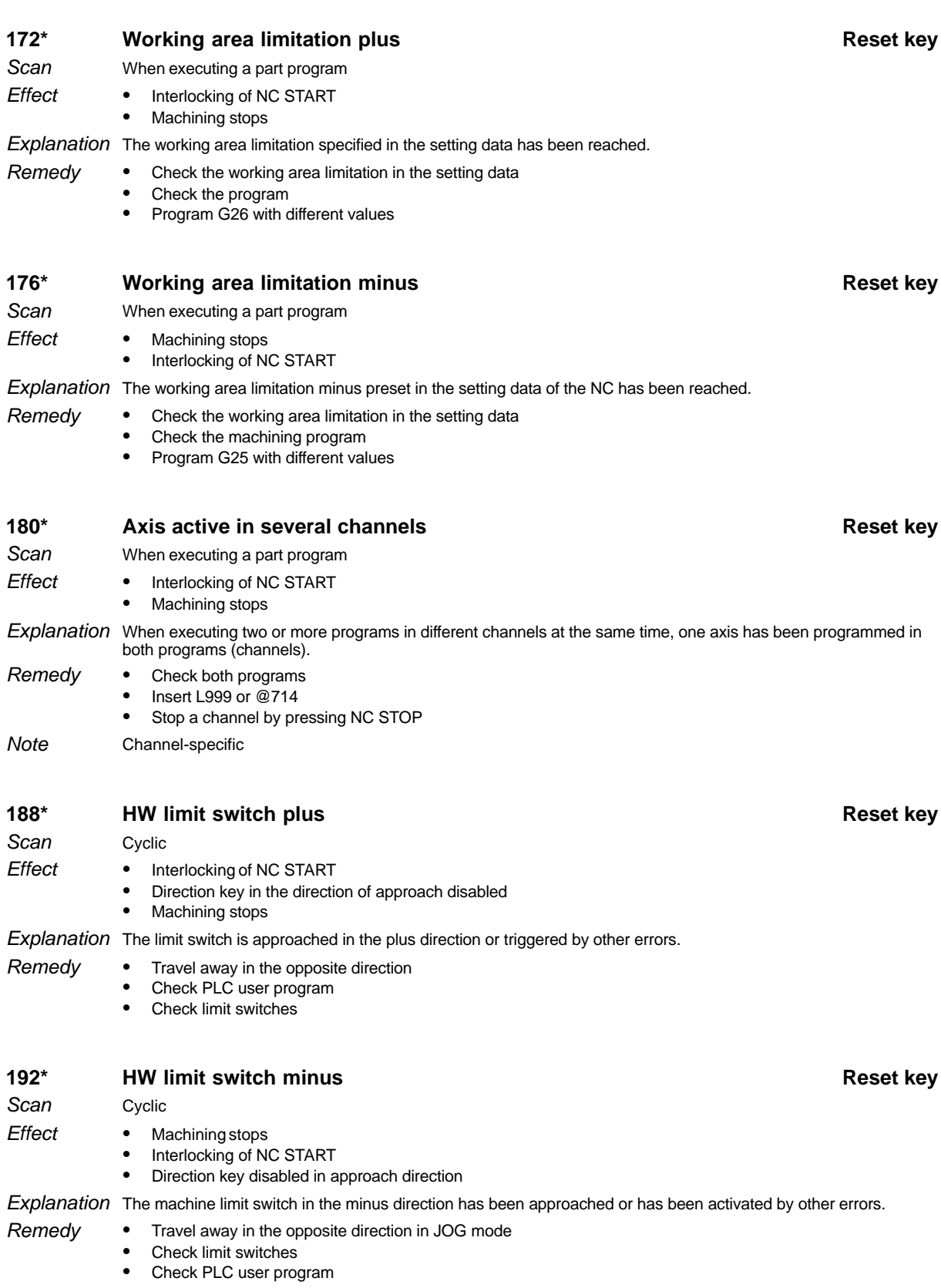

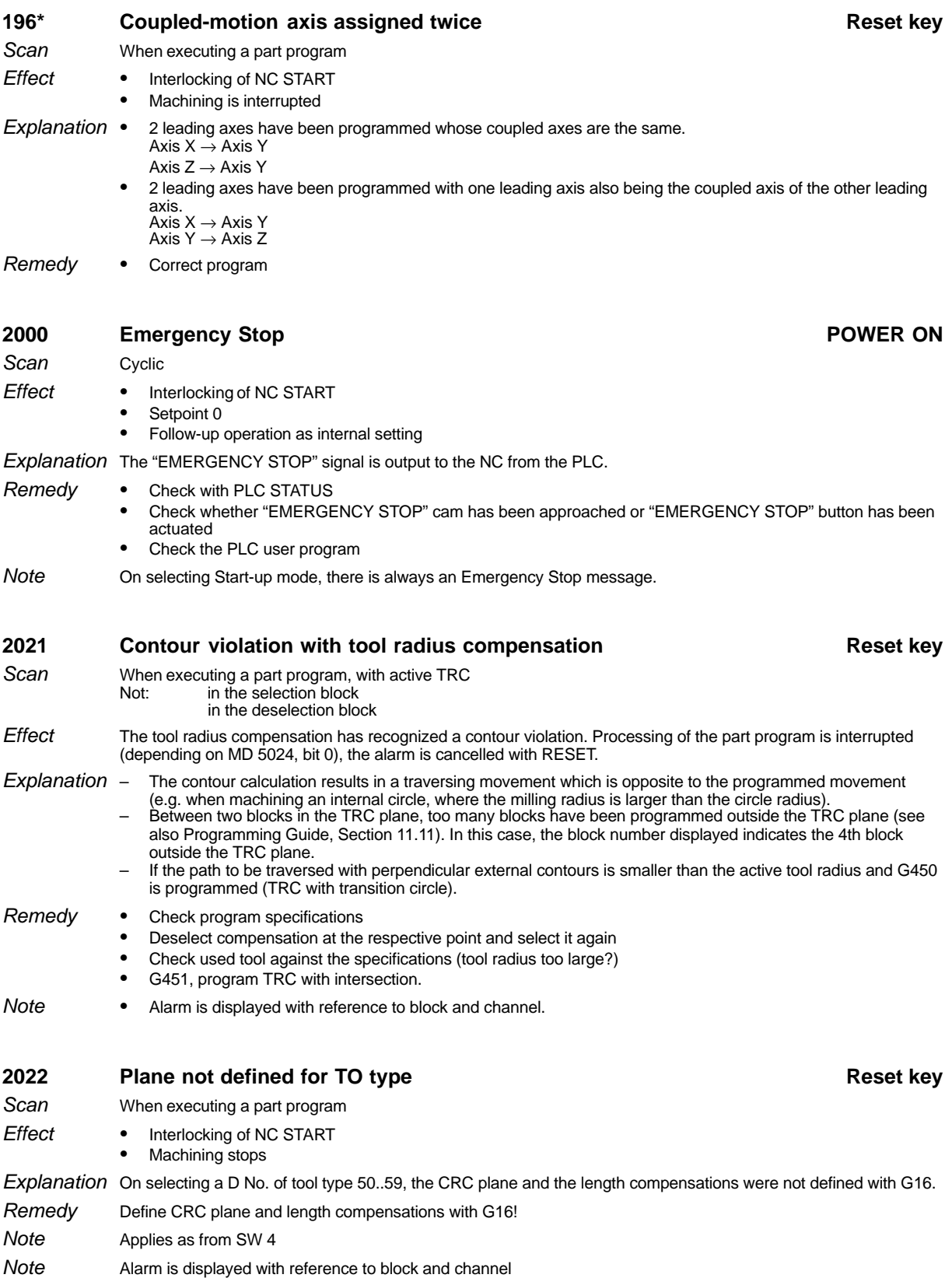

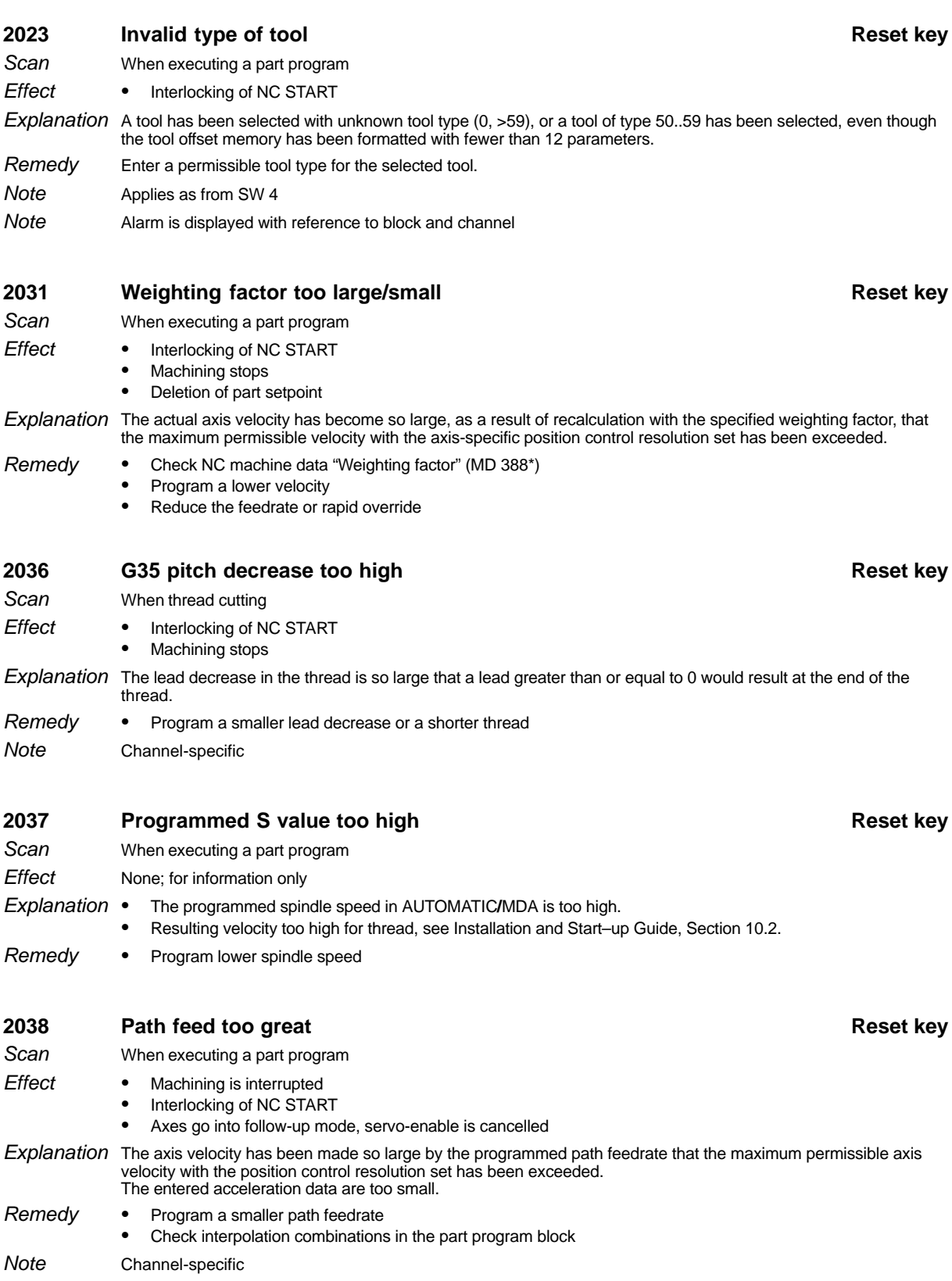
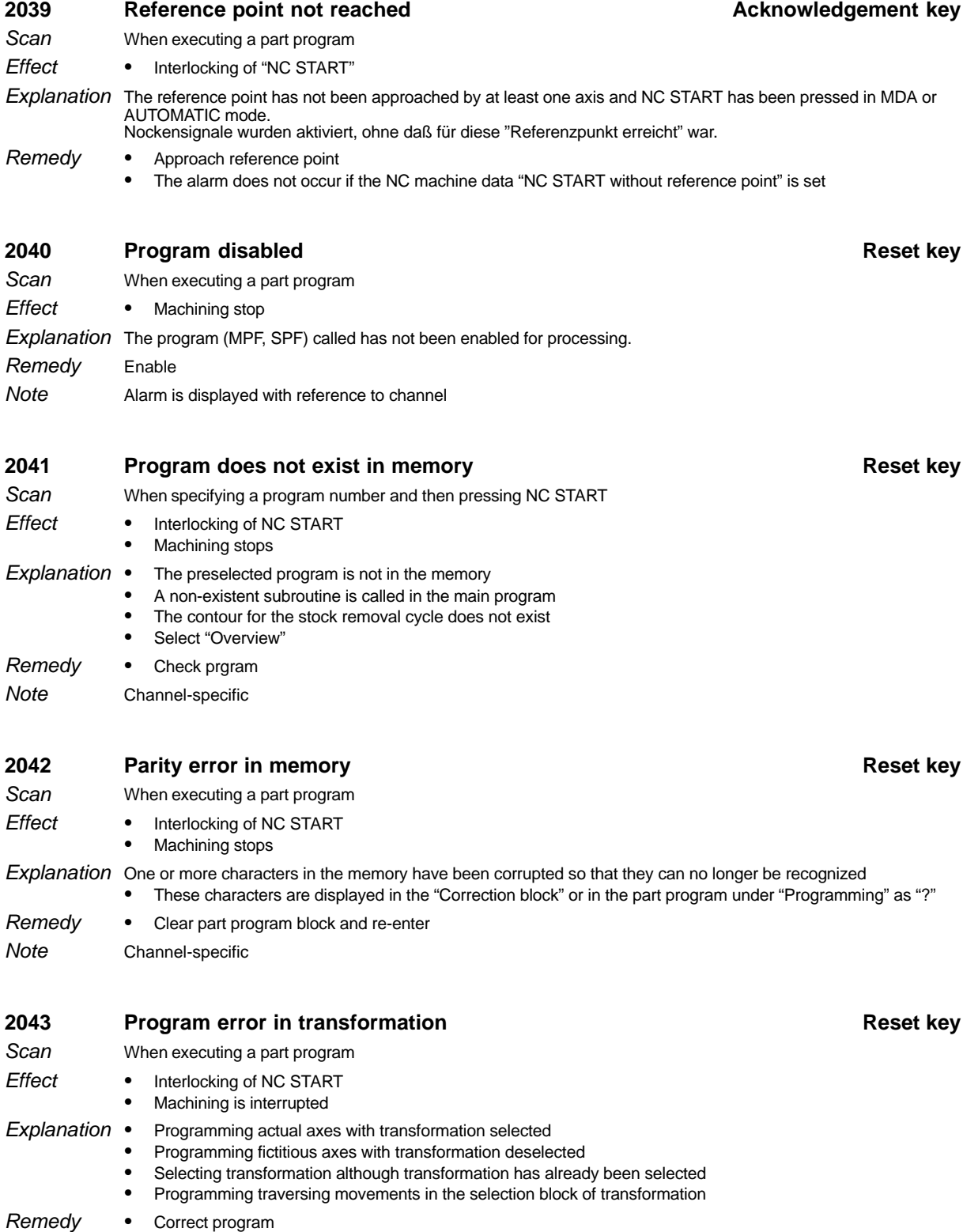

t prog Channel-specific Note

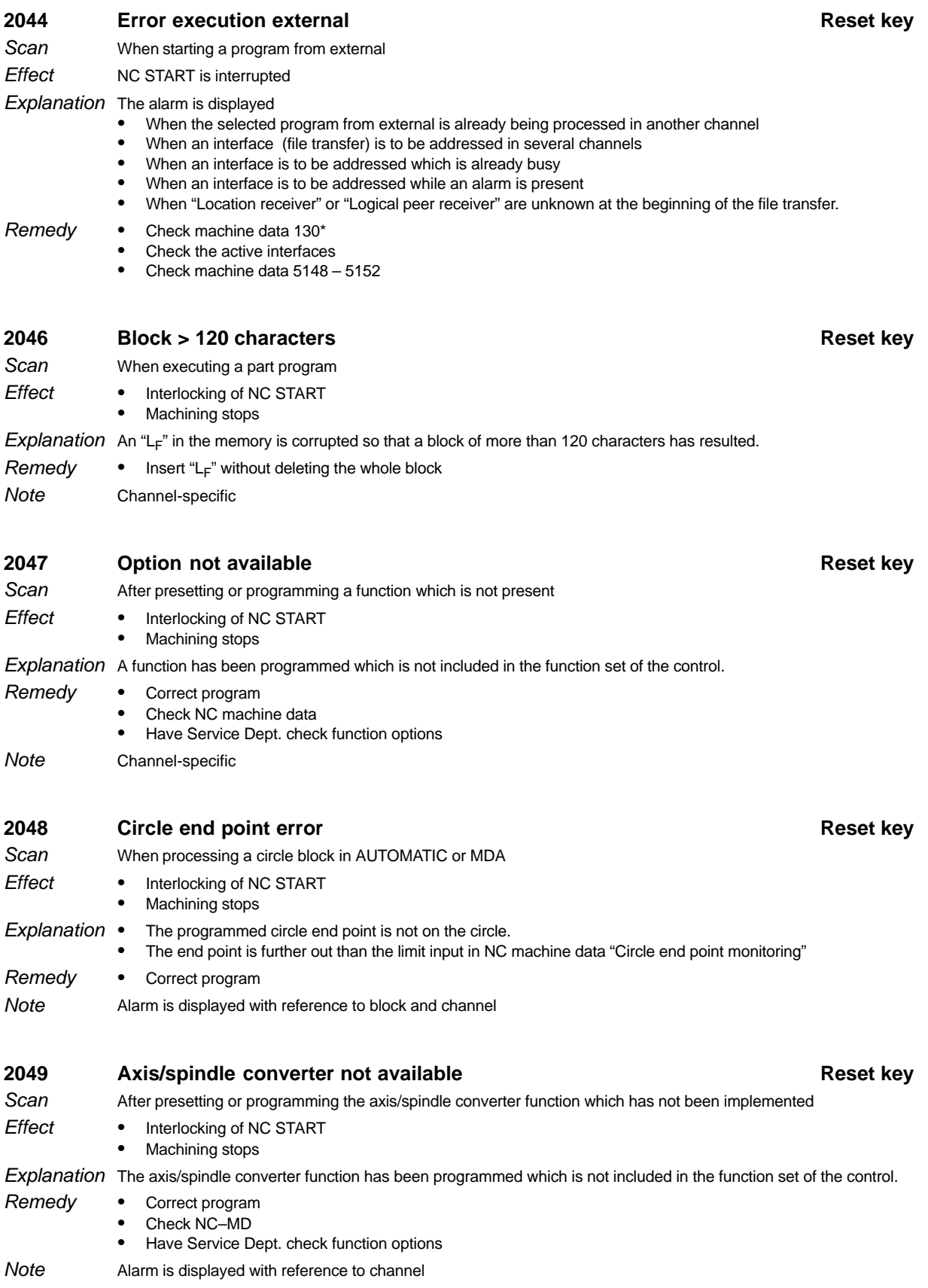

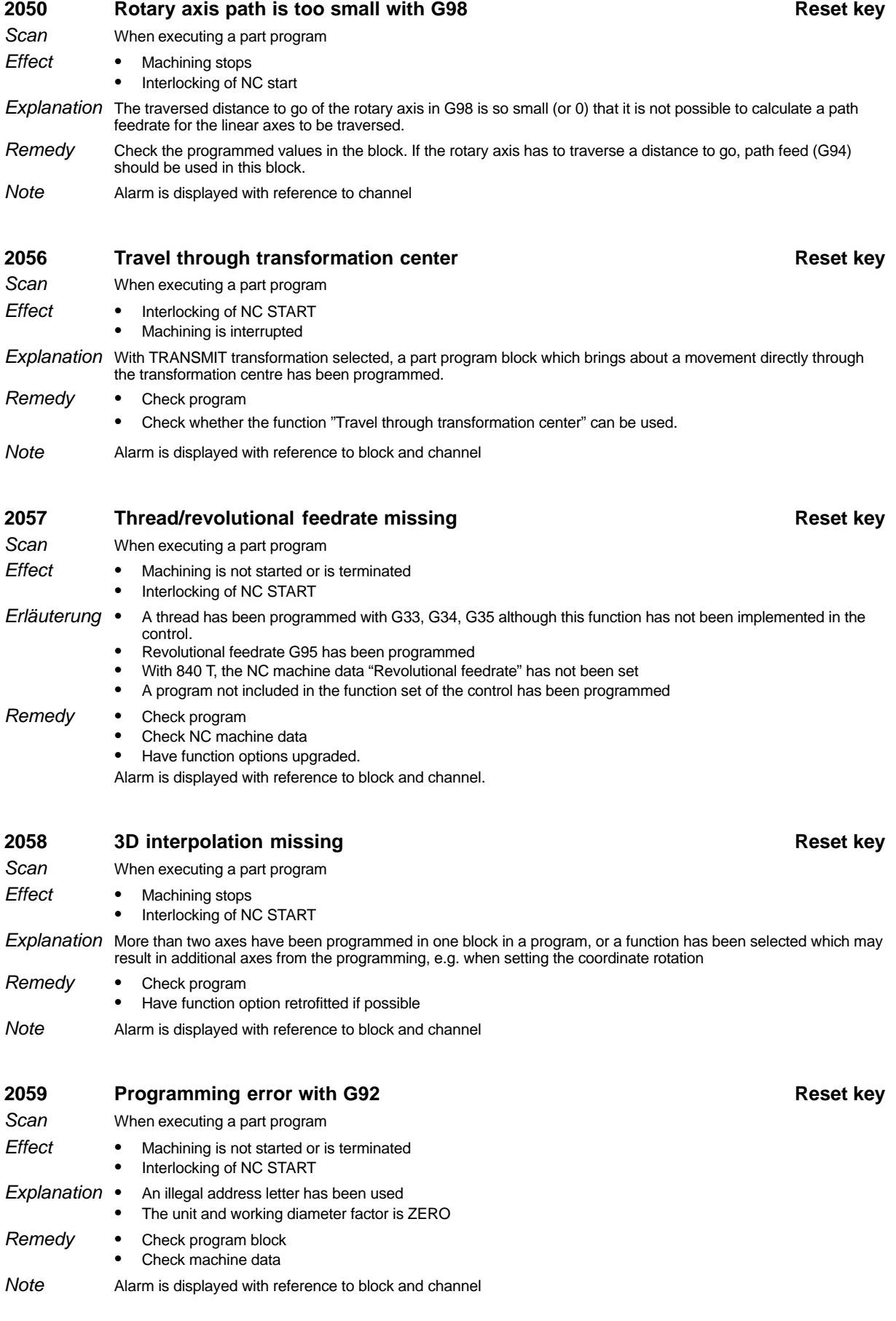

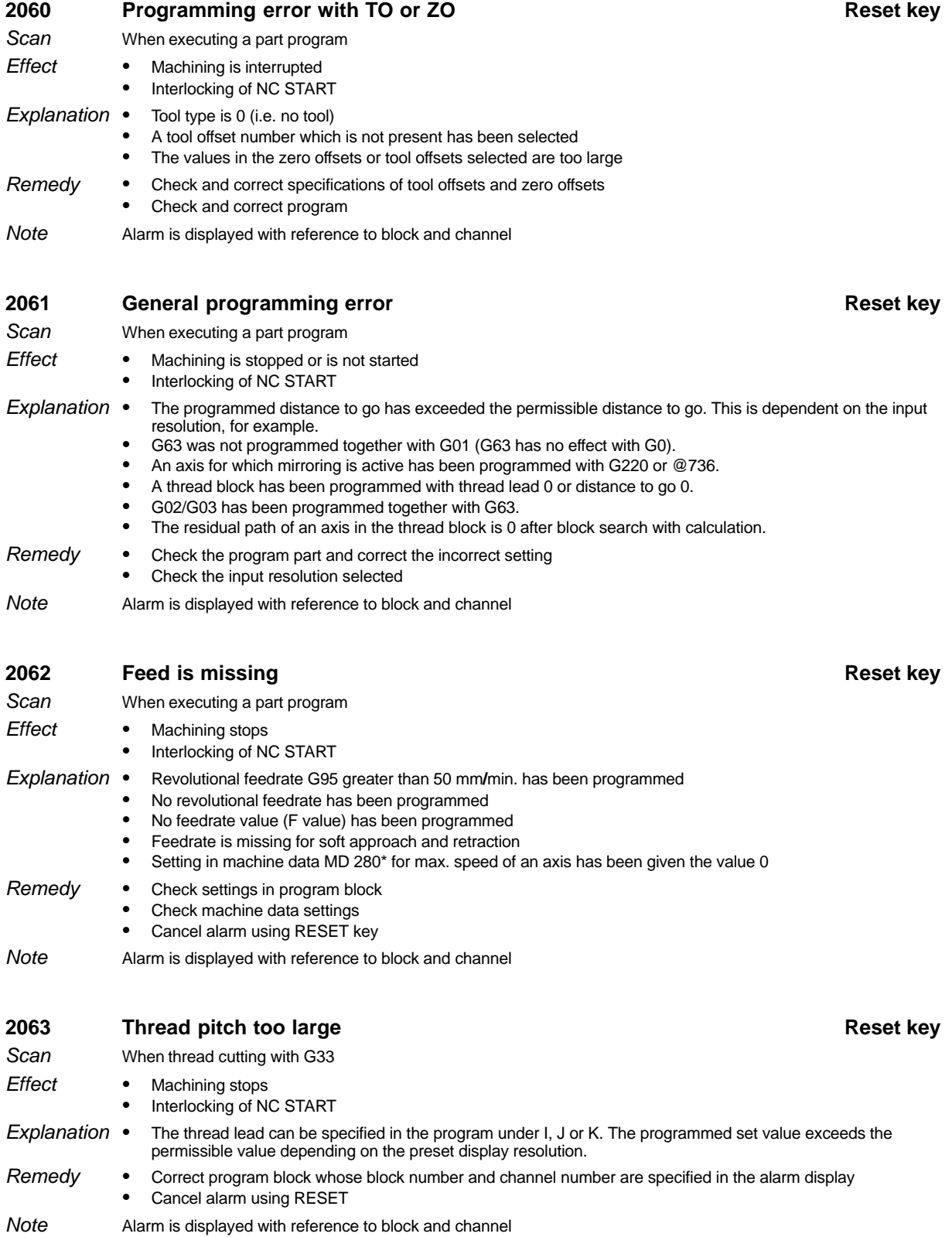

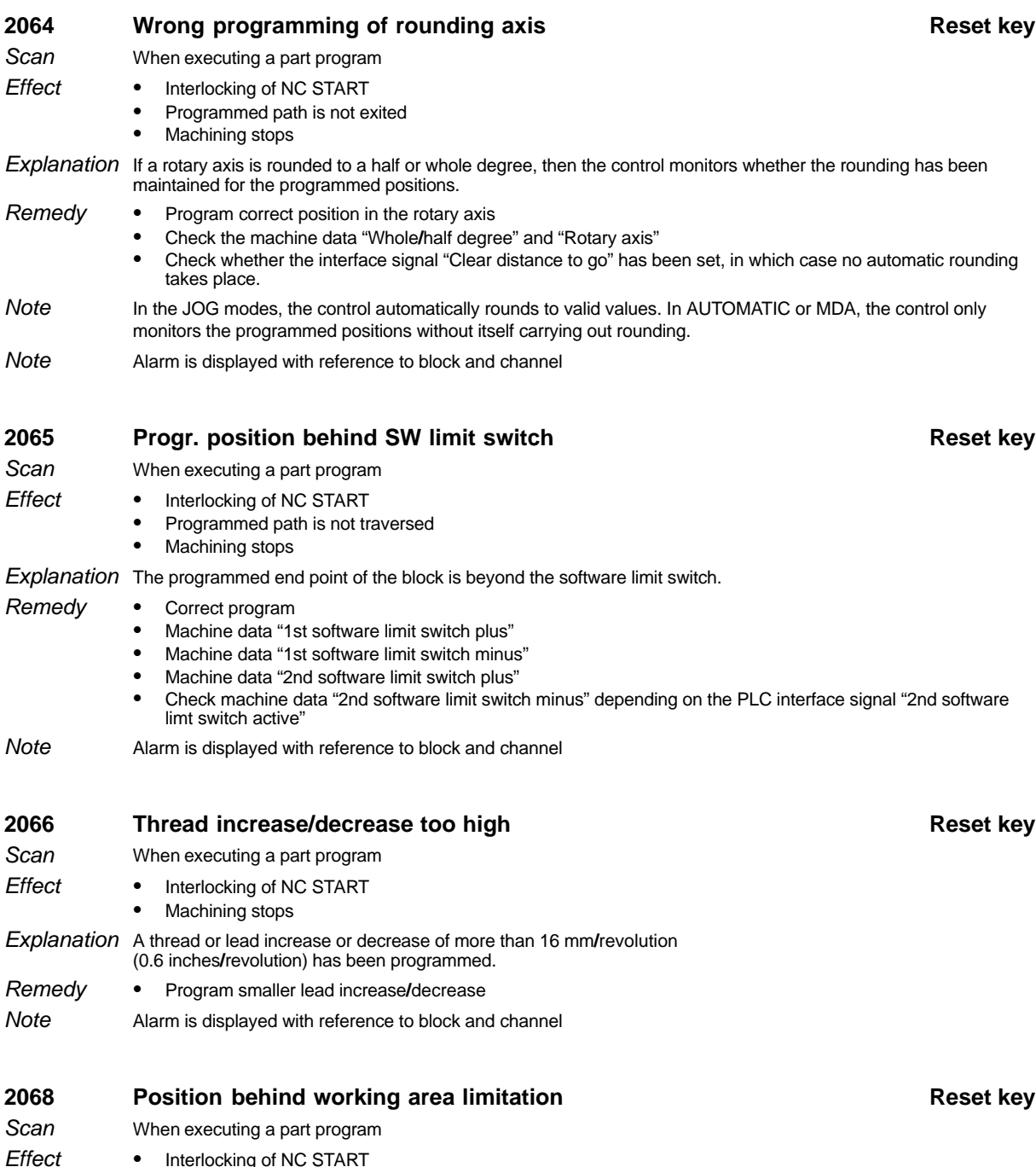

- $\bullet$ • Interlocking of NC START
	- $\bullet$ • Programmed path is not traversed
	- $\bullet$ Machining stops
- Explanation The programmed end point of the block is beyond the working area limitation.
- Correct program Remedy
- Alarm is displayed with reference to block and channel **Note**

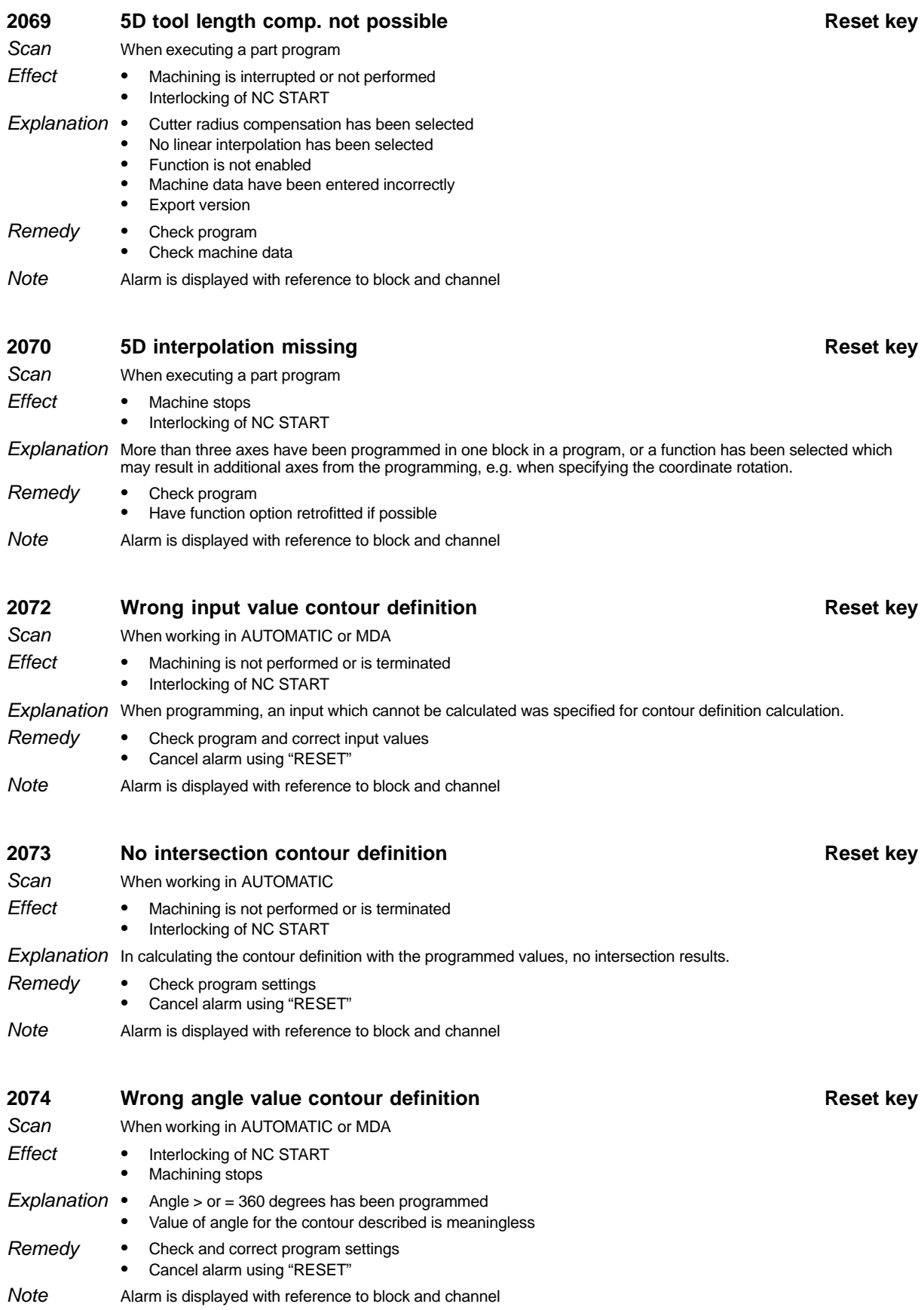

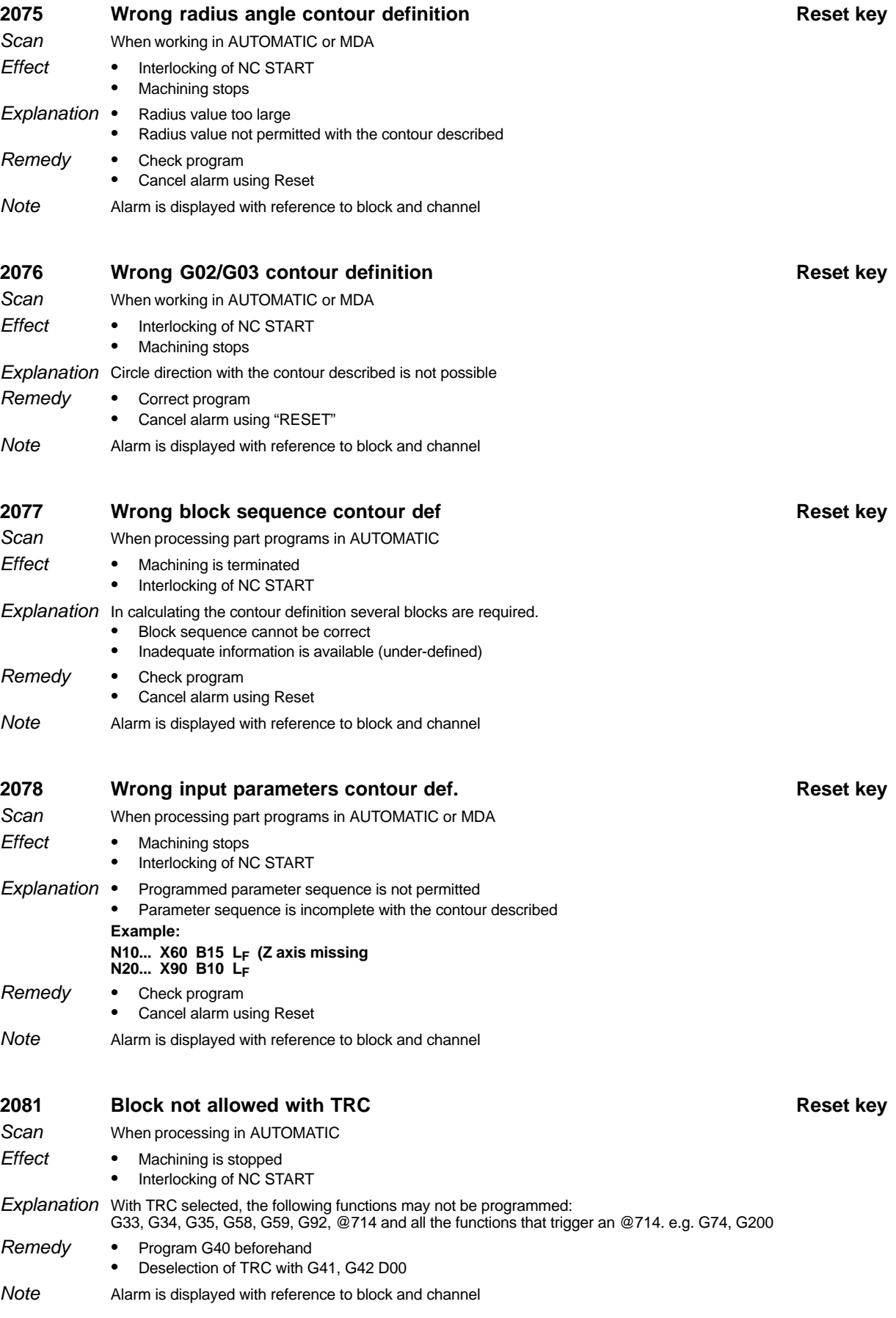

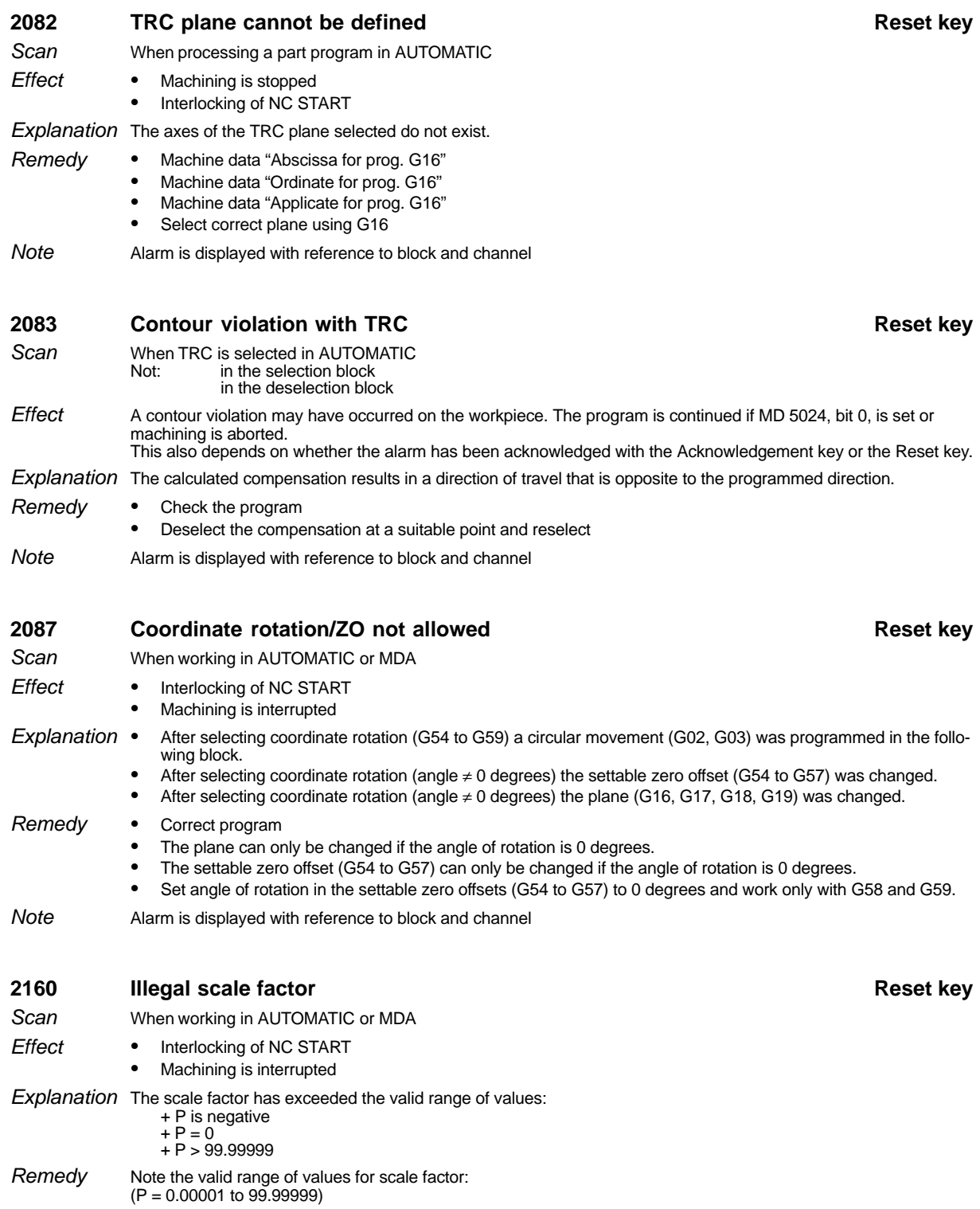

Alarm is displayed with reference to block and channel **Note** 

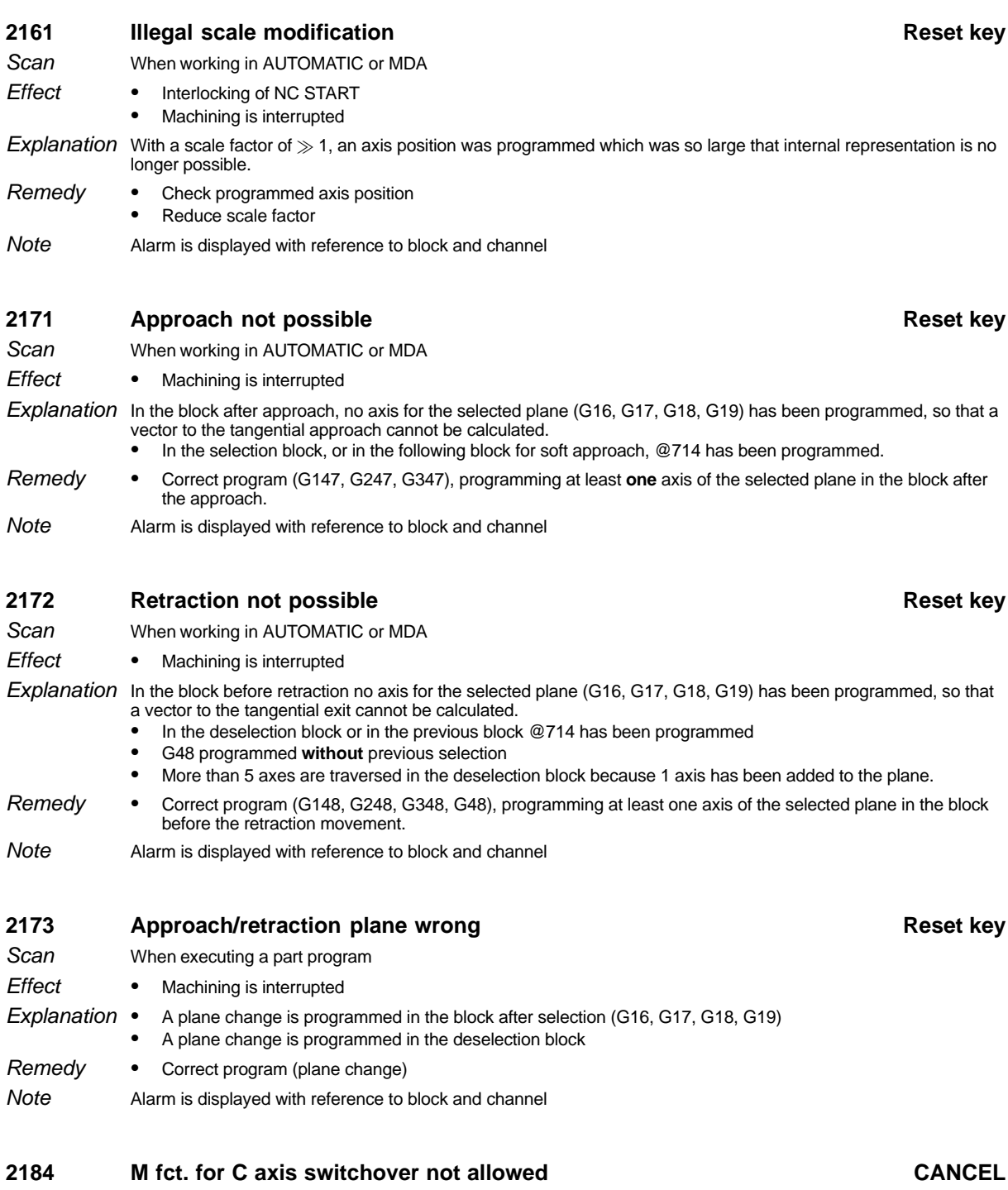

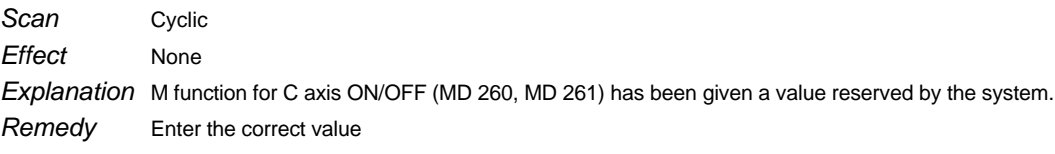

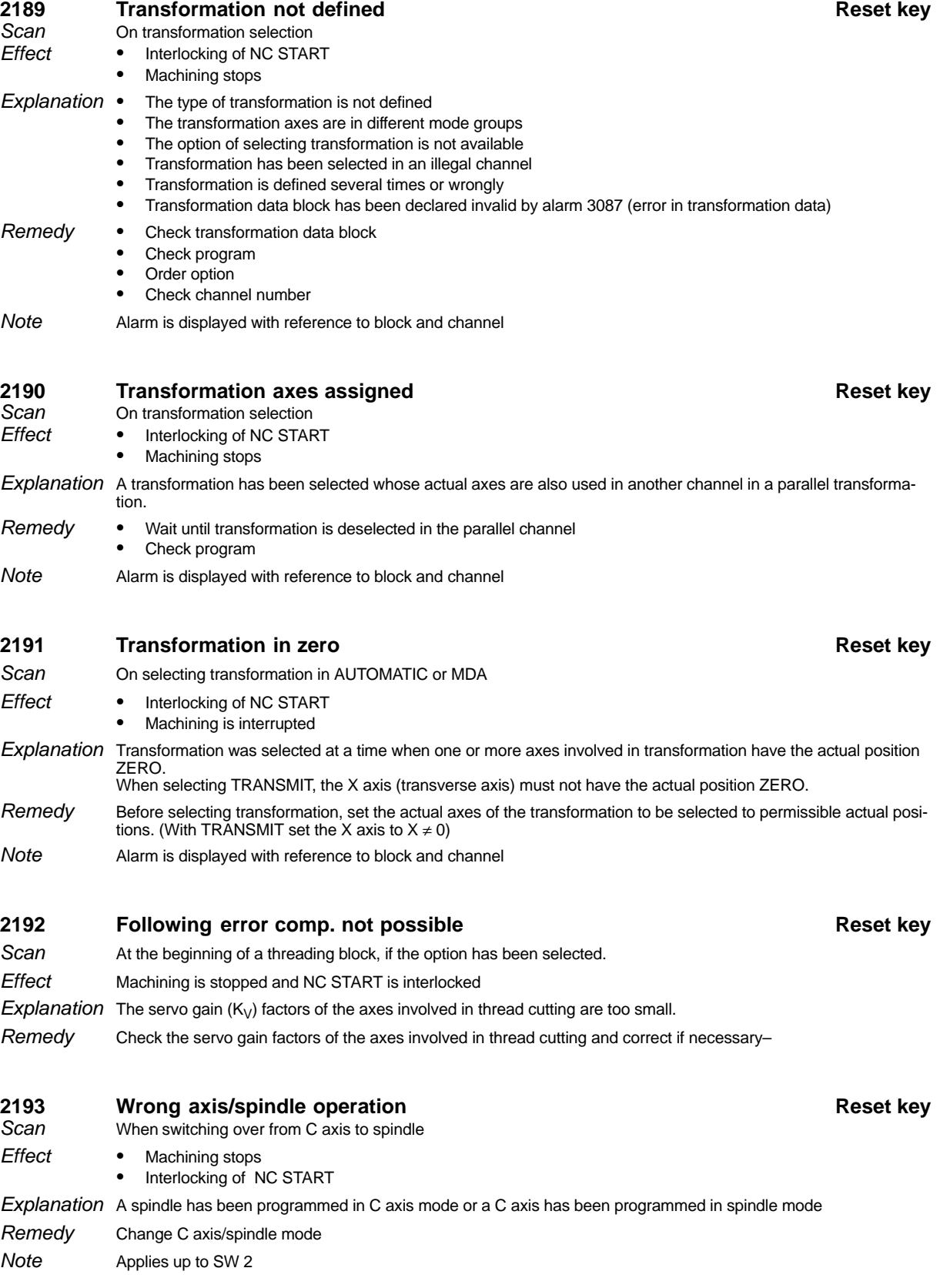

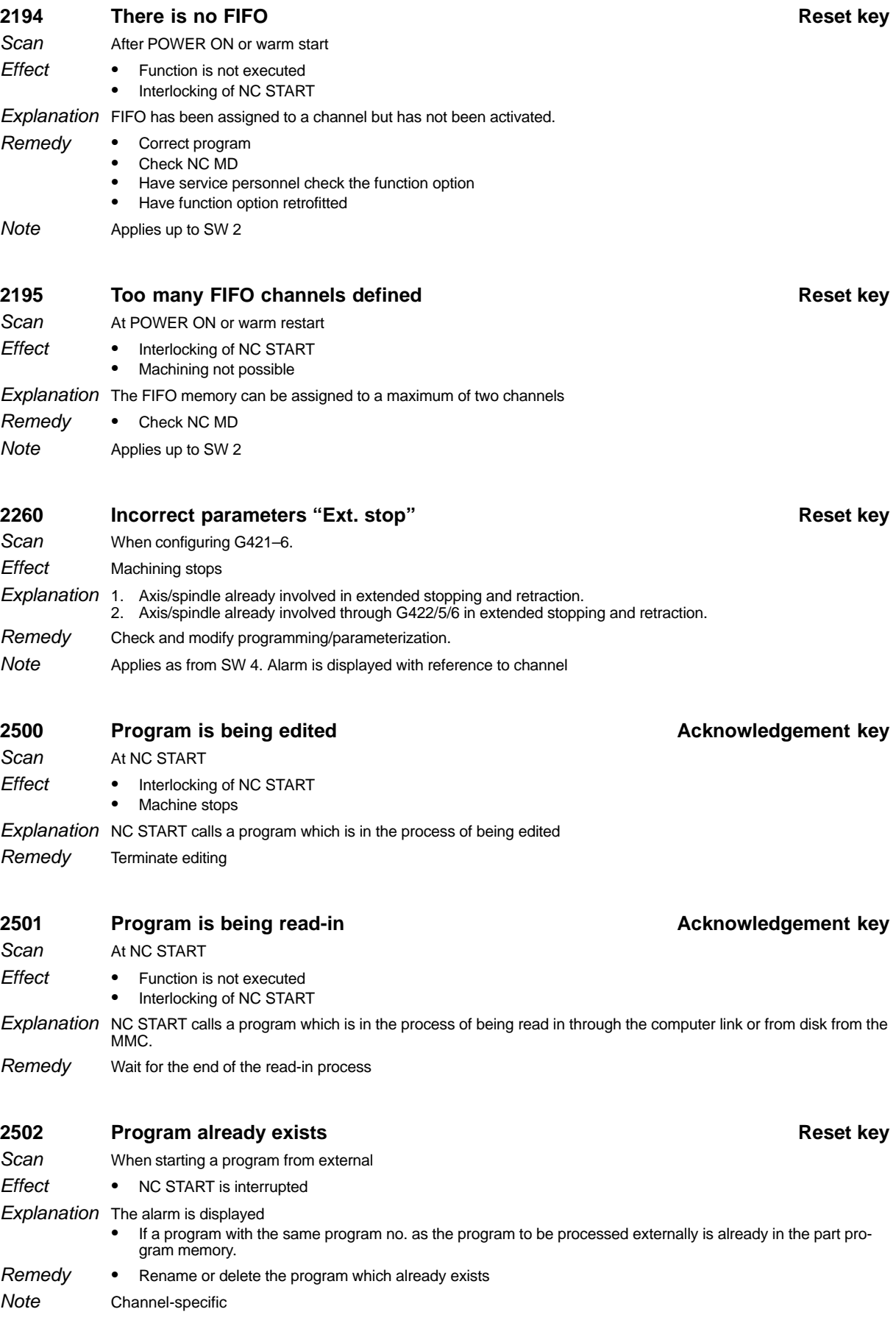

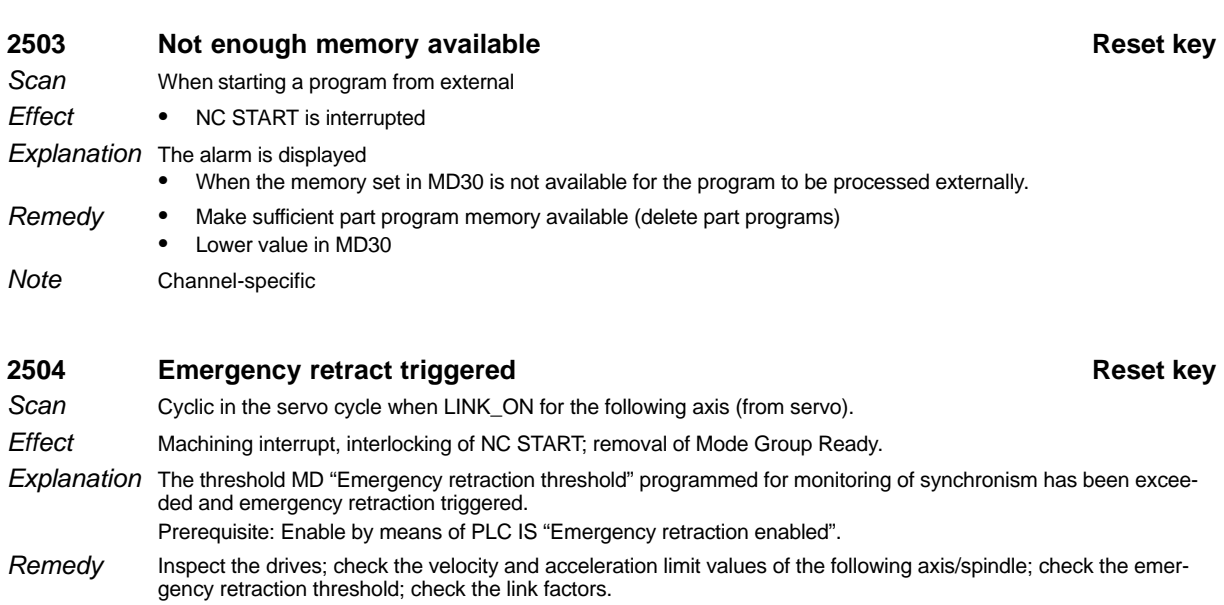

Applies as from SW 3. Alarm is displayed with reference to channel Note

## **2505 Error in NCK FB**

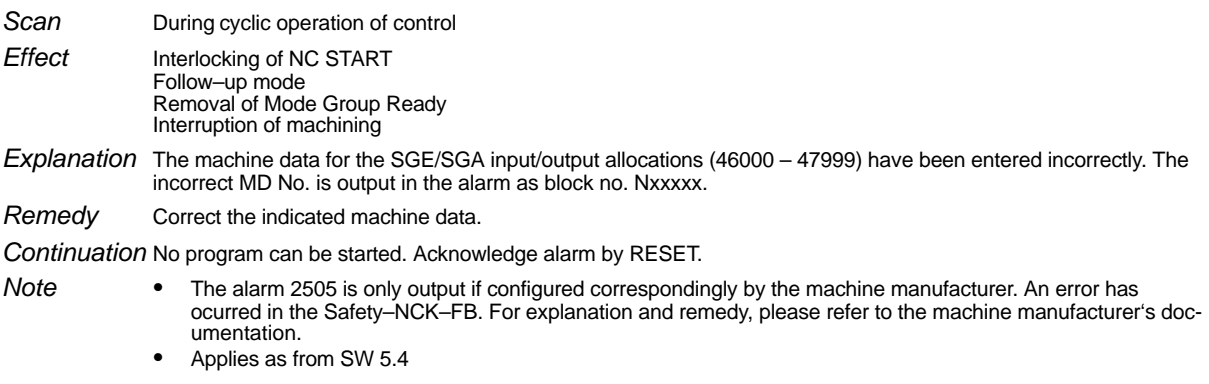

# **2506 Extended function outp. in target block**

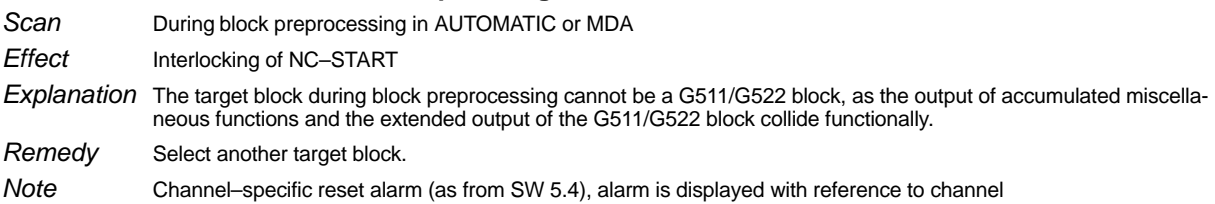

## **3000 General programming error Acknowledgement key**

 $\bullet$  A general programming error which cannot properly be explained has been made in one block in the program. - Division by 0 **Explanation** 

- -A G function which does not exist has been programmed
- -An R parameter which does not exist has been programmed
- -No +,–, **/**," has been programmed in the R parameter chaining
- -Range of values has been exceeded with R parameter calculation
- -No M19 function allowed with active G96 "Constant cutting rate"
- -Number of decades exceeded (M, S, T, D, H, L, P, F)
- -Subroutine number of passes P not programmed directly behind L
- -Main block ":" programmed in subroutine
- -Two decimal points programmed
- -Decimal point programmed with M, S, T, D, H, L, P
- -More than 8 decades programmed
- -The programmed axis values exceed the travel range limits with the set input resolution
- -Auxiliary functions D, F, S or T are programmed with a minus sign.
- -SW 3 and higher, block search to a spline interpolation coefficient block
- -The F word in G501 exceeds the value range or is negative.

Remedy

- Check the incorrect block in the "Correction block" display -The cursor is placed on the incorrect word, if possible
- -The block number of the incorrect block is positioned behind the alarm number in the alarm line.
- -Correct the F word accordingly.

#### **Example:**

-

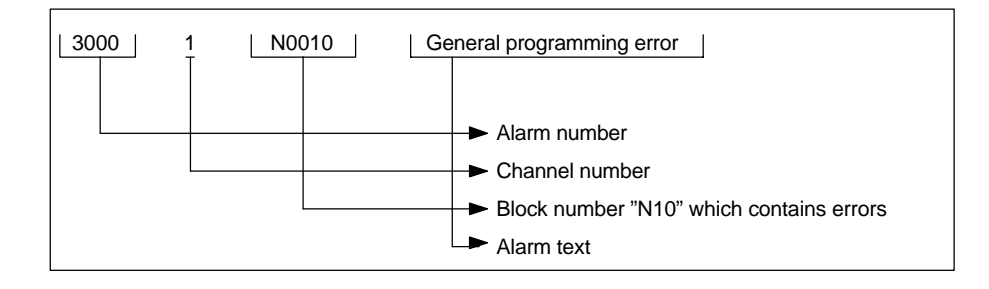

Alarm is displayed with reference to channel **Note** 

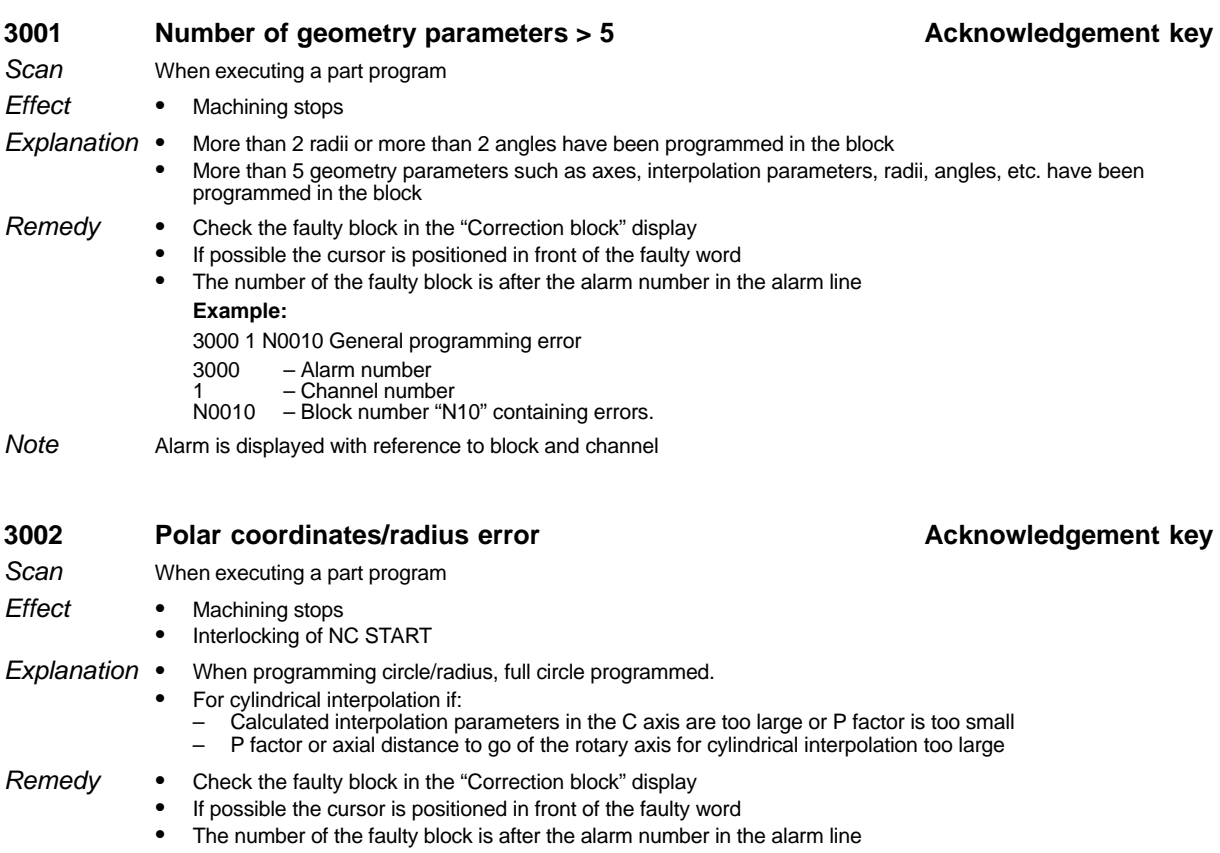

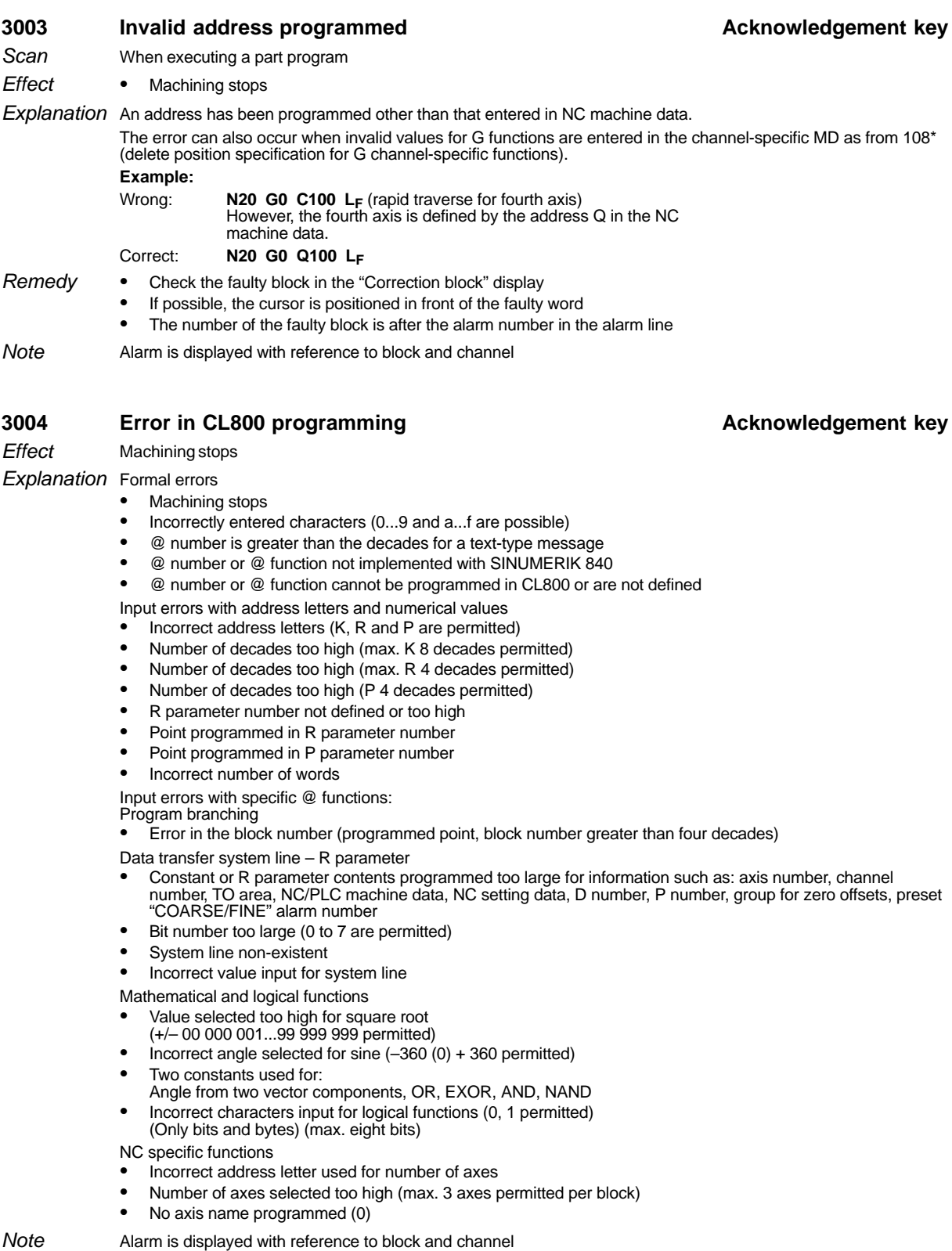

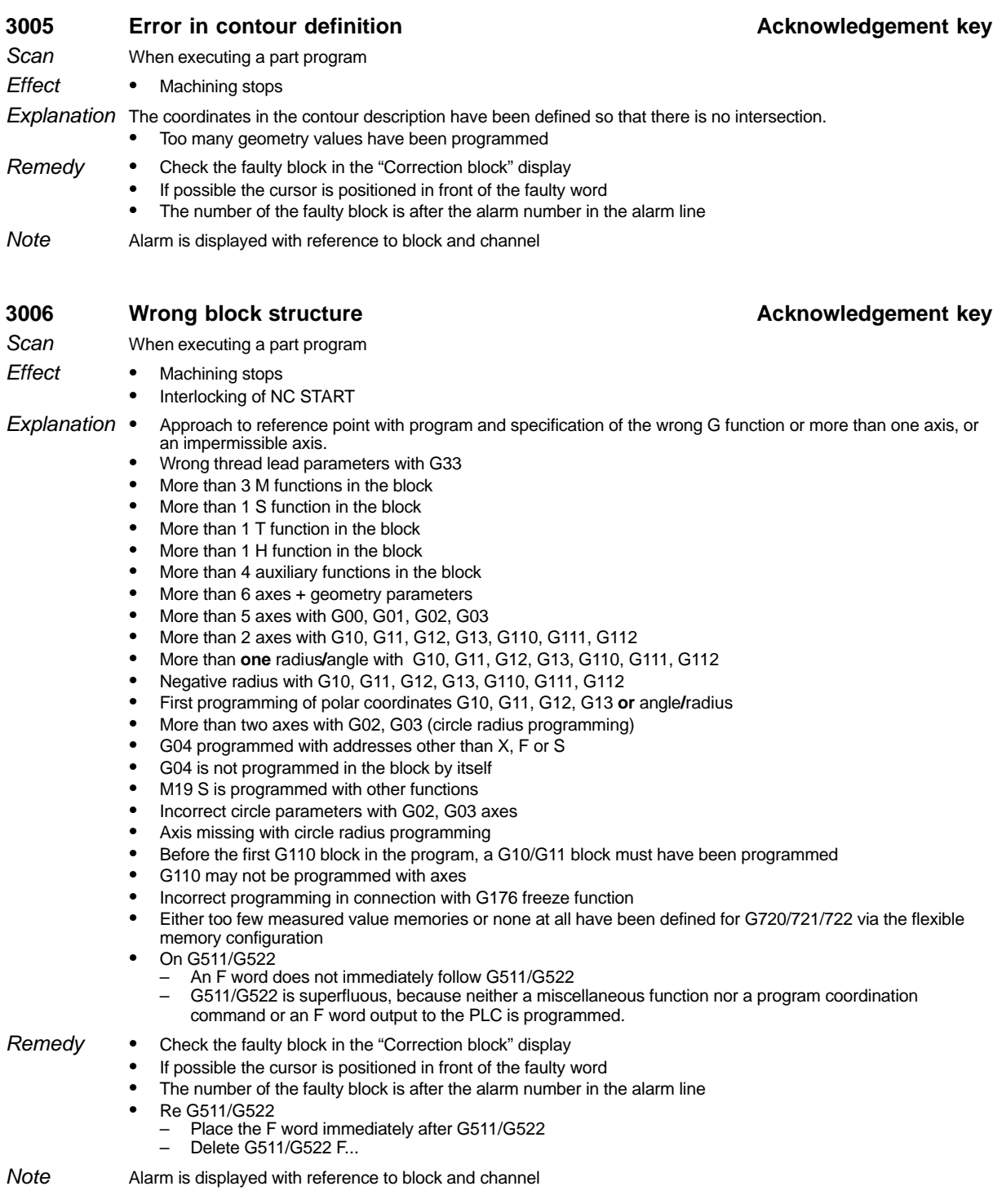

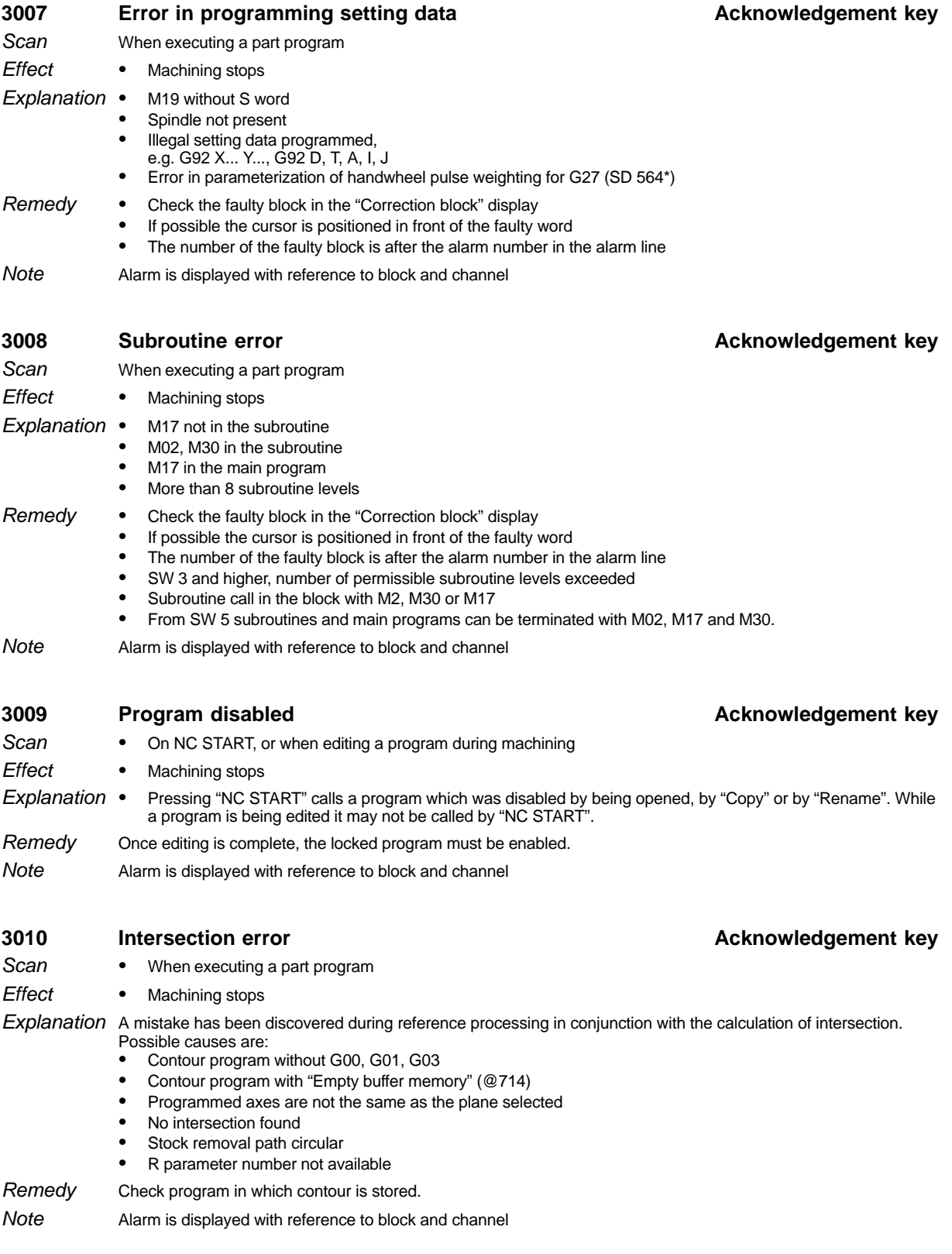

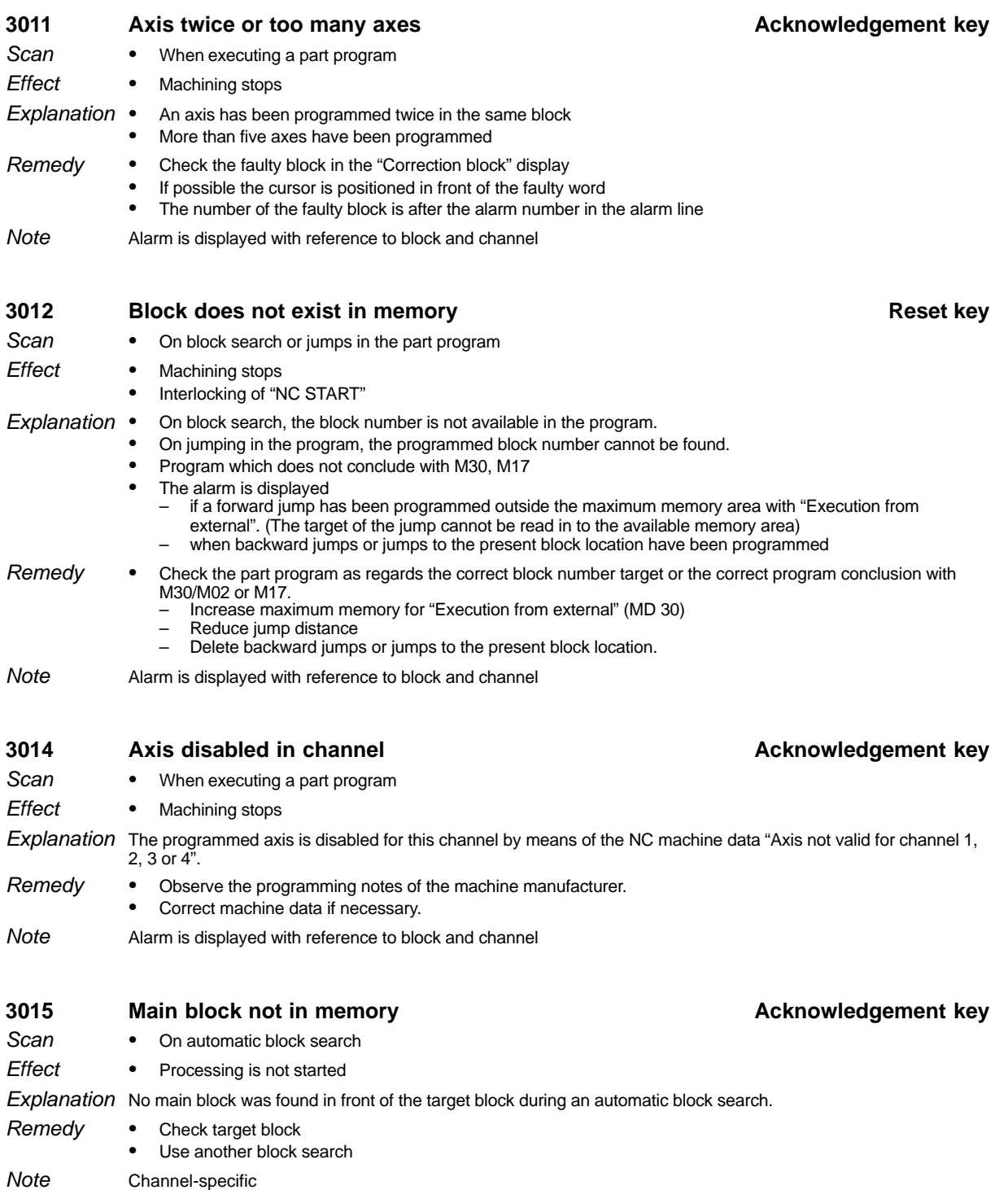

Applies up to SW 2 only

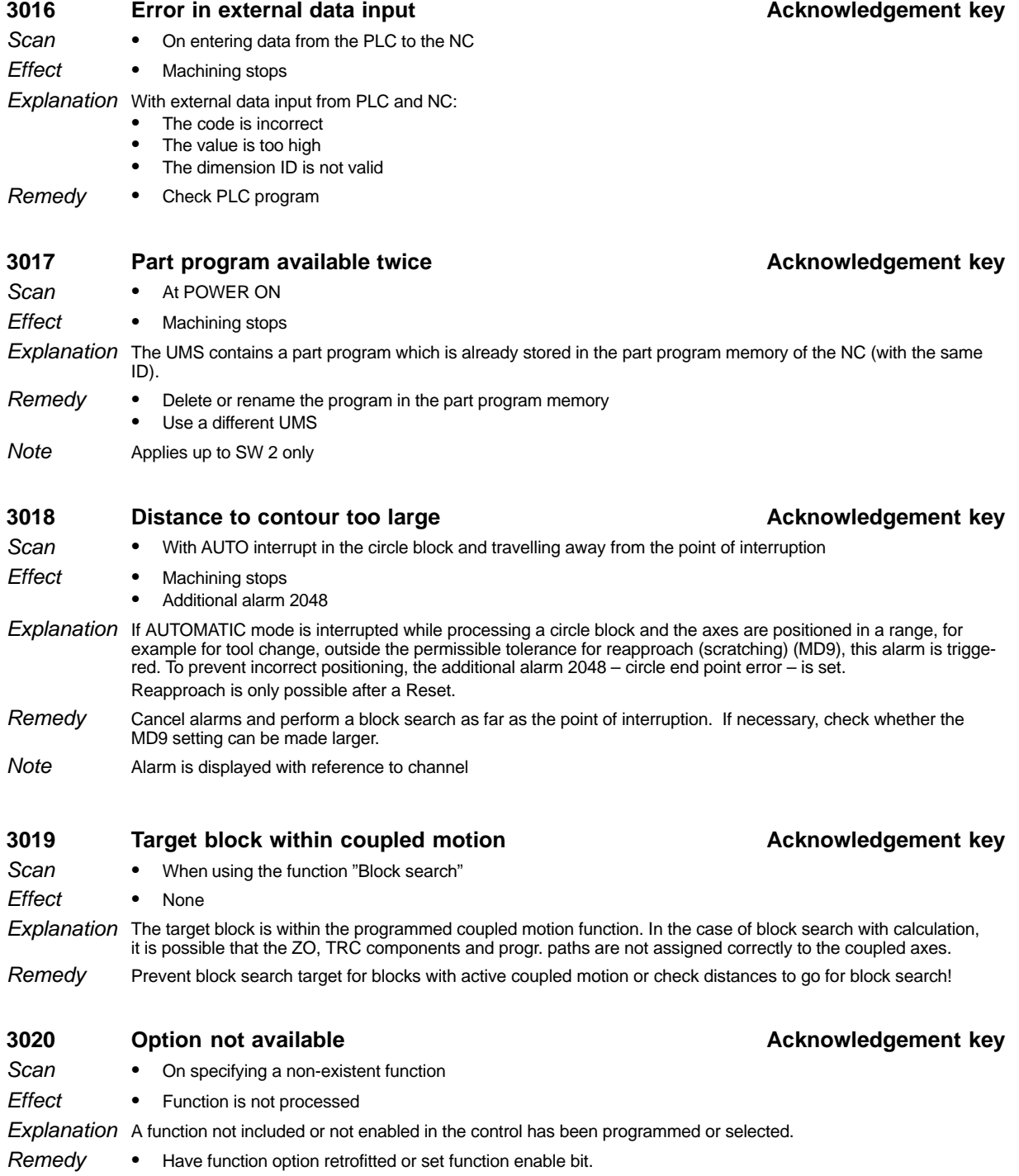

Alarm is displayed with reference to channel Note

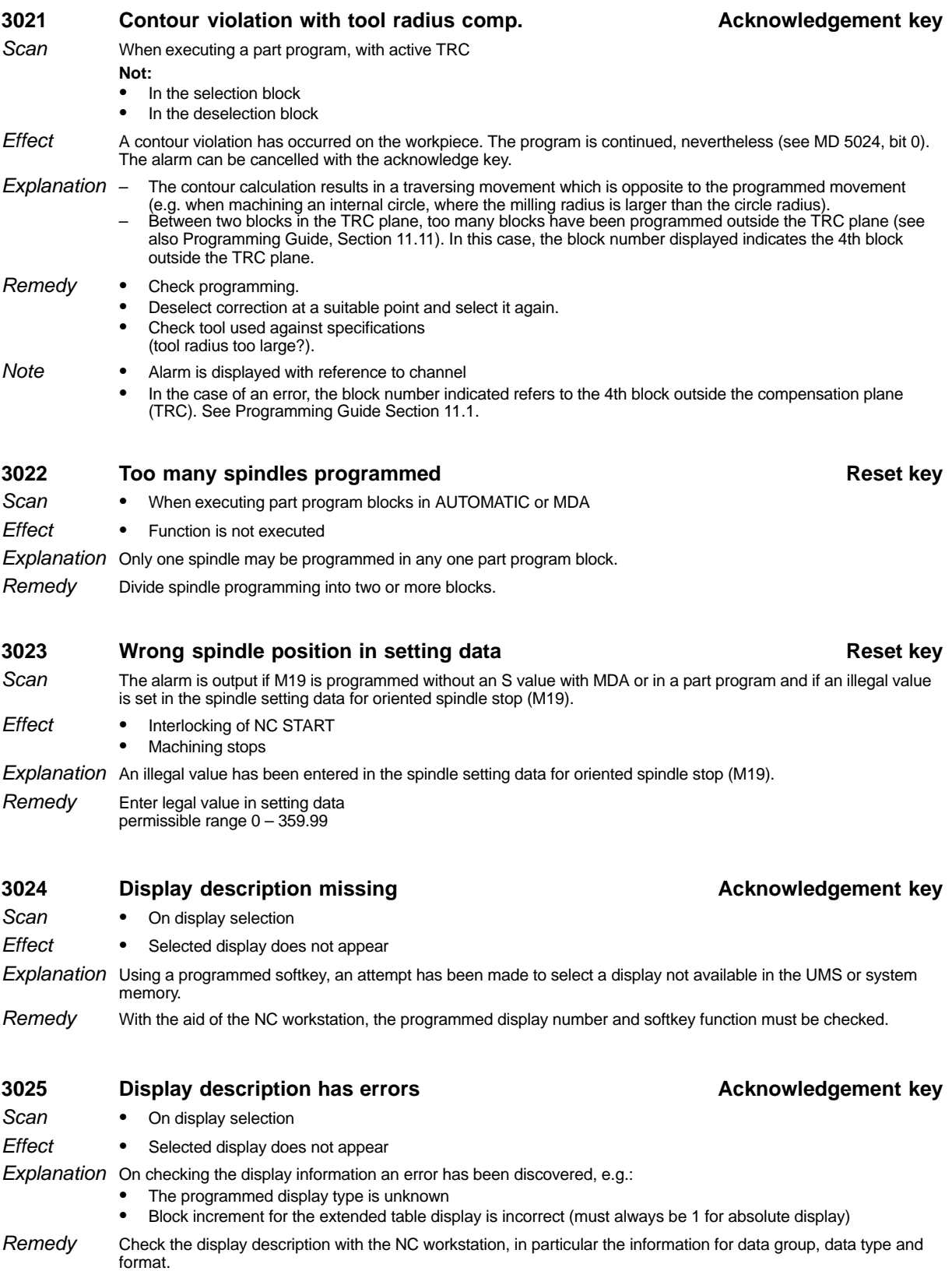

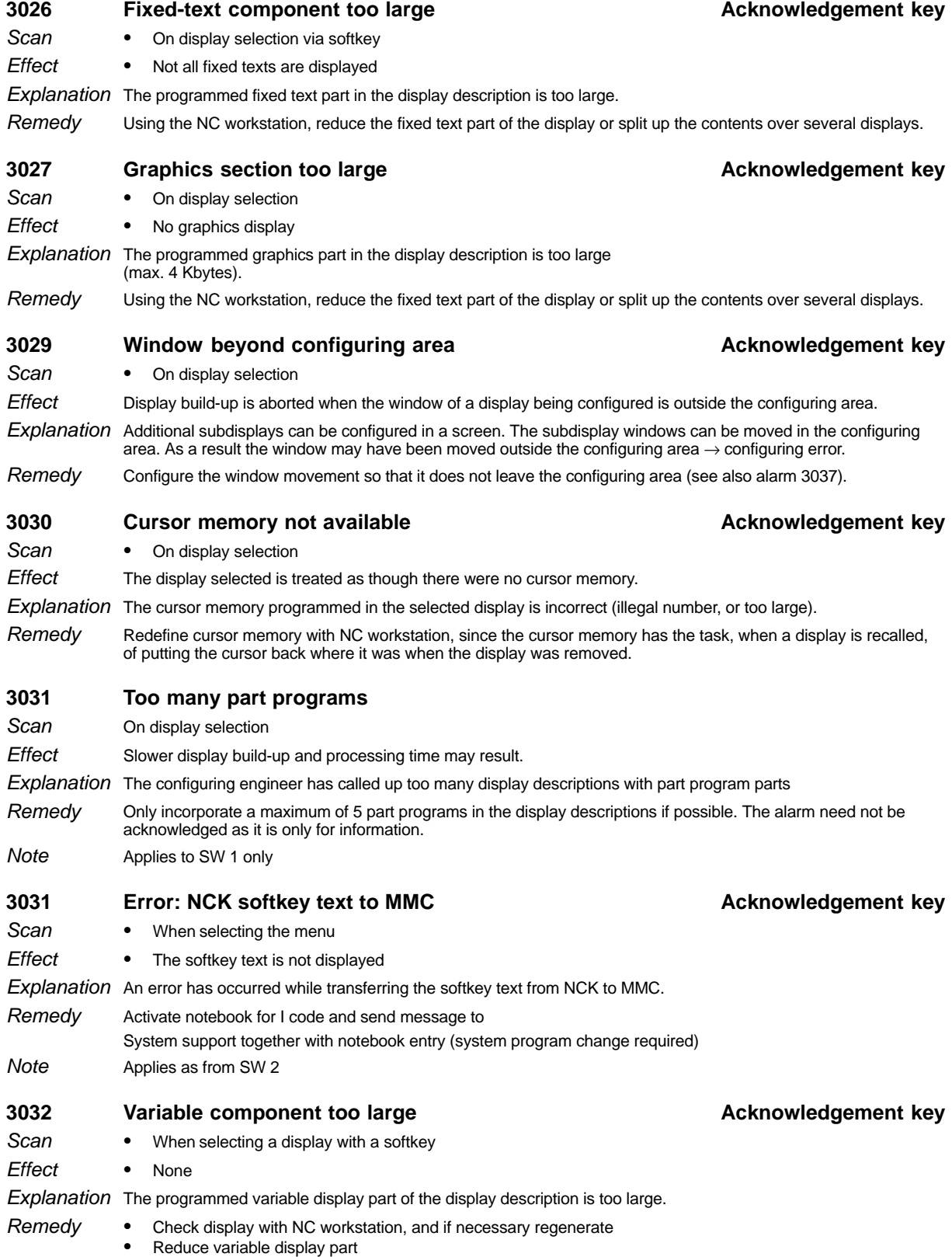

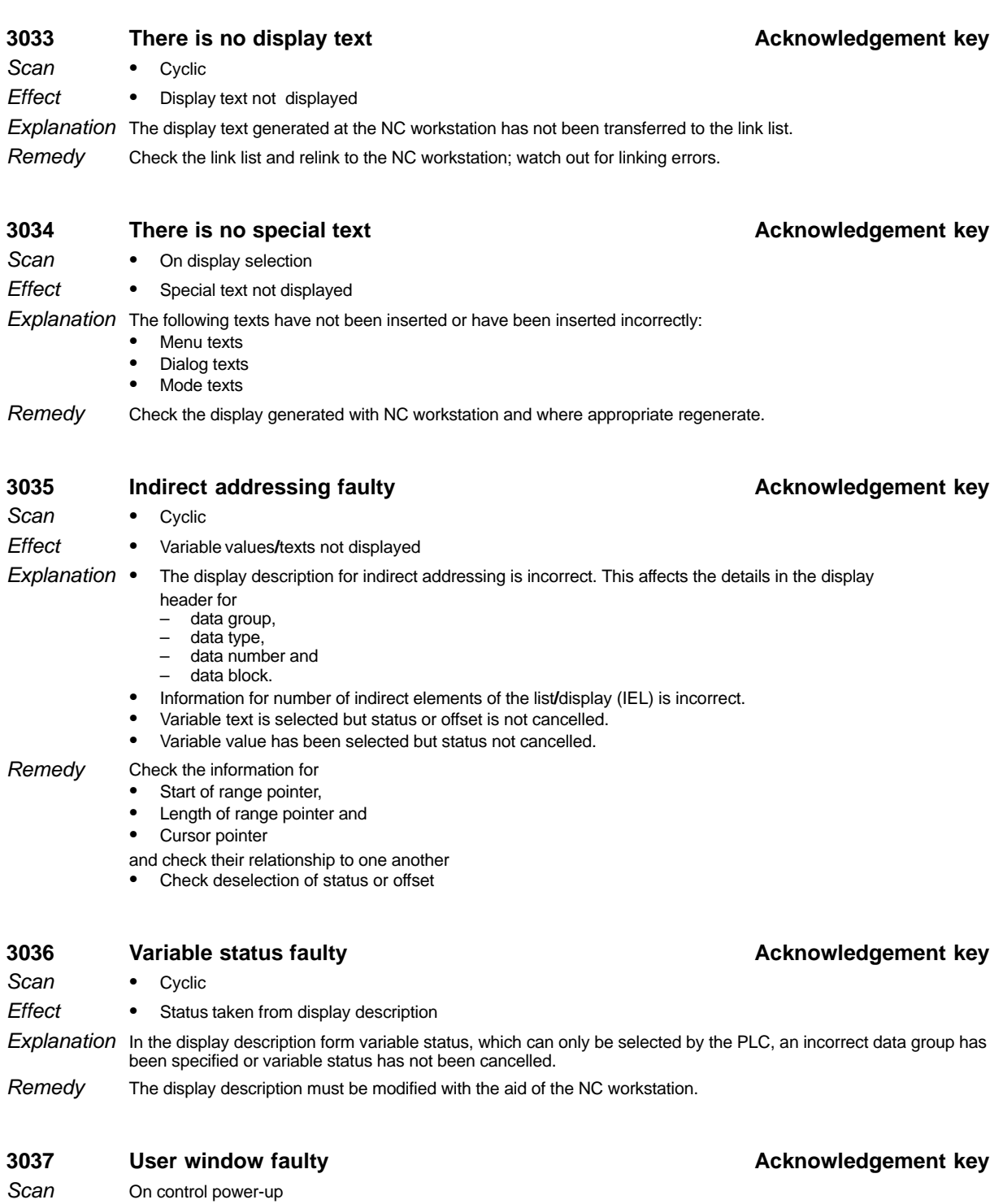

Displays to be shown in incorrect user windows are not displayed. **Effect** 

Explanation User windows can be defined in the UMS. These must lie within the configuring area, otherwise an alarm is given. Check and correct user window in the UMS. Remedy

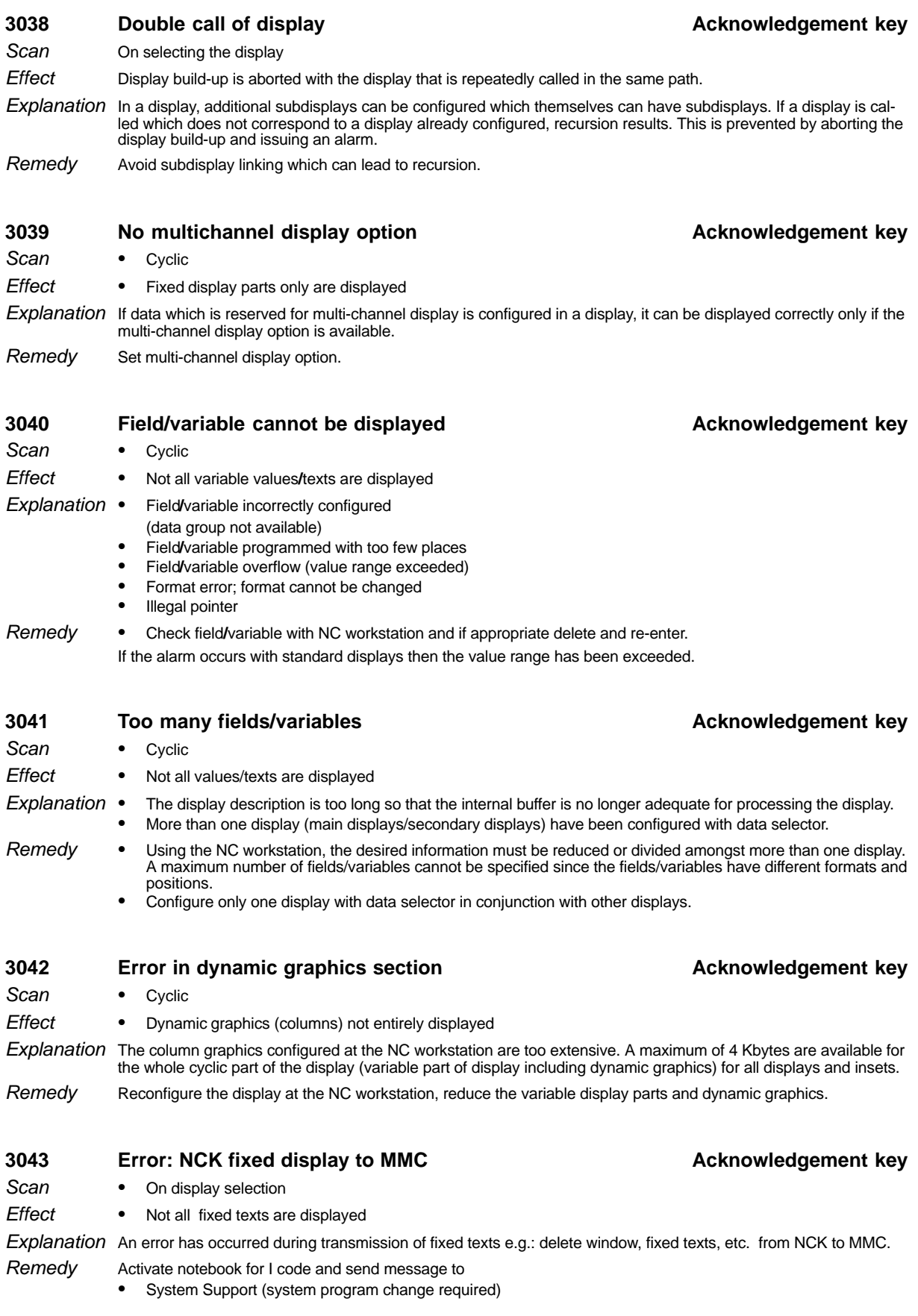

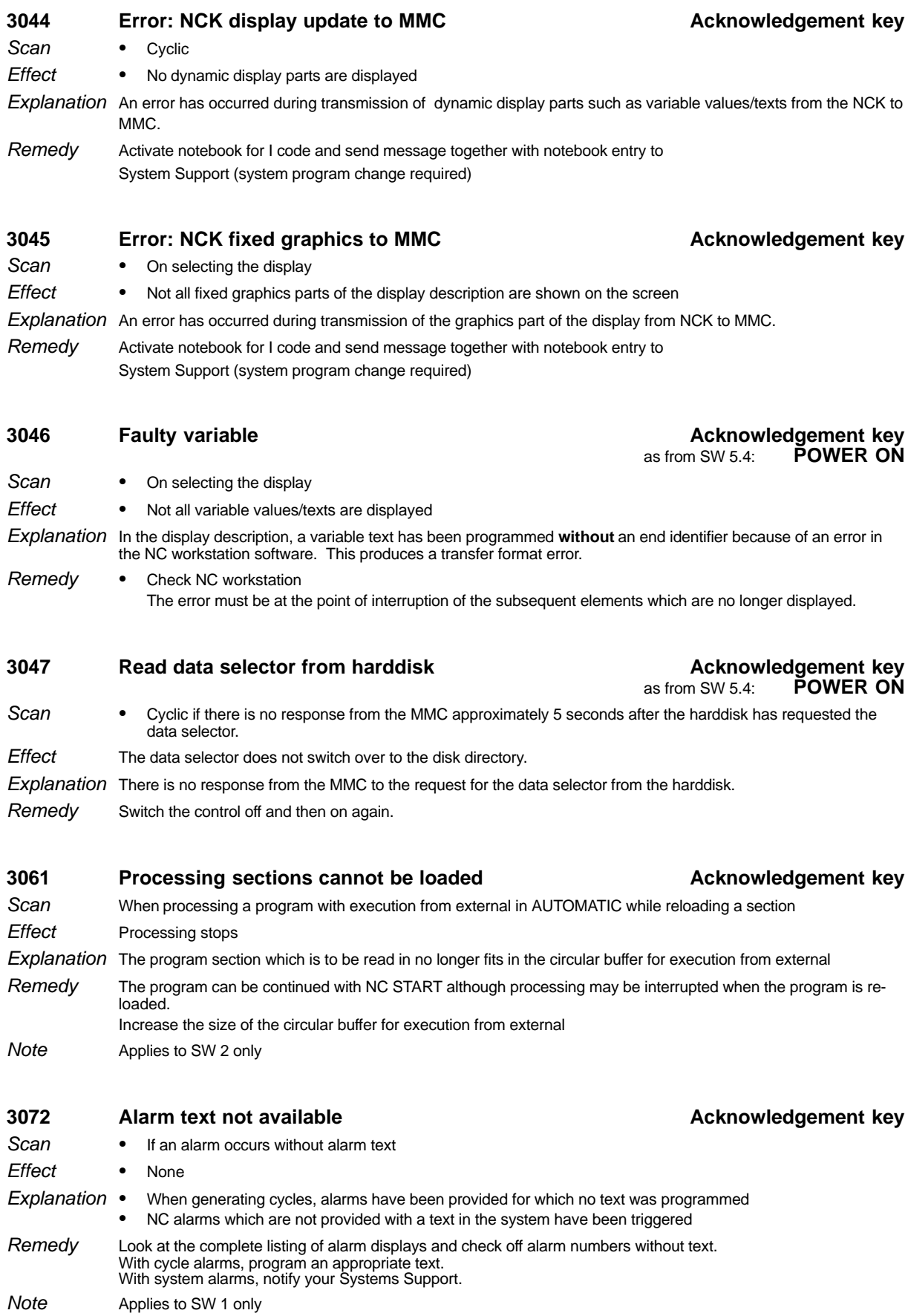

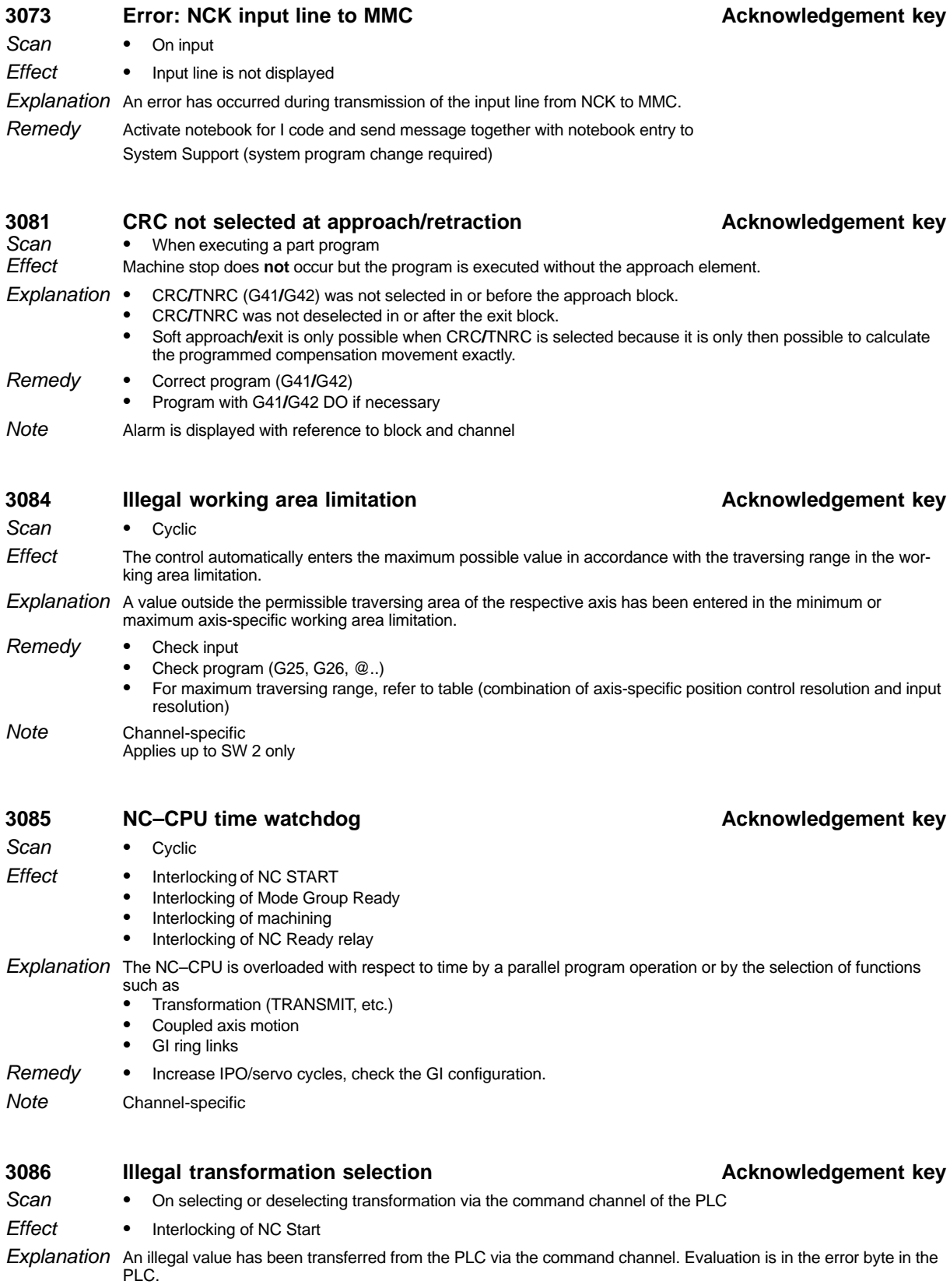

Check PLC user program Remedy

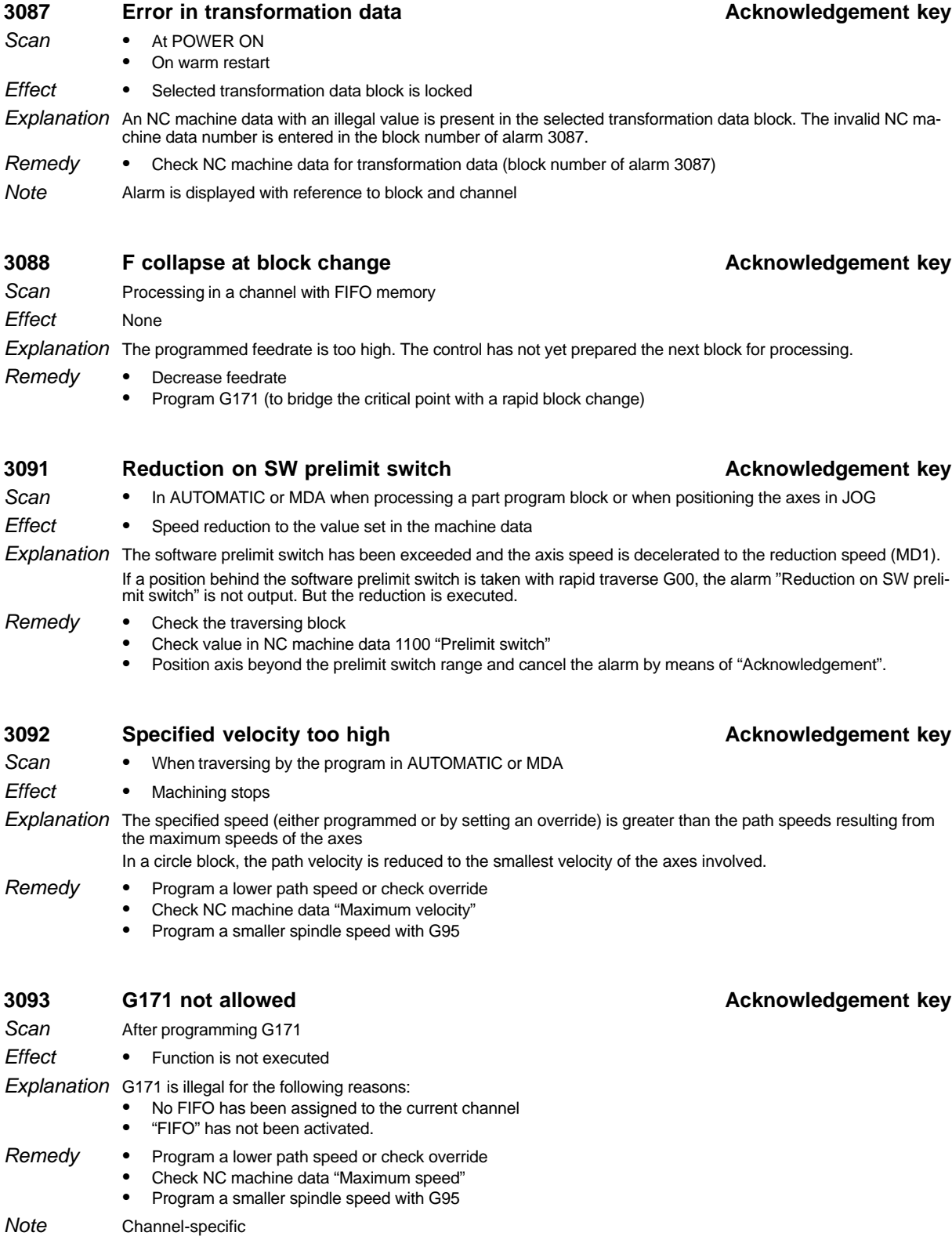

Applies up to SW 2

#### Interpolatory compensation (IKA) is not executed, an IKA already active is ended. It is not possible to convert the error curves because the input data are incorrect. 1. Only one of the start and end pointers is 0. Both must be 0 or  $\lt$  > 0. 2. End pointer is not greater than start pointer The straight line slope within an error curve section is  $>= 45$  degrees 5. Both pointers of the table are zero 6. Intermediate point or intermediate value not calculated The block number indicates which IKA point is affected Correct the compensation data **3095** Handwheel 1 – wire breakage **Acknowledgement key Acknowledgement key** - Cyclic • It is no longer possible to traverse the axes in the normal way using the handwheel. Explanation • The alarm is only relevant for handwheels with differential signal evaluation - Check the handwheels Eliminate the hardware fault - If necessary, connect wire jumper on CSB, if handwheel is not connected, to avoid triggering alarm **3096** Handwheel 2 – wire breakage **Acknowledgement key Acknowledgement key**  $\bullet$  Cyclic - It is no longer possible to traverse the axes in the normal way using the handwheel. Explanation • The alarm is only relevant for handwheels with differential signal evaluation - Check the handwheels Eliminate the hardware fault  $\bullet$  If necessary, connect wire jumper on CSB, if handwheel is not connected, to avoid triggering alarm. **3097 Illegal handwheel function Acknowledgement key** G27 programmed with active DRF Setting data 564\* not provided with values - Interlocking of NC START Deselect DRF Alarm is displayed with reference to channel **Effect Explanation** Remedy **Scan Effect** Remedy **Scan Effect** Remedy Scan **Effect** Remedy **Note**

**3094 Error in compensation data Acknowledgement key** 

- On POWER ON/warm restart **Scan** 
	- 3. Withinan error curve section, the interpolationposition(n+1)is less than or equal to the interpolation position (n)

Scan

1.5.1 Alarm description

### **3098 Error in IKA input/output data CANCEL**

On changing input/output assignment of the IKA with inactive relationship (input screen or @40C), not G411.

None **Effect** 

A check is made to determine whether the input/output assignment of an IKA relationship contains permissible data, and in particular whether the pairs T2/T20, T25/T25, T3/T33 contain compatible values. An error fine coding ensues relating to block and channel number as follows: **Explanation** 

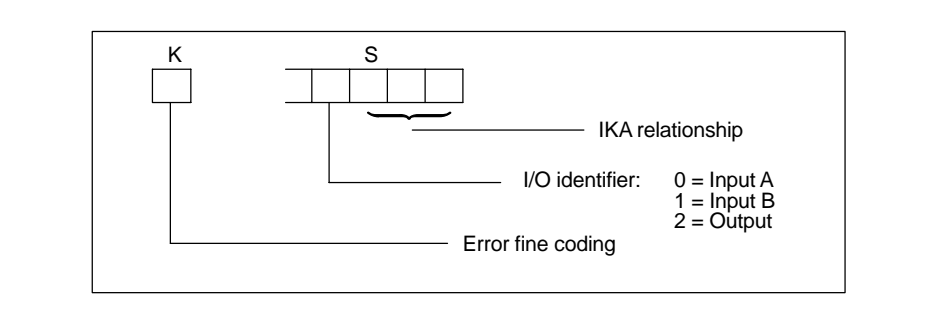

- Error fine coding: 1; Error = "Wrong group"
- 
- 2; Error = "Wrong axis number"<br>3; Error = "Axis/channel not available"<br>5; Error = "Not a real axis"<br>6; Error = "Wrong R parameter number"
- 
- 

Enter the correct values Remedy

# **3100 Transfer buffer already assigned COV COV Acknowledgement key**

- - During computer link operation Scan
- - No data transfer between NC and host computer **Effect**
- This alarm is **not** displayed but only sent from the NC to the host computer when data is to be transferred from the computer but the transfer buffer is still occupied. **Explanation**

### **3101 Program not in memory Acknowledgement key**

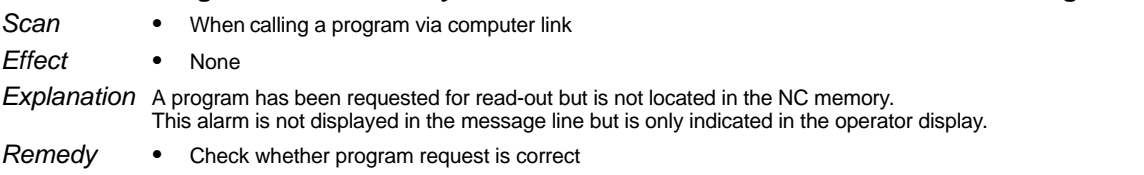

- **3102** Data input disabled FTR **Acknowledgement key Acknowledgement key** When reading in programs via FTR **Scan**
- FTR is aborted **Effect**
- -You have tried to read in a part program via FTR which has already been edited and executed NC internally. - "Execution from external" **Explanation**

A program with the same number as the program to be executed from external already exists

Stop execution or delete program in the case of "Execution from external". Remedy

#### **3110 Wrong block structure for axis-specific override Acknowledgement key (2nd step)** When G160 and G161 commands are not programmed alone in a block **Scan**

- Interlocking of NC START - Alter the part program Applies to SW 2 only **Effect** Remedy **Note** 

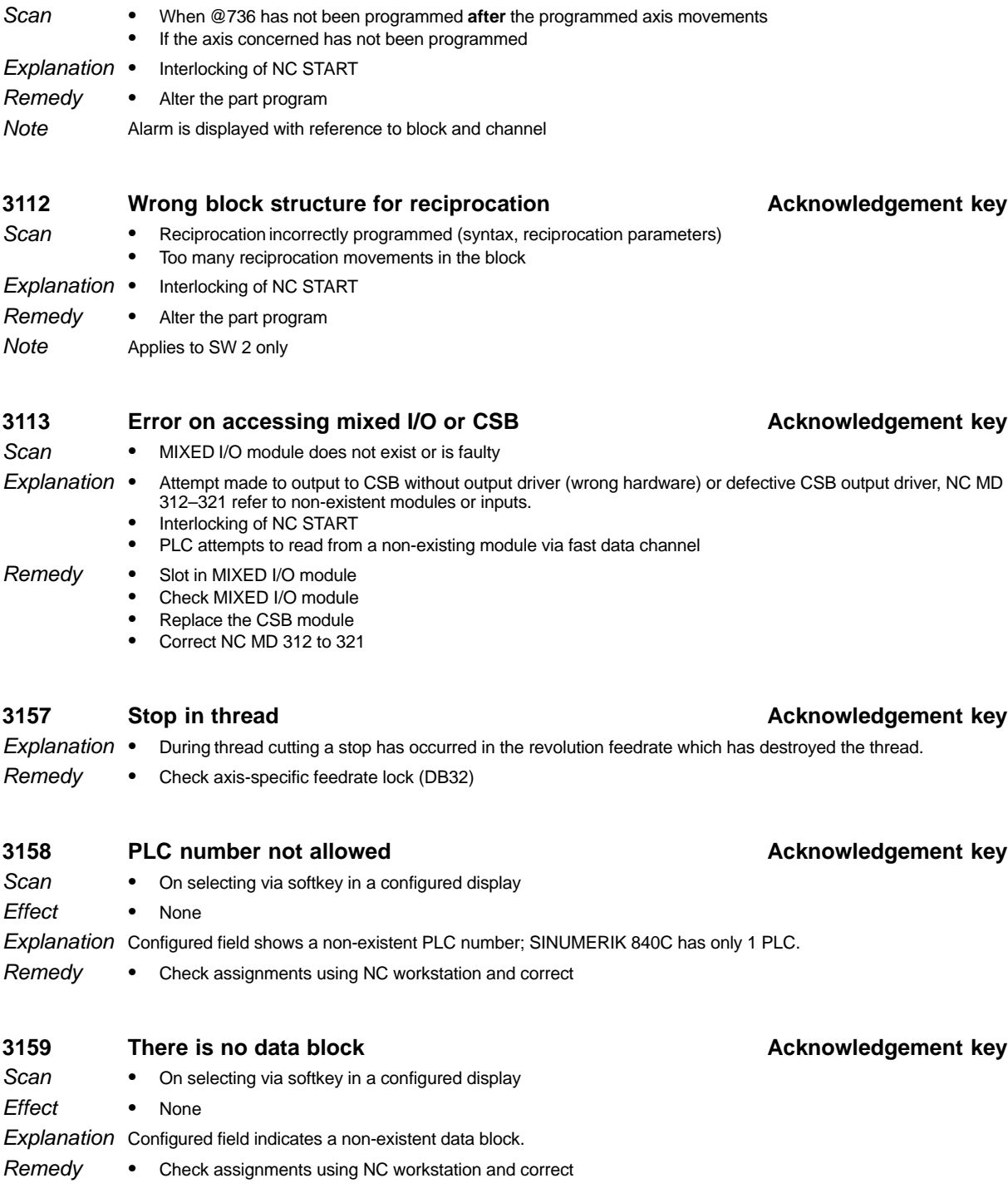

**3111 Wrong block struct. for delete dist-to-go Acknowledgement key**

SINUMERIK 840C / SIMODRIVE 611–D (DA)

1 Alarms 1.5.1 Alarm description

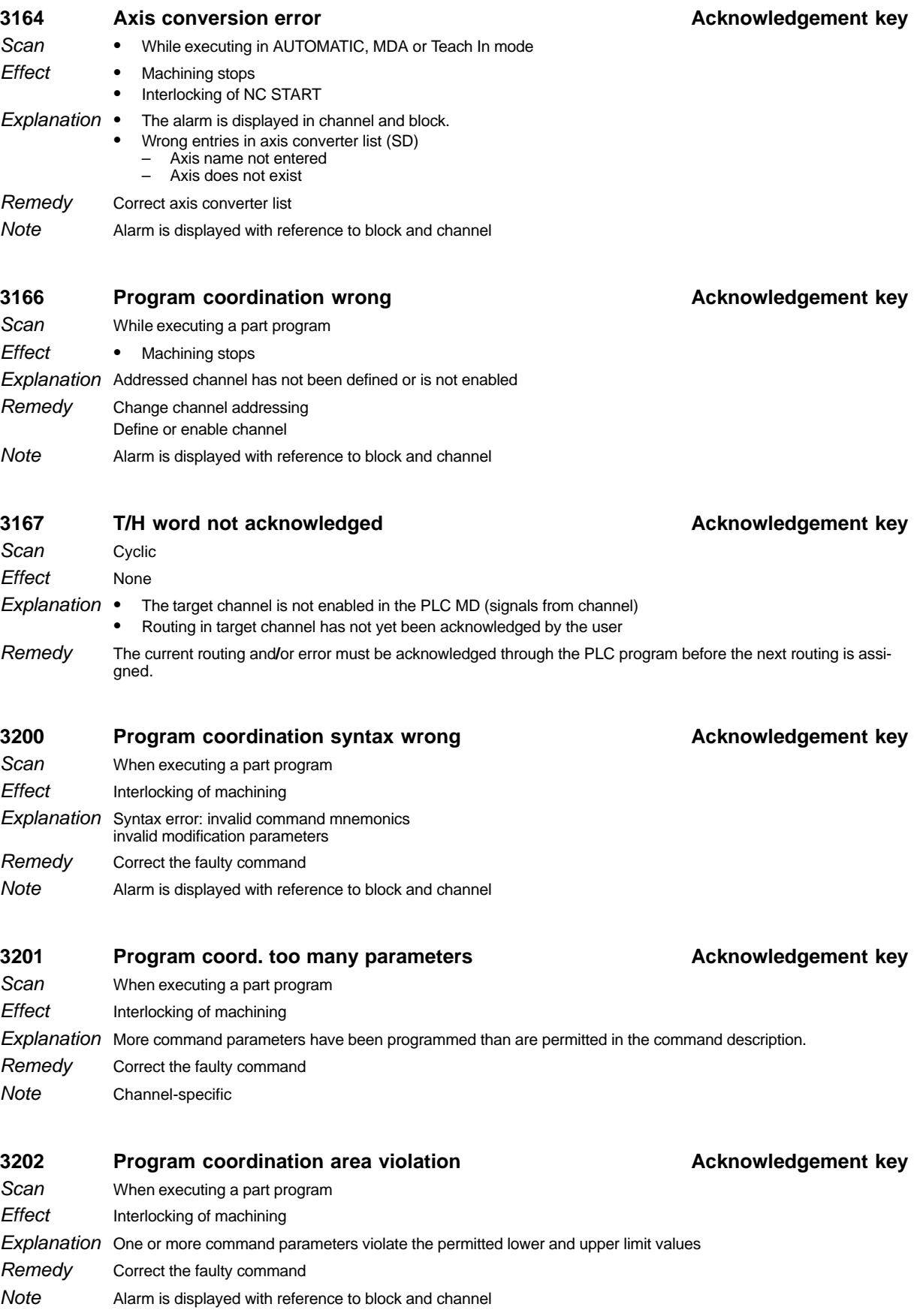

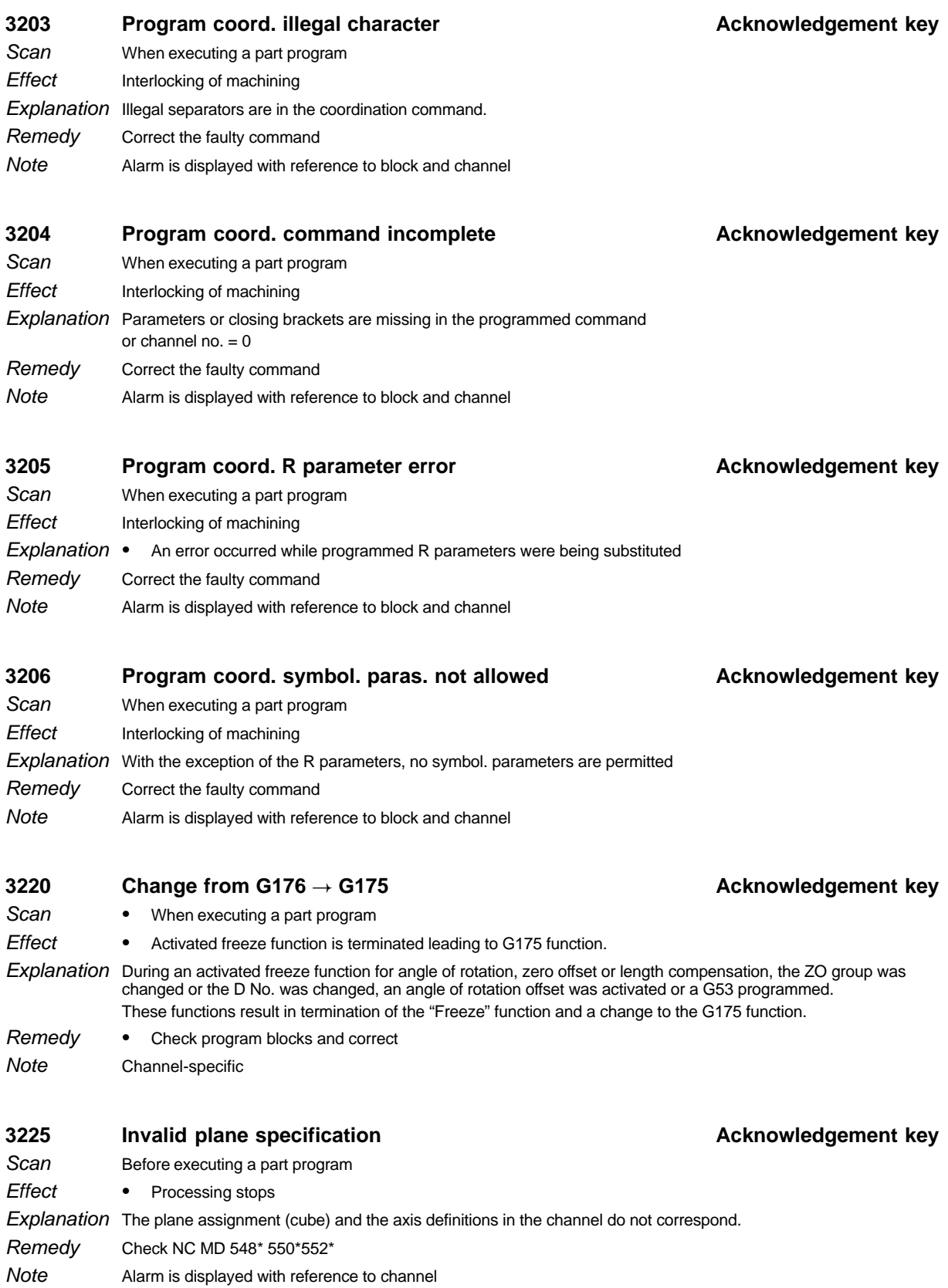

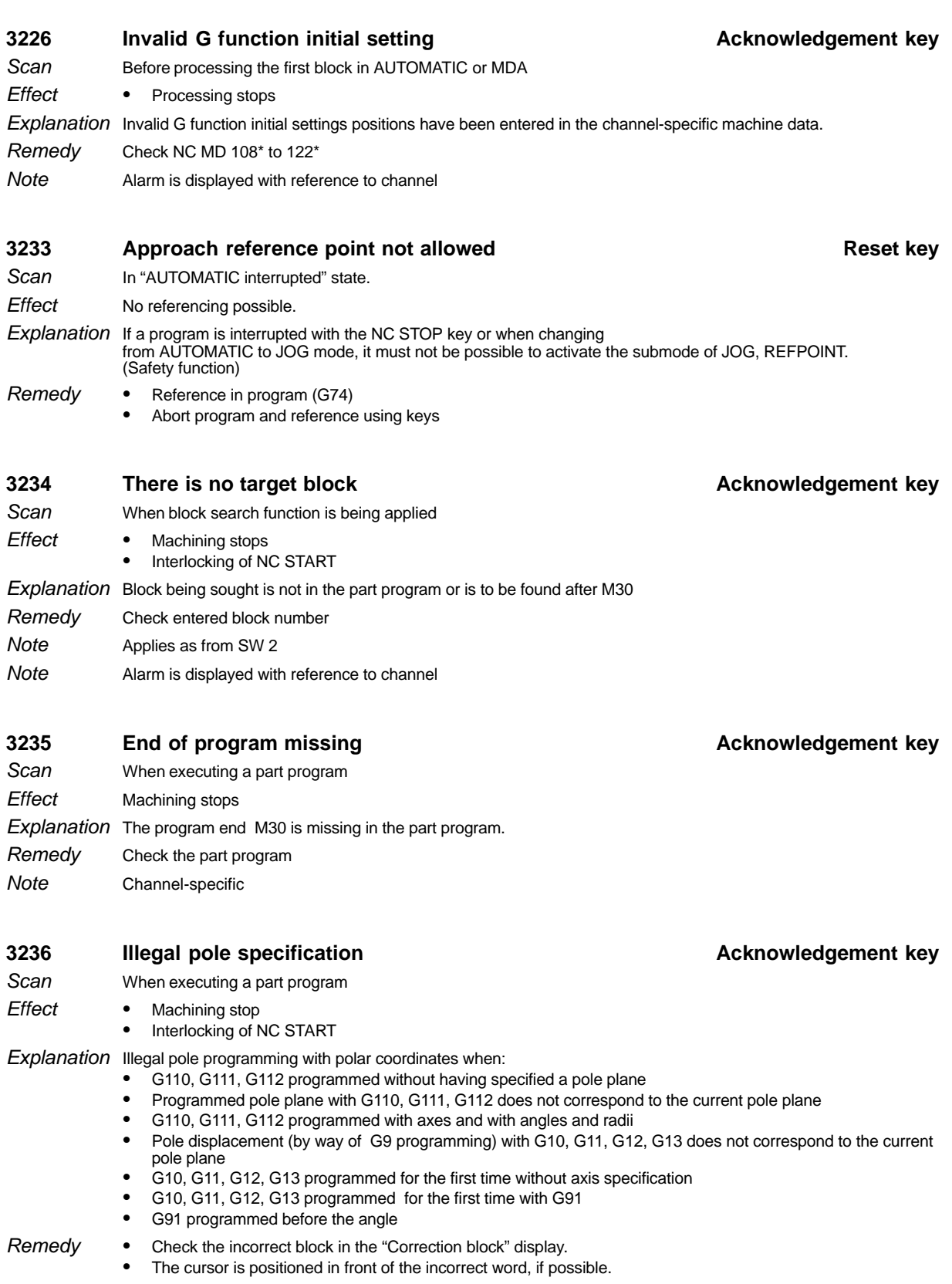

Alarm is displayed with reference to block and channel **Note** 

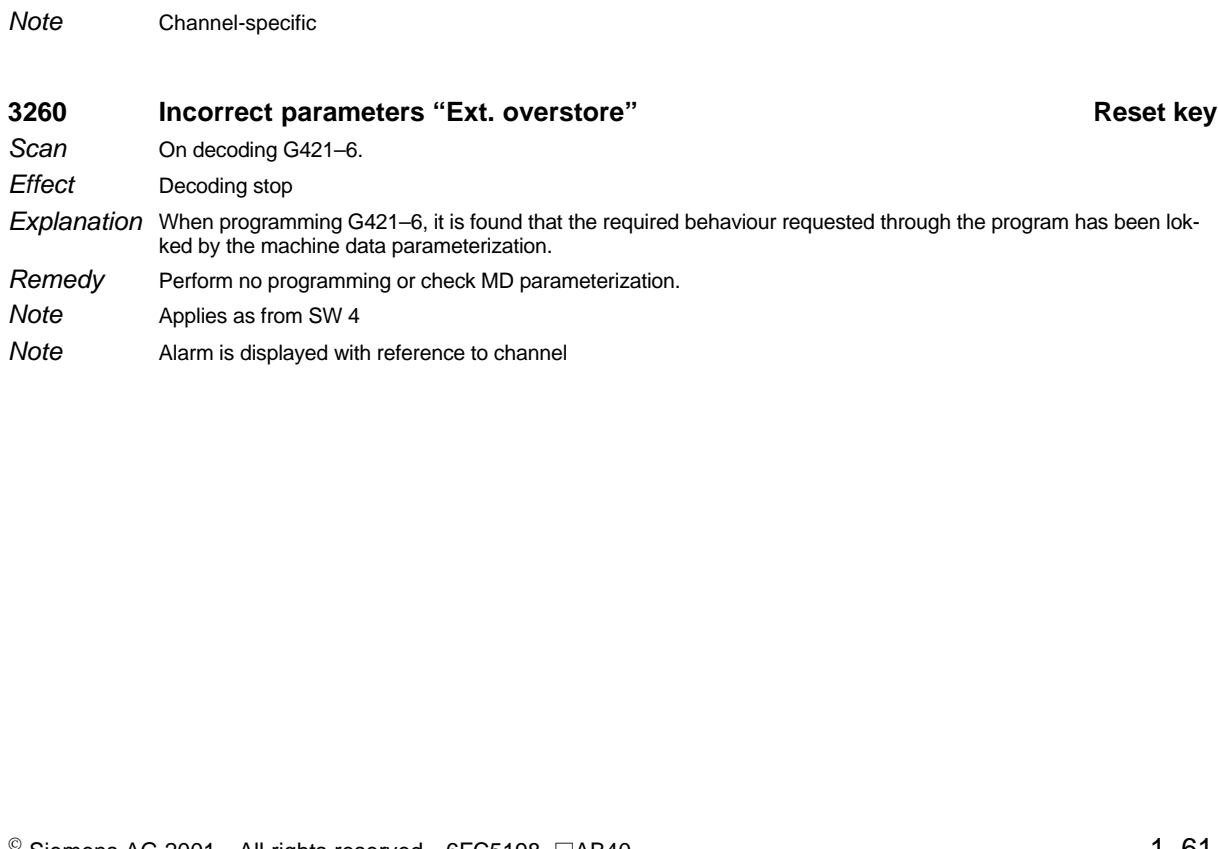

# Terminate editing and repeat read-out process **3238** Program being read-in **Acknowledgement key**

#### When starting read-out via the computer link **Scan**

Part program is not output

Part program is not read out The control tries to output via the computer link a part program which is in the process of being read in via the computer link **Effect Explanation** 

Wait for the end of the read-in process and repeat read-out. Remedy

When starting read-out via the computer link

**3239 EPROM cycle overwritten by SPF POWER ON** When reading in subroutines via the computer link Cycle replaced by subroutine At least one subroutine has been read in which has the same number as an existing cycle. The cycle can Scan **Effect Explanation** 

**3237** Program is being edited **Acknowledgement key Acknowledgement key** 

The control tries to output via the computer link a part program which is in the process of being edited.

- therefore no longer be called from a part program. The first cycle to be overwritten is displayed in the N number. Delete the read in subroutine to save the cycle. To prevent overwriting generally, set MD 5147, bit 3 to 1 on file transfer. Channel-specific Remedy Note
- 
- 
- **3240** Subroutine not read-in **Acknowledgement key** When reading in subroutines via computer link **Scan**
- At least one subroutine has not been read **Effect**
- The control has attempted to read in at least one subroutine which has the same number as an existing UMS cycle. **Explanation**
- The first subroutine not to be read in is displayed in the N number. If the UMS cycle is to be replaced by a subroutine, the MD 5147, bit 3 must be set to 0 on file transfer. Remedy

SINUMERIK 840C / SIMODRIVE 611–D (DA)

Scan **Effect Explanation** Remedy

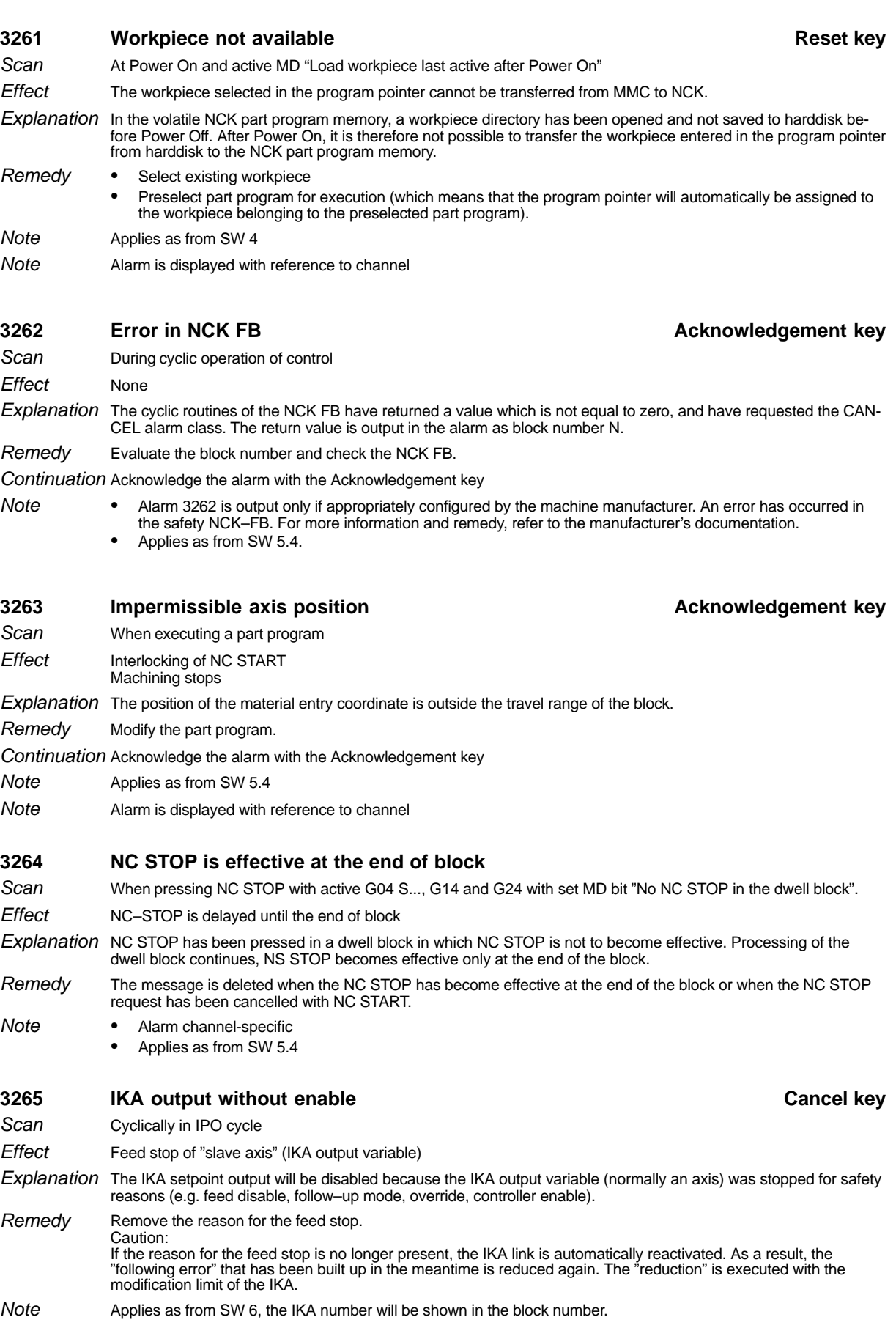

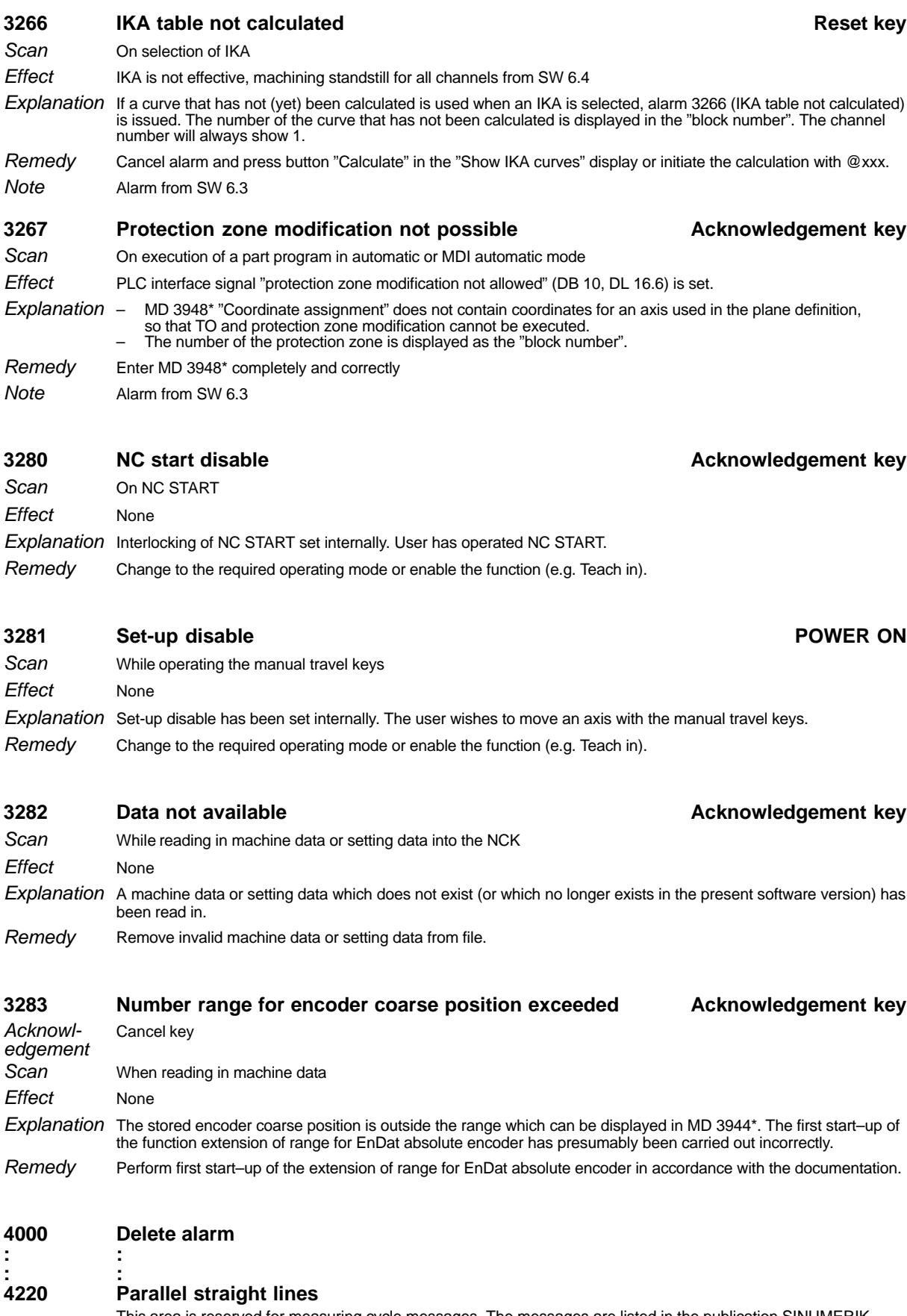

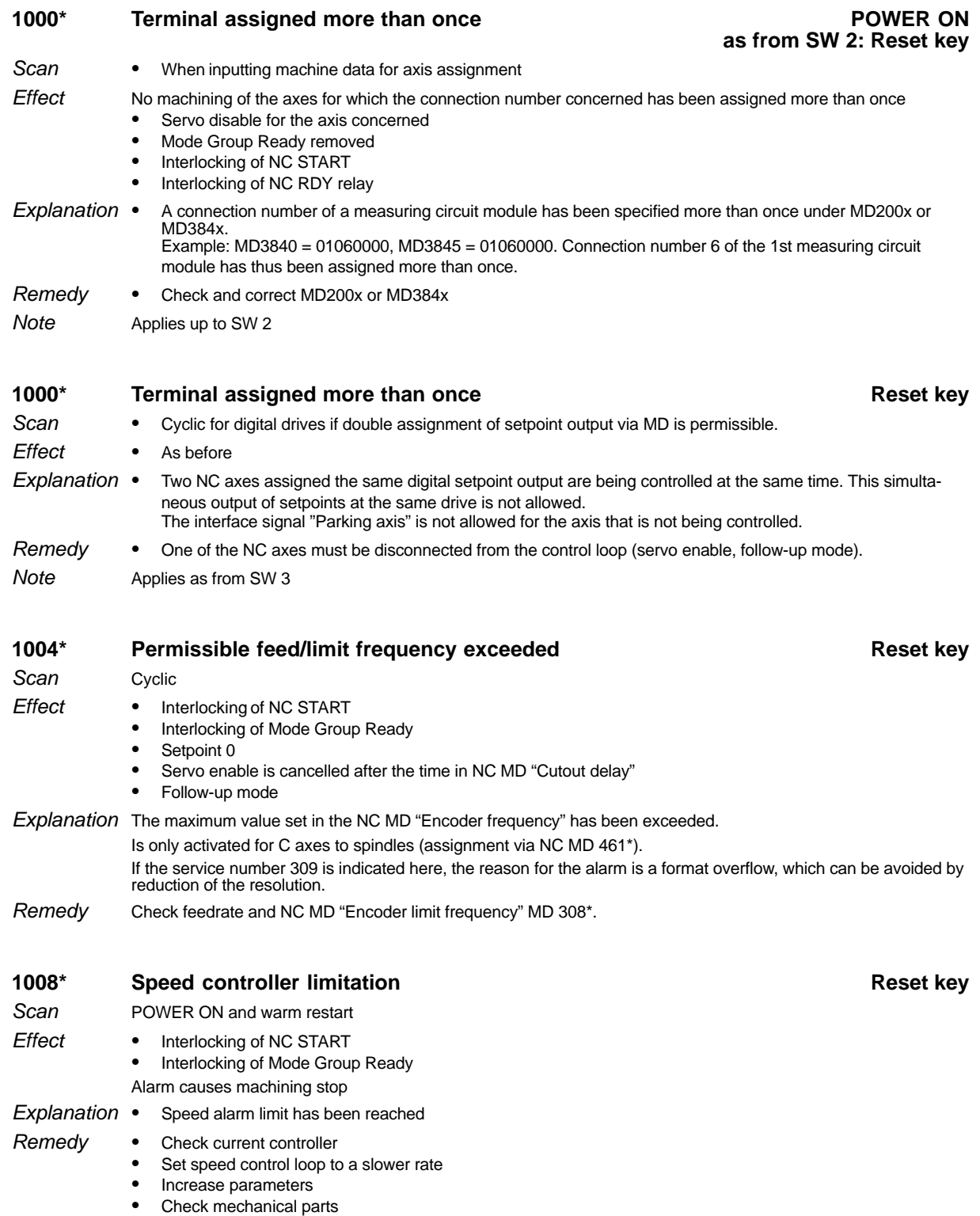
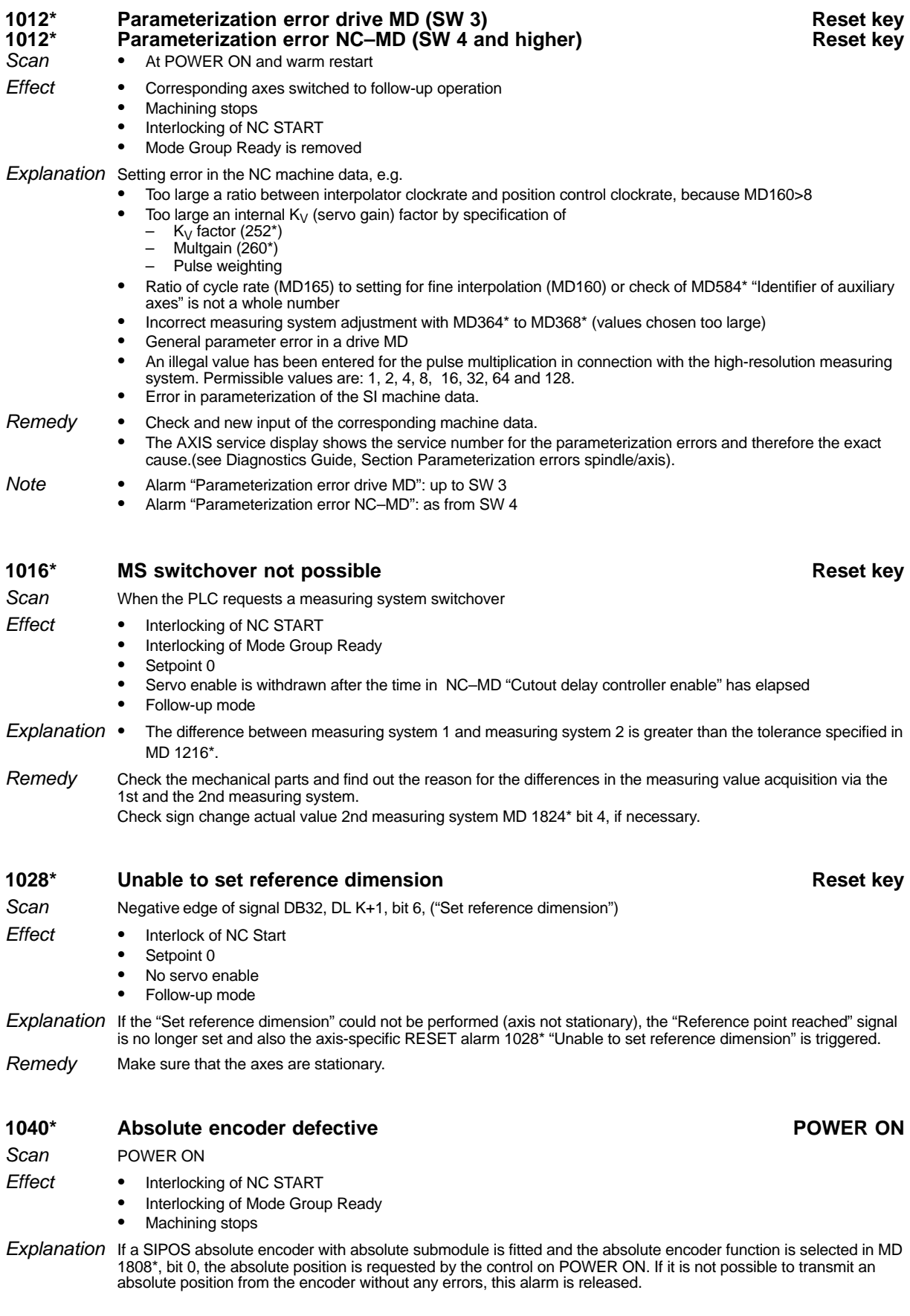

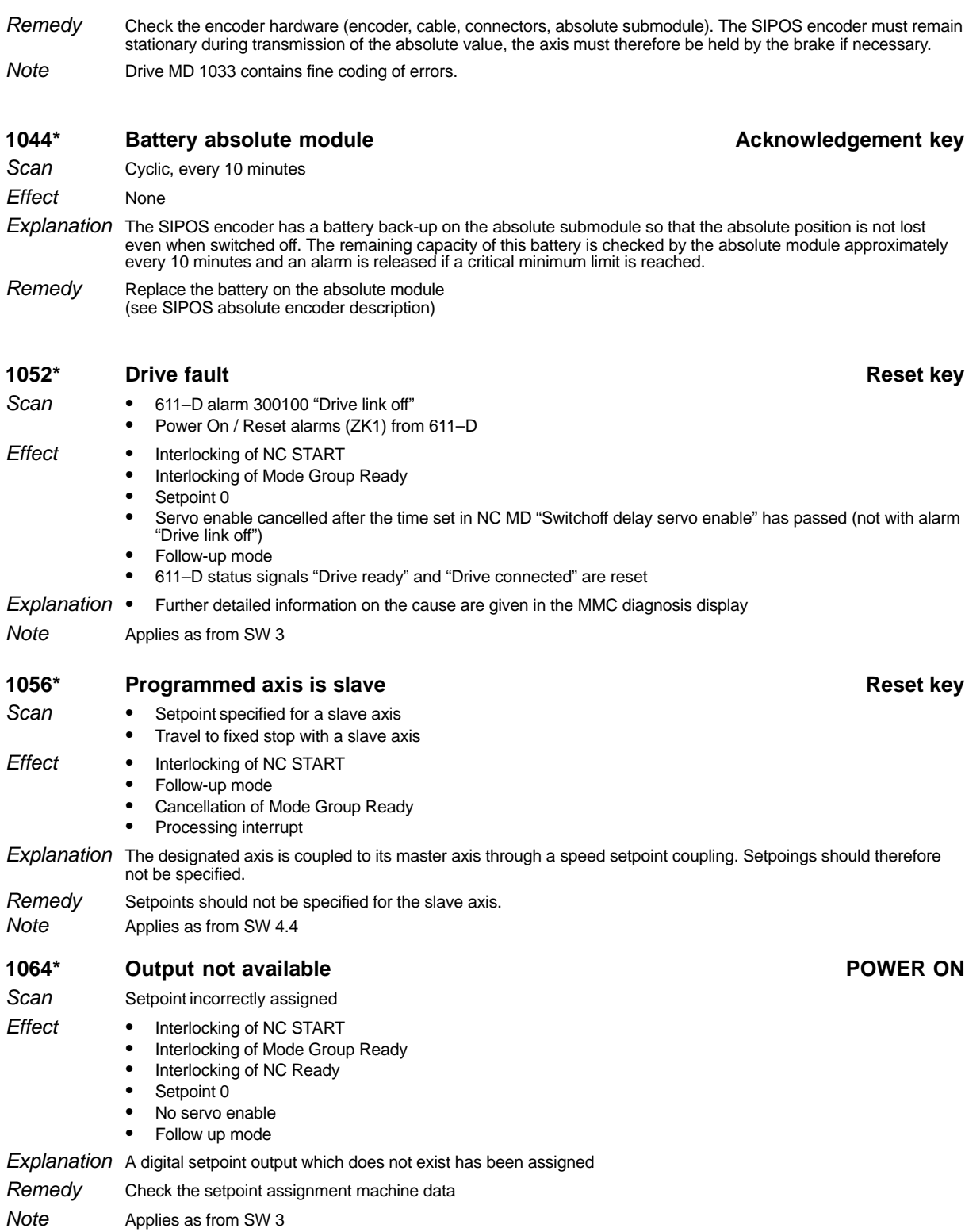

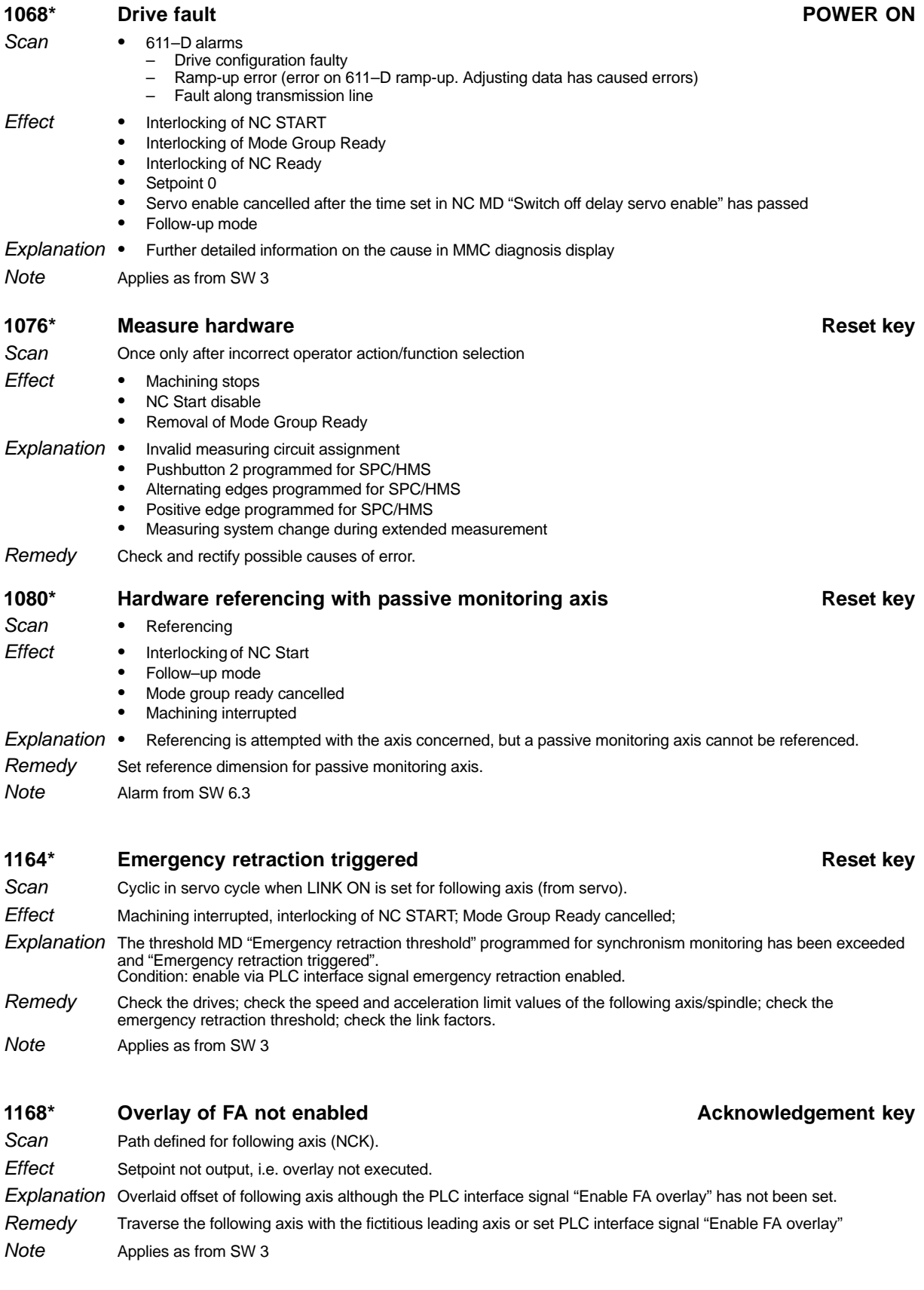

#### **1172\*** Speed limit exceeded **Acknowledgement key Acknowledgement key**

Cyclic in servo cycle when LINK ON has been set for the following axis (from servo) **Scan** 

- No reaction, machining not interrupted; the speed of the following axis is limited to the programmed maximum value; the setpoint determined by the compensatory controller is not used in the calculation. **Effect**
- The maximum value set for the following axis/spindle has been exceeded. Synchronism is in danger. **Explanation**

Reduce feedrate or speed of leading axes. Check the speed limit value. Check the link factors. Applies as from SW 3 Remedy **Note** 

### **1176\* Acceleration limit exceeded Acknowledgement key**

- Cyclic in servo cycle when LINK ON has been set for the following axis and MD bit "Suppression of acceleration limitation" is not set (from servo). **Scan**
- No reaction. Machining is not interrupted; when interface signal "Acceleration limitation synchronous" is set; travel is continued at maximum acceleration; any suppressed partial setpoints are traversed afterwards; If interface signal "Acceleration limit synchronous" has not been set; any suppressed partial setpoints are not traversed. The setpoint determined by the compensatory controller is not used in the calculation. **Fffect**
- Explanation The maximum value programmed for the following axis has been exceeded. Synchronism is in danger.
- Reduce the acceleration of the leading axes. Check the acceleration limit value. Check the link factors. Set MD bit "Suppress acceleration limitation". Remedy
- Applies as from SW 3 **Note**

#### **1180\* Following spindle corrected autom. Reset key**

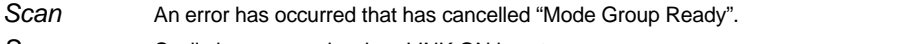

- Cyclic in servo cycle when LINK ON is set Scan
- Machining is interrupted. Interlocking of NC START: switchover to actual position link. **Effect**
- An error has occurred for an axis/spindle in the mode group which usually causes a switch over to follow-up mode. As long as the following axis is not affected by the fault, the link is maintained until "Delay controlled follow-up" has been executed. **Explanation**
- Remove error from faulty axis/spindle. Remedy

Applies as from SW 3 Note

# 1192<sup>\*</sup> Centering edge violated **Acknowledgement key Acknowledgement key**

- Cyclic in IPO cycle when LINK ON and PLC interface signal "Semi-automatic centring is active" are set. Scan
- Interlocking of NC START, any movement towards edges already recognized are suppressed. **Fffect**
- The alarm is set when the axis tries to traverse across an edge that has already been recognized or if PLC interface signal "Semi-automatic centring on" and "First edge approached" have been set without first traversing the following axis. **Explanation**
- Move following axis away from the edge (in opposite direction to approach direction: if necessary remove interface signal "x edge approached" traverse at least 1 increment between interface signal "Semi-automatic centring on" and "First edge approached". Remedy
- Applies as from SW 3 up to SW 4.3 **Note**

# **1192\* No synchronous/switching positions defined Reset key**

- When synchronizing or switching on in relation to a position from PLC. Scan
- Interlocking of NC START, MACHINING STOP **Effect**
- An attempt has been made to synchronize master and slave axes/spindles from PLC, or to switch on with reference to a position, without there being any valid switching or synchronizing positions. Synchronization or switching on with reference to a position is therefore not possible. **Explanation**
- For example, specified positions through the GI input display. Remedy
- Applies as from SW 4.4 **Note**

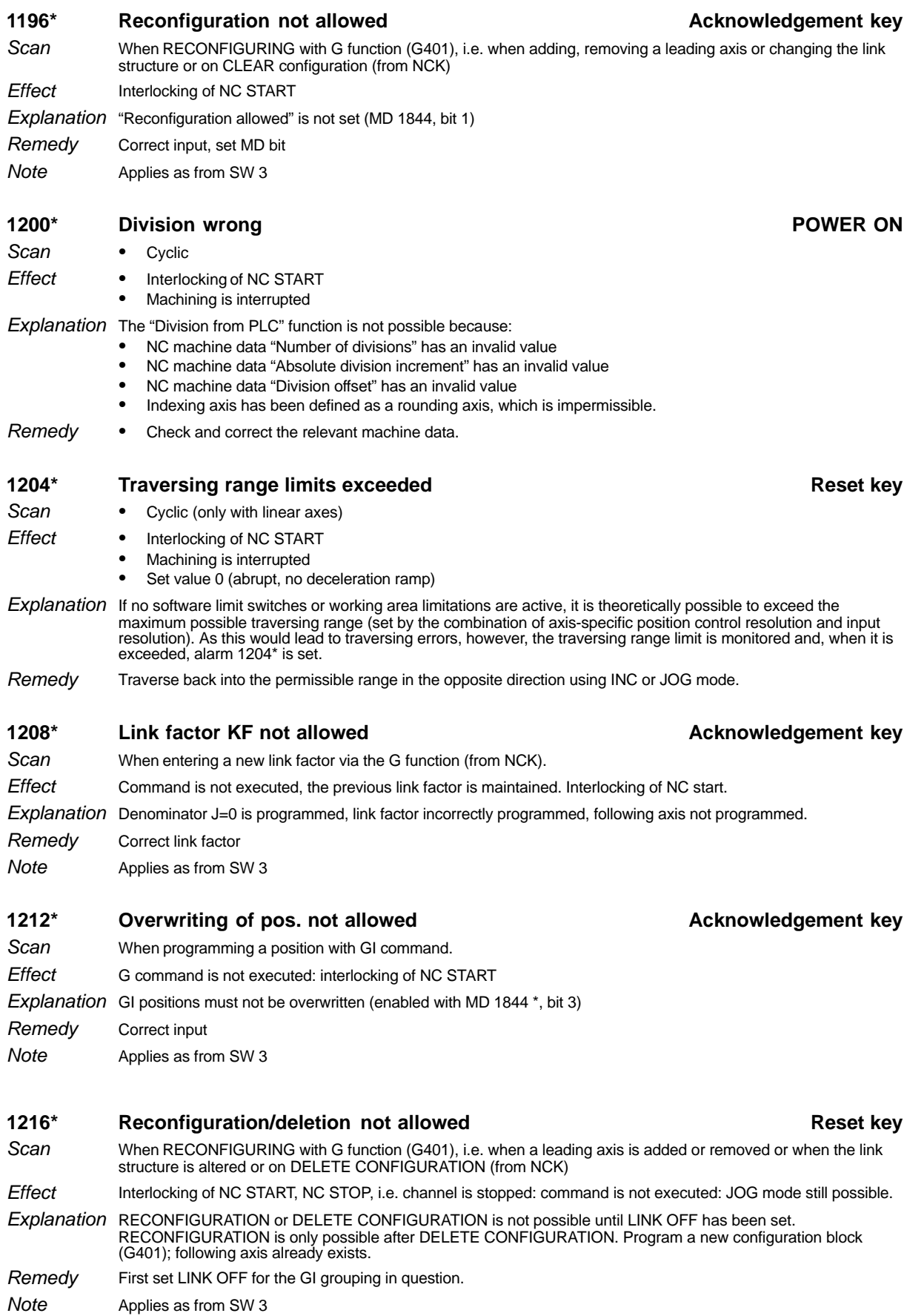

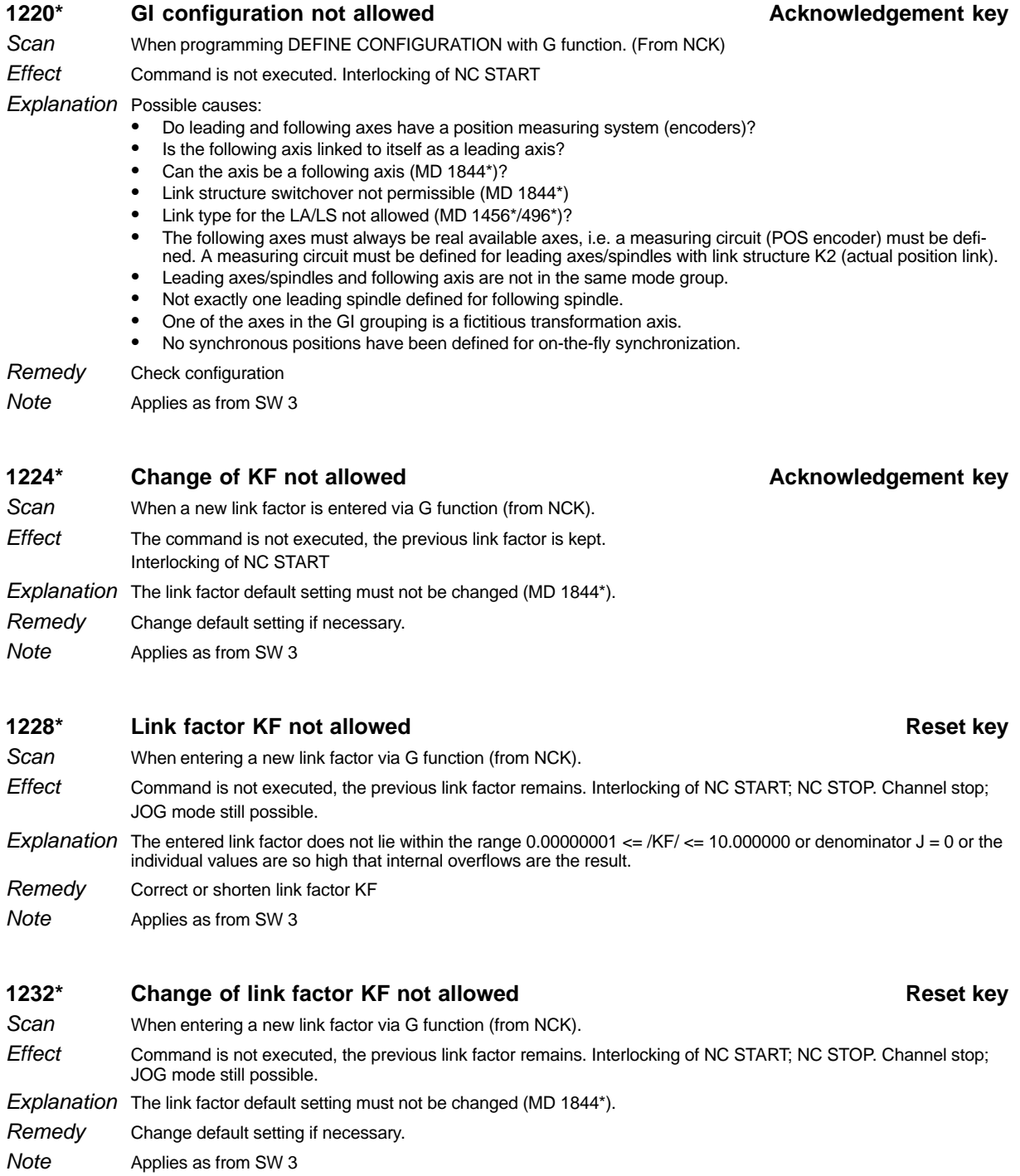

SINUMERIK 840C / SIMODRIVE 611–D (DA)

Correct input

Remedy Note

Applies as from SW 3

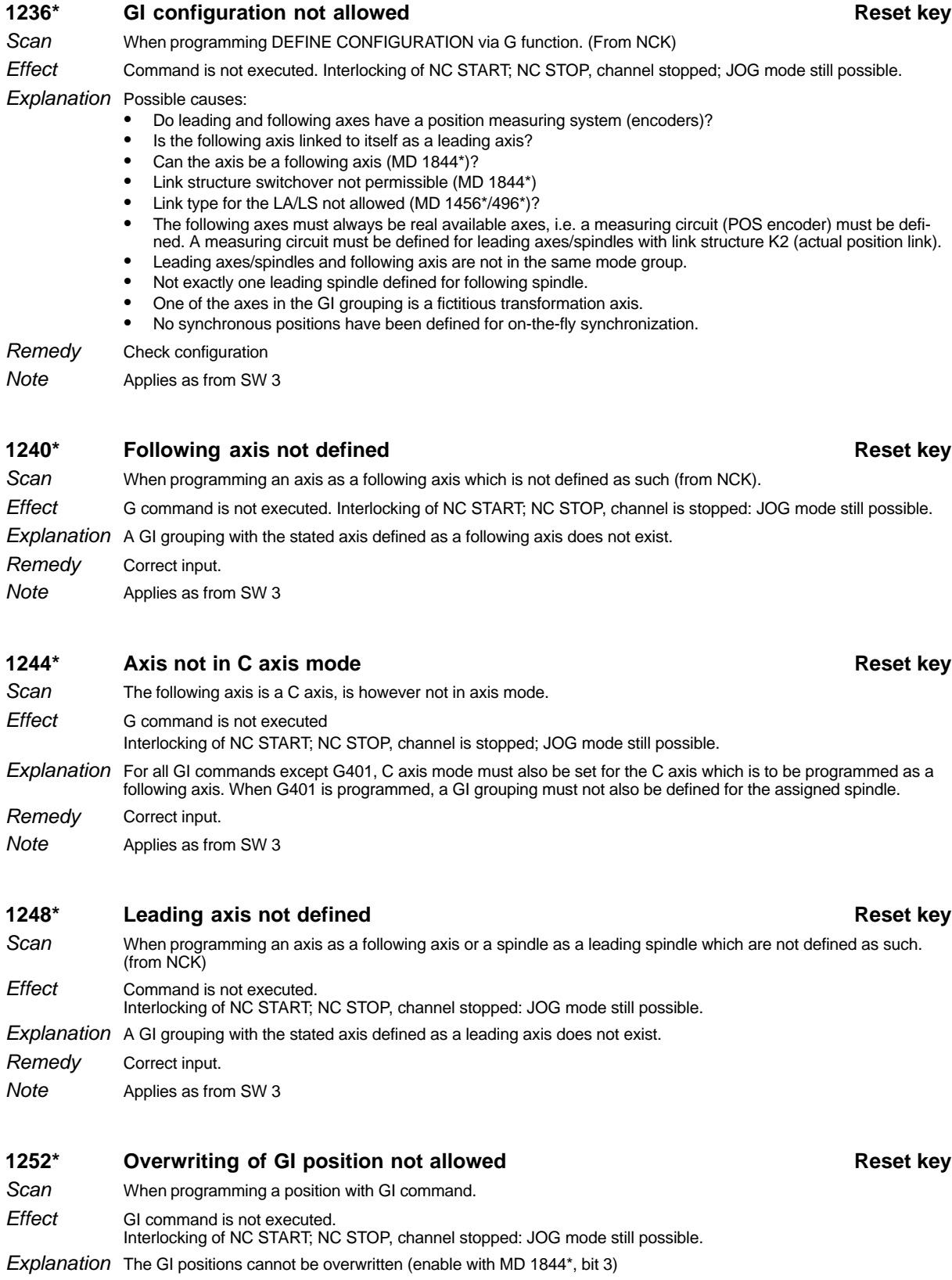

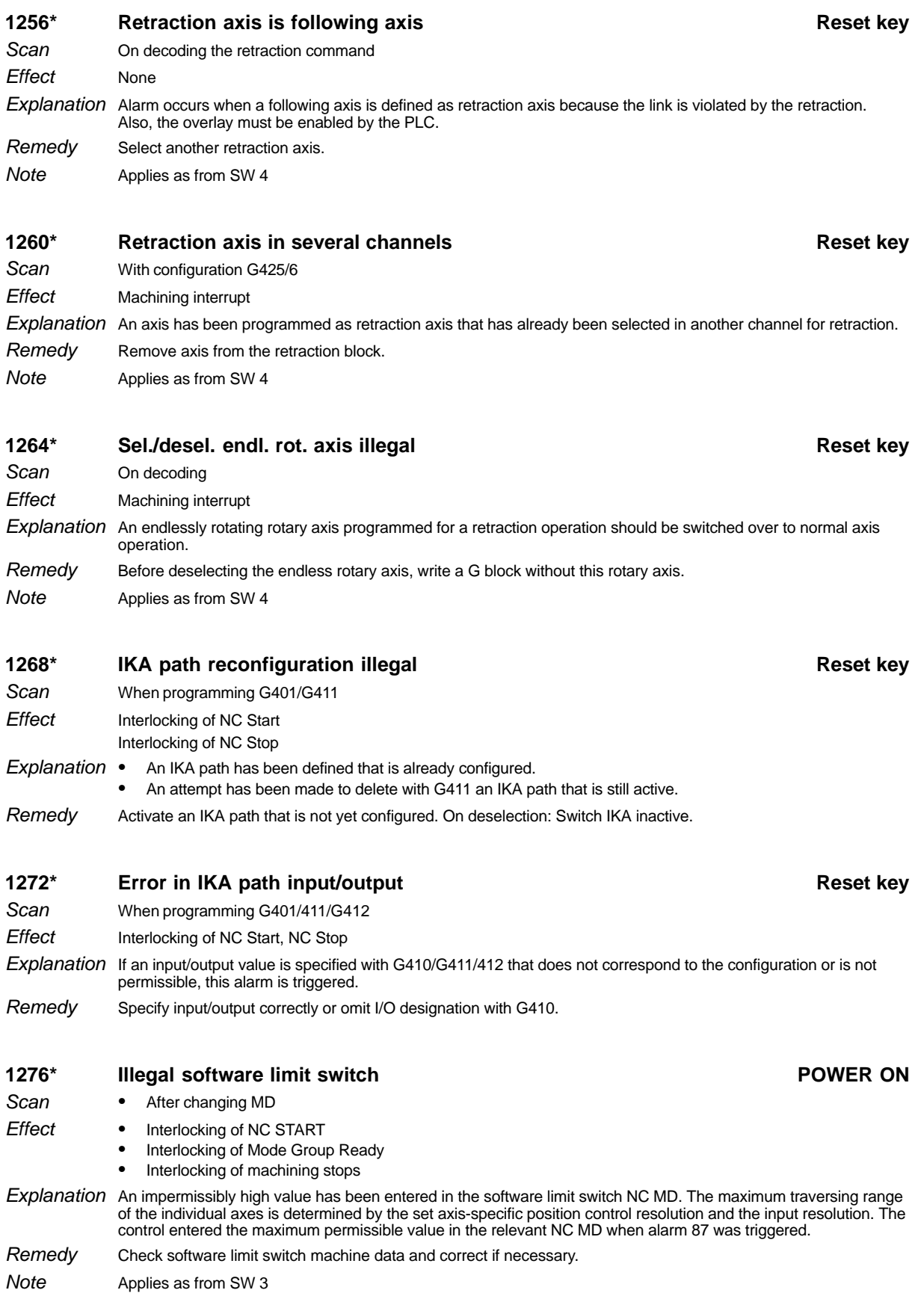

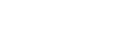

SINUMERIK 840C / SIMODRIVE 611–D (DA)

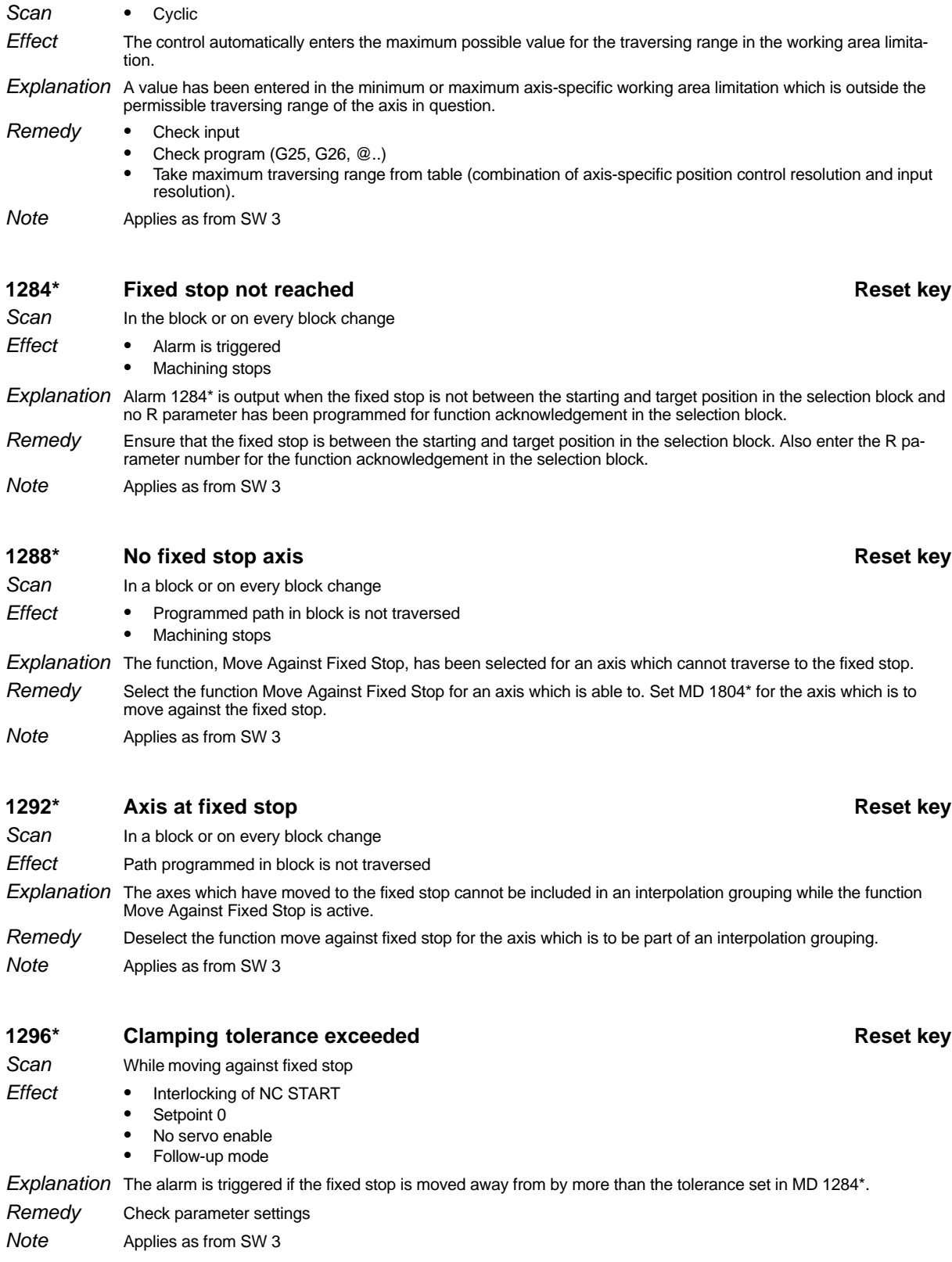

1280\* Illegal working area limitation **Acknowledgement key Acknowledgement** key

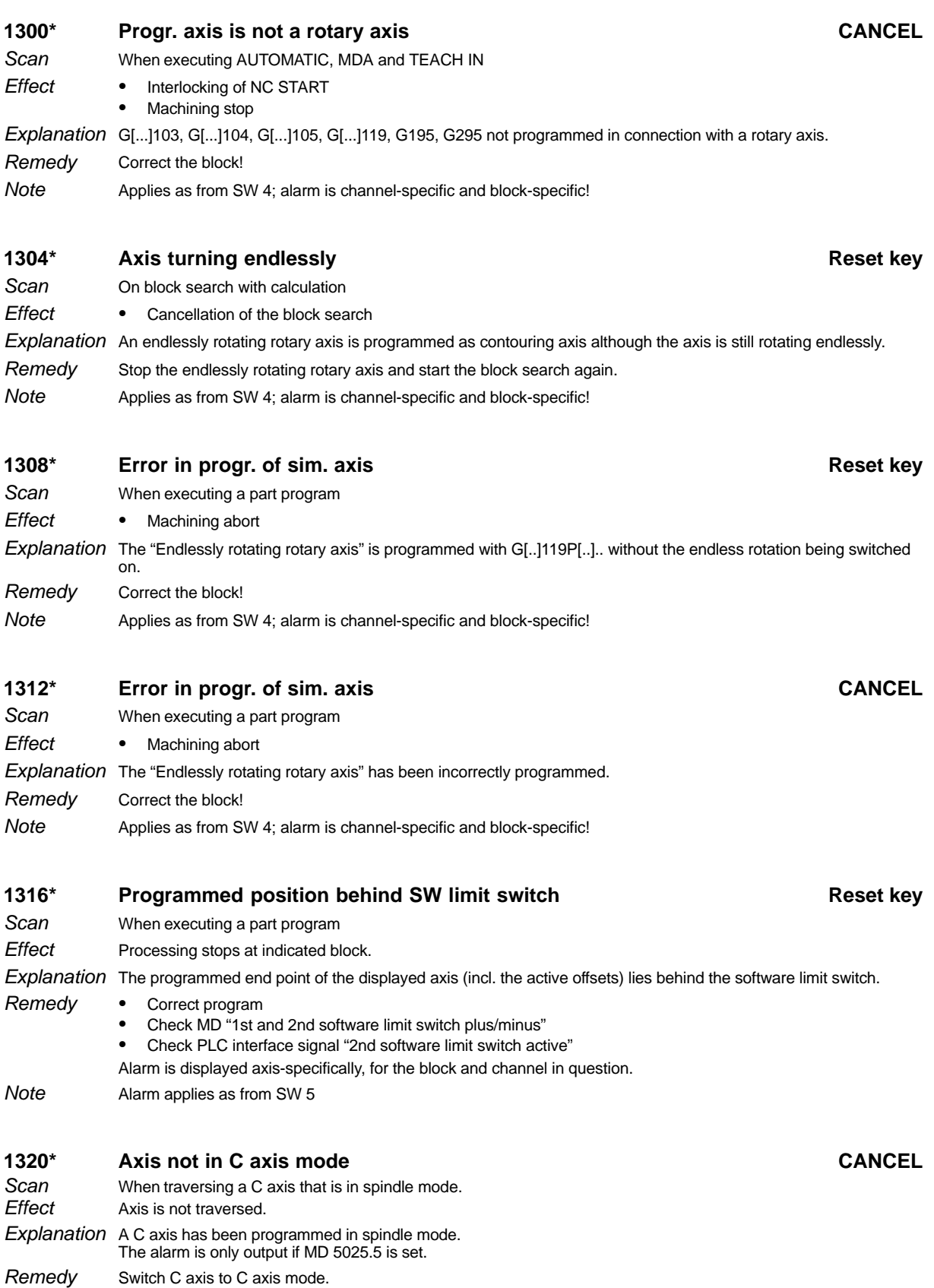

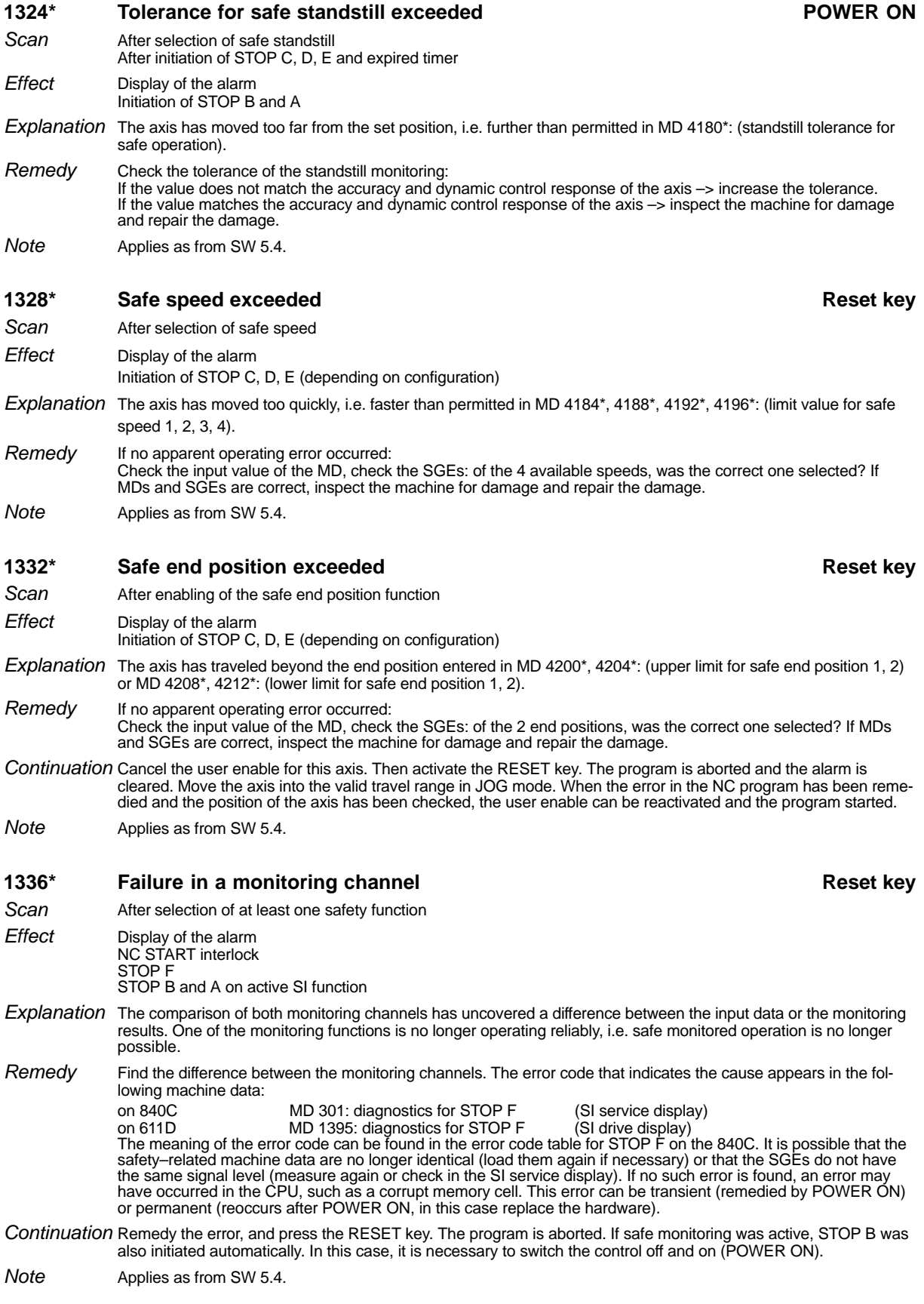

#### **Table:** Error codes for STOP F on 840C

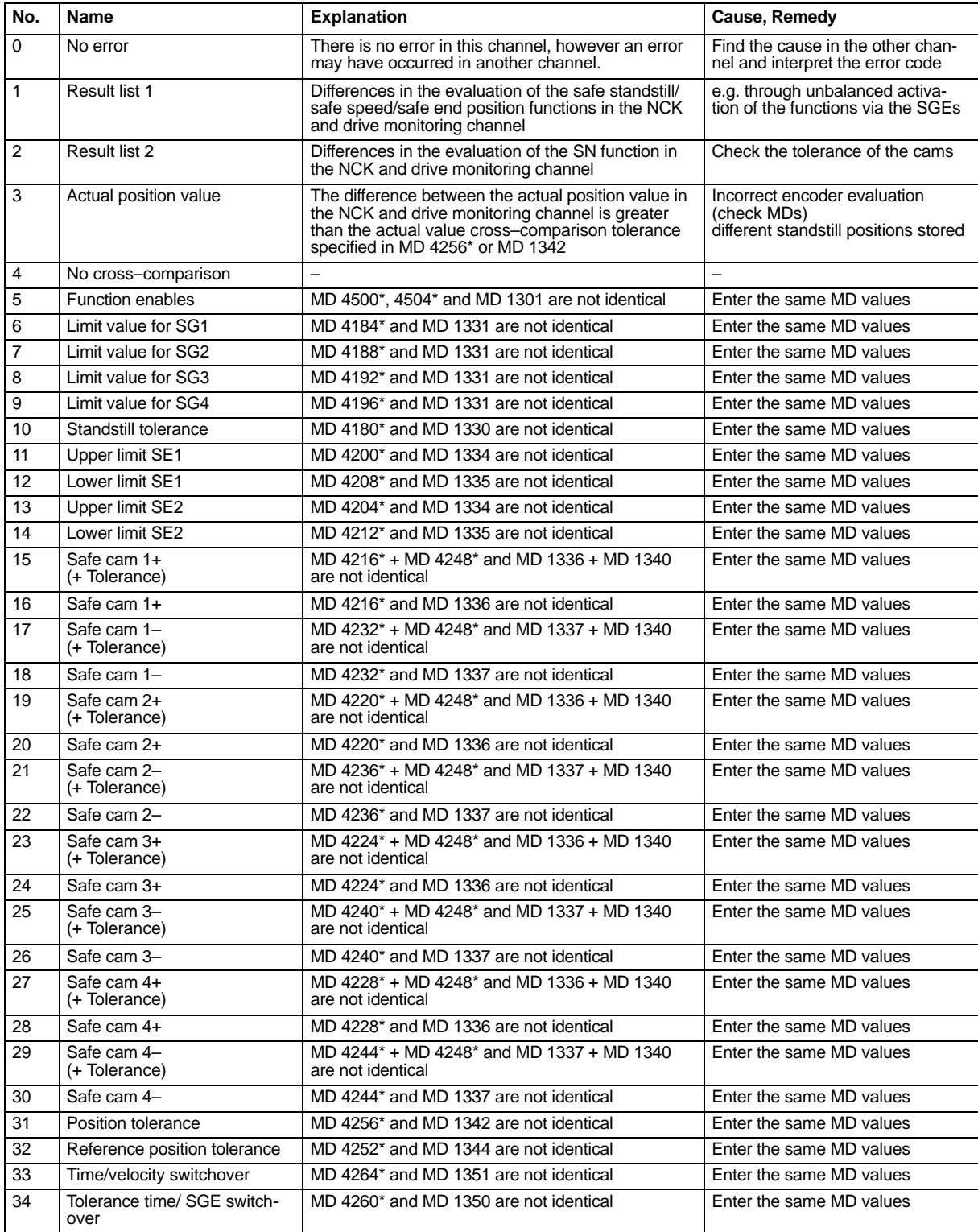

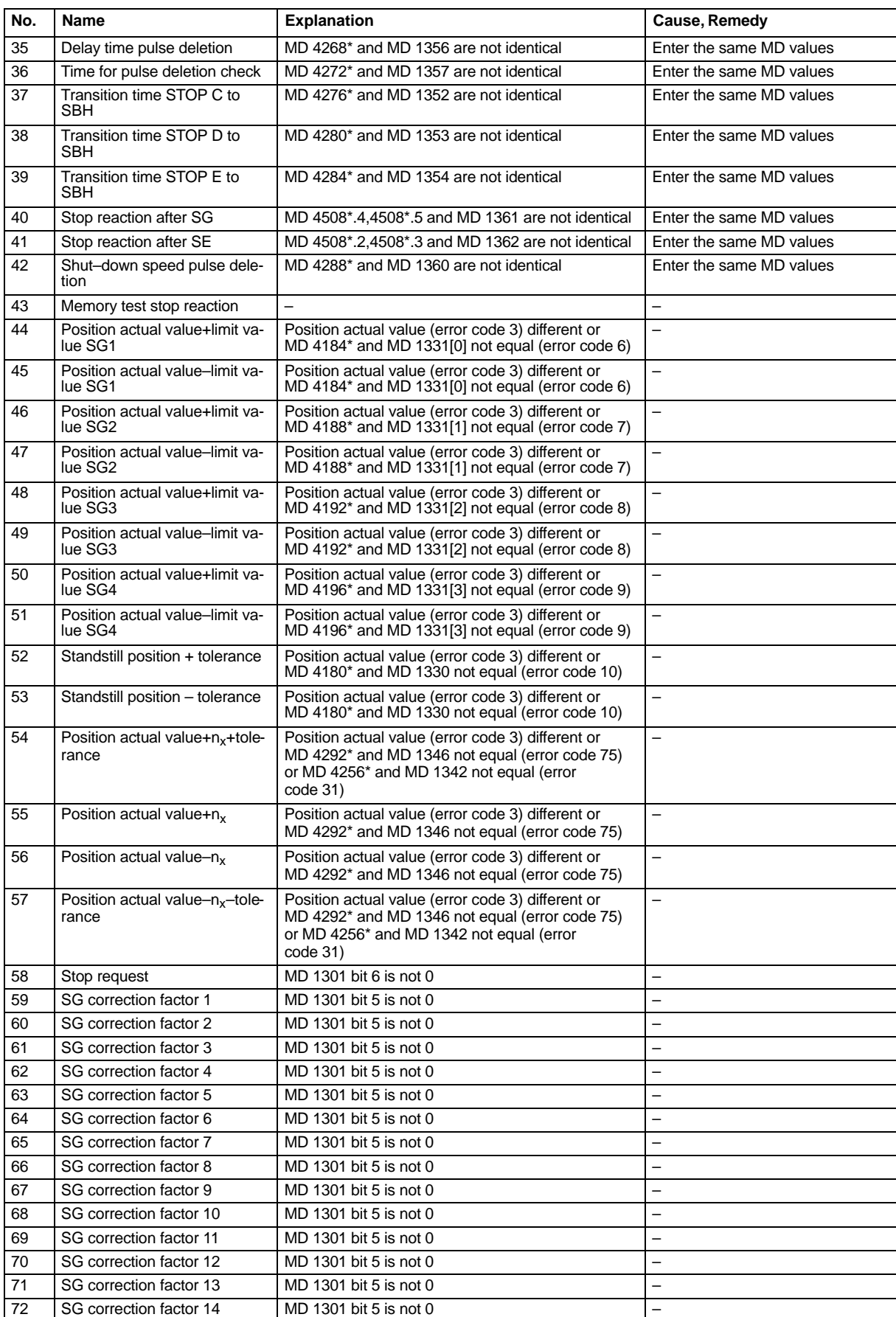

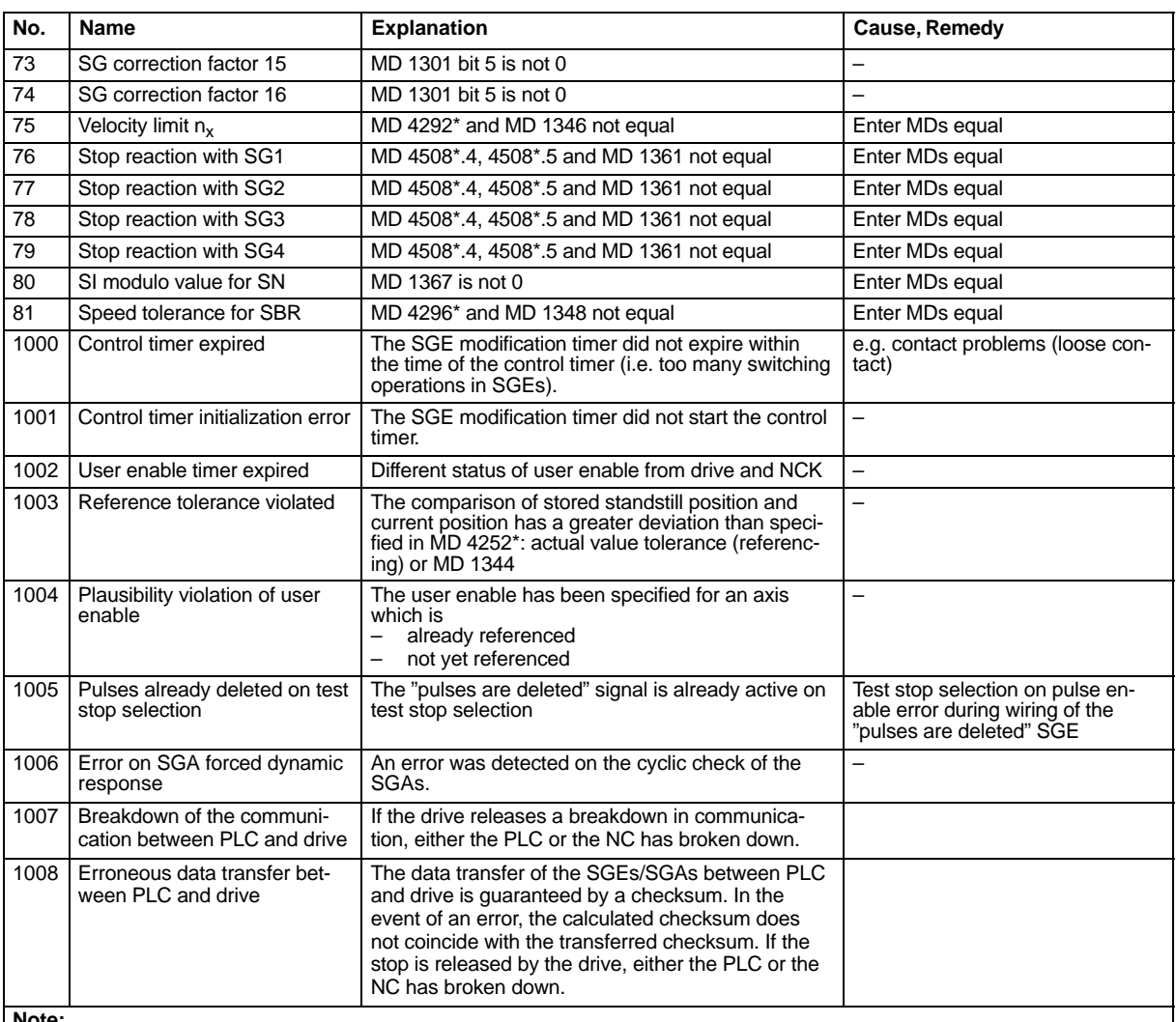

**Note:**

If the value 12 is stored in this value, the cross–comparison has detected a difference in the MD for lower limit SE1 in the NCK and drive monitoring channel.

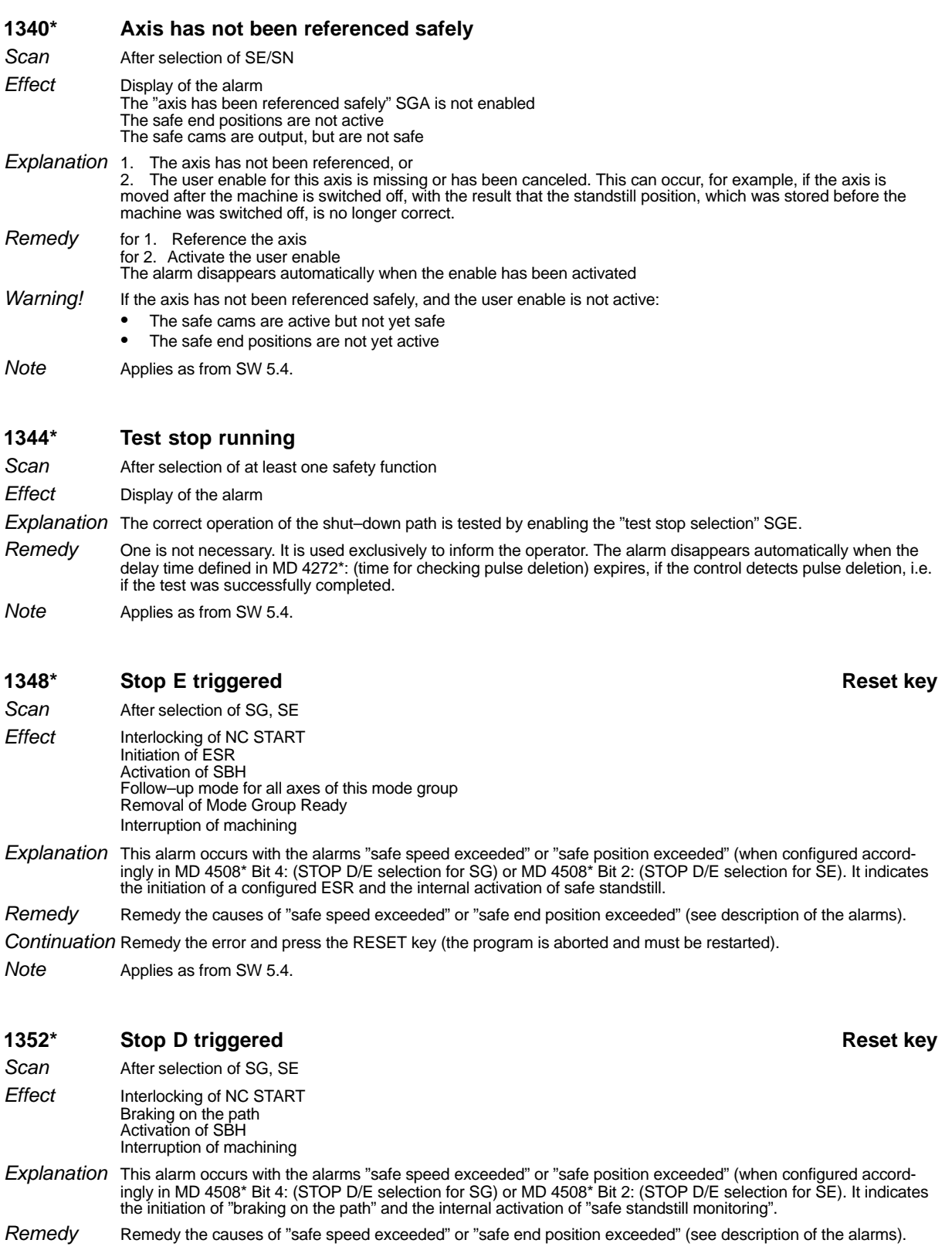

Continuation Remedy the error and press the RESET key (the program is aborted and must be restarted).

Applies as from SW 5.4. Note

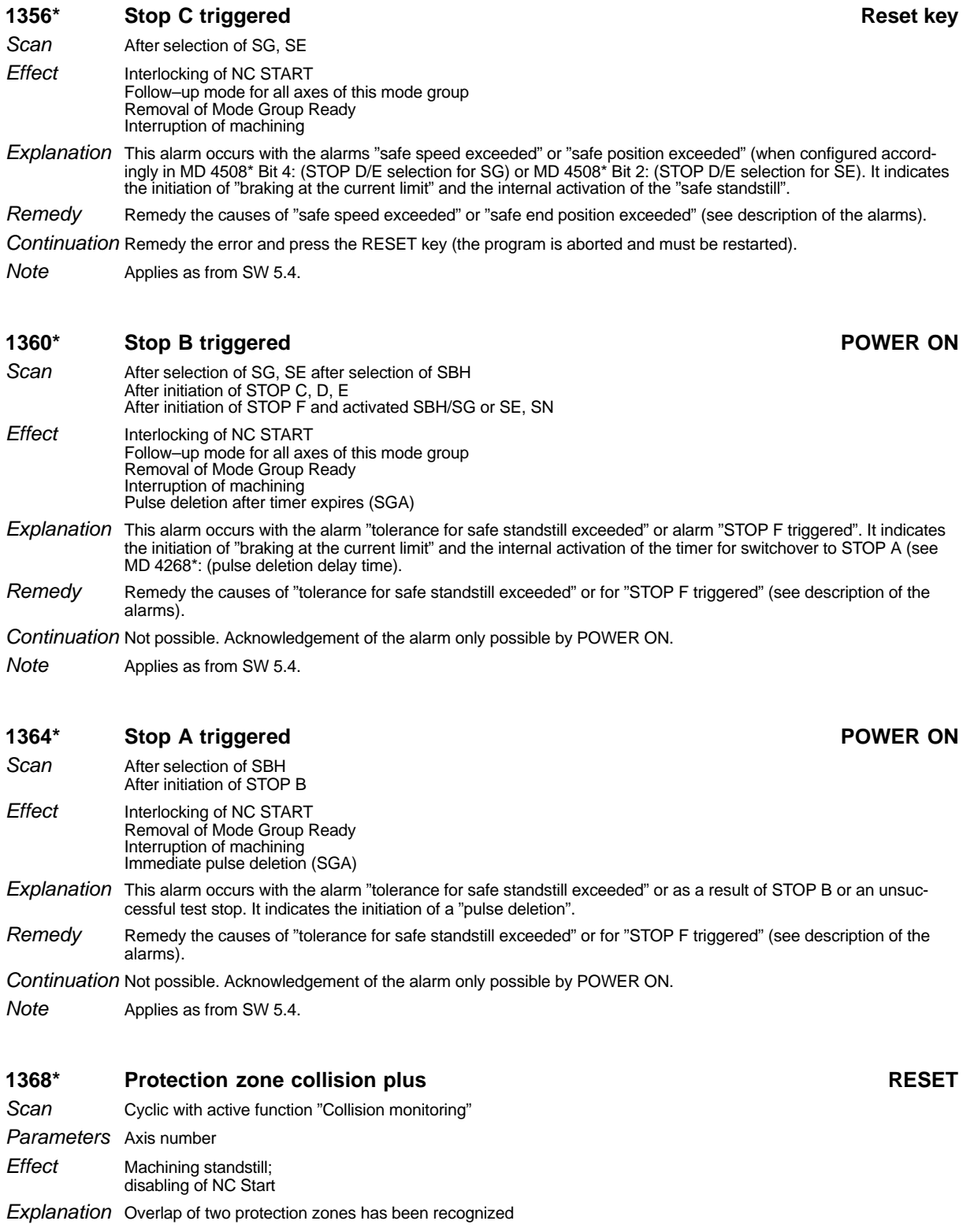

Travel free and trigger mode group reset Remedy

Applies as from SW 6. Note

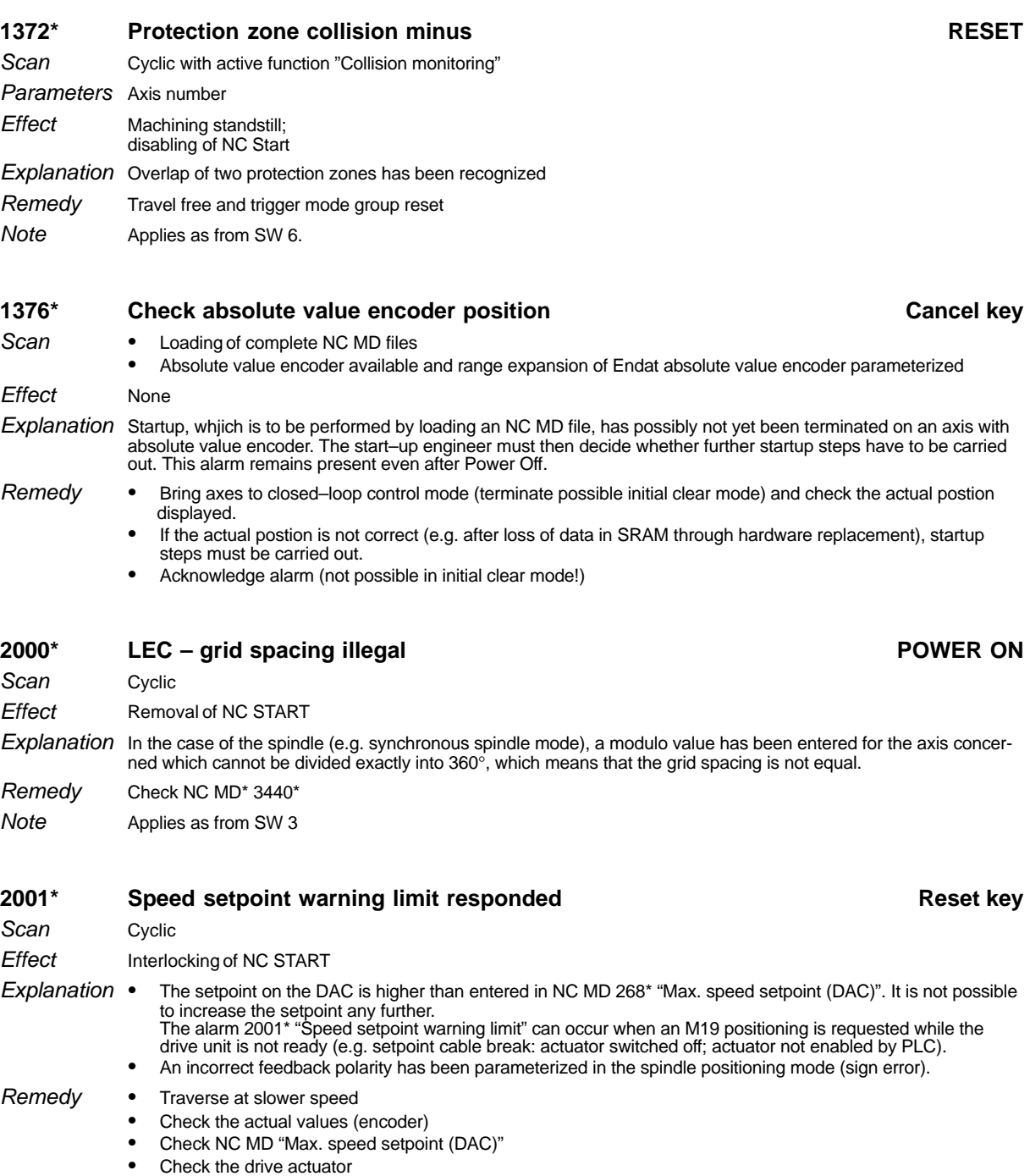

- 
- 
- 

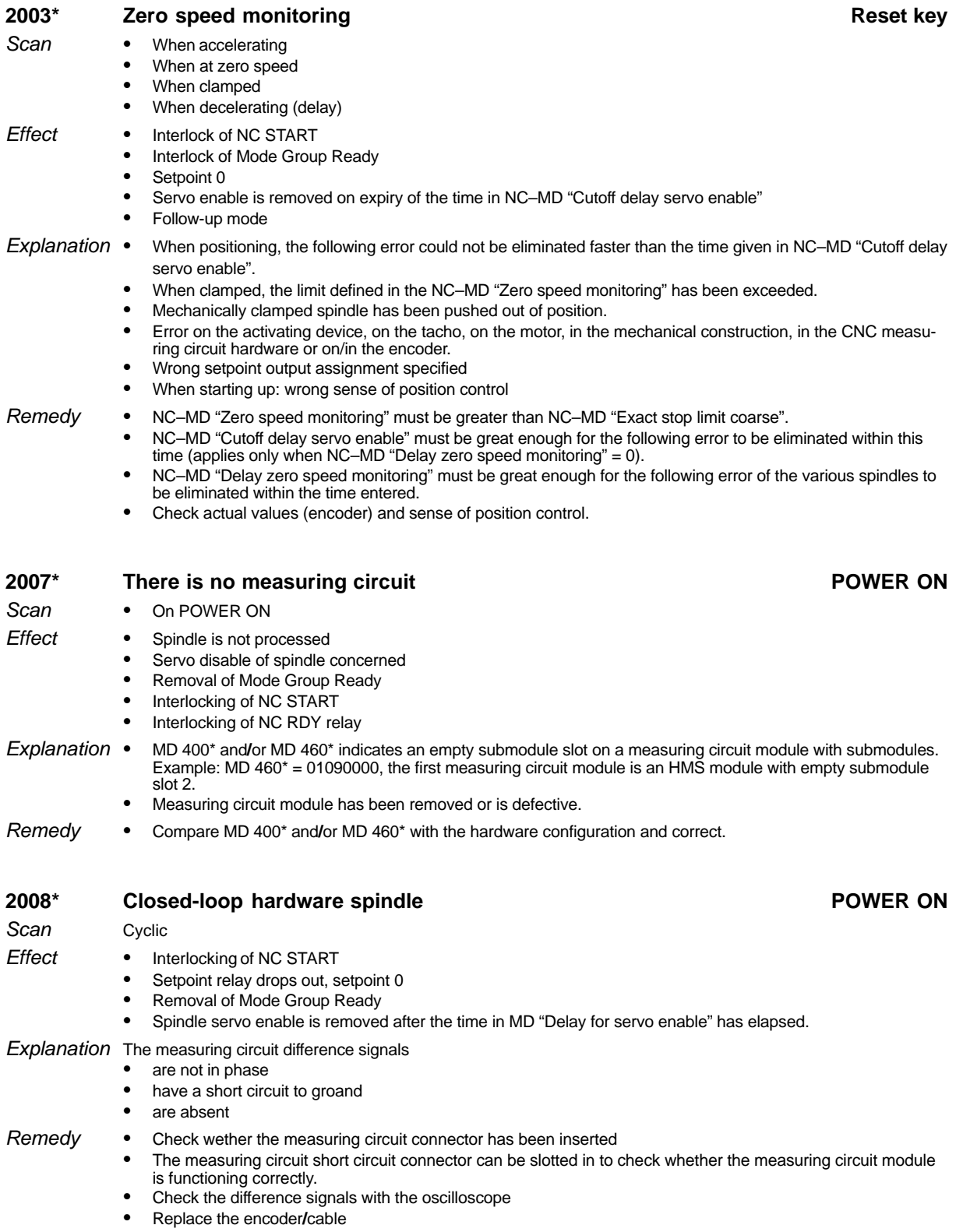

04/96

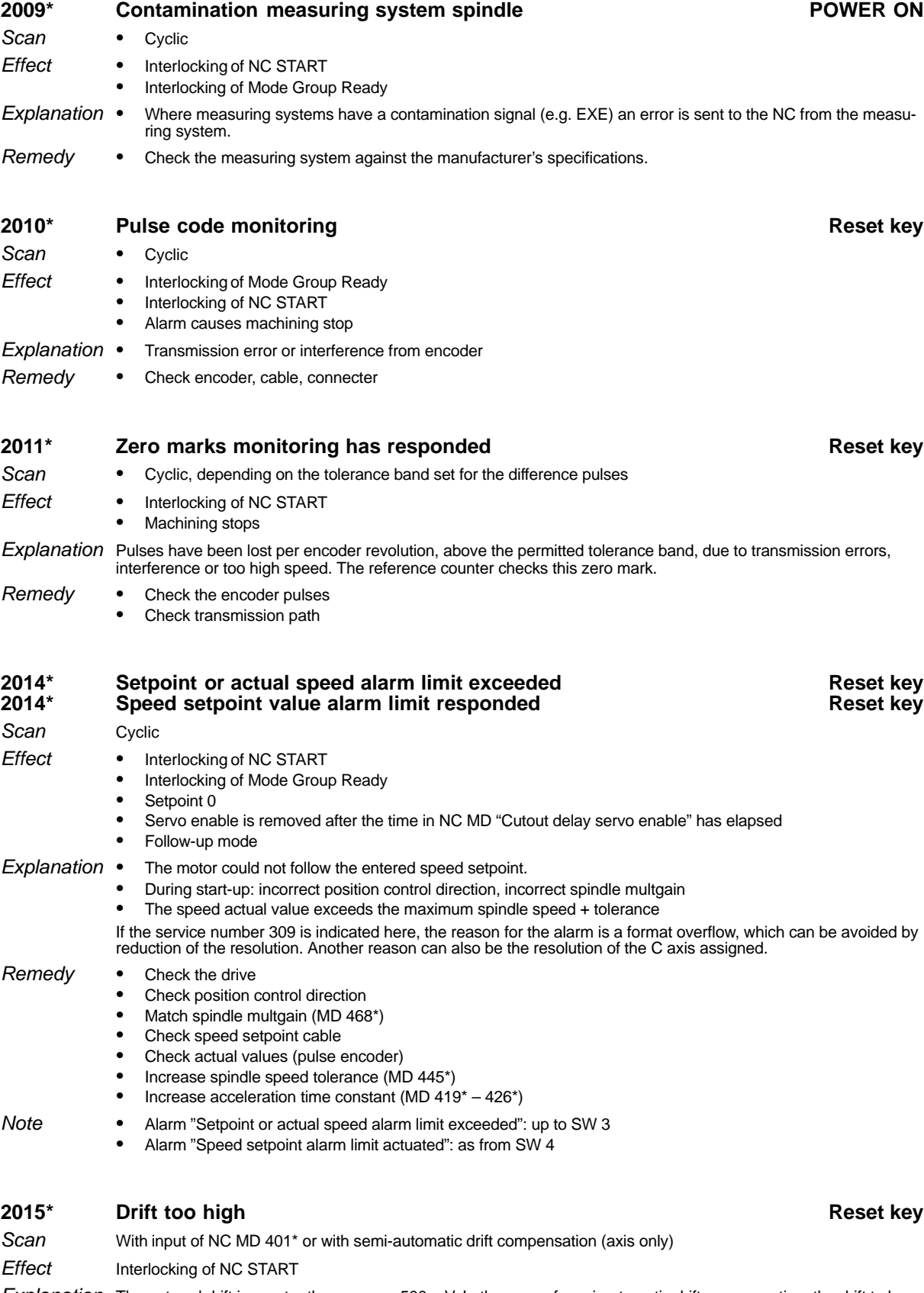

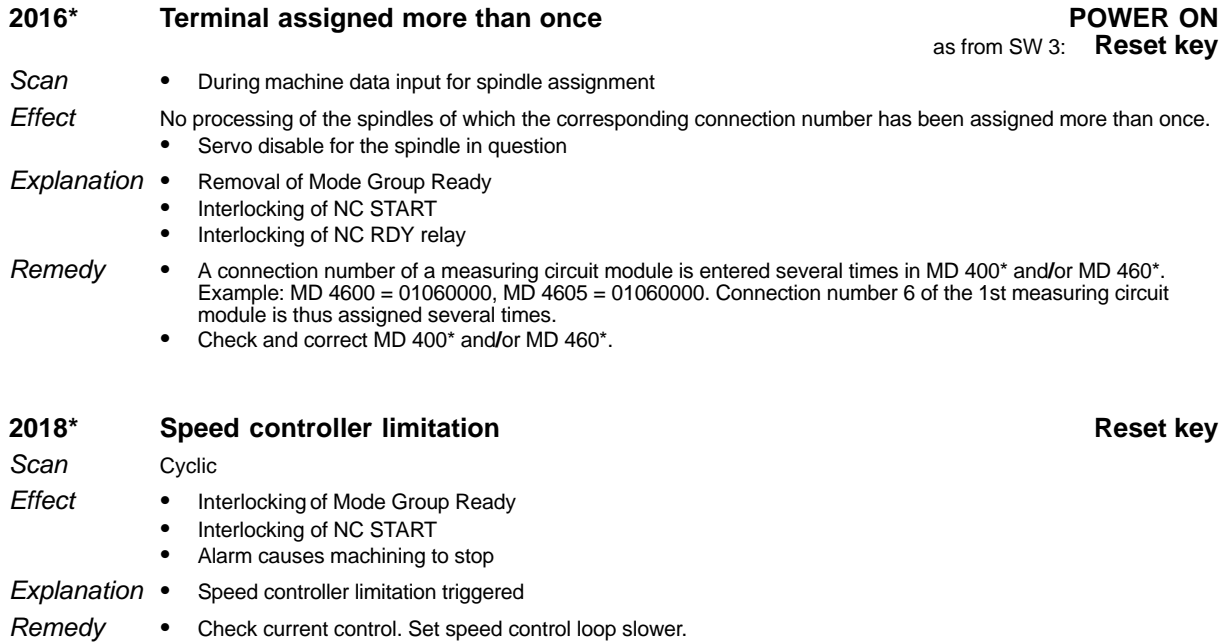

- Check current control. Set speed control loop slower. Check SIMODRIVE
- 
- Check machine

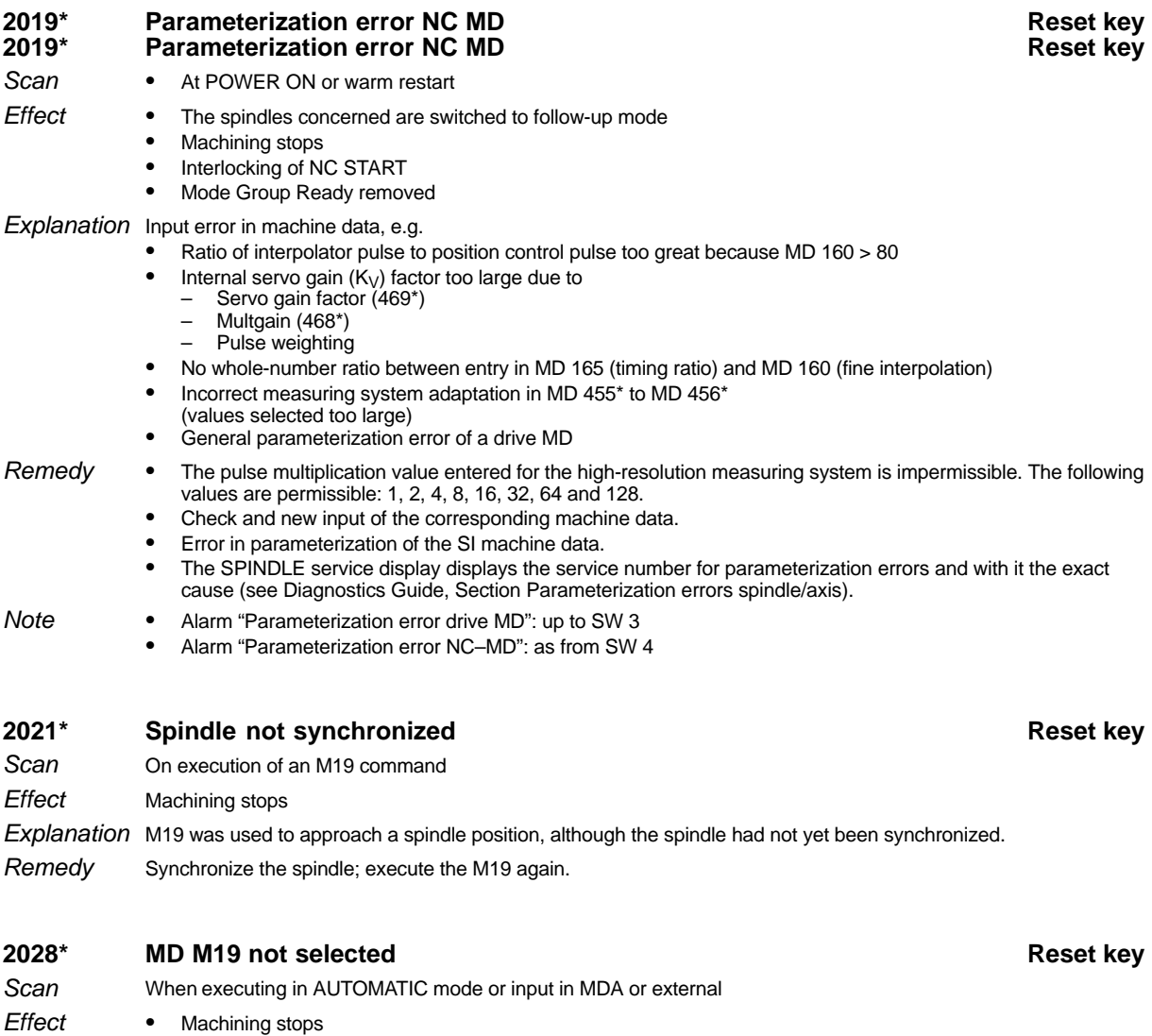

"M19 S..." has been programmed in the part program although this function is not implemented in the control.

- Explanation Check program
- Check NC MD Remedy

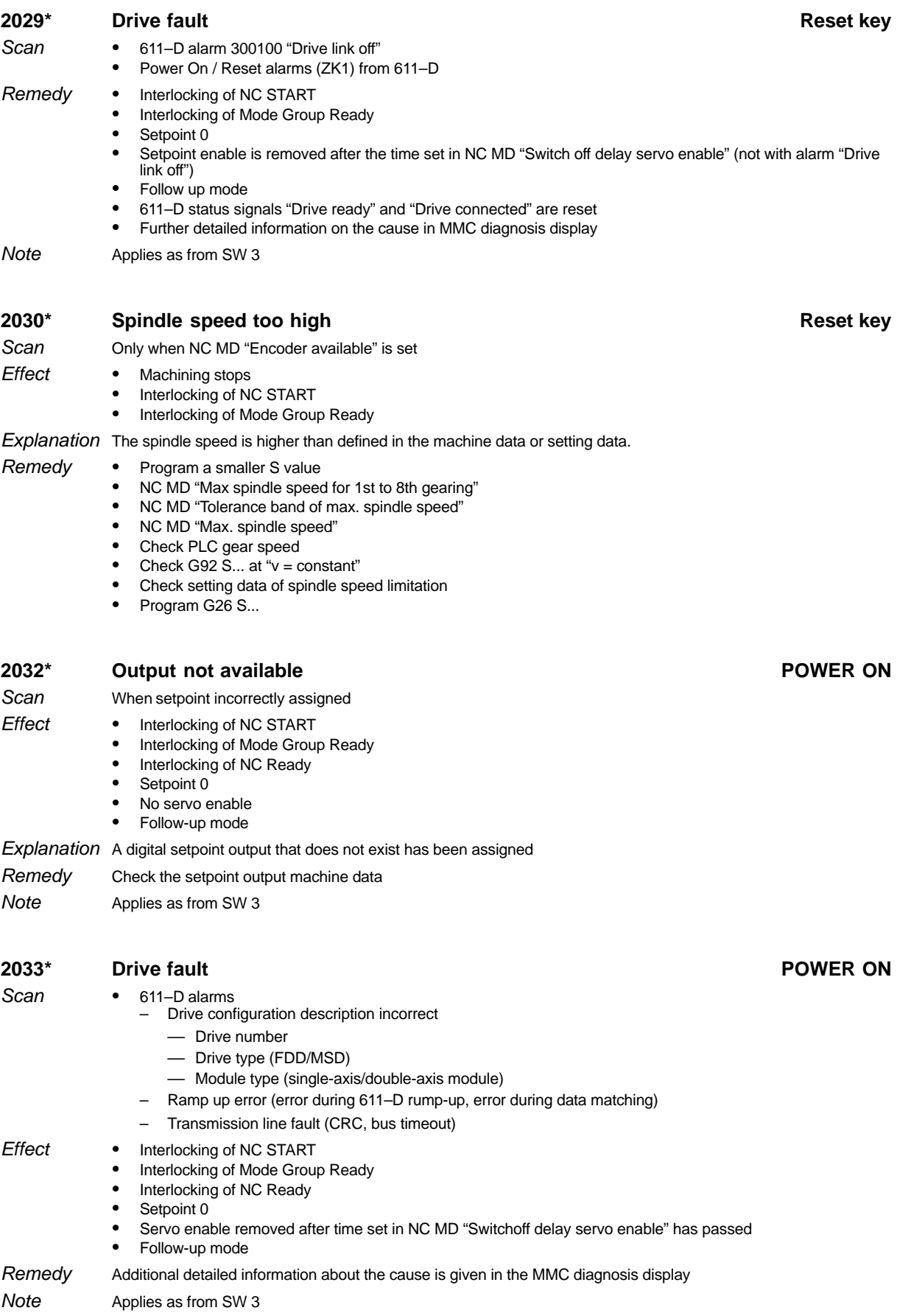

1 Alarms

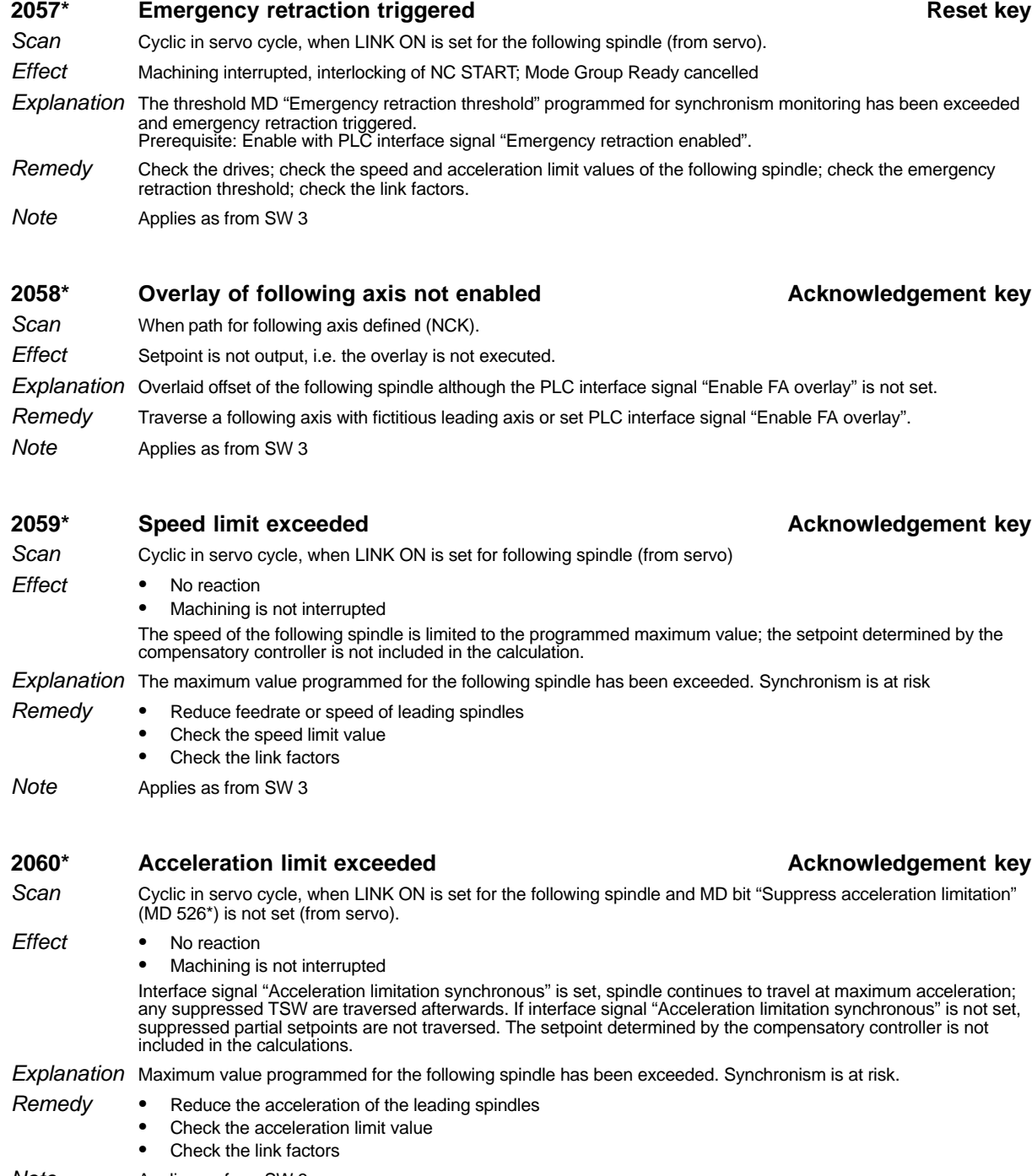

Applies as from SW 3 **Note** 

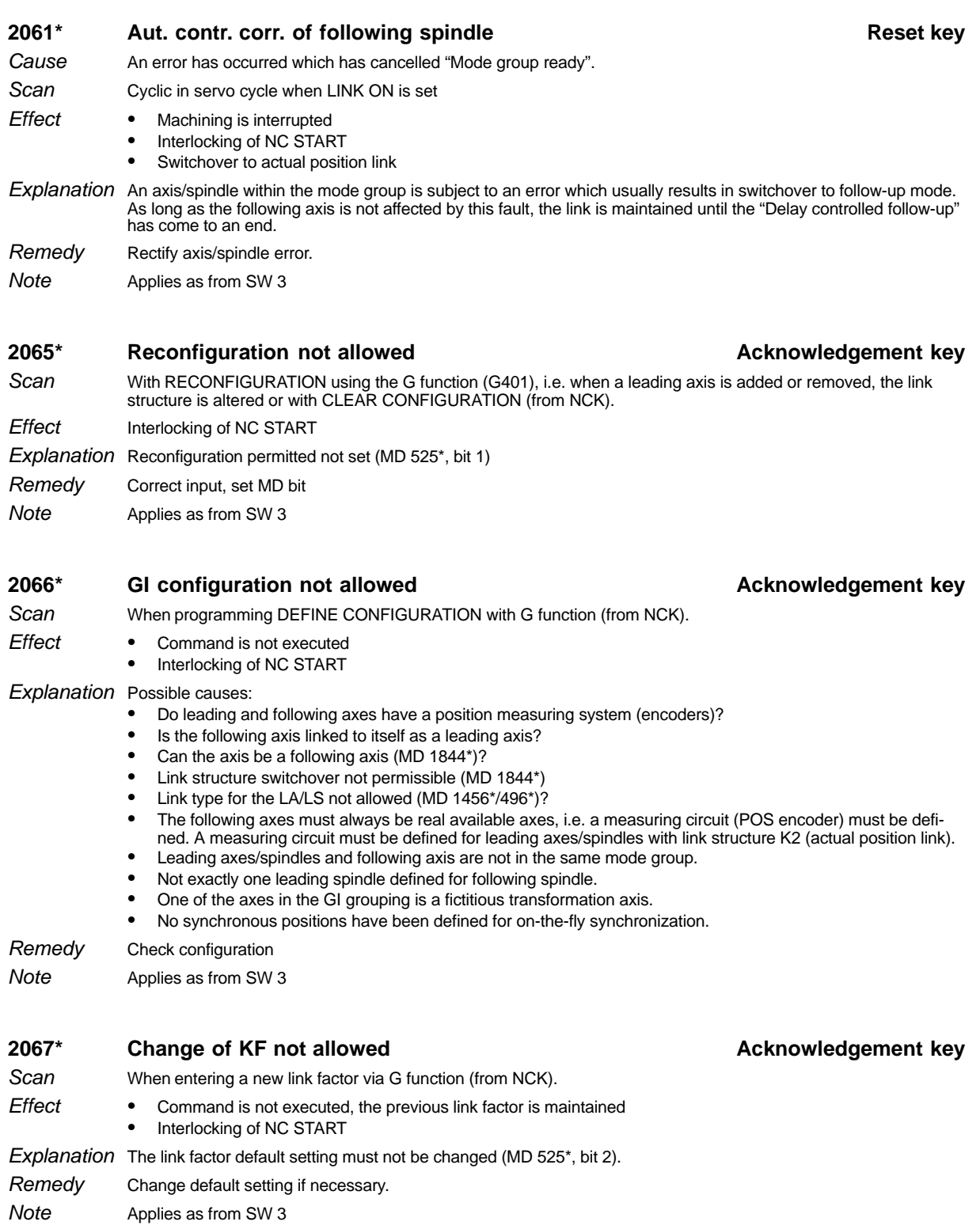

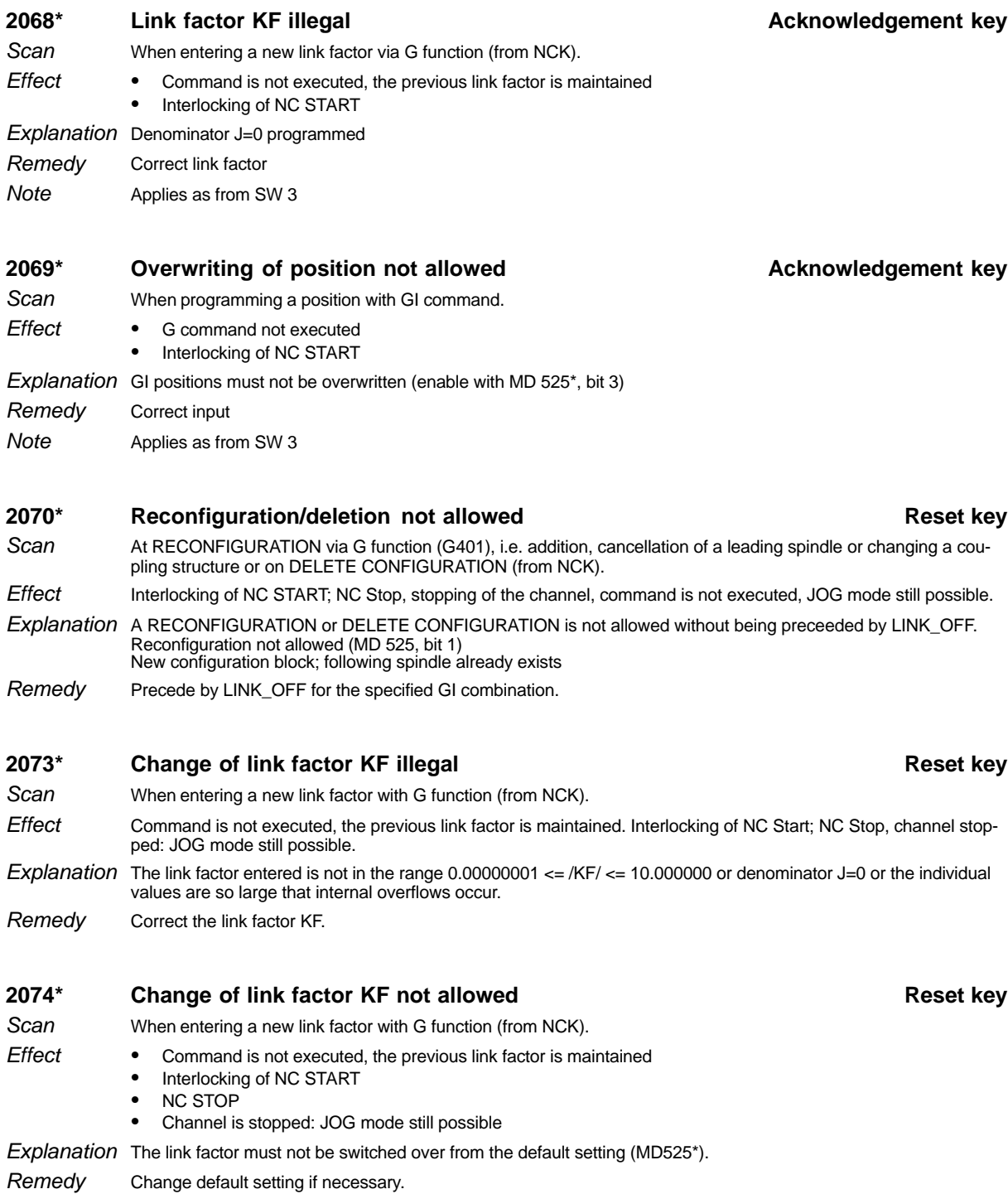

#### **2075\* GI configuration not allowed Reset key**

# When programming DEFINE CONFIGURATION with G function (from NCK).

Scan **Effect** 

- -Command is not executed
- -Interlocking of NC START
- - NC STOP
	- -Channel stopped: JOG mode still possible

Explanation Possible causes:

- -Do leading and following axes have a position measuring system (encoders)?
- -Is the following axis linked to itself as a leading axis?
- -Can the axis be a following axis (MD 1844\*)?
- -Link structure switchover not permissible (MD 1844\*)
- -Link type for the LA/LS not allowed (MD 1456\*/496\*)?
- -The following axes must always be real available axes, i.e. a measuring circuit (POS encoder) must be defi-
- ned. A measuring circuit must be defined for leading axes/spindles with link structure K2 (actual position link).
- -Leading axes/spindles and following axis are not in the same mode group.
- - Not exactly one leading spindle defined for following spindle. -
- One of the axes in the GI grouping is a fictitious transformation axis.
- -No synchronous positions have been defined for on-the-fly synchronization.

Check configuration Remedy

Applies as from SW 3 **Note** 

#### **2076\* Following spindle not defined Reset key**

When programming a spindle as a following spindle which has not been defined as such (from NCK). **Scan** 

- - G command is not executed
	- - Interlocking of NC START
		- -NC STOP
	- -Channel stopped: JOG mode still possible

 $Explanation$  A GI grouping with the stated axis as a following spindle does not exist.

Correct input. Remedy

**Effect** 

Applies as from SW 3 **Note** 

#### **2077\* Spindle not in spindle mode Reset key**

The programmed following spindle has a C axis which has been selected for C axis mode. - Command is not executed - Interlocking of NC START - NC STOP - Channel stopped: JOG mode still possible Explanation When programming a following spindle which is assigned to a C axis, this C axis must be in spindle mode. This is not necessary with G401, but a GI grouping must not be defined for the C axis at the same time. Correct mode/input. **Scan Effect** Remedy

2078\* Leading spindle not defined **Reset key** Reset key When programming a spindle as a leading spindle or an axis as a leading axis which have not been defined as such (from NCK). - G command is not executed - Interlocking of NC START - NC STOP - Stop channel: JOG mode is still possible Explanation A GI grouping with the stated axis as a leading axis does not exist Correct input. Applies as from SW 3 Scan **Effect** Remedy **Note** 

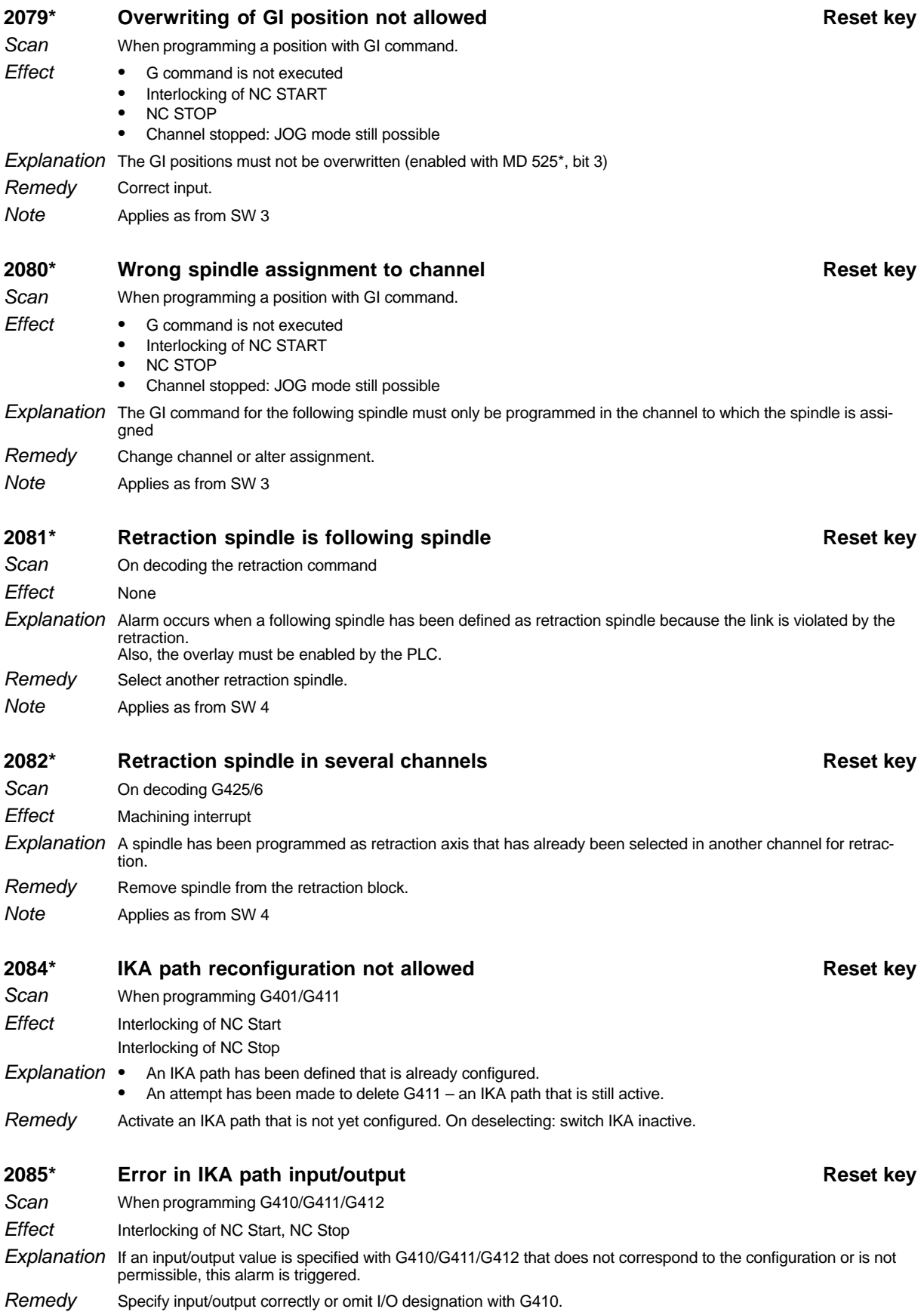

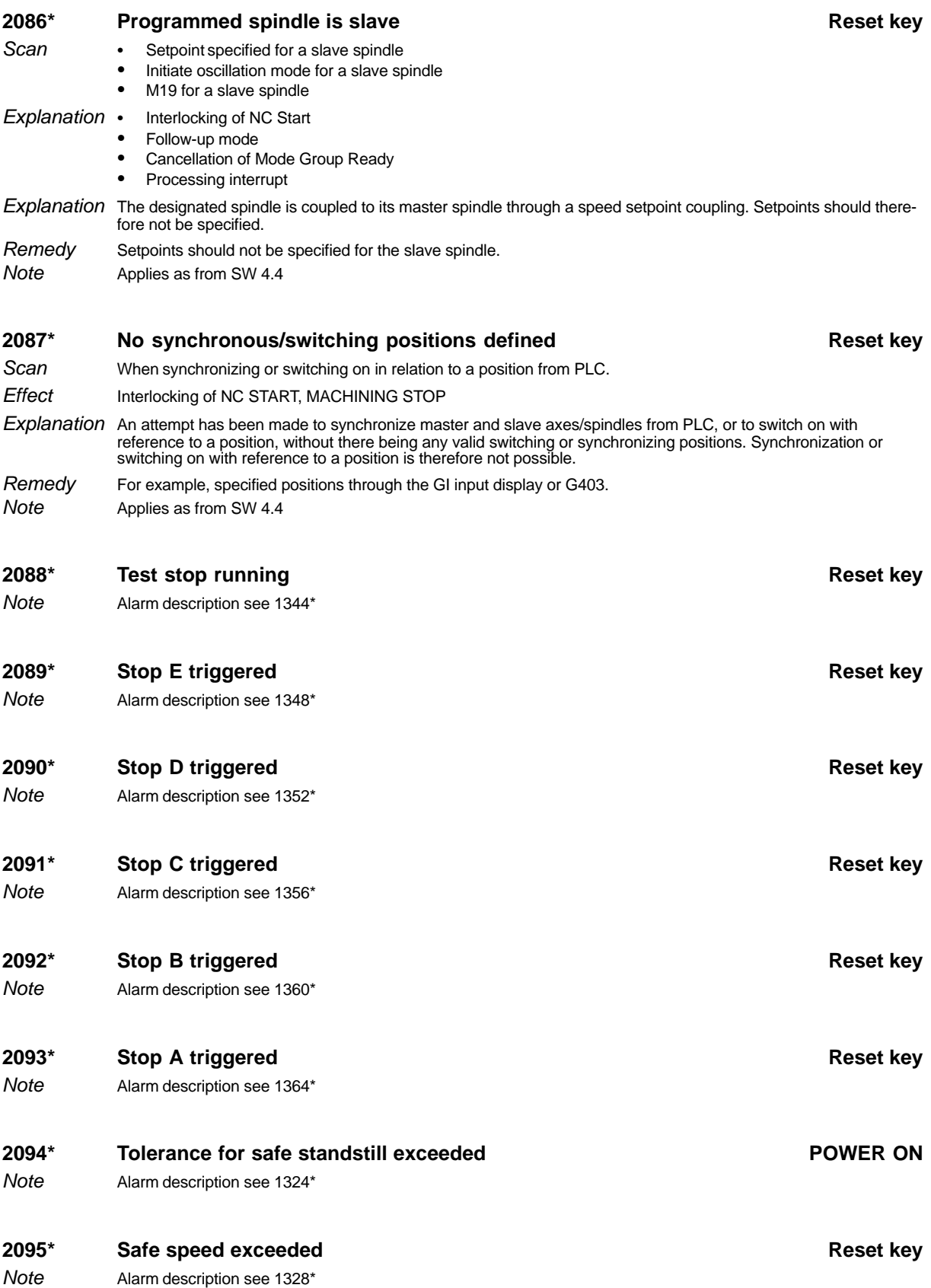

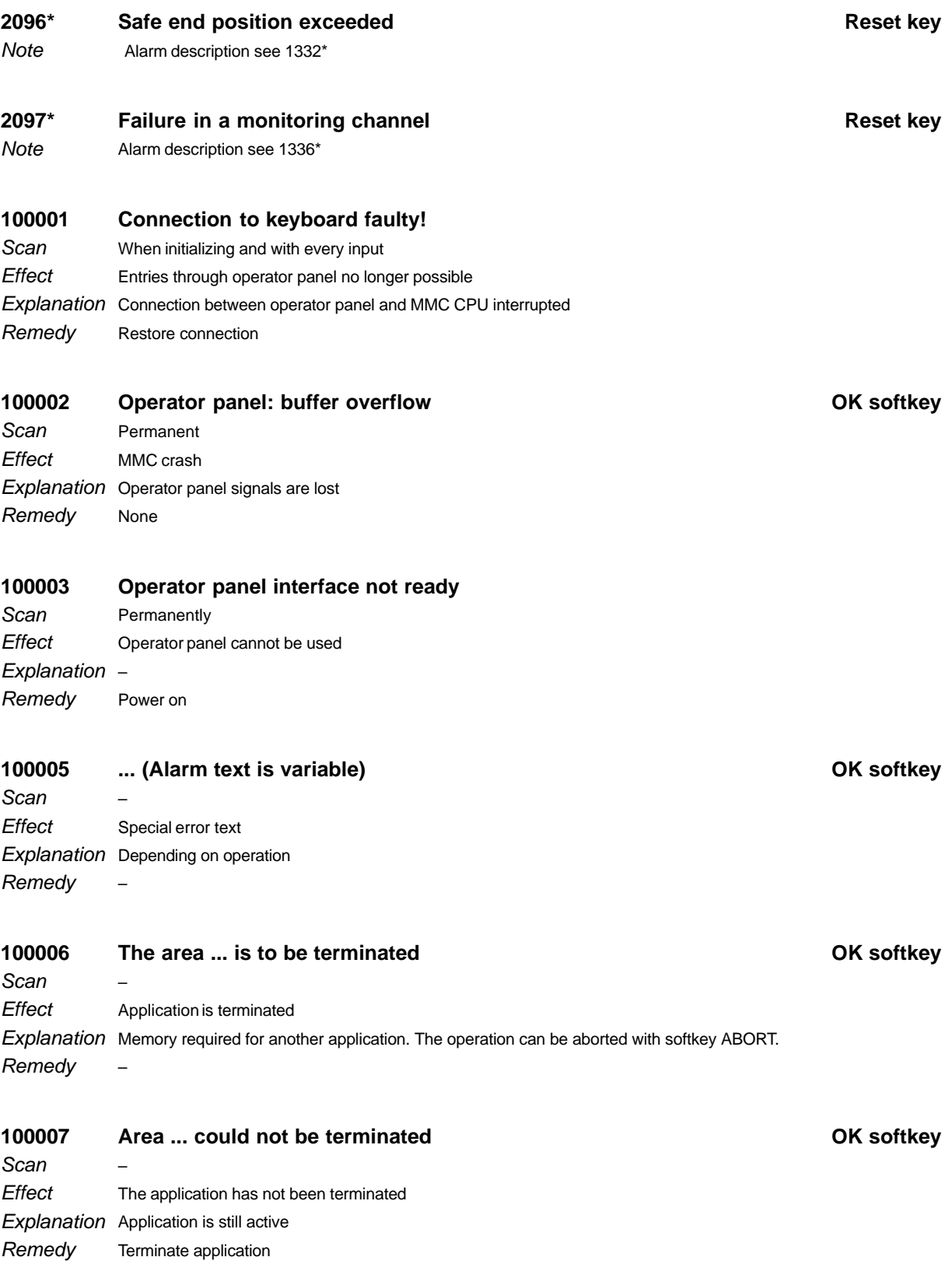

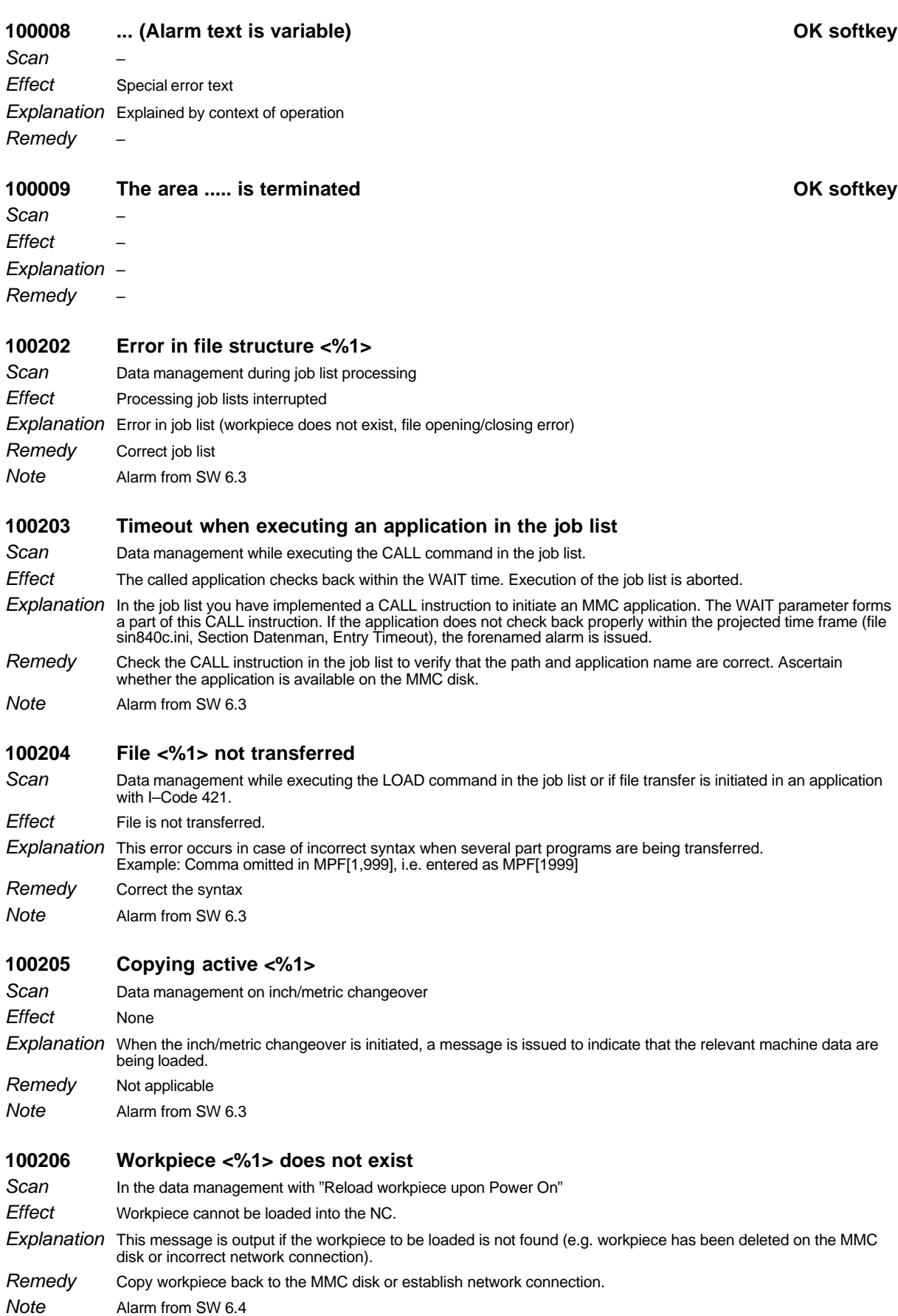

### **100400 V.24 transfer initiated**

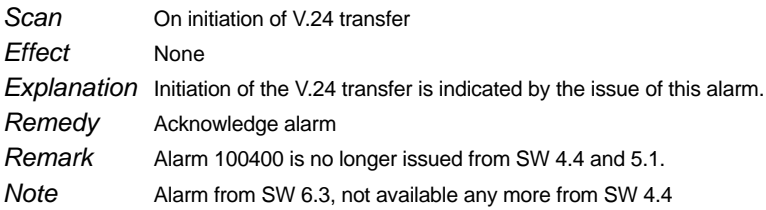

# **100401 V.24 transfer completed**

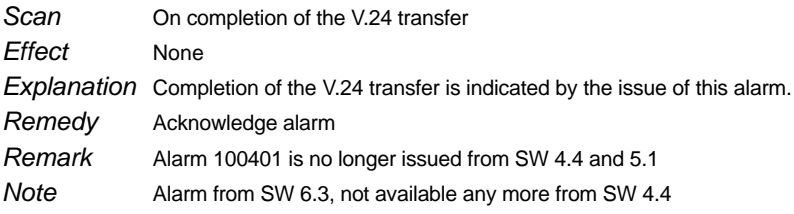

# **100402 V.24 data output active %0 %1**

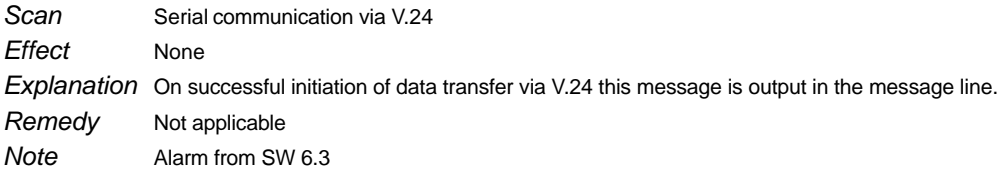

## **100403 V.24 data output active %0 %1**

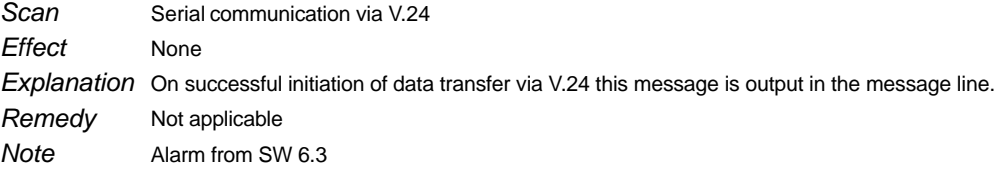

## **100404 Interface already assigned (Port % 0)**

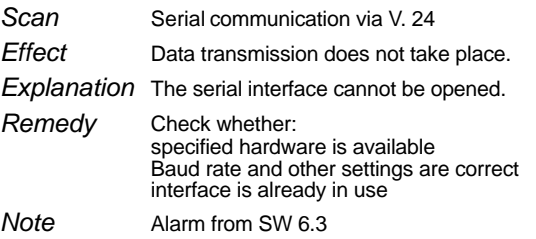

# **100405 V.24: Call parameter missing/incorrect %0**

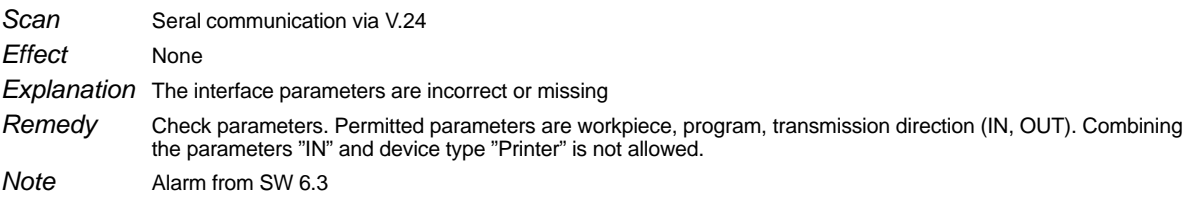

# **100406 V.24: ASCII string too long**

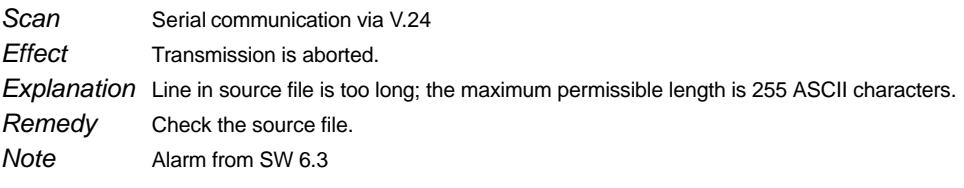

# **100407 V.24: Invalid path**

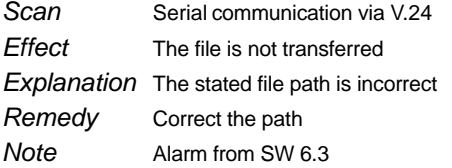

# **100408 V24: no write access**

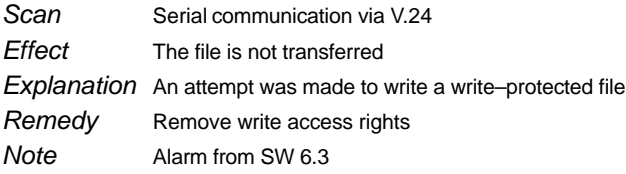

# **100410 V.24: no free memory available**

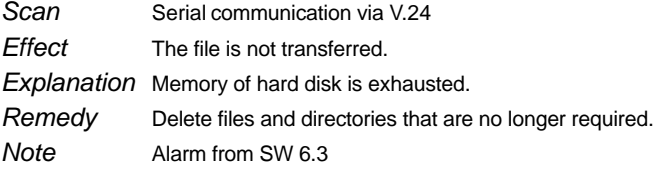

# **100411 V.24: invalid number of digits**

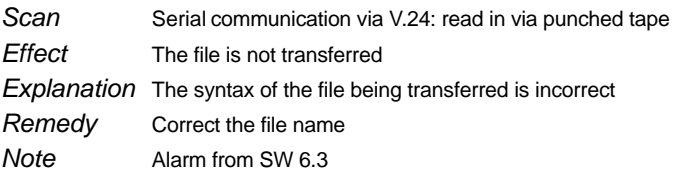

# **100412 V.24: object type unknown**

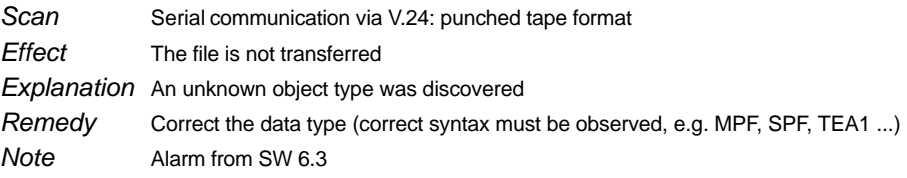

# **100413 V.24: timeout triggered**

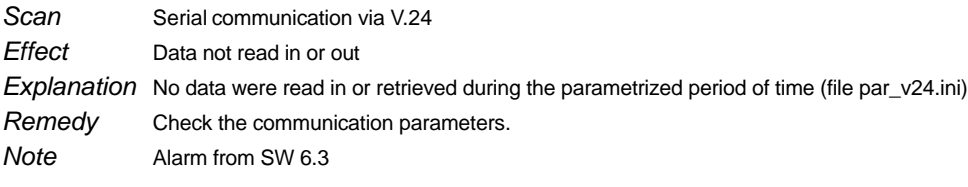

# **100414 V.24: Port cannot be closed (incorrect ID)**

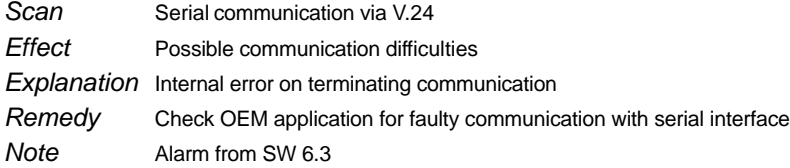

### **100503 File <%1> not loaded**

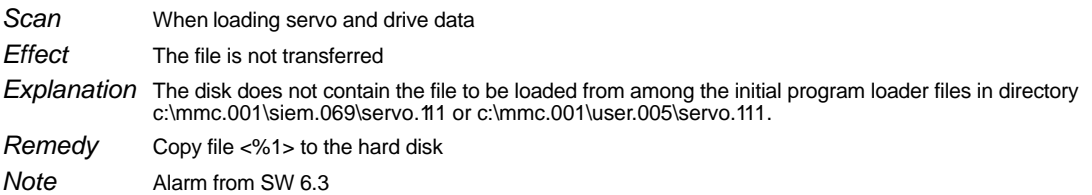

## **100803 No connection to operator panel**

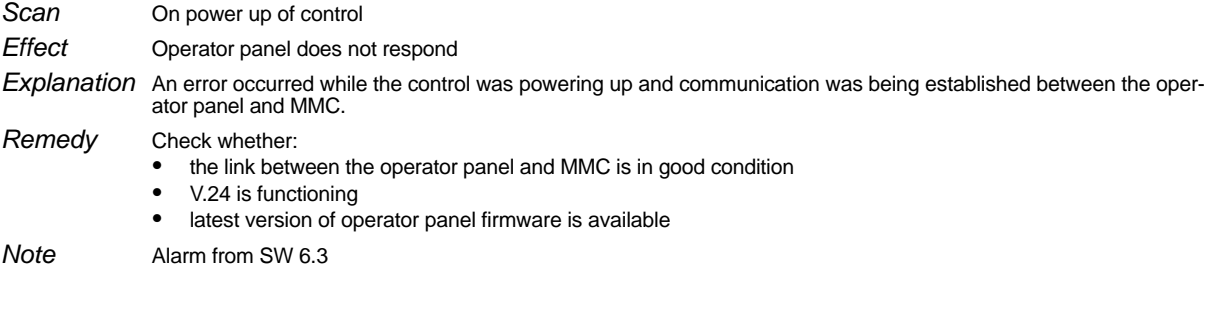

# **101000 NCK system being loaded**

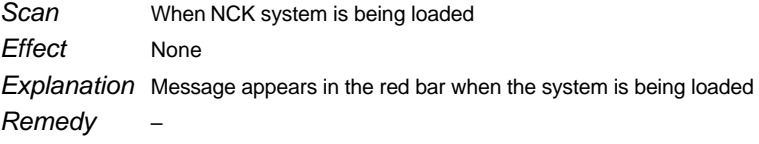

# **101001 PLC system being loaded**

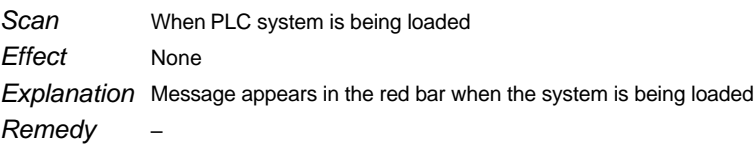

04/96 01/99

### **101002 NCK software not available on hard disk**

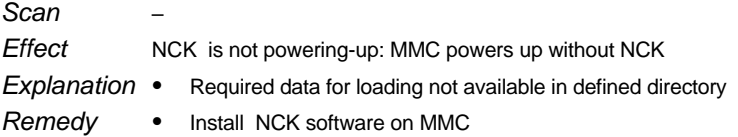

#### **101002 NCK user data being loaded**

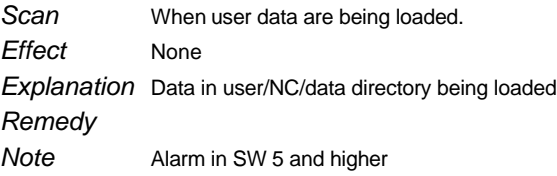

#### **101003 Checksum error when booting the NCK**

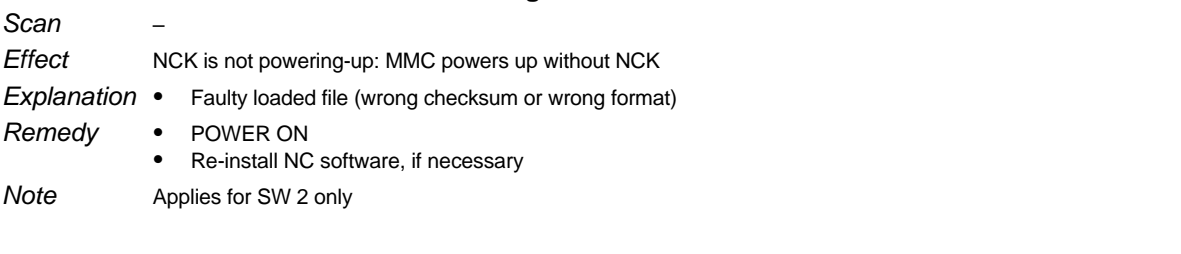

# **101003 User file not loaded**

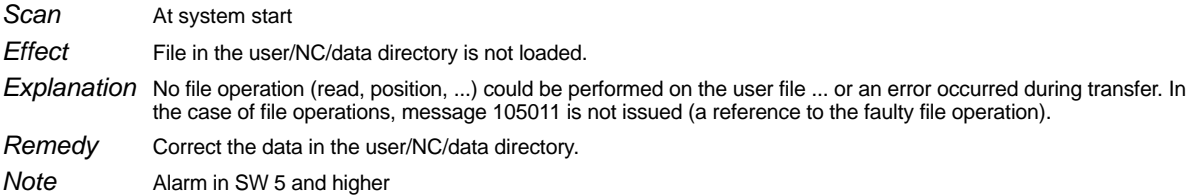

# **101003 Error in NCK/user/data load**

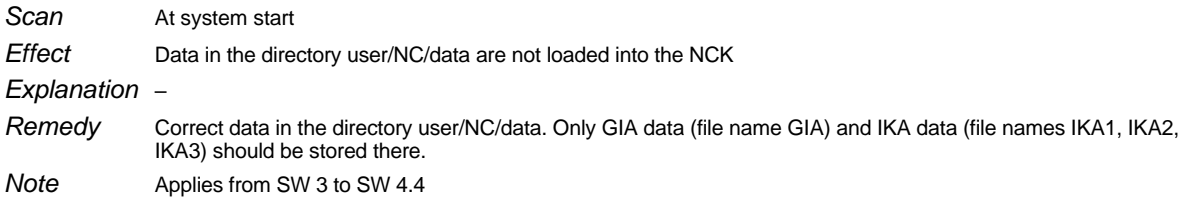

#### **101004 MMC–NC data link not ready (log)**

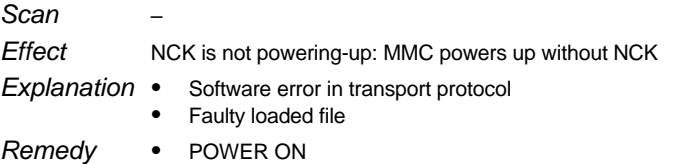

POWER ON - Replace hardware, reinstall software

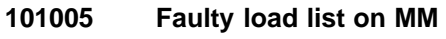

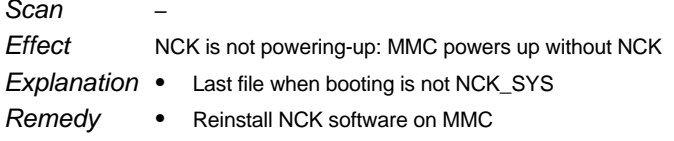

#### **101006 MMC–NC data link not ready**

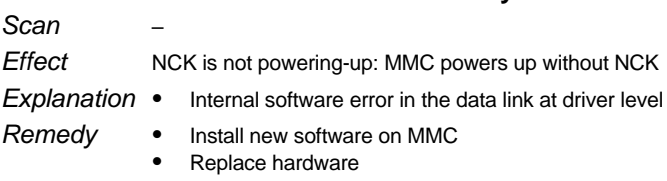

#### **101008 Remove EPROM submodule on NC–CPU**

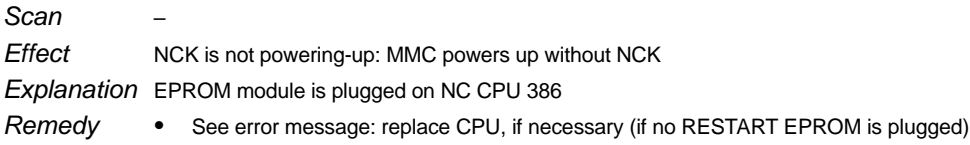

### **101200 Insufficient memory for UMS**

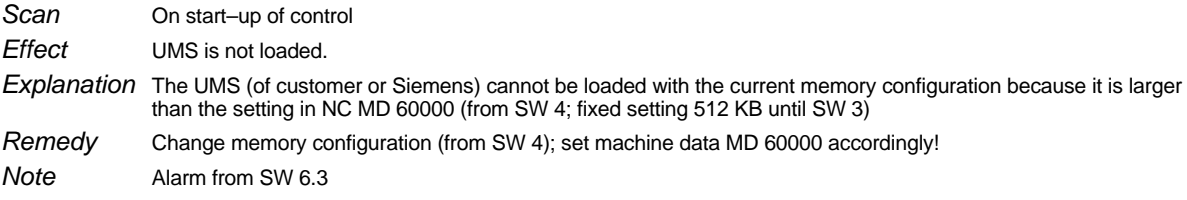

#### **101201 Standard memory configuration – error in configuration file**

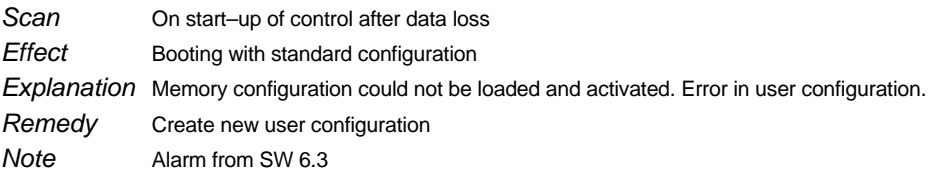

#### **101202 File <%1> not transferred**

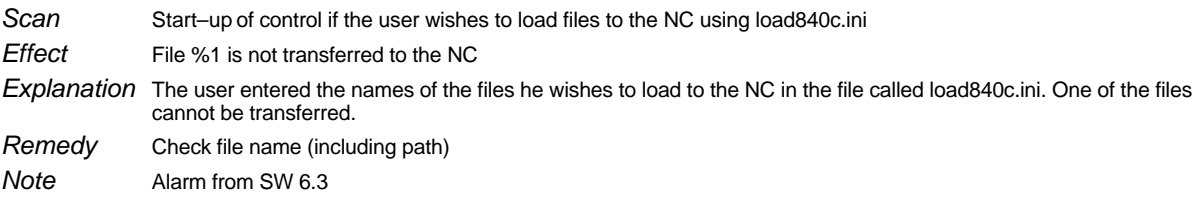

# **102000 Directory does not exist on harddisk OK softkey**

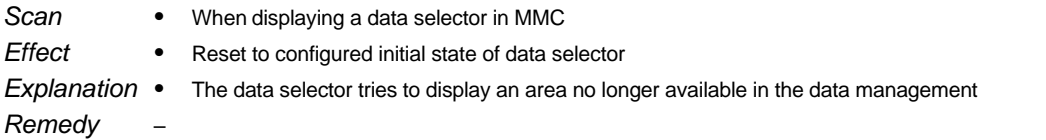

1 Alarms 1.5.1 Alarm description

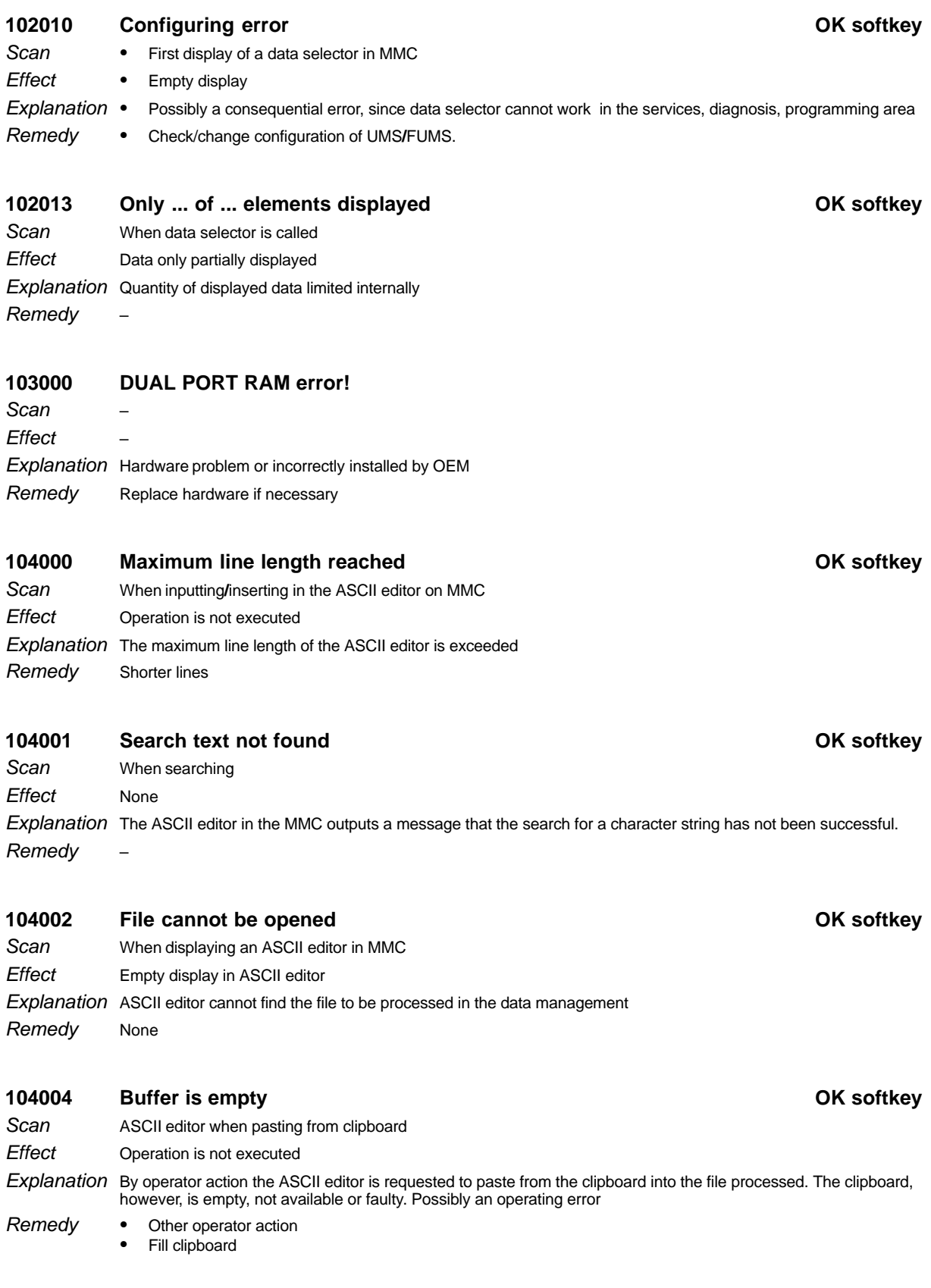
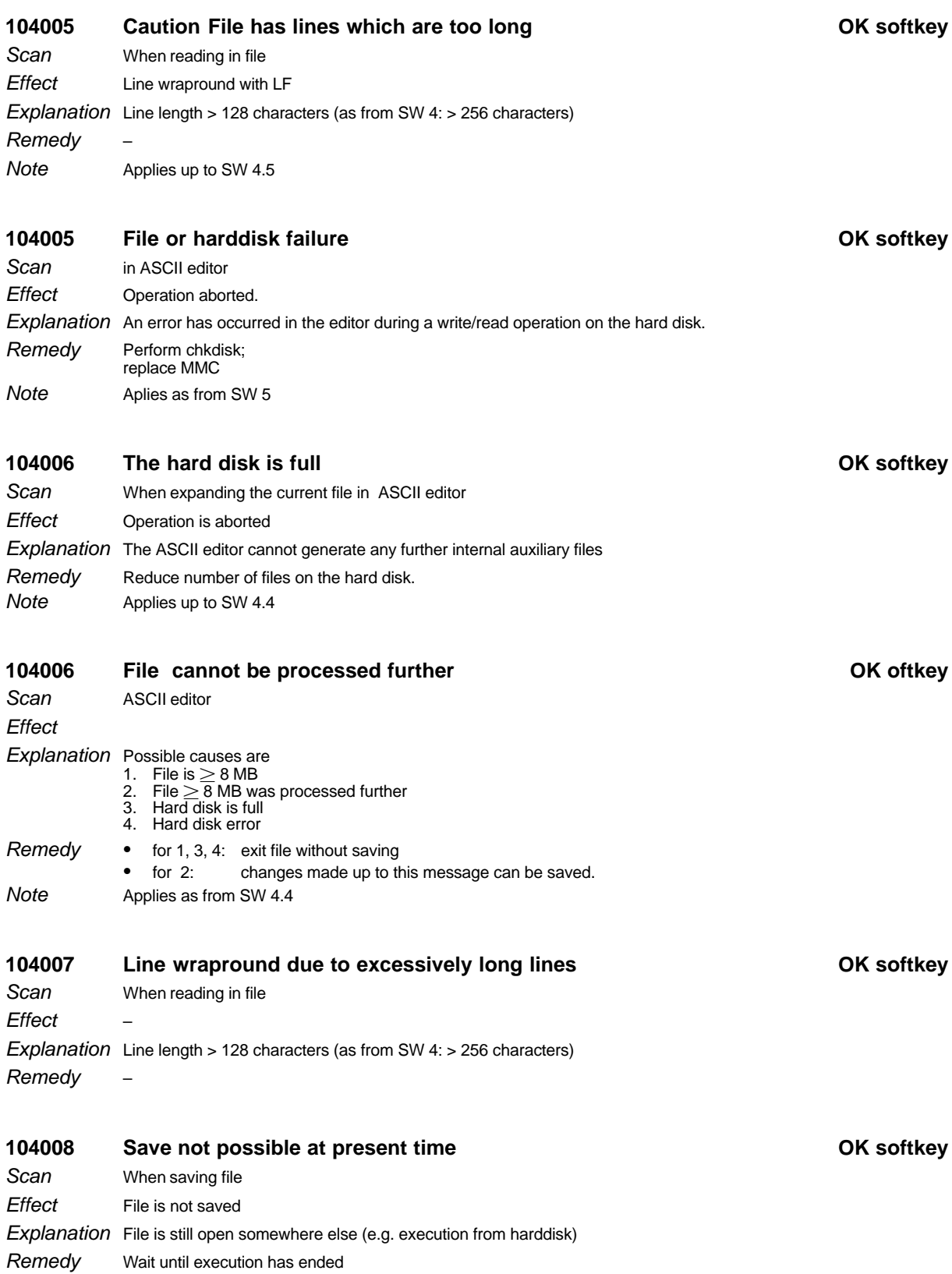

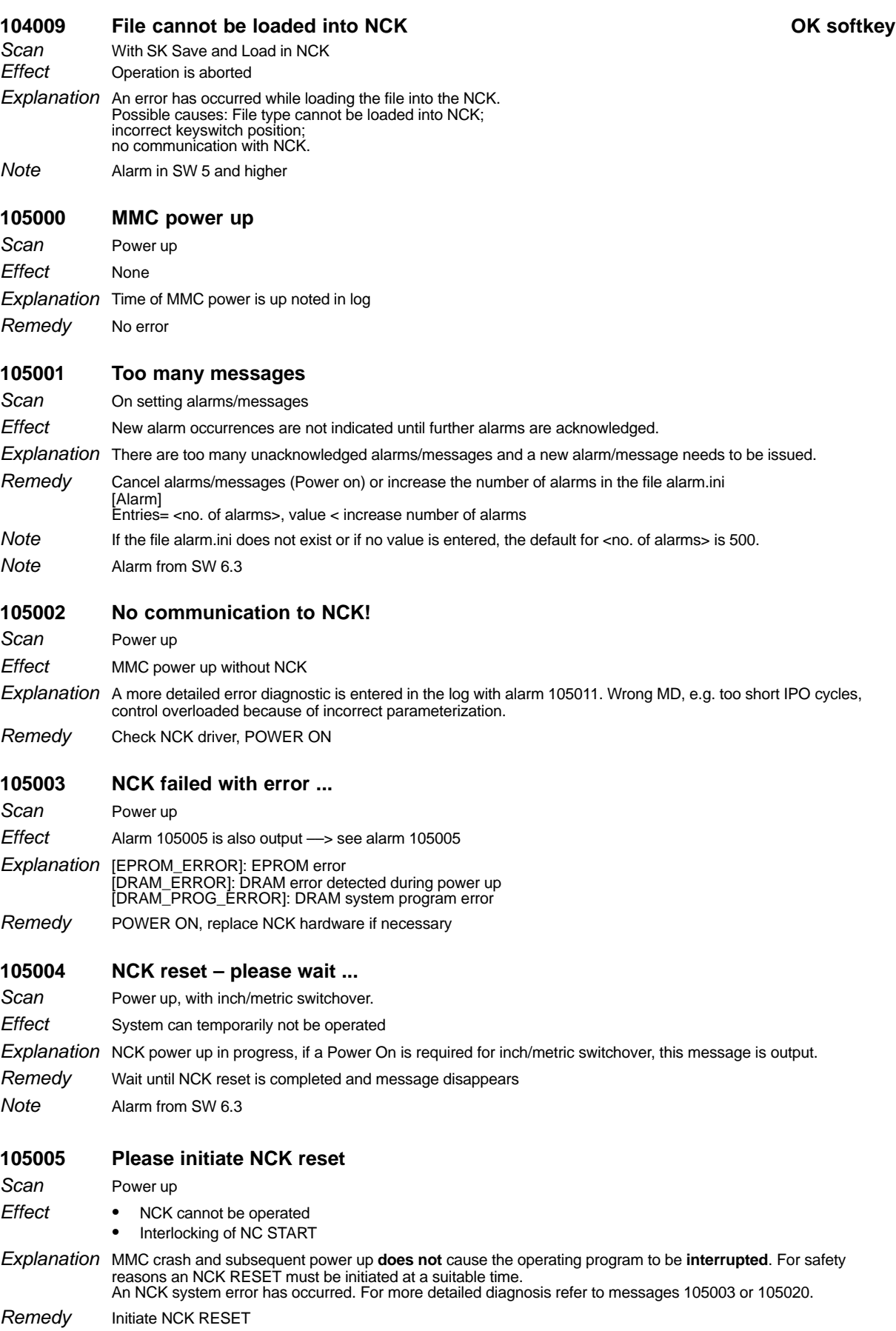

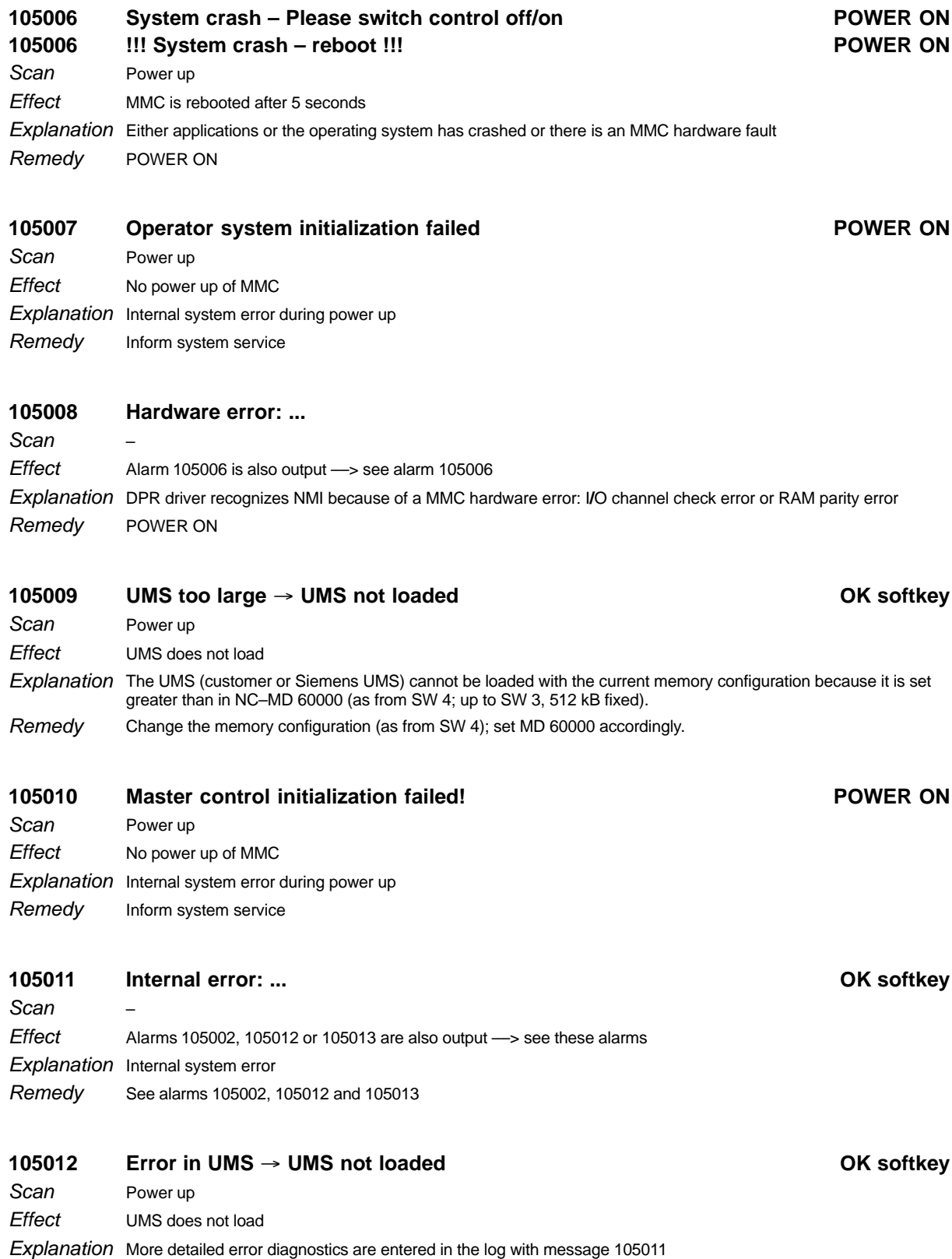

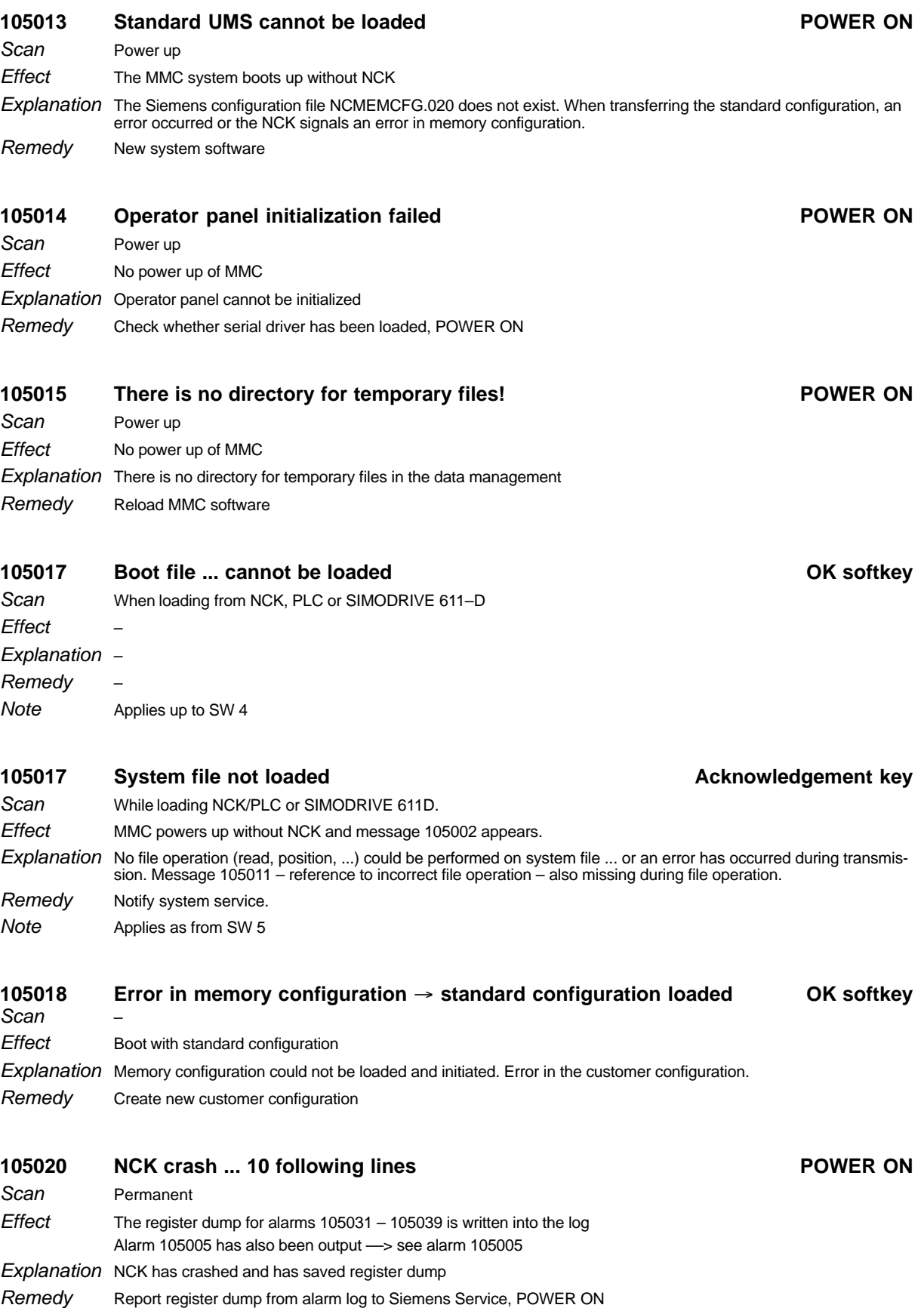

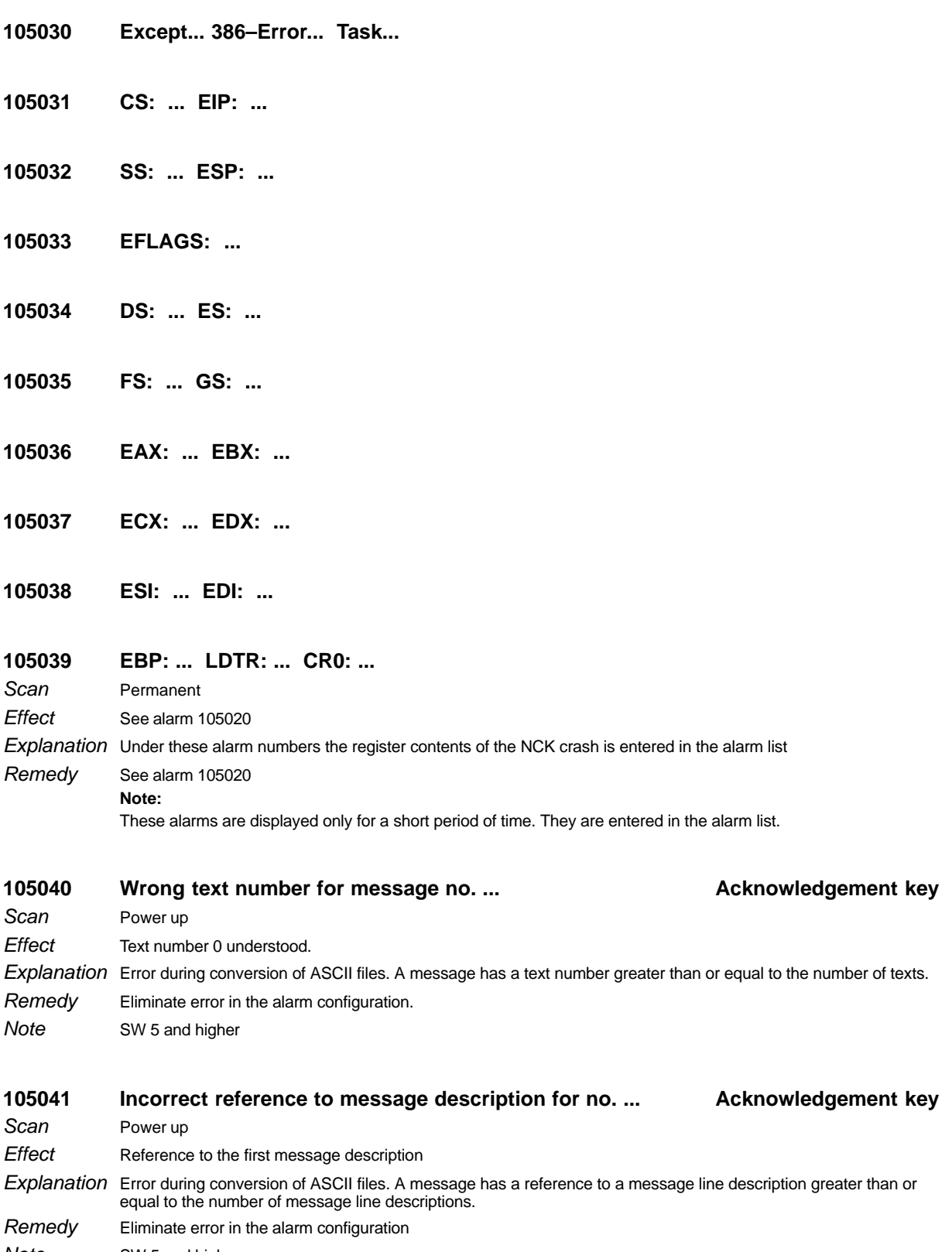

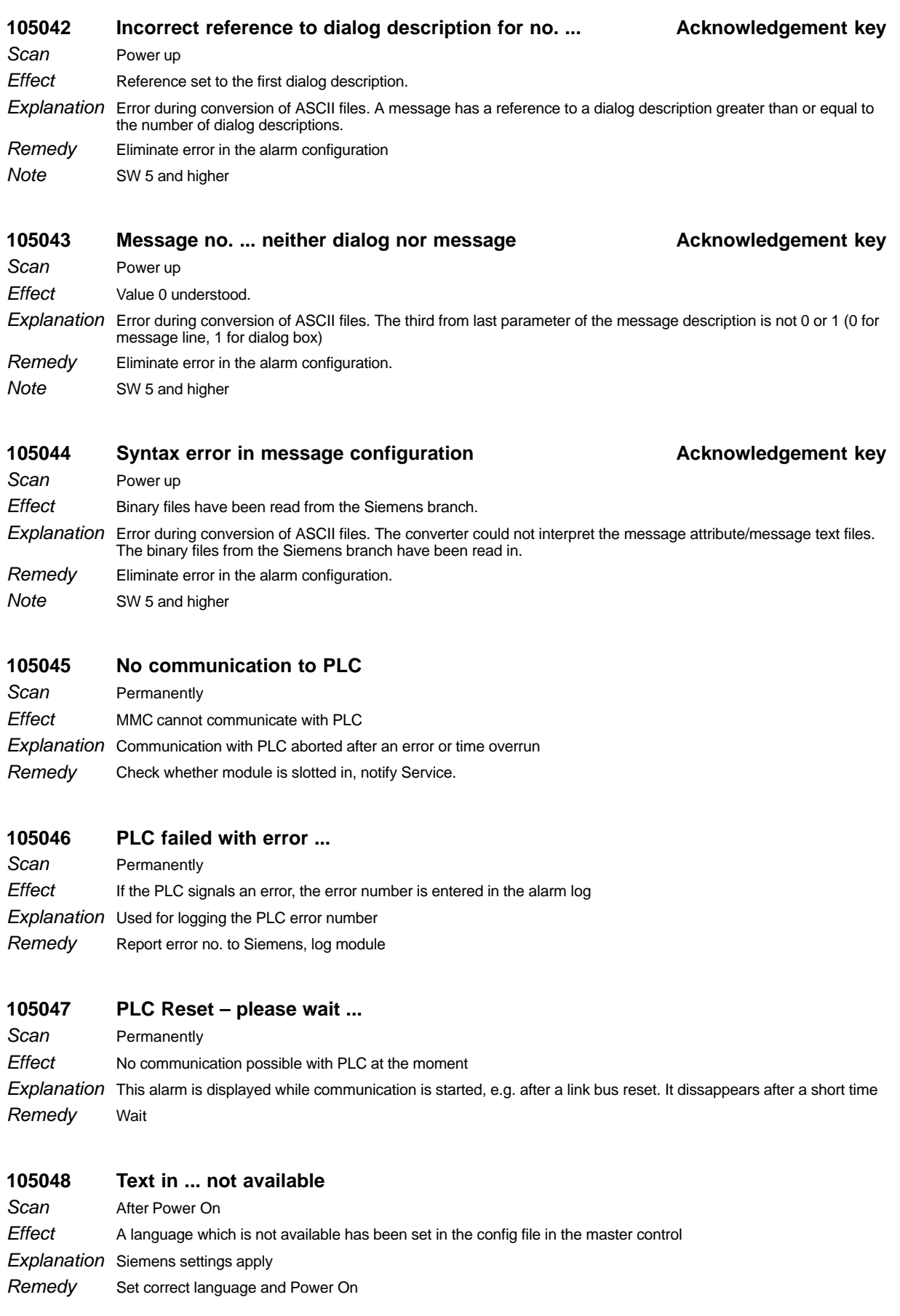

**105049 Operator panel interface ... faulty**

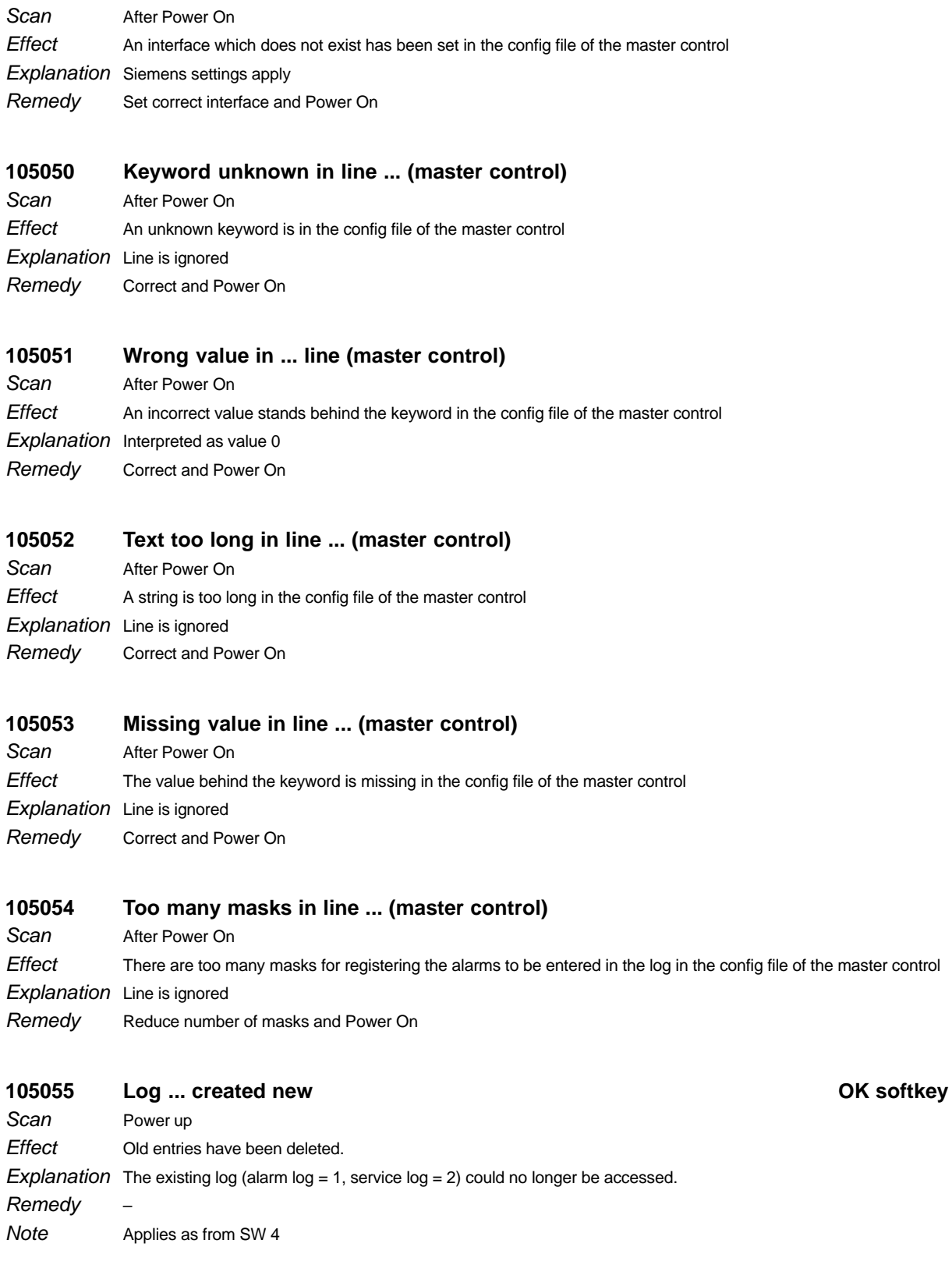

#### 105056 Log ... cannot be created **OK** softkey

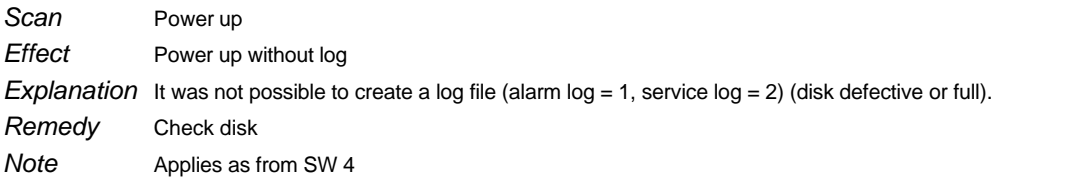

## **105057 CAUTION: Virus alarm!!!**

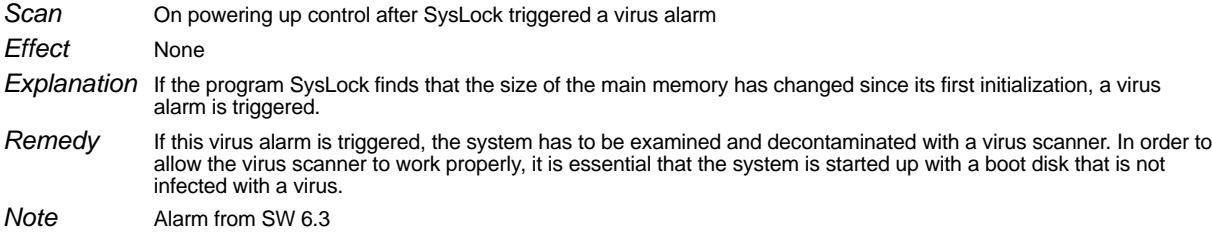

#### **106000 Listing texts ... cannot be read**

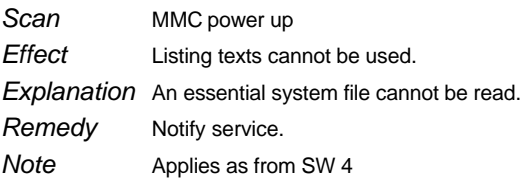

#### **106001 Listing ... being prepared**

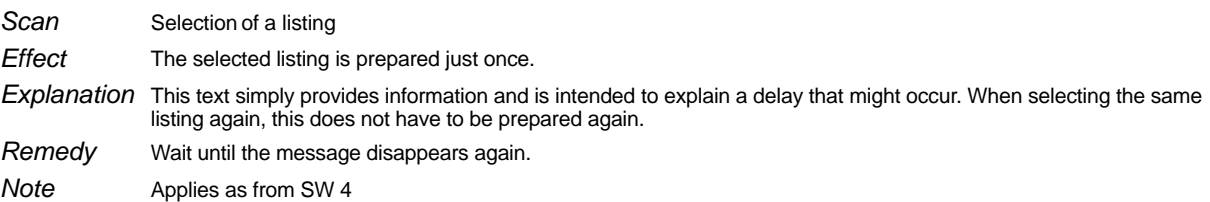

#### **106002 ... is being read**

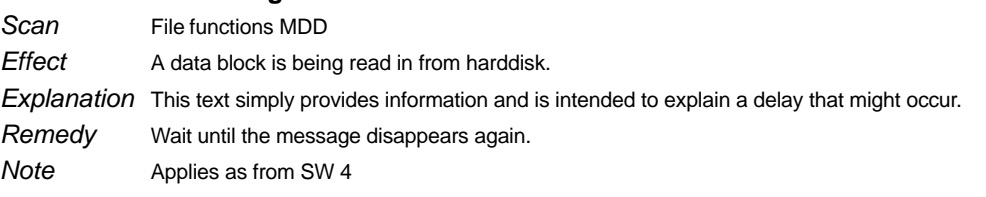

#### **106003 ...: Error in data block ...**

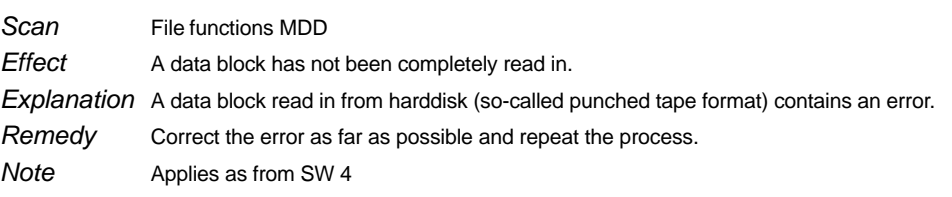

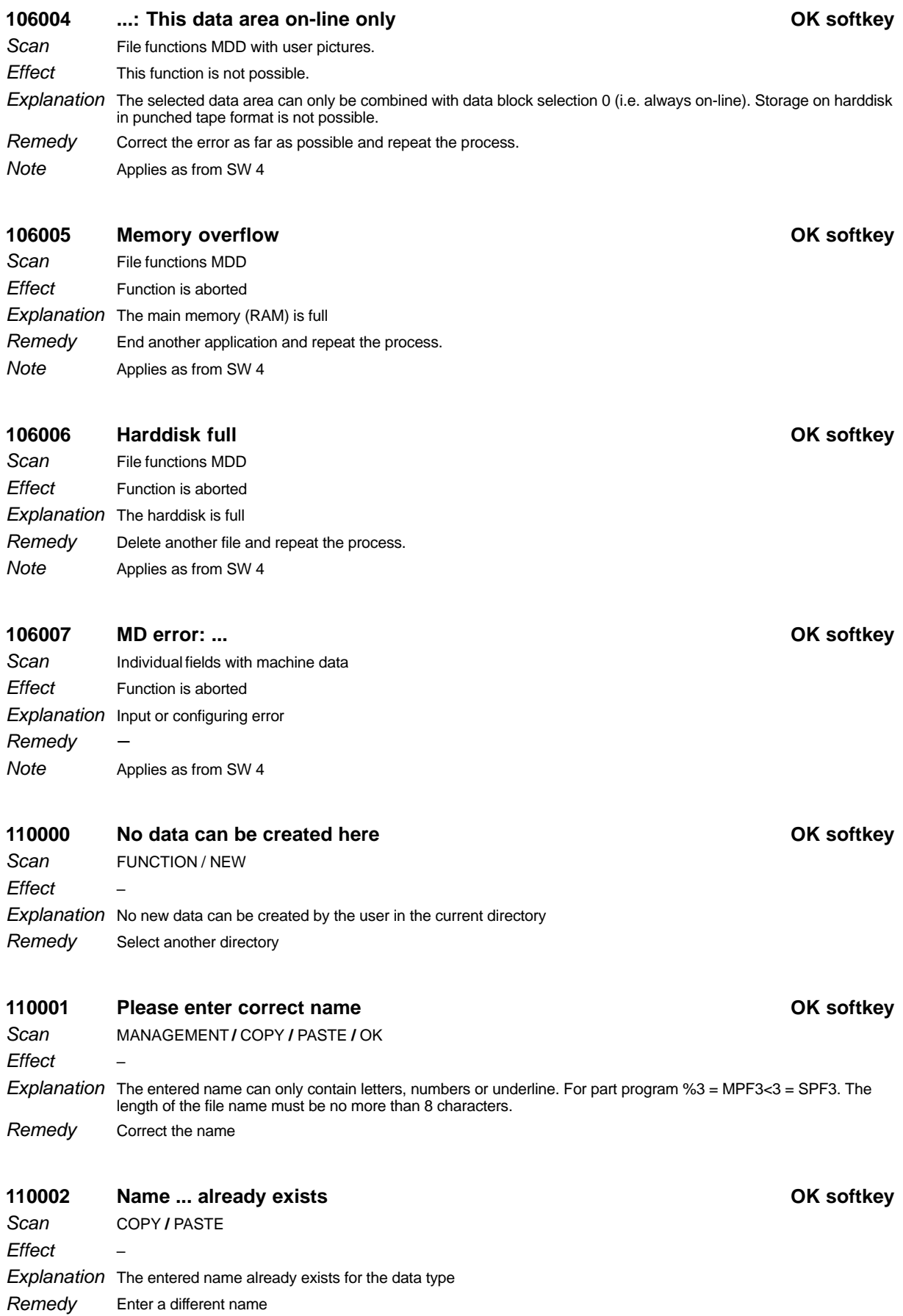

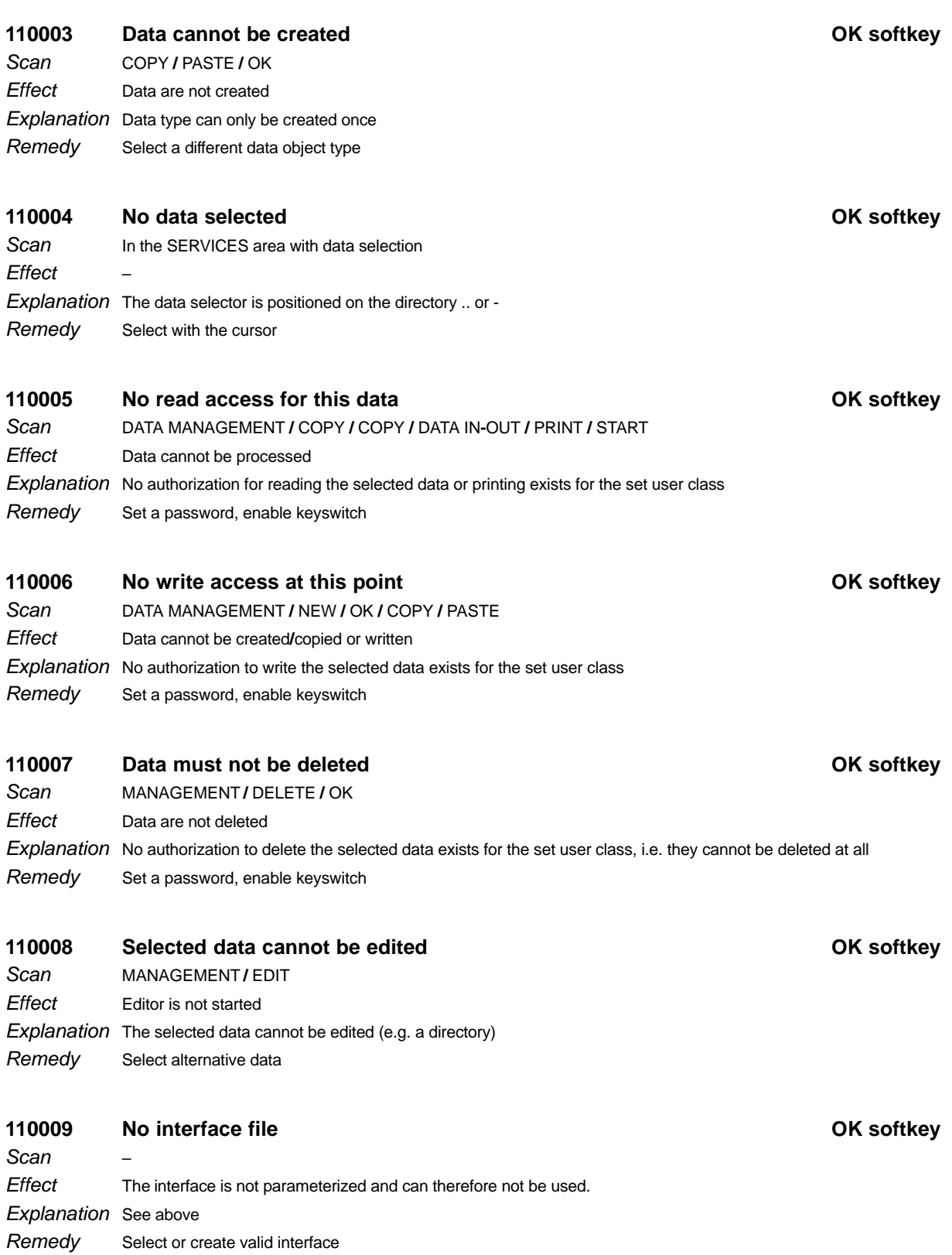

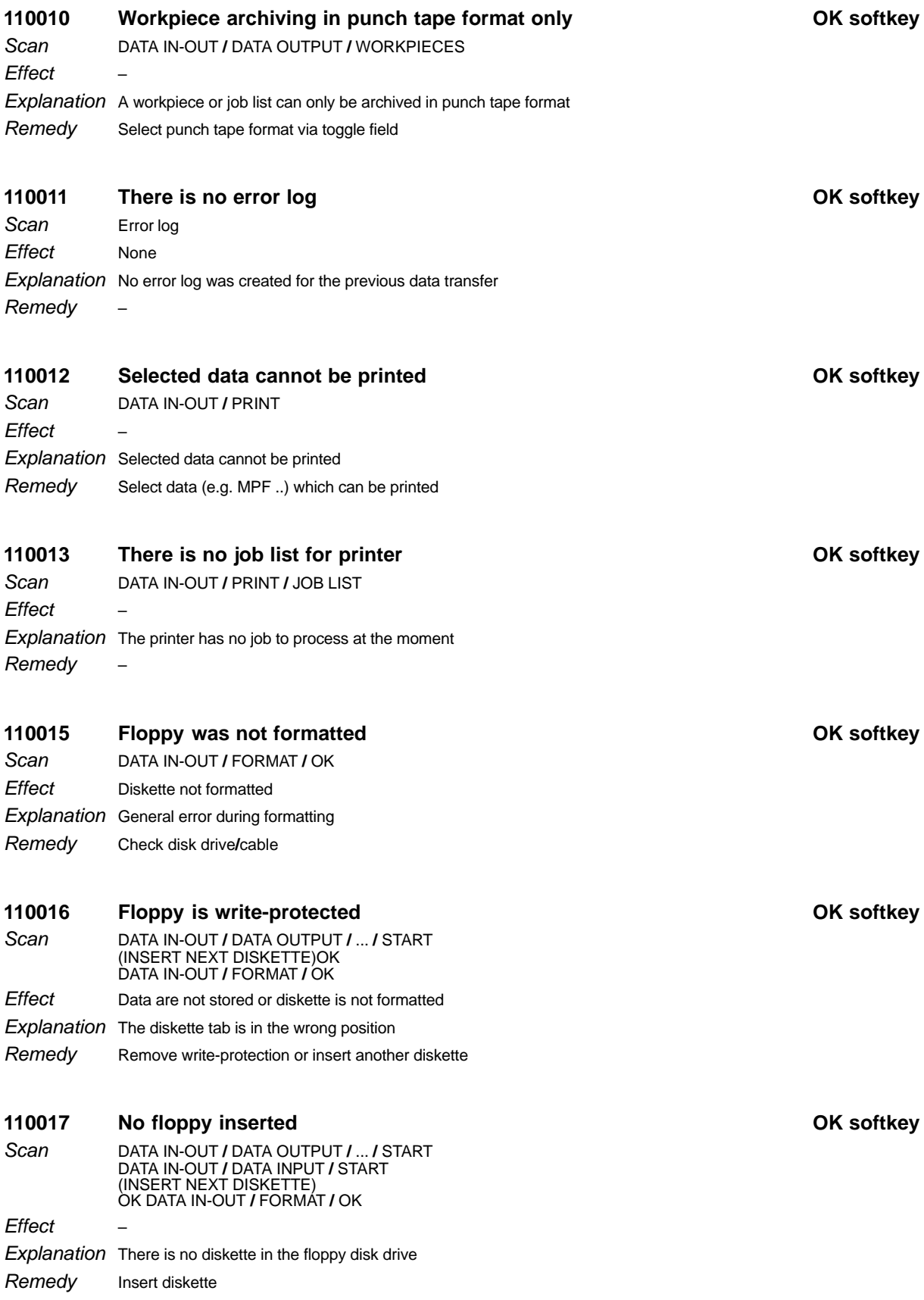

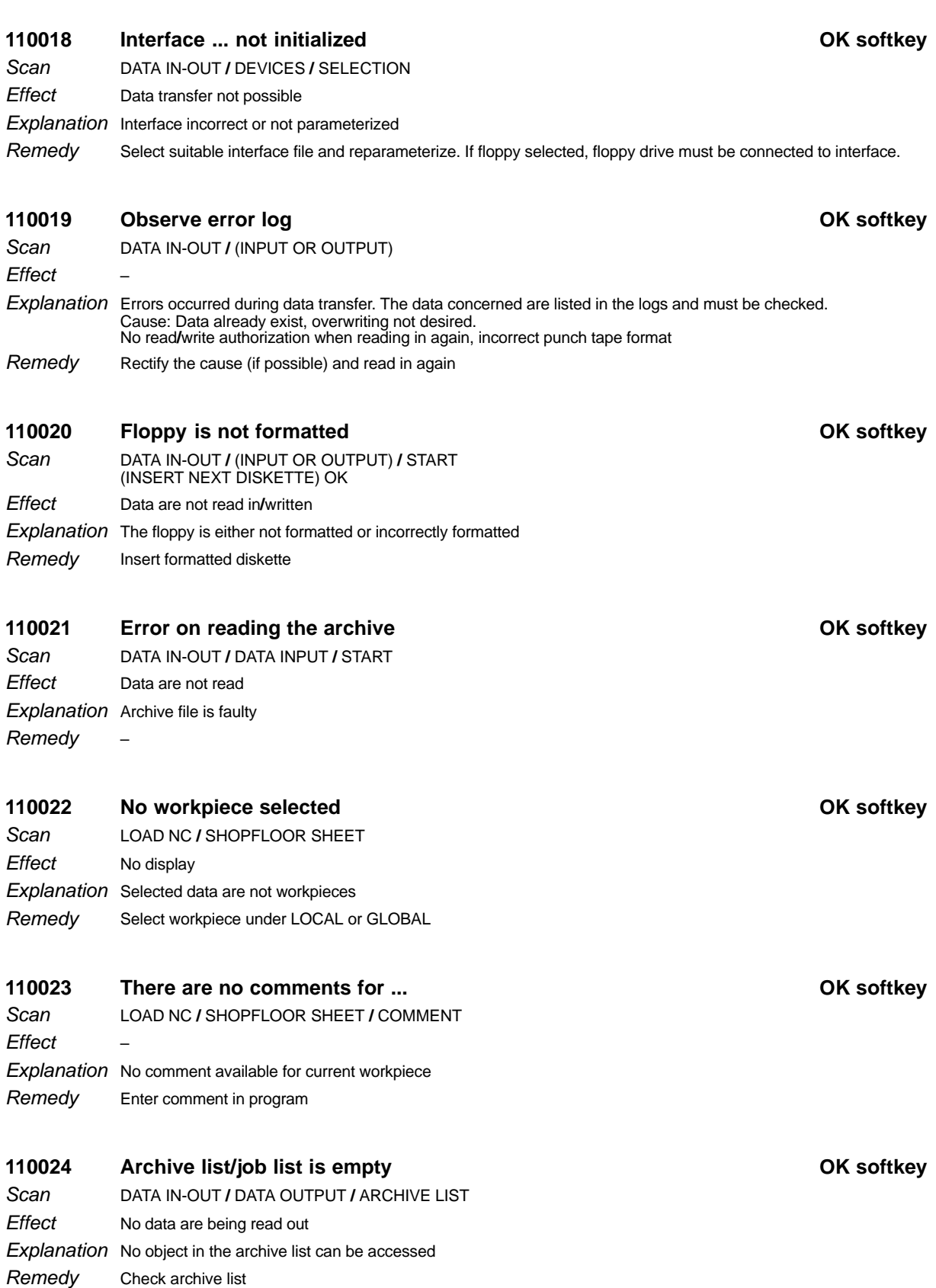

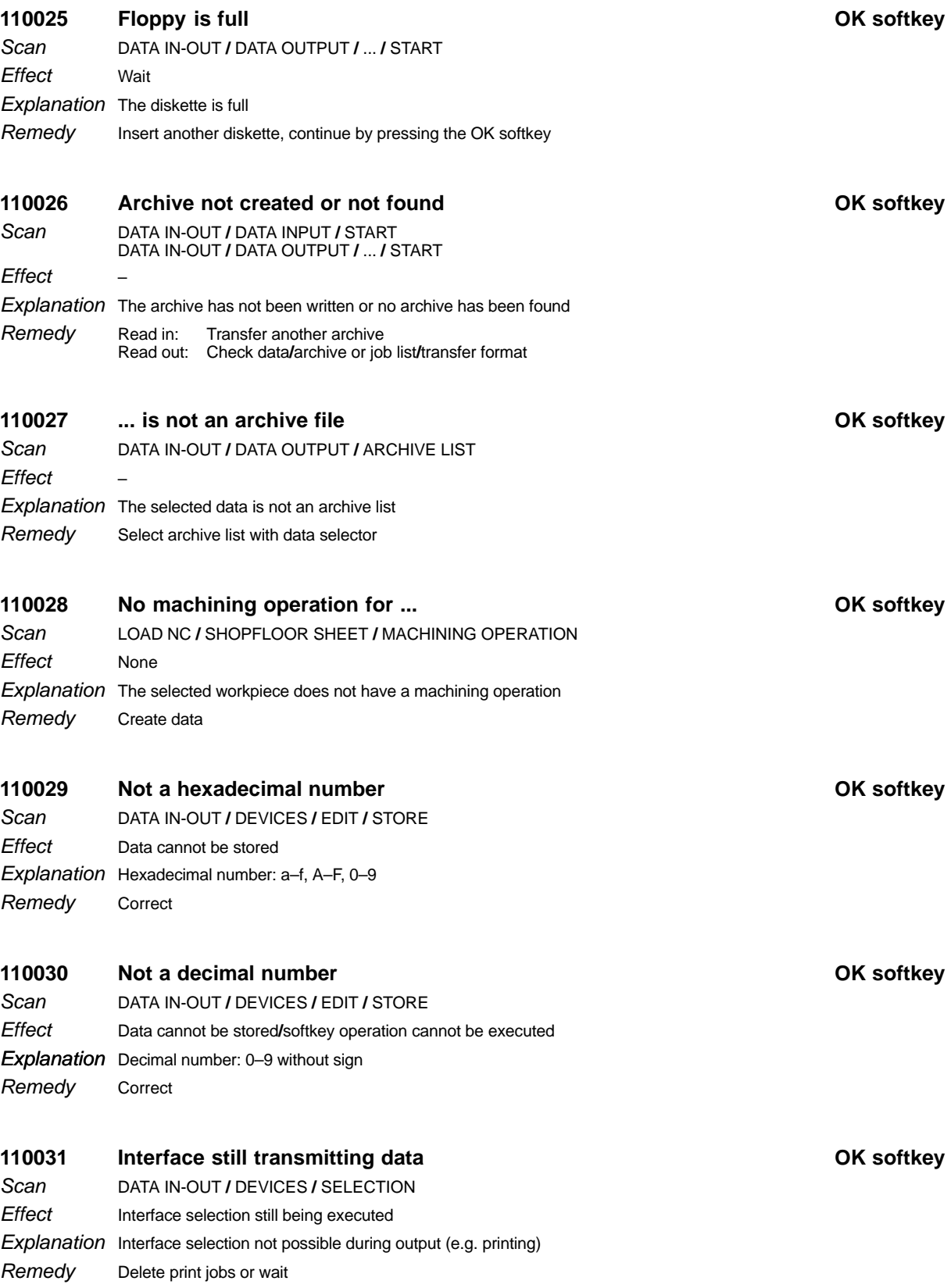

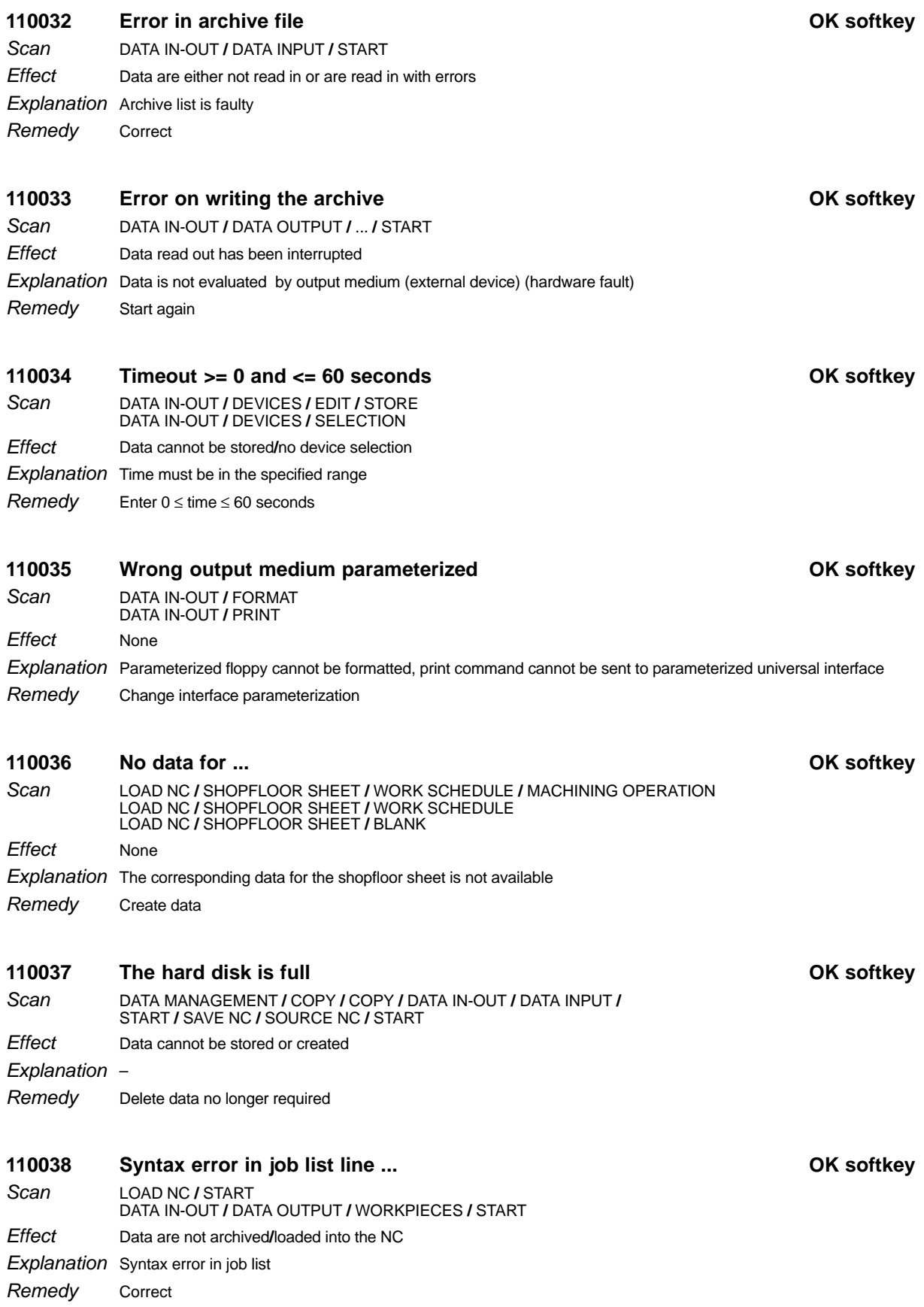

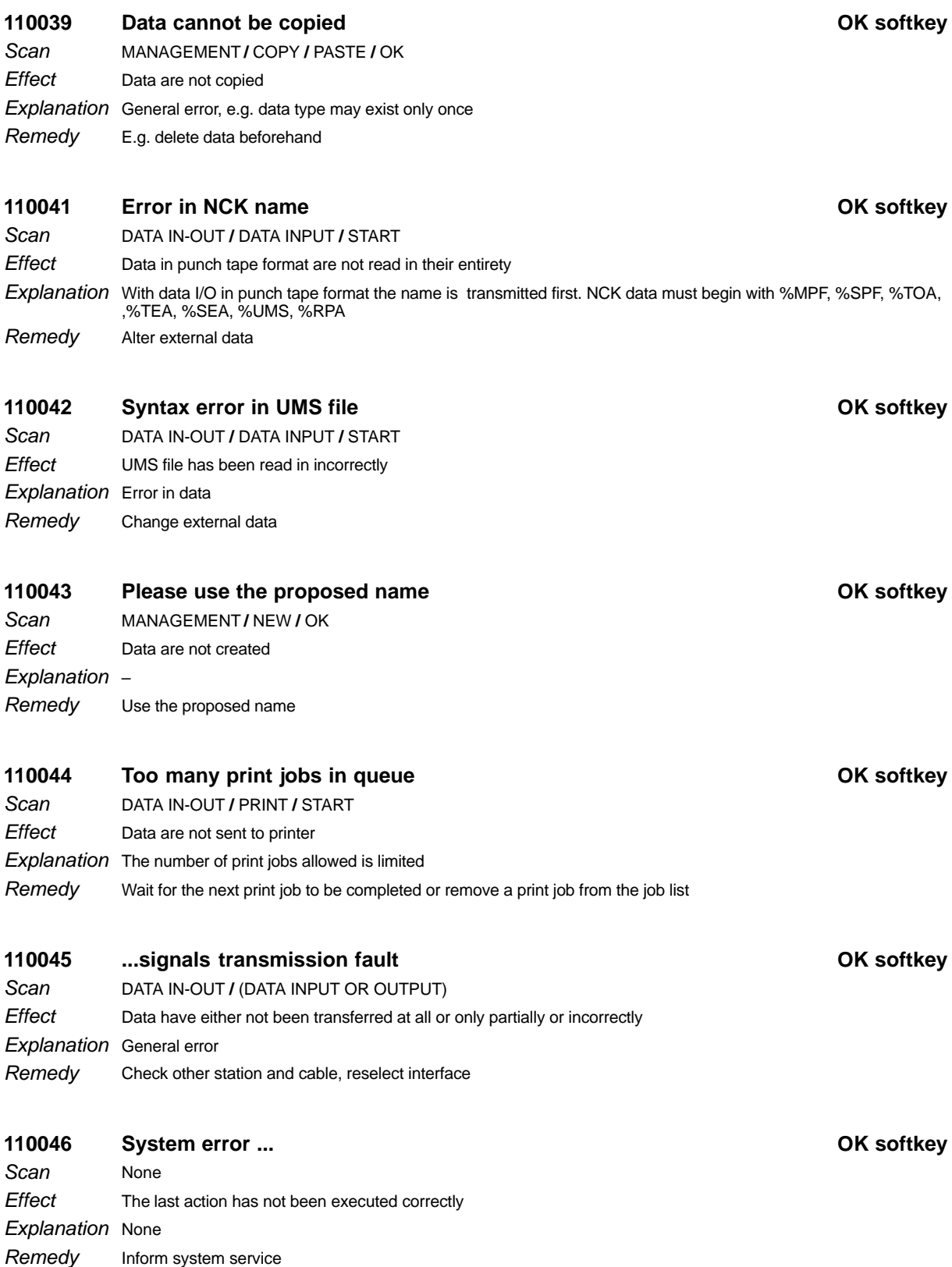

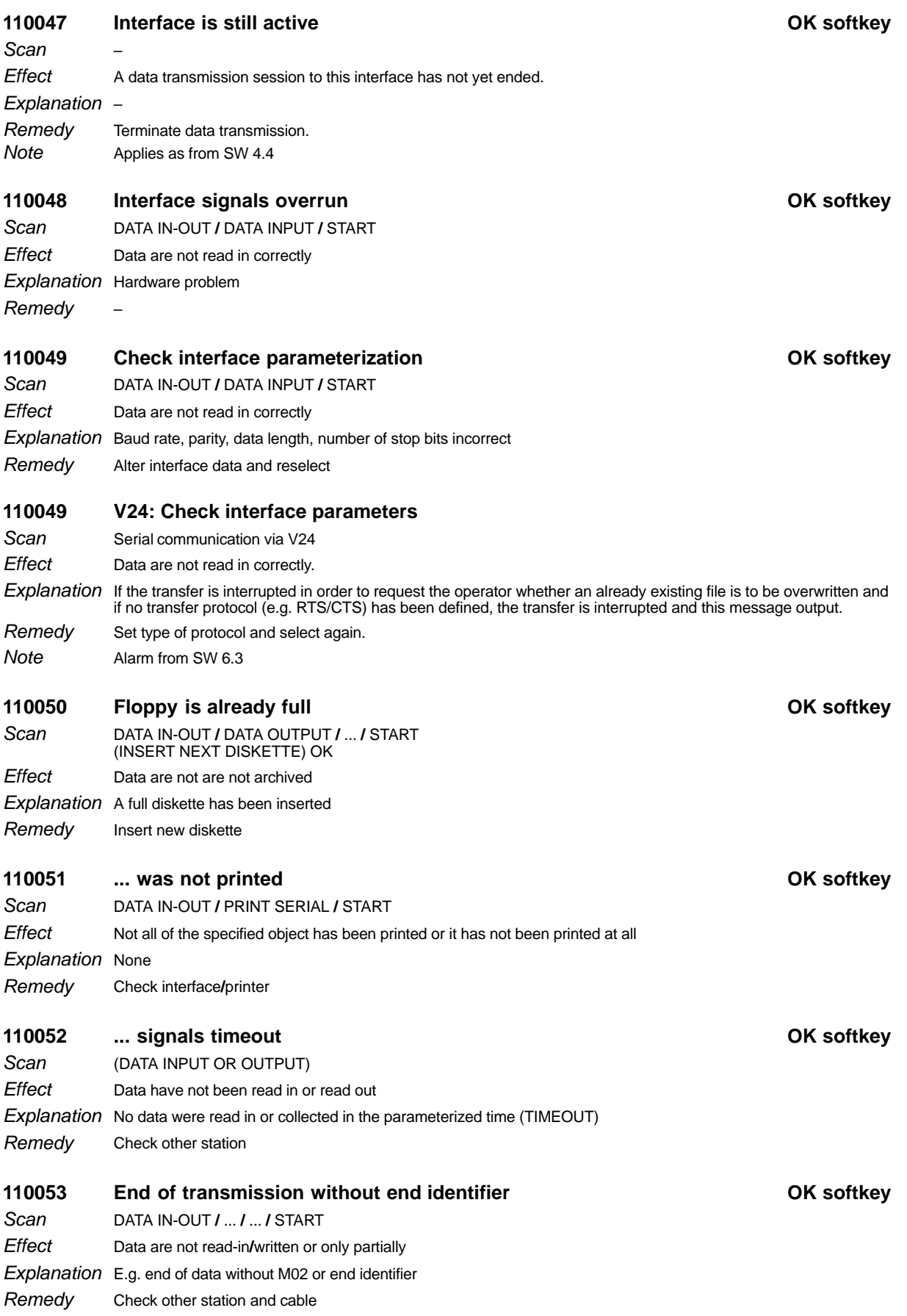

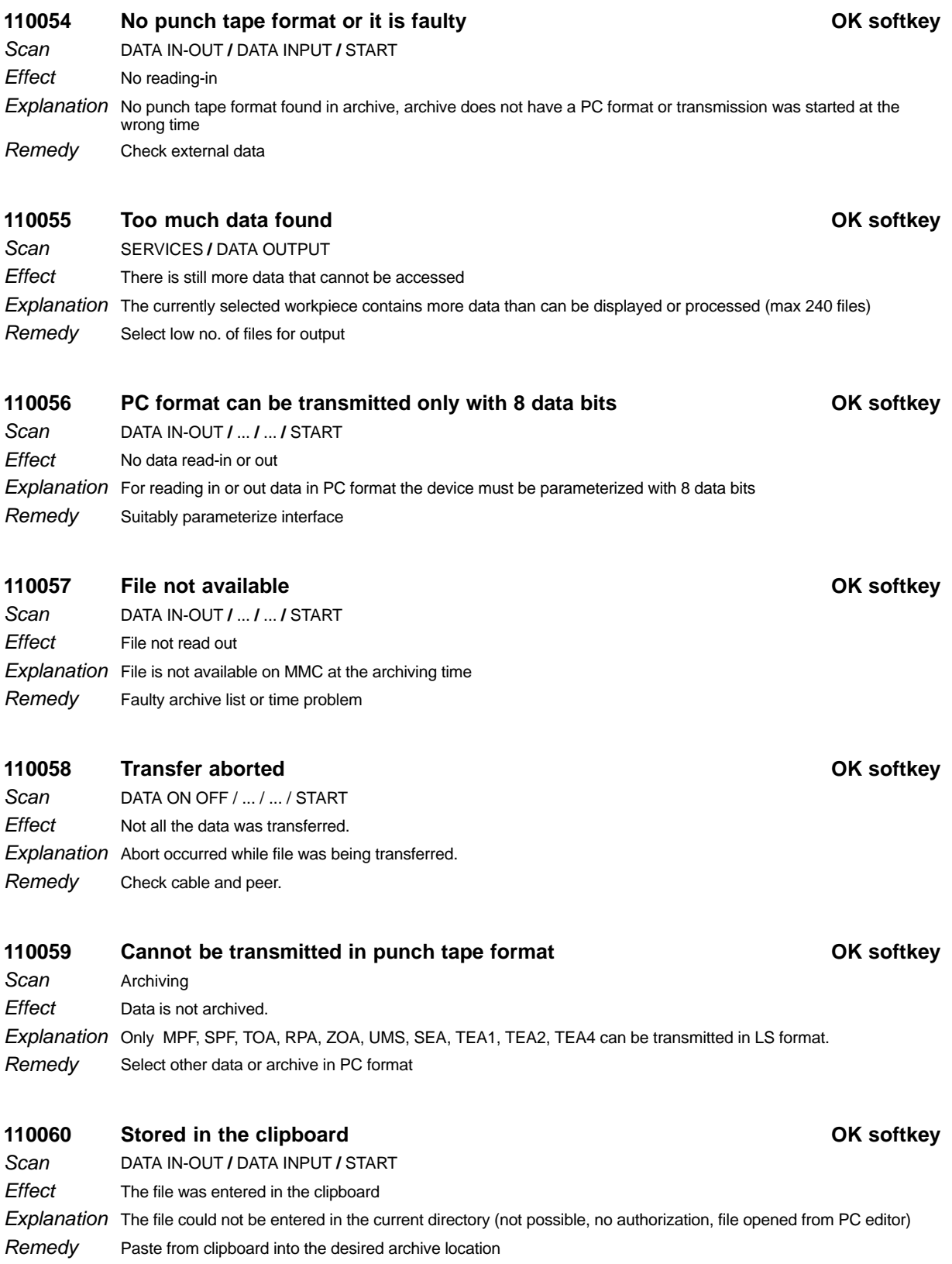

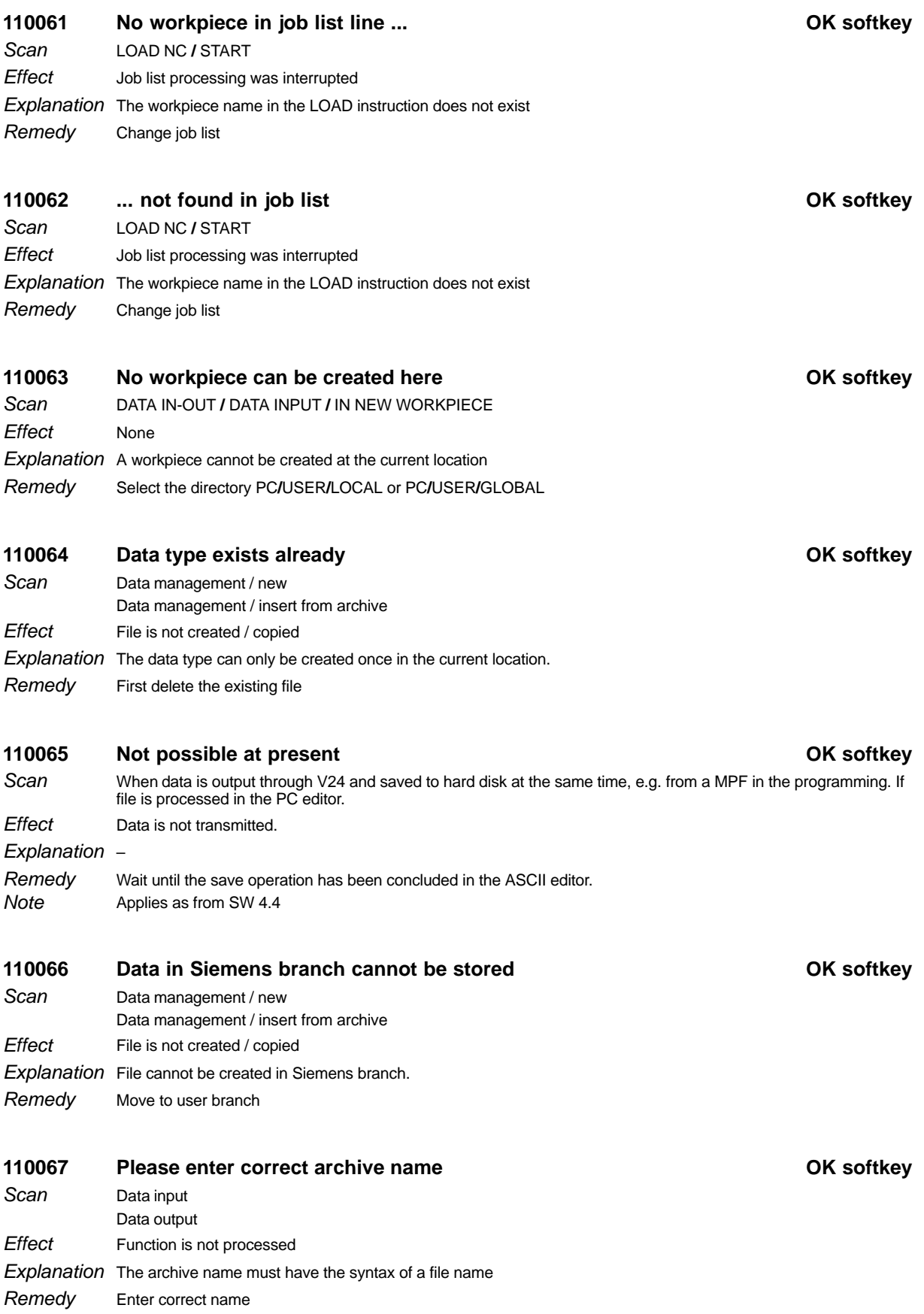

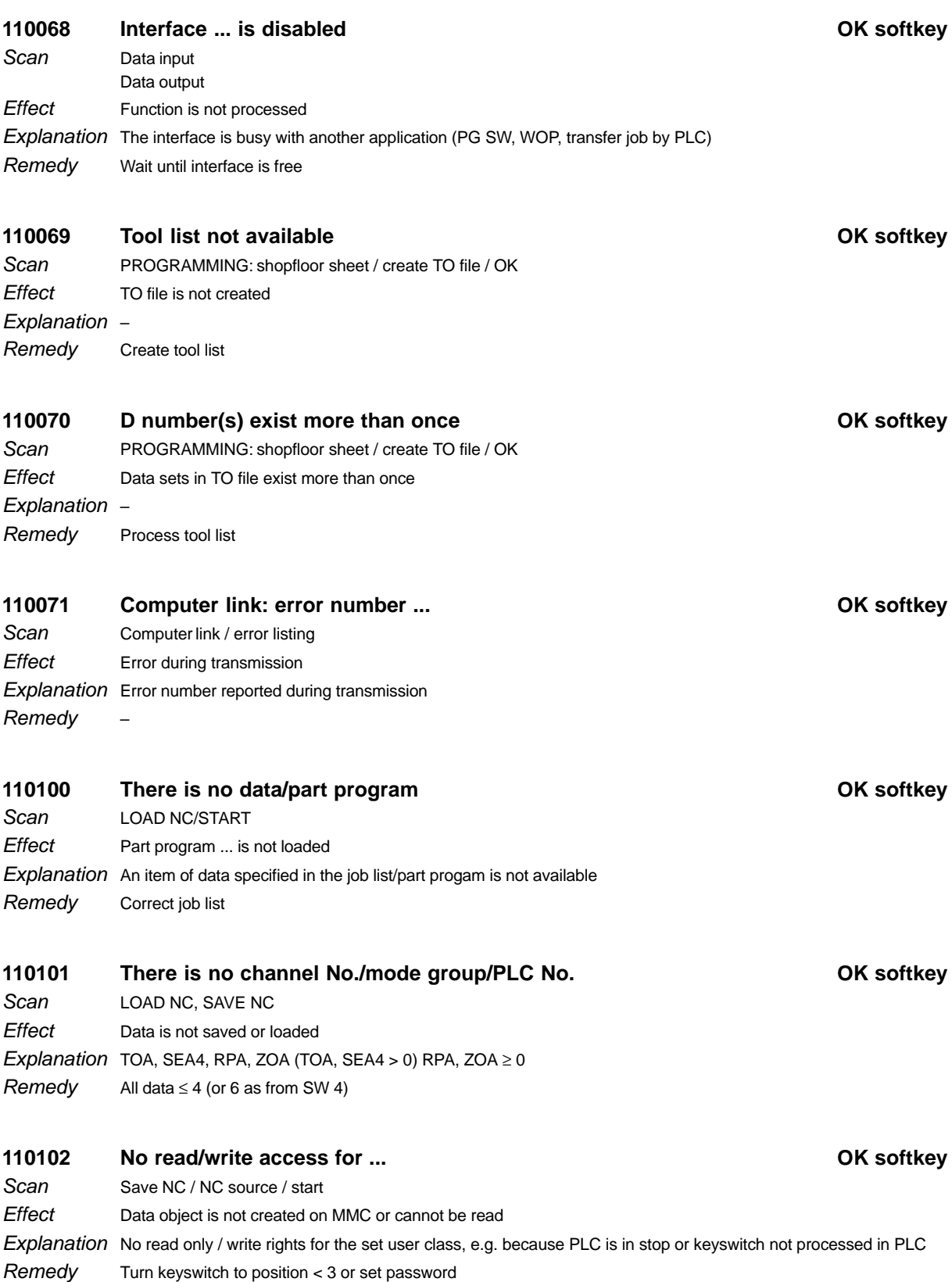

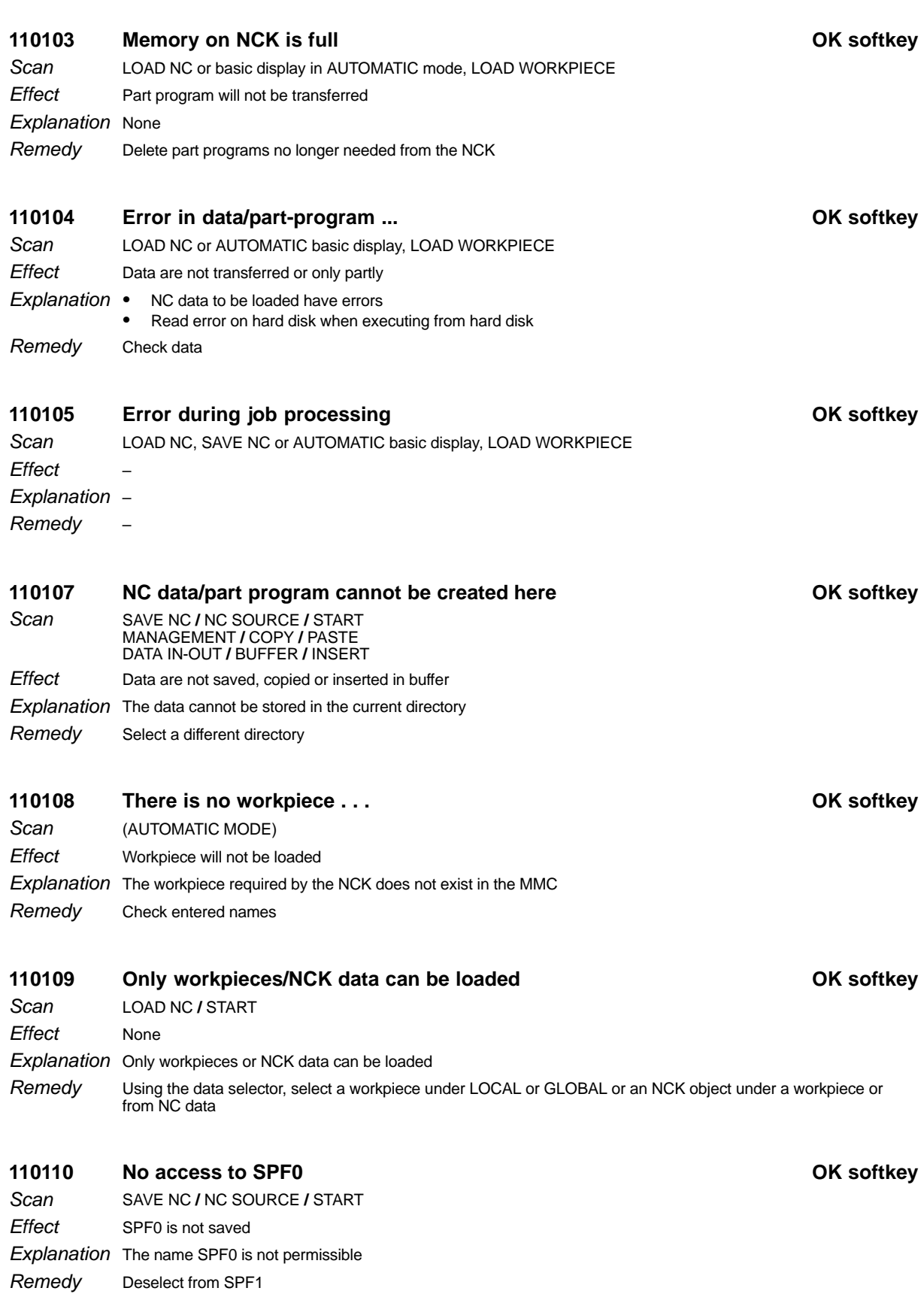

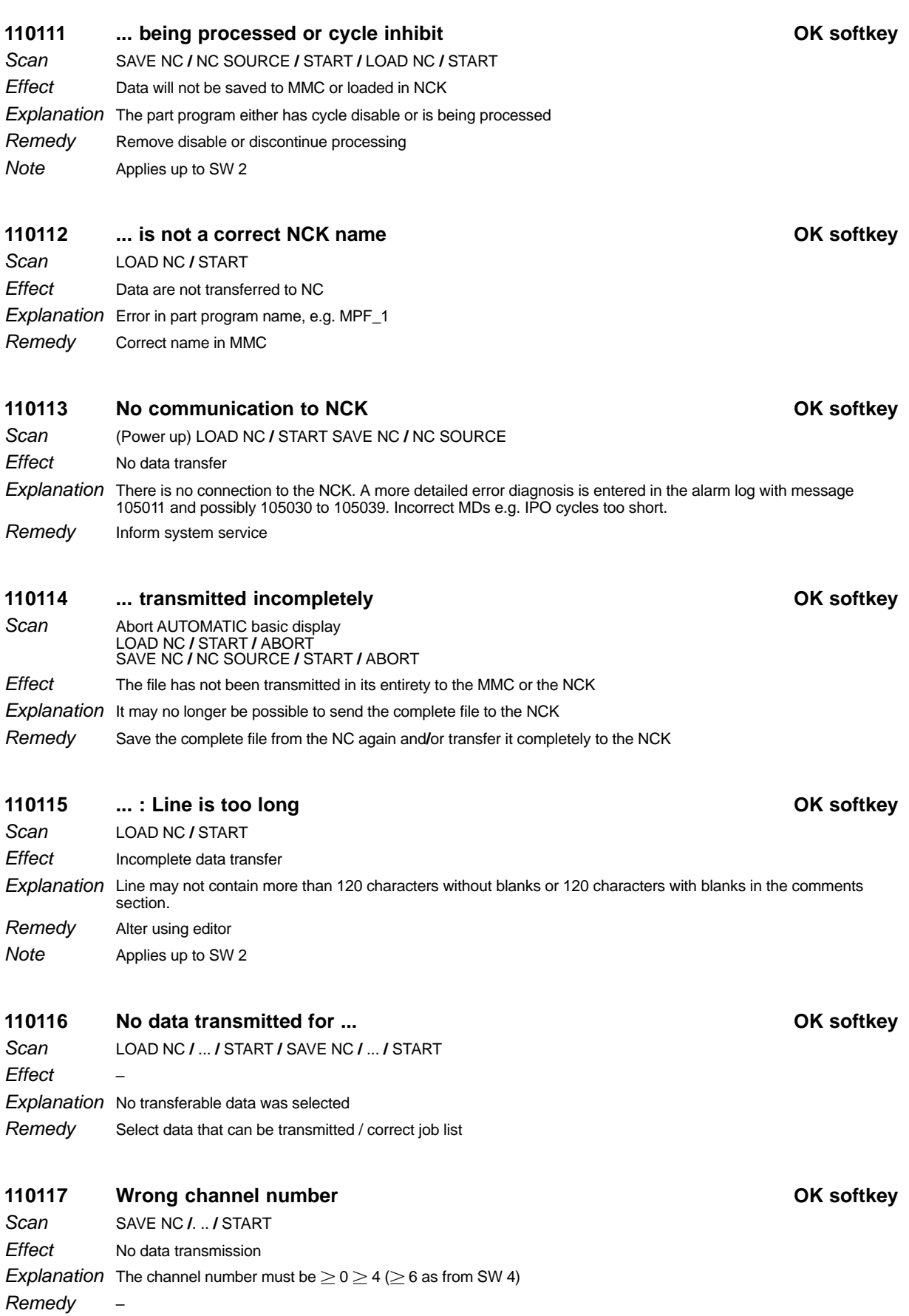

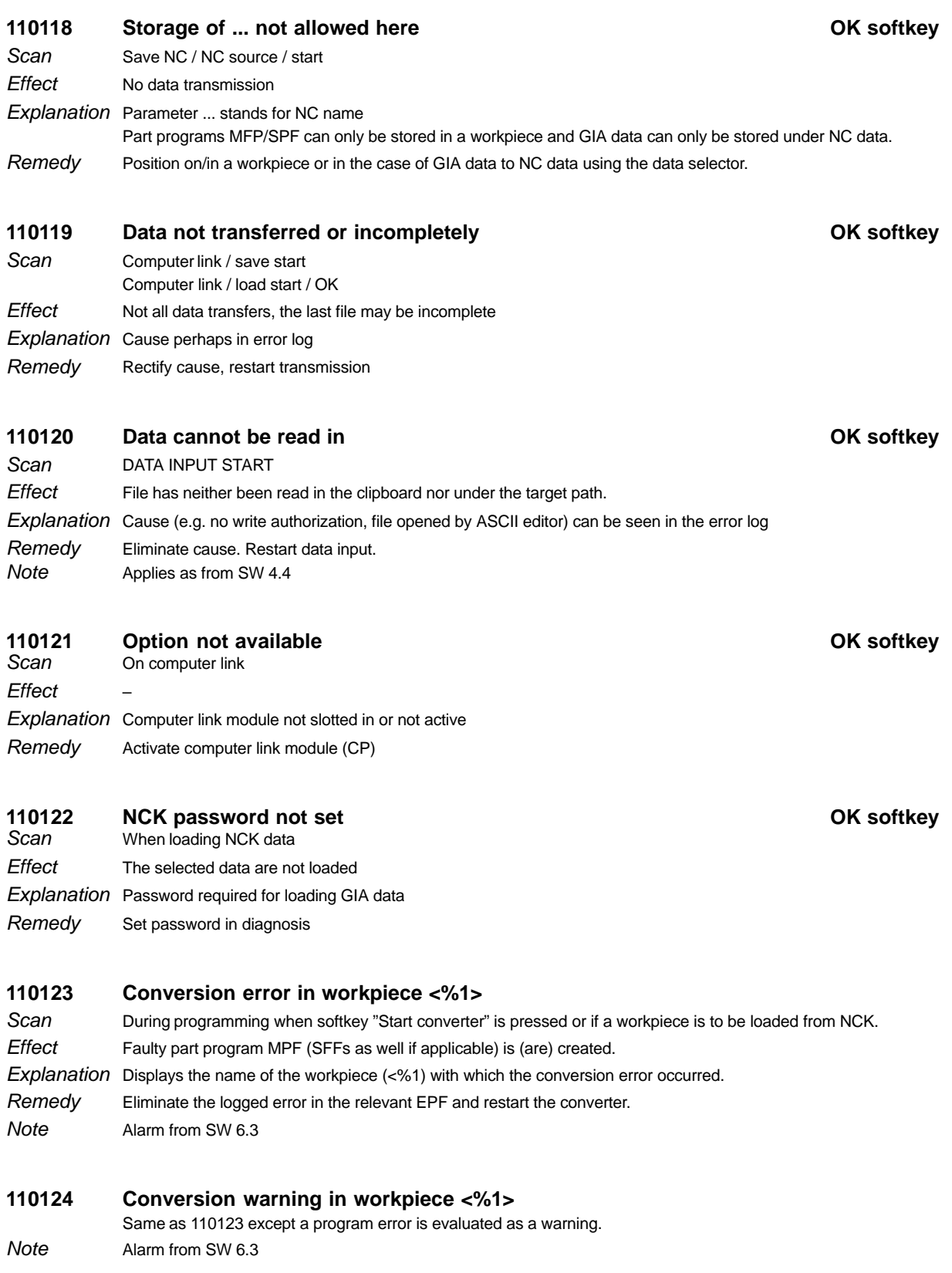

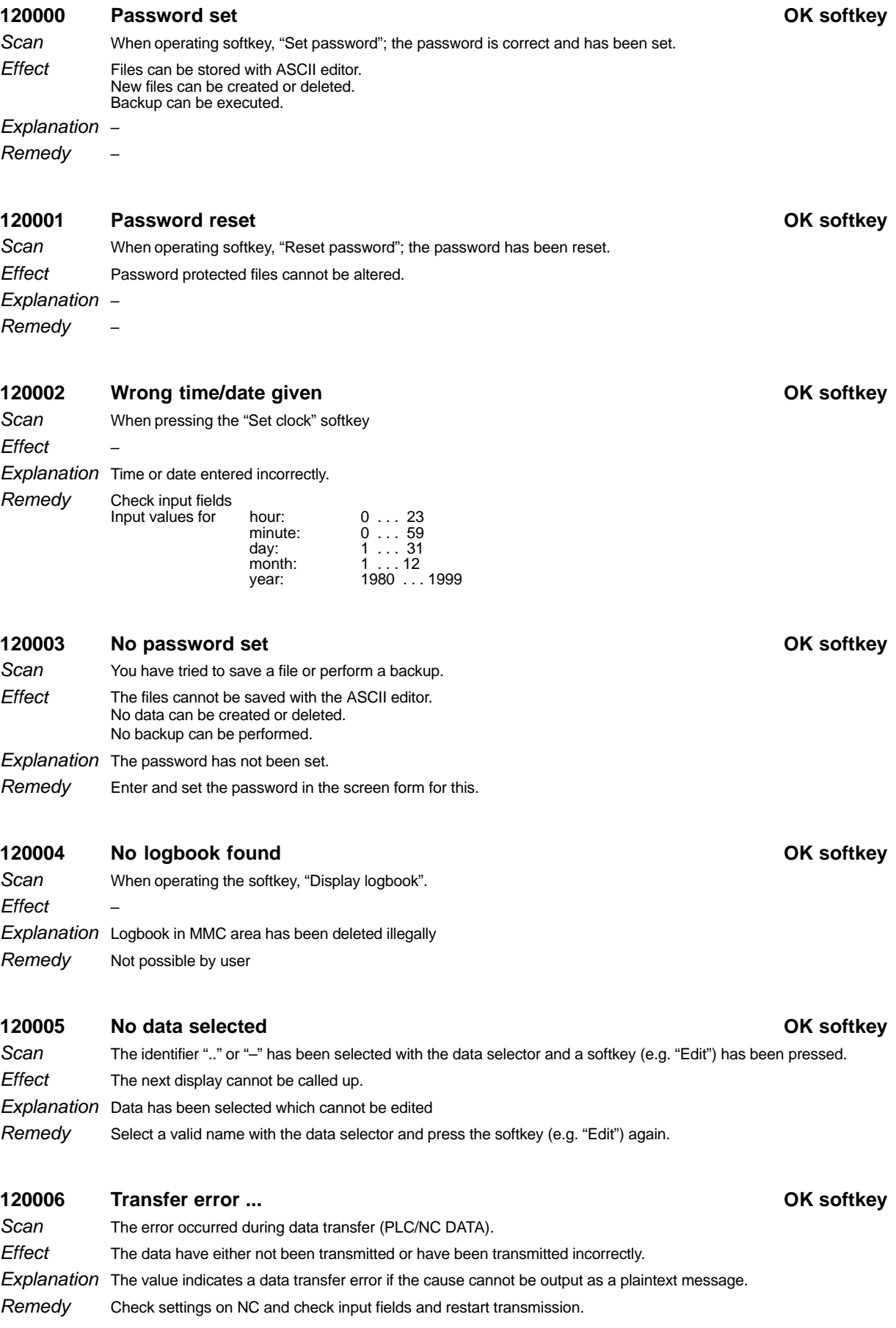

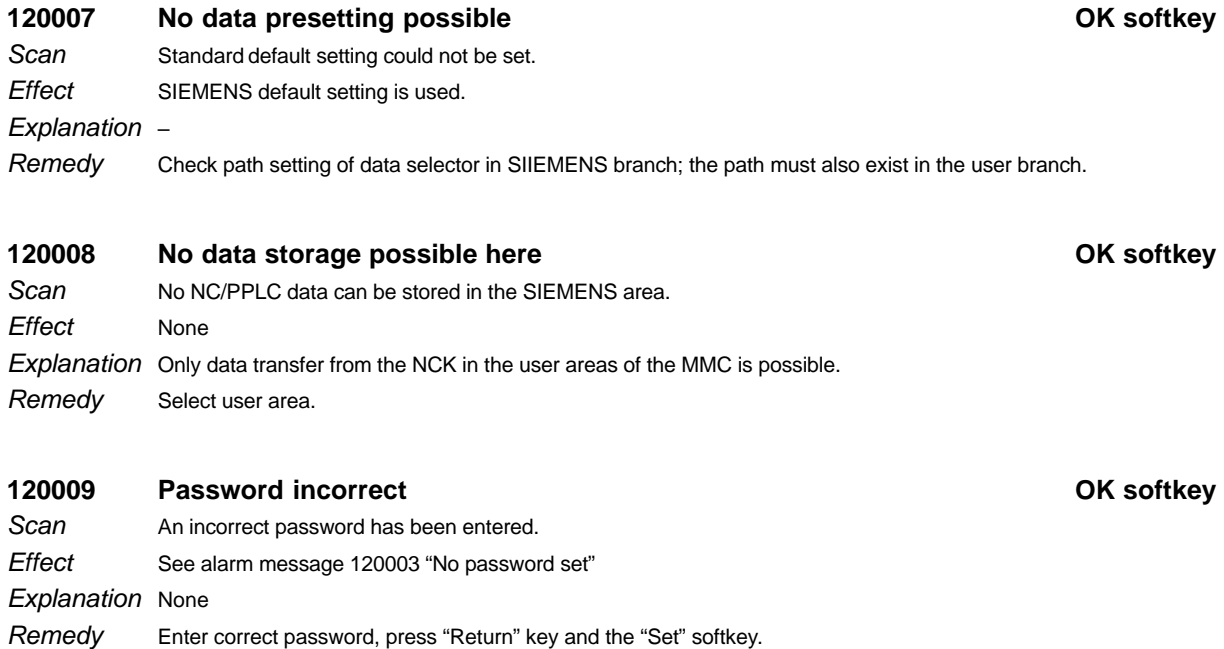

Explanation The master control creates the logs when demanded by diagnosis

Check the entry for the length of the logs in the configuration file of the master control and alter if necessary. Remedy

# 120011 Error on creating service log **COM Example 20011** COM softkey

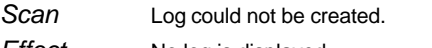

No log is displayed. Effect

disk.

Explanation The master control creates the logs when demanded by diagnosis Check the entry for the length of the logs in the configuration file of the master control and alter if necessary. Remedy

## **120012** ... cannot be created **OK softkey**

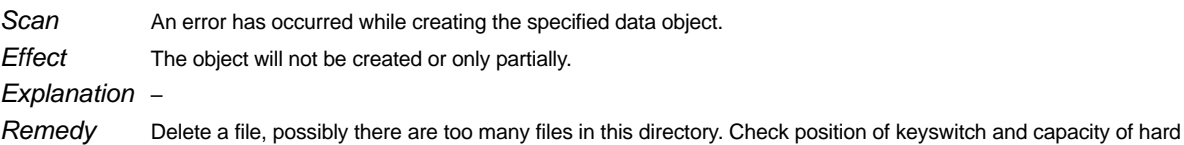

# **120013 No write access at this point OK softkey**

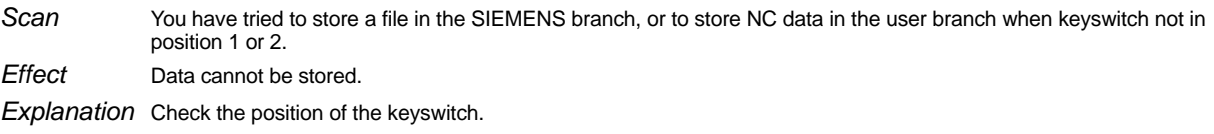

Leave editor using RECALL key. Remedy

## **120014** ... not available **COV COV OK** softkey

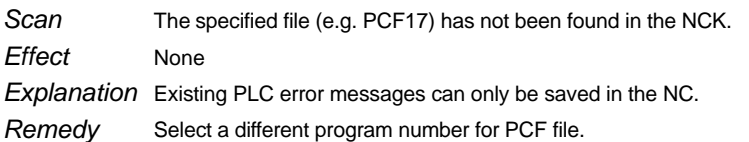

## **120015 Operating system – error ... OK softkey**

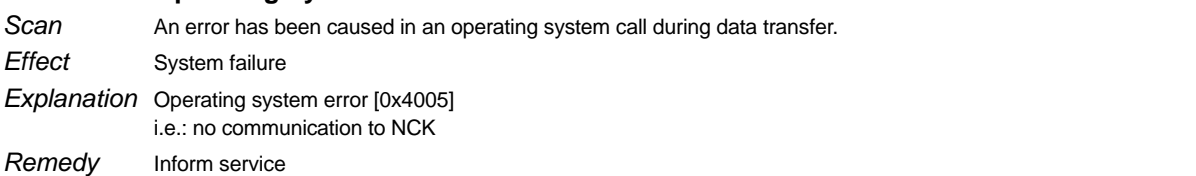

## **120016** NCK password not set **OK** softkey

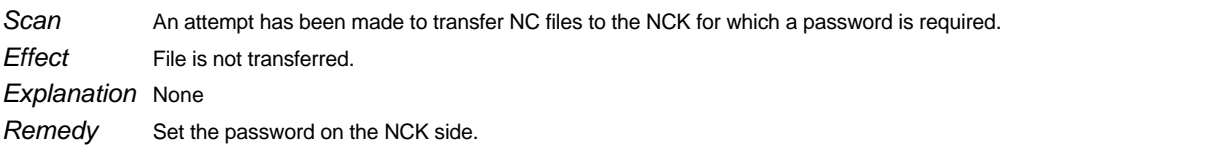

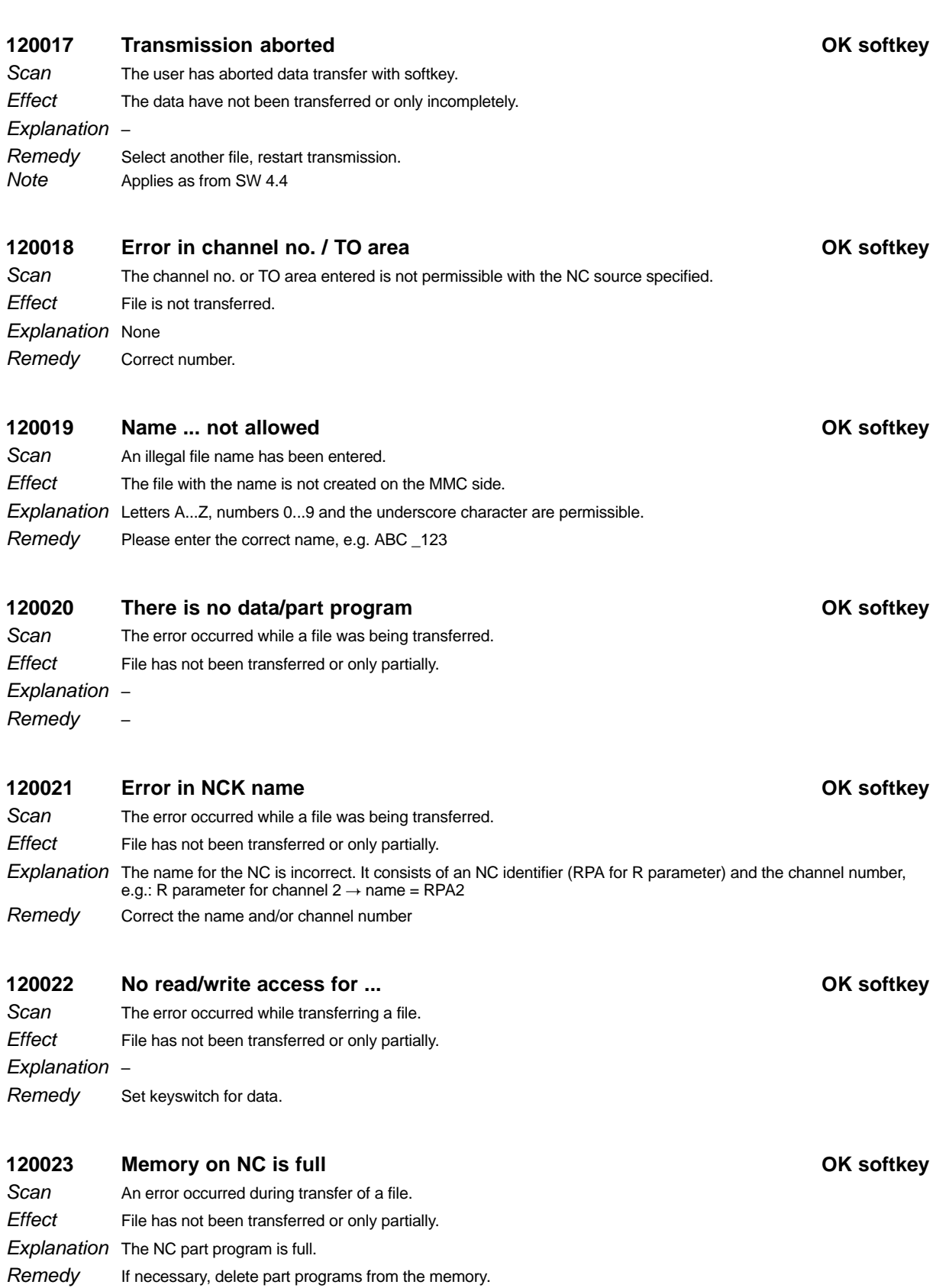

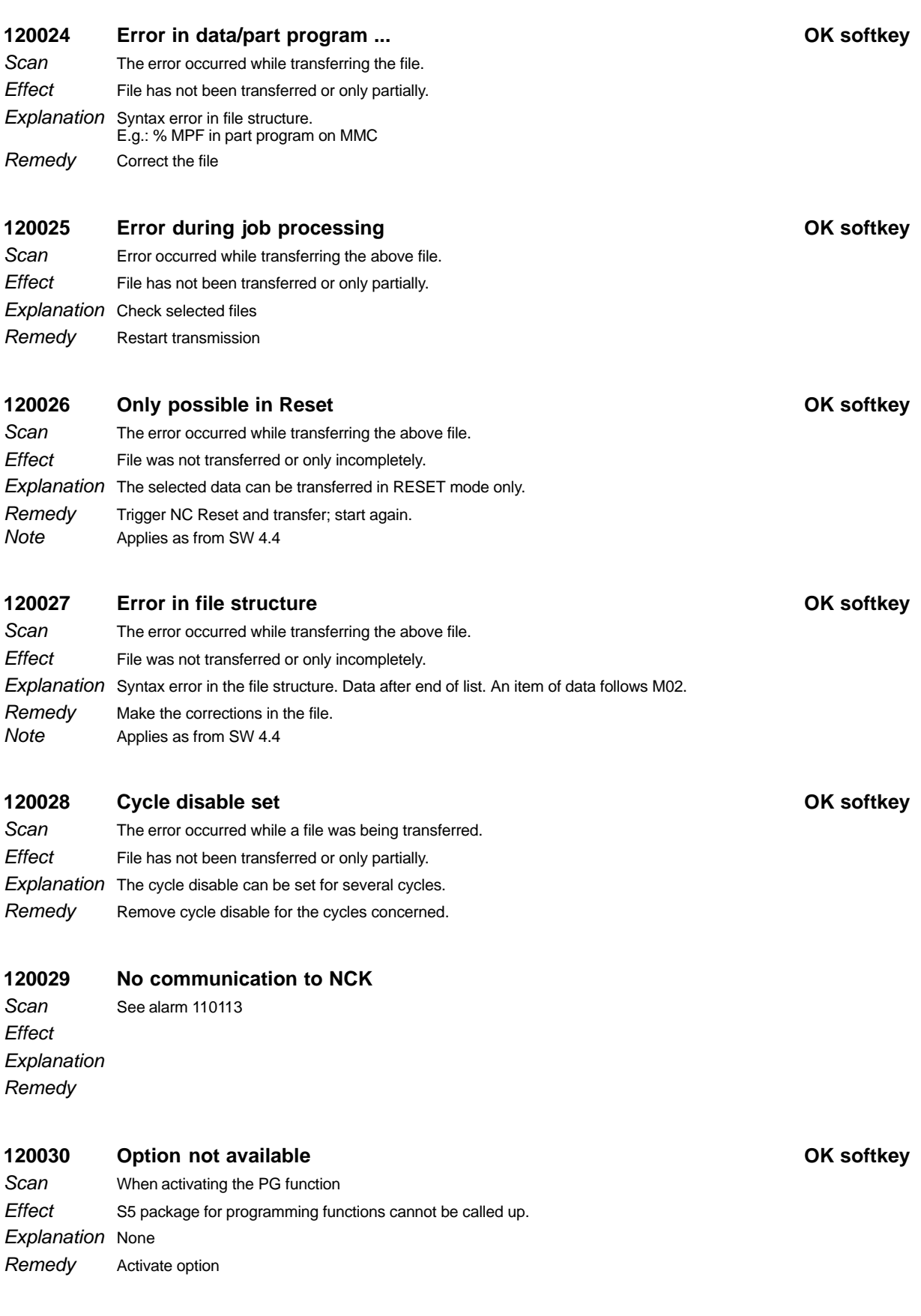

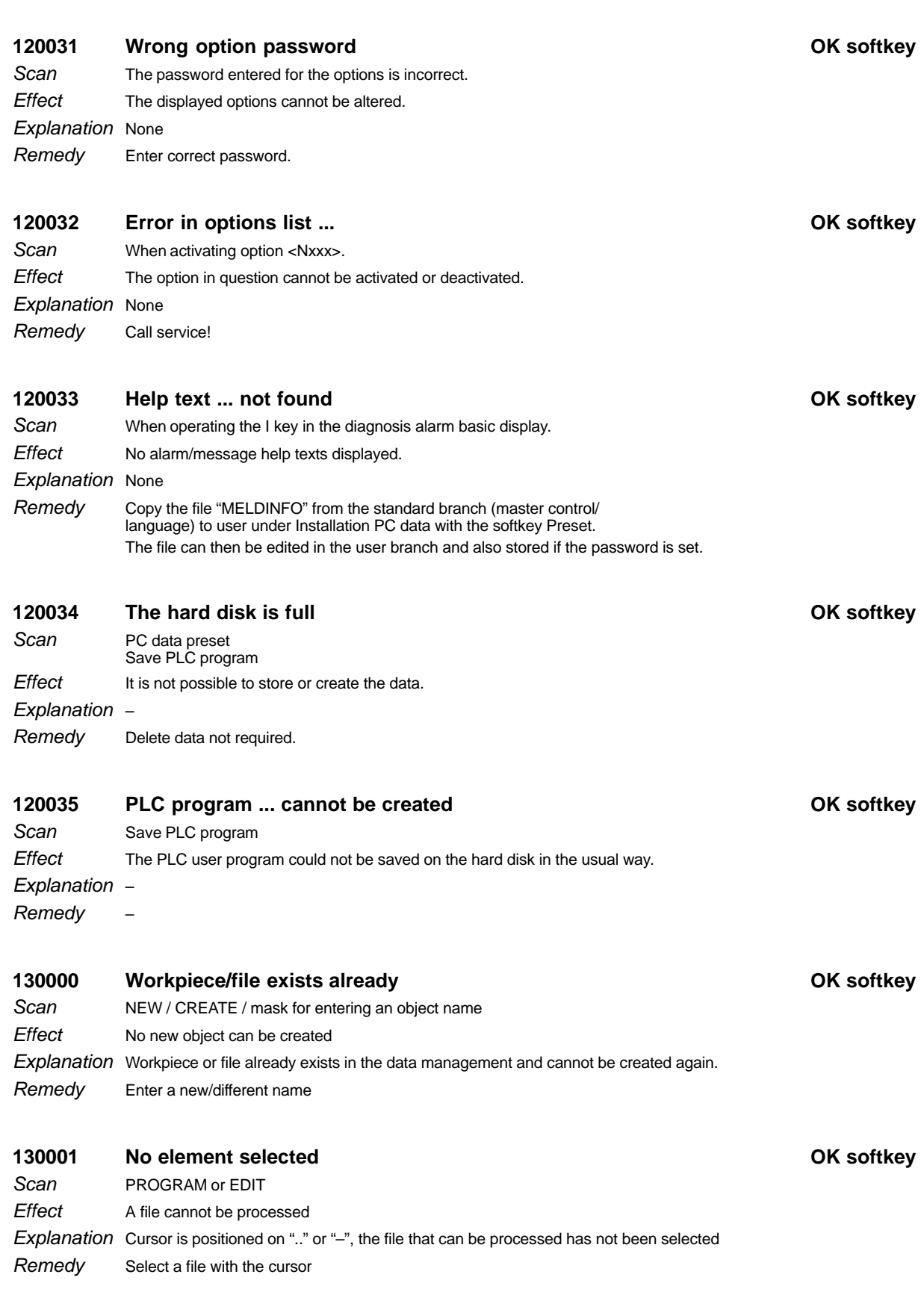

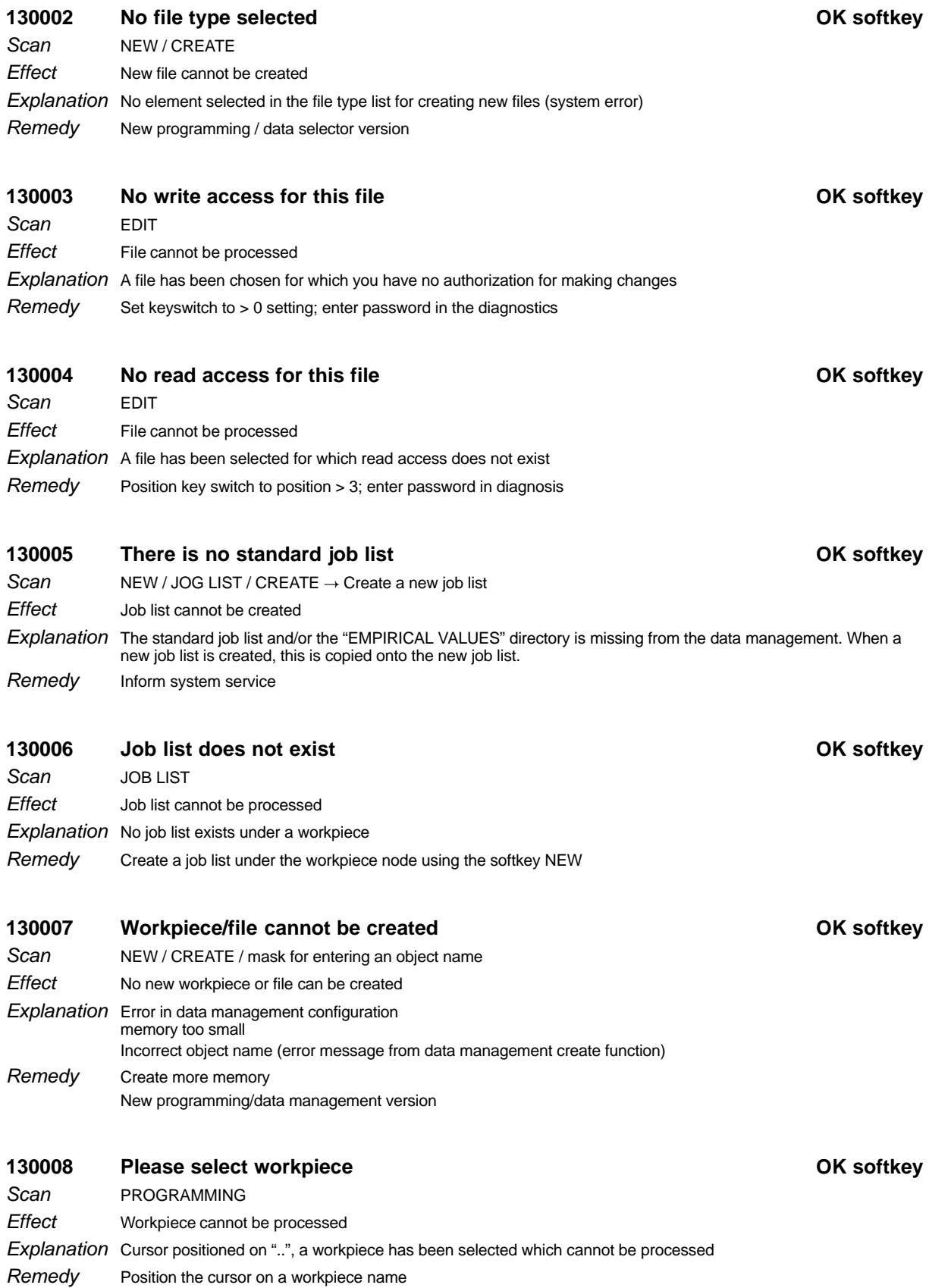

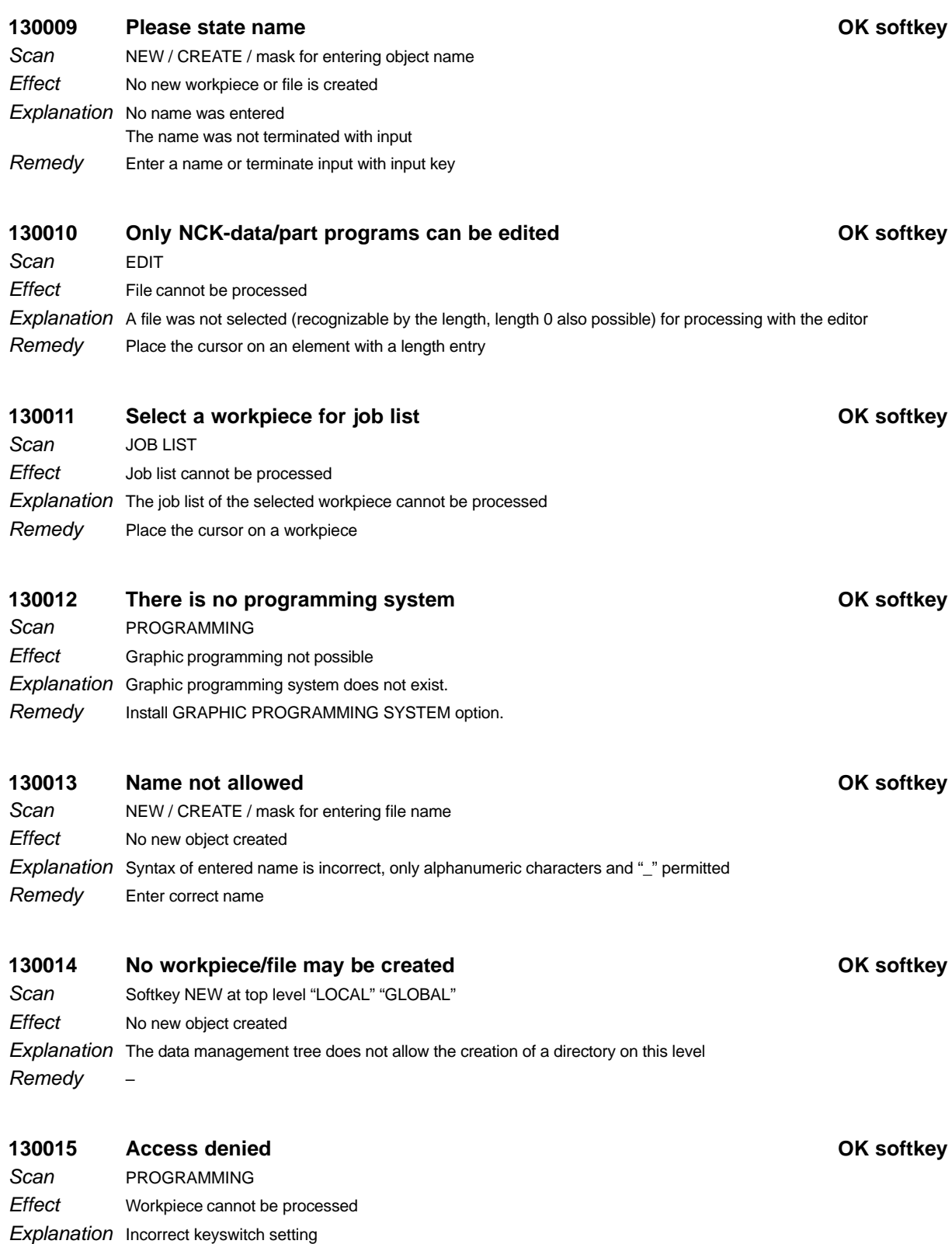

Remedy

No authorization for processing workpiece

Turn keyswitch to setting 1 or 2; enter password in DIAGNOSIS

04/96

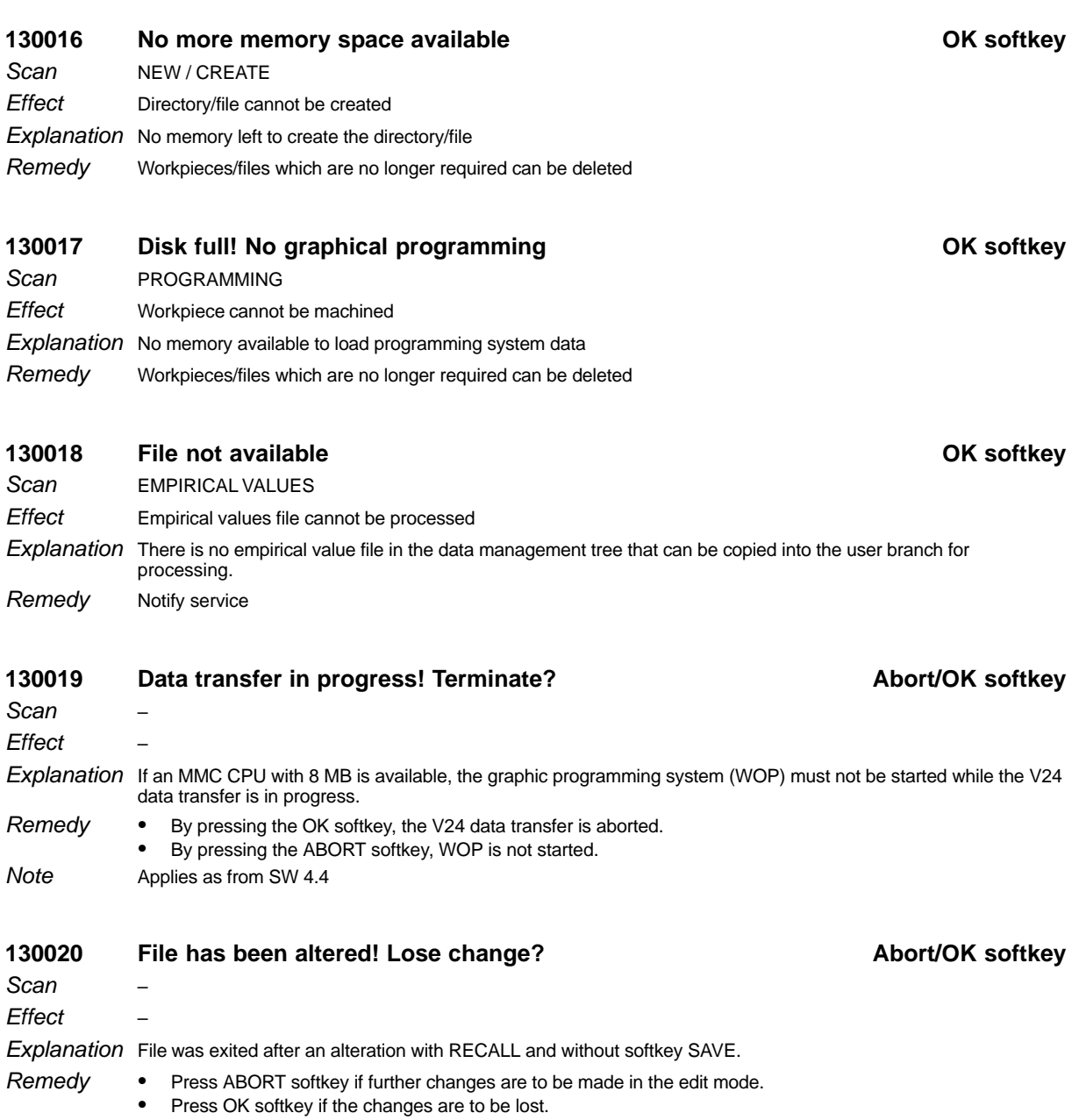

Applies as from SW 4.4 Note

#### 1 Alarms

You will find below a list of all possible alarms and messages that can occur in the SIMULATION area. **Note** 

> The messages and alarms are self–explanatory or their explanation is obvious from the last operator action. The majority of alarms and messages point to a programming error in the blocks of the simulation program. An explanation of the programming functions is beyond the scope of this documentation. Please refer to the Programming Guide.

> Some alarms and messages include an identifier %... in their formatting. These are replaced in the display by the cause, e.g.:<br>cause, e.g.:<br>141497 "Workpiece %1 is being loaded" 141497 "Workpiece %1 is being loaded"<br>Display:<br>141497 "Workpiece PART 3 is being loaded"

- **"Error on workpiece selection !"**
- **"No program selected !"**
- **"Select. allowed only after end of prog./RESET"**
- **"Workpiece empty, please make new selection"**
- **"Program selection error! Reselect tool!"**
- **"Scale modification not allowed !"**
- **"Illegal scale value !"**
- **"Coordinate rotation not allowed !"**
- **"Turning allowed in perspective view only !"**
- **"Function not allowed with only one view"**
- **"Cut allowed with 3D and side view !"**
- **"Please select numerical input."**
- **"Representation no longer possible"**
- **"A cut is not possible in TURNING mode."**
- **"Please exit the vertical menu first"**
- **"No end–of–program (M02/M30/M17) programmed"**
- **"Program stop due to M0/M1."**
- **"Memory limitation, please terminate simulation!"**
- **"Parameter save in progress"**
- **"Initialize simulation"**
- **"Workpiece %1 is being loaded."**
- **"Internal error ! Result might be faulty !"**
- **"Internal error ! Please end simulation!"**
- **"No blank available !"**
- **"No tools set up !"**
- **"No workholder available !"**
- **"Error on loading machine data !"**
- **"Error on loading R parameters"**
- **"Error on loading the ZOA data !"**

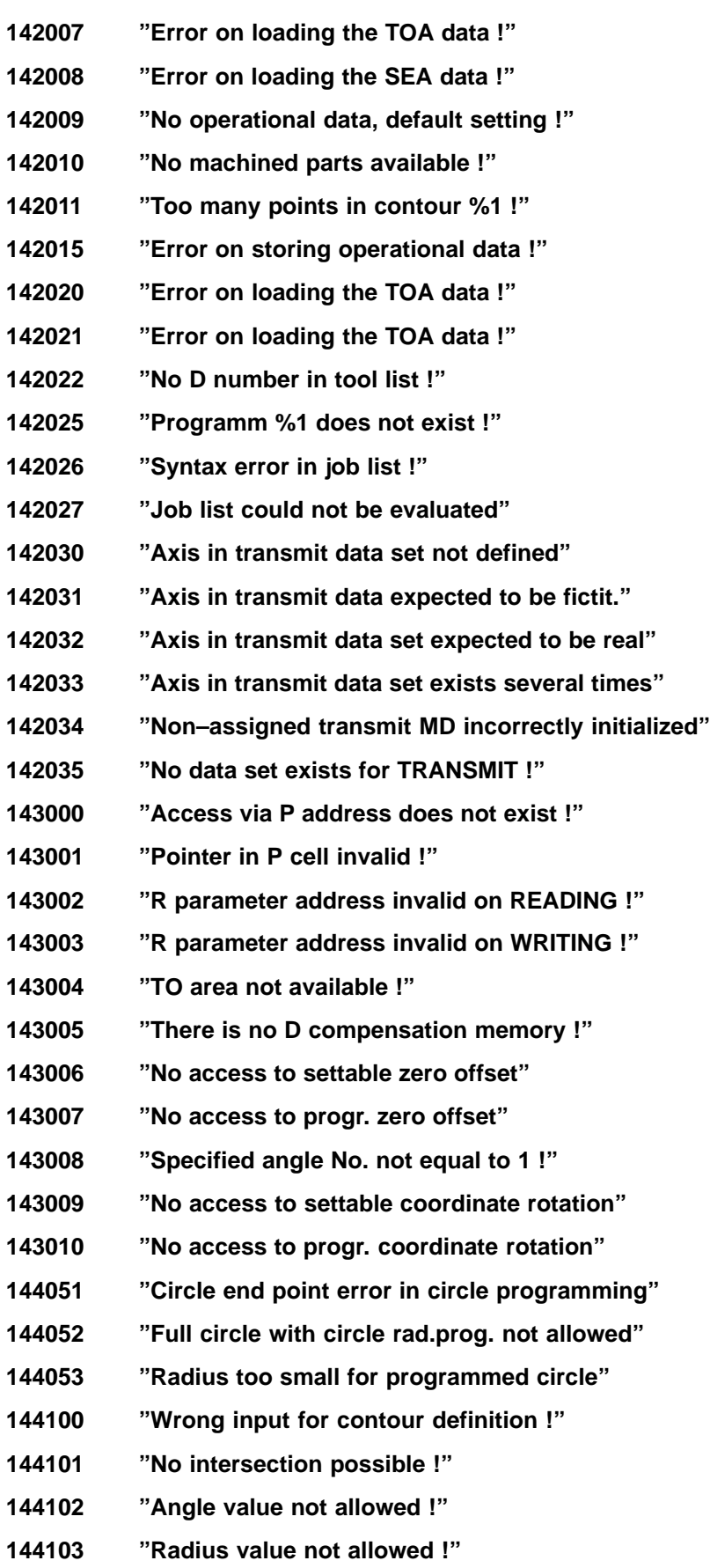

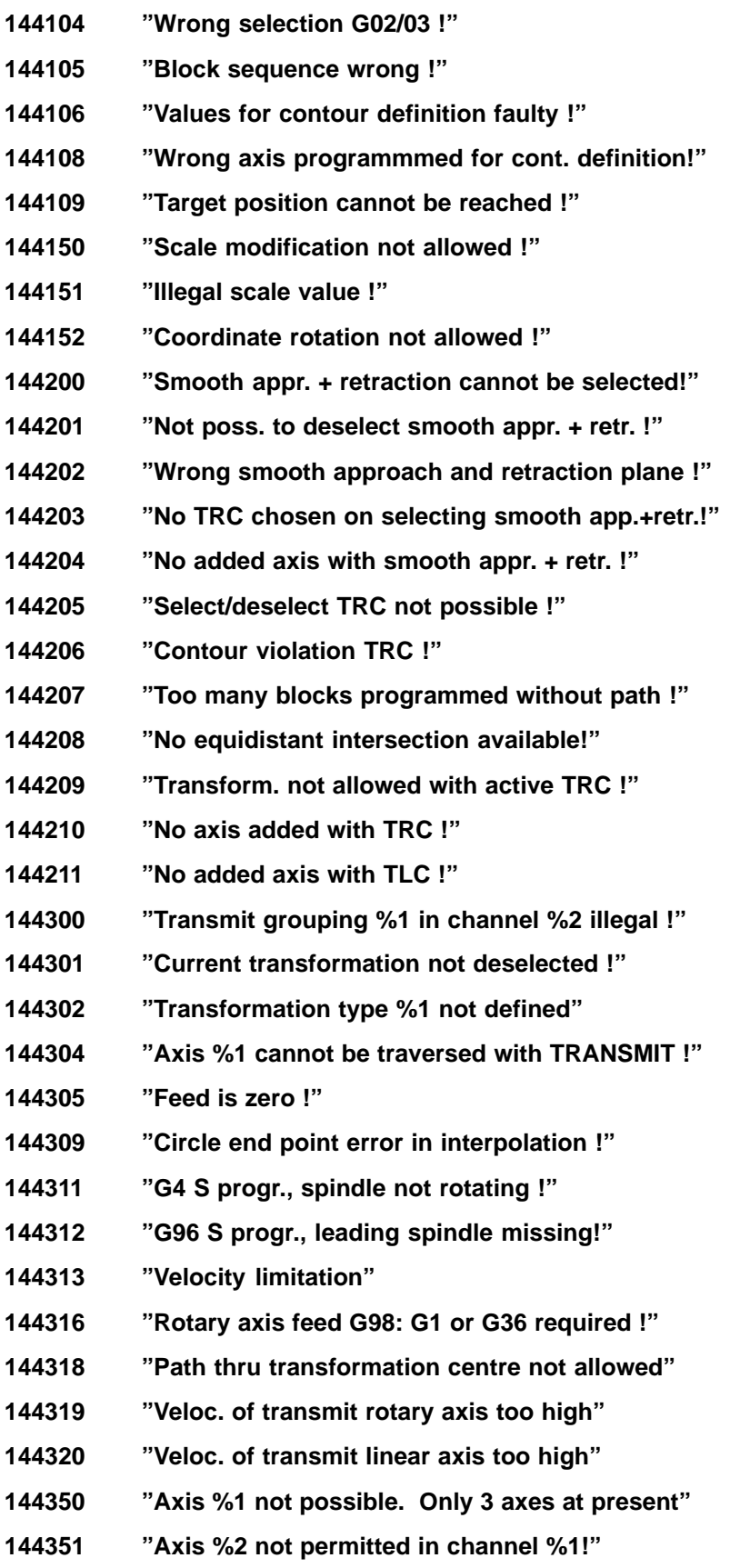

**"Axis %2 disabled in channel %3!"**

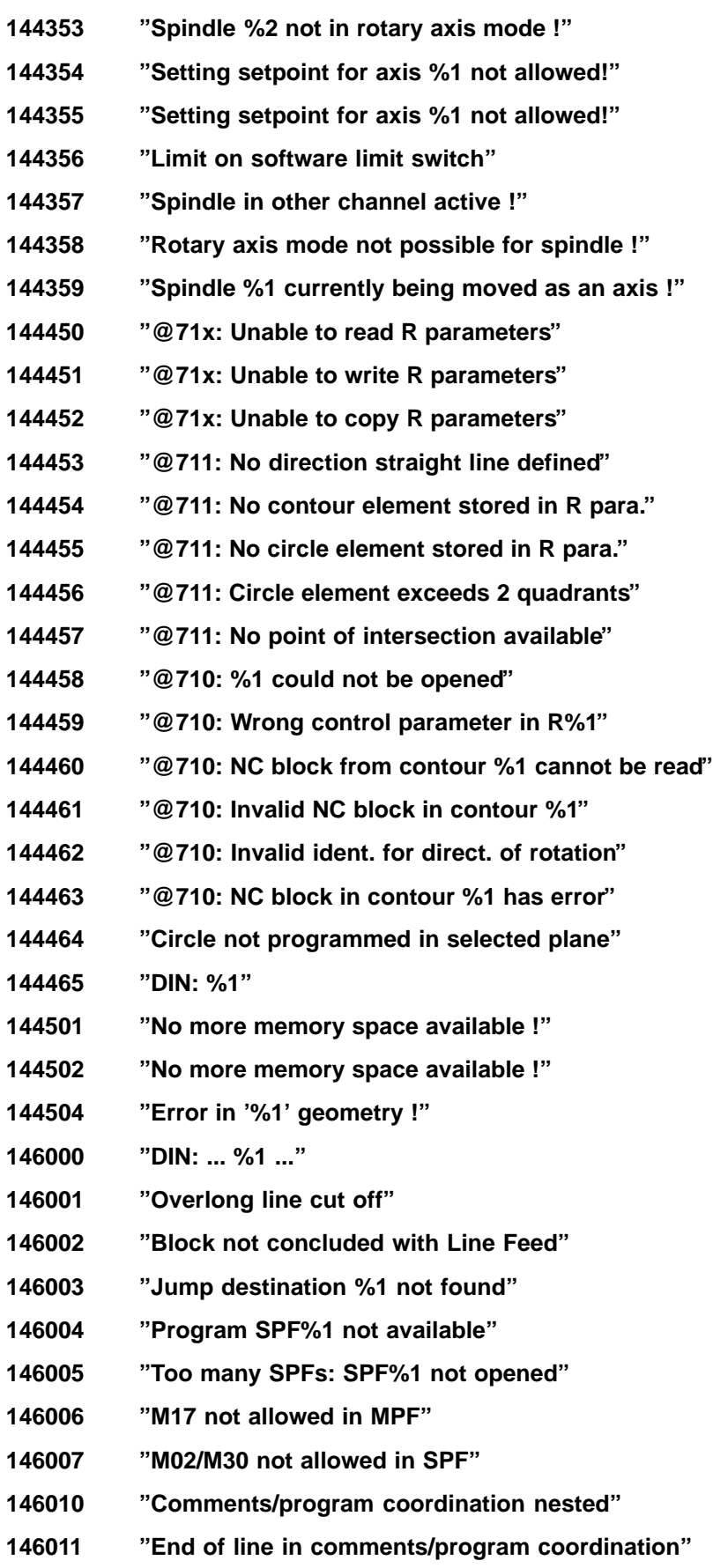

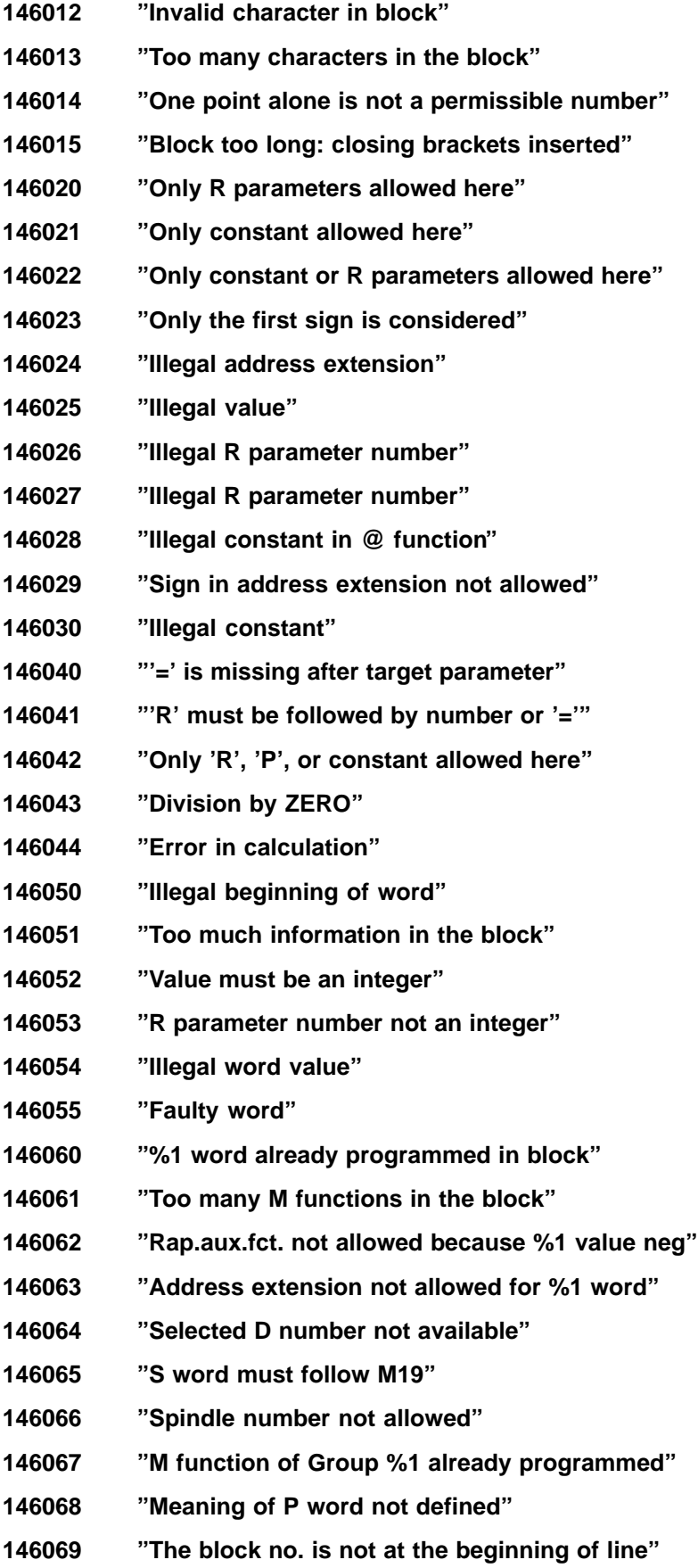
- **"Illegal axis address extension" "Address with extension not allowed" "Illegal address" "Address extension not allowed for dwell" "Value overflow (negative)" "Value overflow (positive)" "Main block allowed in program level 0 only" "P word must be directly behind G92" "P word must immediately follow L–word" "Word is not allowed after G%1" "G%1: I, J, K, IKA or IKP cannot be allocated" "G%1: Same spindle programmed more than once" "G%1: I before J is missing" "Multiple transform'n select/deselect in block" "Selection can only be made in deselected pos." "Valid transformation data set missing" "Further alarms in the block are suppressed" "Repeated selection of a G group not allowed" "Illegal G function" "Conflict: @706 <–> G53" "G%1: Block cannot be simulated" "G%1 interpreted as LF" "Smooth retraction requires G40" "G40 has already been set by WAB" "Function no longer effective" "Transmit cannot be simulated" "G%1 is not simulated" "@ function is not simulated" "@ function cannot be simulated exactly" "@ function for PLC is not simulated" "@ number not allowed" "Illegal @ function" "Value must be an integer here" "Value overflow"**
- **"Value must be a bit pattern here"**
- **"Not enough parameters for @ function"**

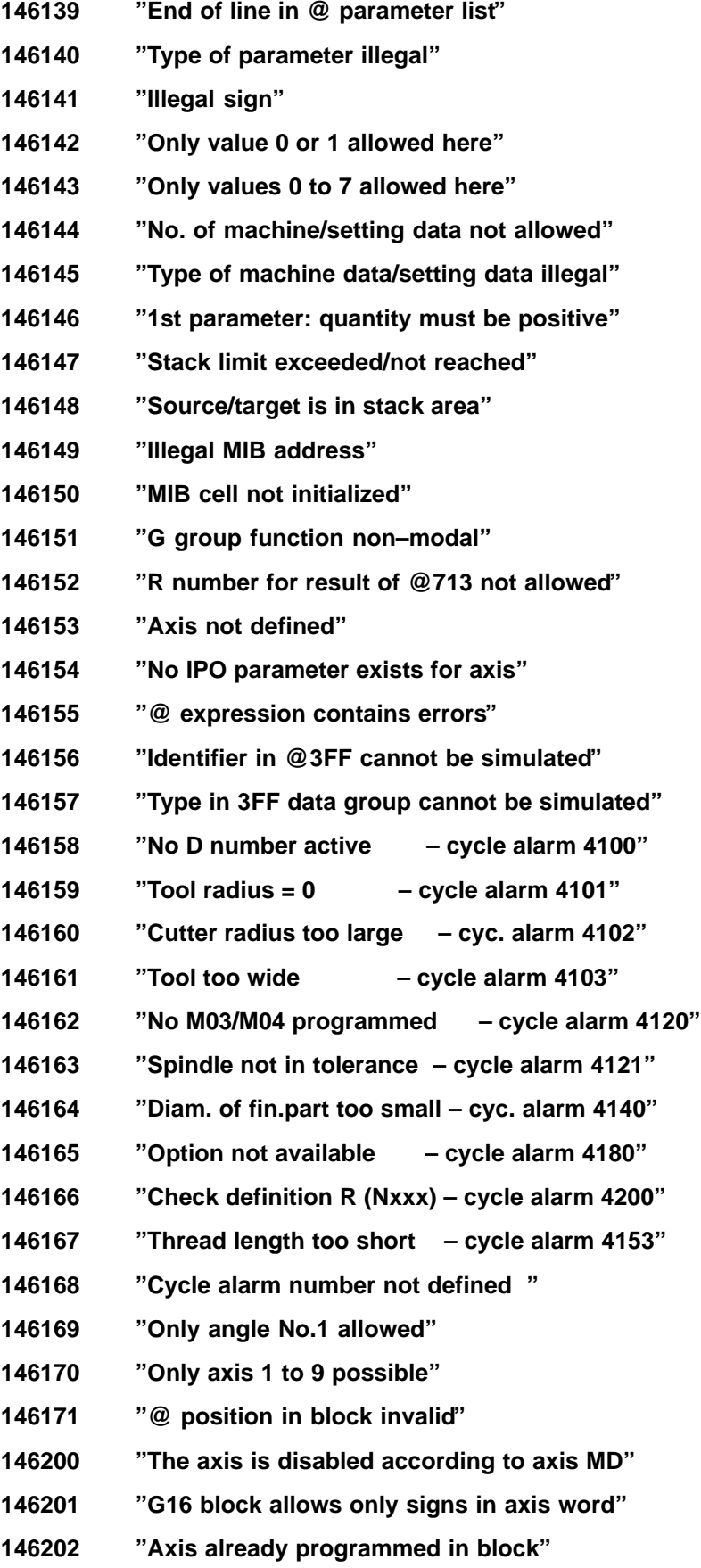

- **"After axis etc: do not change system of units" "Too many axes programmed in the block" "Too many radii and/or chamfers in the block" "Too many angles programmed in the block" "Too many interpolation parameters in block" "Only K parameters allowed here" "R parameter not allowed as spline coefficient" "Spline coefficient must be an integer" "X word not allowed" "Dwell already programmed in block" "Stop angle has been corrected 'modulo 360'" "Negative S value for speed not allowed" "Too many components for contour def. in block" "G92 S/ G96 S allowed for leading spindle only" "Illegal axis setpoint" "Illegal rotary axis setpoint" "Illegal modulo rotary axis setpoint" "G%1 not allowed in this block" "Axis with act. transformation illegal" "MD%1: MD could not be read"\* "MD%1: name of radius/chamfer not allowed"\* "MD%1: name of angle not allowed"\* "MD%1: name conflict: radius/chamfer <–> angle"\* "MD%1: addr.ext. not allowed for radius/chamfr"\* "MD%1: address extension not allowed for angle"\* "MD%1: input resolution not allowed"\* "MD%1: axis name not allowed"\* "MD%1: axis not allowed in mode group"\* "MD%1: axis name assigned several times"\* "MD%1: IPO parameters not allowed"\* "MD%1: axis name not allowed for plane"\* "MD%1: G number not allowed as initial setting"\* "Rapid traverse block was generated"**
- **"G15 is not simulated"**

Simulation must be cancelled and a corrected set of machine data activated with the load list by reselecting.

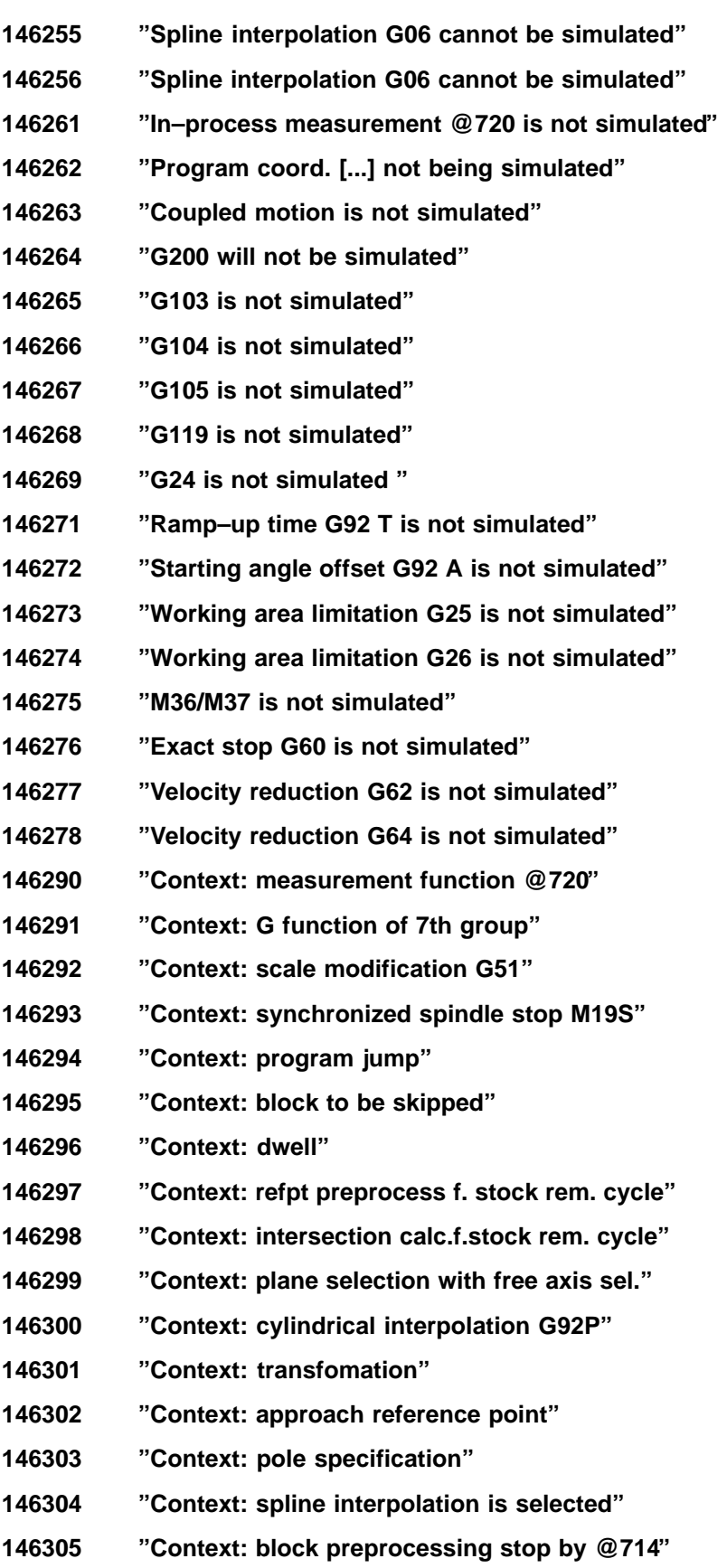

**"Context: G200 block"**

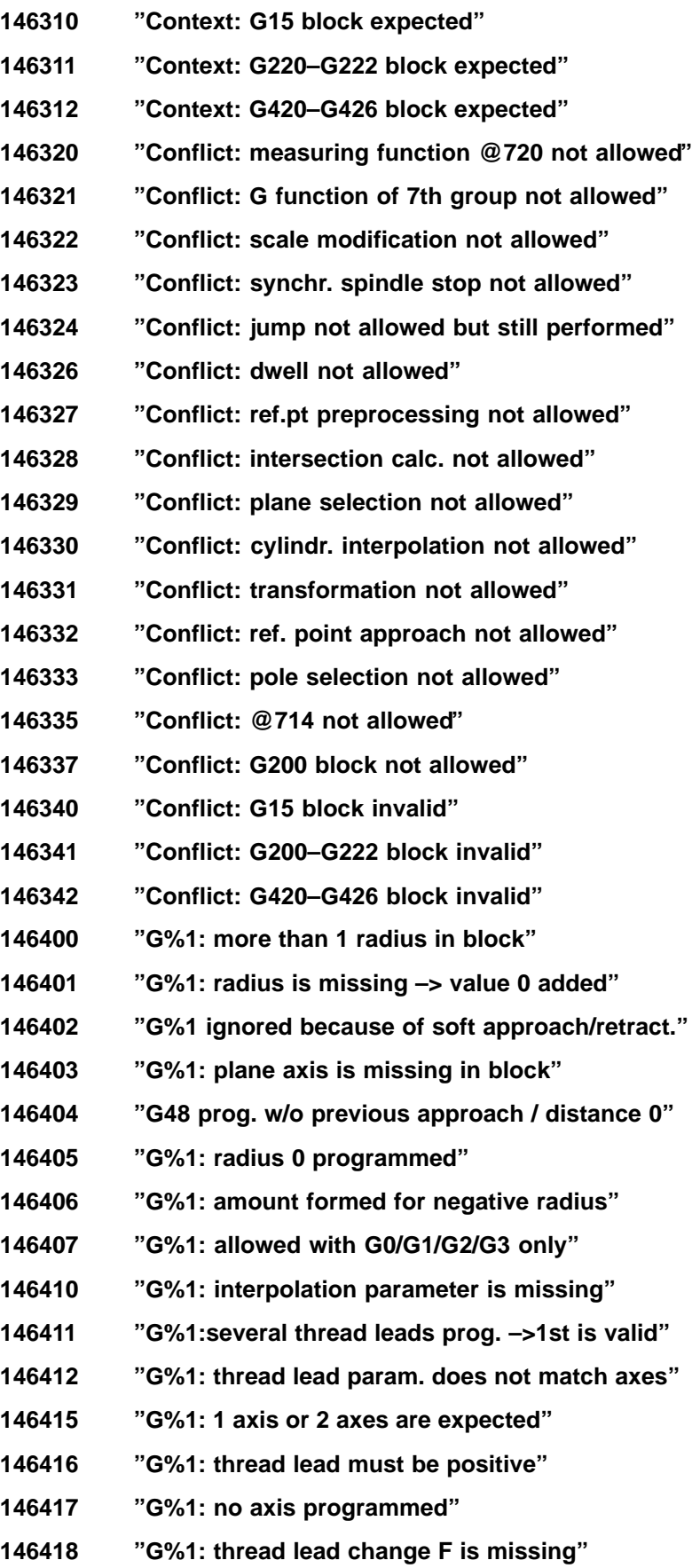

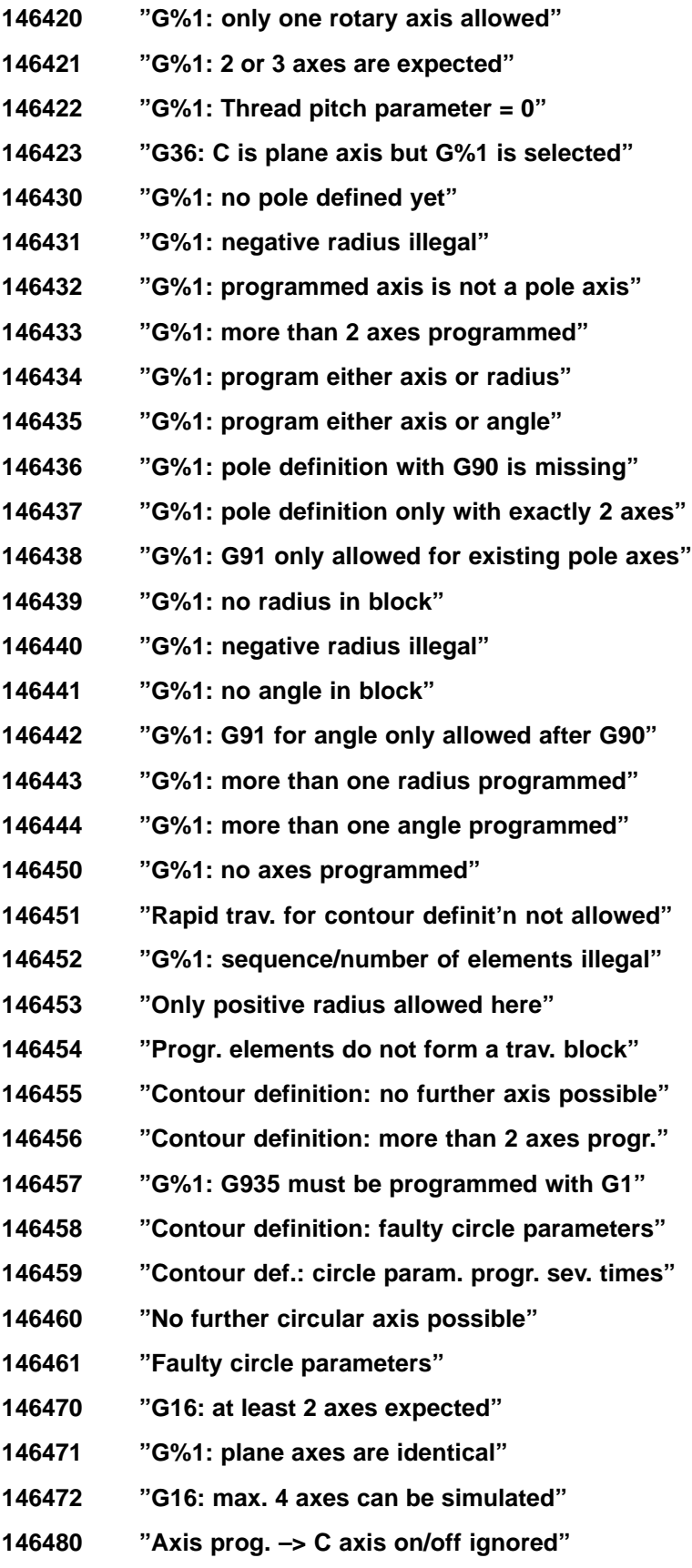

**"M19 S: other M functions ignored"**

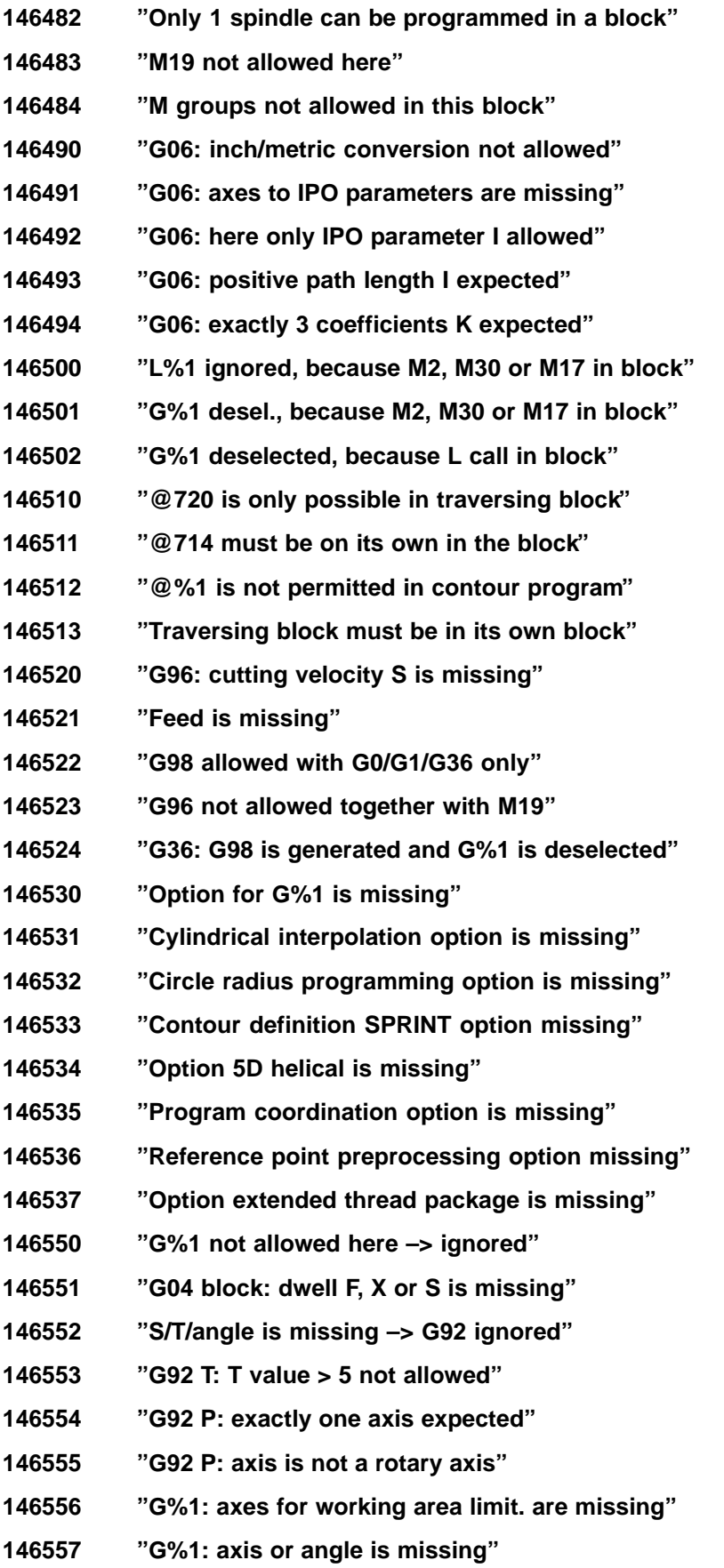

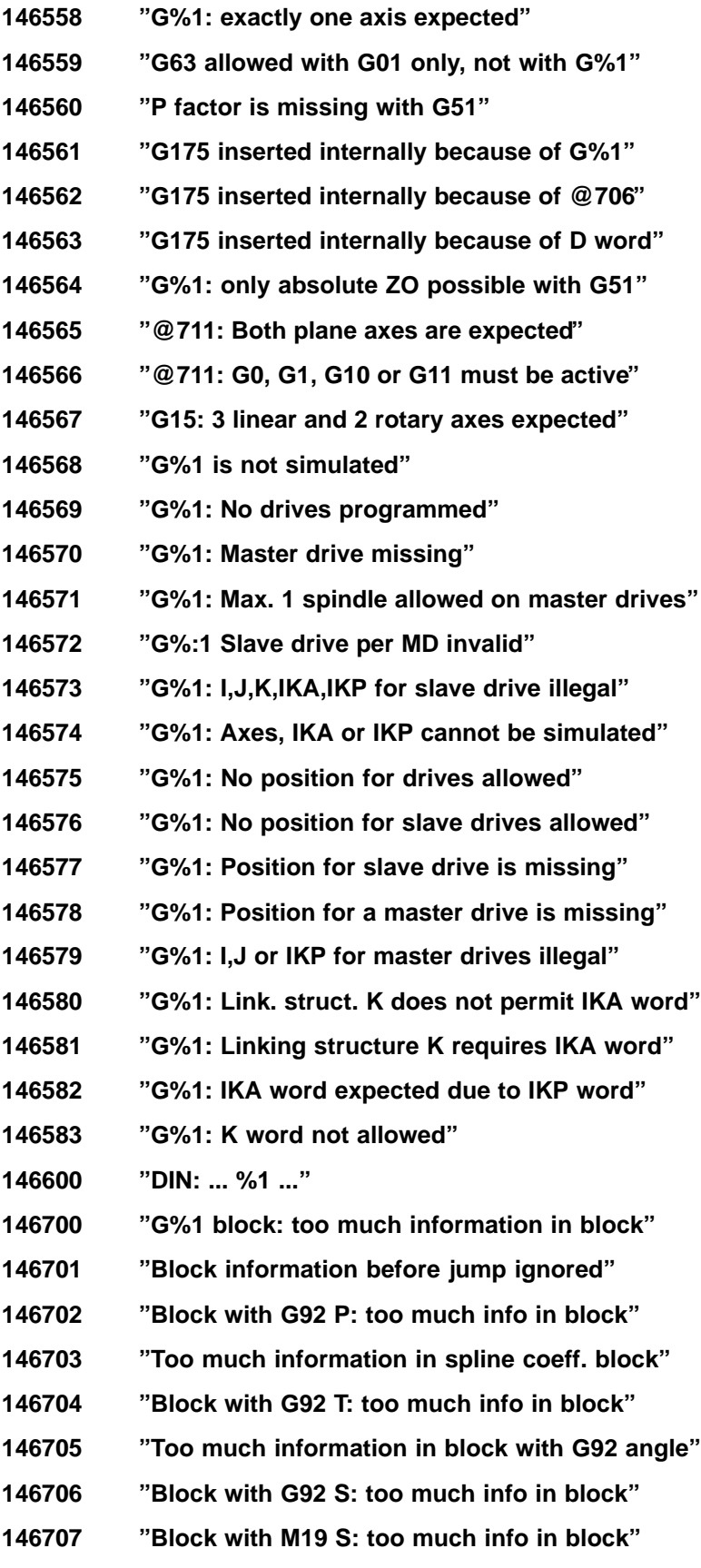

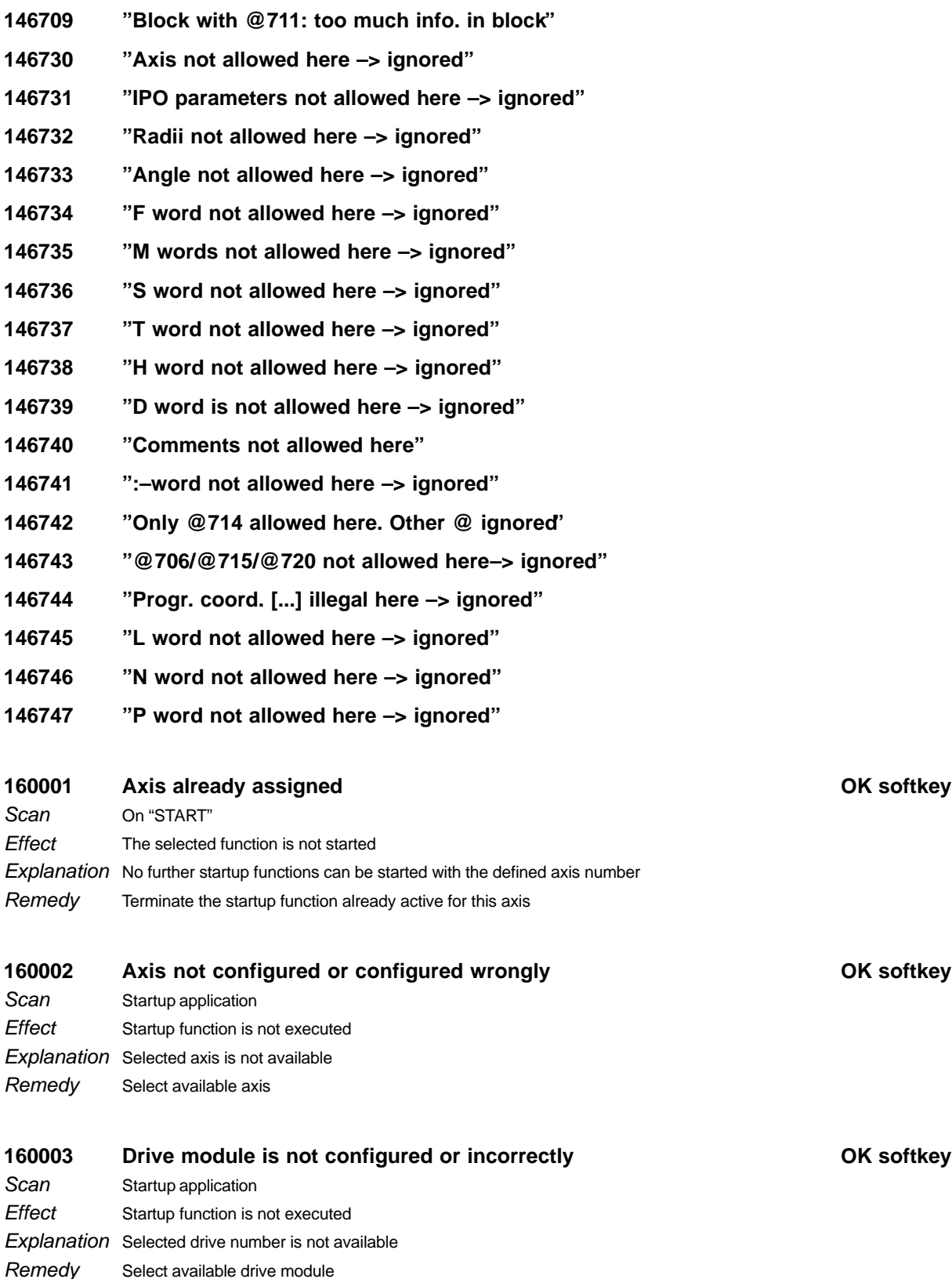

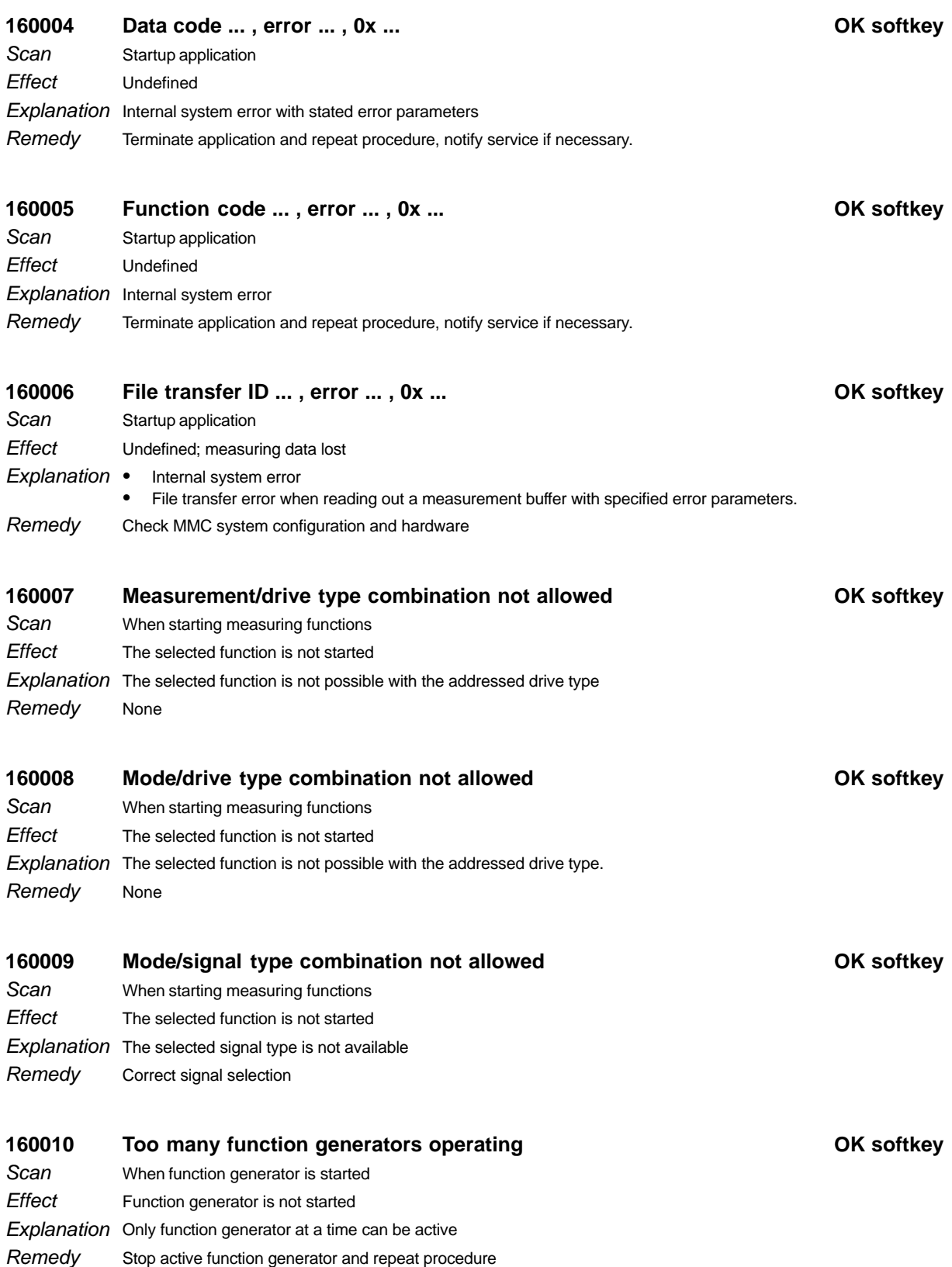

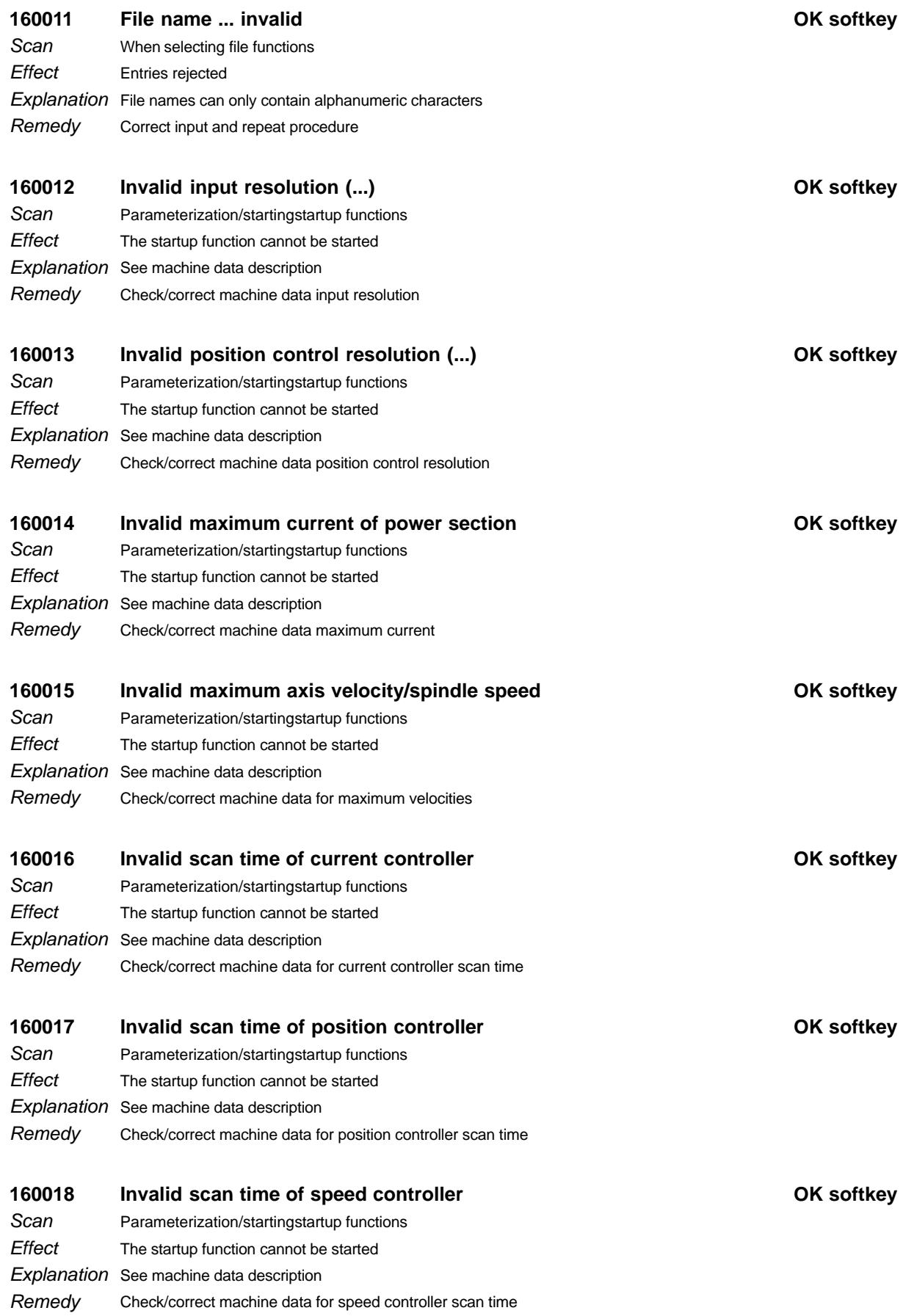

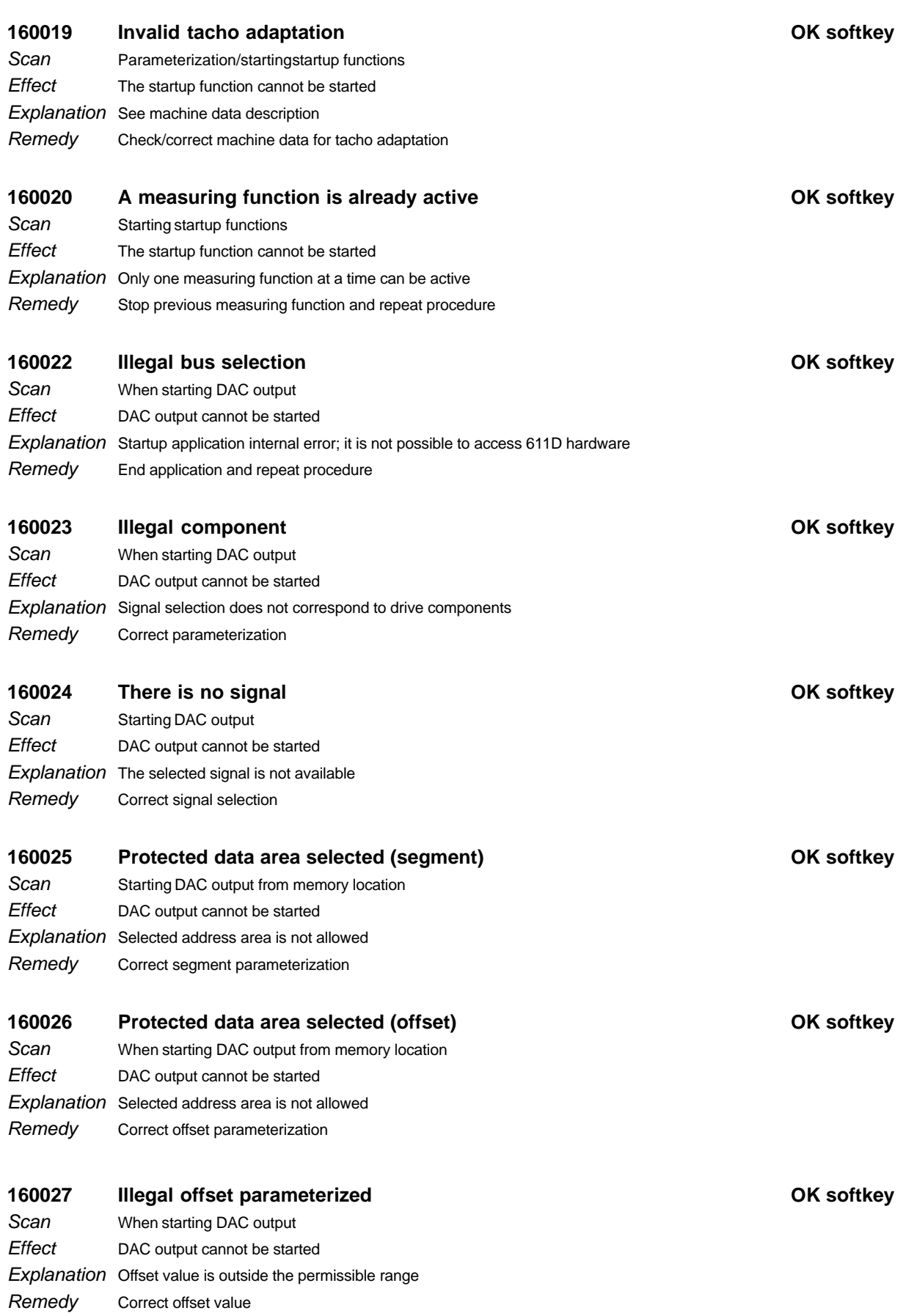

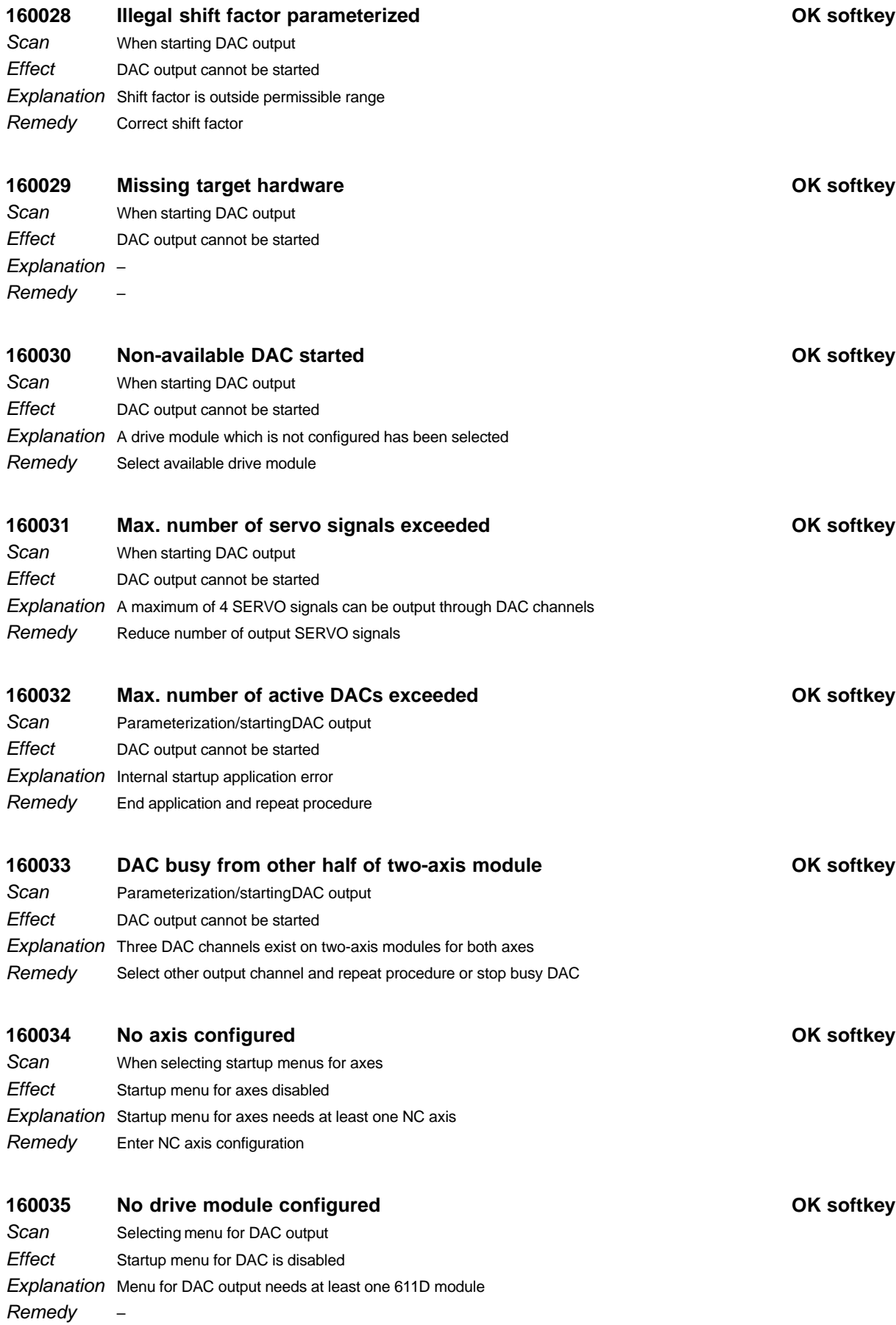

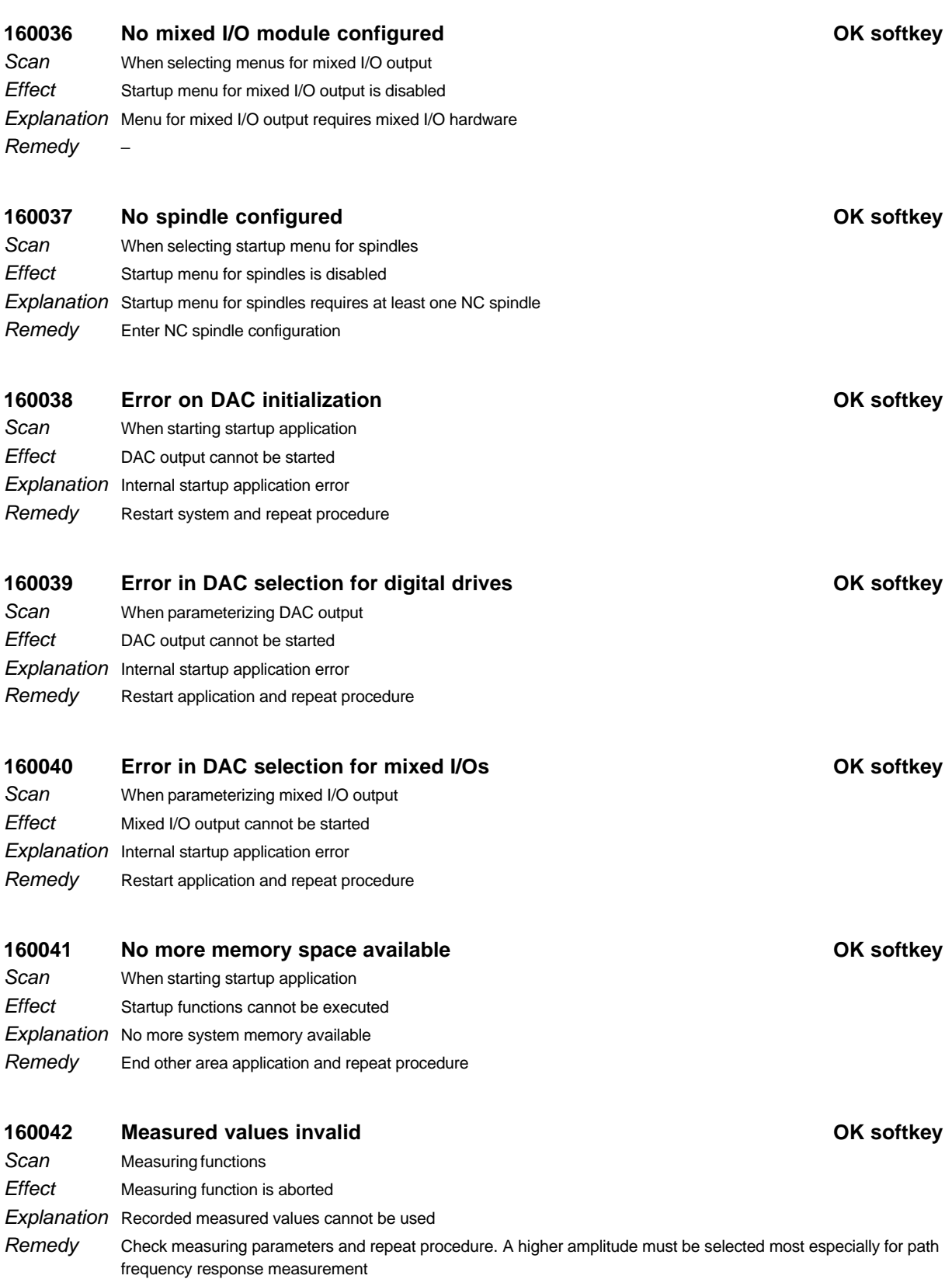

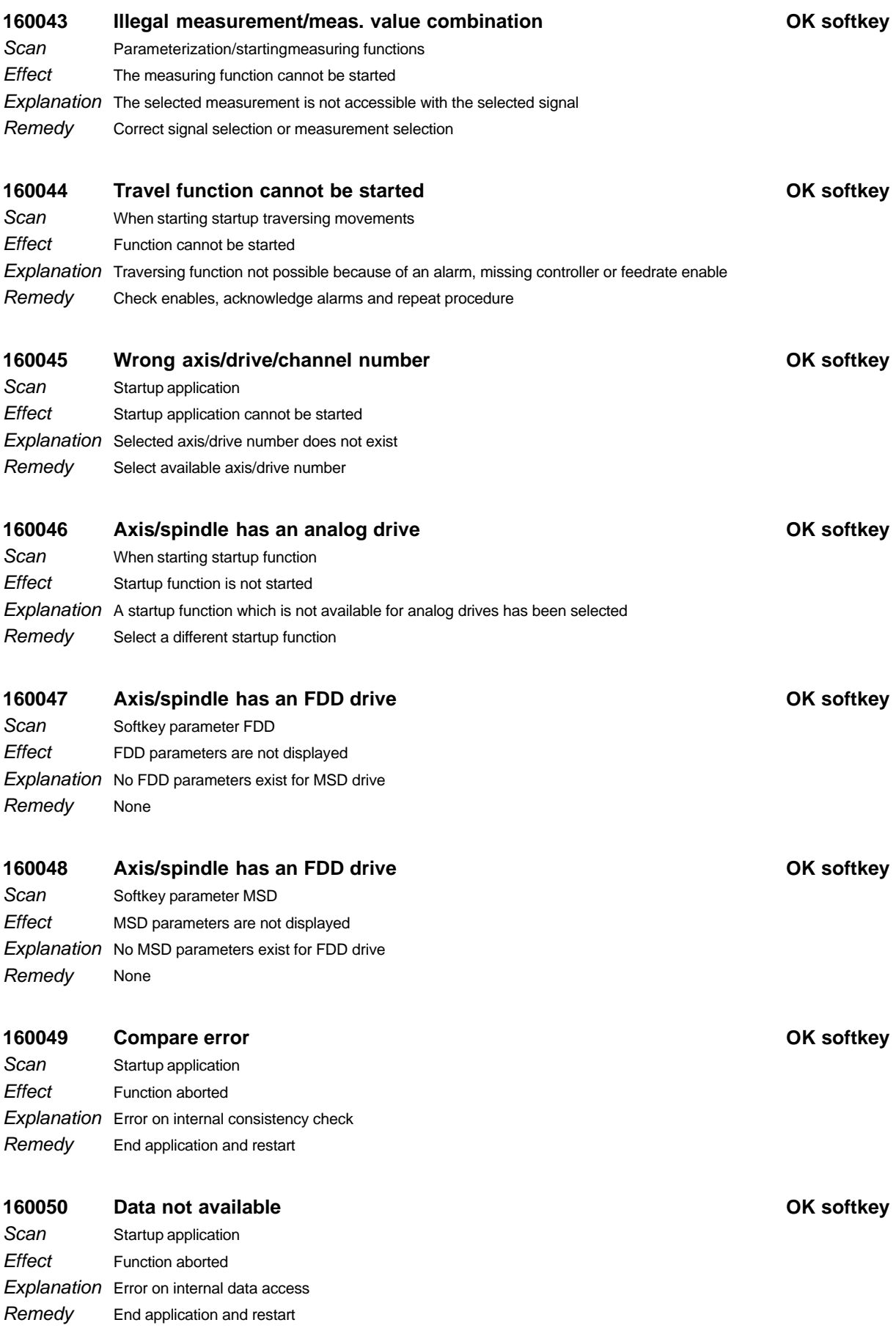

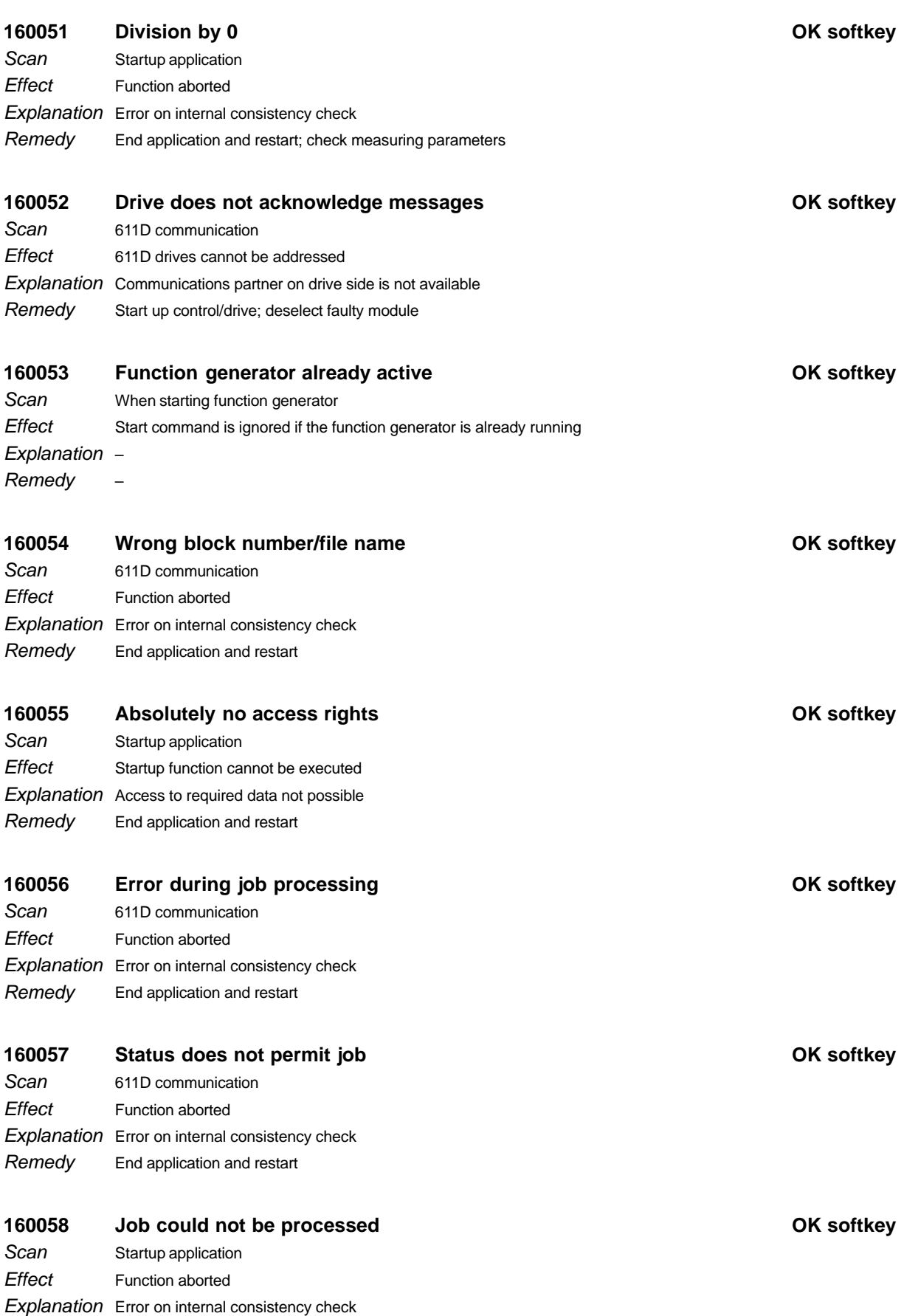

Remedy

End application and restart

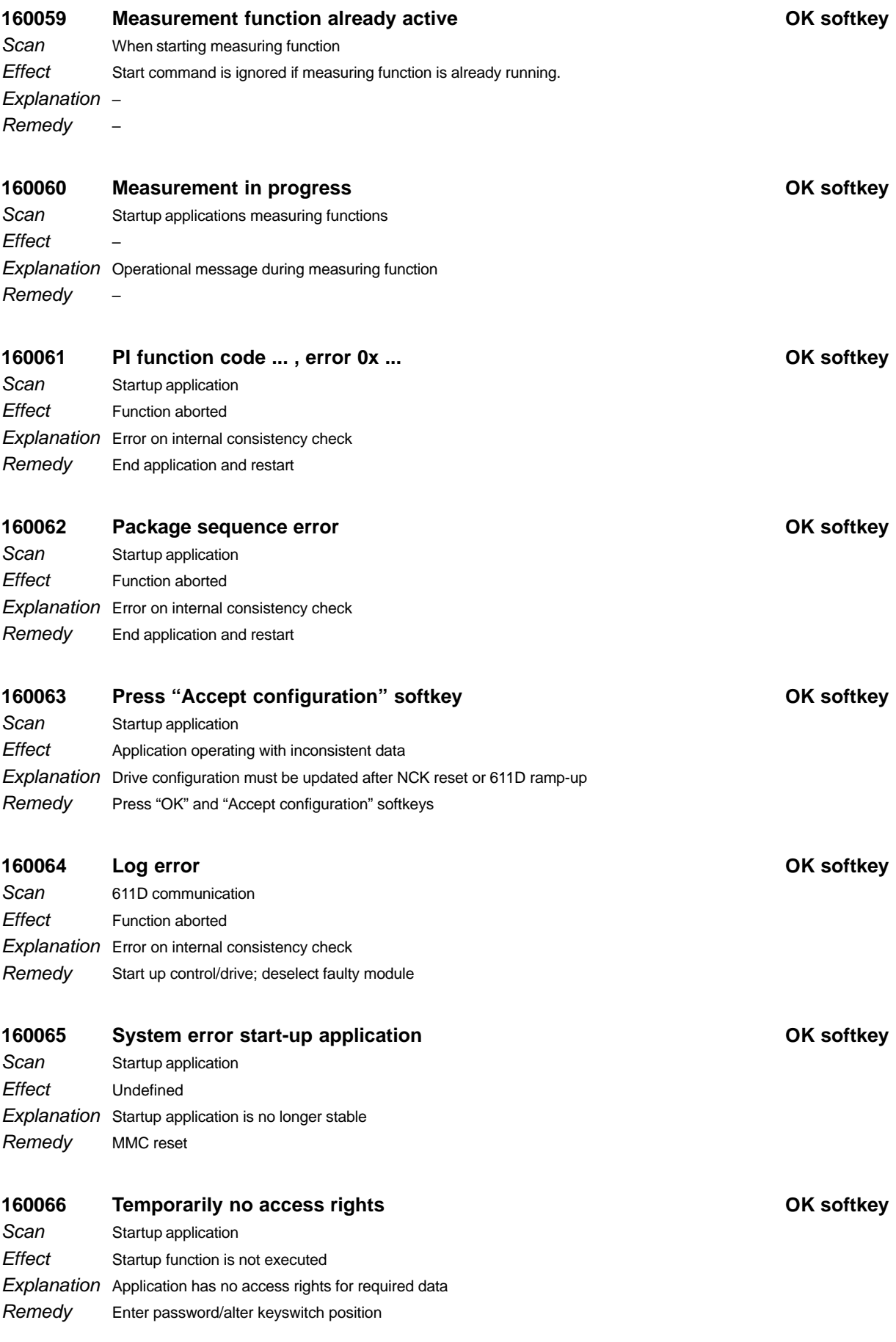

1 Alarms 1.5.1 Alarm description

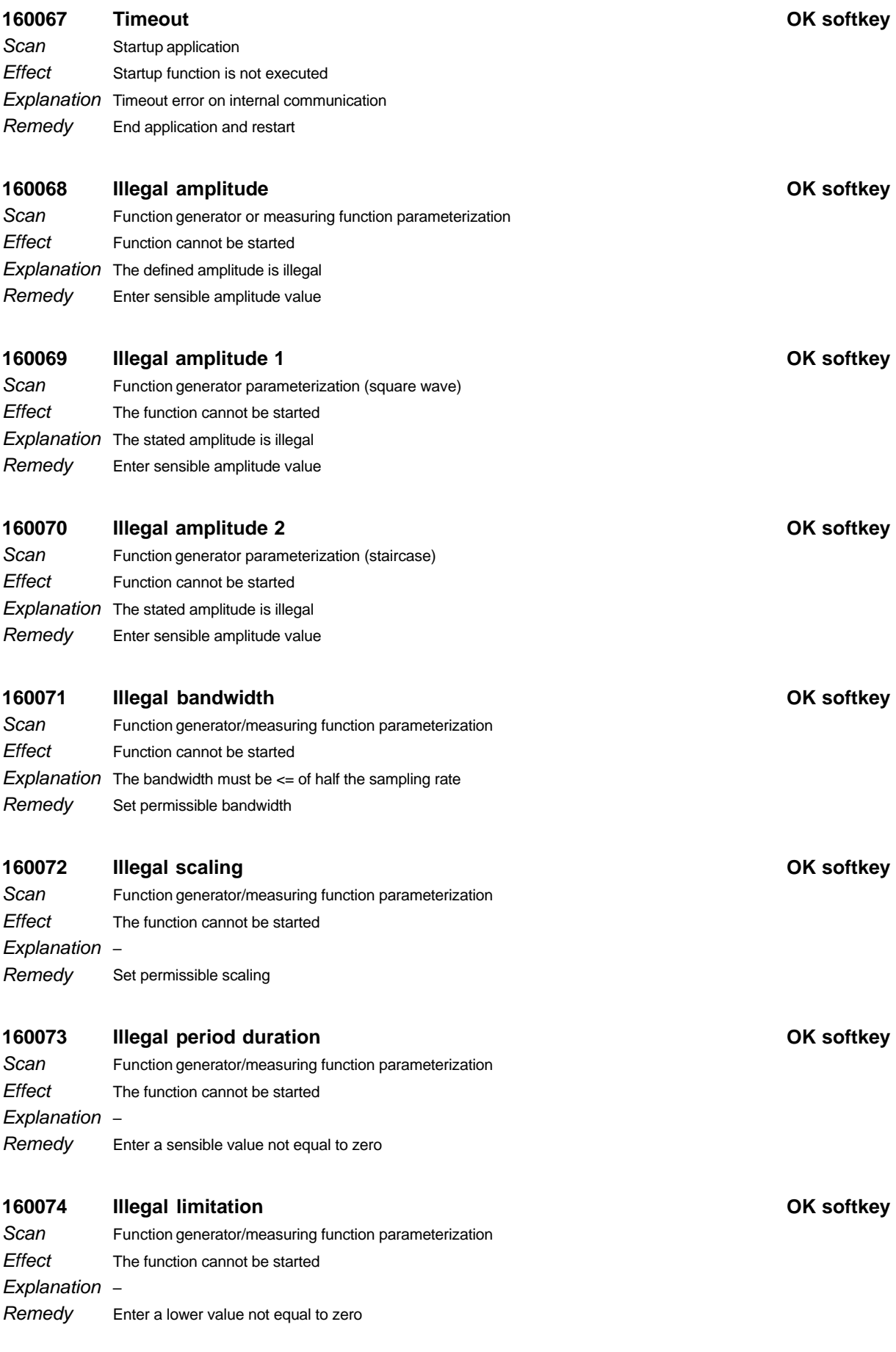

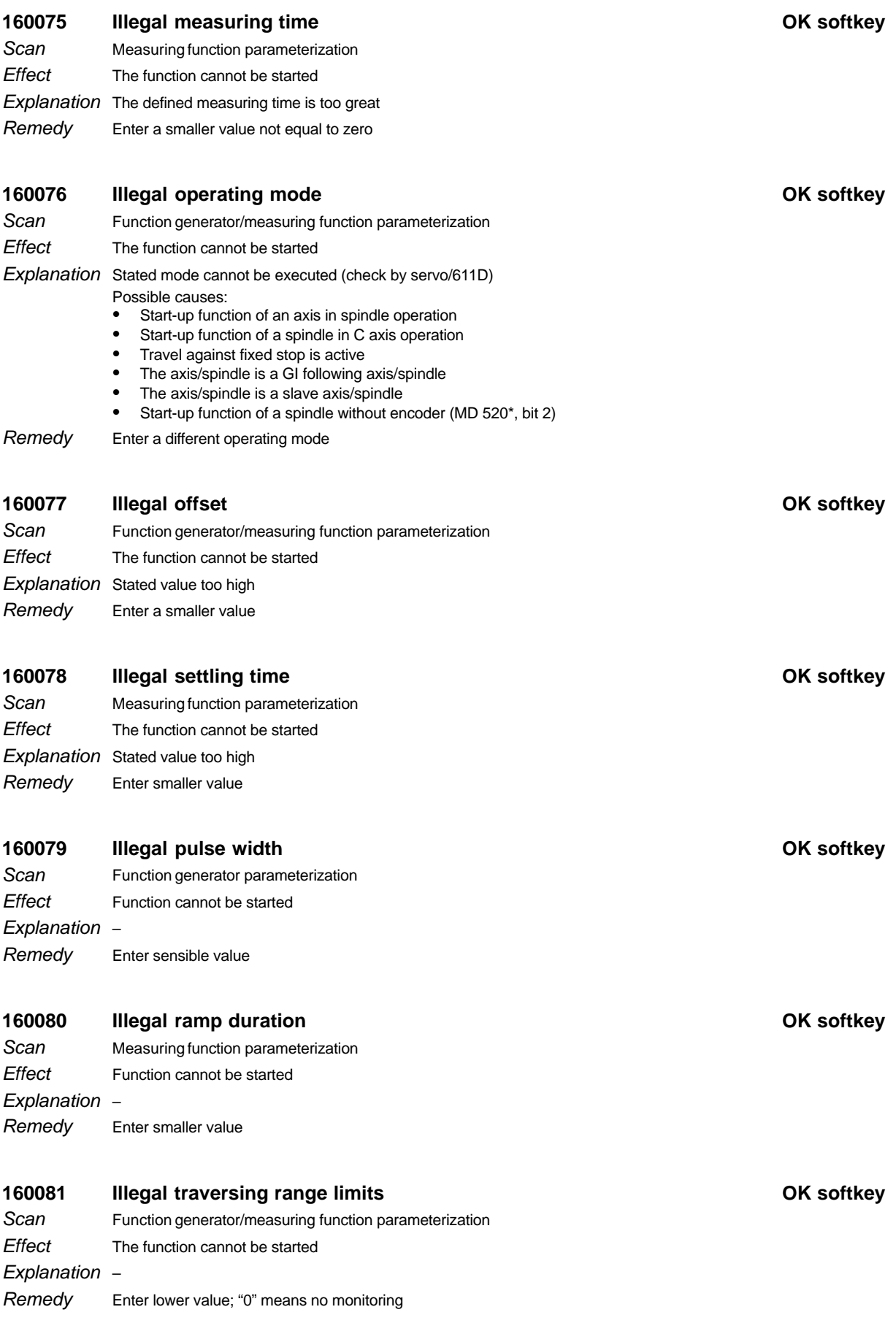

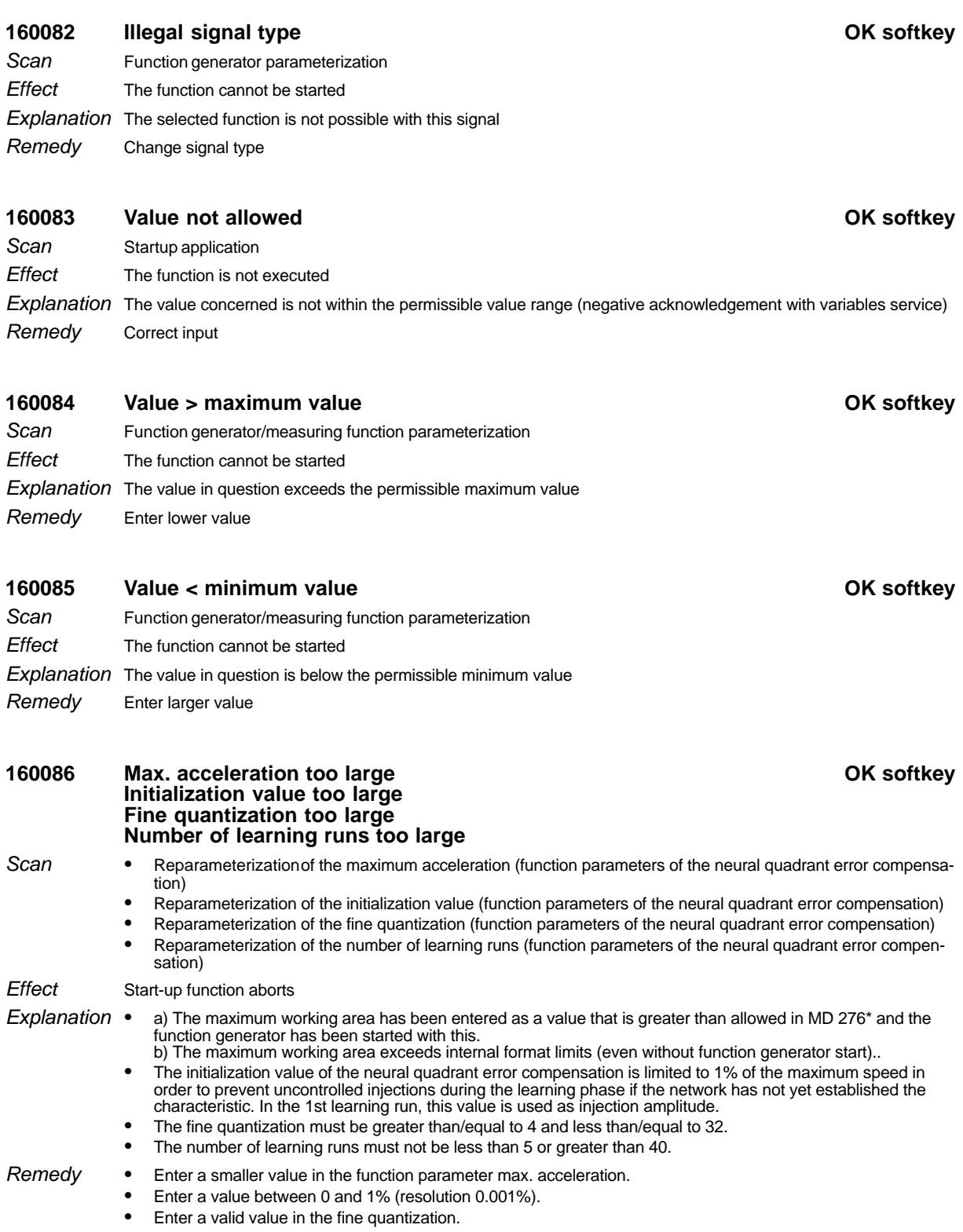

• Enter a valid value.

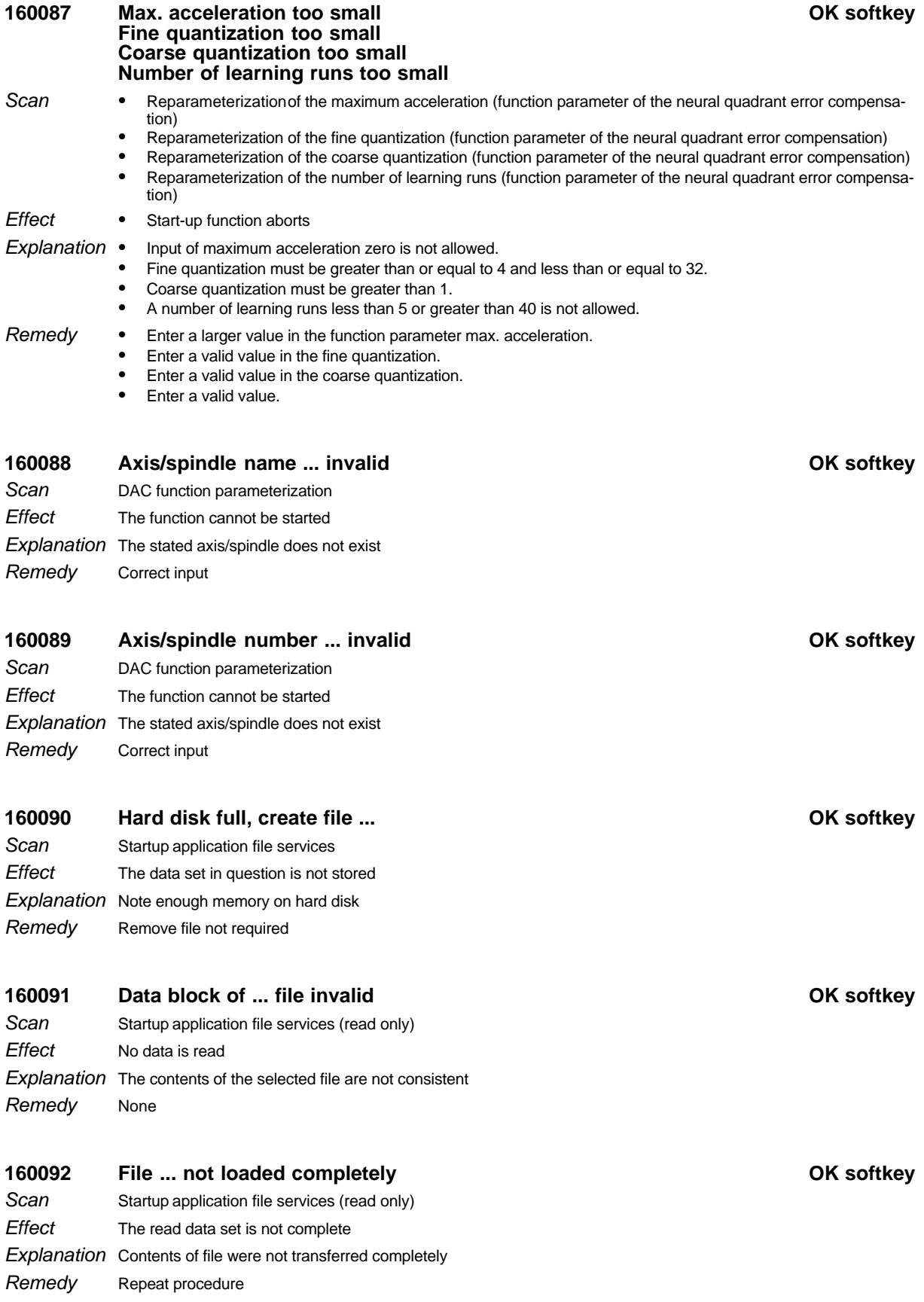

Scan **Effect** 

Remedy

Scan **Effect** 

Remedy

Scan Effect

Remedy

Scan **Effect** 

Remedy

Incomplete data set

Repeat procedure

No data is read

Contact service

No data read in

None

160097 Hard disk full,

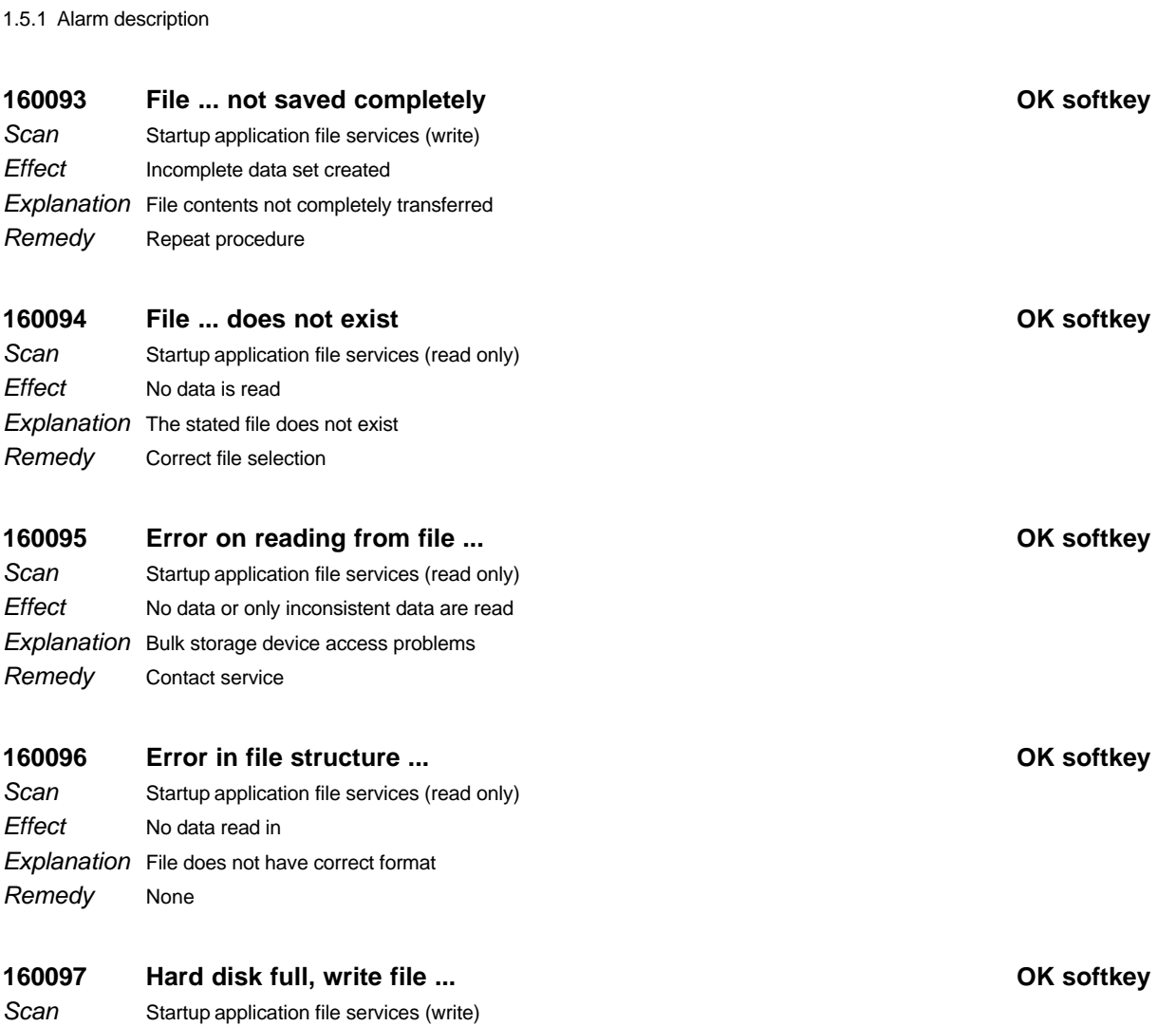

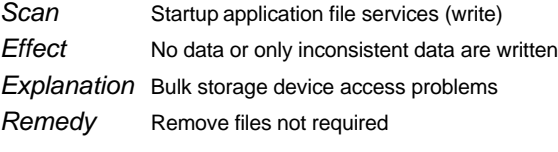

## 160098 Data block of file ... not available **DES 160098** OK softkey

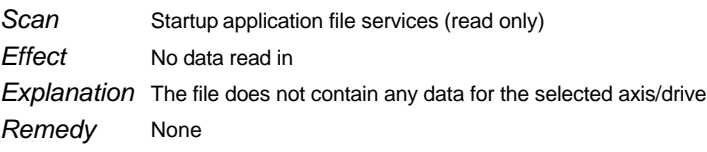

### **160099 File ... not loaded OK softkey** Startup application file services (read only) **Scan**

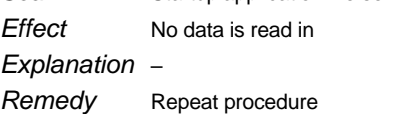

## **160100** File ... not saved **COV COV COV COV COV COV COV COV COV COV**

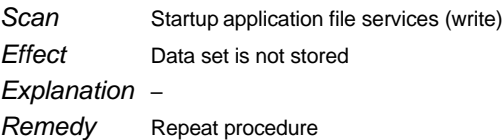

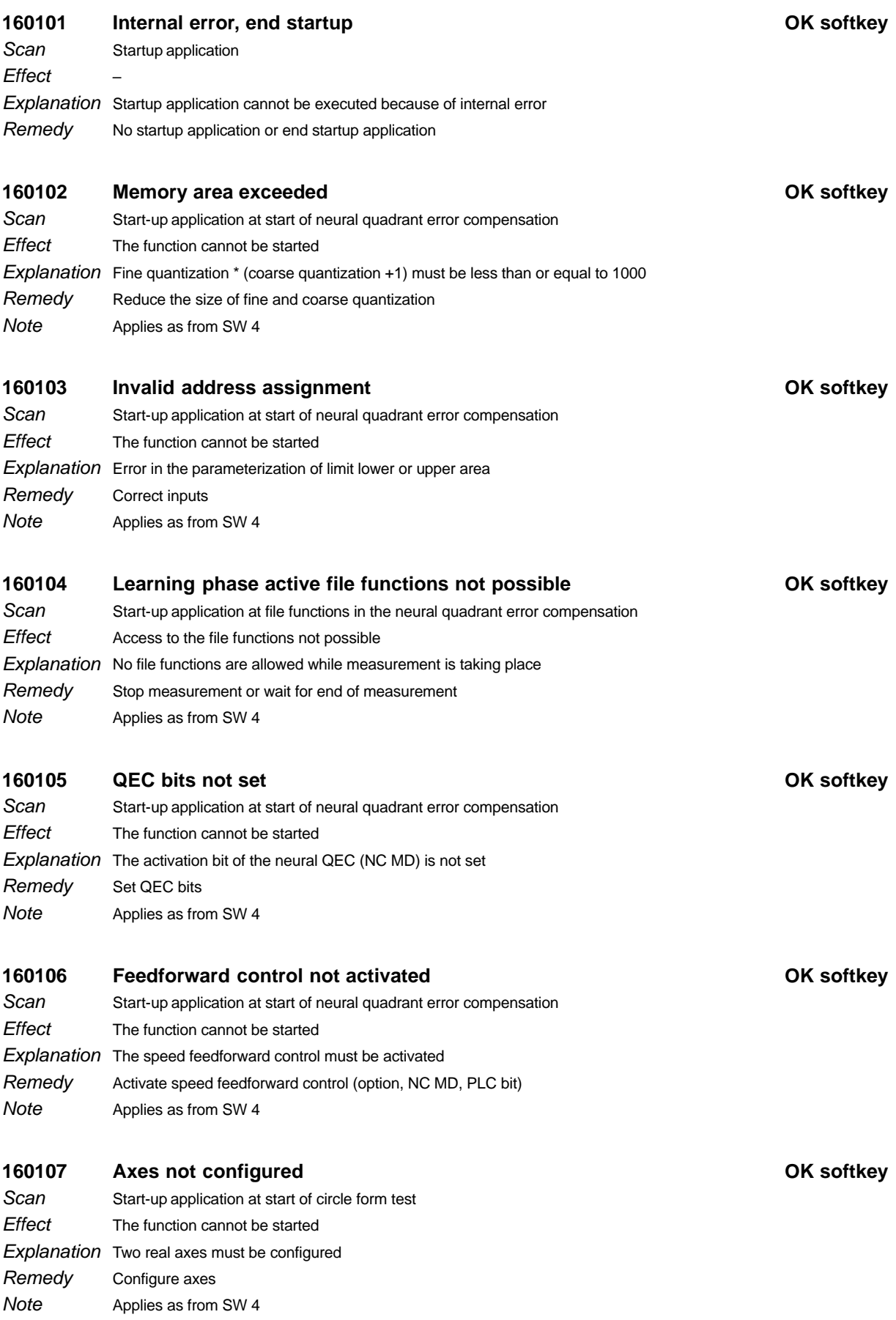

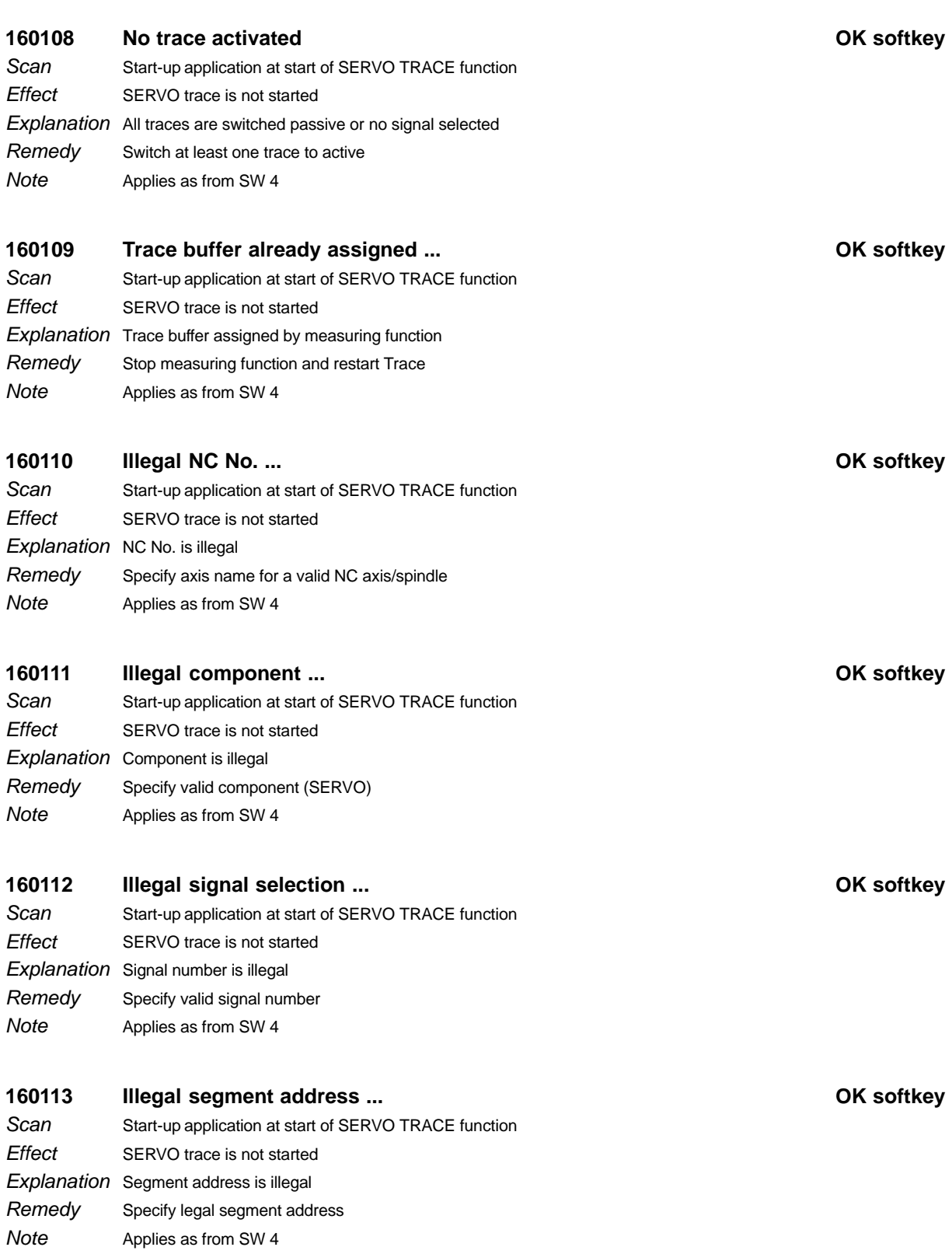

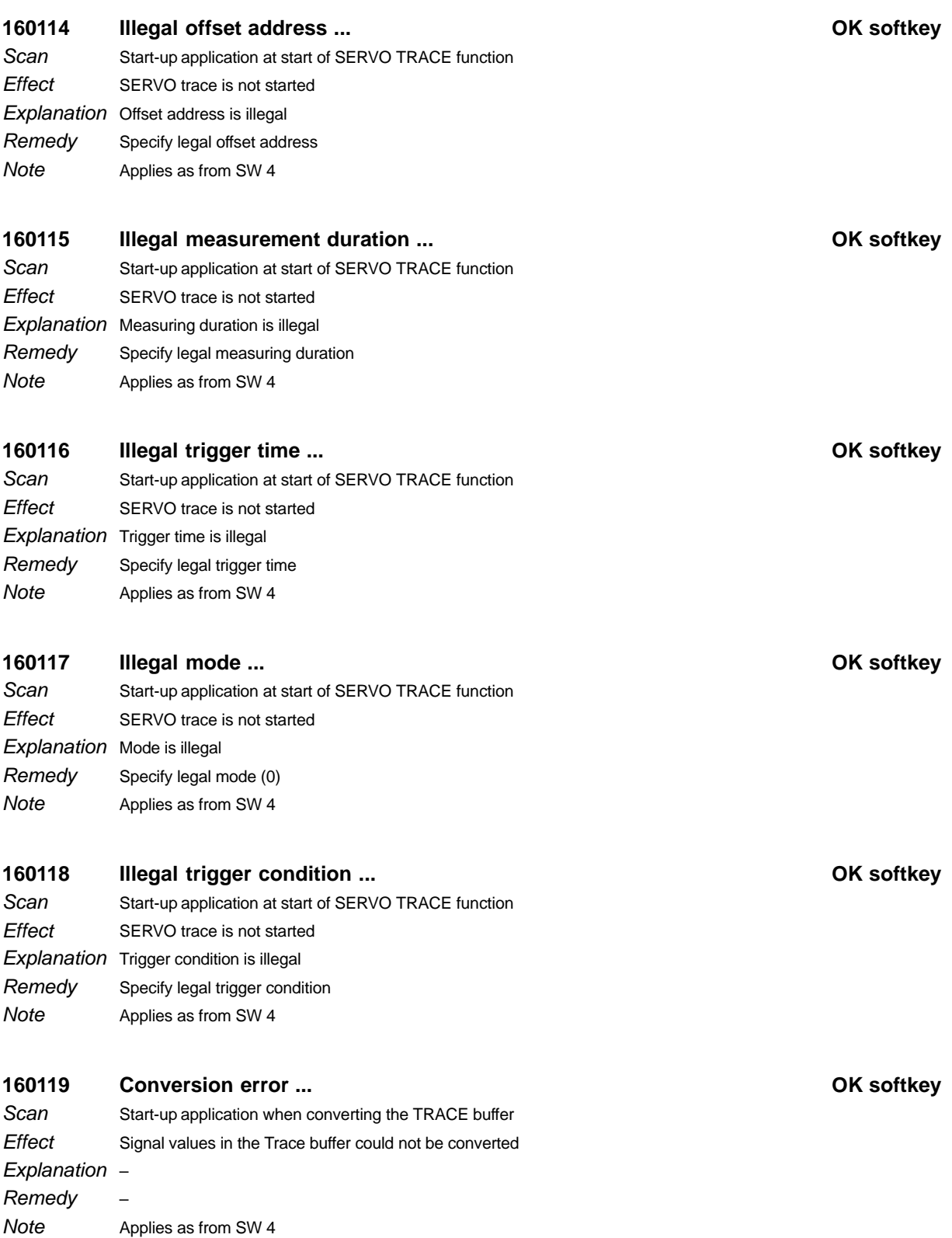

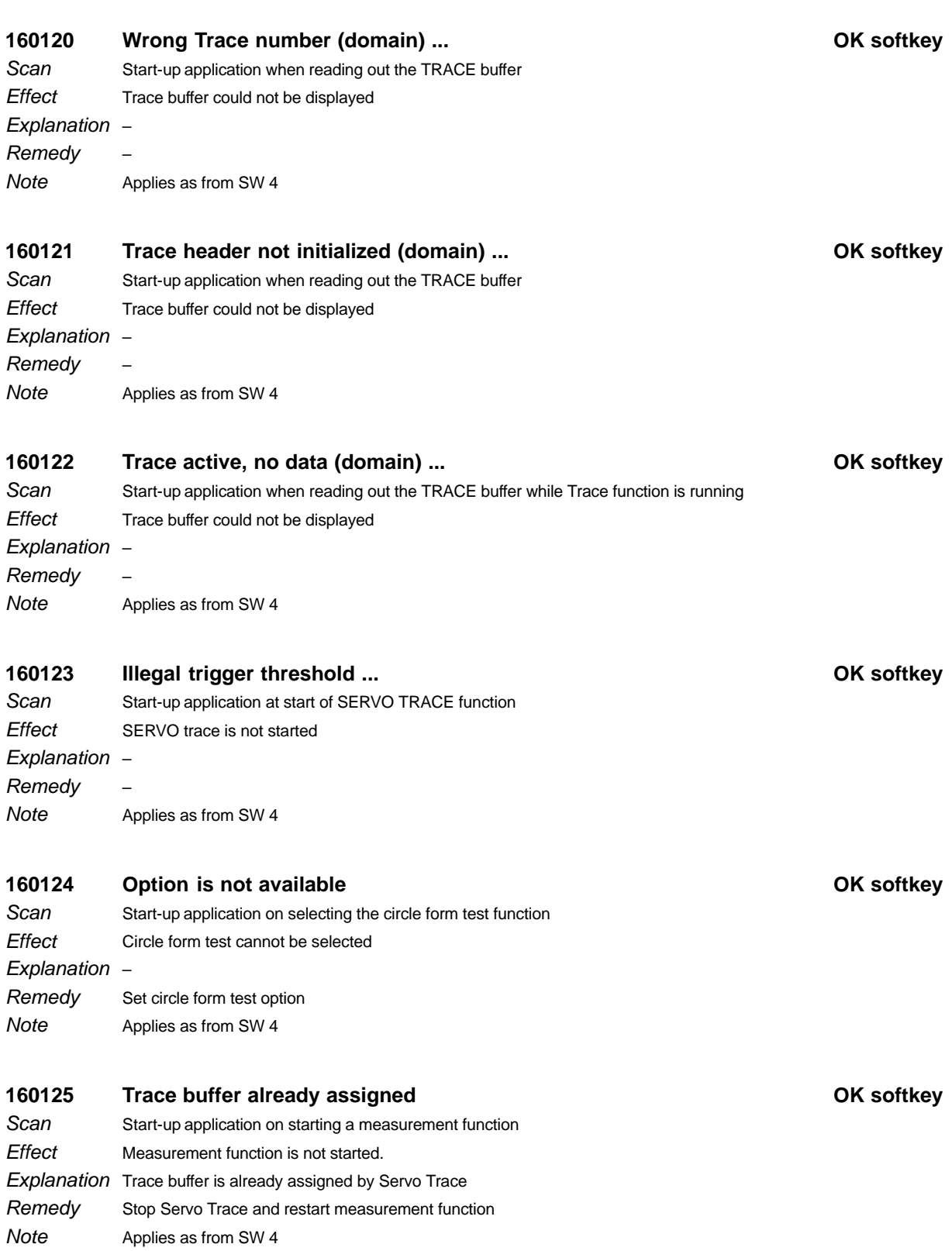

### **160126 Data not available on Servo OK softkey** Start-up application at SK display and SK file function. Save with neural QEC or SK stop at Servo Trace. The characteristic of the neural QEC for the selected axis is not loaded from the Servo side to the MMC side. With Servo Trace, the data are not loaded to the MMC side. **Scan Effect**

Explanation The data characteristic is not yet available on the Servo side.

Enter the function parameters of the neural QEC for the axis and start the learning process or press the parameter transfer softkey. The characteristic is then available. With Servo Trace, parameterize correctly (observe the trigger conditions) and restart. Remedy

Applies as from SW 4 **Note** 

## **160127 Illegal channel / IKA No.**

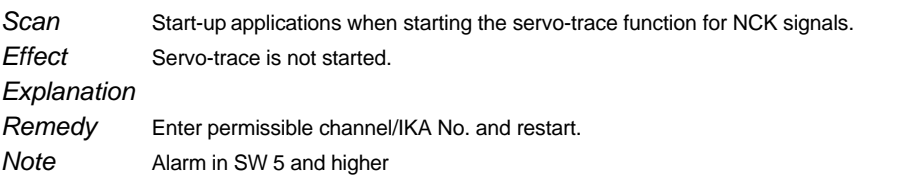

## **161001 Function abort by the operator OK softkey**

Startup function None Explanation Operational message after operator action Stop Servo Trace and restart measurement function Scan **Effect Remedy** 

## **161002 Function abort by SERVO error ...**

Startup application Current startup function aborted Explanation A system error has caused the active function to terminate **The following errors (No. and meaning) are possible:** 81 "Axial alarm active"<br>82 "Above traversing r 82 "Above traversing range upper limit"<br>
83 "Below traversing range lower limit"<br>
84 "No axial SERVO enable"<br>
"No PLC enable"<br>
85 "No PLC enable"<br>
"SERVO mode change"<br>
"MF on SERVO aborted"<br>
87 "Reset" **Scan Effect** 

- 
- 
- 89 NEWSTON Axis/spindle not in stop state"<br>90 Spindle ramp-up encoder stop from PLC"
- 
- End application and restart Remedy

1.5.1 Alarm description

## **161003 Function abort due to 611D error ...**

- Startup application Scan
- Current startup function aborted **Effect**

Explanation A system error has caused the active function to terminate.

# **Function abort function generator:**<br>• Function generator already active

- Function generator already active
- -Wrong mode
- -Selected servo cycle is 0
- -Length of period is 0 or > 1000 s
- -Scaling is negative
- -Amplitude 1 is negative or greater than allowed
- -Offset is beyond the allowed limits
- $\bullet$ Limitation is greater than allowed
- -Wrong curve form
- -Pulse width is negative or greater than the length of period
- -Bandwidth is  $< 1$  or  $> 100000$
- - Calculation of a register length for the noise signal from length of period and bandwidth for which no provision has been made
- -Scaling change with inactive function generator
- **Furthermore the following errors (No. and meaning) are possible:** 97 "Measuring function 611D aborted with error"
	-
	- 98 "611D ends FG mode, was already active"
- 99 "No pulse enable"<br>100 "Timer expired, 61
- "Timer expired, 611D does not respond"
- **Function abort measuring functions:**
- Measuring function is already active
- -Measuring type not in permitted range
- -Measured value not input
- -There is a gap in the measured values input
- Start up control/drive again and repeat procedure Remedy

## **161004 Measurement aborted OK softkey**

Startup application Scan

- Current measurement aborted **Effect**
- Explanation Current measurement aborted because of system error
- Start up control/drive again and repeat procedure Remedy

### **161005 Function abort by NC error ...**

Startup application traversing function Scan

### The traversing function in question aborted **Effect**

### Explanation Traversing function aborted because of system error or operator action.

### **General error**

- "Emergency stop"
- 2 "Warm restart"

# **Mode Group error** 17 "Mode change"

- **Channel error**<br>33 "Not all<br>34 "Reset"
- 33 "Not all channels in reset state"
- 34 "Reset"
- 35 "Feed hold" or "feed override = 0"
- 36 "NC–STOP"<br>37 "No channe "No channel defined"

# **Axis error**

- 49 "Servo enable"<br>50 "Parking axis"
- 50 "Parking axis"<br>51 "Feed hold"
- 
- 51 "Feed hold"<br>52 "Follow-up"<br>53 "Axis disabl "Follow-up"
- 53 "Axis disable"<br>54 "Hardware lim
- "Hardware limit switch"
- 55 "Working area limitation +"
- 56 "Working area limitation –"
- 57 "Traversing range +"<br>58 "Traversing range -"
- 58 "Traversing range –"<br>59 "Error conversion ac
- "Error conversion actual value system"

- **Spindle error** 65 "PLC control for spindle"
- 66 "Spindle reset"
- 67 "Spindle servo enable"
- $68$  "Setpoint =  $0$ "
- 69 "Park"<br>70 "Spind "Spindle stop"
- If system error occurs, start up control again and repeat procedure Remedy

## **161006 Function generator is running**

Startup application function generator – Explanation Function generator operational message – **Scan Fffect** Remedy

### **161007 Measurement current control loop in progress**

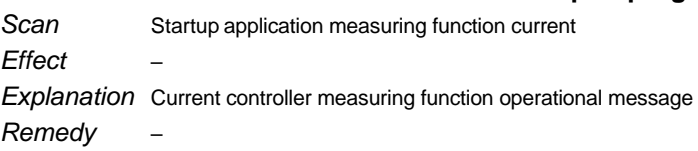

### **161008 Measurement position control loop in progress**

Startup application position controller measuring function – Explanation Position controller measuring function operational message – **Scan Effect** Remedy

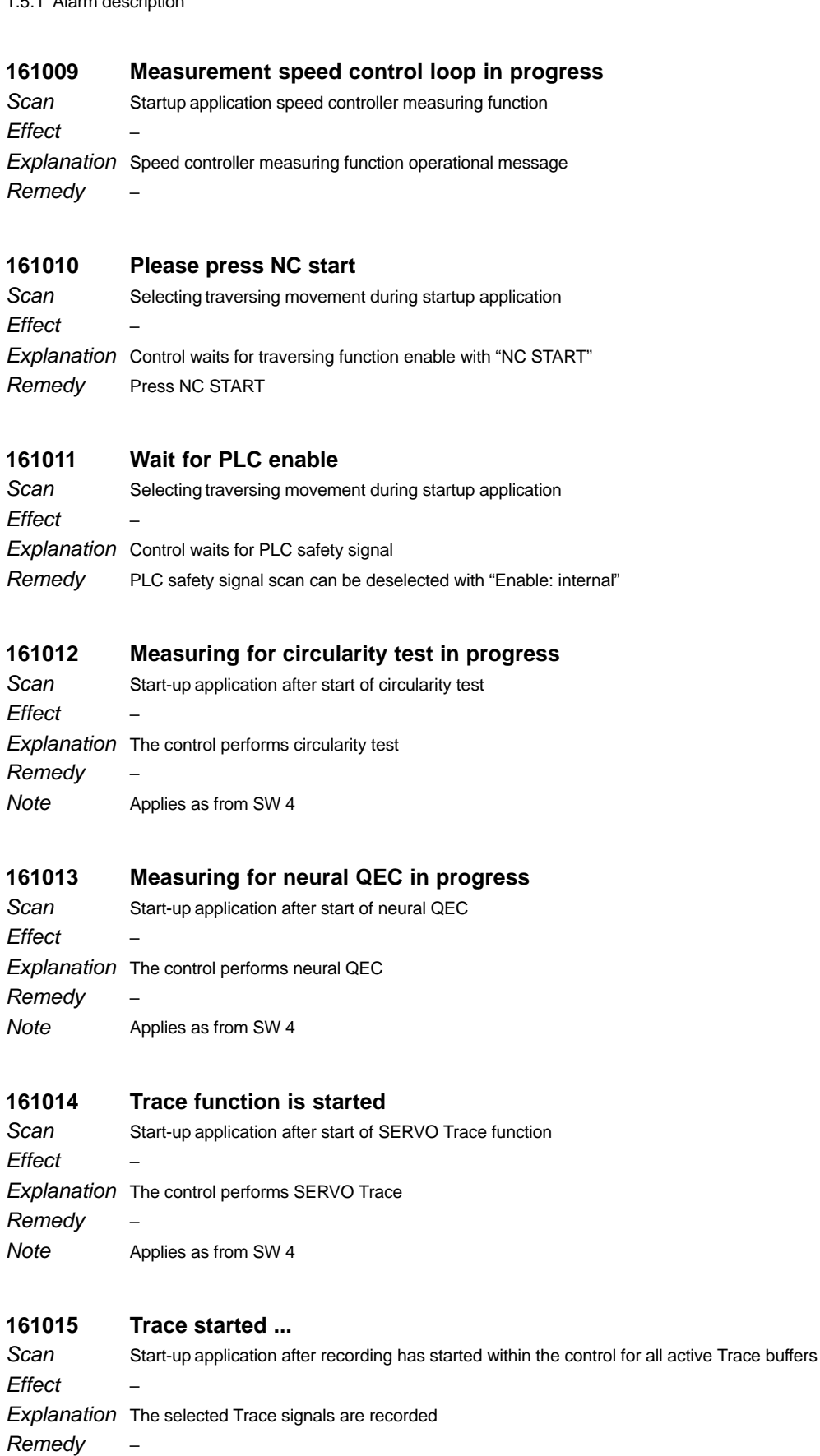

Applies as from SW 4 Note

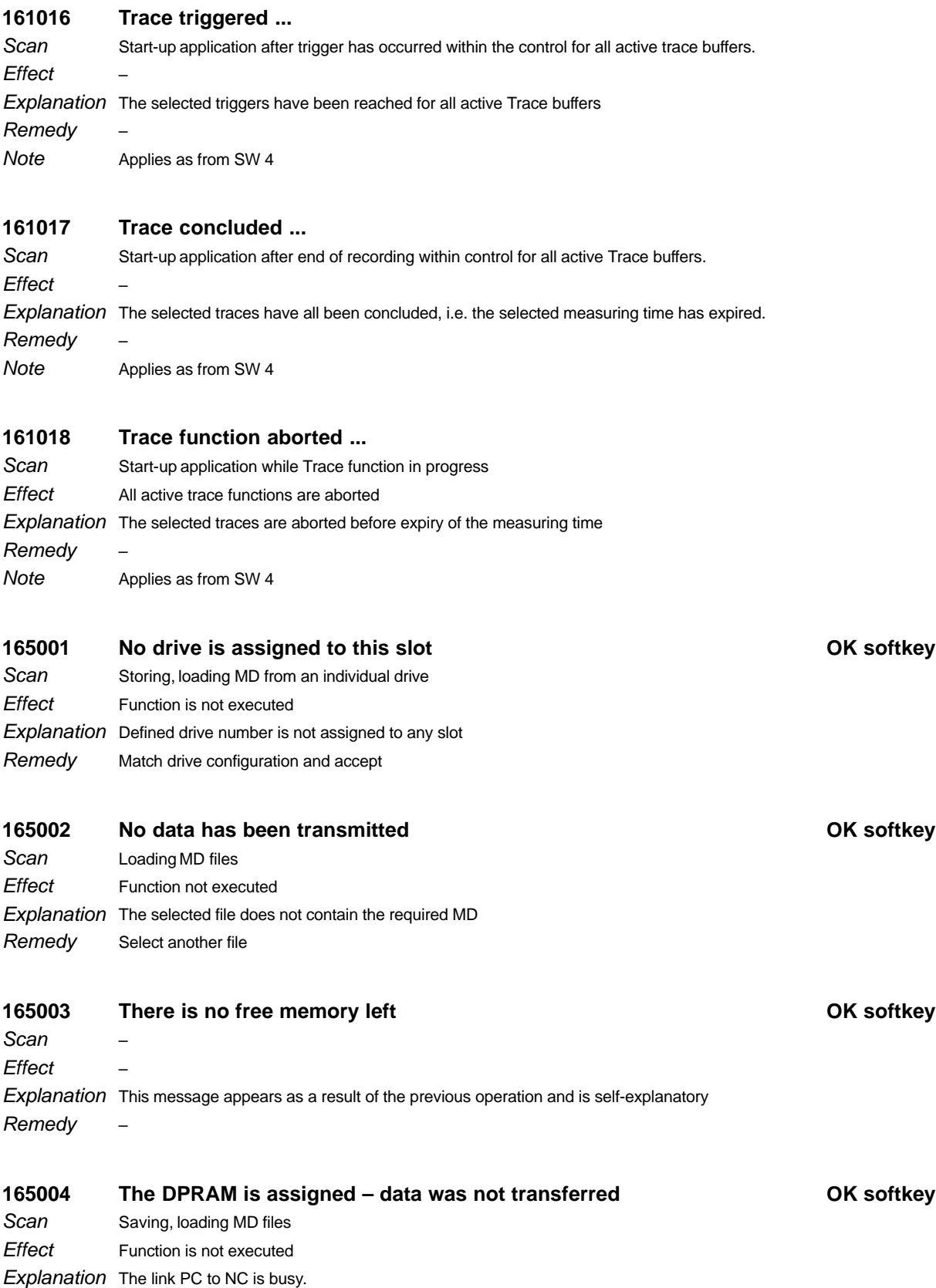

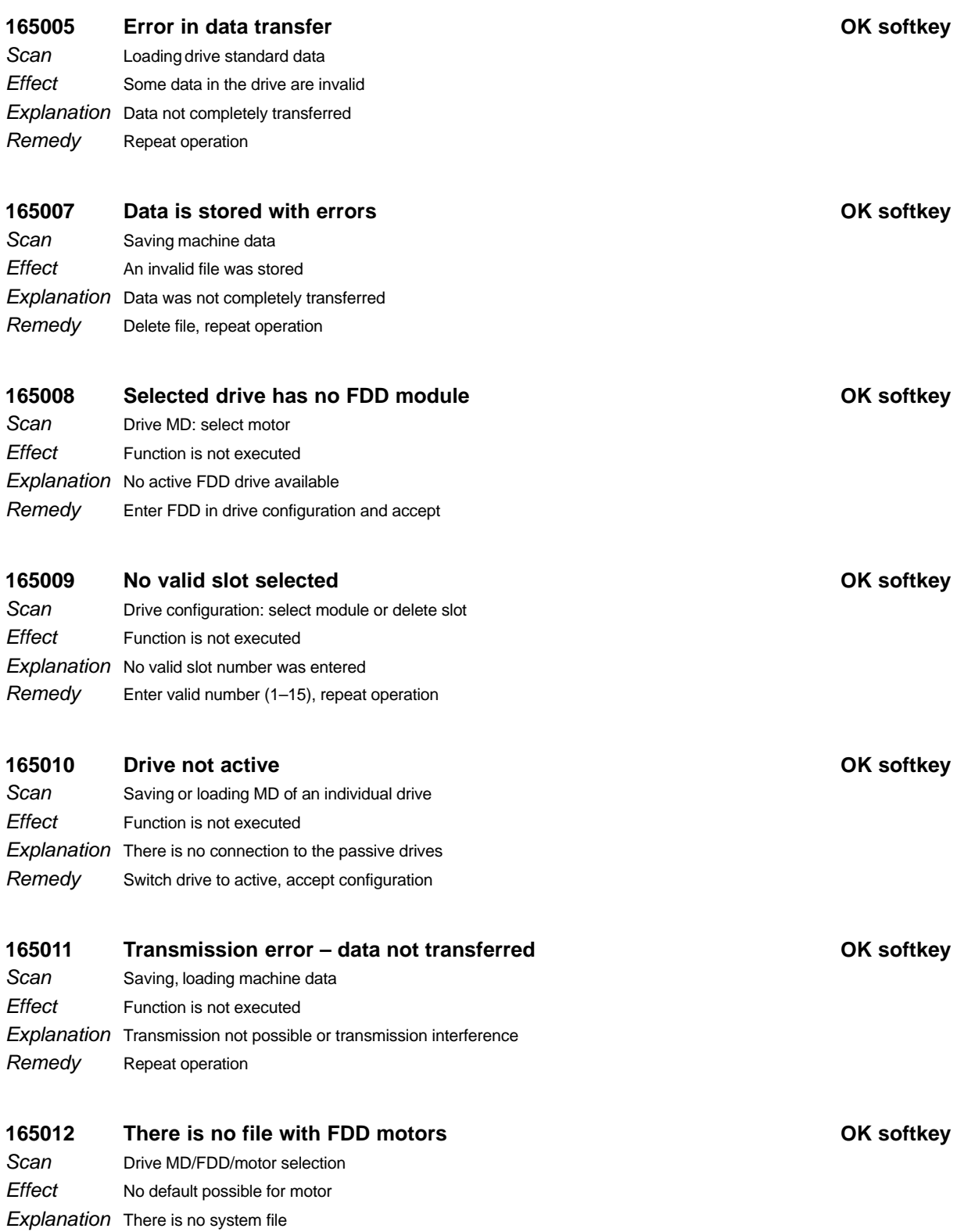

Remedy Note

Please notify Siemens Service

Applies as from SW 4

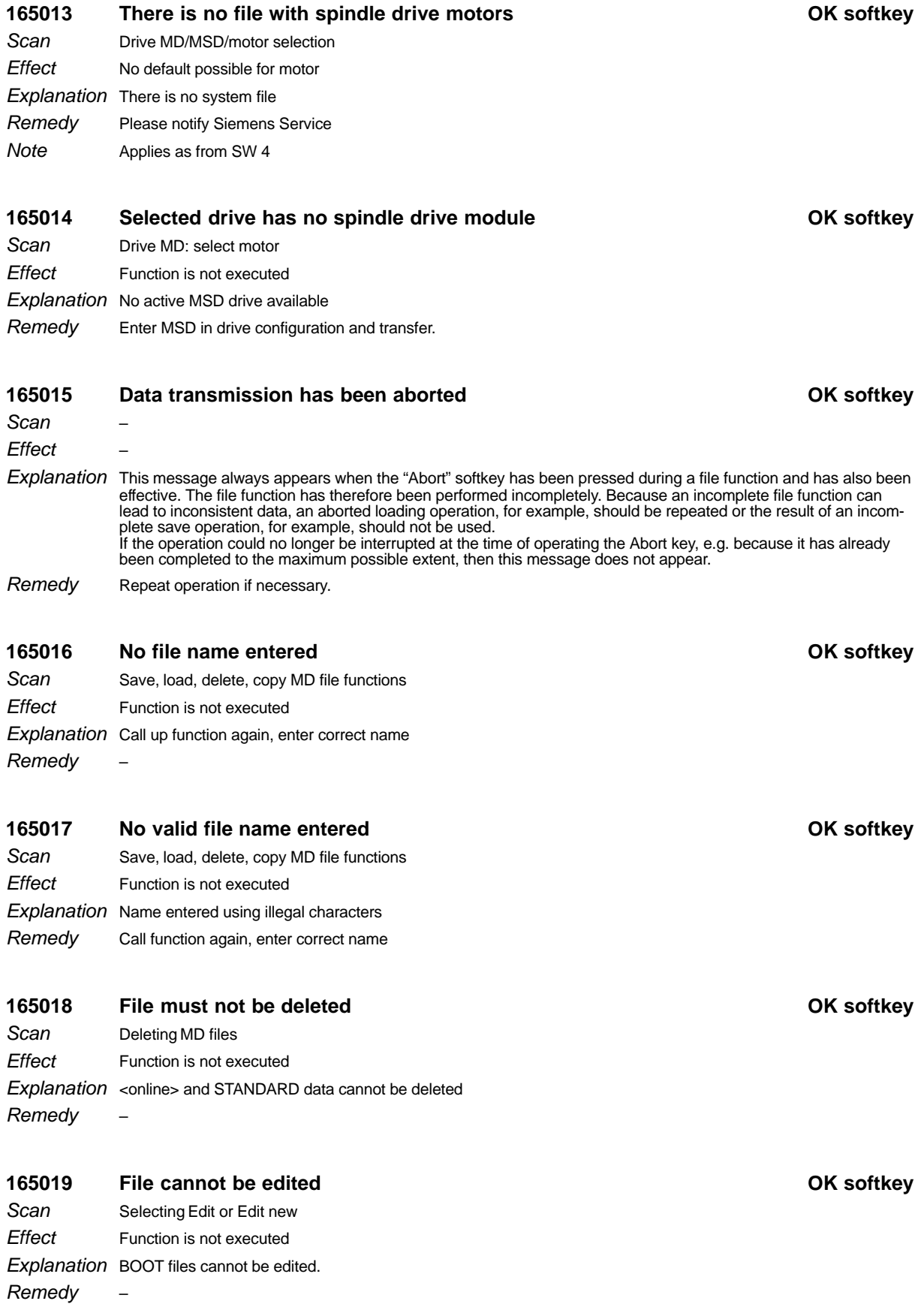

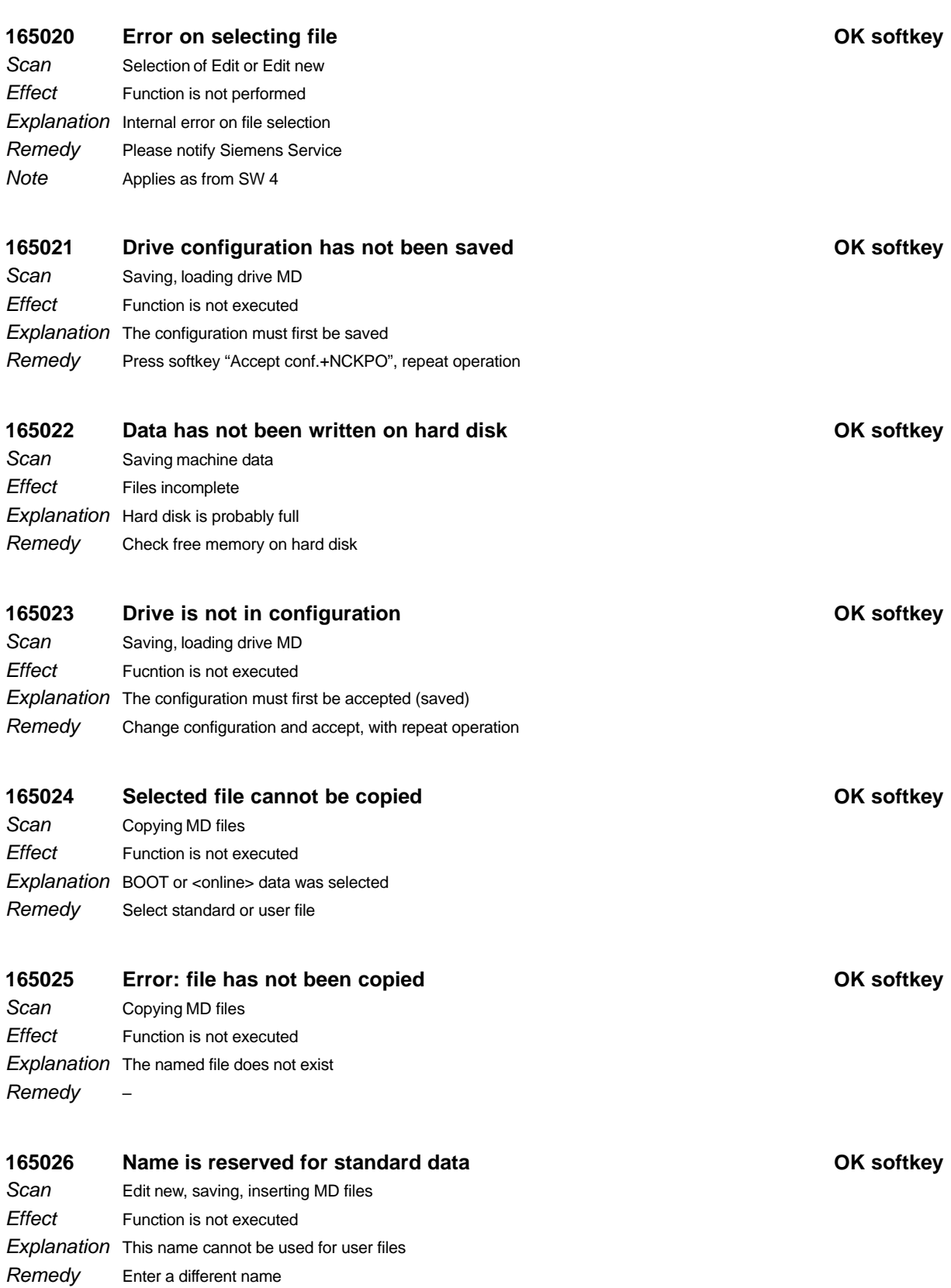

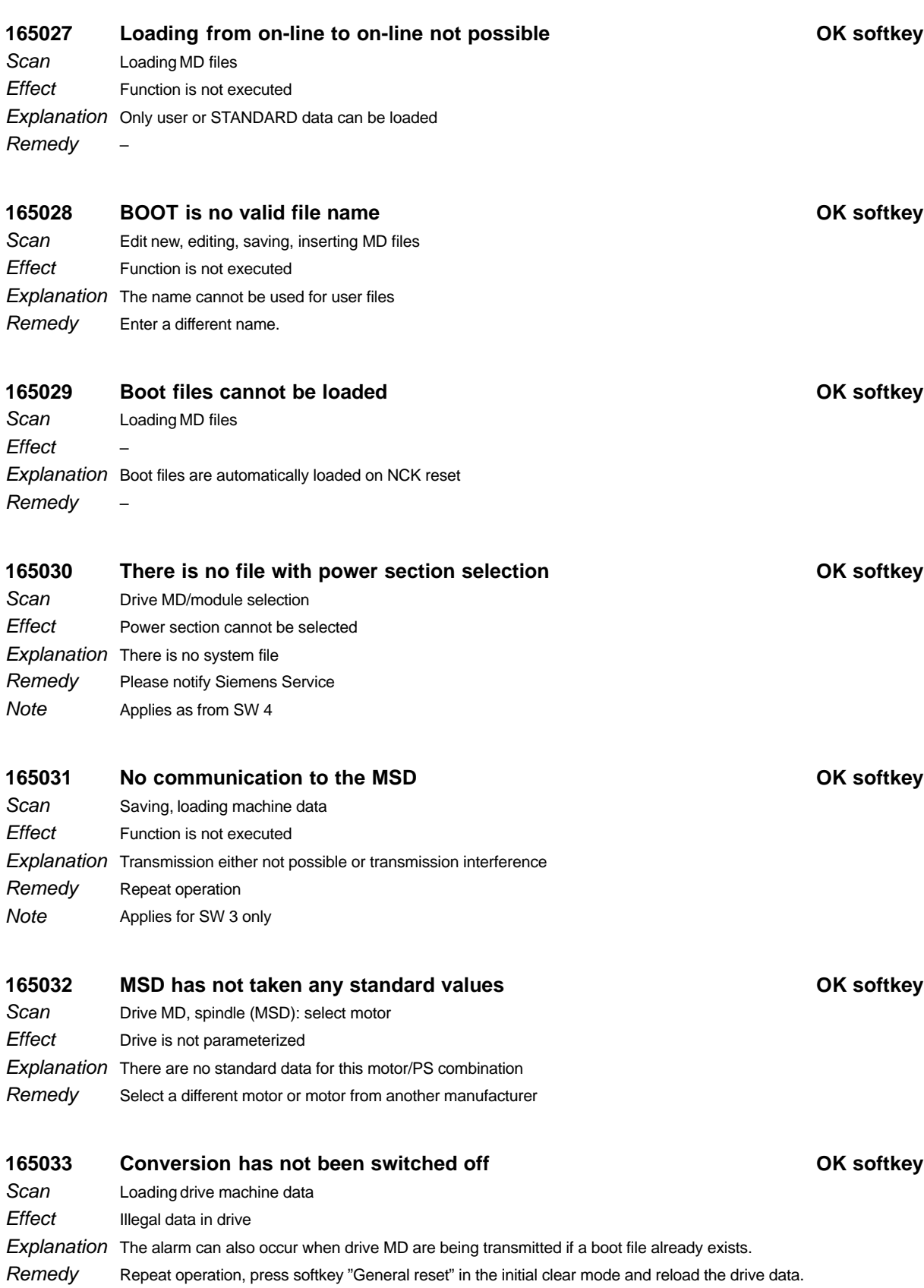

Applies as from SW 5.4. Note

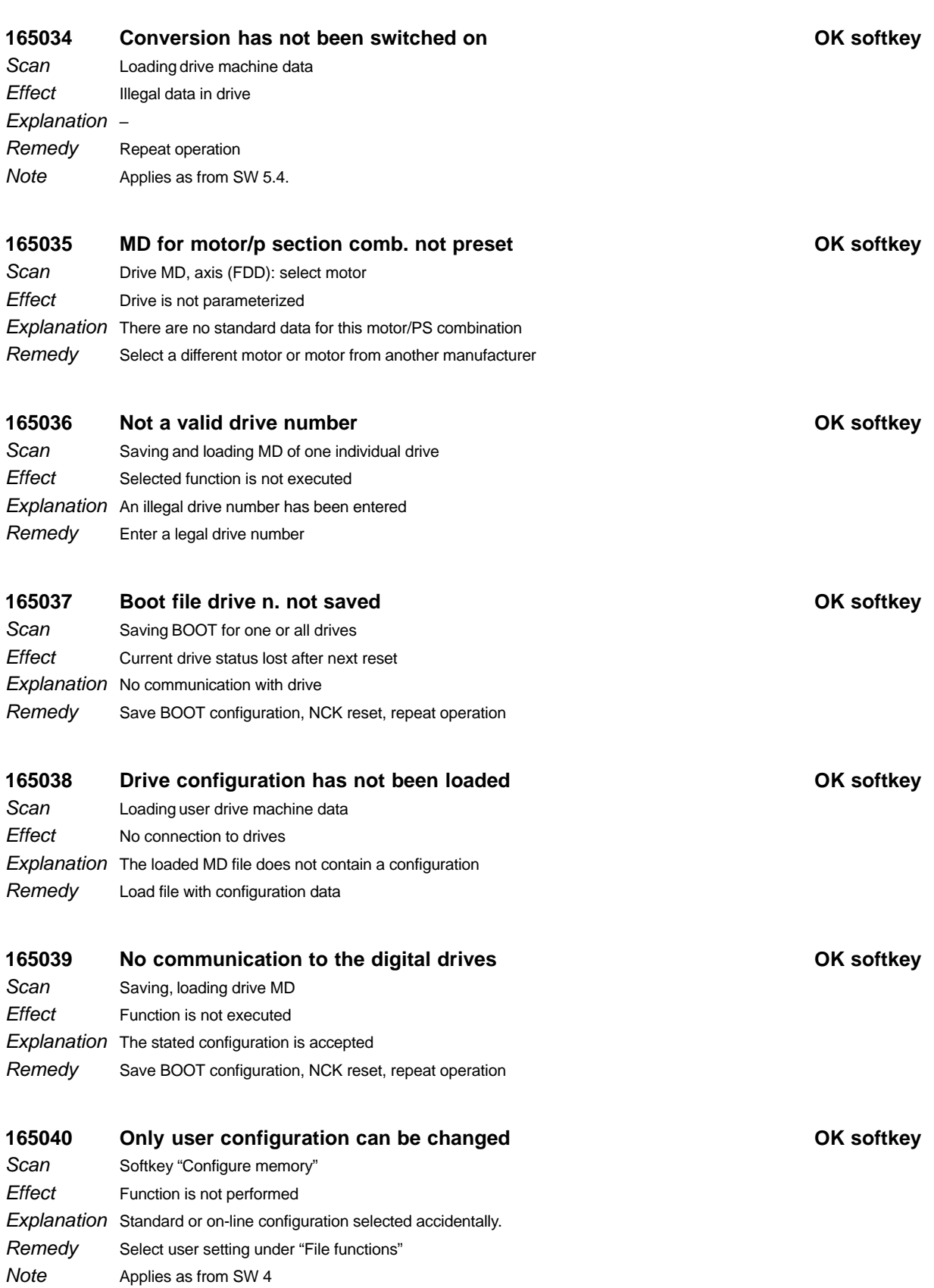
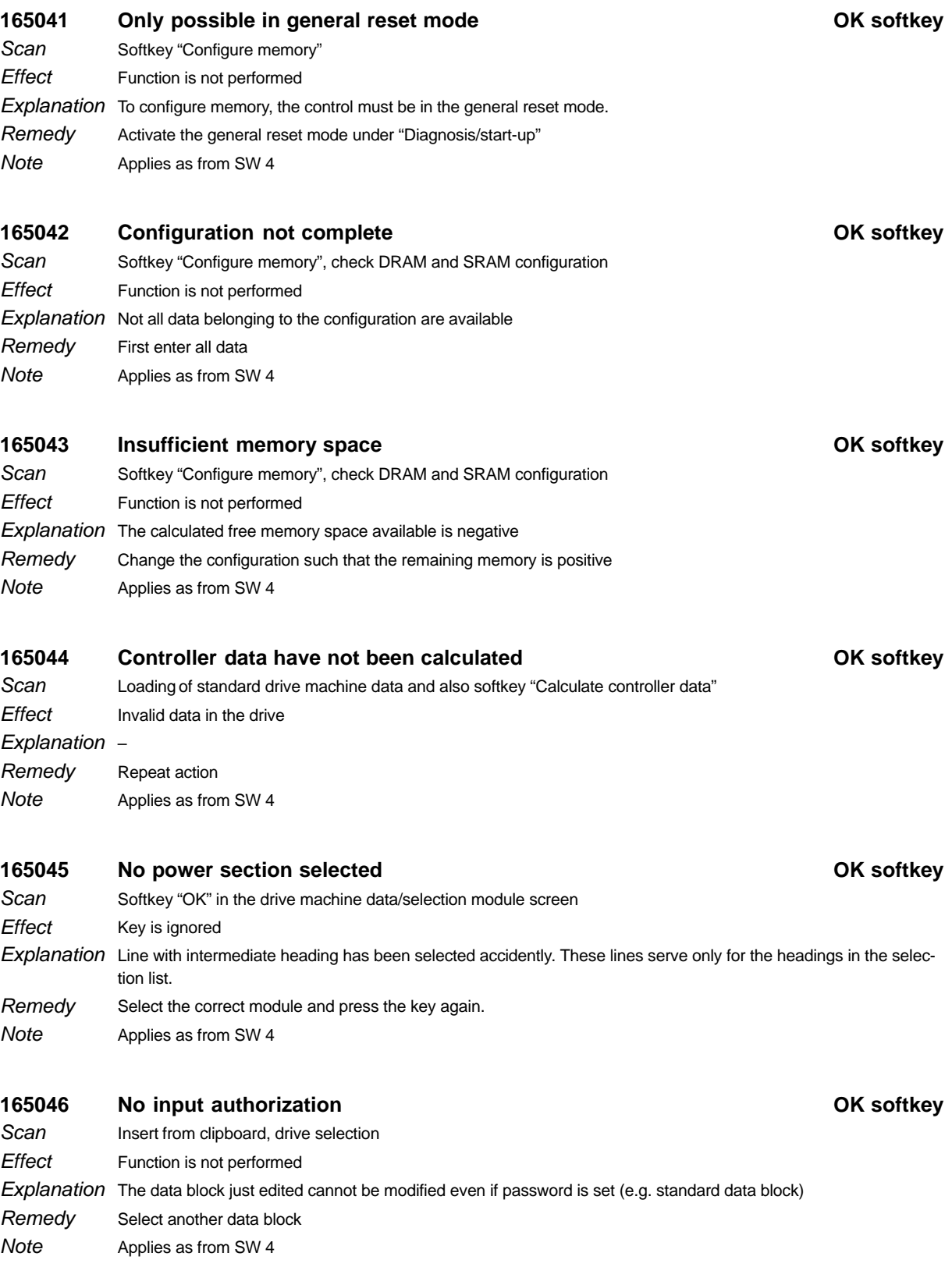

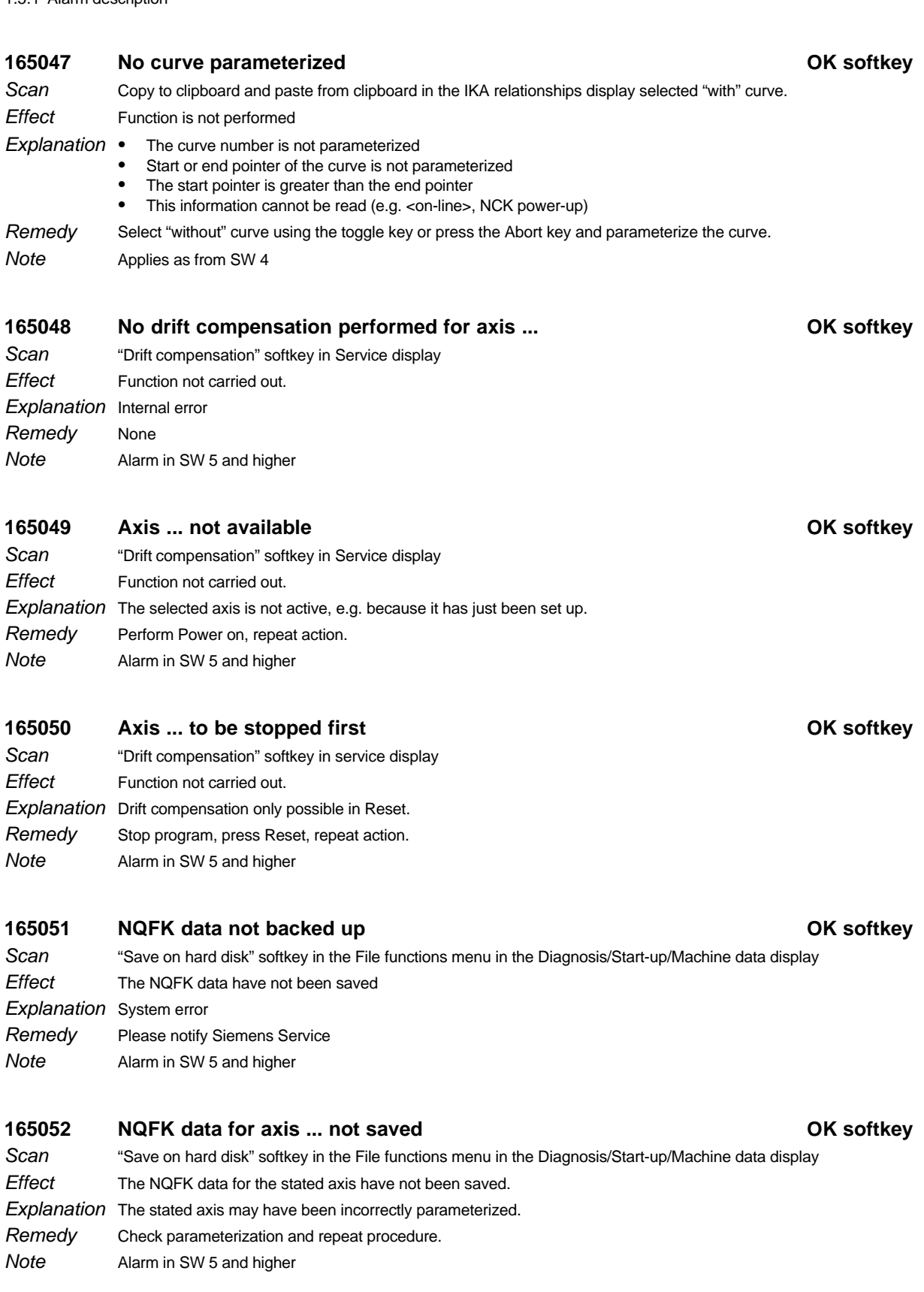

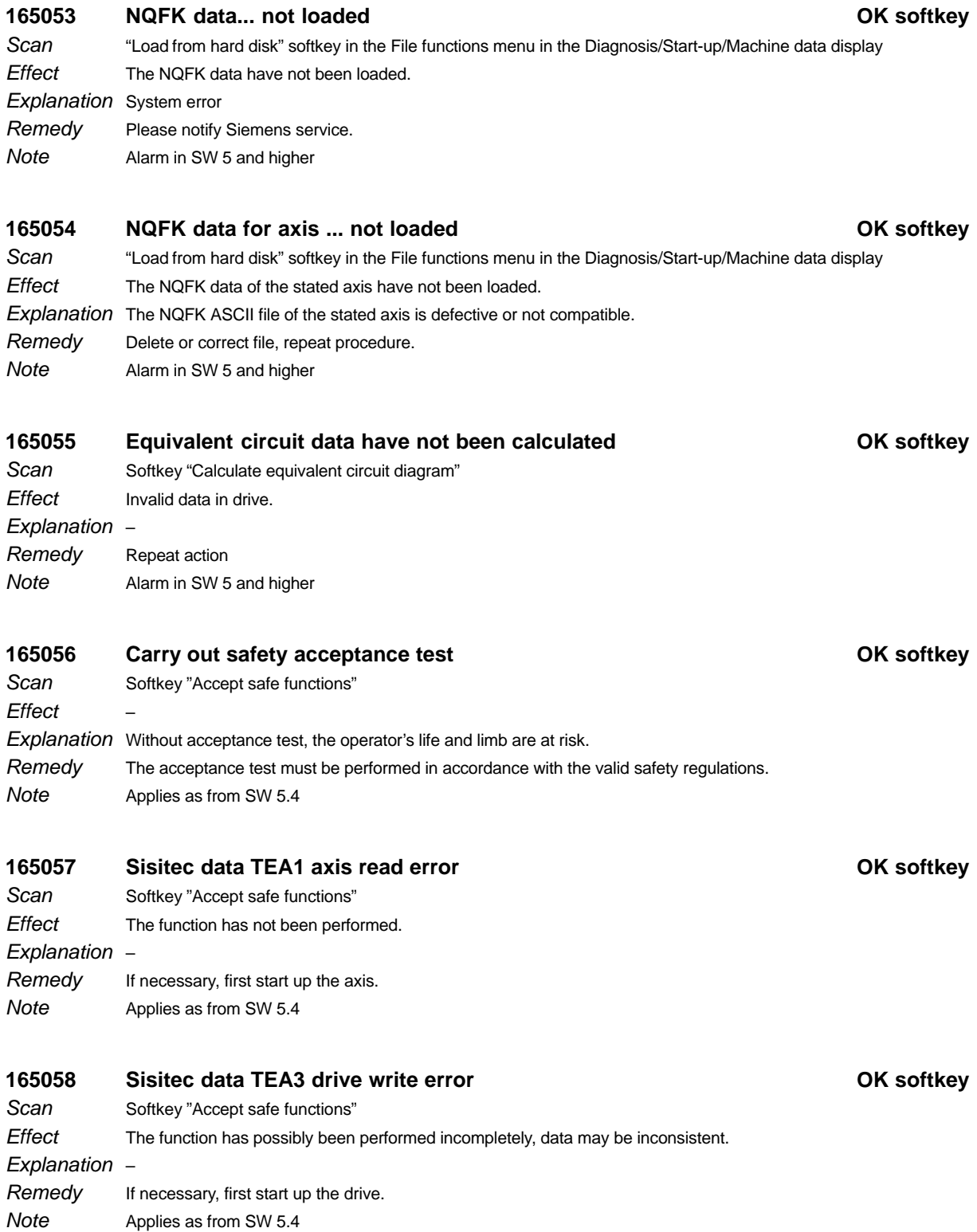

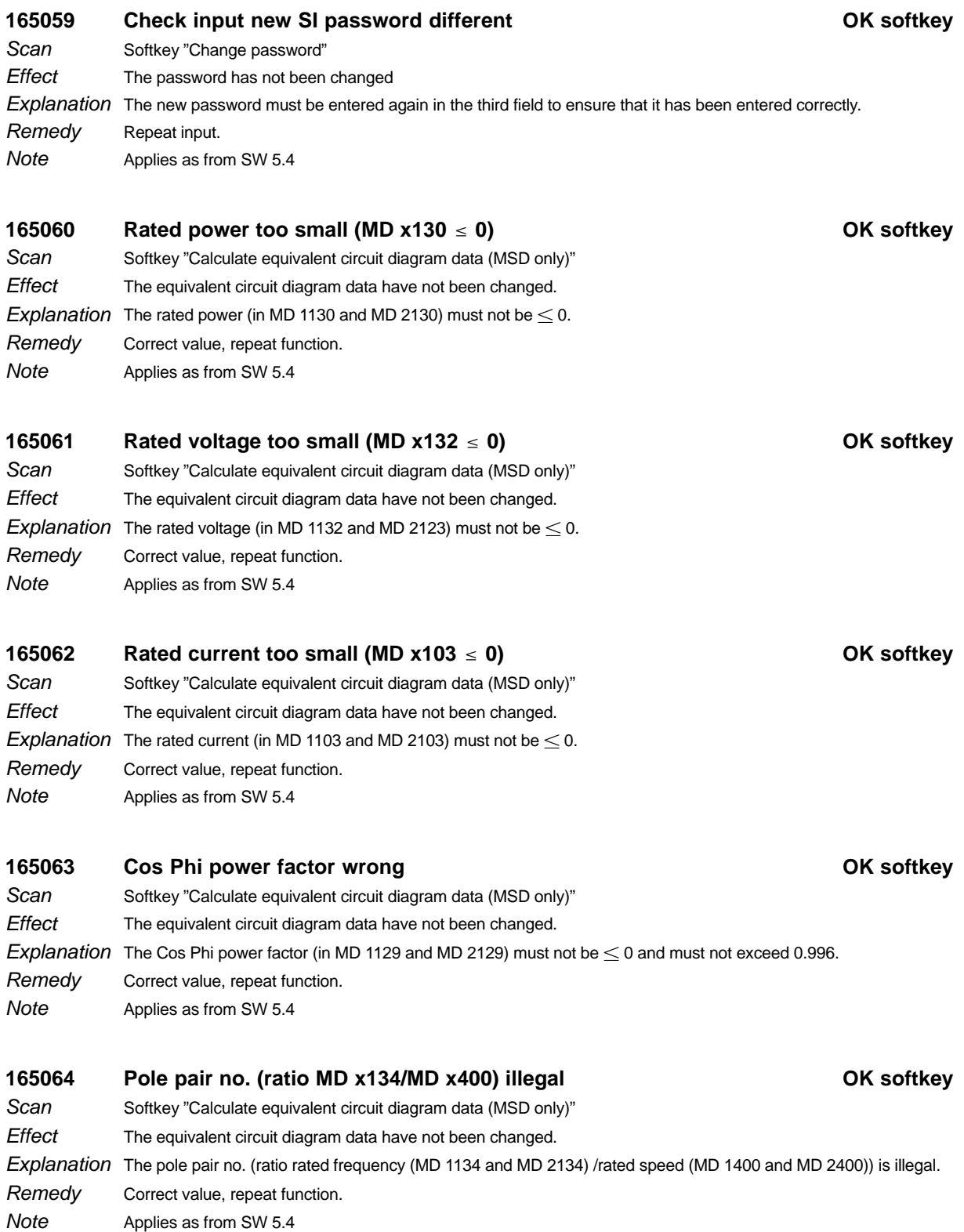

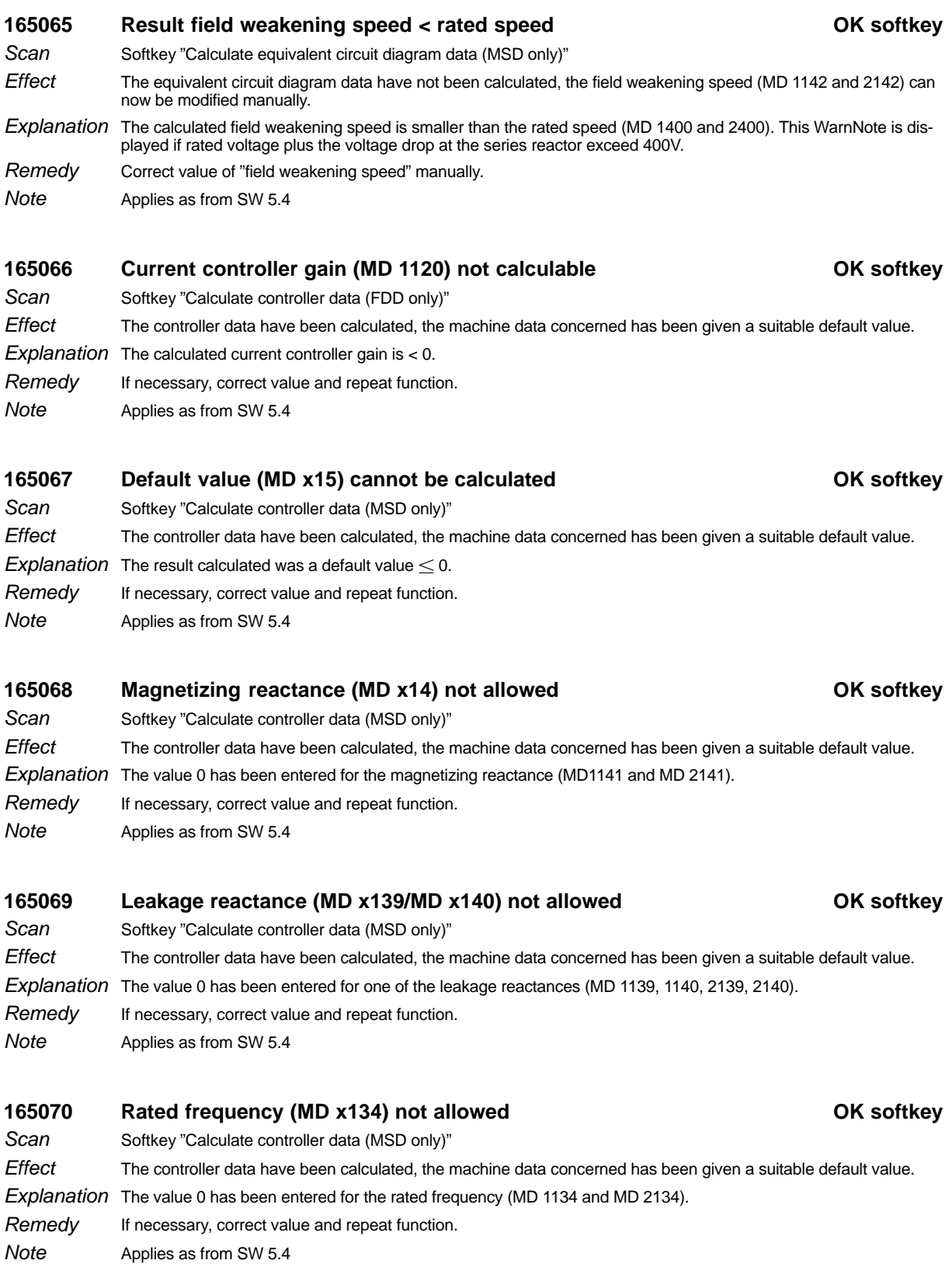

Scan

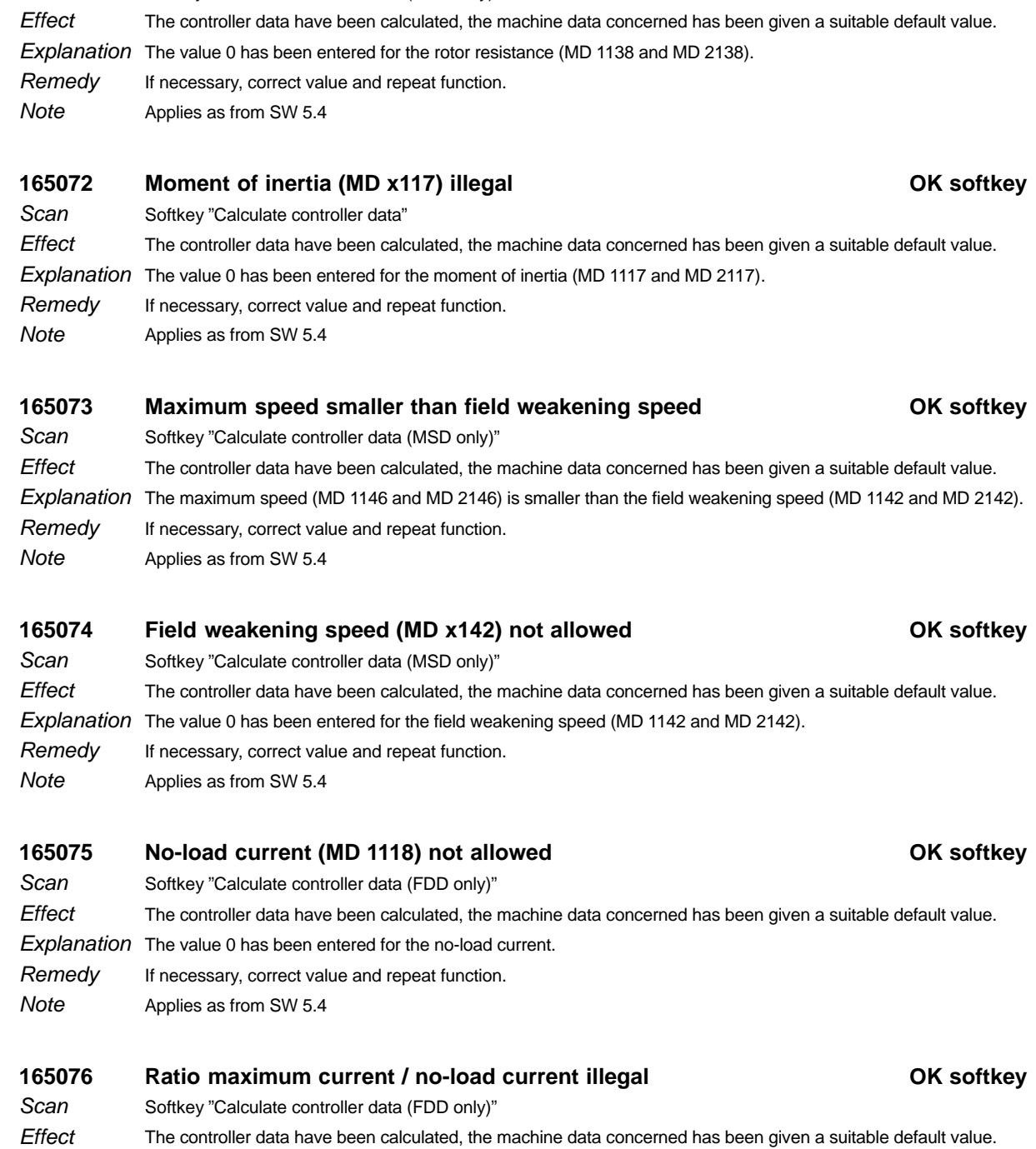

165071 Rotor resistance (MD x138) illegal **COM Softkey** OK softkey

Softkey "Calculate controller data (MSD only)"

Explanation The ratio maximum current (MD 1104) no-load current (MD 1118) exceeds 900.

If necessary, correct value and repeat function. Applies as from SW 5.4 Remedy Note

04/96

04/96 01/99

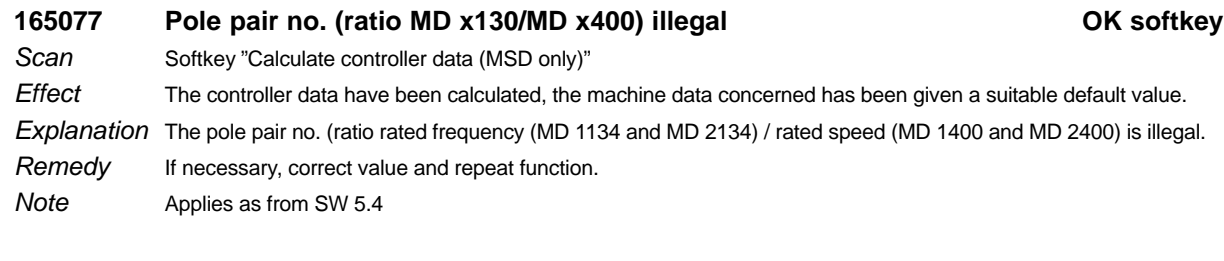

## **165078 MIC %1**

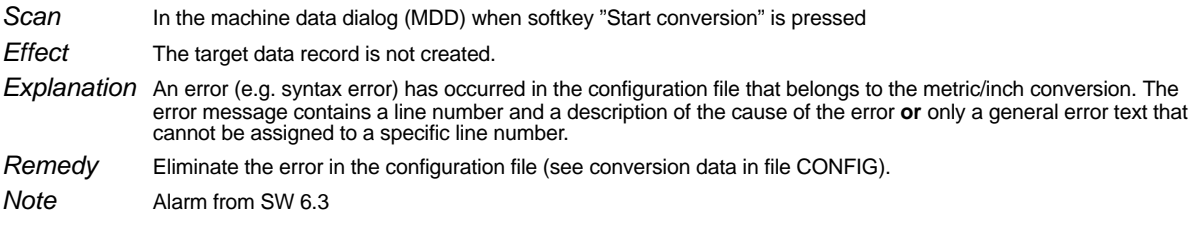

### **300000 System error POWER ON**

Cyclic after control startup Scan

Machining stops, interlocking of NC Start and Mode Group Ready

Explanation

Effect

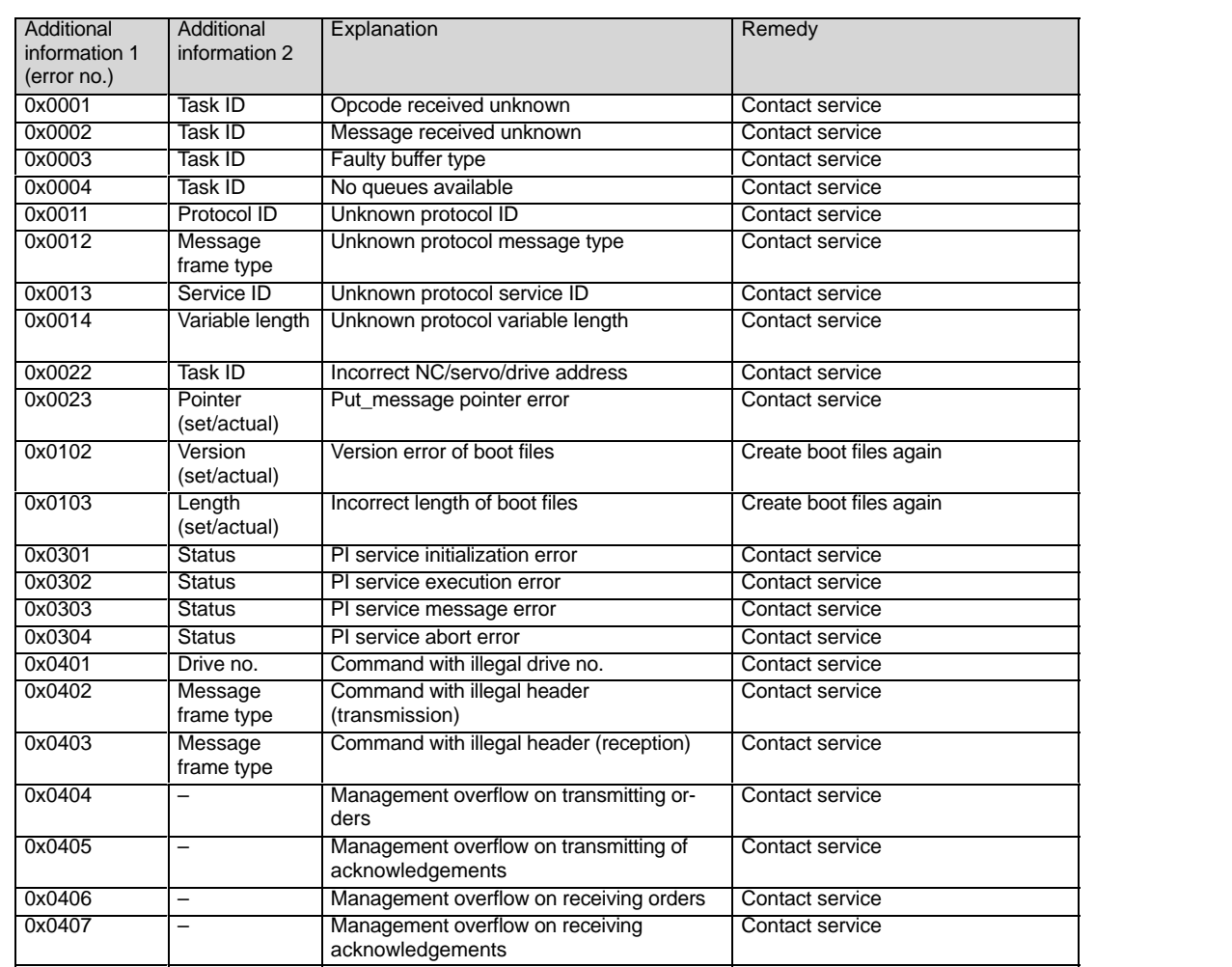

### 1 Alarms

1.5.1 Alarm description

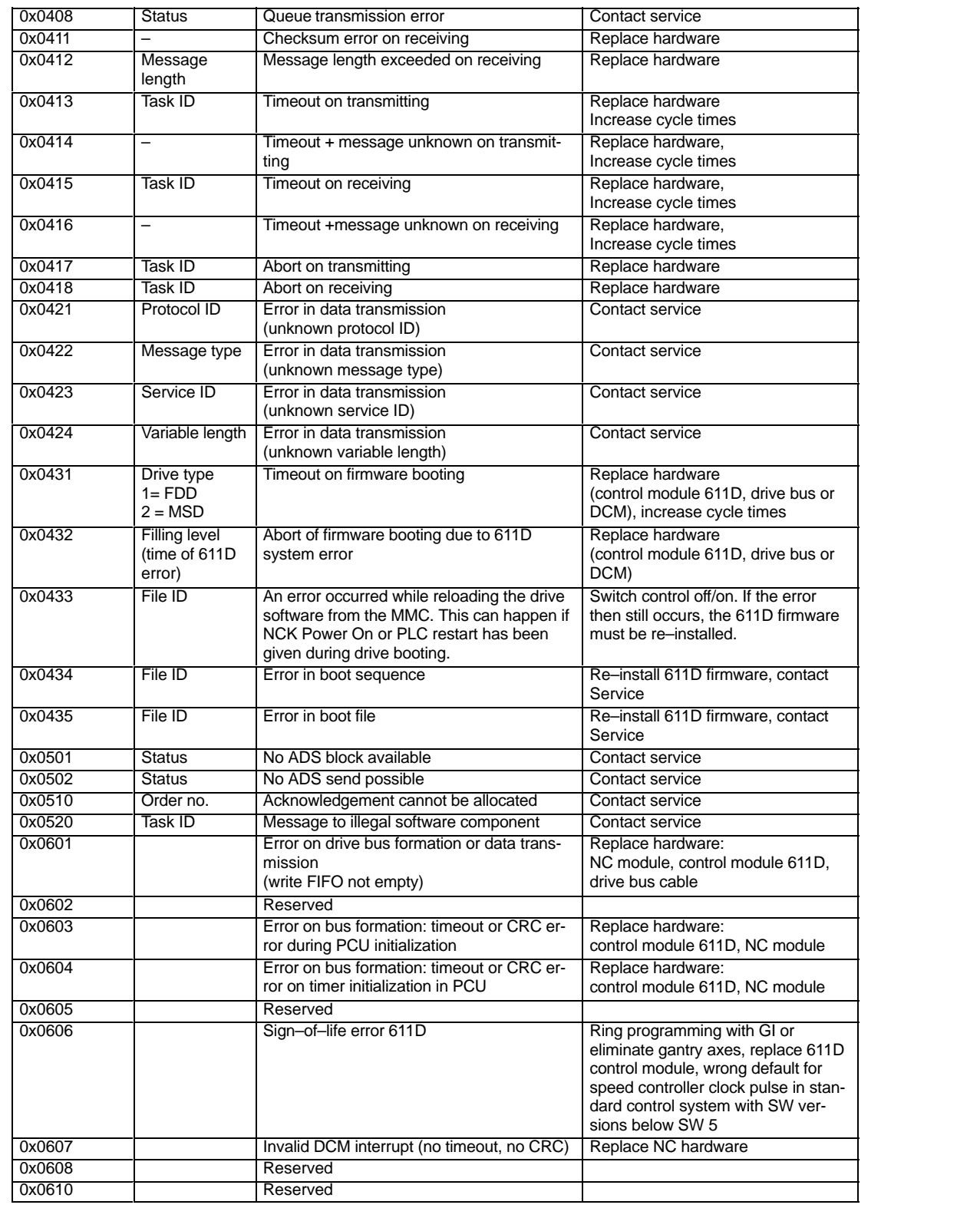

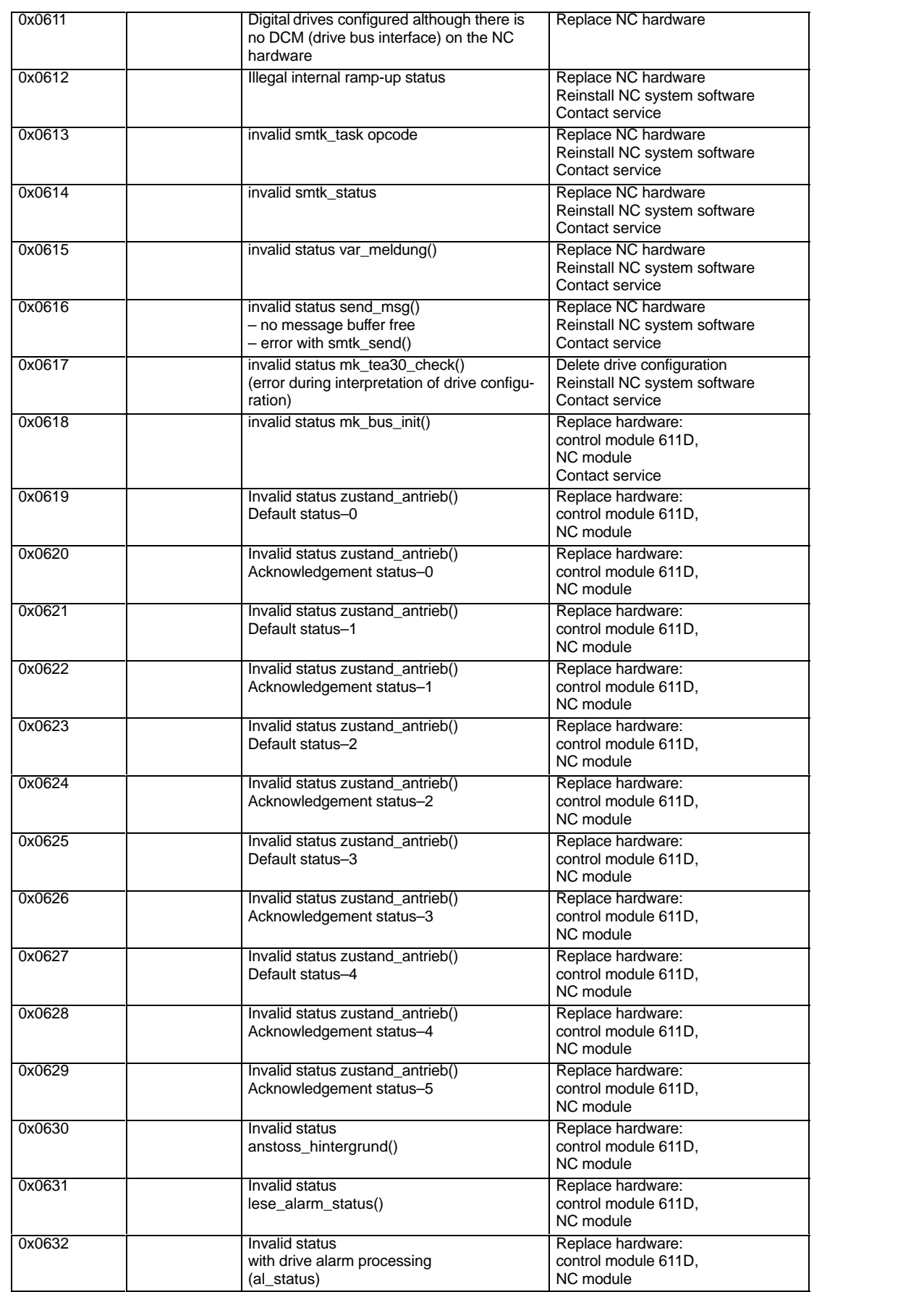

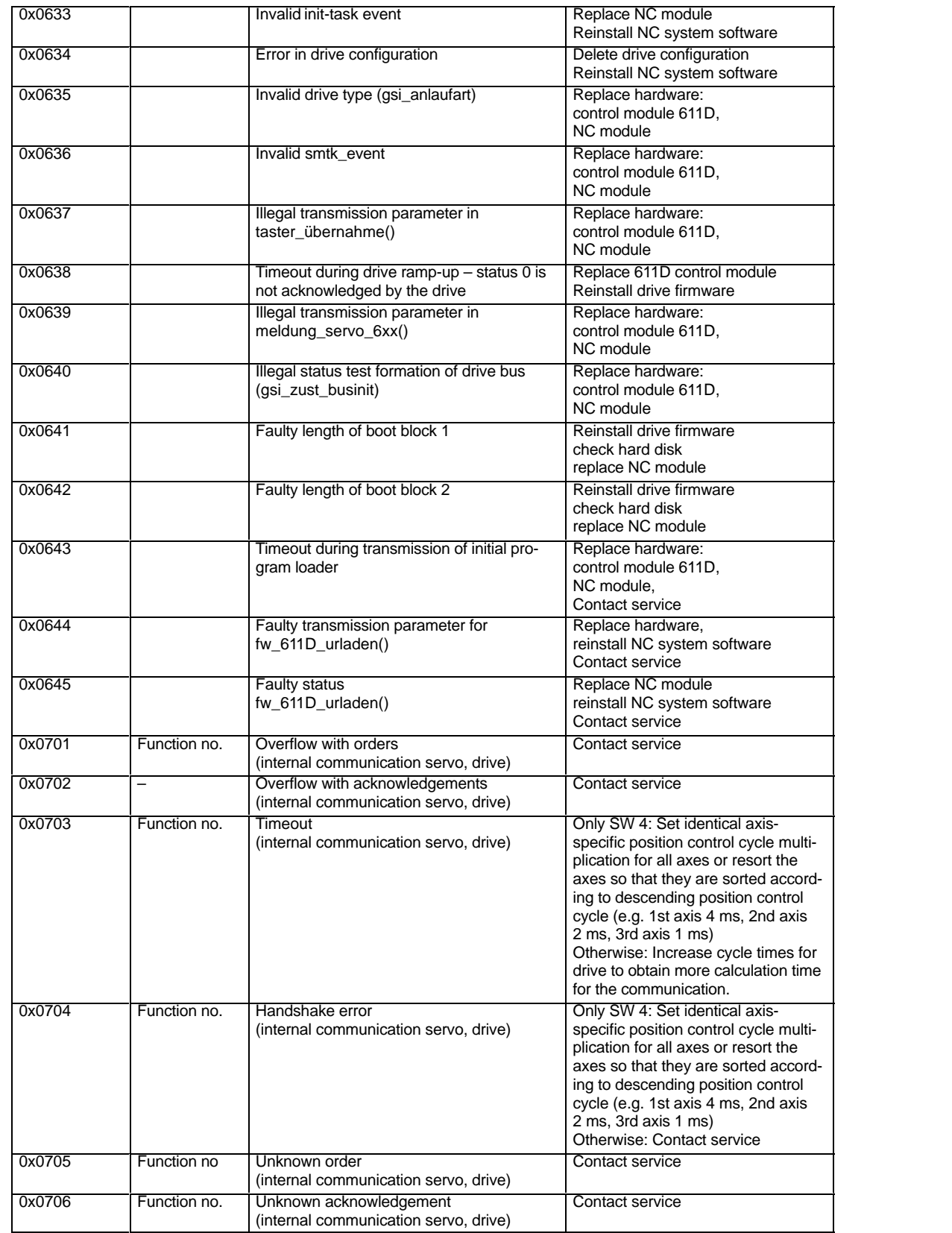

Note Mapplies as from SW 3.

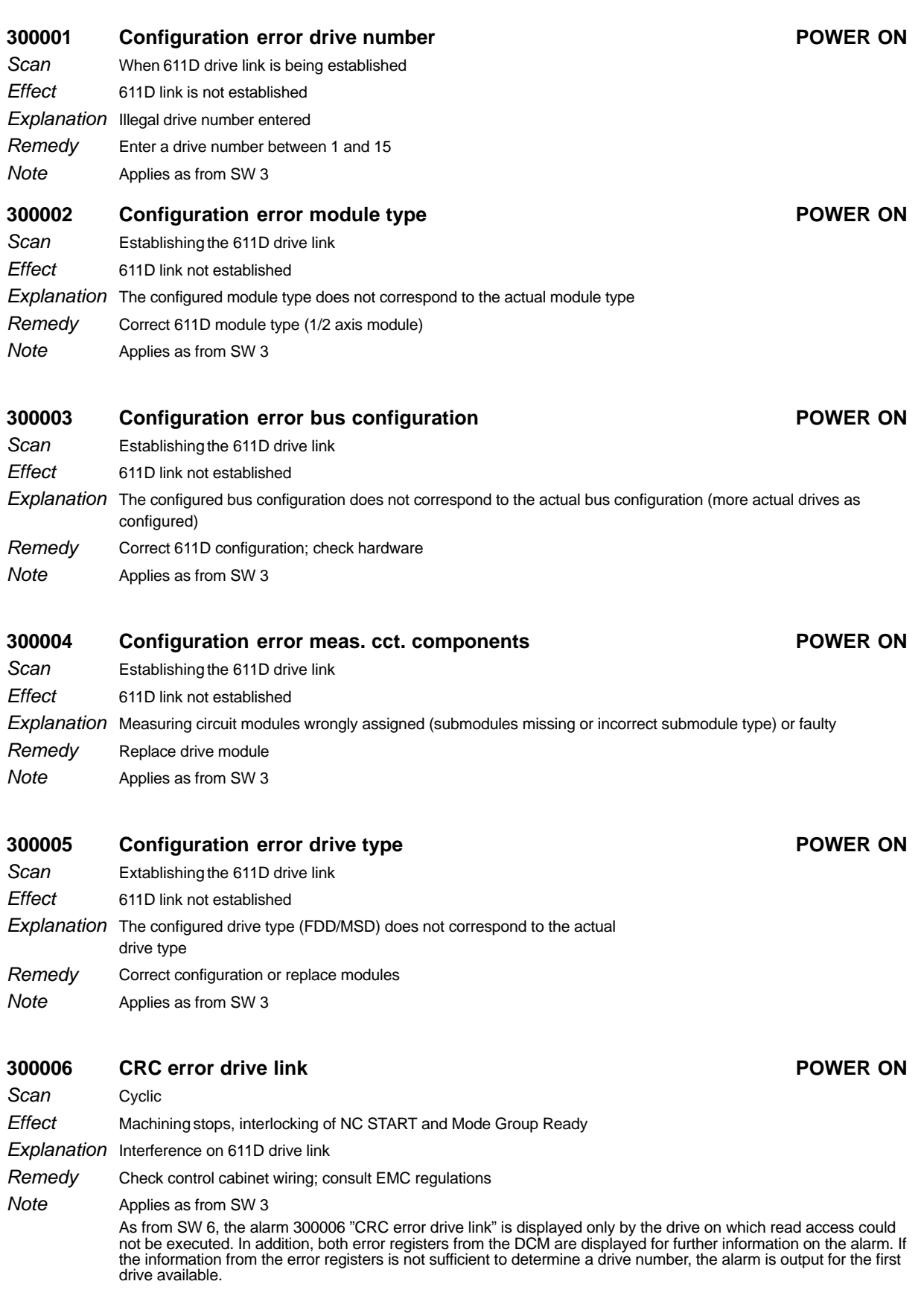

## **300007 Number of defective axes, spindles, drives POWER ON**

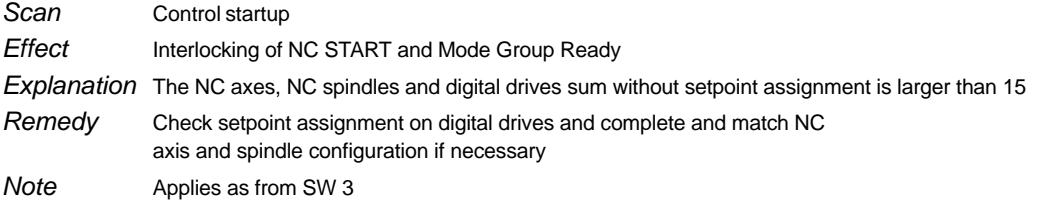

### **300008 FDD software not loaded POWER ON**

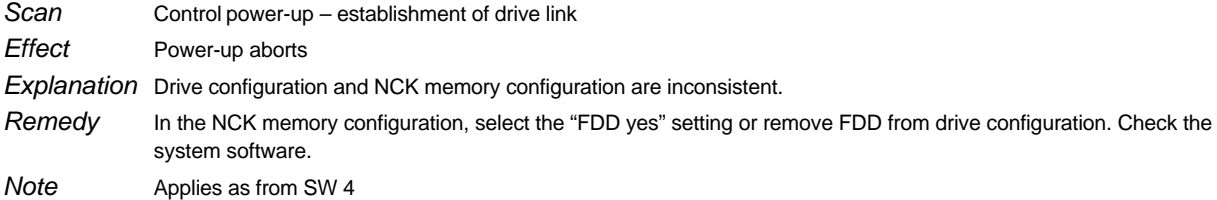

### **300009 MSD software not loaded POWER ON**

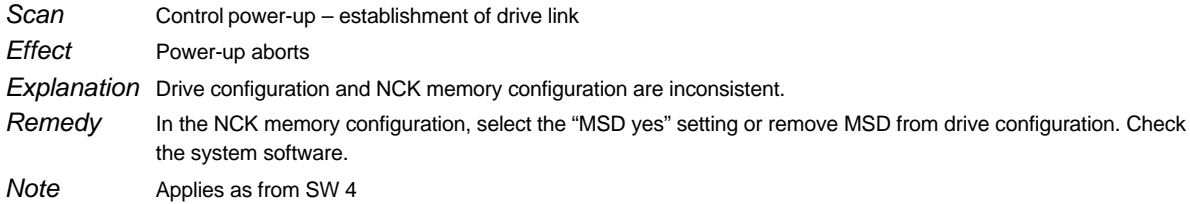

**300100 Drive link off Reset key** Cyclic **Scan** 

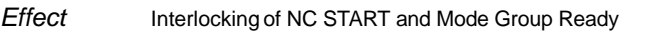

Explanation Alarm appears when power supply to electronics of 611D in operation is switched off Return power supply to drive electronics and press reset key Remedy

If the alarm is triggered while the boot file is being transferred to the drive, the only means of acknowledgement is NCK POWER ON. Applies as from SW 3 **Note** 

As from SW 6, the alarm 300100 "Drive link off" is displayed only by the drive on which read access could not be<br>executed. In addition, both error registers from the DCM are displayed for further information on the alarm. drive available.

**300300 Drive link off Reset key Startup** Interlocking of NC start and Mode Group Ready Alarm appears if there is no supply to the electronics for the 611D currently ramping up Return power supply to drive electronics Applies as from SW 3; as from SW 6, the two error registers are displayed for further information on the alarm. **300301 "Drive software" being loaded Message Message** When starting up the control or after switching on the drives. None Explanation The message "Drive software being loaded" is displayed as long as the software of the drives is being loaded. The message is automatically cleared after loading of the drive software. If the alarm is triggered while the boot file is being transferred to the drive, the only means of acknowledgement is NCK POWER ON. Applies as from SW 6 Scan **Effect Explanation** Remedy **Note Scan Effect** Remedy **Note** 

### 07/97

### **300500 System error drive Access 200500 System error drive**

Scan **Effect** 

### a) Error occurs during the ramp-up phase

- -Ramp-up phase is stopped
- $\bullet$ Pulse or servo disable

Cyclic after control power–up

 $\bullet$ SIMODRIVE\_READY and DRIVE\_READY are cancelled

### **Explanation**

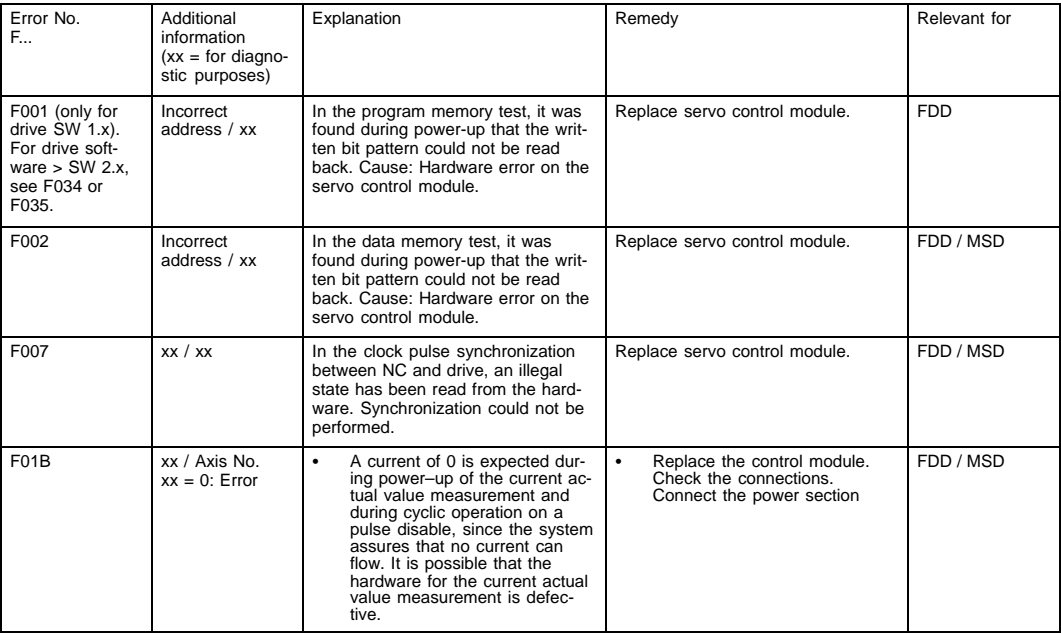

### **Note**

In the event of a fault, record additional information and inform hotline.

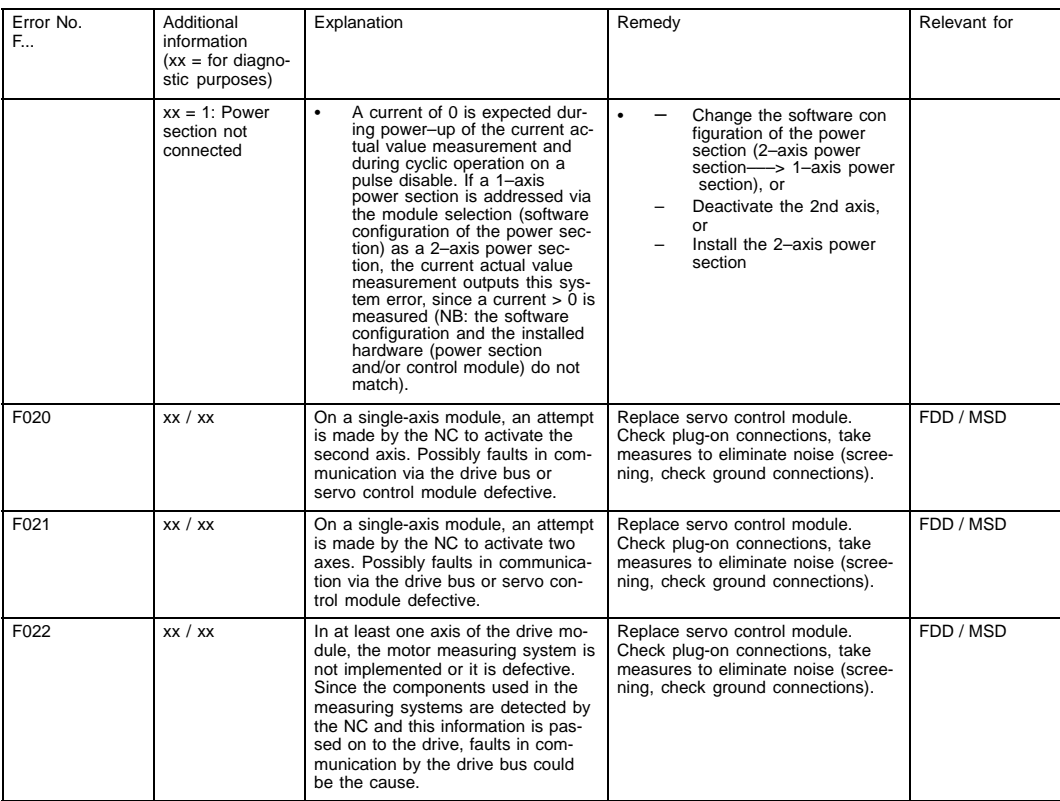

### 1 Alarms

1.5.1 Alarm description

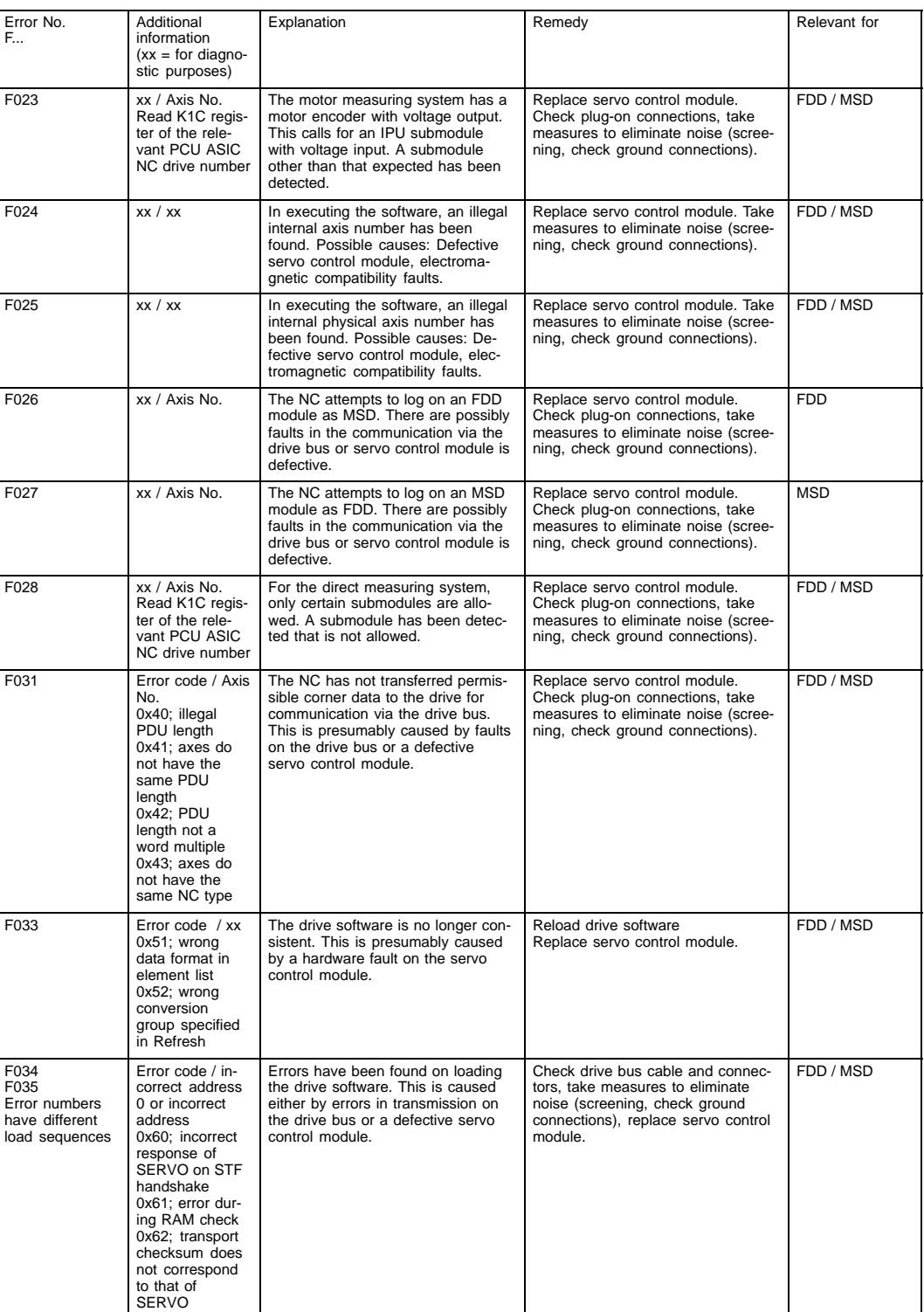

### b) In cyclic mode **Effect**

### For MSD:

- Pulse suppression, motor runs down
- $\bullet$ SIMODRIVE\_READY and DRIVE\_READY are cancelled
- $\bullet$ Power On fault
- $\bullet$ Pulse and controller disable corresponds to STOP A with SINUMERIK Safety Integrated.
- For FDD:
- $\bullet$ Controllers are disabled. Motor is braked.
- SIMODRIVE\_READY and DRIVE\_READY are cancelled
- Power On fault
- Regenerative stop (corresponds to STOP B) with SINUMERIK Safety Integrated.
- Response via MD 1612.0, can be configured as from SW 4

### **Explanation**

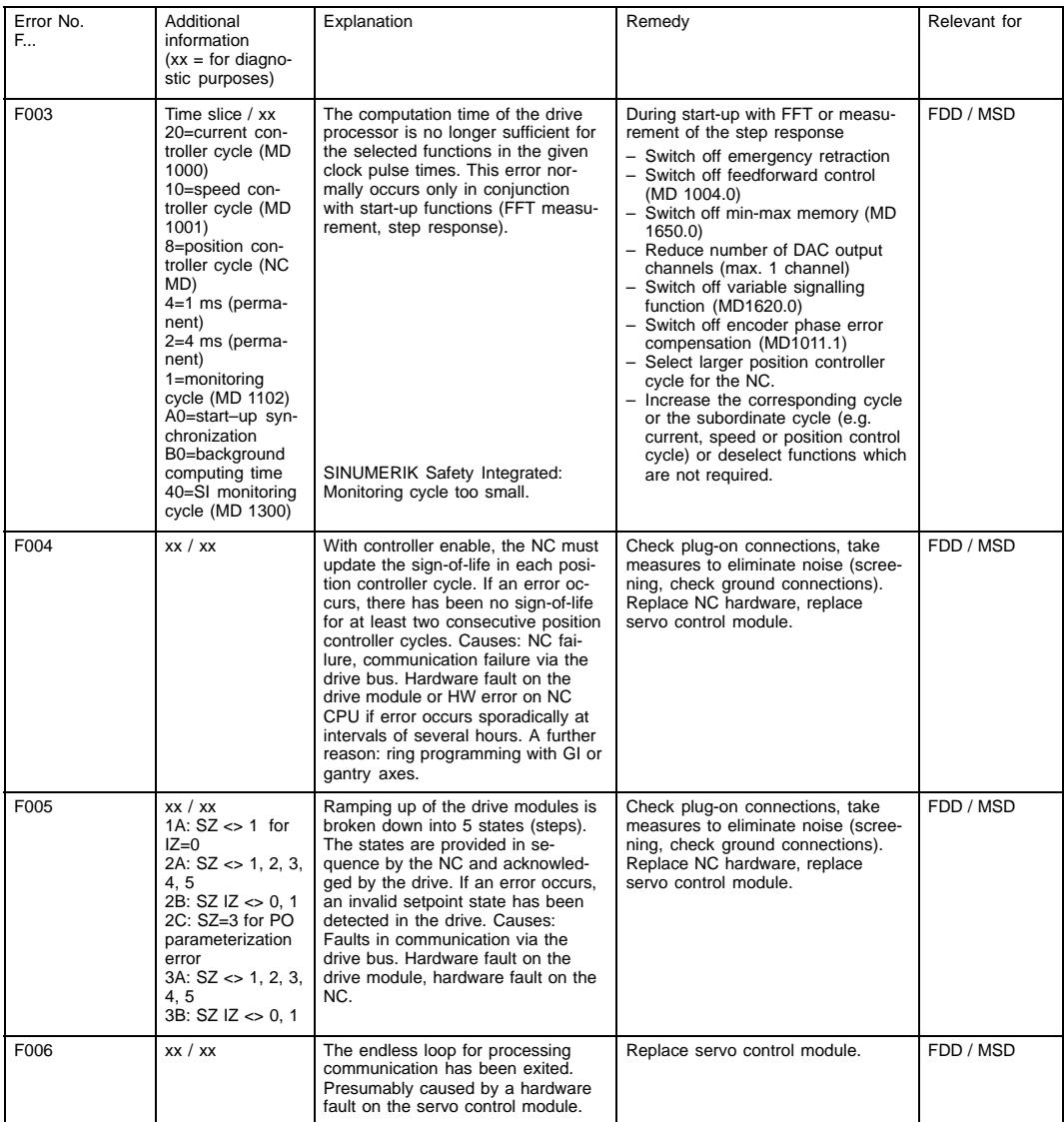

### 1 Alarms

1.5.1 Alarm description

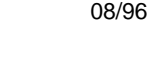

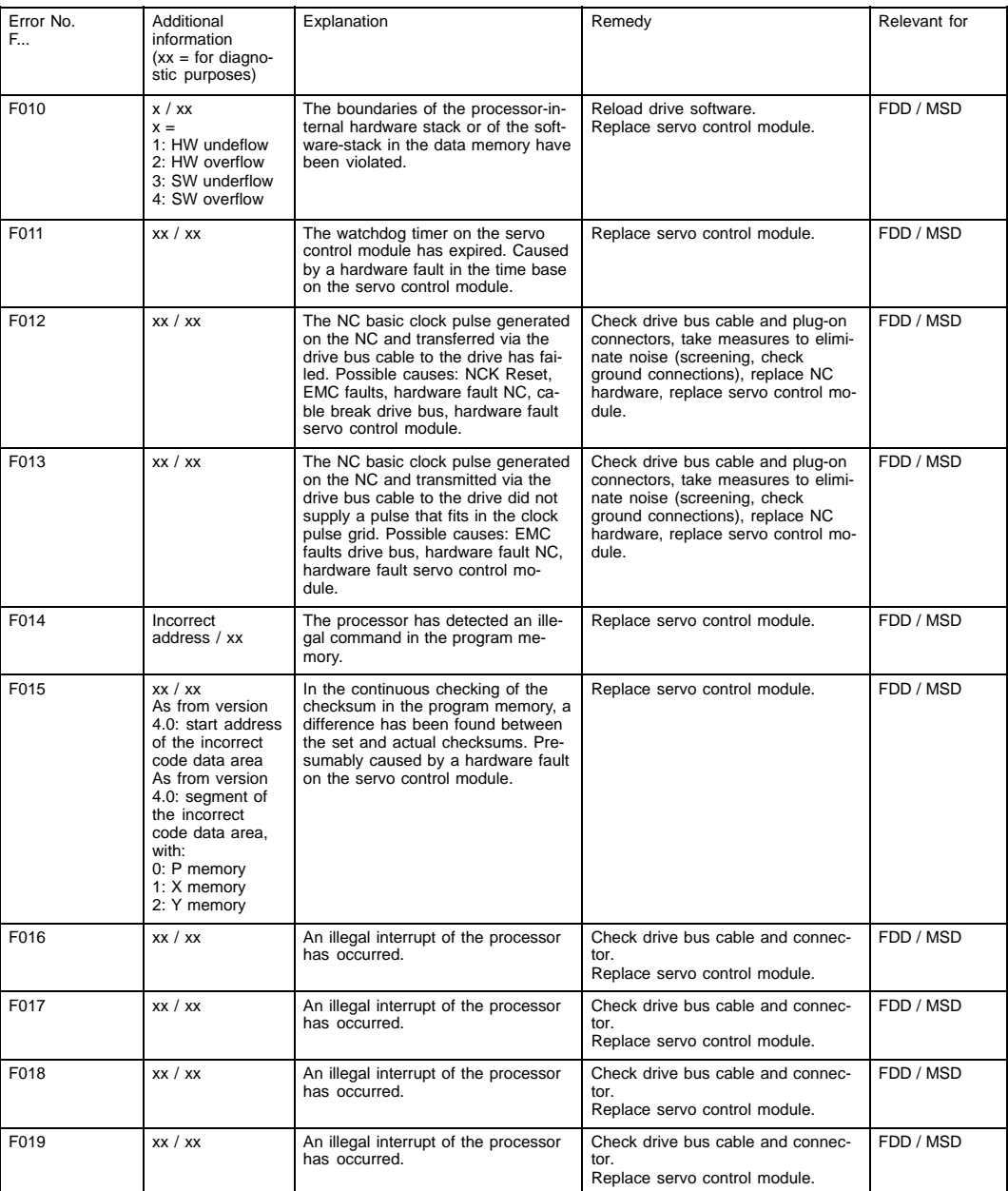

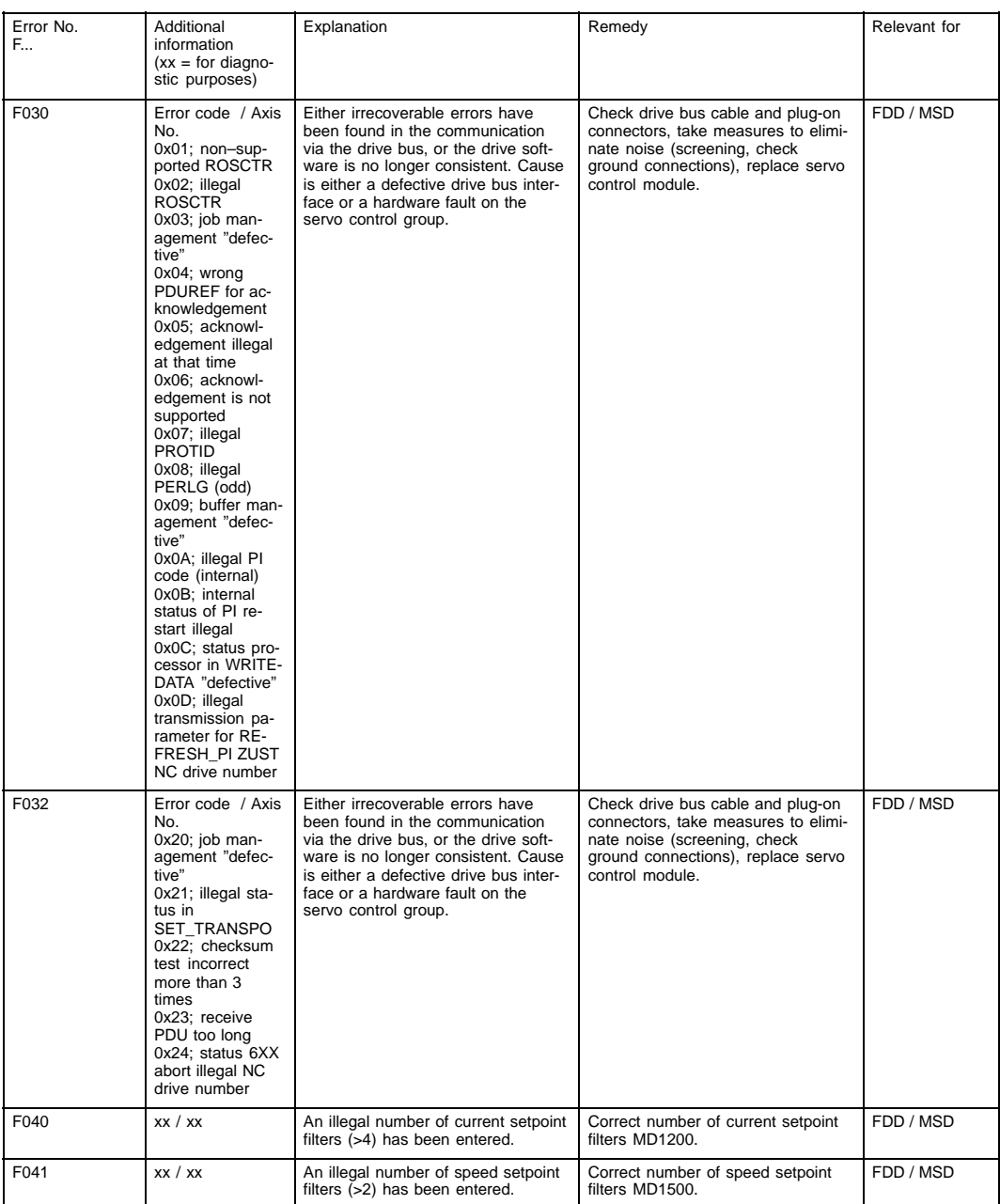

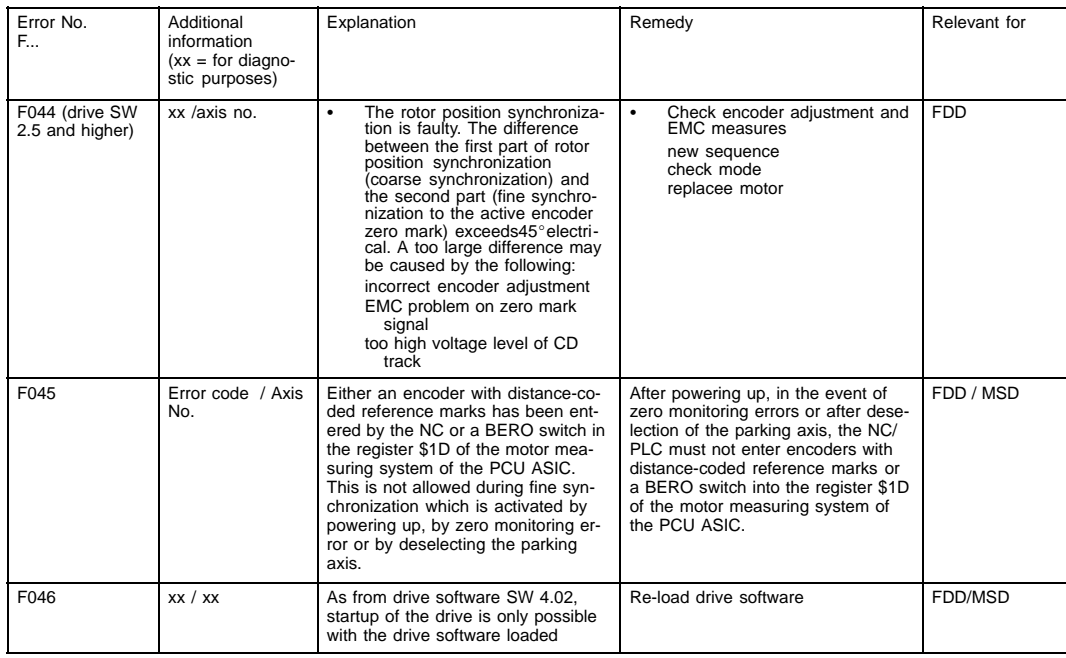

Applies as from SW 3 Note

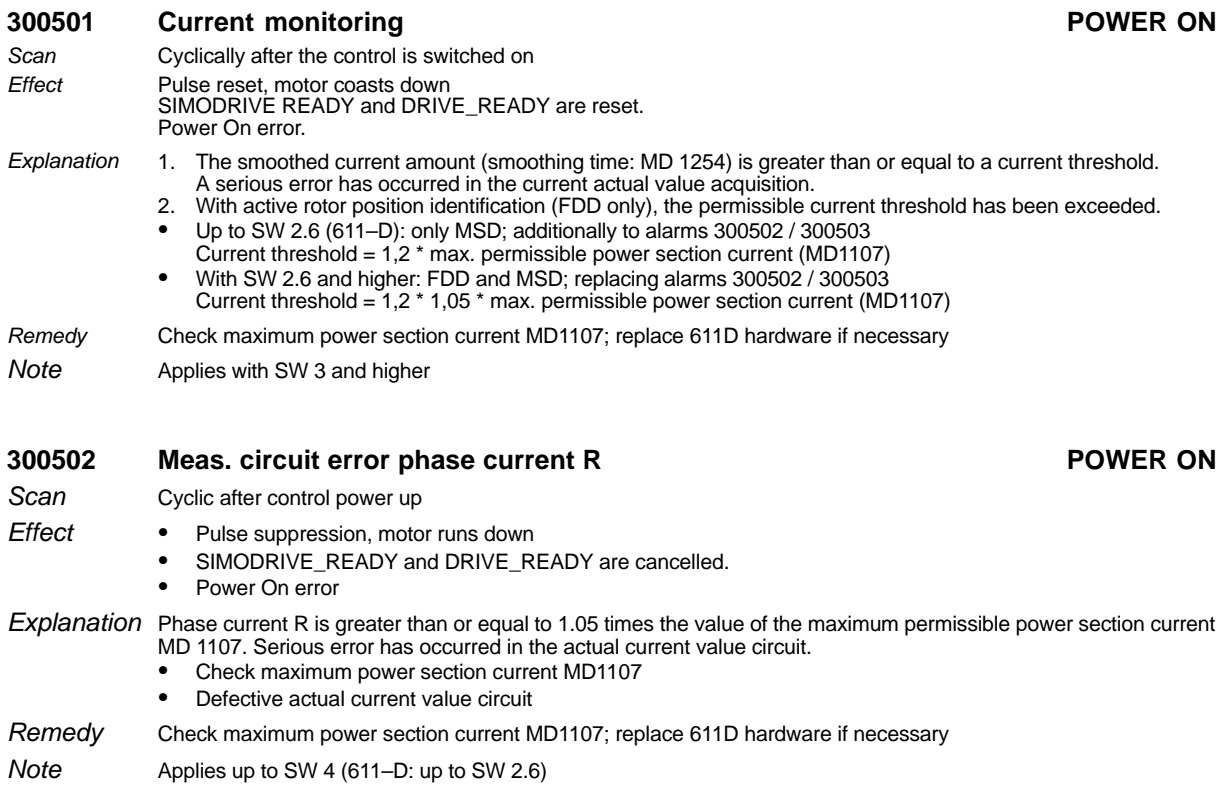

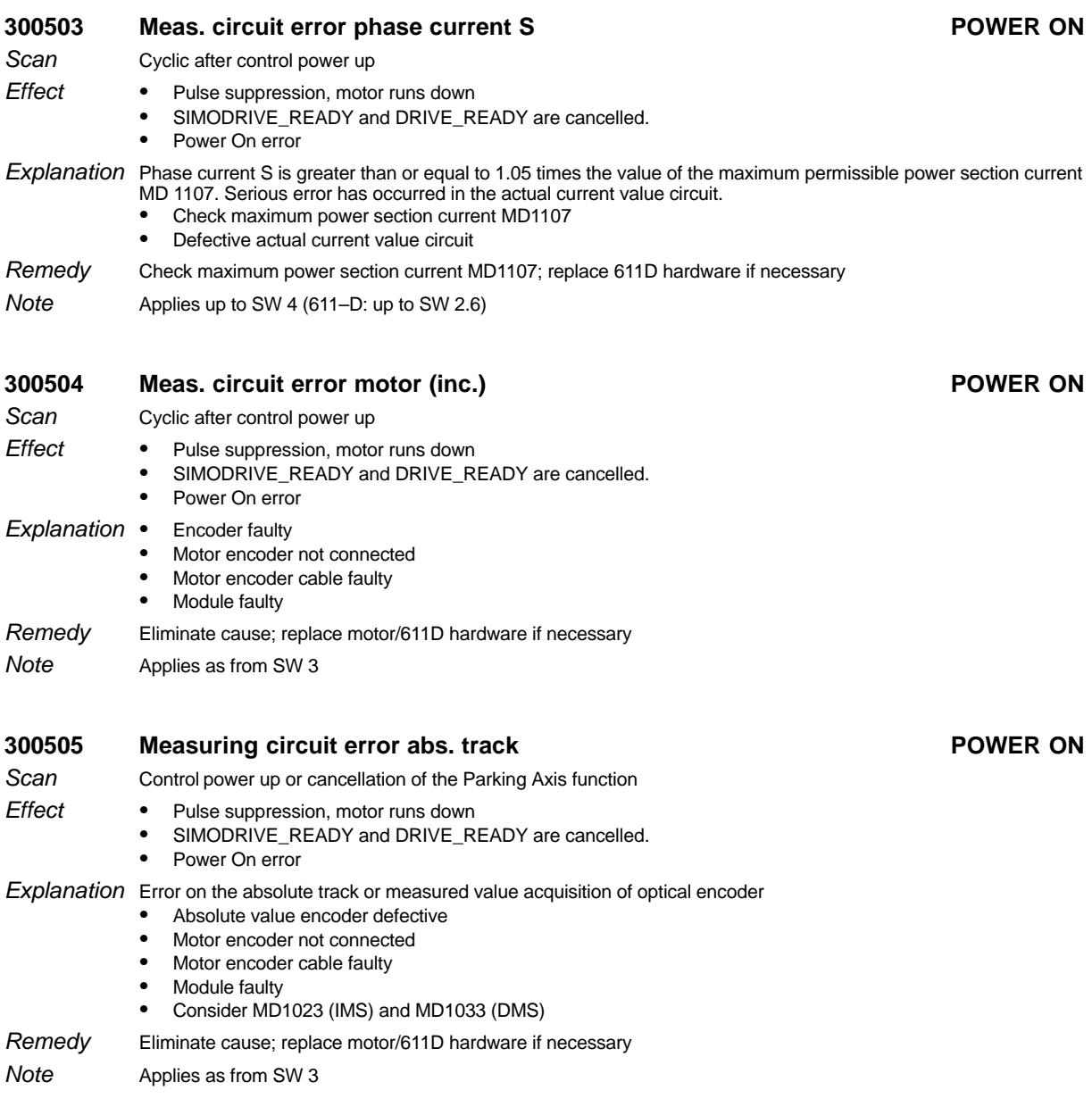

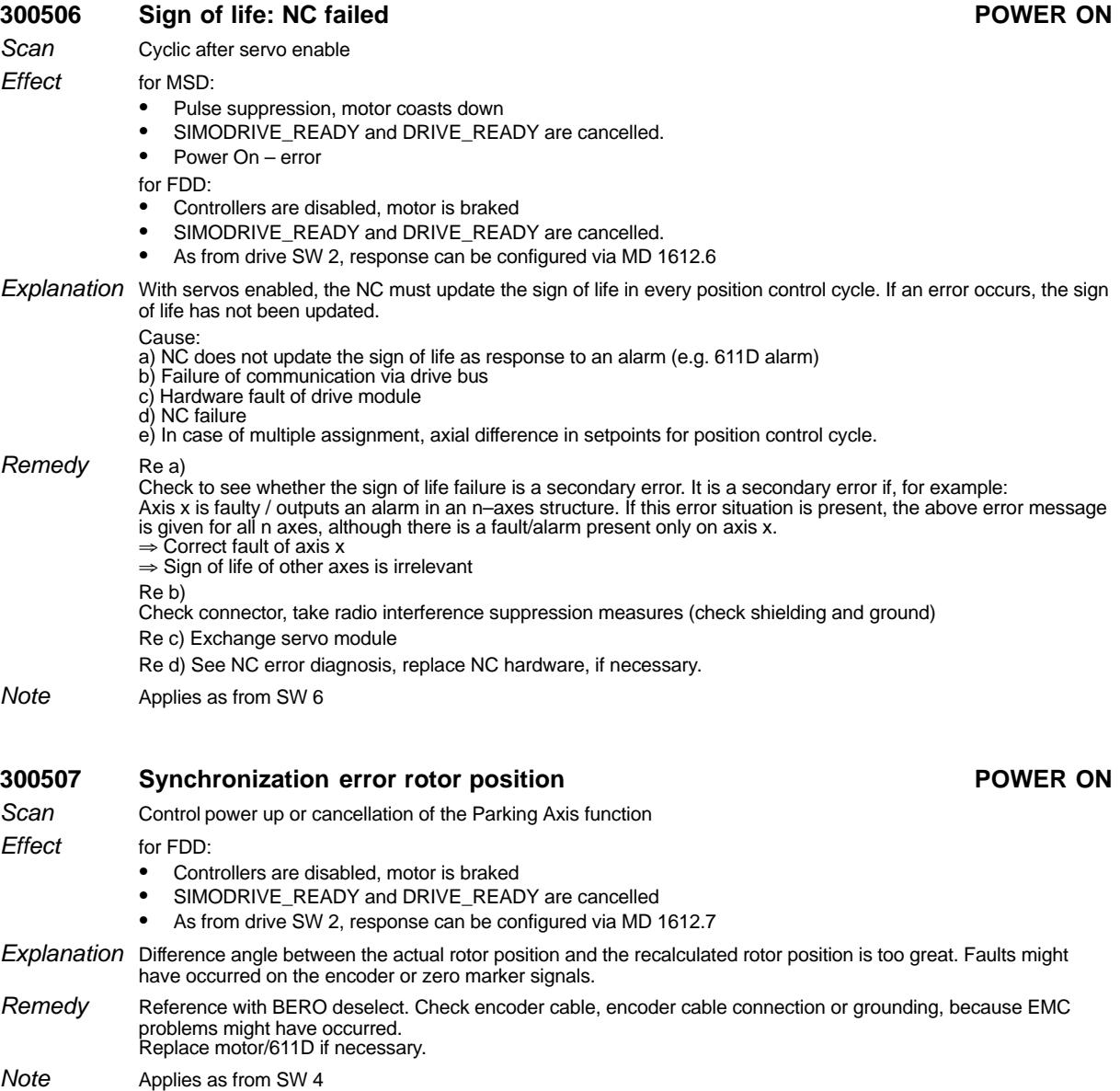

As from SW 5, alarm cannot be configured

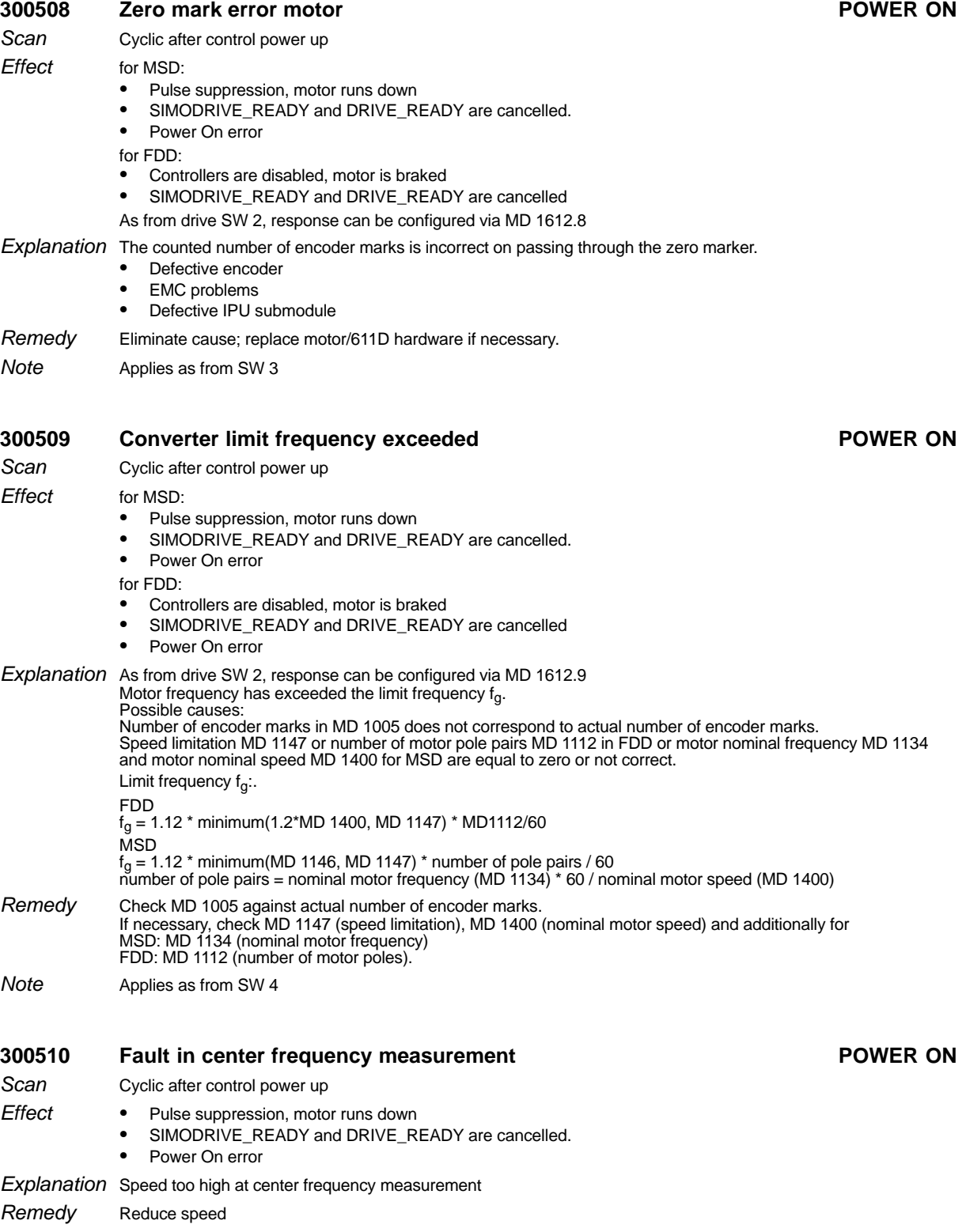

Applies as from SW 4 Note

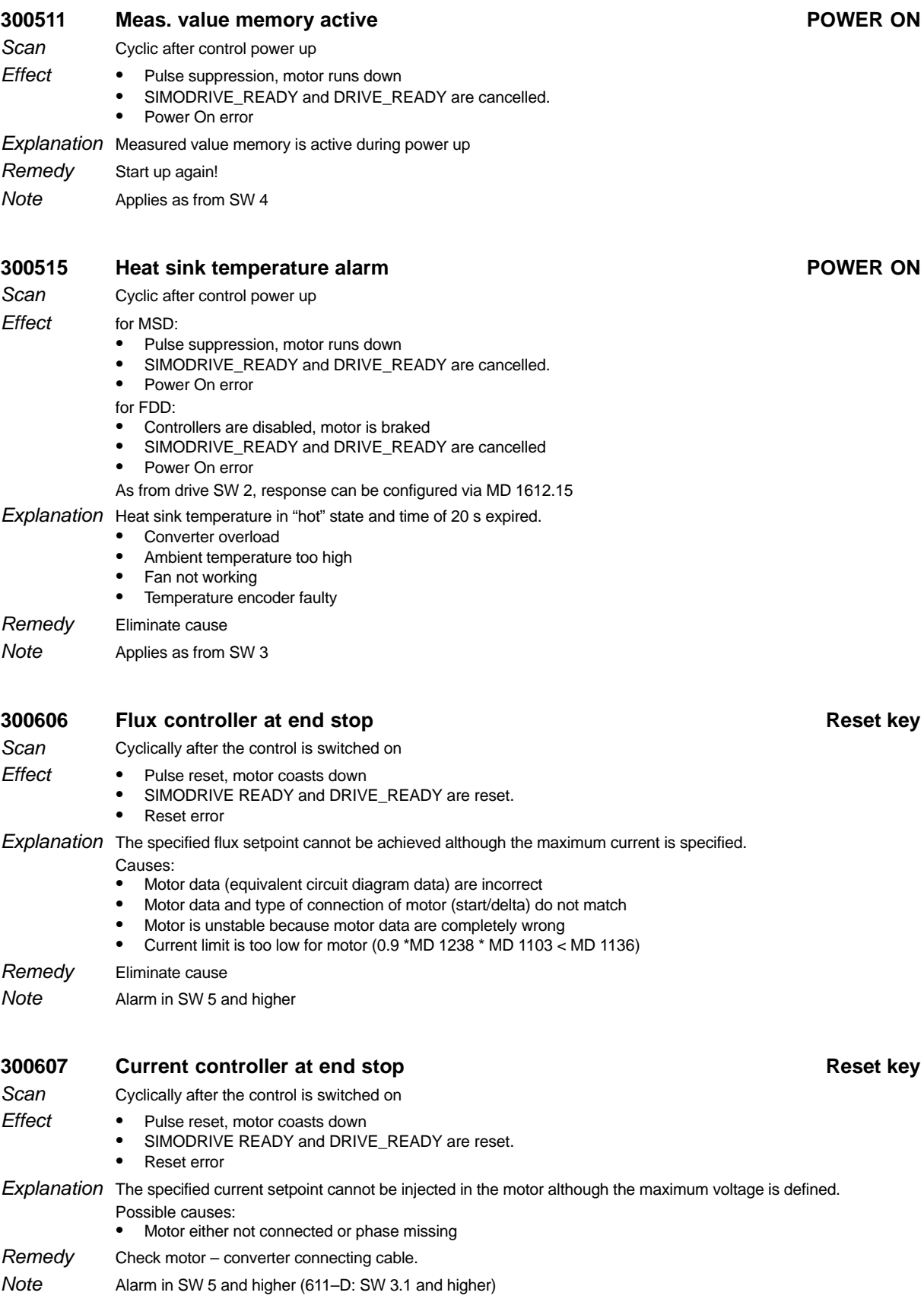

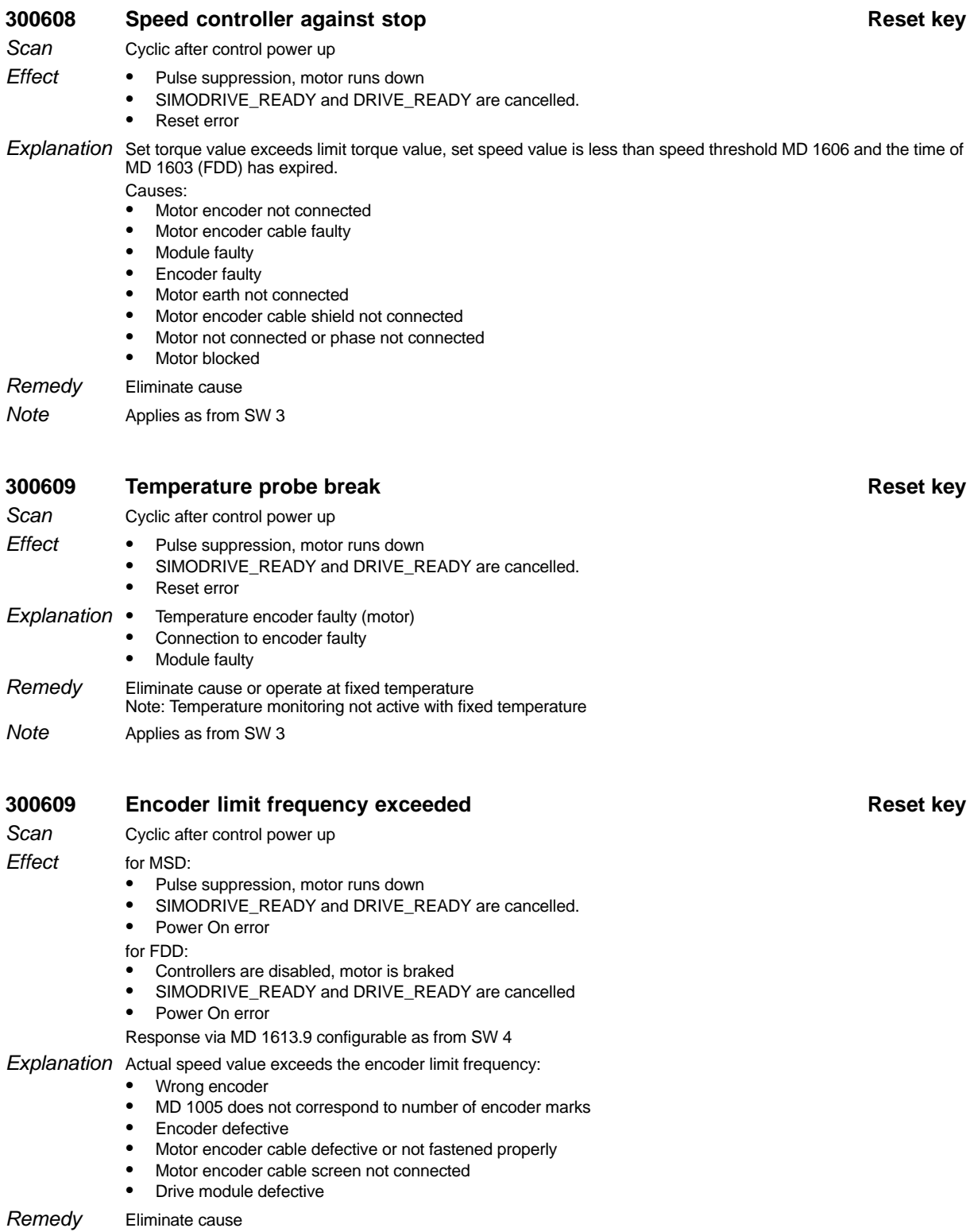

Applies as from SW 4 Note

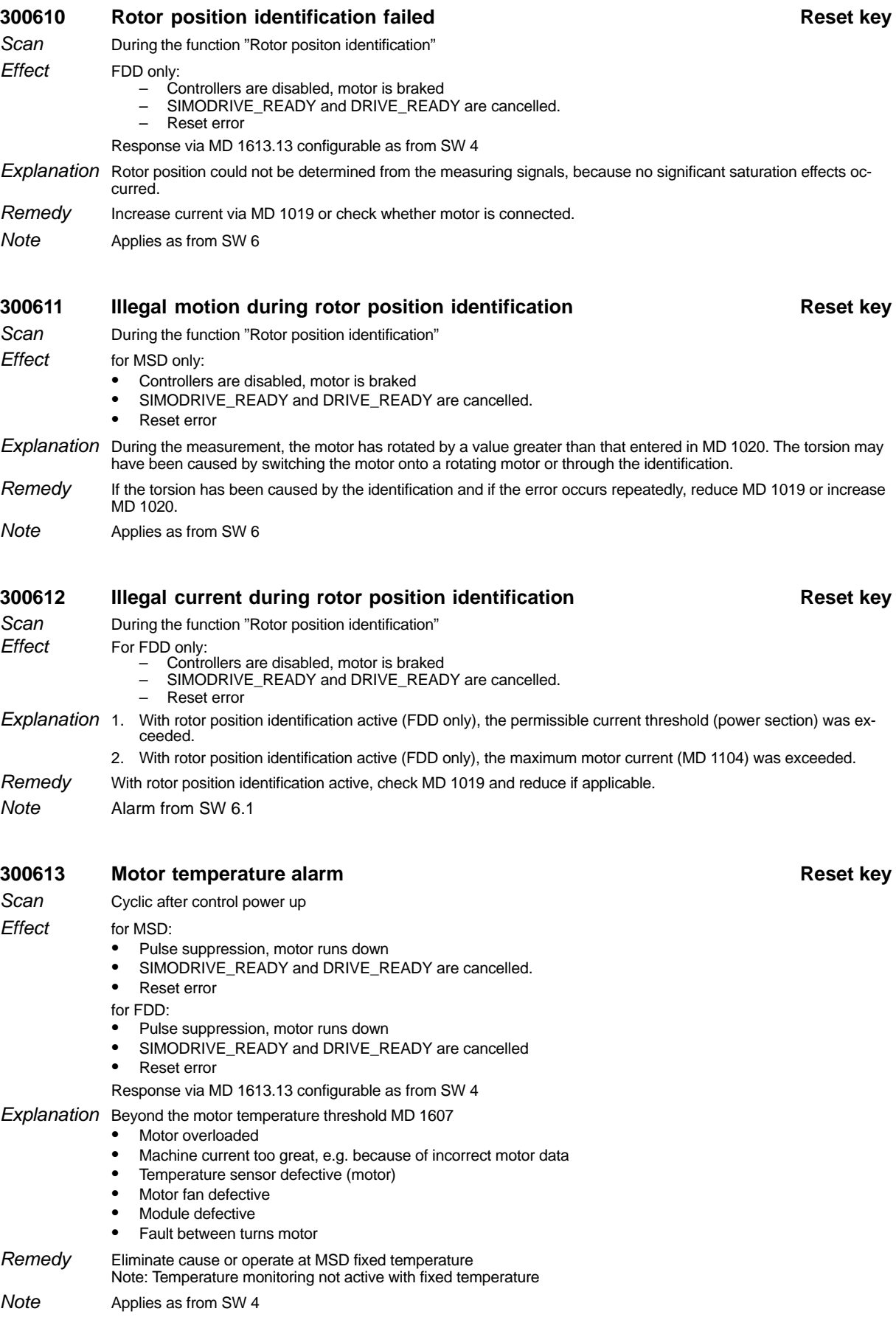

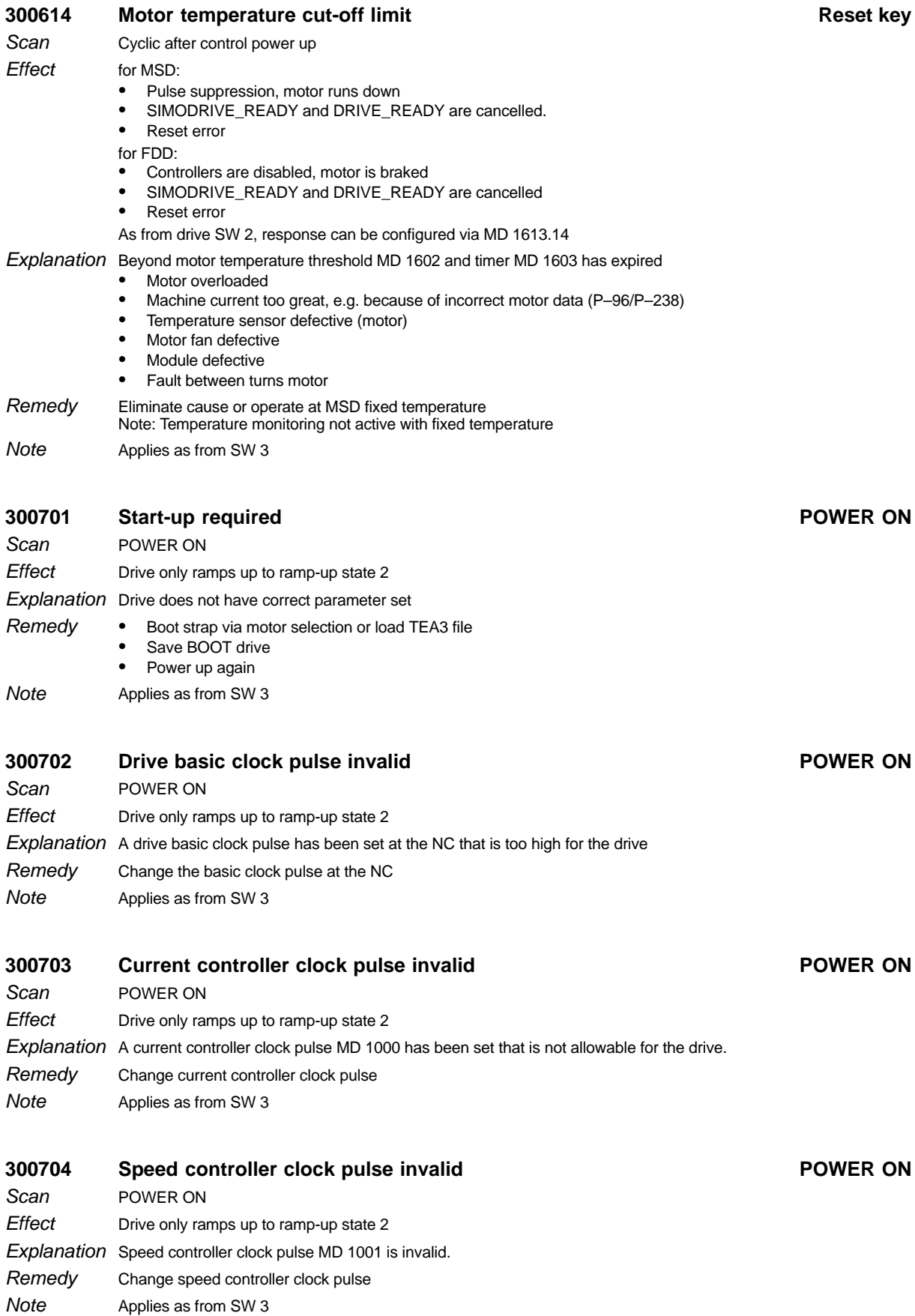

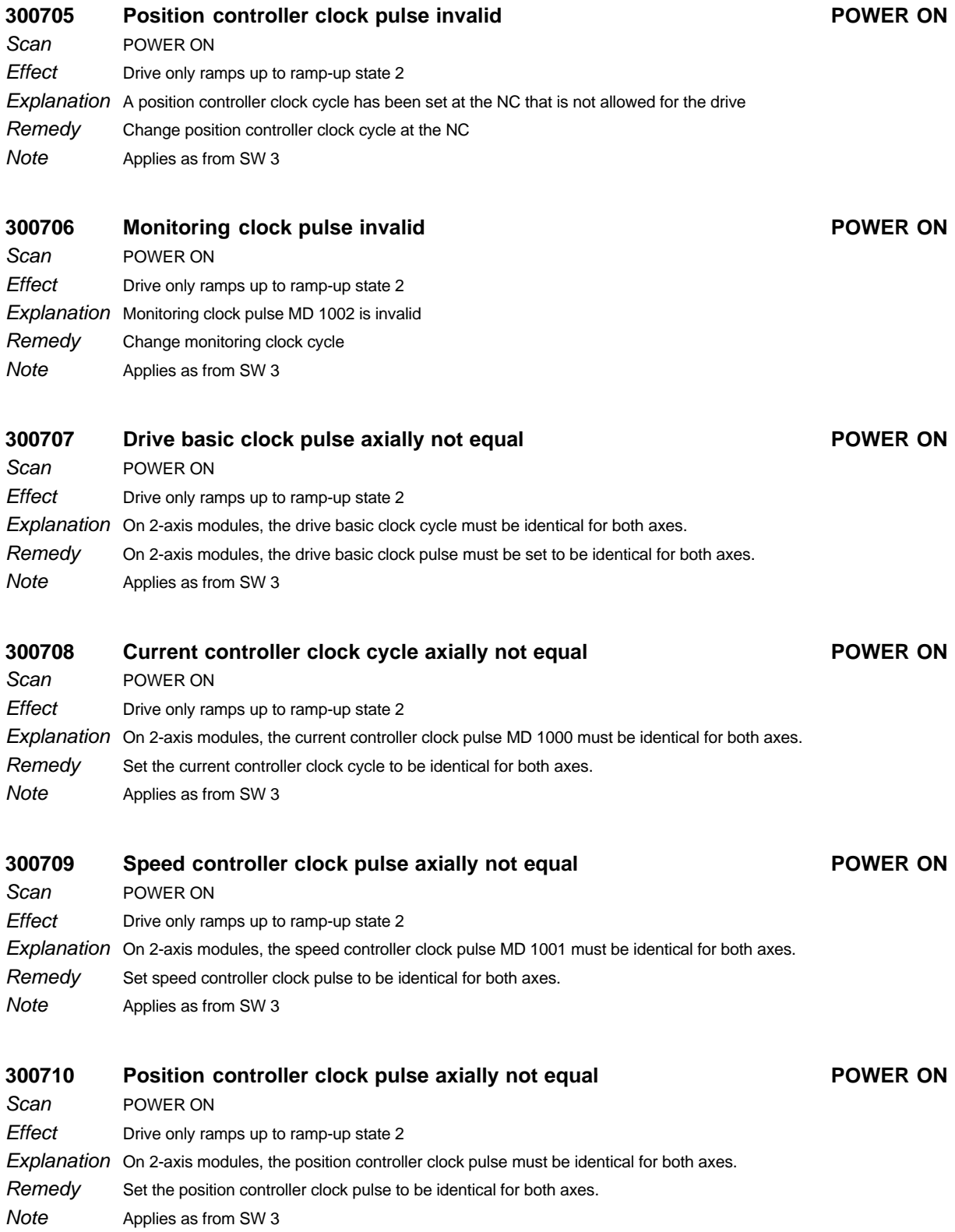

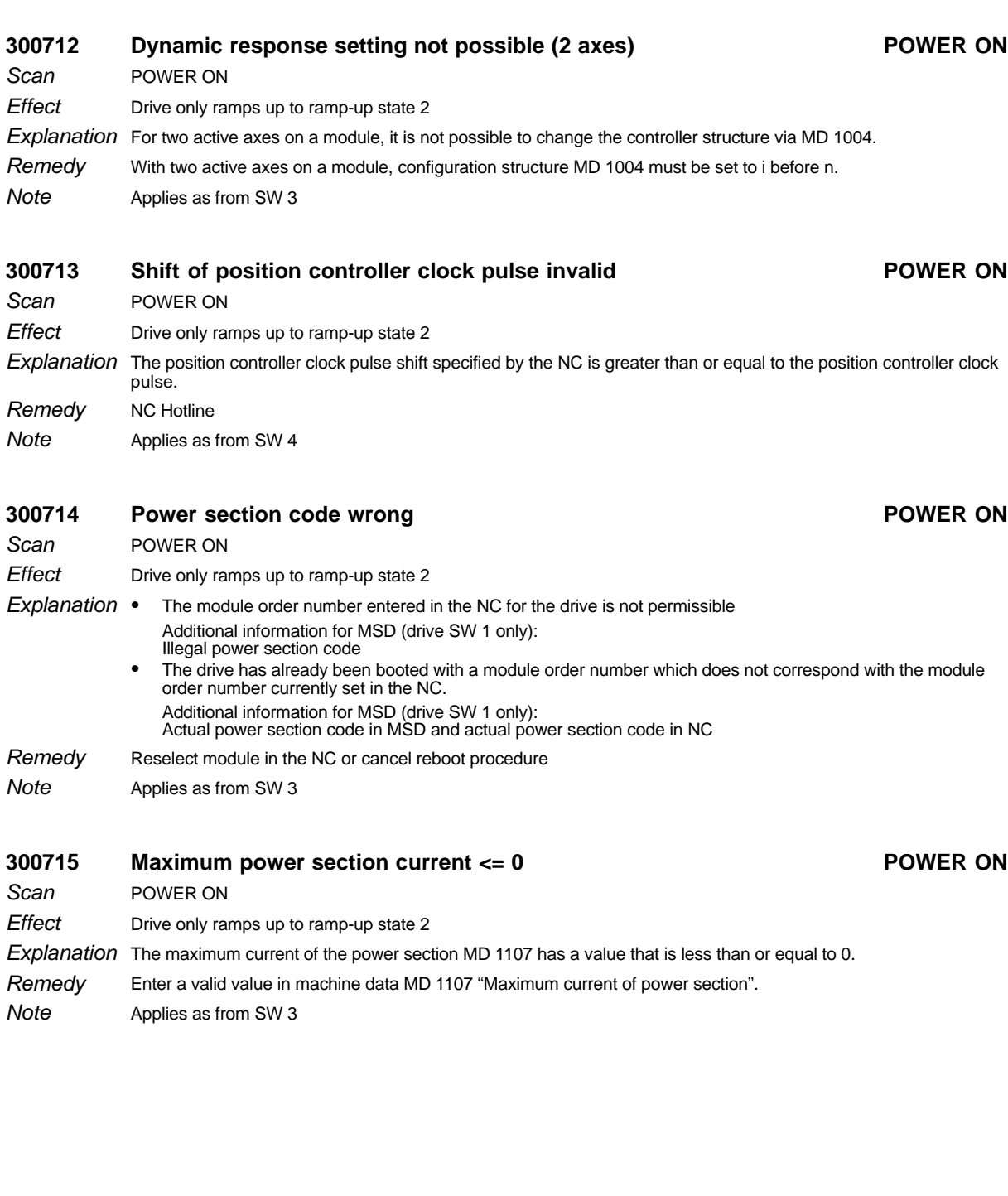

**300711 Monitoring clock pulse axially not equal POWER ON**

 $Explanation$  On 2-axis modules, the monitoring clock pulse MD 1002 must be identical for both axes.

Set the monitoring clock pulse to be identical for both axes.

Scan **Effect** 

Remedy **Note** 

POWER ON

Applies as from SW 3

Drive only ramps up to ramp-up state 2

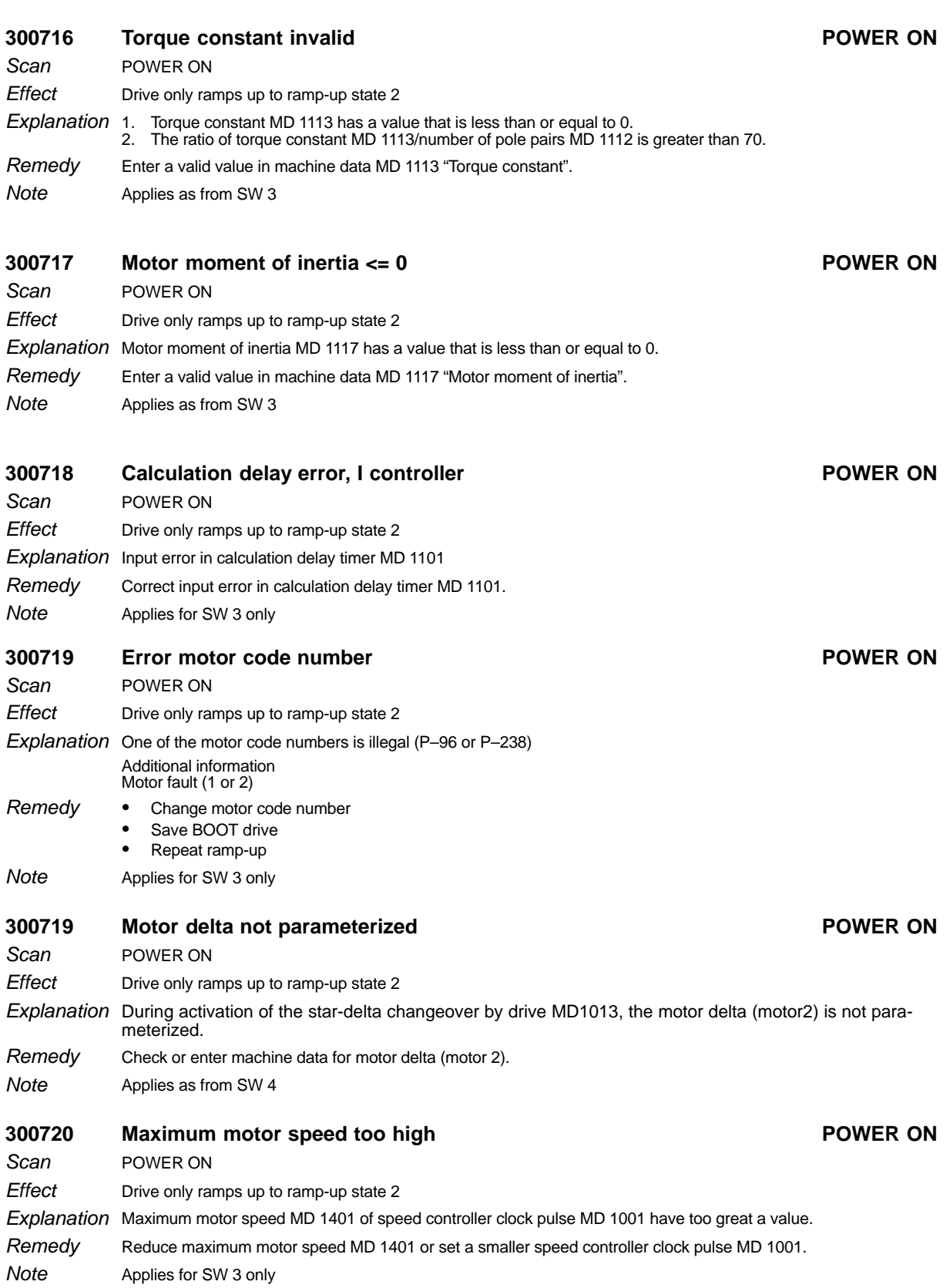

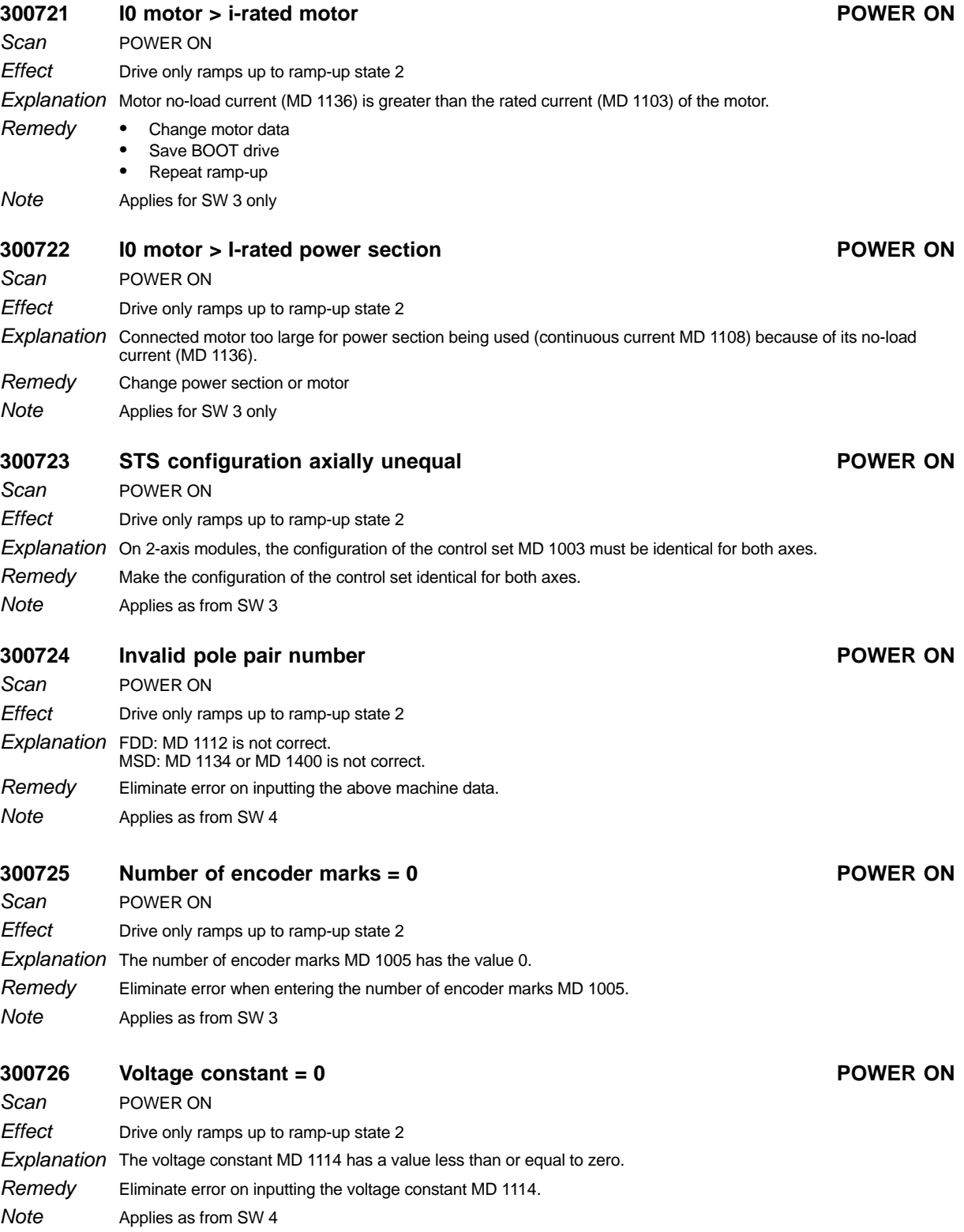

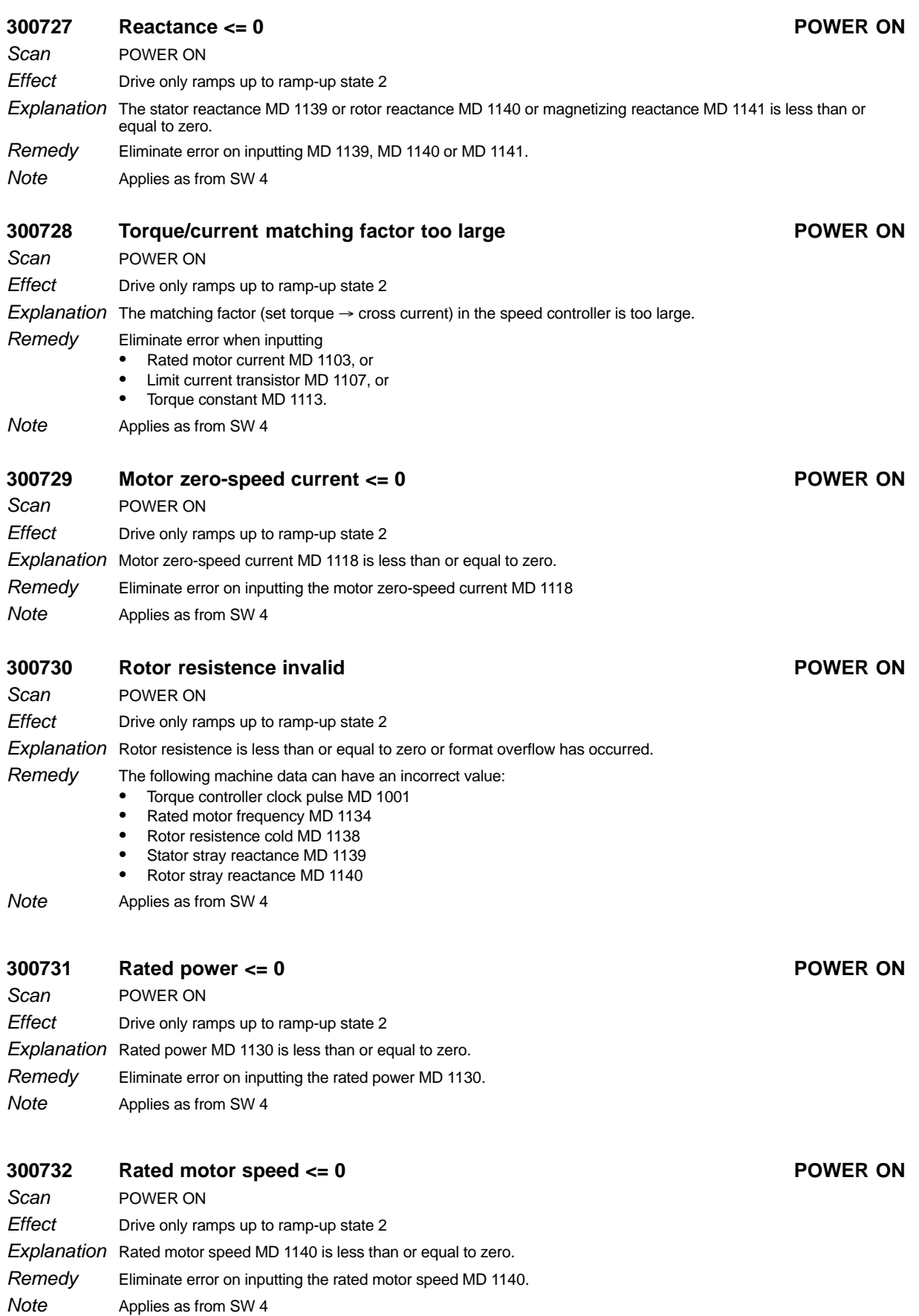

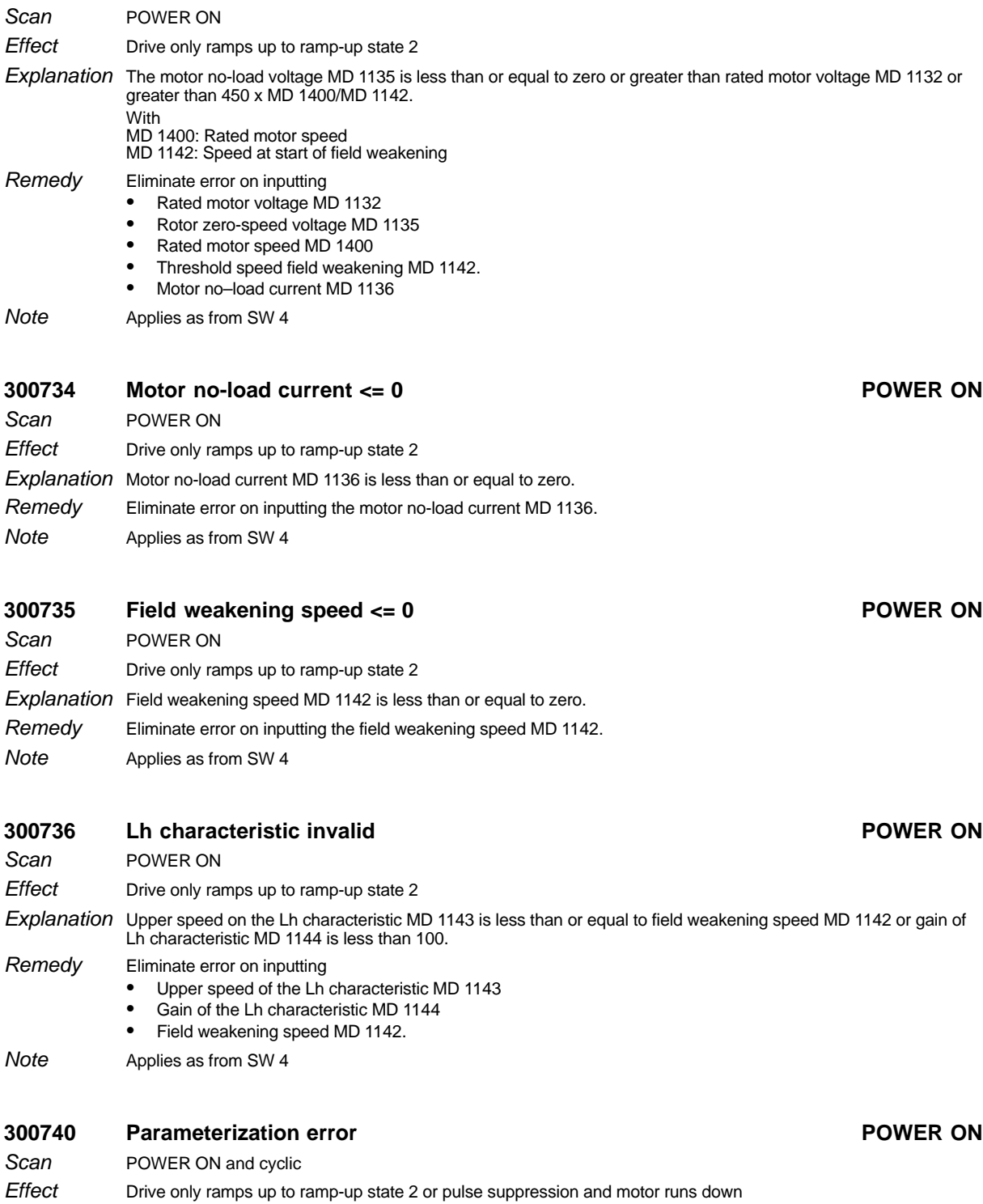

## **300733 Motor no-load voltage invalid POWER ON**

Additional information: none • Check parameters and correct

 Save BOOT - Repeat ramp-up Applies as from SW 3

 $\bullet$ 

Remedy

**Note** 

Explanation Division error has occurred because of illegal parameter combination

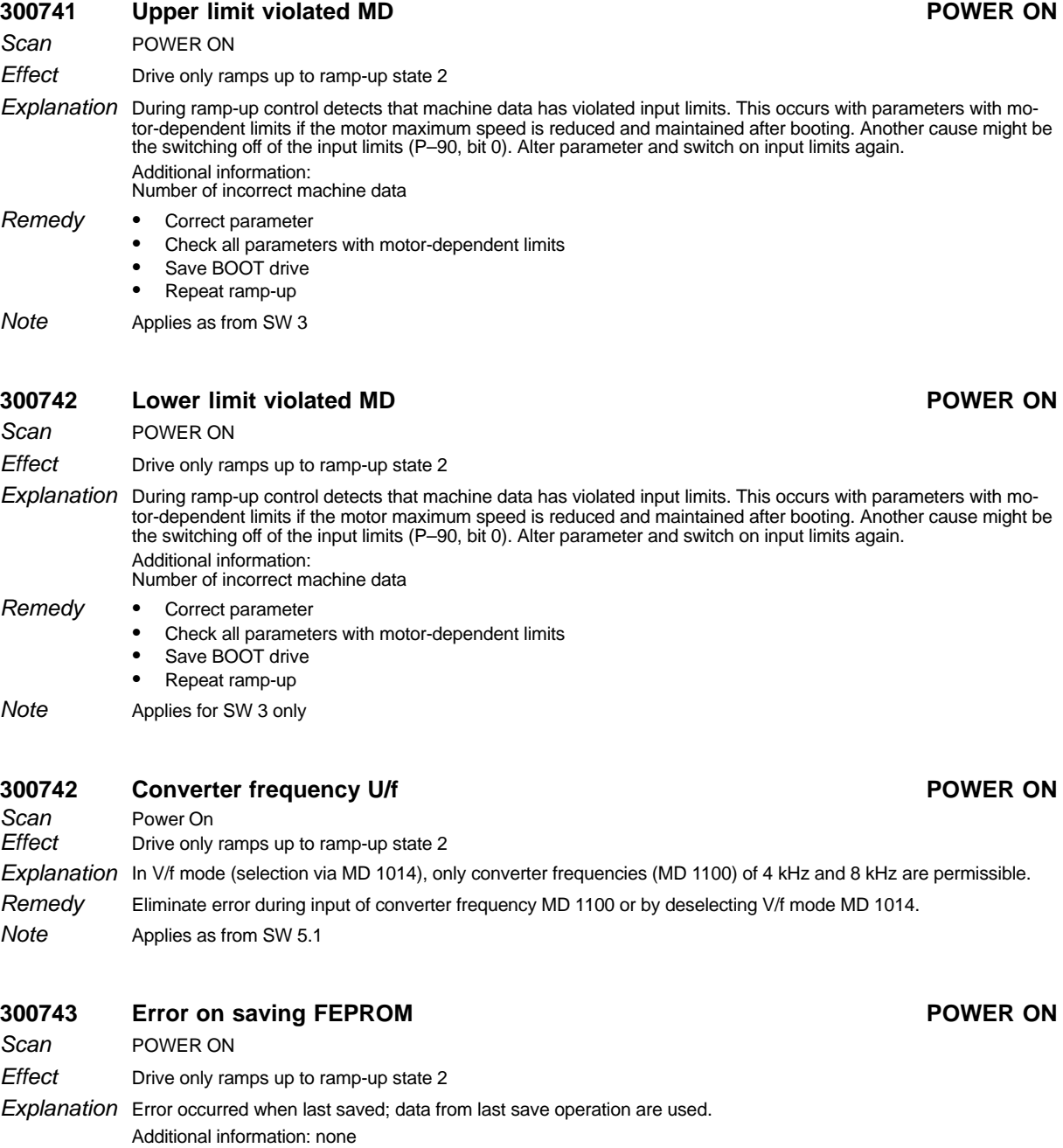

Applies for SW 3 only Note

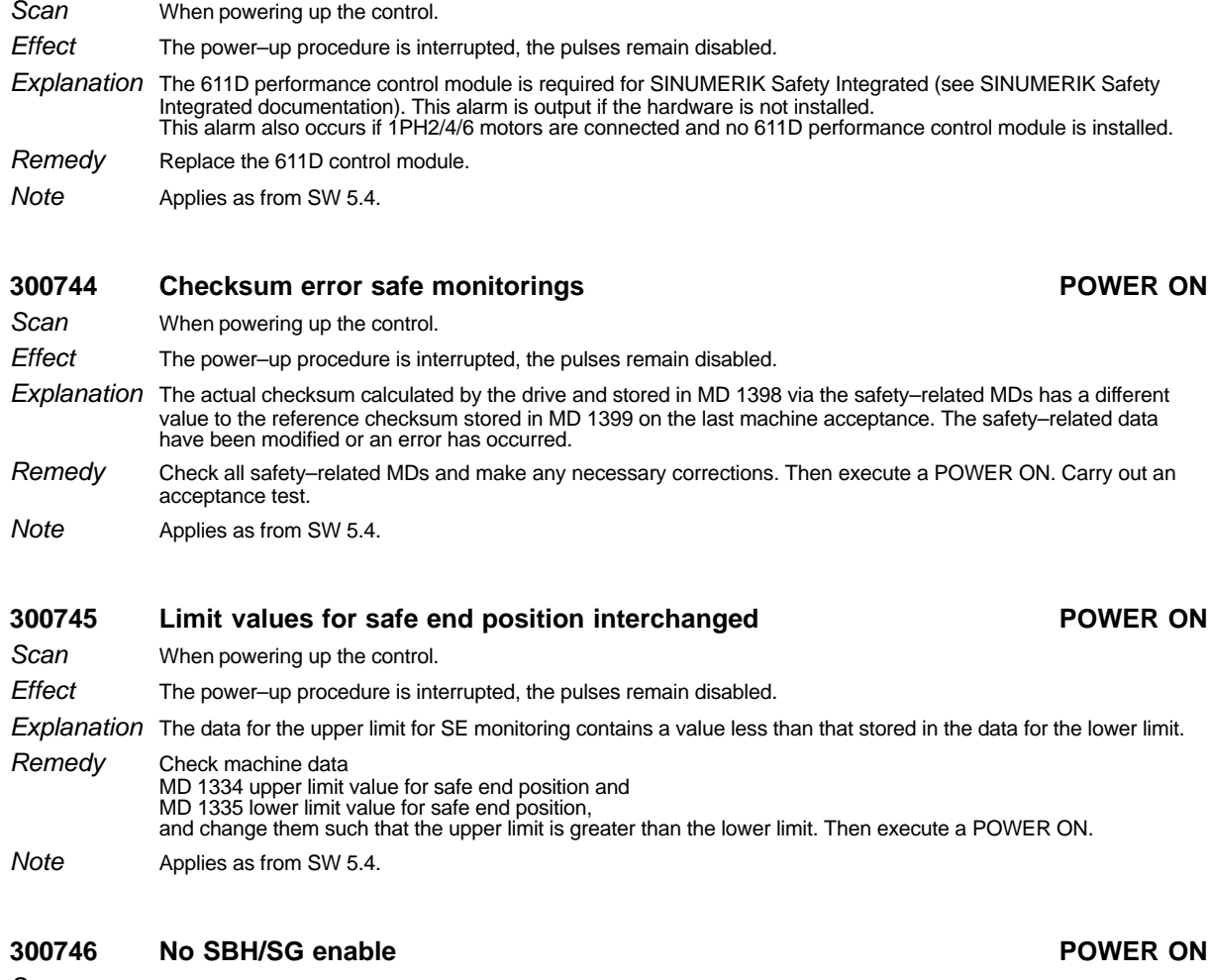

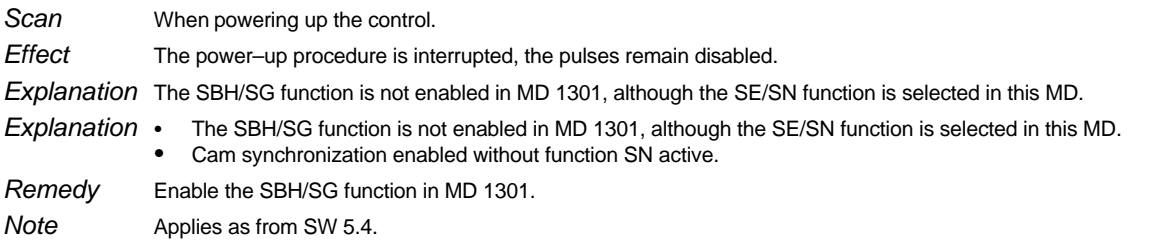

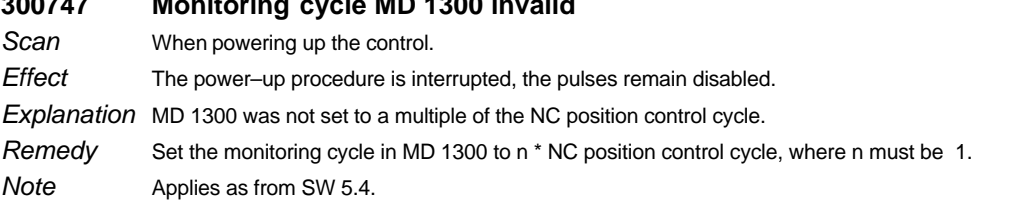

# **300743 Function not with this 611D control module POWER ON**

**Scan** 

# Siemens AG 2001 All rights reserved 6FC5198–AB40 1–205

## **300747 Monitoring cycle MD 1300 invalid POWER ON**

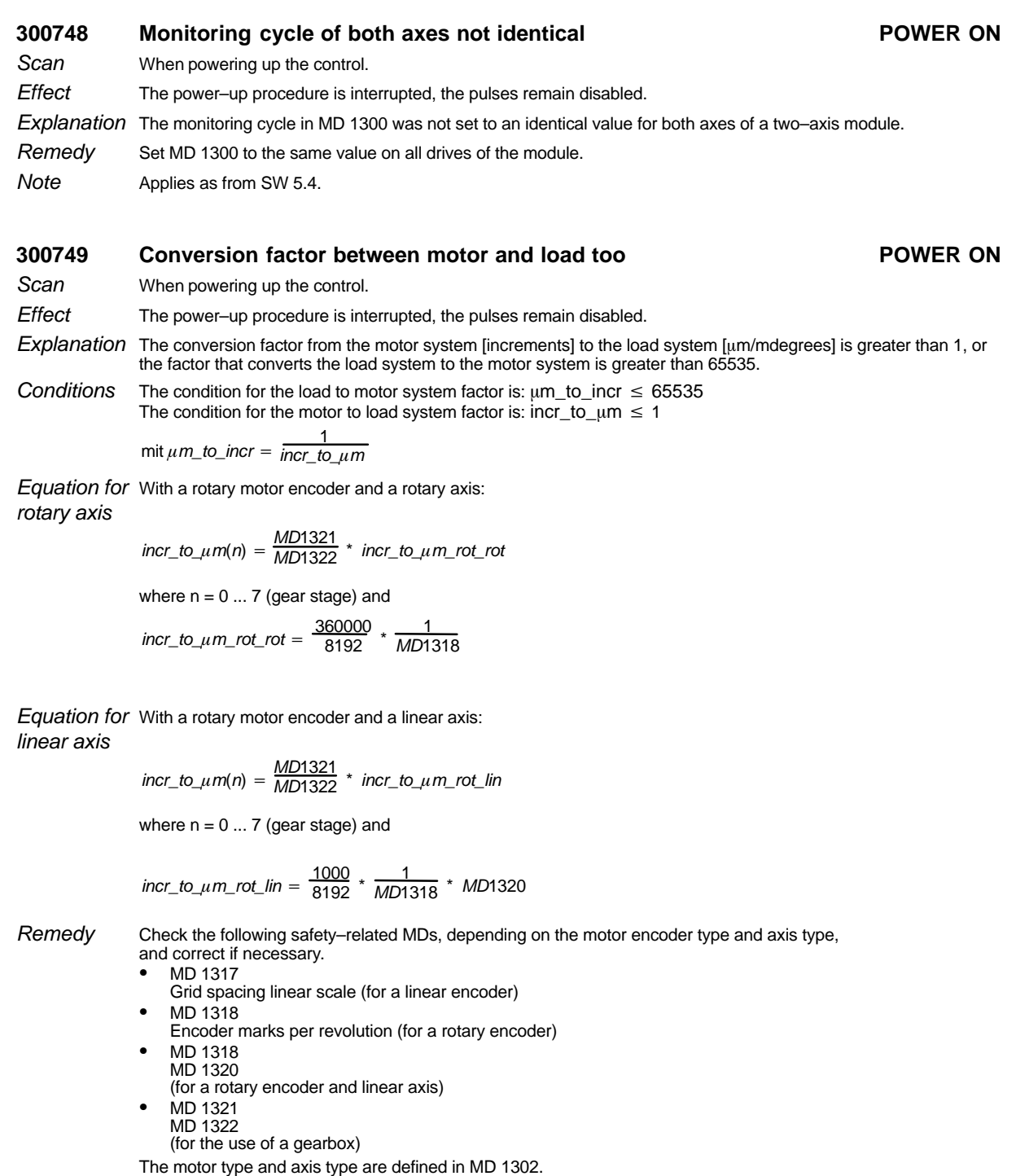

Applies as from SW 5.4 **Note** 

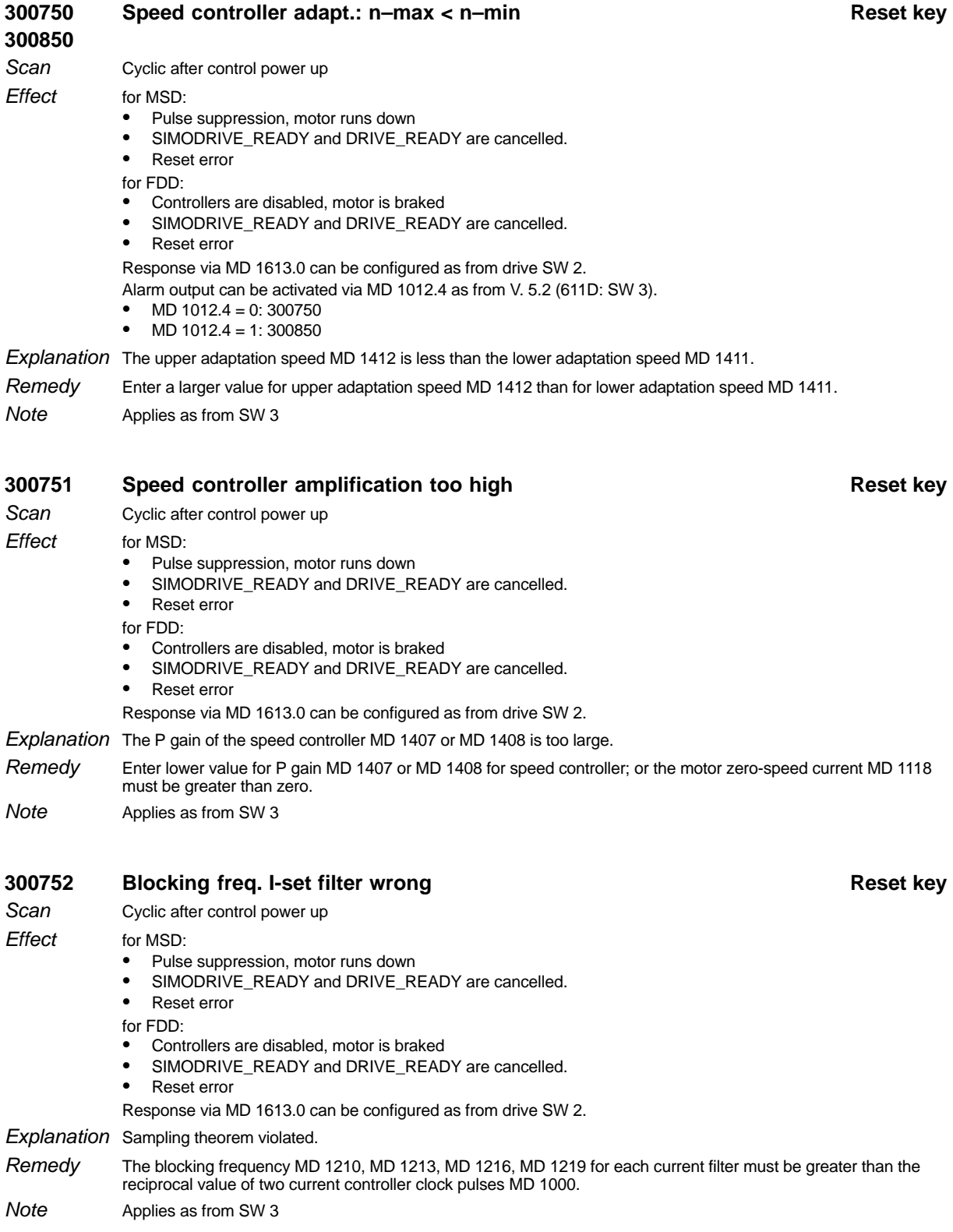

1.5.1 Alarm description

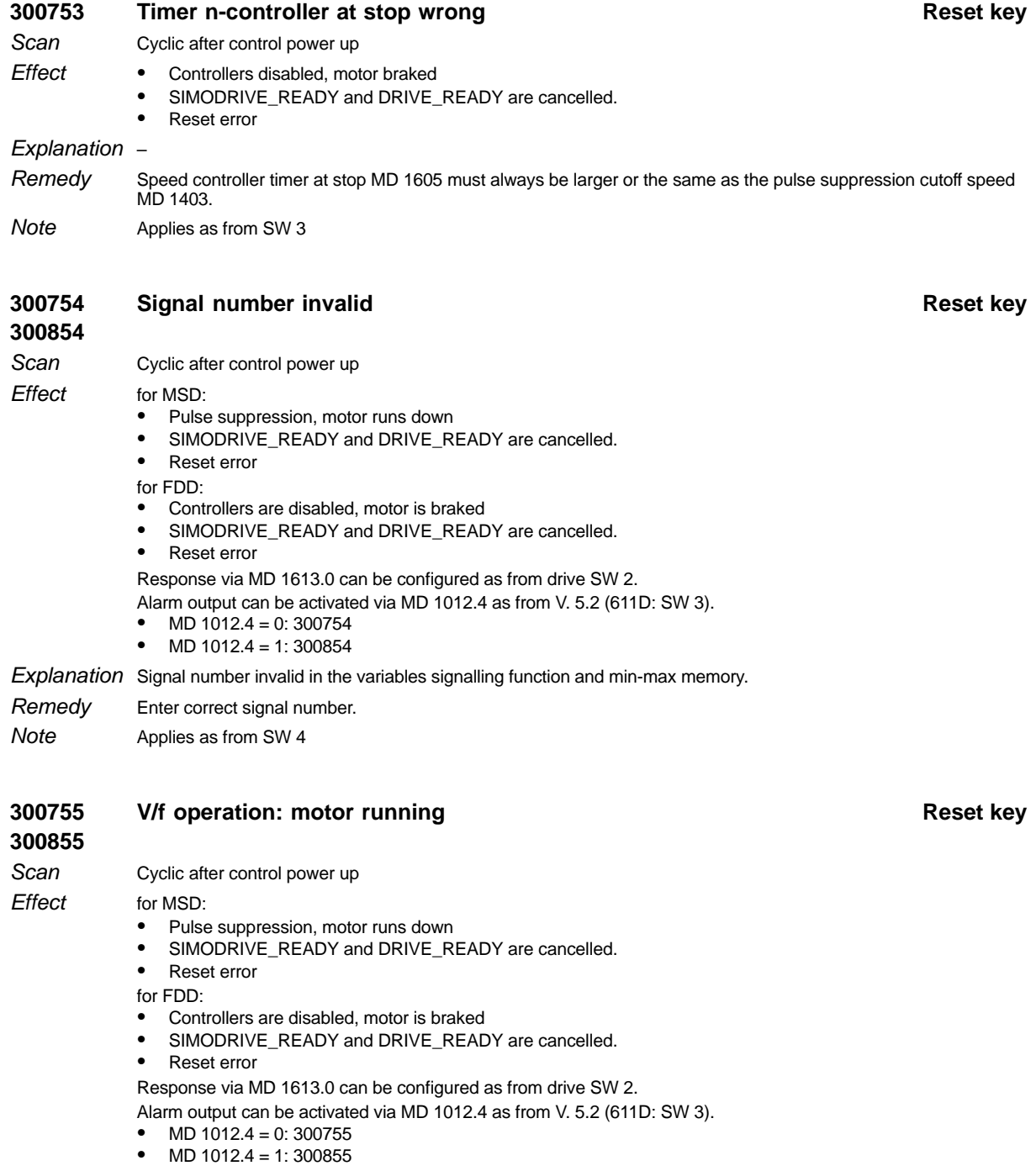

Explanation V/f operation: at initialization, the motor turns.

### Stop the motor. Remedy

Applies as from SW 4 Note
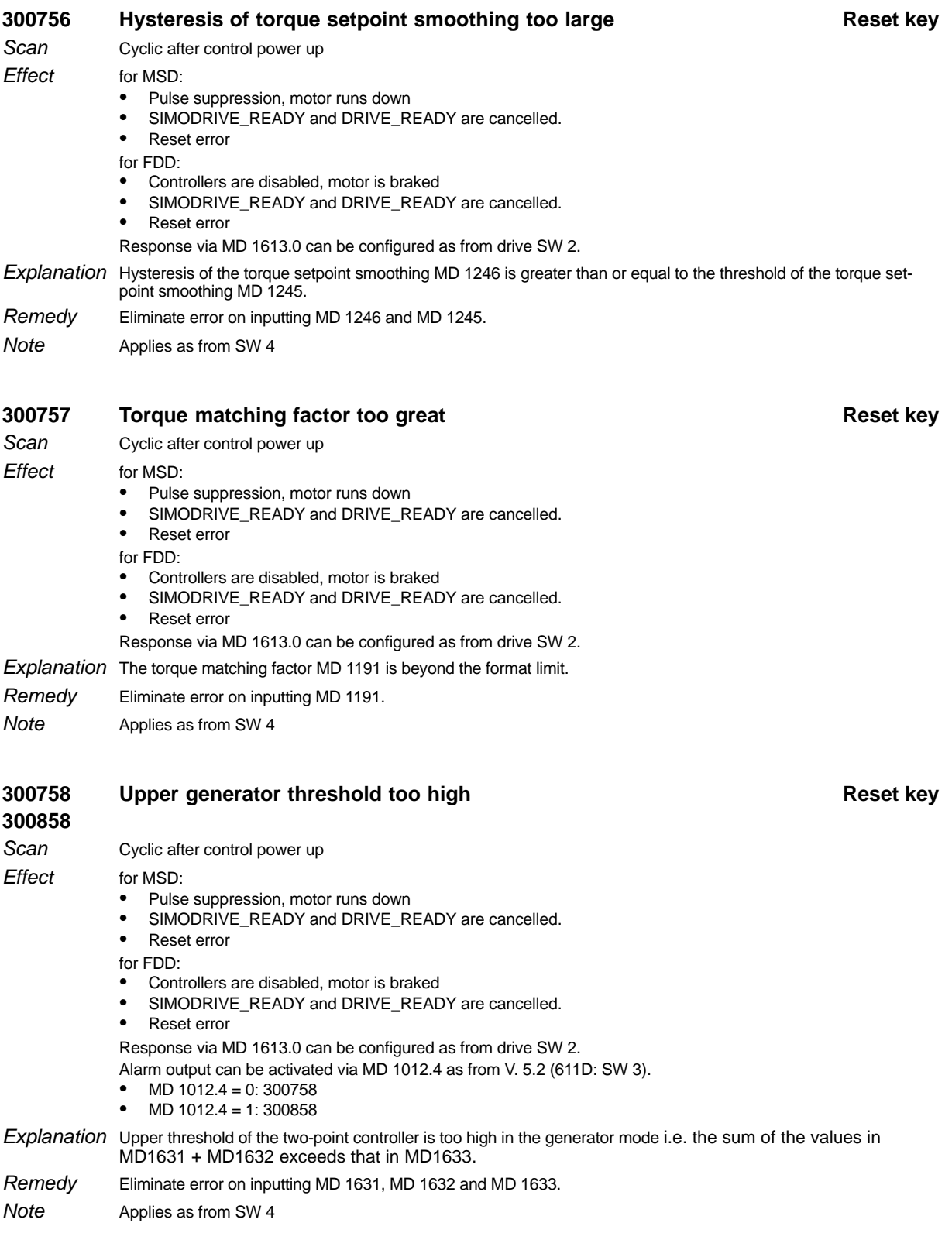

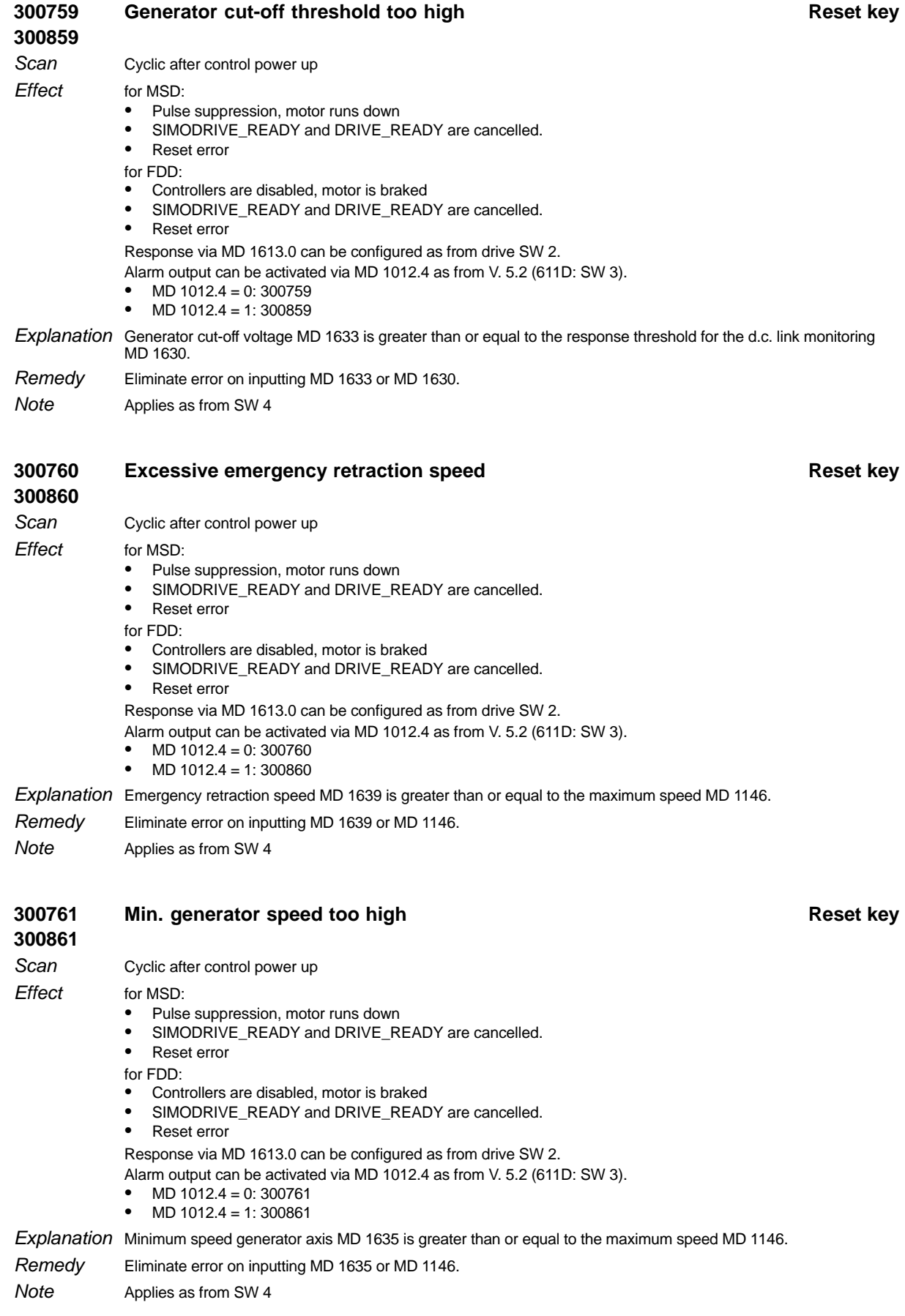

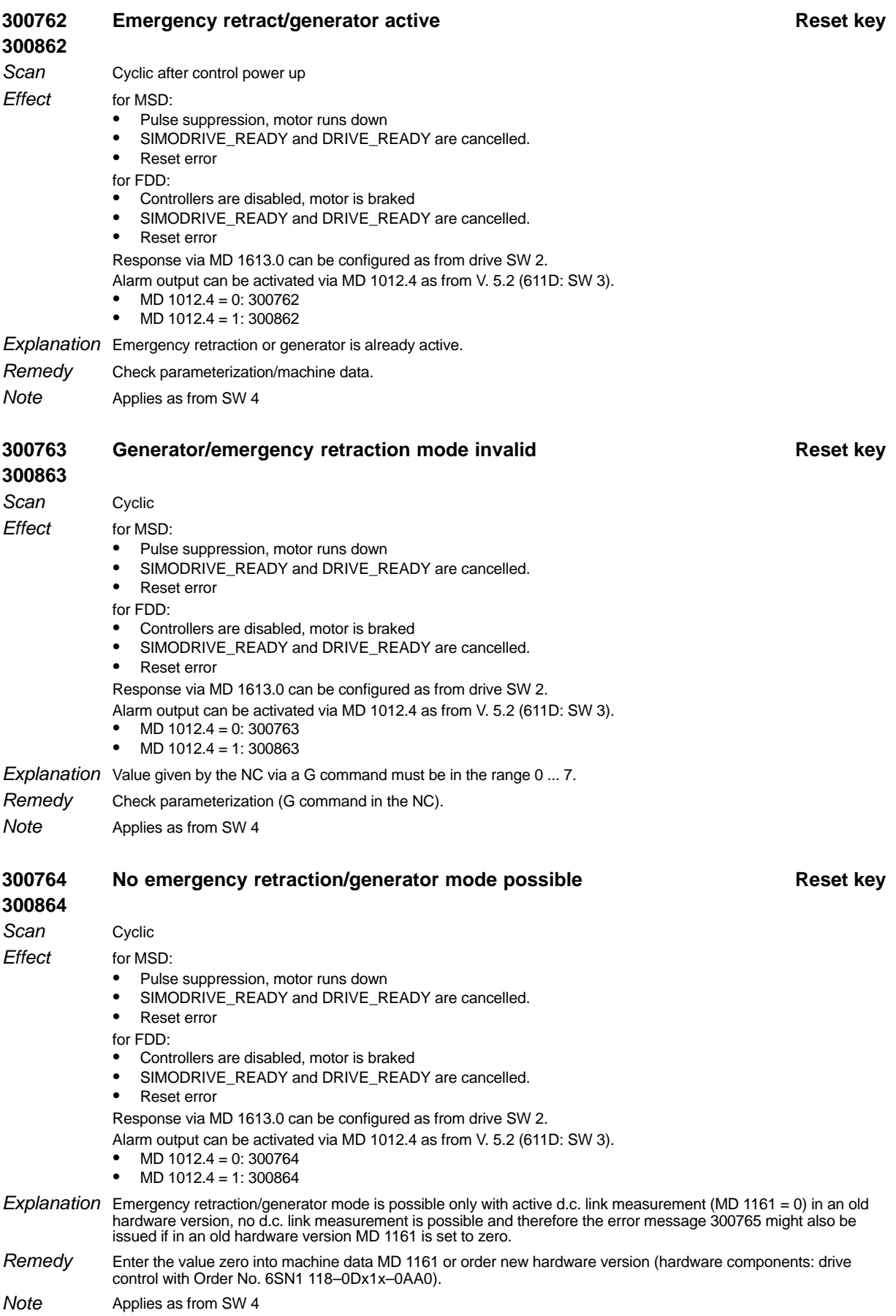

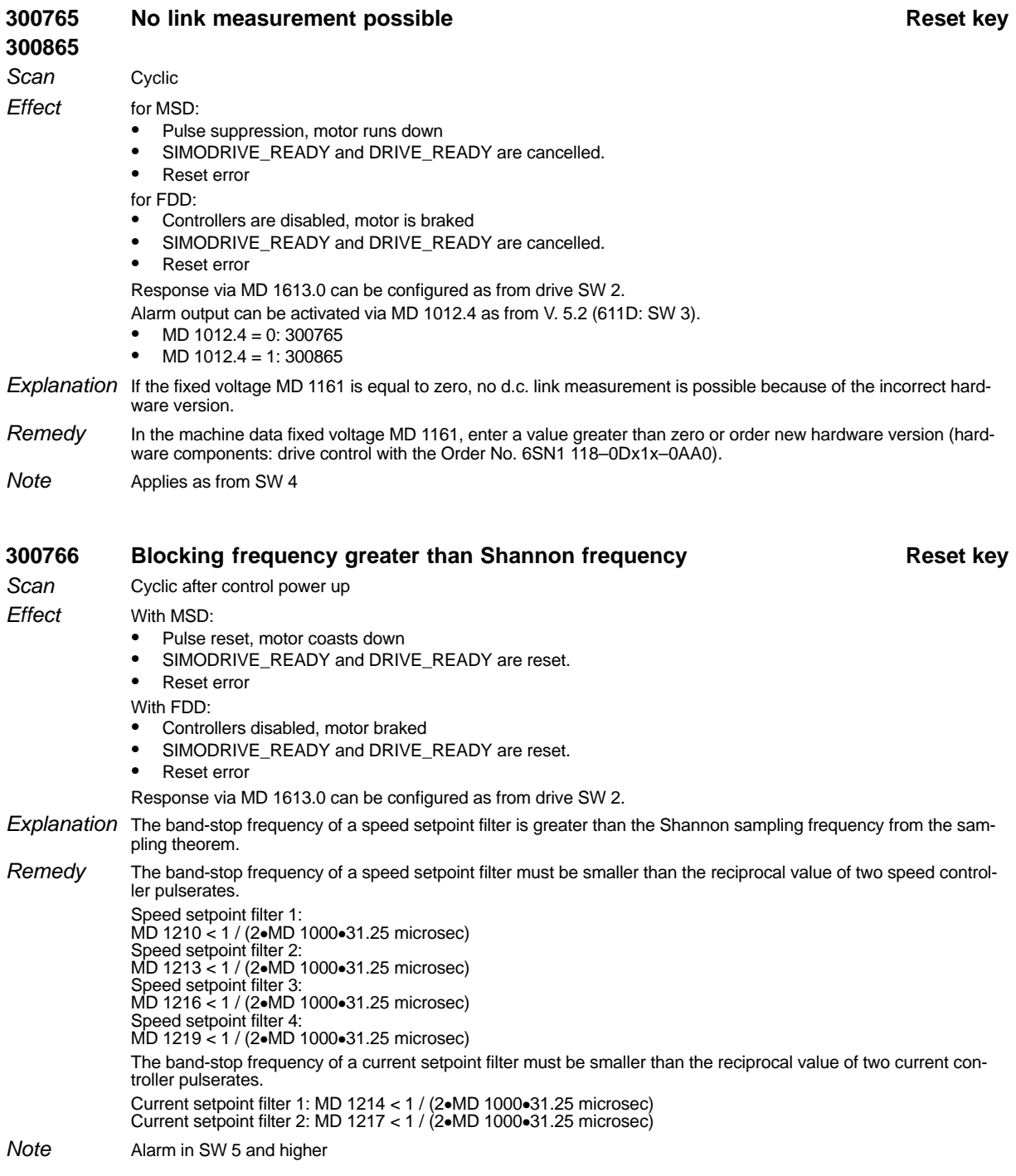

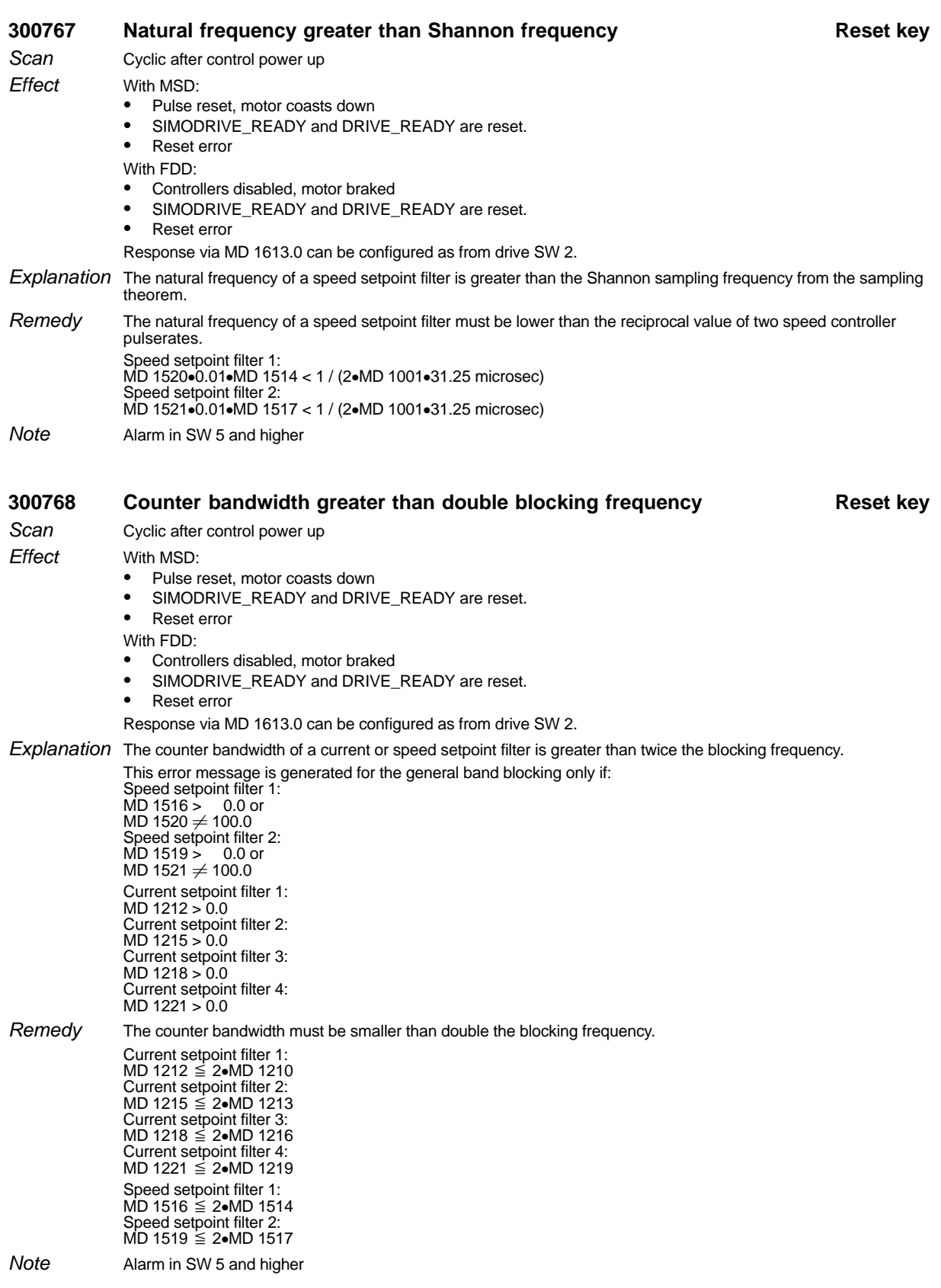

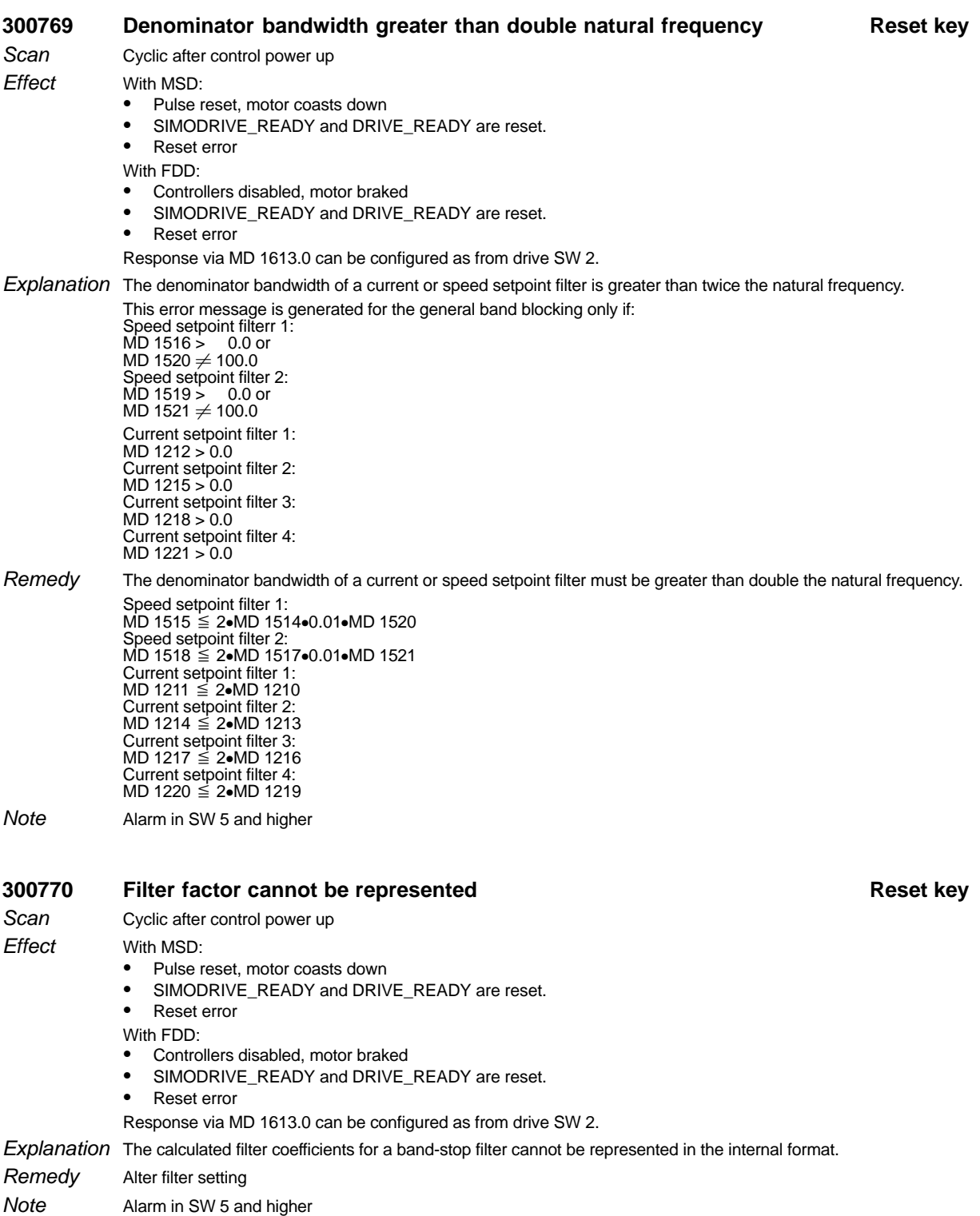

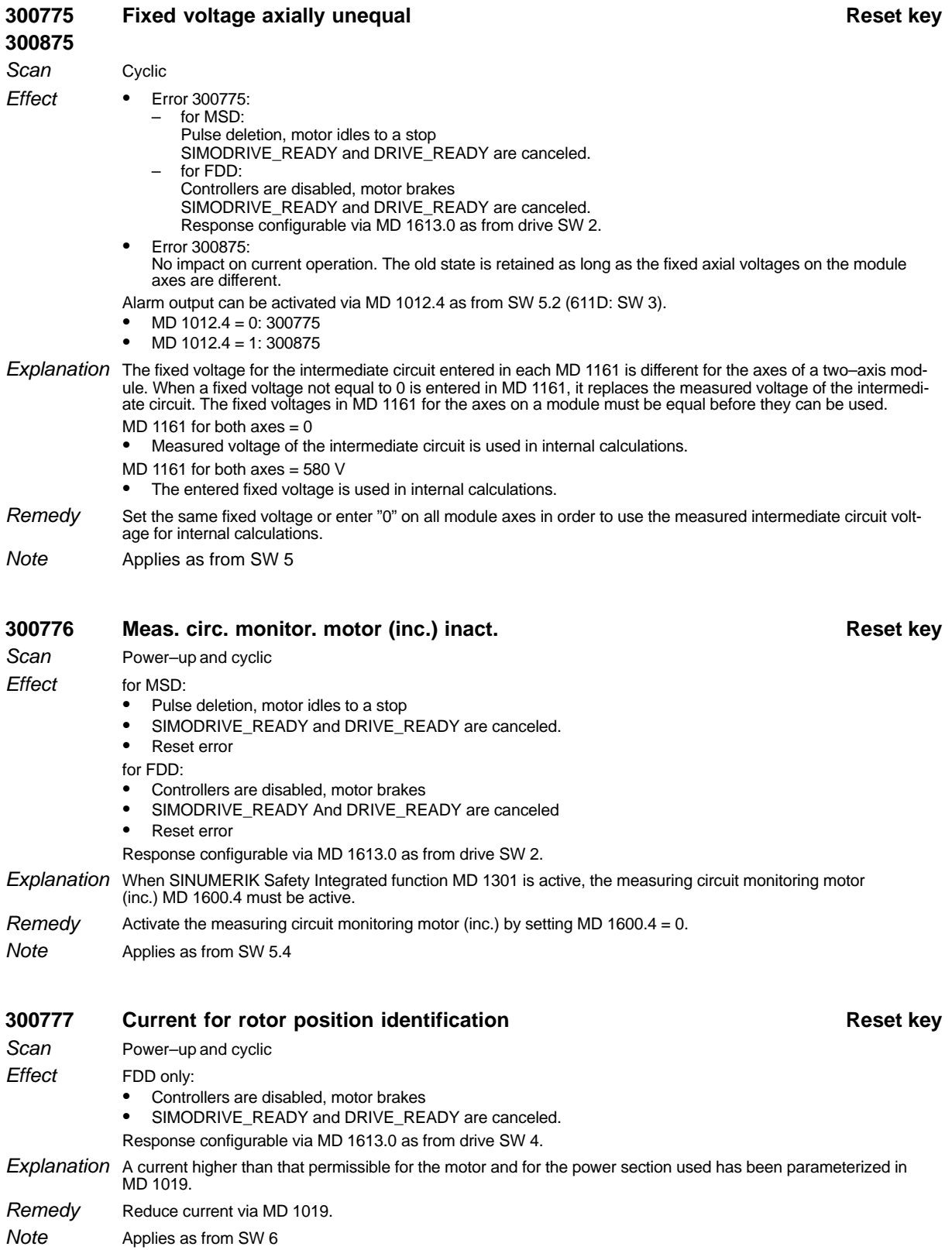

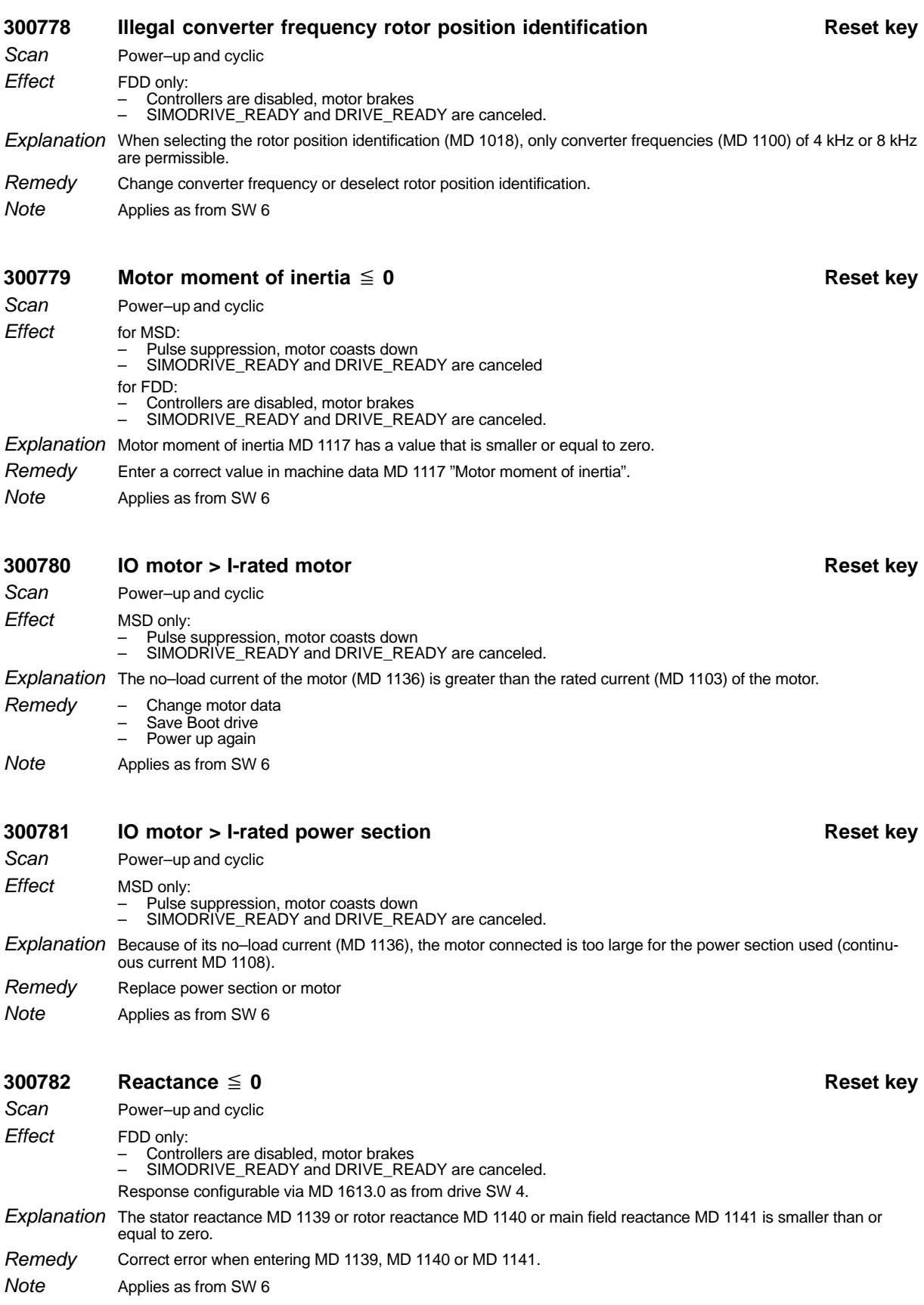

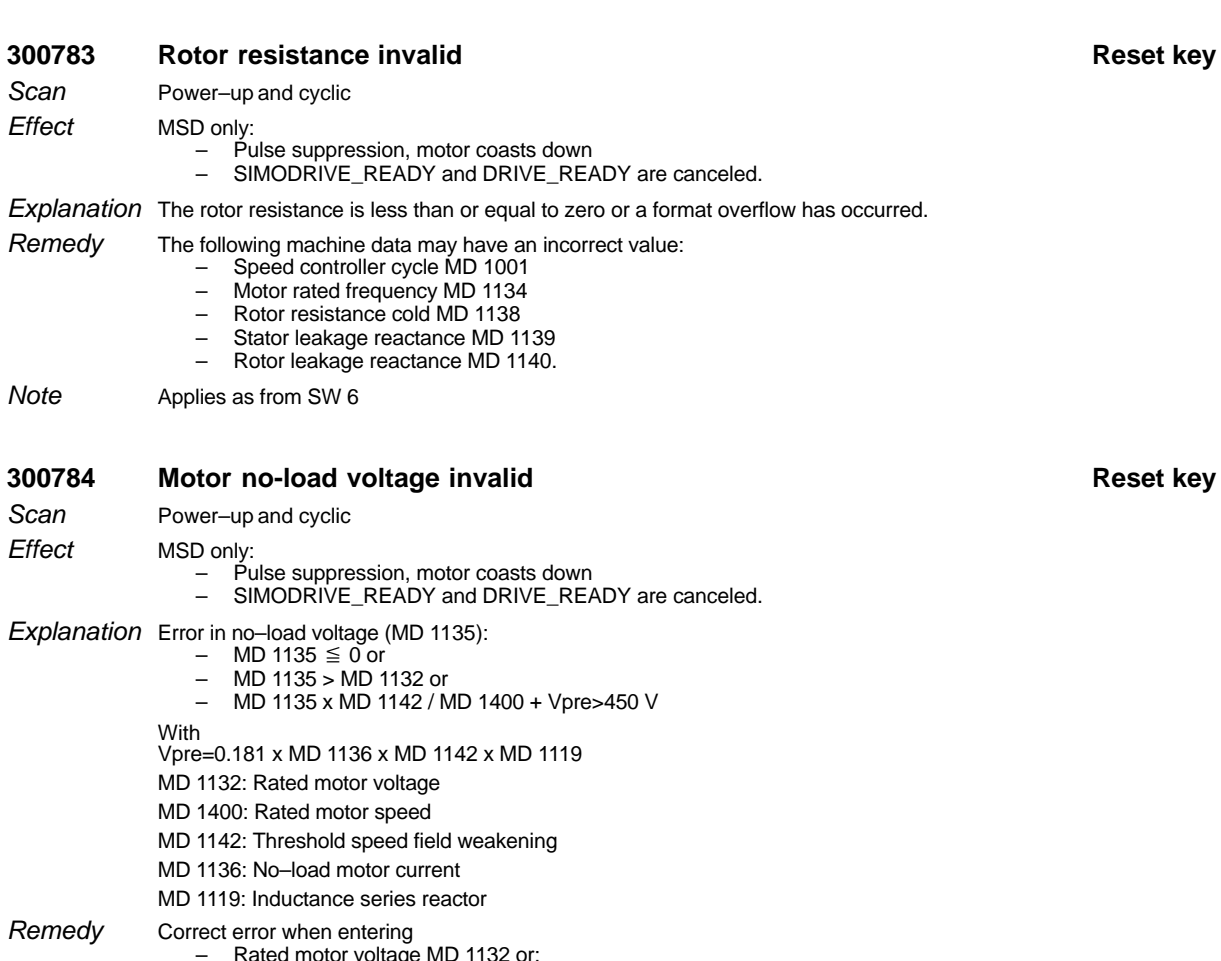

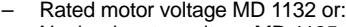

- No–load motor voltage MD 1135 or
	- Rated motor speed MD 1400 or
- Rotor resistance cold MD 1138
- Threshold speed field weakening MD 1142 or – No–load motor current MD 1136.
- Applies as from SW 6 **Note**

### **300785** Motor no-load current ≤ 0 Reset key

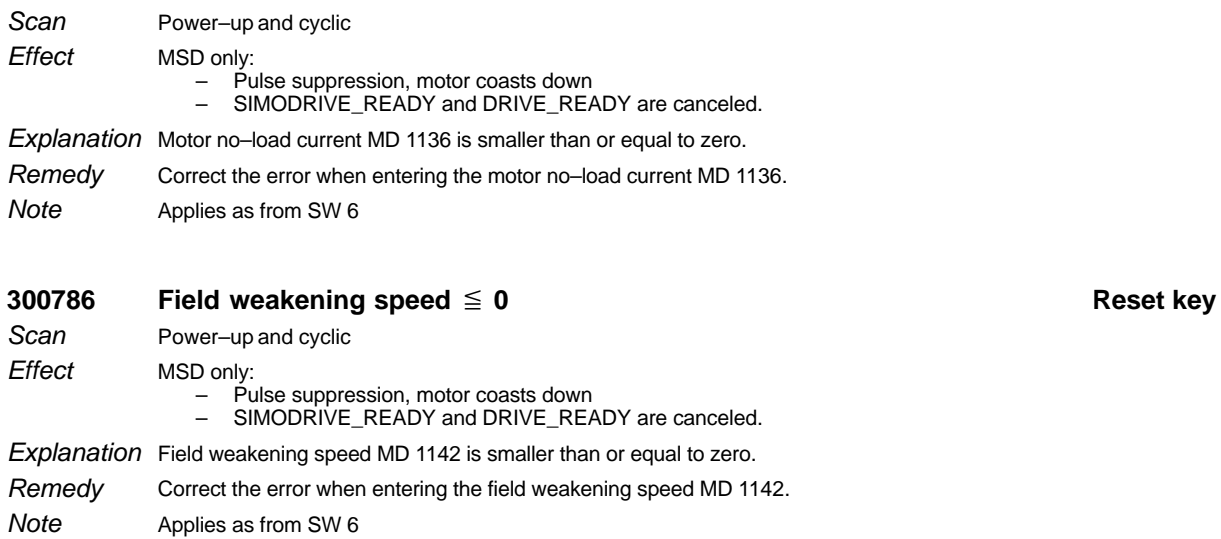

1.5.1 Alarm description

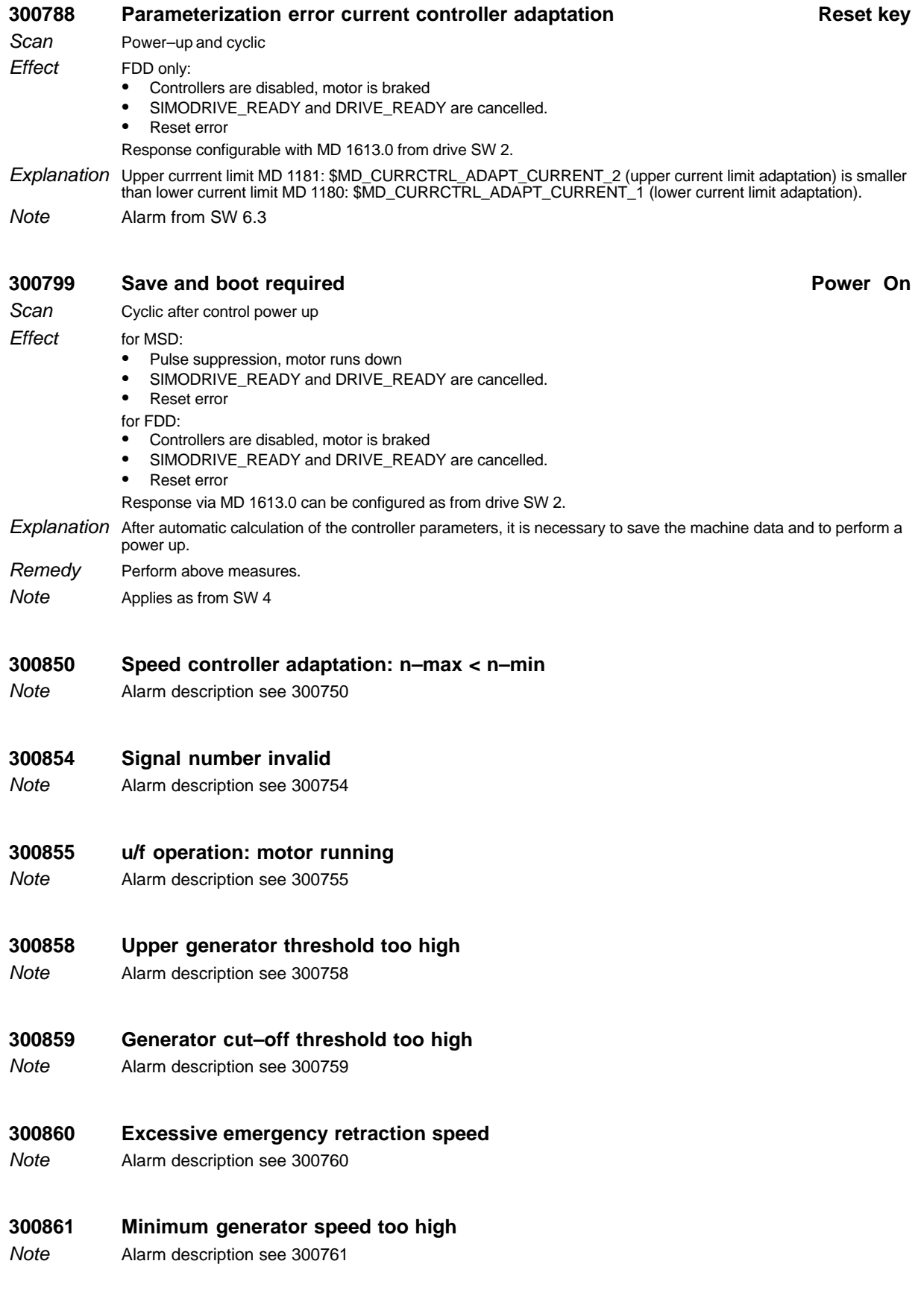

### **300862 Emergency retraction/generator active**

Alarm description see 300762 **Note** 

### **300863 Generator/emergency retraction mode invalid**

Alarm description see 300763 **Note** 

### **300864 No emergency retraction/generator mode possible**

Alarm description see 300764 **Note** 

### **300865 No link measurement possible**

Alarm description see 300765 **Note** 

### **300875 Fixed voltage axially unequal**

Alarm description see 300775 **Note** 

### **300888 Parameterization error current controller adaptation**

Alarm description see 300788 **Note** 

### **300899 Save and boot necessary**

Alarm description see 300799 **Note** 

#### **300900 Stop A triggered POWER ON**

#### In monitoring cycle. The drive is stopped with STOP A. Pulses are disabled via relay "Drive\_IMP".<br>Motor runs down Power on error Explanation There can be several reasons for triggering STOP A: - The time frame in MD 1356 of STOP B has expired. - The speed has fallen below the threshold in MD 1360 of STOP B. - The shut–down path test has been requested by the user by SGE "test stop selection", but the pulses were not deleted after expiry of the time frame in MD 1357. The user must find the cause and initiate appropriate measures. Applies as from SW 5.4 **300901 Stop B triggered POWER ON** Cyclic in SI monitoring cycle. The drive is stopped with STOP B. The pulses are then disabled via relay "Drive\_IMP". Explanation There can be several reasons for triggering STOP B: - The safe standstill monitoring has responded. - STOP B was requested after STOP F, i.e. an error has occurred during cross–comparison. The user must find the cause and initiate appropriate measures. Applies as from SW 5.4 **300906** Safe braking ramp exceeded **POWER ON** Cyclic in SI monitoring cycle. The drive is stopped with STOP A. The pulses are then disabled via relay "Drive\_IMP". Explanation Die Istgeschwindigkeit der Achse ist beim Bremsen mit "nsoll=0" (Stop B oder Stop C) nicht verringert worden, sondern ist über die beim Bremsen nachgeführte Geschwindigkeitsgrenze und die in MMMMD\_SB\_STOP\_N\_TOL (Toleranz Istgeschwindigkeit für SBR) eingetragene Toleranz angestiegen. Eingabewert des Maschinendatums MD\_SB\_STOP\_N\_TOL überprüfen. Scan **Effect** Remedy **Note Scan Effect** Remedy **Note** Scan **Effect** Remedy

Applies as from SW 6 **Note** 

Scan **Effect**  Cyclic in SI monitoring cycle.

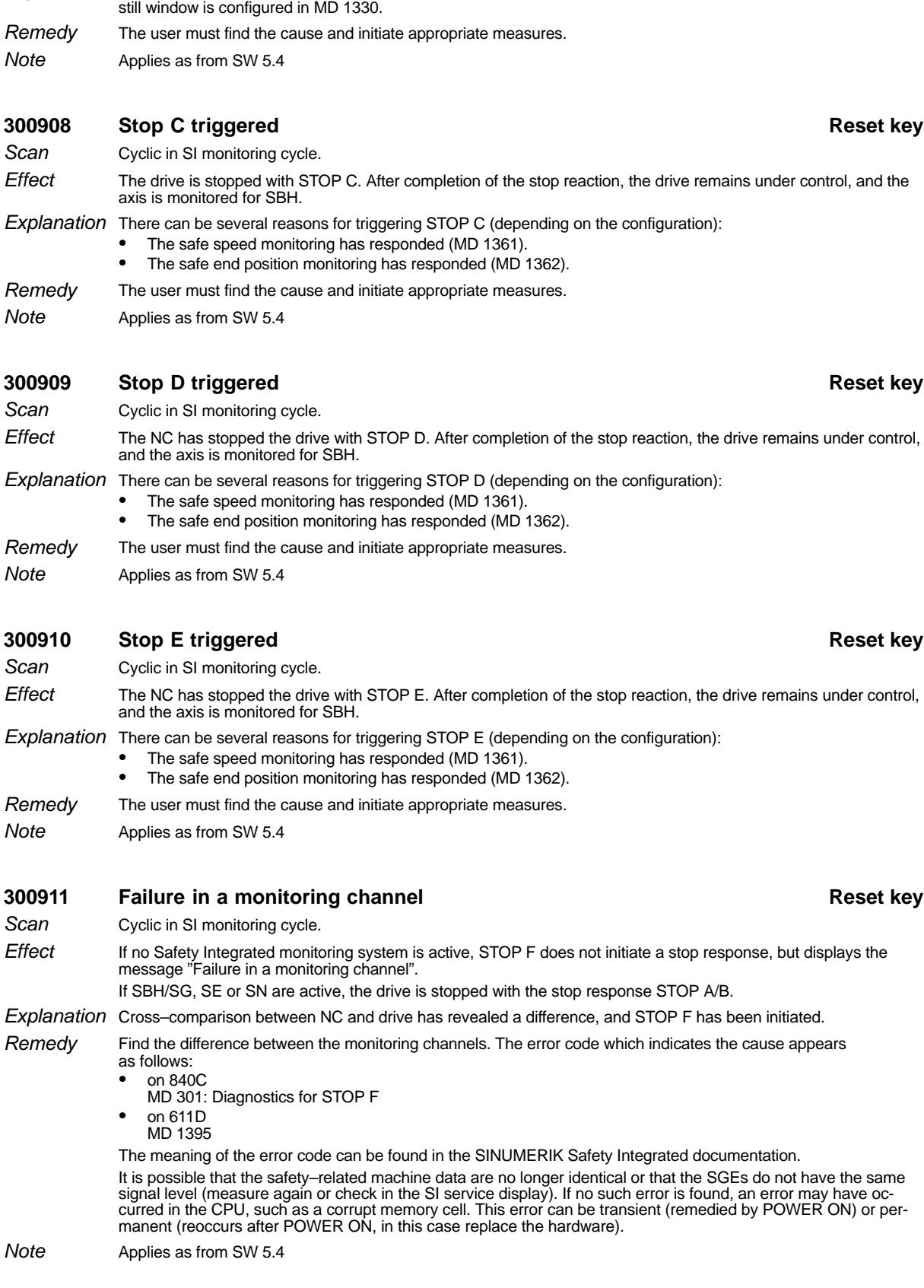

**300907 Tolerance for safe operational stop exceeded POWER ON**

The drive is stopped with STOP A or STOP B. The pulses are disabled via relay "Drive\_IMP". Explanation The actual position has migrated too far from the set/standstill position (outside the standstill window). The stand-

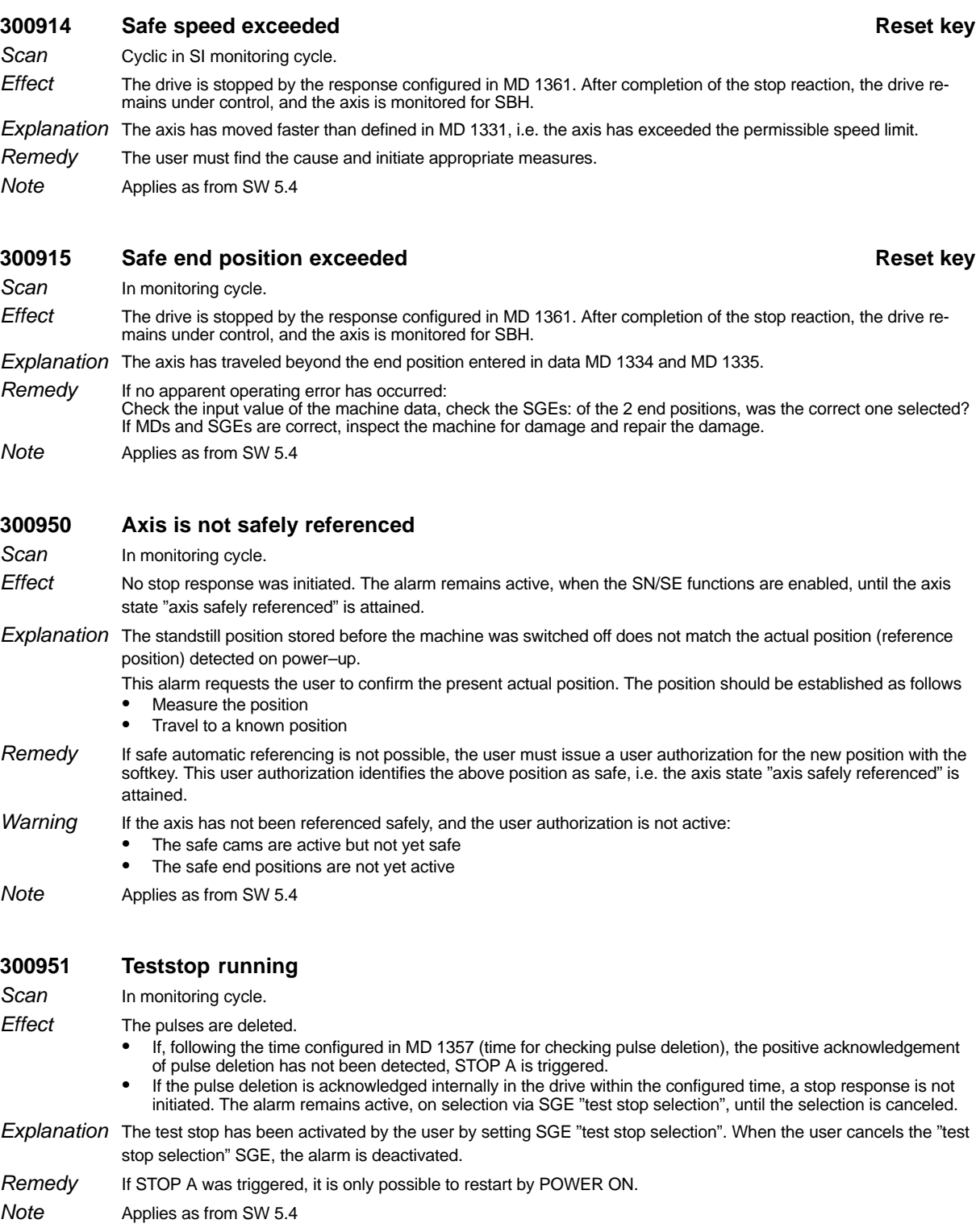

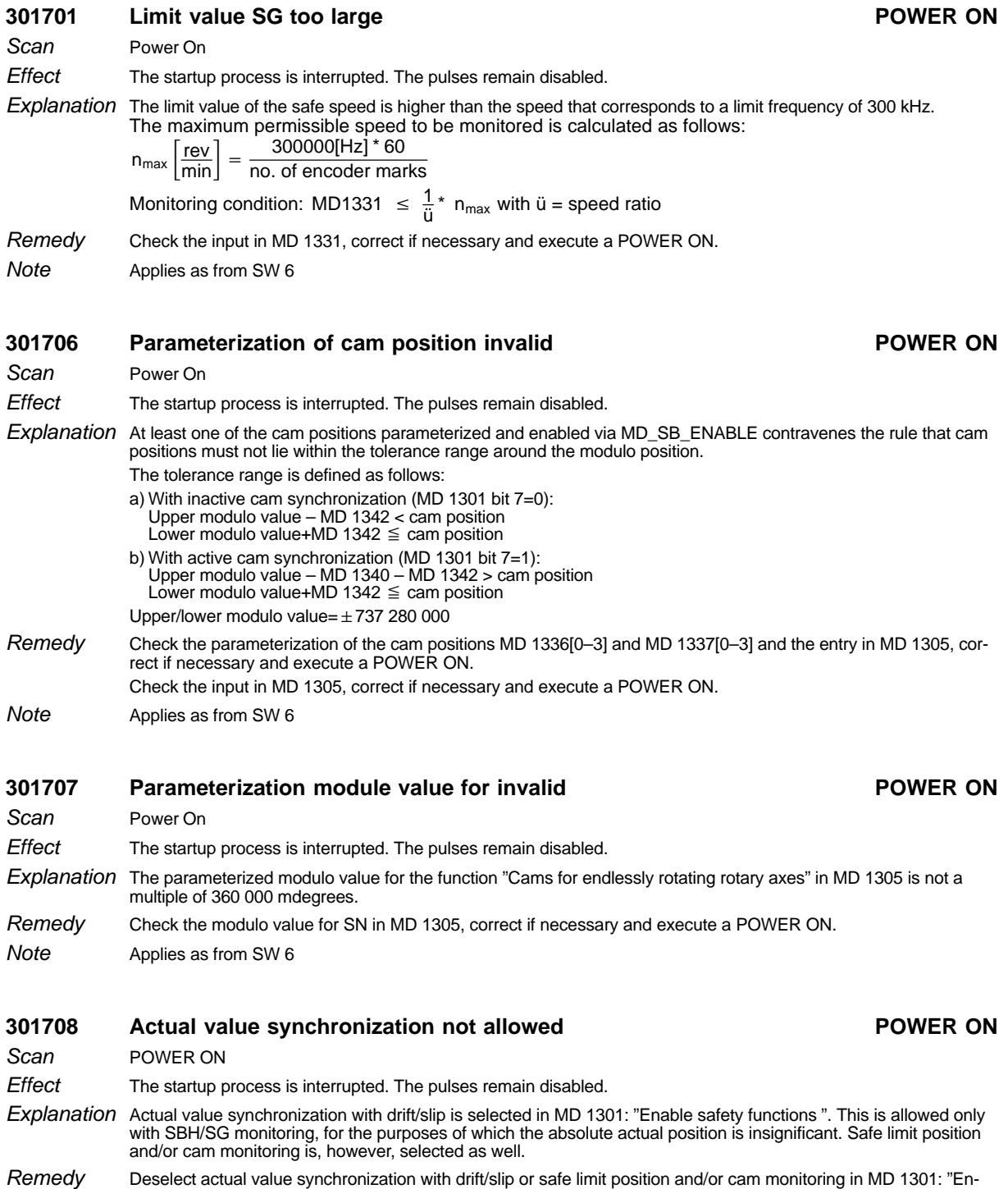

Alarm from SW 6.2 Note

able safety functions".

### **1.6 Dialog text**

### **1.6.1 Notes for the operator**

With many operator inputs, texts are displayed in the left two thirds of the input line for support and for error diagnostics.

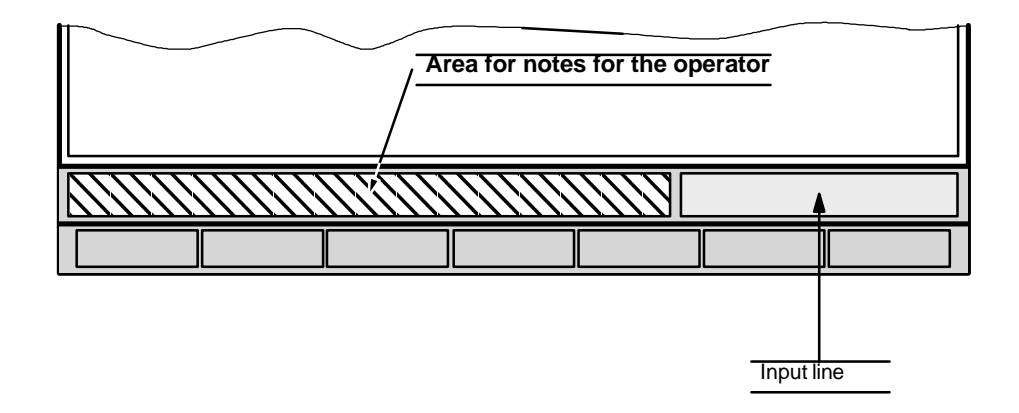

### **1.6.2 Listing of dialog texts**

All notes for the operator are listed in the following table in alphabetical order.

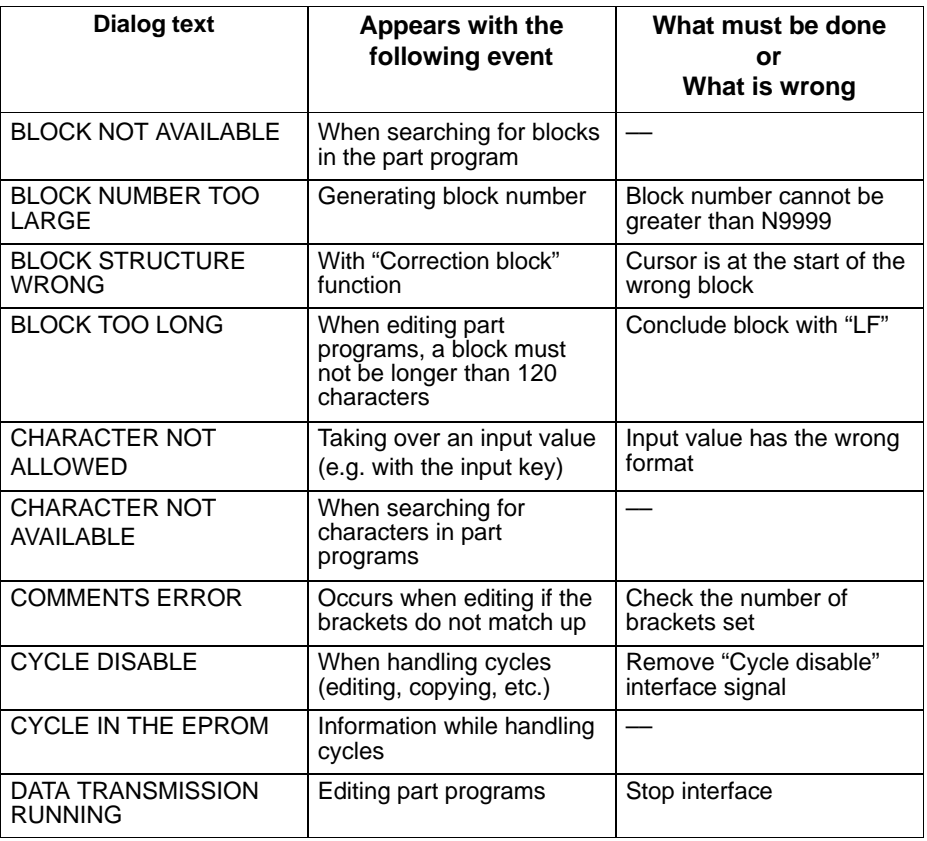

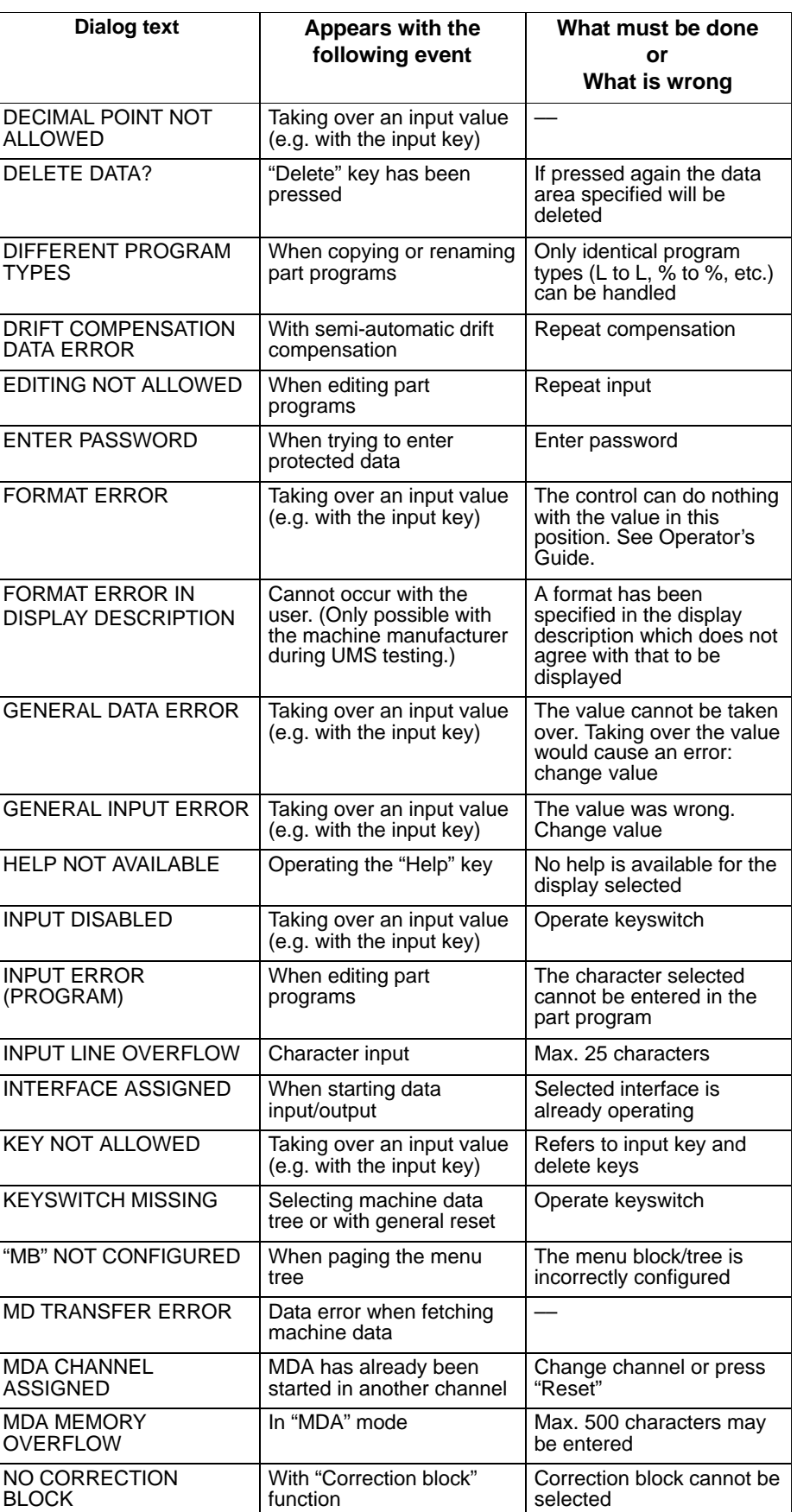

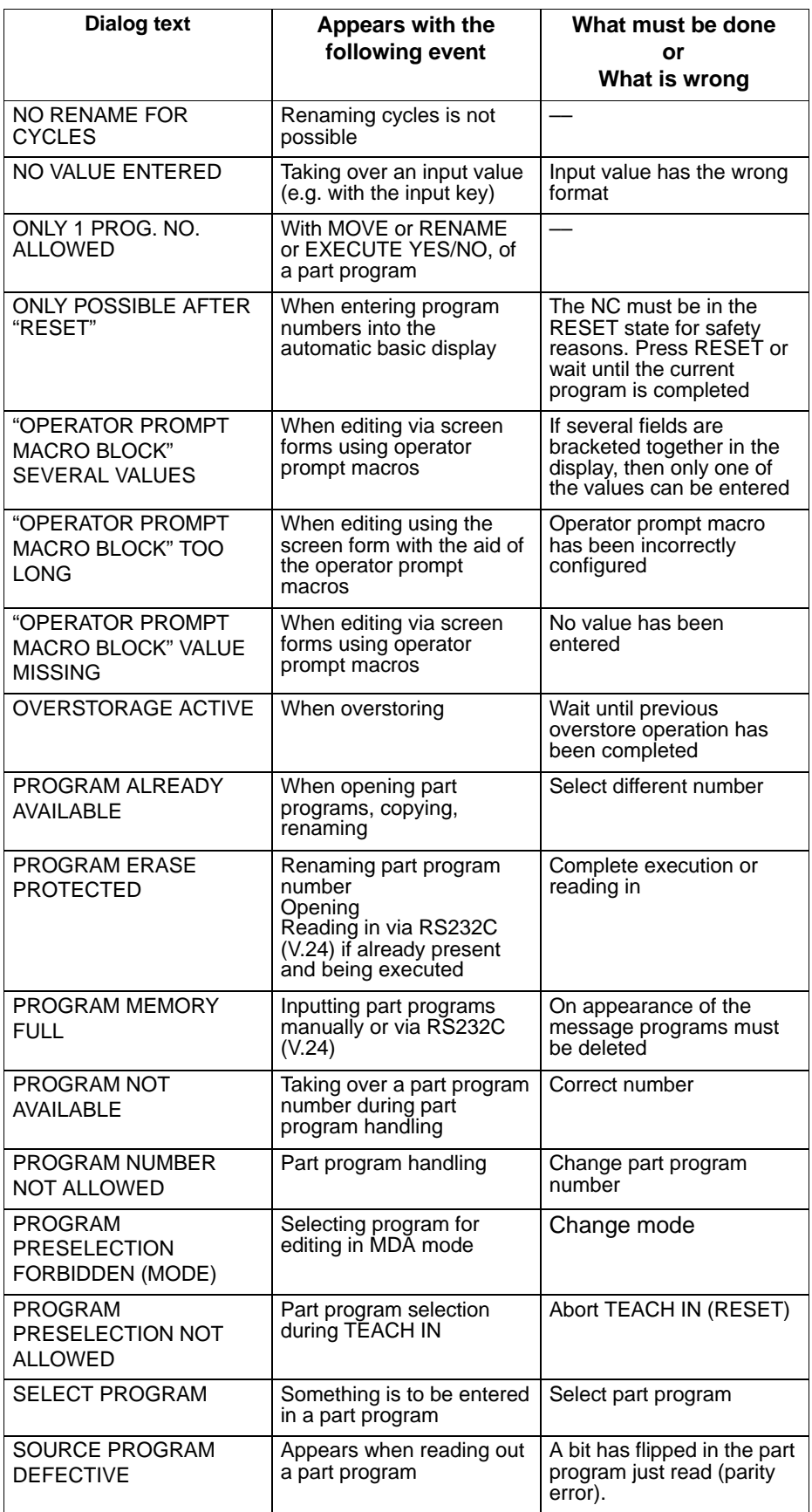

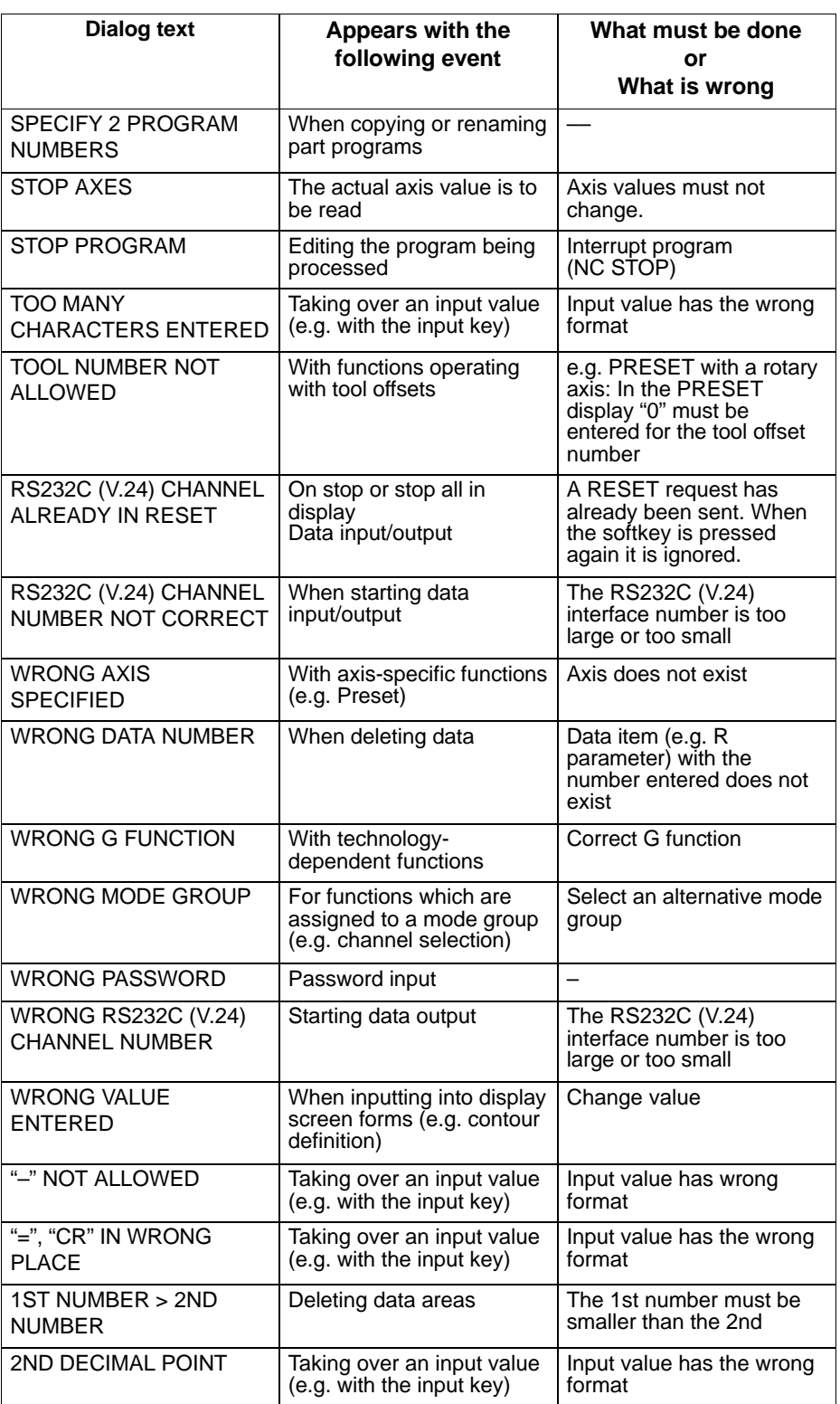

END OF SECTION

## **2 Diagnostics on the PLC**

## **2.1 Error numbers (ACCU 3 high byte, DB 1 DW 160)**

General The error number FEHLCODE gives a detailed coding of the cause of error.

The error numbers are hexadecimal and therefore correspond to the representation in the function:

AUSGABE ADR:AG,F0000

with which FEHLCODE and the additional error information can be read.

The error numbers and the additional information are also stored in the diagnostics DB (DB 1) DW 160–164.

If the PLC goes into the stop state with an error number identified by a  $W$ , a warm restart will be effected after the next RESET (unless cold restart or installation has been selected.

All other error numbers cause a cold restart.

If no error has occurred the error number is 00.

Error messages of the interpreter

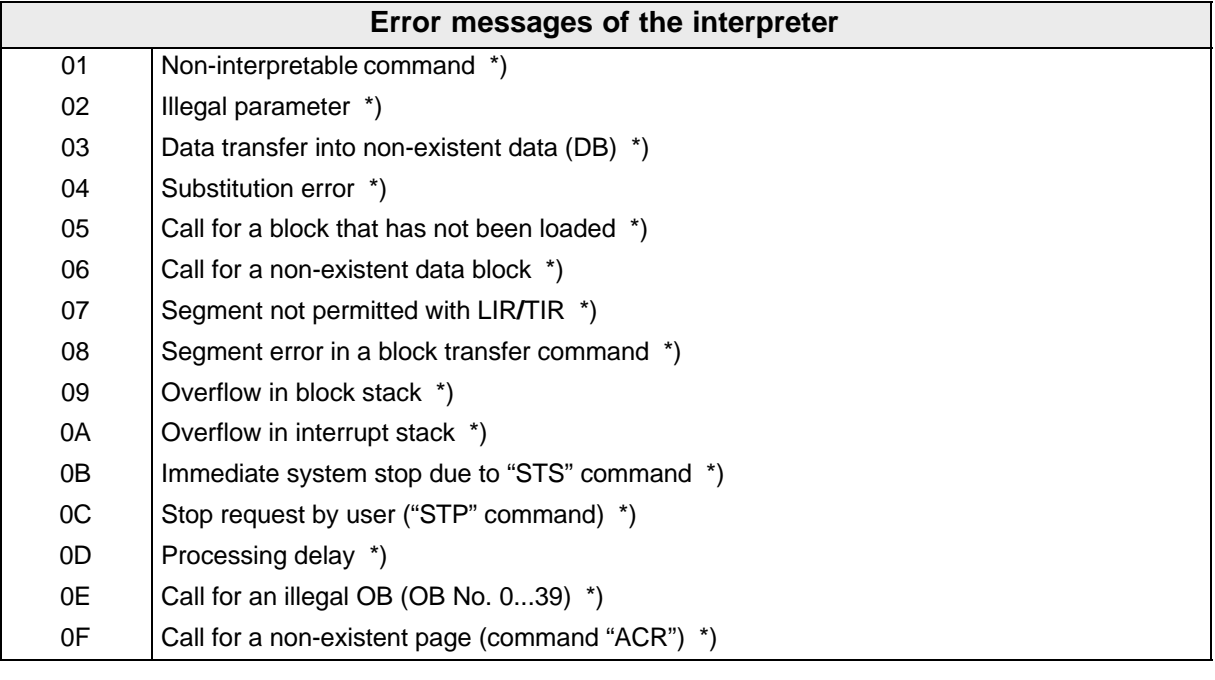

<sup>\*)</sup> Additional information is given on this error in additional fields (see Section 2.2)

### Error messages on system startup

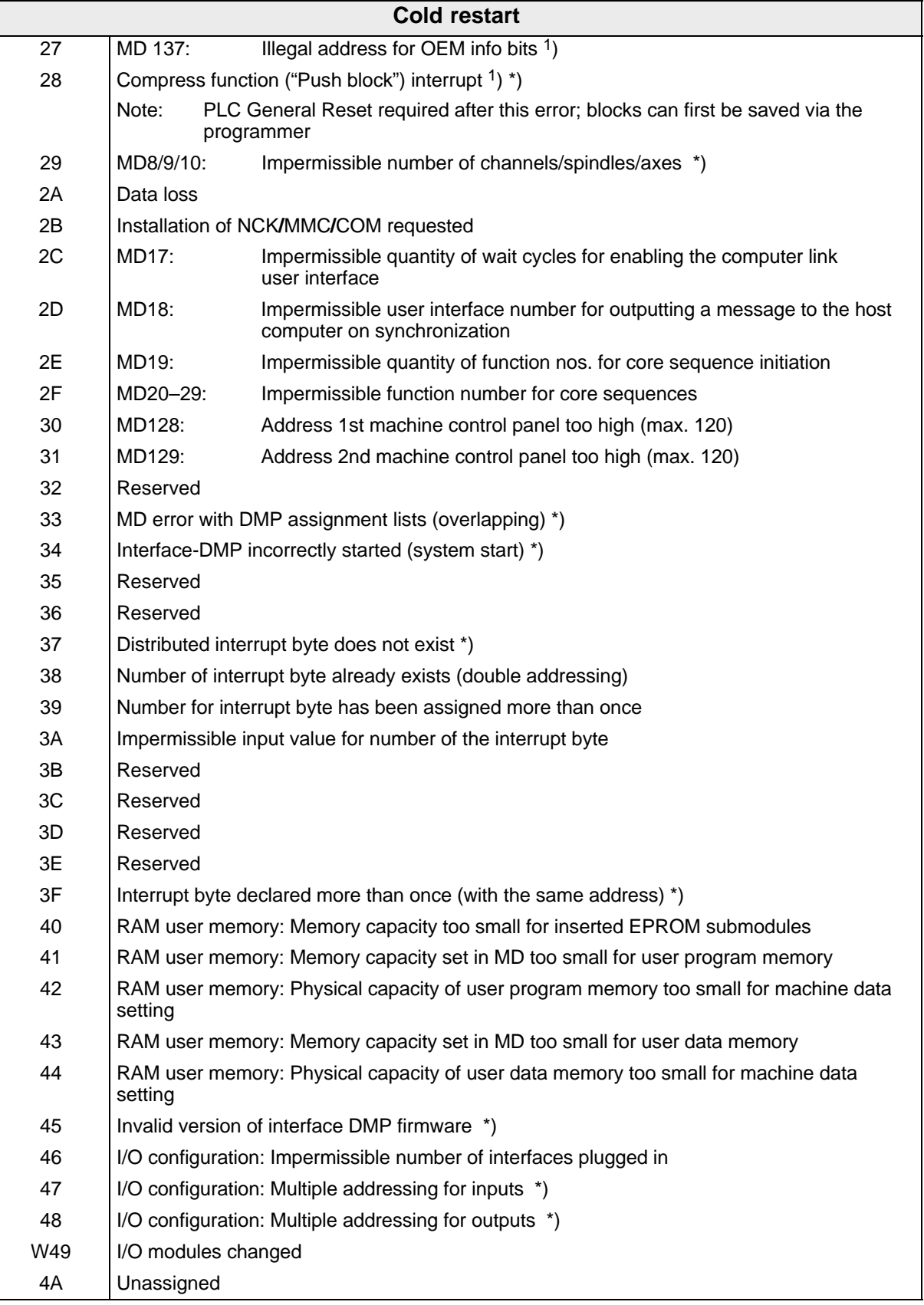

\*) Additional information is given on this error in additional fields (see Section 2.2)

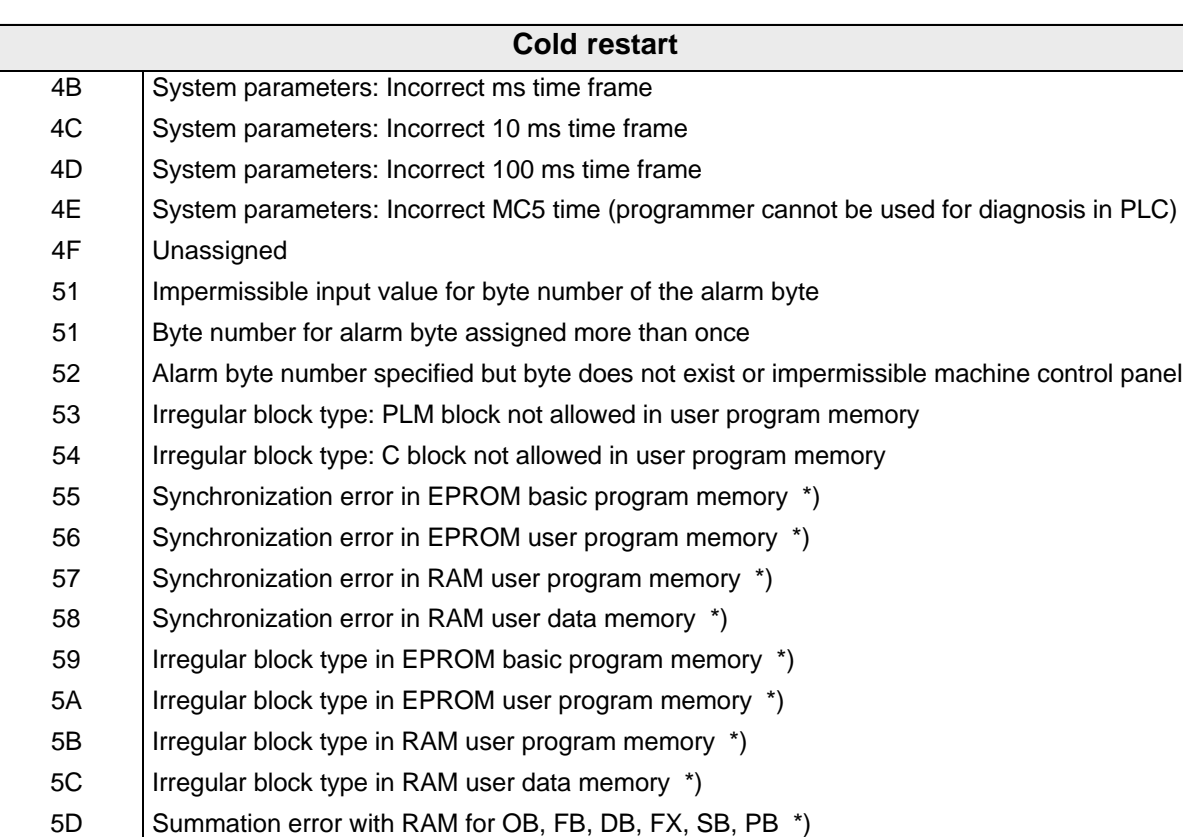

5E Summation error with EPROM for OB, FB, DB, FX, SB, PB \*)

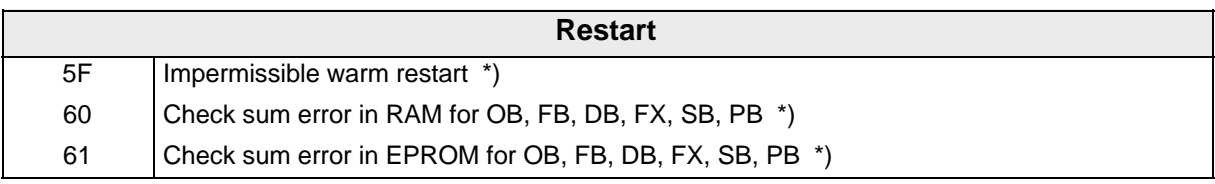

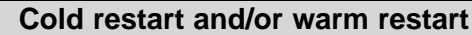

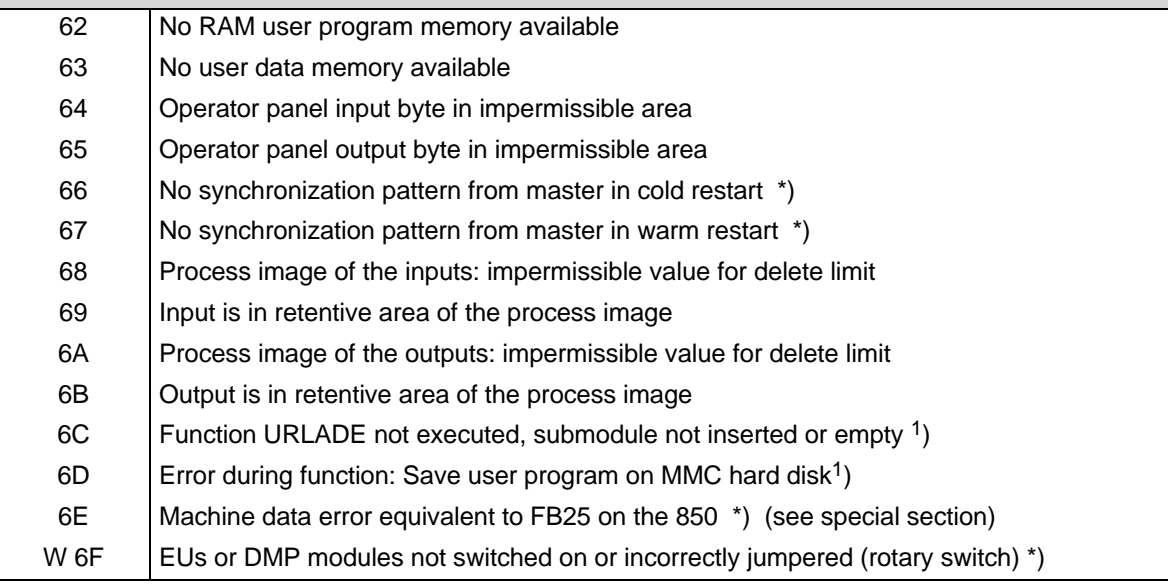

\*) Additional information is given on this error in additional fields (see Section 2.2)

1) SW 3 and higher

### Operational and user errors

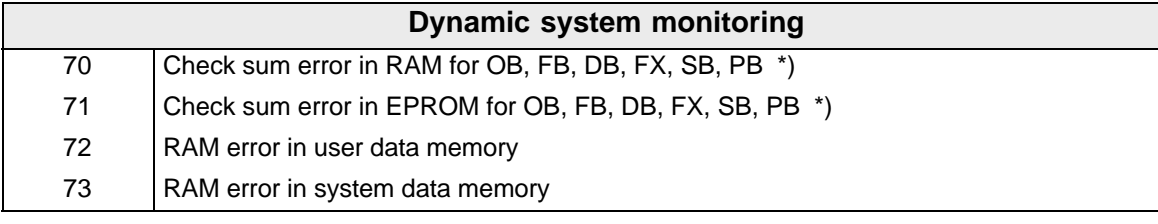

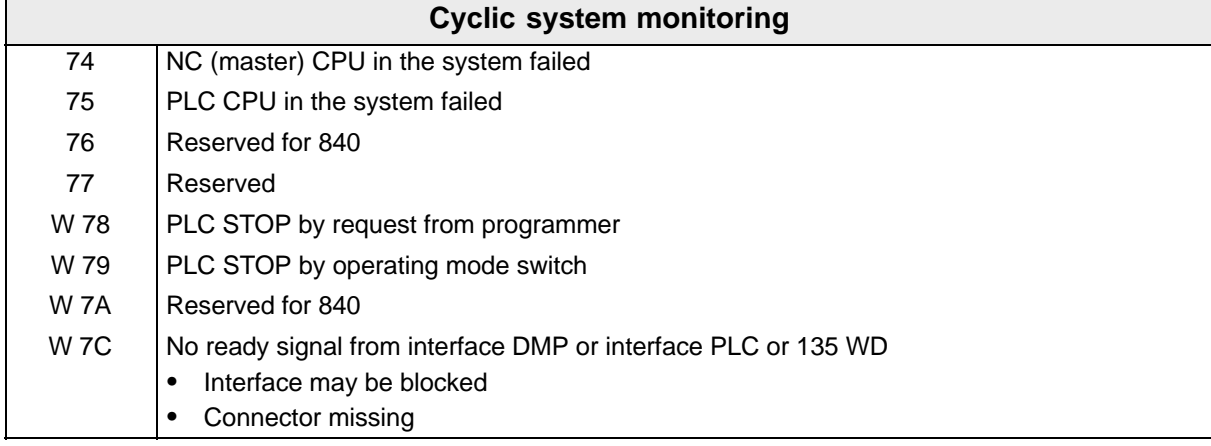

### Error messages from interrupt routines

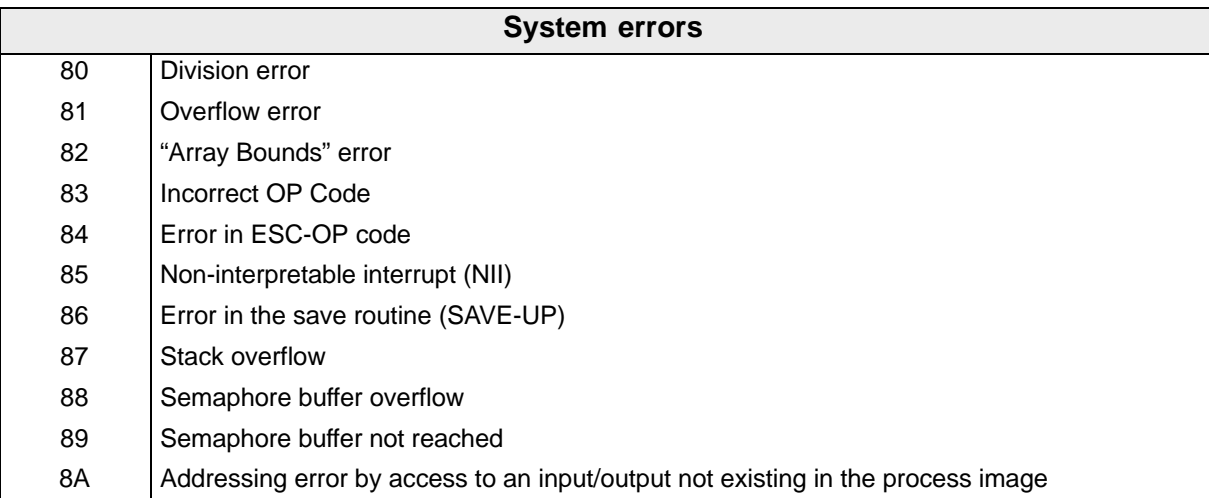

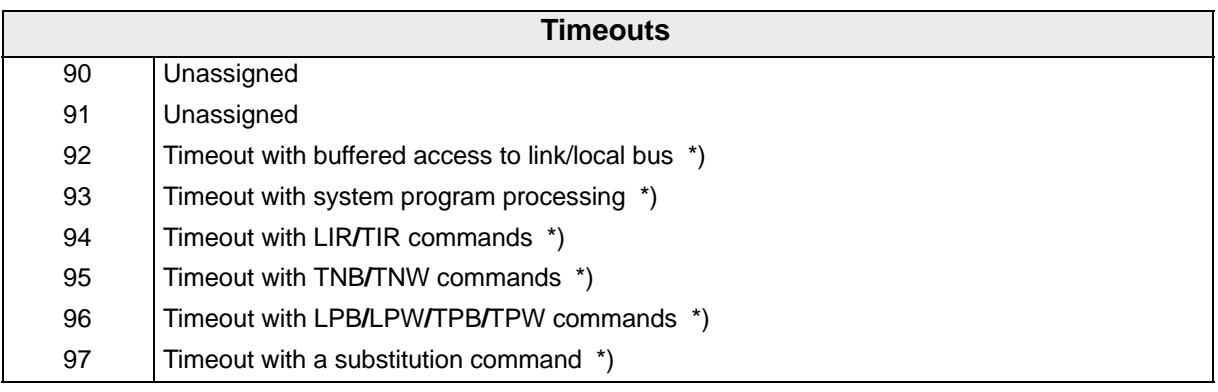

\*) Additional information is given on this error in additional fields (see Section 2.2)

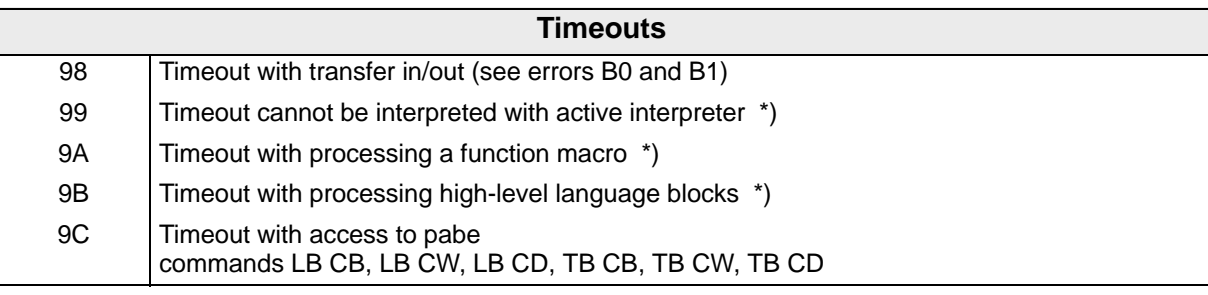

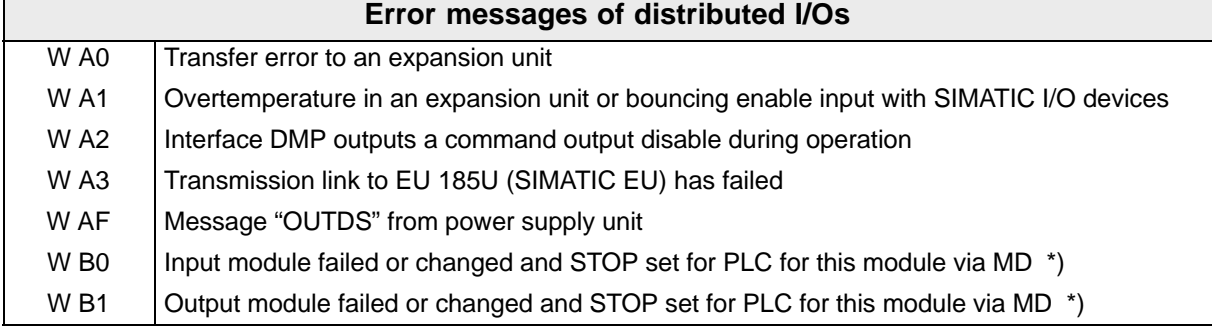

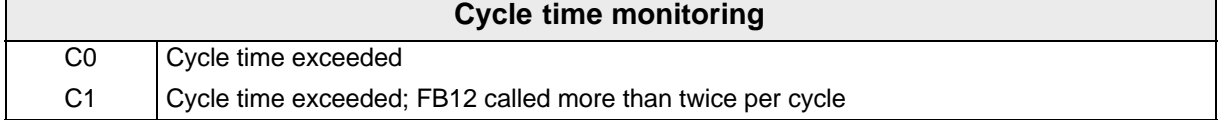

Error messages when using the PLM and C high-level languages

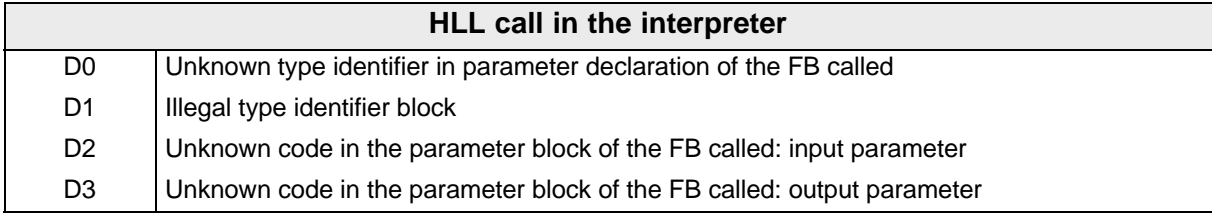

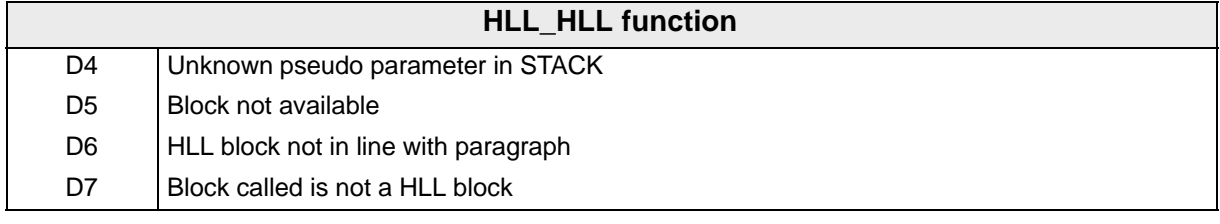

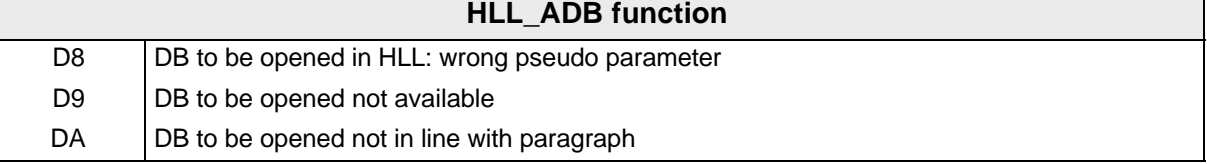

<sup>\*)</sup> Additional information is given on this error in additional fields (see Section 2.2)

### 2 Diagnostics on the PLC

2.1 Error numbers (ACCU 3 high byte, DB 1 DW 160)

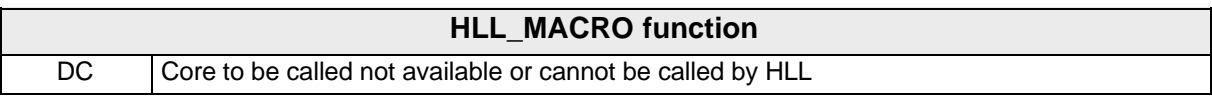

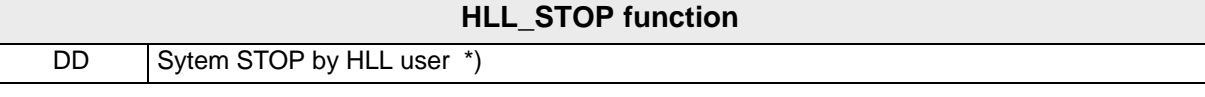

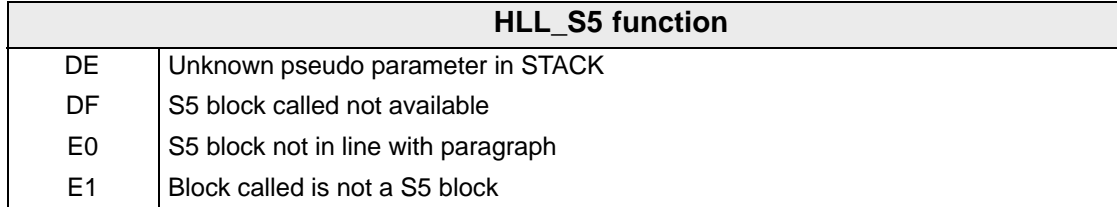

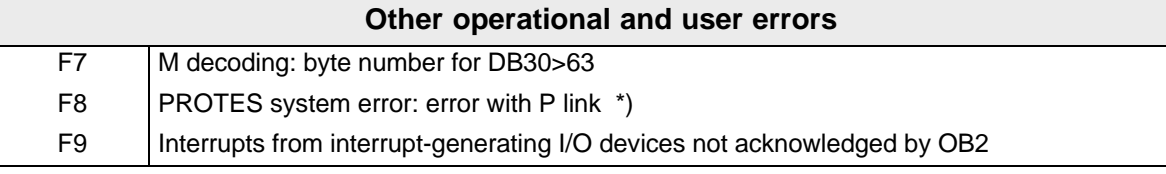

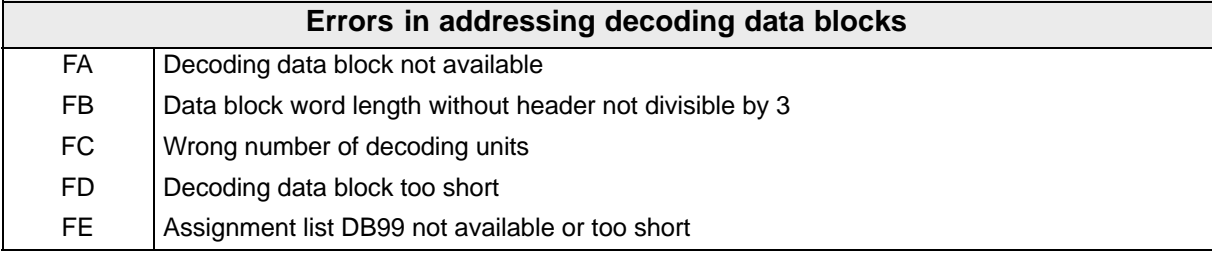

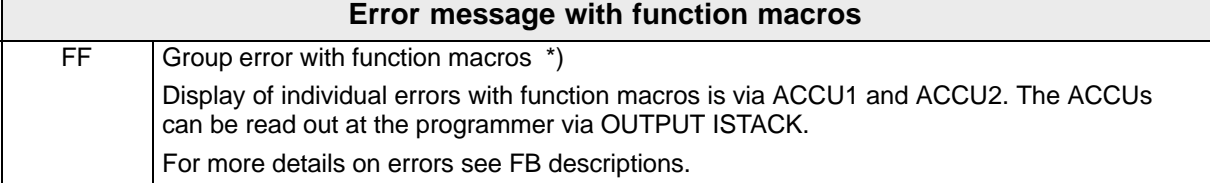

<sup>\*)</sup> Additional information is given on this error in additional fields (see Section 2.2)

## **2.2 Additional error information (ACCU 3 low byte, DB 1 DW 161–163)**

For all errors marked with an \*) in the above list, further information is given in the additional fields. This information can be read out using the programmer from addresses F0001 to F0004 or from DW161 to 164 in the diagnostics DB (DB1).

In the additional error information marked by ++) the representation of F0001 - F0004 on the operator panel and in DB1 high/low is swapped.

This information is summarized below:

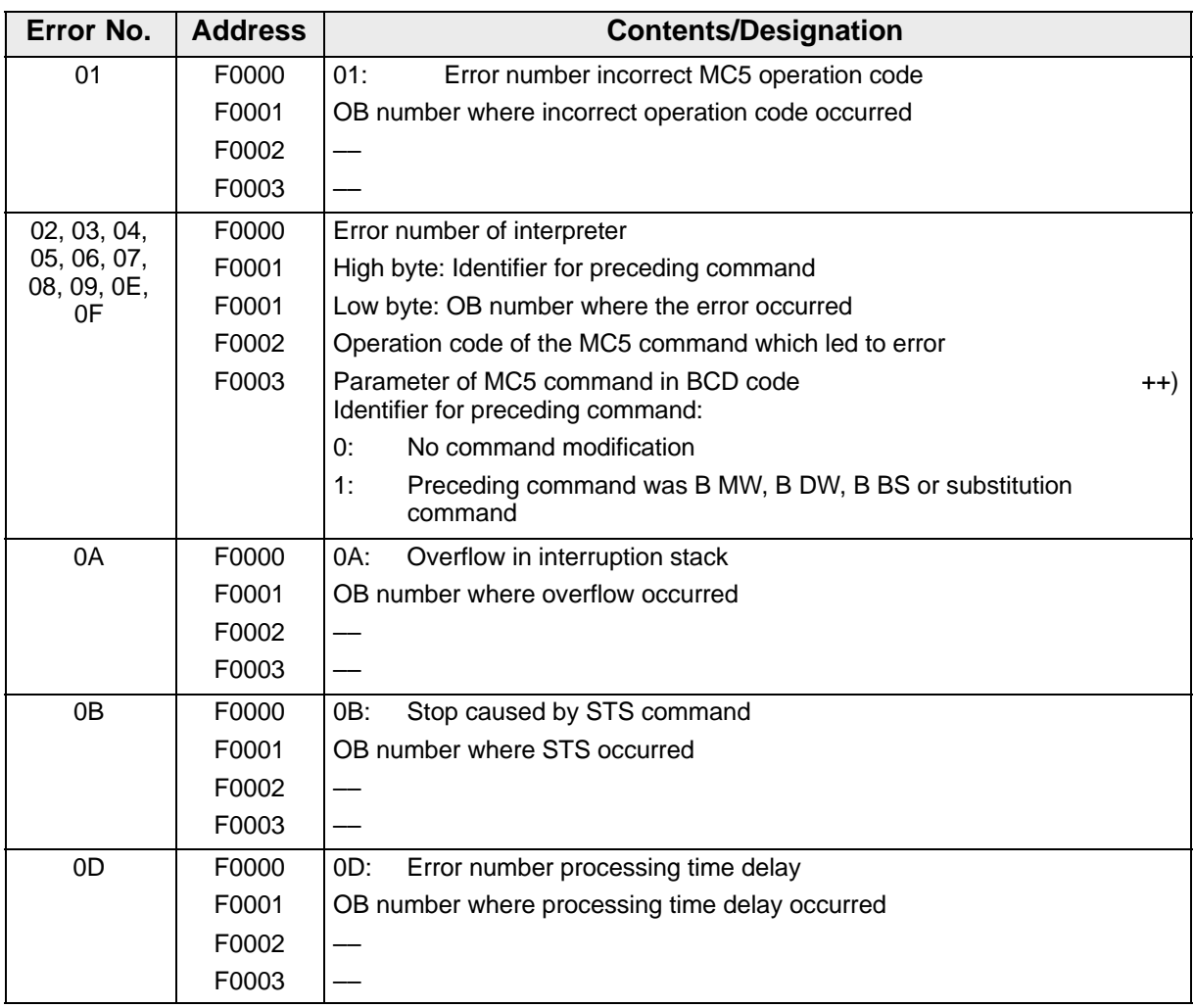

2.2 Additional error information (ACCU 3 low byte, DB 1 DW 161–163)

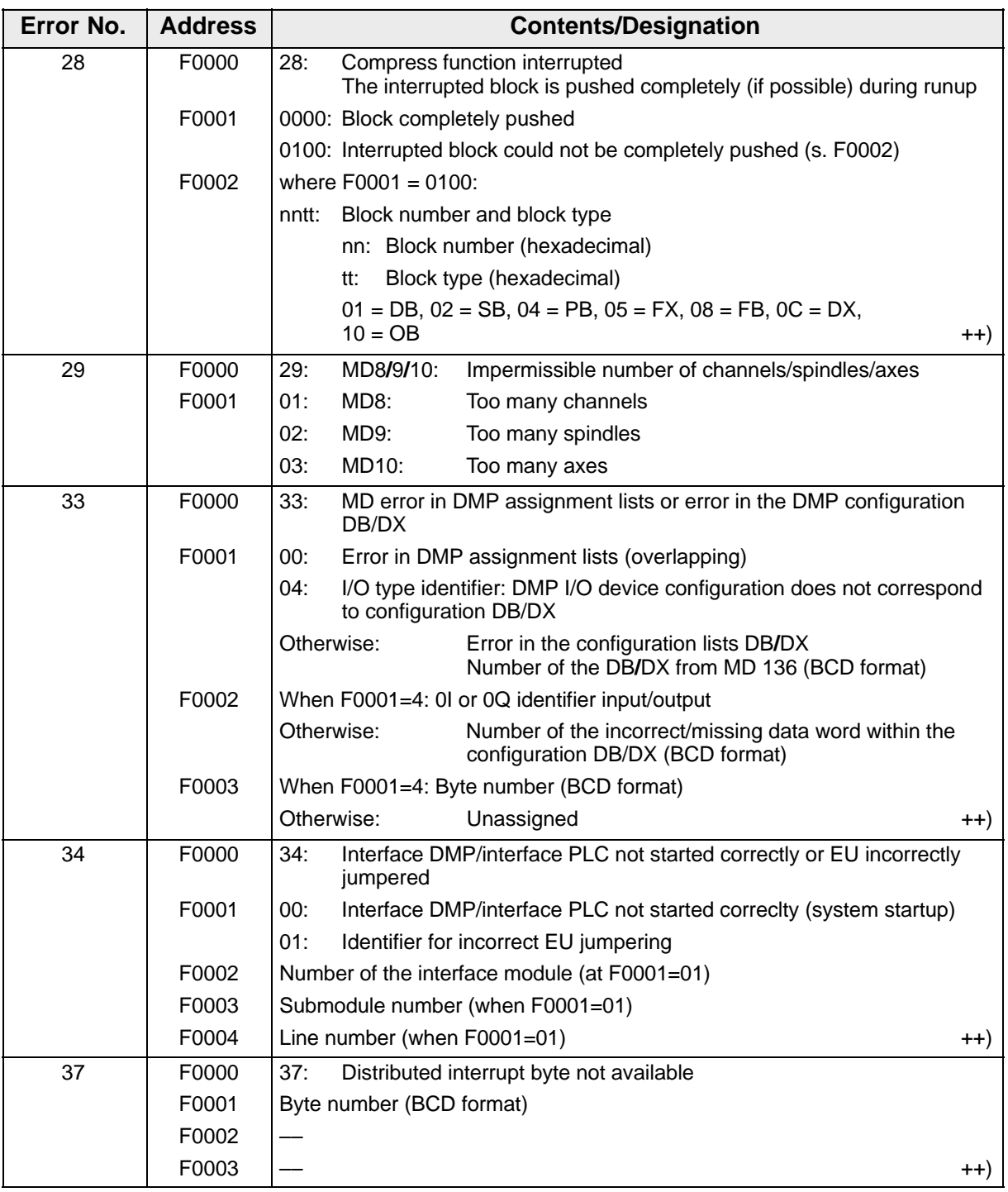

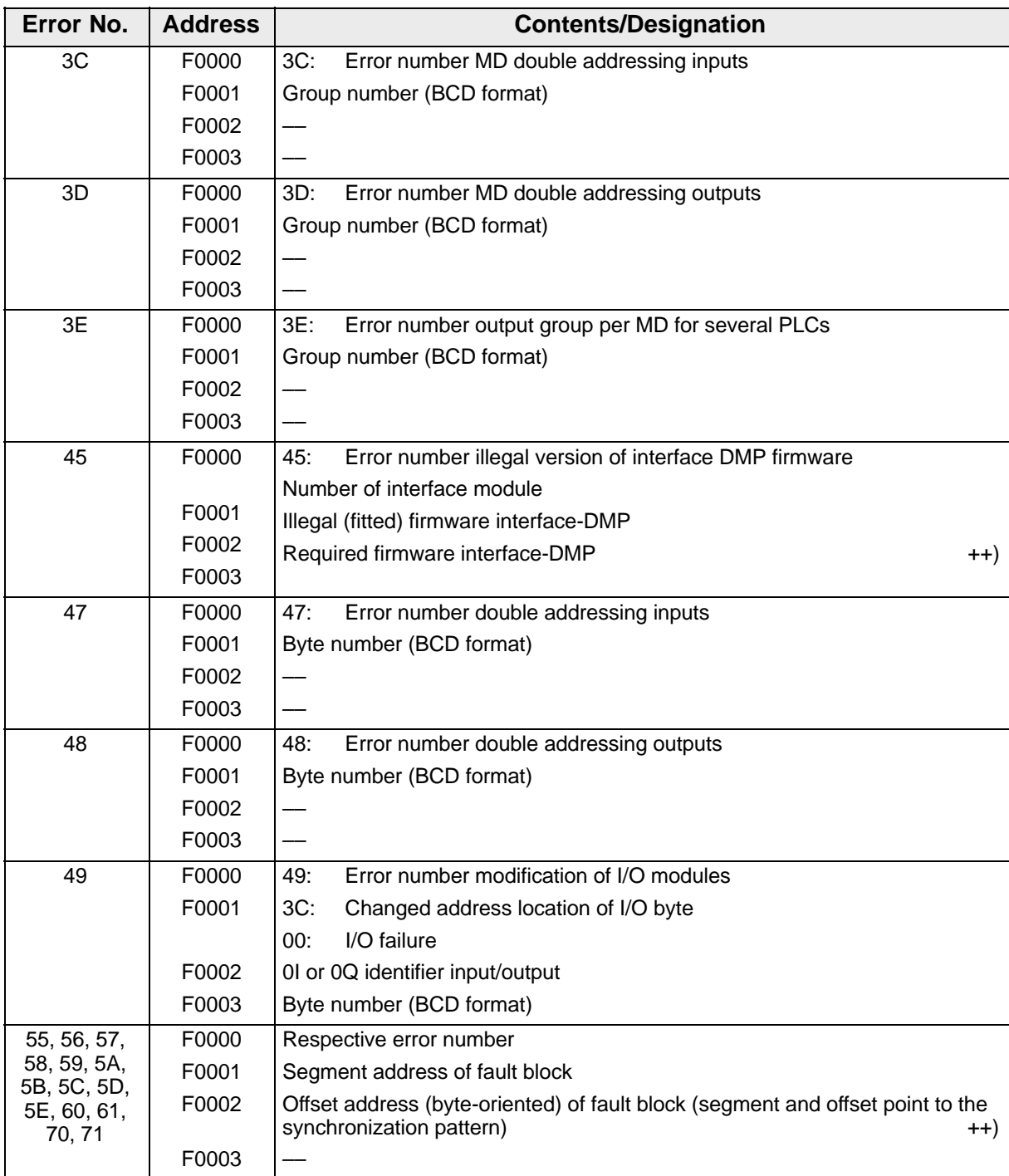

2.2 Additional error information (ACCU 3 low byte, DB 1 DW 161–163)

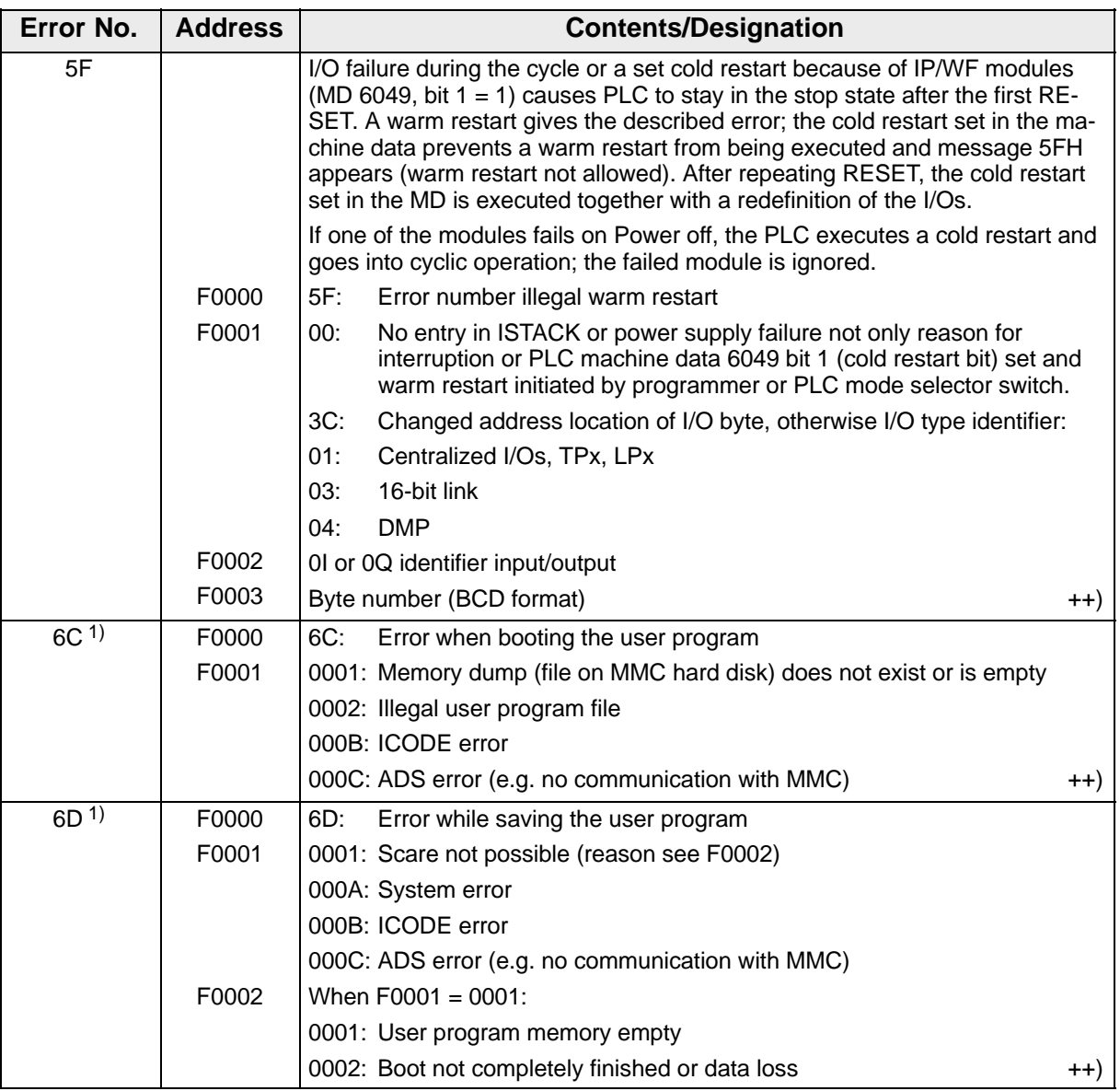

<sup>1)</sup> SW 3 and higher

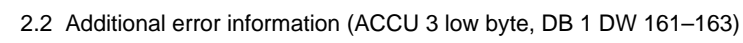

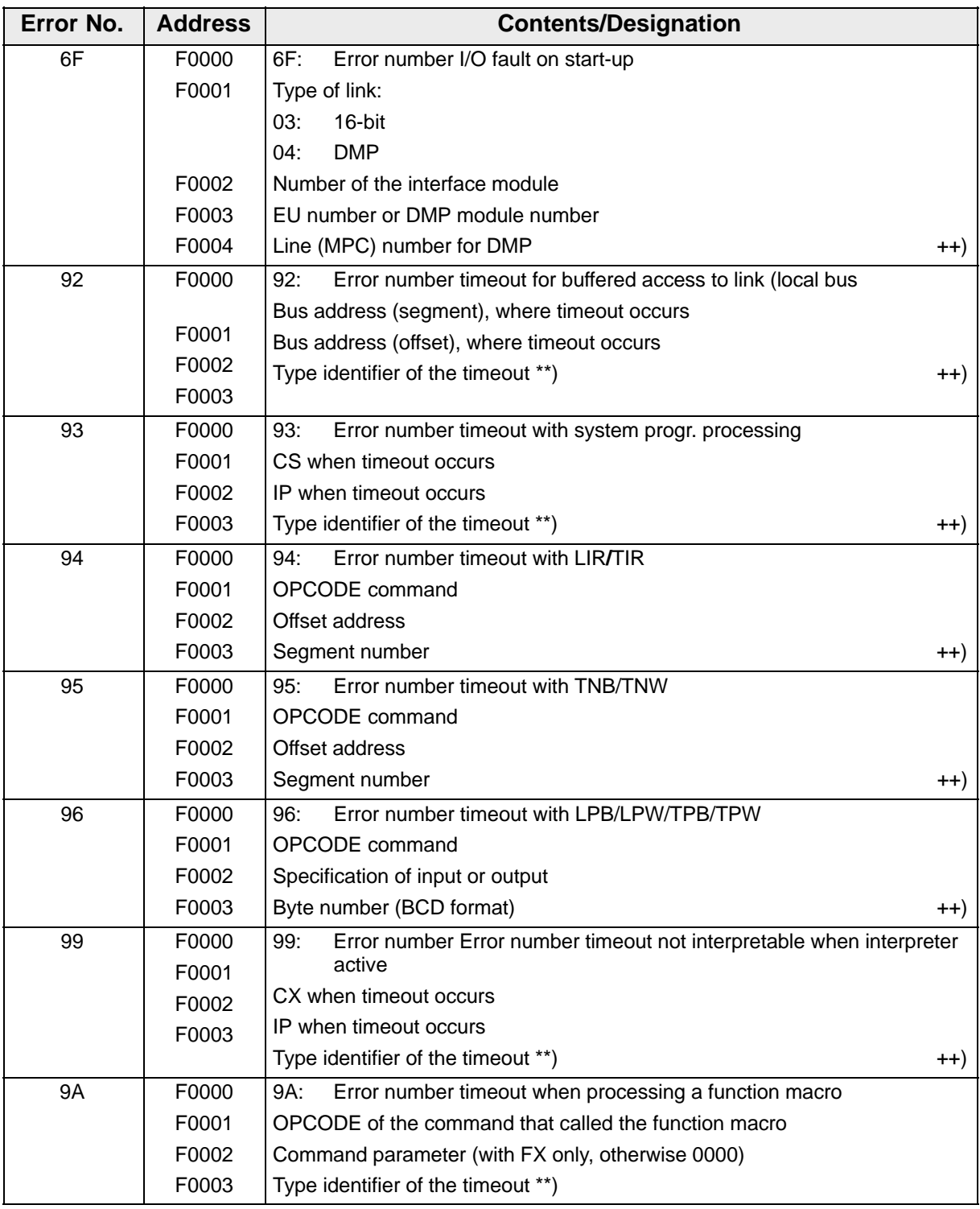

0001 = Internal timeout

<sup>\*\*)</sup> Type identifier of timeout:

<sup>0002 =</sup> Link bus timeout

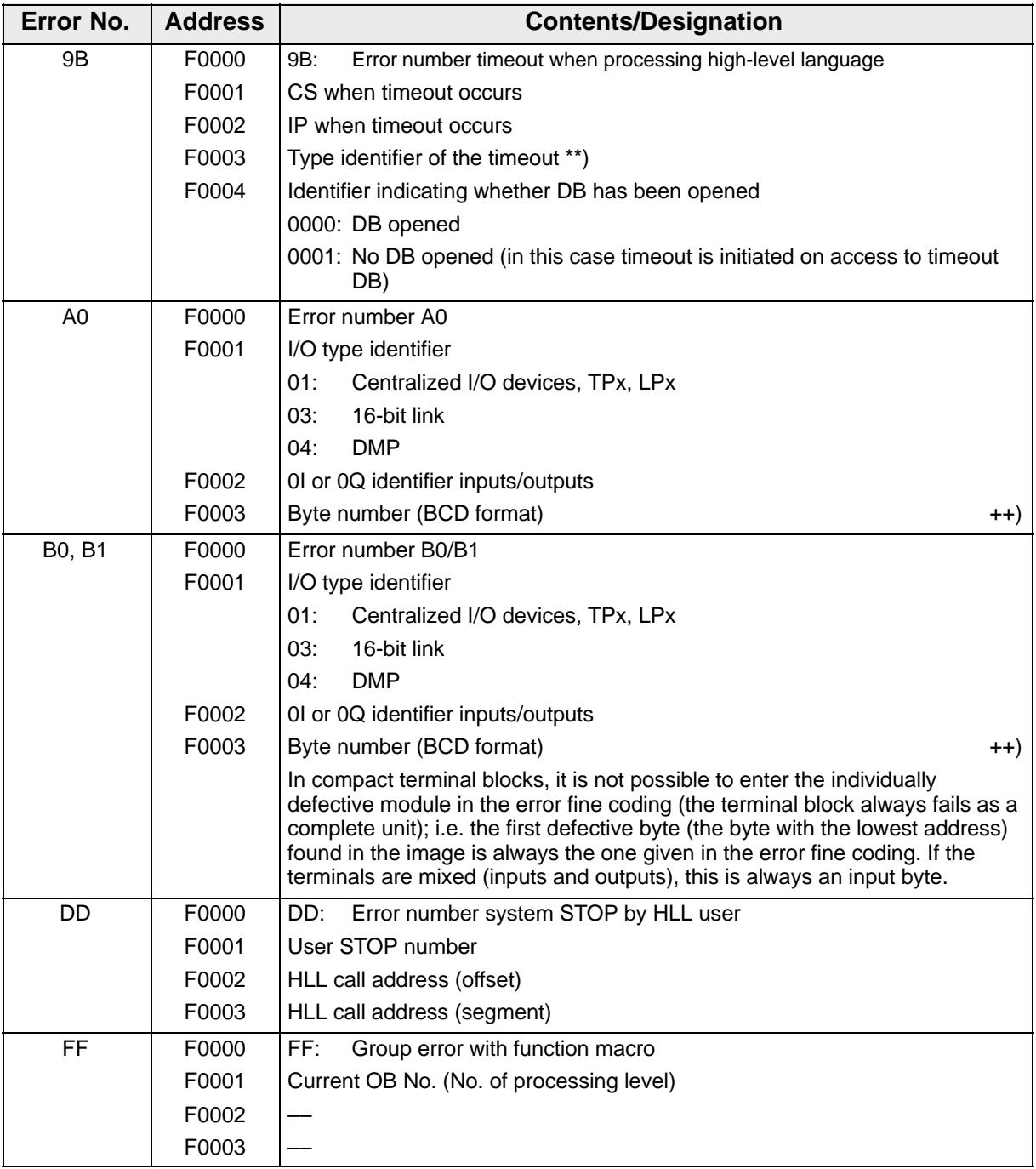

<sup>\*\*)</sup> Type identifier of timeout:

<sup>0001 =</sup> Internal timeout

<sup>0002 =</sup> Link bus timeout

<sup>0003 =</sup> Local bus timeout

data test

- PLC machine 7. The machine data test is performed in the code restart branch.
	- 8. If the machine data are invalid, the group error number 110D (6EH) is transferred in the error field (address F0000 with programmer, cell FEHLCOD for system program). The detailed error identifiers for each test are entered in the additional error field (address F0001 with programmer, cell EADOPAD + 1 for system program).
	- 9. Detailed error identifiers

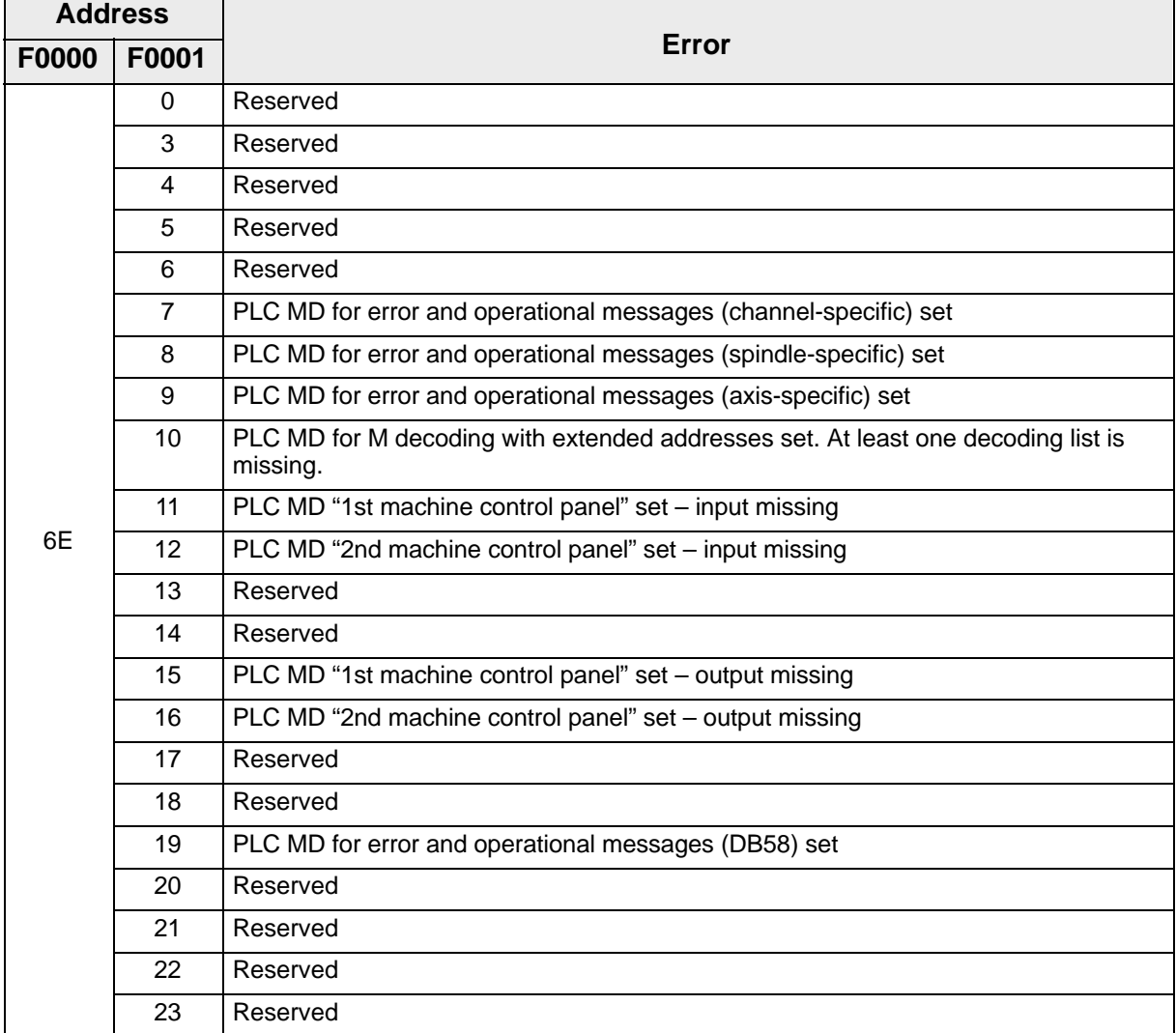

### Synchronization error on power-up

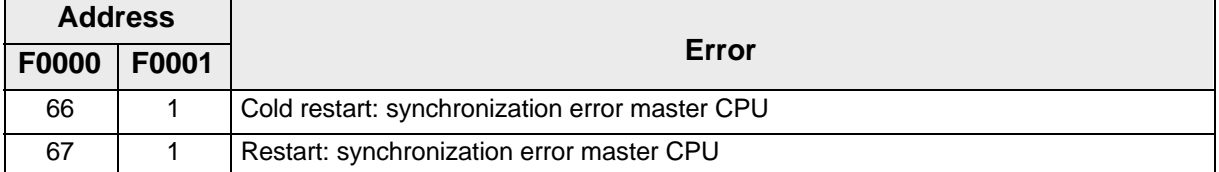

Error in This error is an internal software error. programmer link

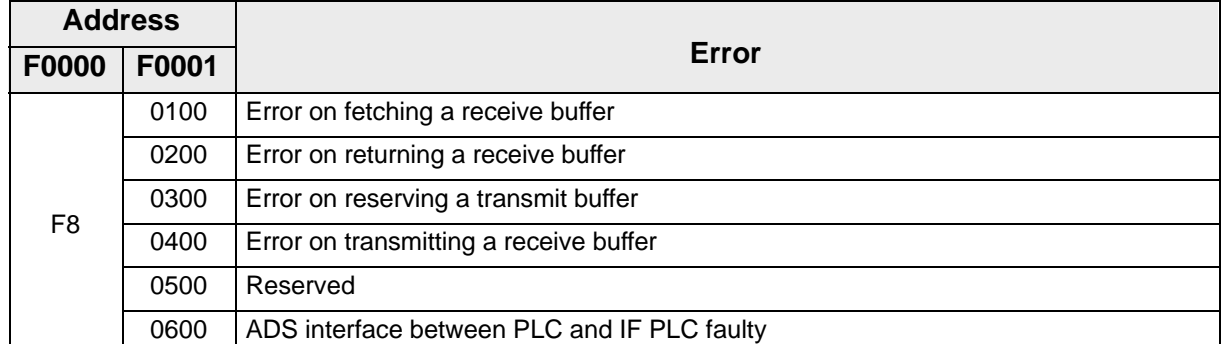

END OF SECTION

# **3 Error Display on CPU**

Errors that prevent normal operation of the PLC or the IF PLC, are displayed by a flashing LED on the front panel of the module in question.

Error list of the PLC

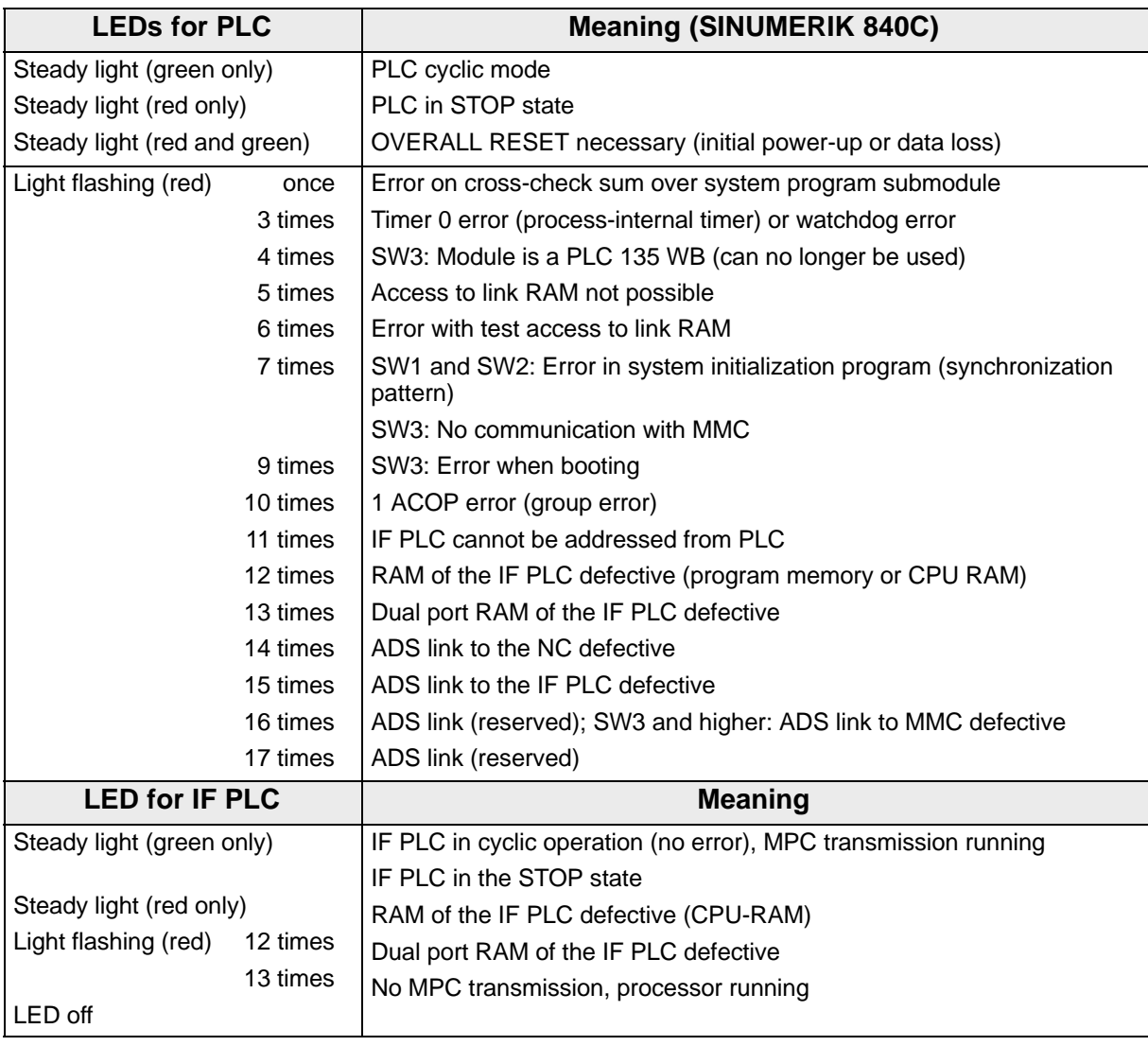

Note If the PLC 135 WB2 is used, the LEDs for the PLC and IF PLC are situated on the PLC 135 WB2 or interface PLC module. If the PLC 135 WD is used, all the LEDs are situated on the front panel of this module.

Error display on the MMC CPU

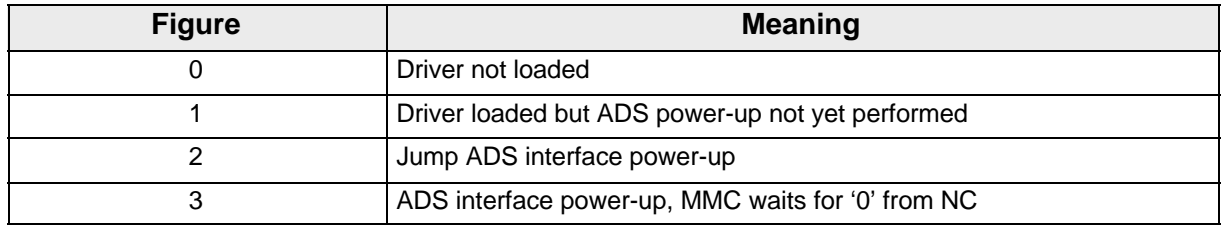

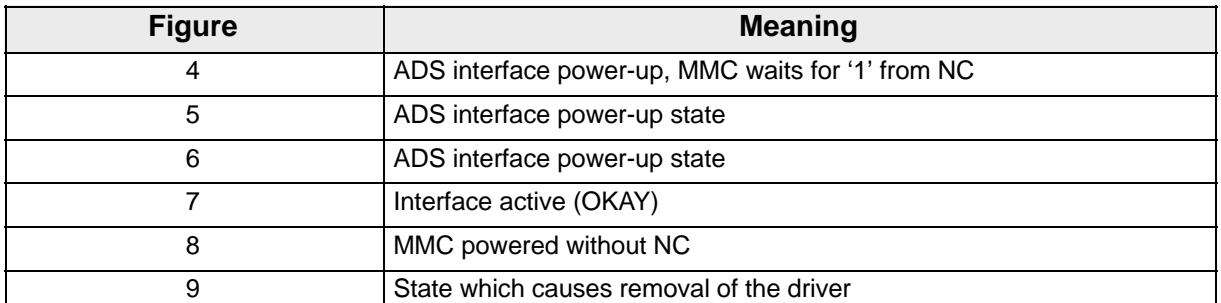

Error detection The cause of errors in the NCK area are displayed on the 386 NCK CPU as far as NCK CPU possible by the flashing rhythm of the red LED at the front of the NCK CPU. On the 486 CPU, these error detections are now displayed on the 7-segment display at the front of the CPU module (2 digits, both numbers alternating). If the NC continues to run and simply intends to indicate failure of the link to the MMC, this is still signalled by the red LED flashing 11 times. In the case of errors designated by R! it is essential to read out from the alarm log of the MMC which register contents of the NCK CPU were logged at the time of failure (this makes it much easier to identify the cause of error).

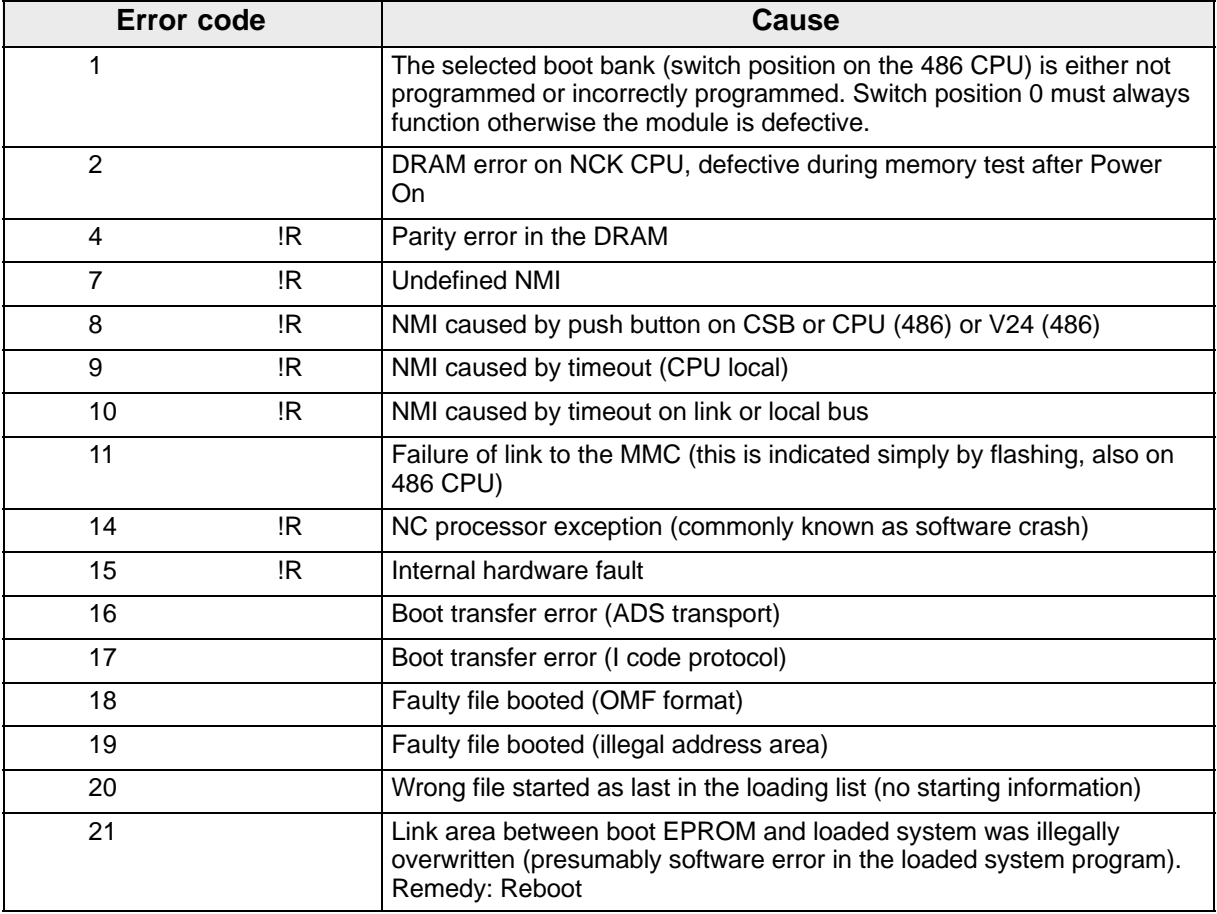

### END OF SECTION

# **4 Errors with Function Macros**

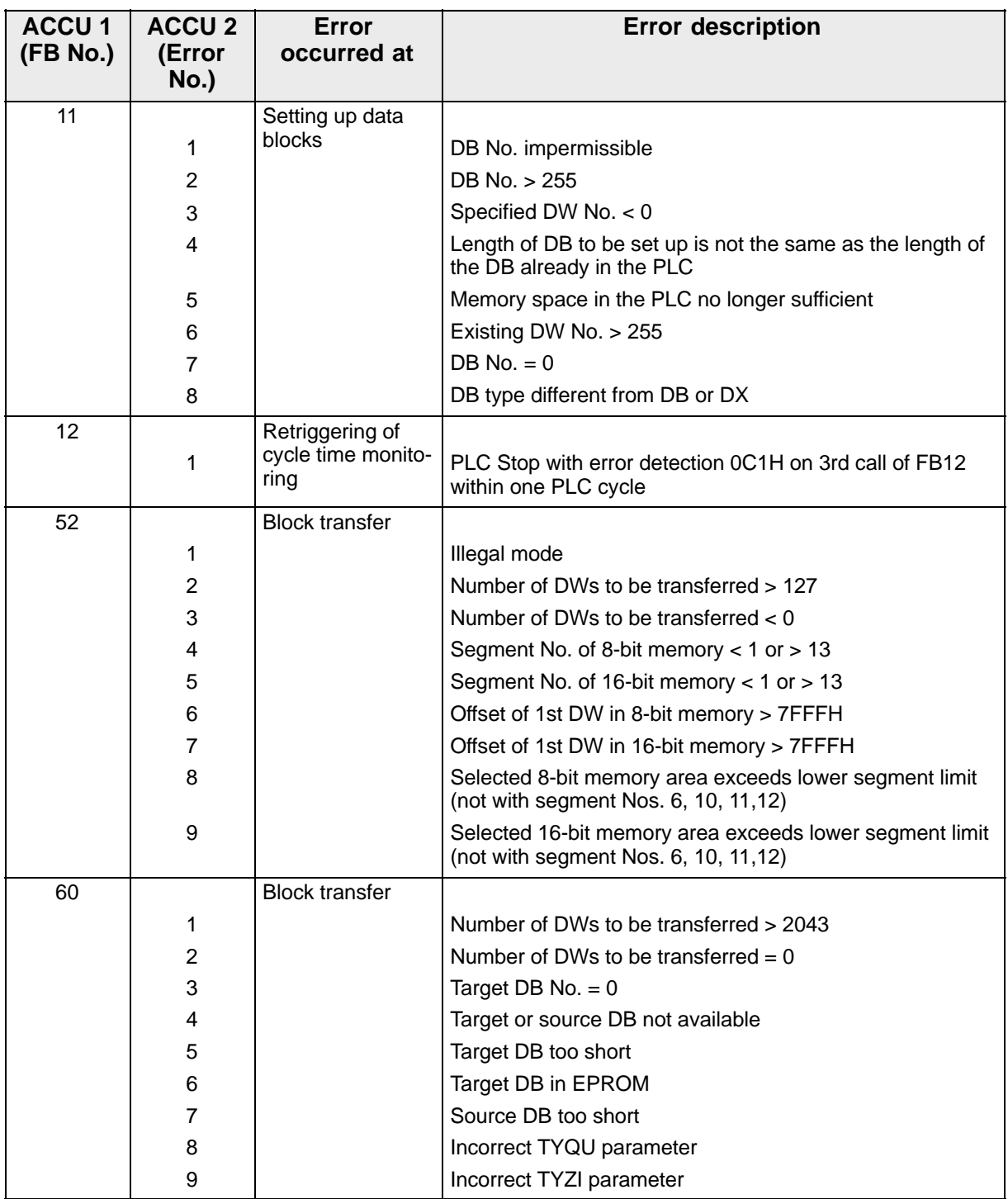

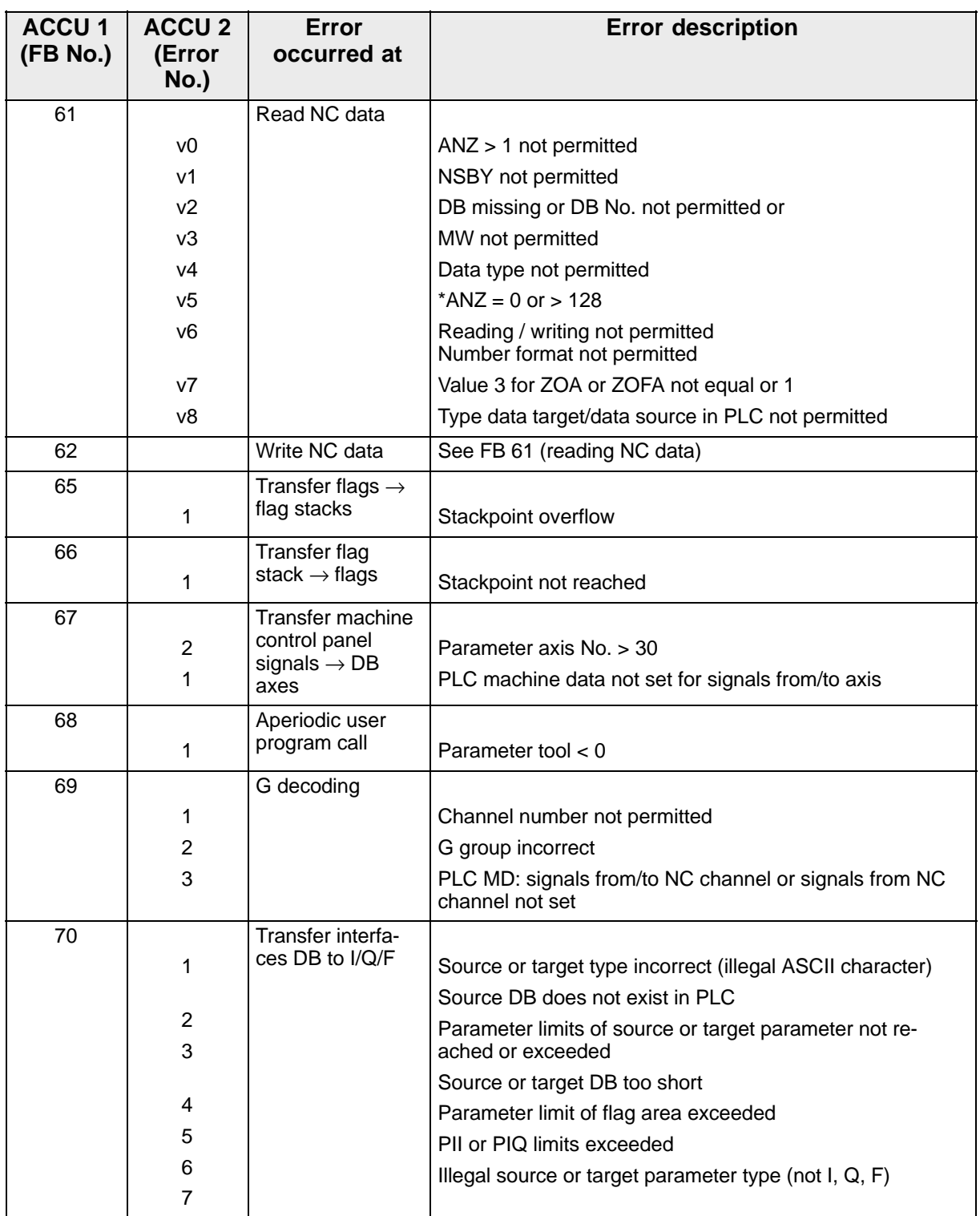
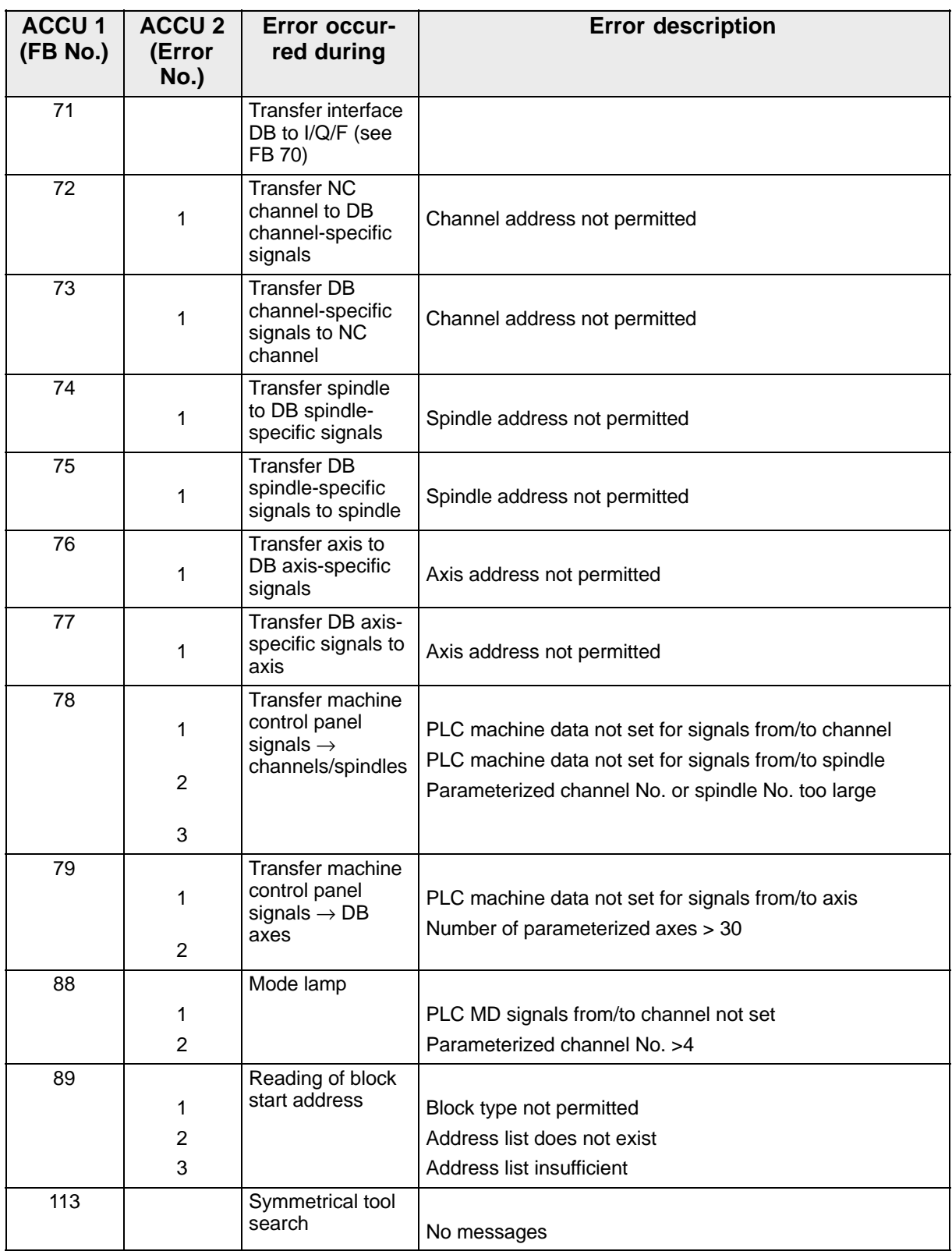

## END OF SECTION

4 Errors with Function Macros

## **5 Parameterization Errors Spindle/Axis**

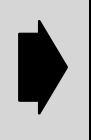

The Safety Integrated service data are described in the SINUMERIK Safety Intergrated documentation (Description of Functions).

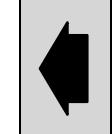

The Service numbers can be found under DIAGNOSIS in the Service display Axes/Spindles menu.

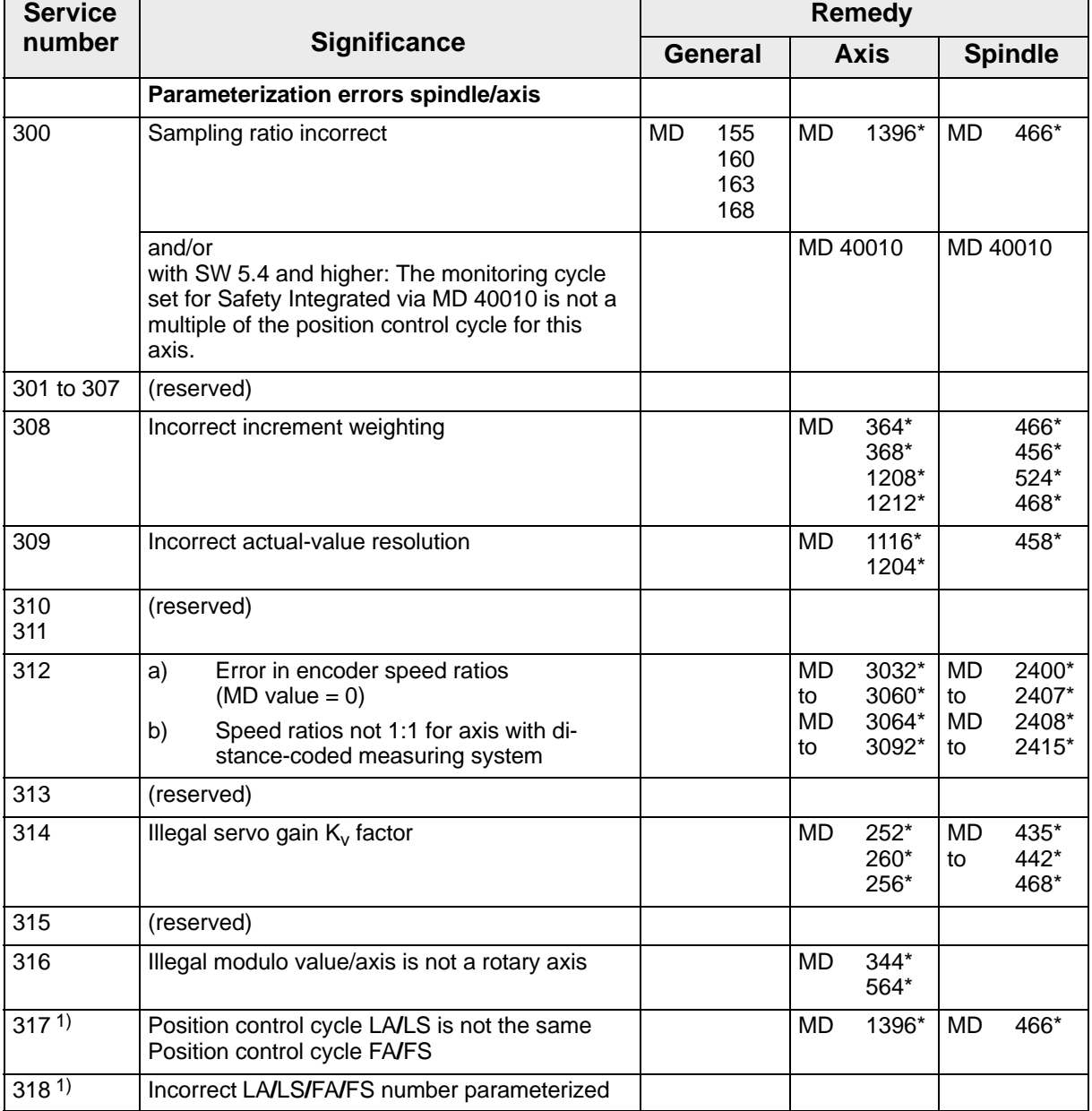

1) SW 3 and higher

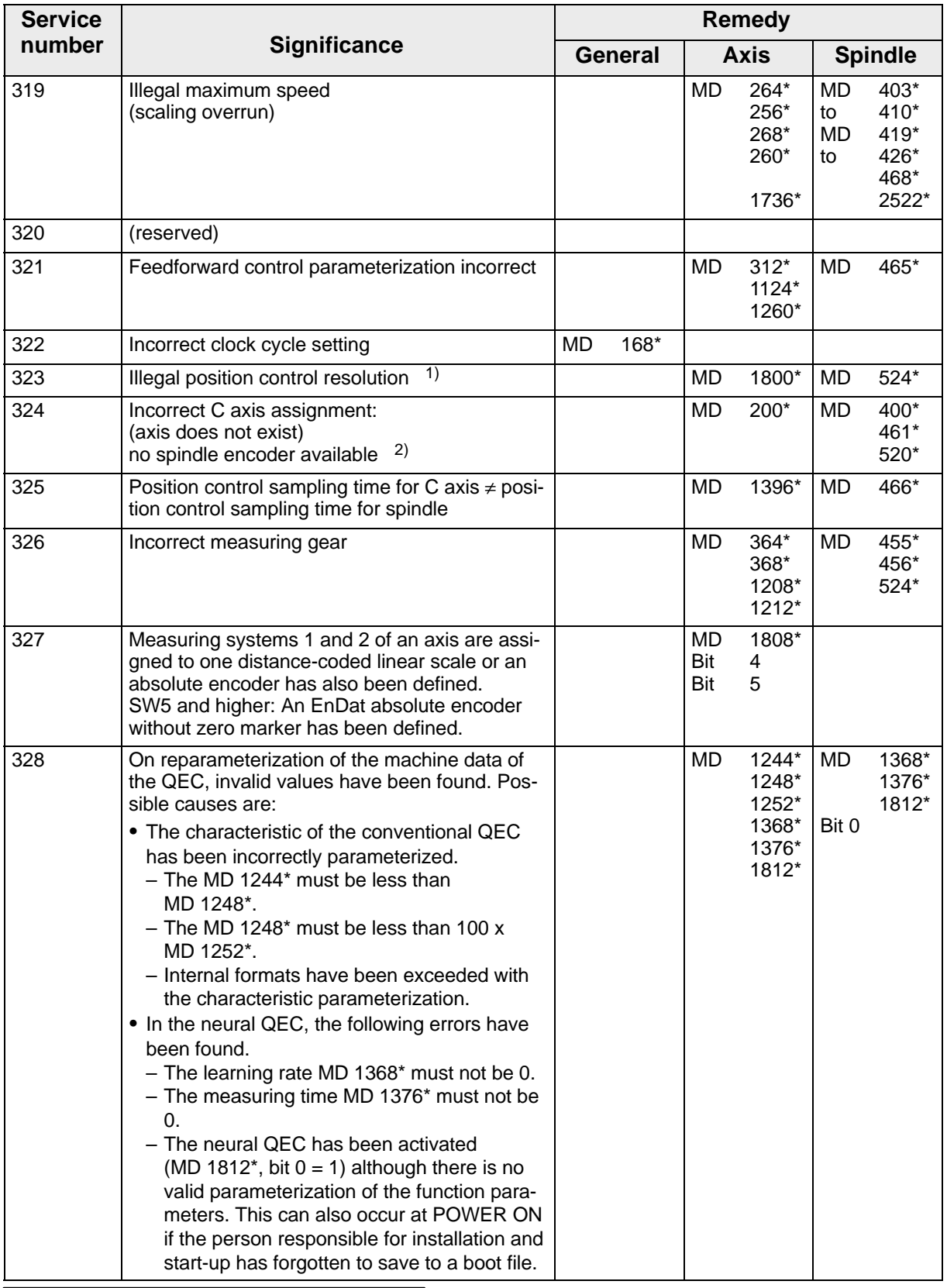

1) or position control resolution (spindle) = position control resolution (axis)

2) or mode group (spindle) = mode group (axis)

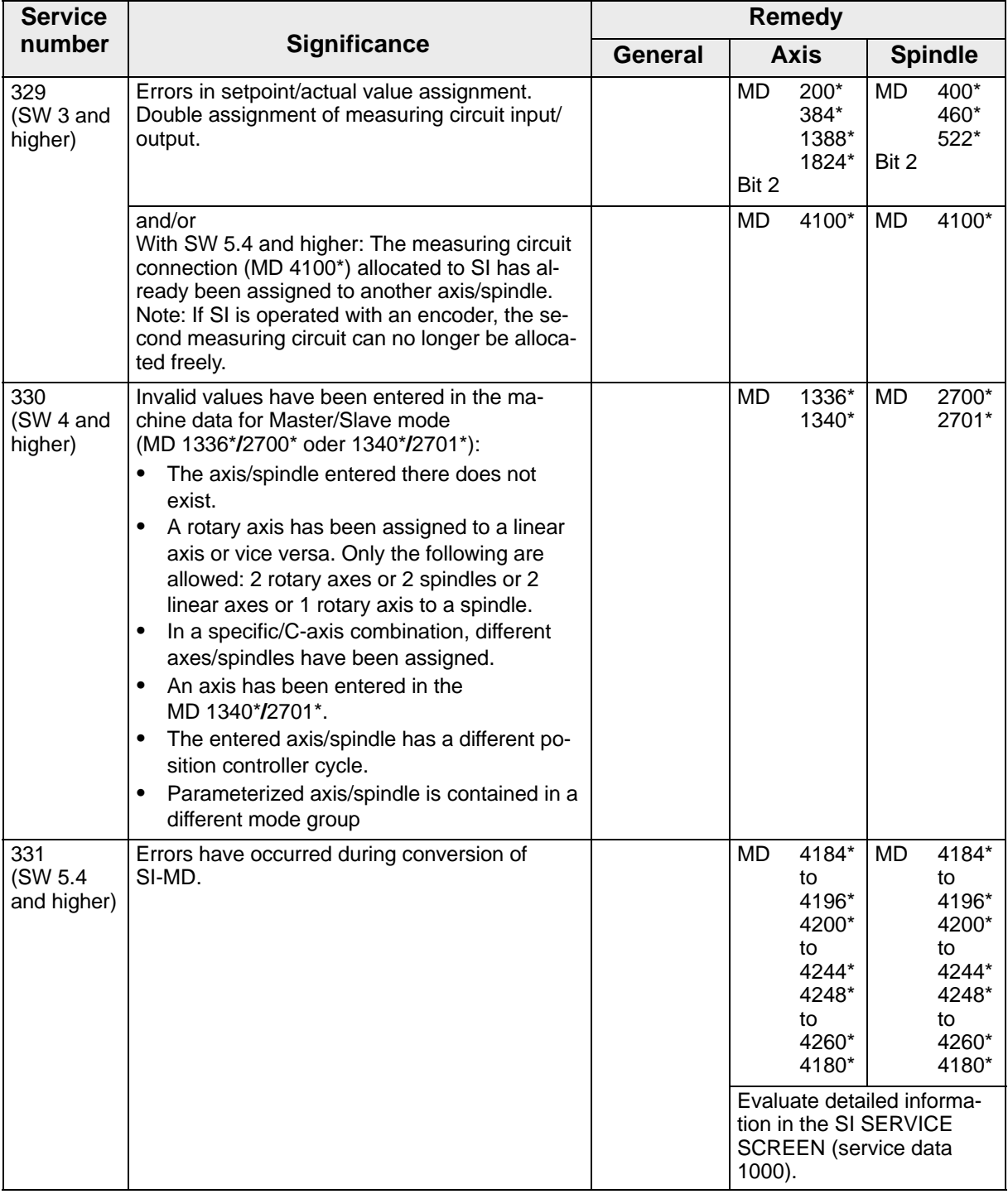

END OF SECTION

 $^{\circ}$  Siemens AG 2001 All rights reserved 6FC5198– $\Box$ AB40 SINUMERIK 840C / SIMODRIVE 611–D (DA)

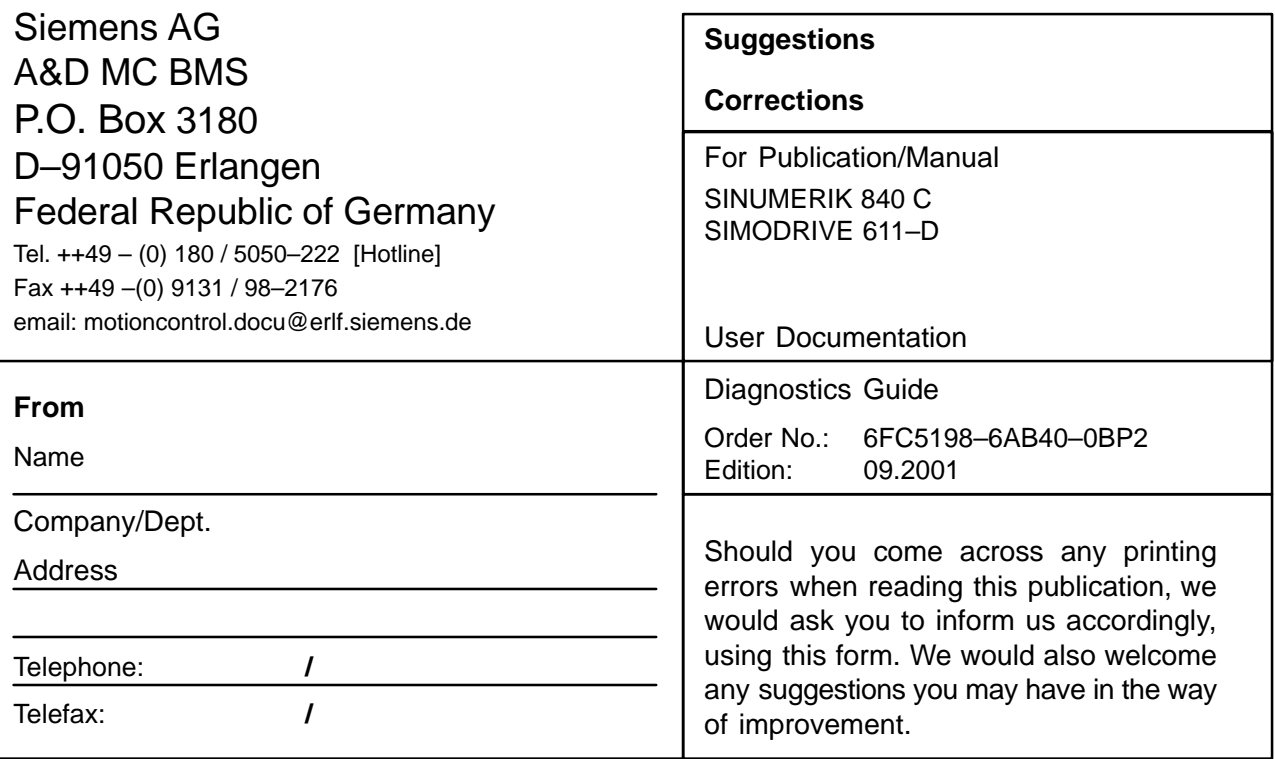

**Suggestions and/or corrections**

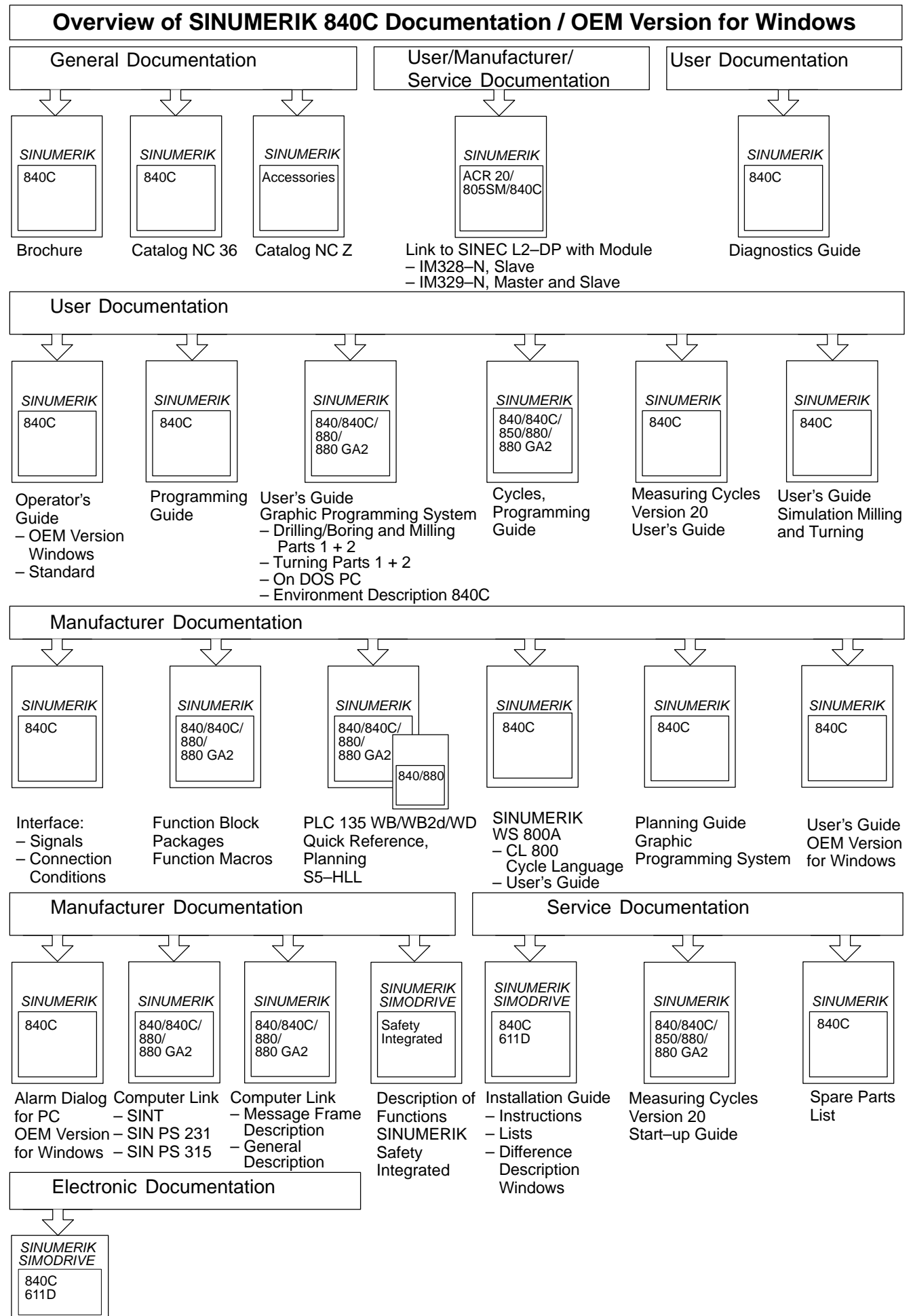

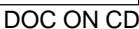